## SIEMENS

## SIMATIC

## S7-400 Automatisierungssystem S7-400 Baugruppendaten

Nachschlagewerk

[\\_\\_\\_\\_\\_\\_\\_\\_\\_\\_\\_\\_\\_\\_\\_\\_\\_\\_\\_](#page-2-0) Vorwort

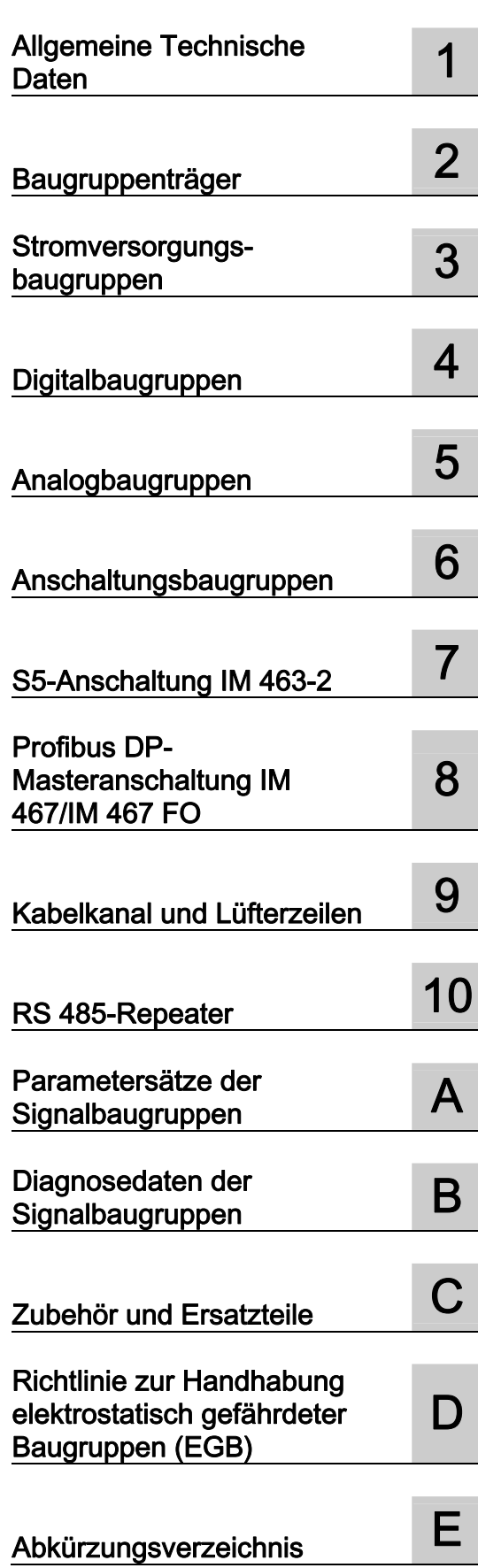

#### Rechtliche Hinweise

#### Warnhinweiskonzept

Dieses Handbuch enthält Hinweise, die Sie zu Ihrer persönlichen Sicherheit sowie zur Vermeidung von Sachschäden beachten müssen. Die Hinweise zu Ihrer persönlichen Sicherheit sind durch ein Warndreieck hervorgehoben, Hinweise zu alleinigen Sachschäden stehen ohne Warndreieck. Je nach Gefährdungsstufe werden die Warnhinweise in abnehmender Reihenfolge wie folgt dargestellt.

#### GEFAHR

bedeutet, dass Tod oder schwere Körperverletzung eintreten wird, wenn die entsprechenden Vorsichtsmaßnahmen nicht getroffen werden.

#### WARNUNG

bedeutet, dass Tod oder schwere Körperverletzung eintreten kann, wenn die entsprechenden Vorsichtsmaßnahmen nicht getroffen werden.

#### $\bigwedge$ VORSICHT

mit Warndreieck bedeutet, dass eine leichte Körperverletzung eintreten kann, wenn die entsprechenden Vorsichtsmaßnahmen nicht getroffen werden.

#### VORSICHT

ohne Warndreieck bedeutet, dass Sachschaden eintreten kann, wenn die entsprechenden Vorsichtsmaßnahmen nicht getroffen werden.

#### ACHTUNG

bedeutet, dass ein unerwünschtes Ergebnis oder Zustand eintreten kann, wenn der entsprechende Hinweis nicht beachtet wird.

Beim Auftreten mehrerer Gefährdungsstufen wird immer der Warnhinweis zur jeweils höchsten Stufe verwendet. Wenn in einem Warnhinweis mit dem Warndreieck vor Personenschäden gewarnt wird, dann kann im selben Warnhinweis zusätzlich eine Warnung vor Sachschäden angefügt sein.

#### Qualifiziertes Personal

Das zu dieser Dokumentation zugehörige Produkt/System darf nur von für die jeweilige Aufgabenstellung qualifiziertem Personal gehandhabt werden unter Beachtung der für die jeweilige Aufgabenstellung zugehörigen Dokumentation, insbesondere der darin enthaltenen Sicherheits- und Warnhinweise. Qualifiziertes Personal ist auf Grund seiner Ausbildung und Erfahrung befähigt, im Umgang mit diesen Produkten/Systemen Risiken zu erkennen und mögliche Gefährdungen zu vermeiden.

#### Bestimmungsgemäßer Gebrauch von Siemens-Produkten

Beachten Sie Folgendes:

#### WARNUNG

Siemens-Produkte dürfen nur für die im Katalog und in der zugehörigen technischen Dokumentation vorgesehenen Einsatzfälle verwendet werden. Falls Fremdprodukte und -komponenten zum Einsatz kommen, müssen diese von Siemens empfohlen bzw. zugelassen sein. Der einwandfreie und sichere Betrieb der Produkte setzt sachgemäßen Transport, sachgemäße Lagerung, Aufstellung, Montage, Installation, Inbetriebnahme, Bedienung und Instandhaltung voraus. Die zulässigen Umgebungsbedingungen müssen eingehalten werden. Hinweise in den zugehörigen Dokumentationen müssen beachtet werden.

#### Marken

Alle mit dem Schutzrechtsvermerk ® gekennzeichneten Bezeichnungen sind eingetragene Marken der Siemens AG. Die übrigen Bezeichnungen in dieser Schrift können Marken sein, deren Benutzung durch Dritte für deren Zwecke die Rechte der Inhaber verletzen kann.

#### **Haftungsausschluss**

Wir haben den Inhalt der Druckschrift auf Übereinstimmung mit der beschriebenen Hard- und Software geprüft. Dennoch können Abweichungen nicht ausgeschlossen werden, so dass wir für die vollständige Übereinstimmung keine Gewähr übernehmen. Die Angaben in dieser Druckschrift werden regelmäßig überprüft, notwendige Korrekturen sind in den nachfolgenden Auflagen enthalten.

Siemens AG **Industry Secto** Postfach 48 48 90026 NÜRNBERG DEUTSCHLAND

A5E00850735-07 Ⓟ 08/2011

## <span id="page-2-1"></span><span id="page-2-0"></span>Vorwort

#### Zweck des Handbuchs

Die Informationen dieses Handbuchs ermöglichen es Ihnen, Bedienungen, Funktionsbeschreibungen und technische Daten der Signalbaugruppen, Stromversorgungsbaugruppen und Anschaltungsbaugruppen der S7-400 nachzuschlagen.

Wie Sie mit diesen Baugruppen eine S7-400 aufbauen, also zum Beispiel diese Baugruppen montieren und verdrahten, ist beschrieben in den jeweiligen Handbüchern zum Aufbauen des Systems.

#### Erforderliche Grundkenntnisse

Zum Verständnis des Handbuchs sind allgemeine Kenntnisse auf dem Gebiet der Automatisierungstechnik erforderlich.

Außerdem werden Kenntnisse über die Verwendung von Computern oder PC-ähnlichen Arbeitsmitteln (z. B. Programmiergeräten) unter dem Betriebssystem Windows 2000 bzw. XP vorausgesetzt. Da die S7-400 mit der Basissoftware *STEP* 7 projektiert wird, müssen Sie auch Kenntnisse im Umgang mit der Basissoftware haben. Diese werden im Handbuch "Programmieren mit STEP 7" vermittelt. Beachten Sie – insbesondere beim Einsatz einer S7-400 in sicherheitsrelevanten Bereichen – die Hinweise über die Sicherheit elektronischer Steuerungen im Anhang des Installationshandbuches.

#### Leserkreis

Dieses Handbuch wendet sich an Personen, die die erforderlichen Qualifikationen für die Inbetriebnahme, den Betrieb und die Wartung der beschriebenen Produkte besitzen.

#### Gültigkeitsbereich des Handbuchs

Das Handbuch ist gültig für das Automatisierungssystem S7-400.

#### Änderungen gegenüber der Vorgängerversion

Gegenüber der Vorgängerversion dieses Handbuchs Automatisierungssystem S7-400; Baugruppendatenaten, Ausgabe 05/2007 (A5E00850735-04), gibt es folgende Änderung:

Die Überarbeitung der ATEX-Norm wurde im Kapitel [Normen und Zulassungen](#page-20-1) (Seite [21](#page-20-1)) berücksichtigt.

#### Approbationen

Ausführliche Angaben zu den Zulassungen und Normen finden Sie im Kapitel [Allgemeine](#page-20-0)  [Technische Daten](#page-20-0) (Seite [21](#page-20-2))"Allgemeine Technische Daten".

#### Einordnung in die Informationslandschaft

Dieses Handbuch ist Bestandteil des Dokumentationspaketes zu S7-400.

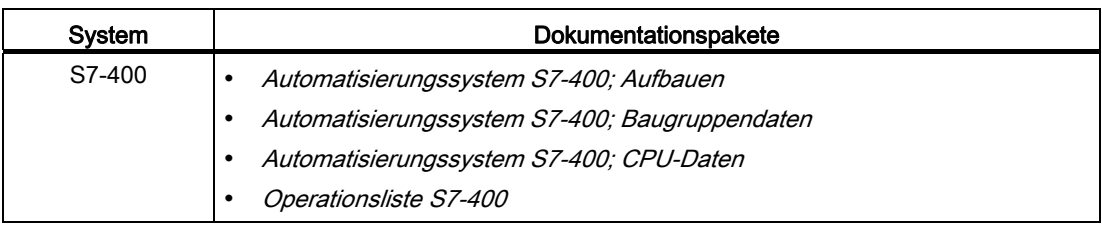

#### Weiterführende Information

Weiterführende und ergänzende Informationen zu den Themen in diesem Handbuch finden Sie in folgenden Handbüchern:

Programmieren mit STEP 7 ([http://support.automation.siemens.com/WW/view/de/18652056\)](http://support.automation.siemens.com/WW/view/de/18652056)

Hardware konfigurieren und Verbindungen projektieren mit STEP 7 ([http://support.automation.siemens.com/WW/view/de/18652631\)](http://support.automation.siemens.com/WW/view/de/18652631)

System- und Standardfunktionen (<http://support.automation.siemens.com/WW/view/de/1214574>)

PROFINET Systembeschreibung ([http://support.automation.siemens.com/WW/view/de/19292127\)](http://support.automation.siemens.com/WW/view/de/19292127)

Taktsynchronität ([http://support.automation.siemens.com/WW/view/de/15218045\)](http://support.automation.siemens.com/WW/view/de/15218045)

#### Recycling und Entsorgung

Die S7-400 ist aufgrund ihrer schadstoffarmen Ausrüstung recyclingfähig. Für ein umweltverträgliches Recycling und die Entsorgung Ihres Altgeräts wenden Sie sich an einen zertifizierten Entsorgungsbetrieb für Elektronikschrott.

#### Weitere Unterstützung

Bei Fragen zur Nutzung der im Handbuch beschriebenen Produkte, die Sie hier nicht beantwortet finden, wenden Sie sich bitte an Ihren Siemens-Ansprechpartner in den für Sie zuständigen Vertretungen und Geschäftsstellen.

Ihren Ansprechpartner finden Sie unter:

Ansprechpartner ([http://www.siemens.com/automation/partner\)](http://www.siemens.com/automation/partner)

Den Wegweiser zum Angebot an technischen Dokumentationen für die einzelnen SIMATIC-Produkte und Systeme finden Sie unter:

Dokumentation ([http://www.automation.siemens.com/simatic/portal/html\\_00/techdoku.htm\)](http://www.automation.siemens.com/simatic/portal/html_00/techdoku.htm)

Den Online-Katalog und das Online-Bestellsystem finden Sie unter:

Katalog ([http://mall.automation.siemens.com/\)](http://mall.automation.siemens.com/)

#### **Trainingscenter**

Um Ihnen den Einstieg in das Automatisierungssystem SIMATIC S7 zu erleichtern, bieten wir entsprechende Kurse an. Wenden Sie sich bitte an Ihr regionales Trainingscenter oder an das zentrale Trainingscenter in D-90327 Nürnberg:

Training [\(http://www.sitrain.com/index\\_de.html](http://www.sitrain.com/index_de.html))

#### Technical Support

So erreichen Sie den Technical Support für alle Industry Automation Produkte über das Web-Formular für den Support Request

Support Request (<http://www.siemens.de/automation/support-request>)

Weitere Informationen zu unserem Technical Support finden Sie im Internet unter Technical Support [\(http://support.automation.siemens.com\)](http://support.automation.siemens.com/)

#### Service & Support im Internet

Zusätzlich zu unserem Dokumentations-Angebot bieten wir Ihnen im Internet unser komplettes Wissen online an.

Service & Support [\(http://www.siemens.com/automation/service&support\)](http://www.siemens.com/automation/service&support)

Dort finden Sie:

- Den Newsletter, der Sie ständig mit den aktuellsten Informationen zu Ihren Produkten versorgt.
- Die aktuellsten Dokumente über unsere Suche in Service & Support.
- Ein Forum in welchem Anwender und Spezialisten weltweit Erfahrungen austauschen.
- Ihren Ansprechpartner für Automatisierungs- und Antriebstechnik vor Ort über unsere Ansprechpartner-Datenbank.
- Informationen über Vor-Ort Service, Reparaturen, Ersatzteile. Vieles mehr steht für Sie unter dem Begriff "Leistungen" bereit.
- Applikationen und Tools für den optimalen Einsatz der SIMATIC S7. Hier werden z. B. auch Leistungsmessungen für DP und PN veröffentlicht.

Vorwort

## Inhaltsverzeichnis

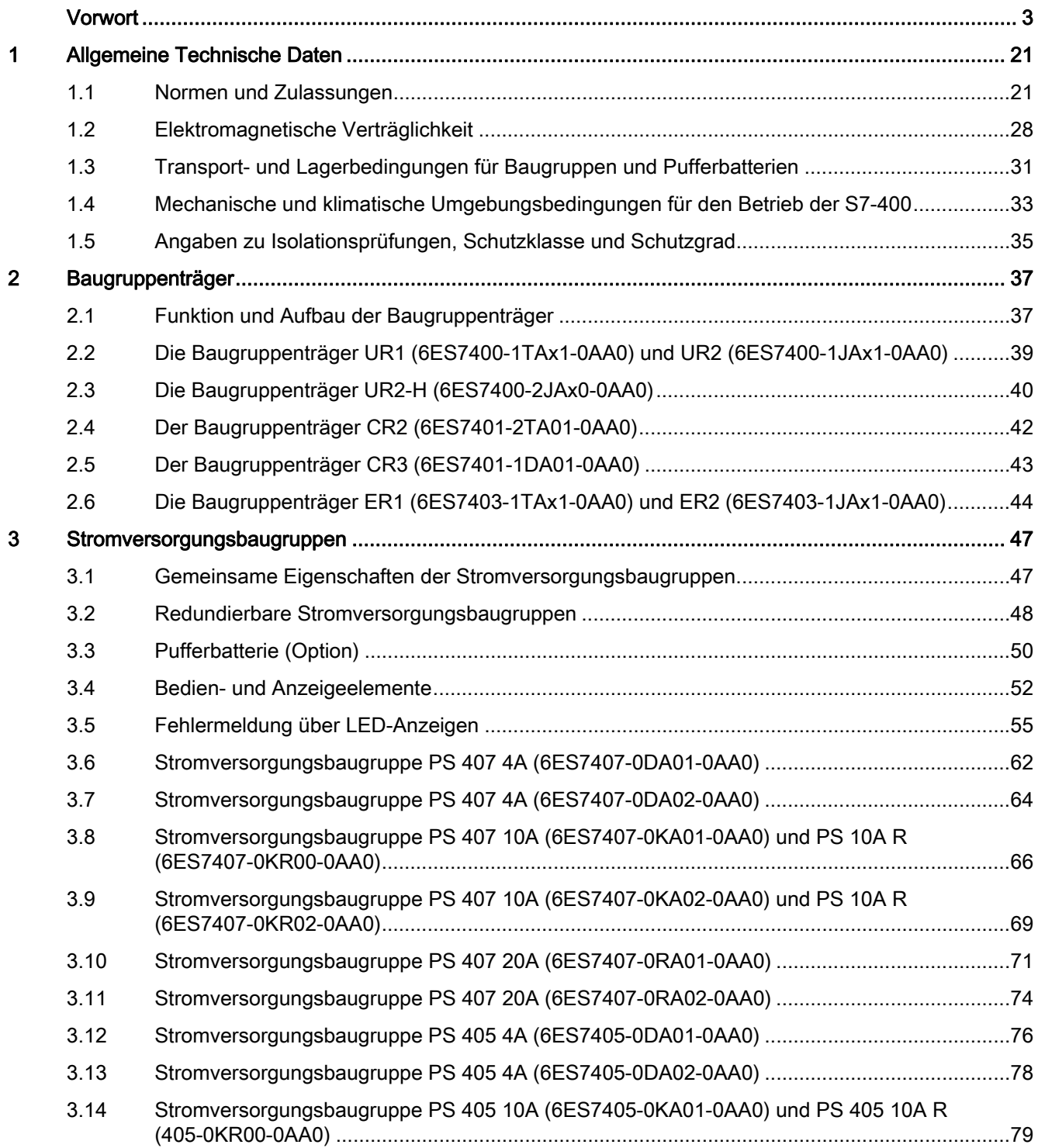

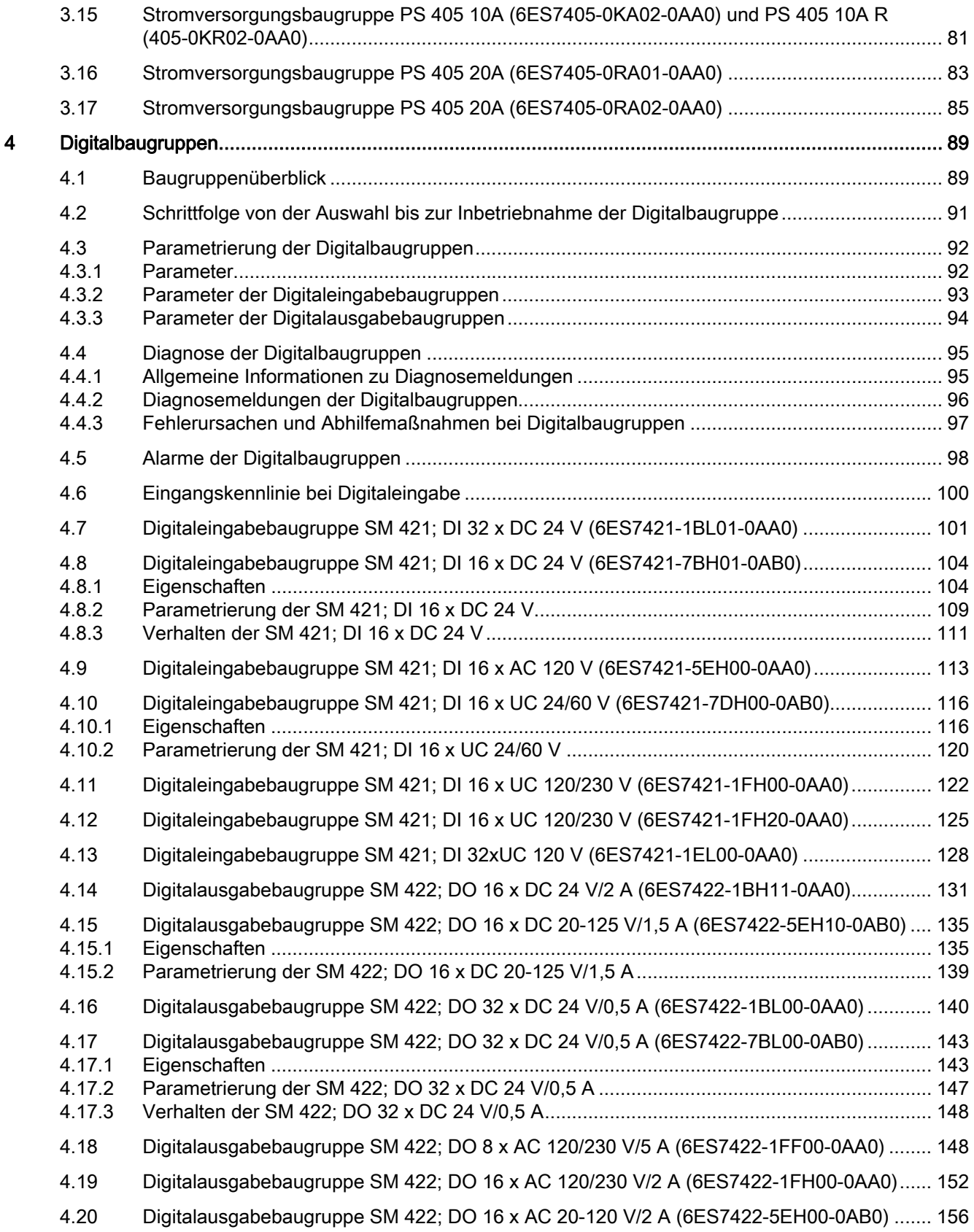

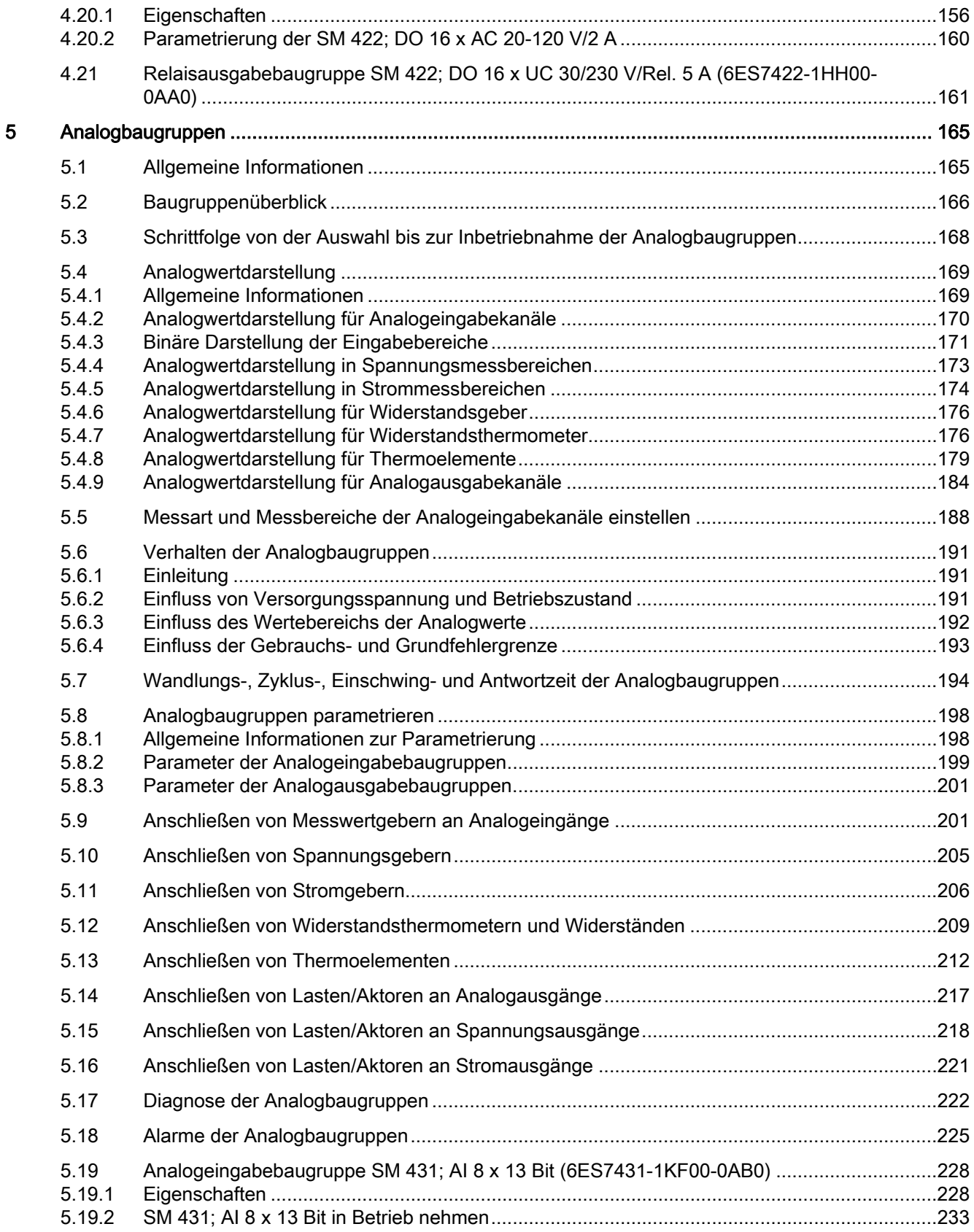

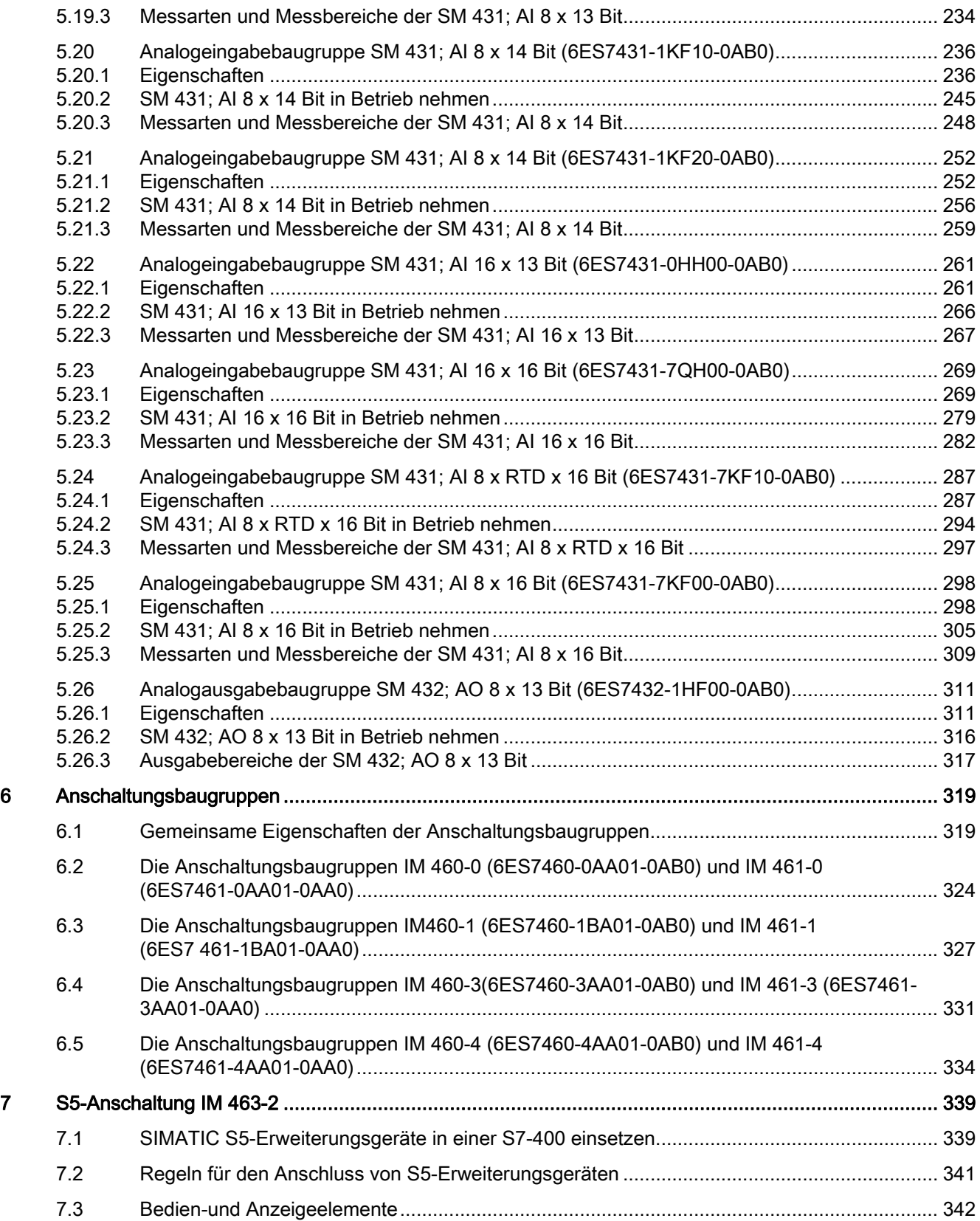

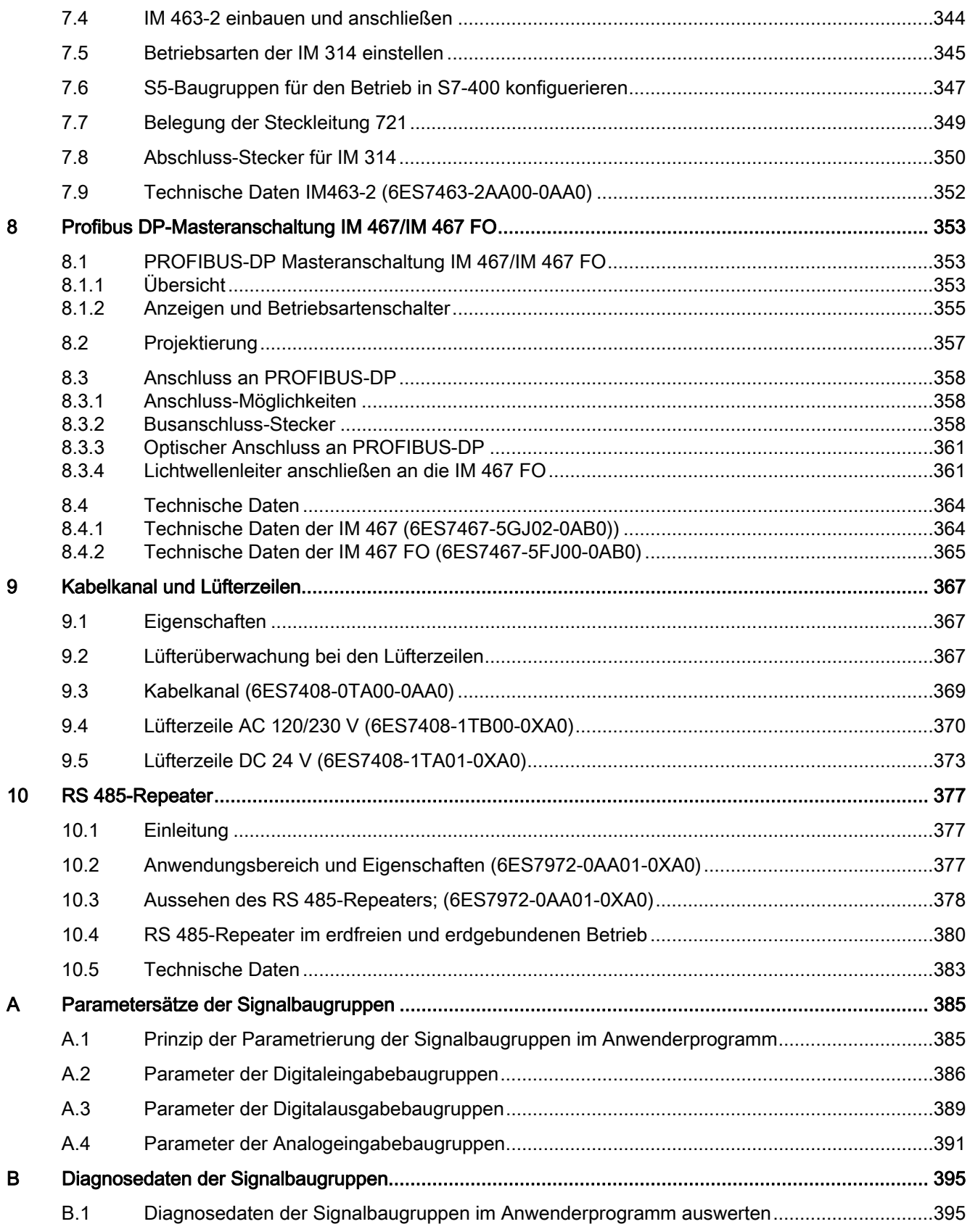

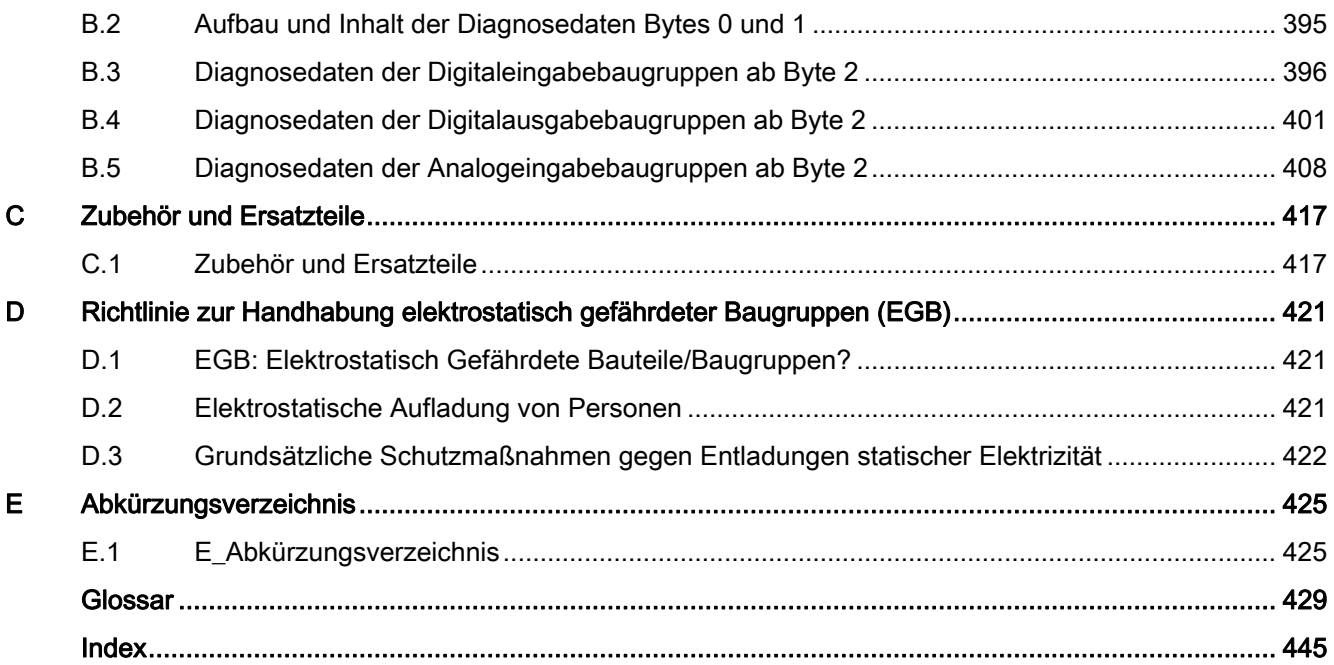

#### **Tabellen**

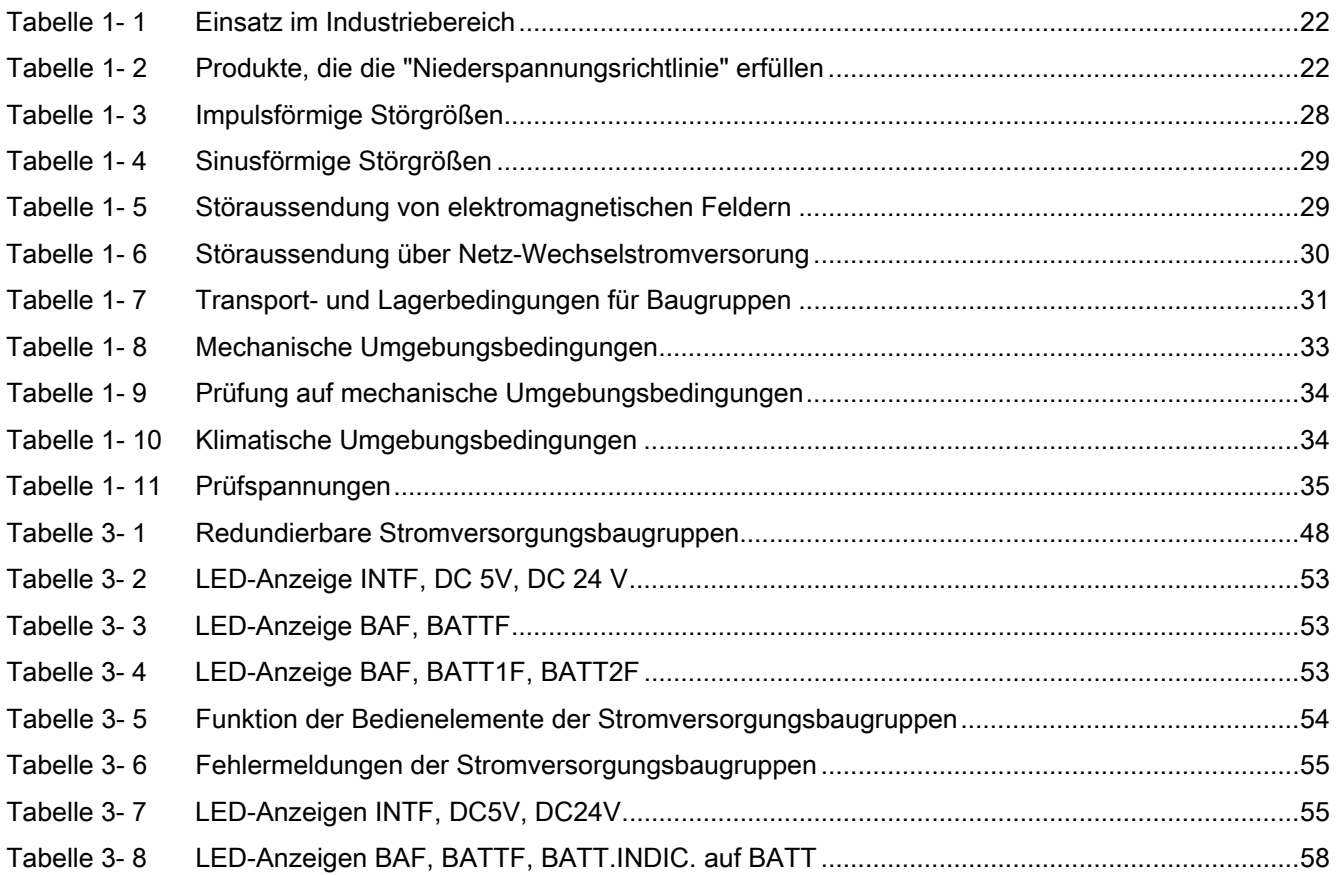

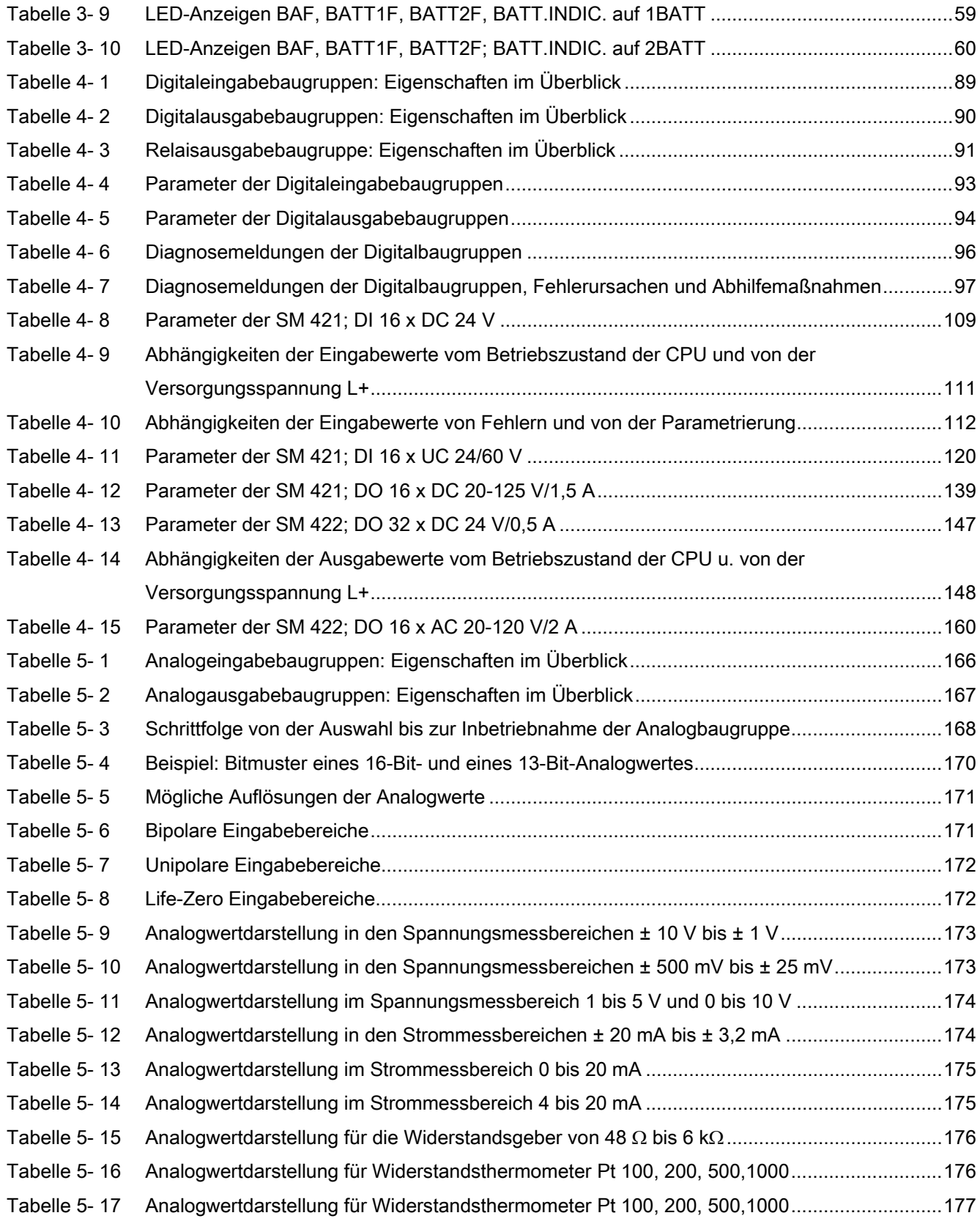

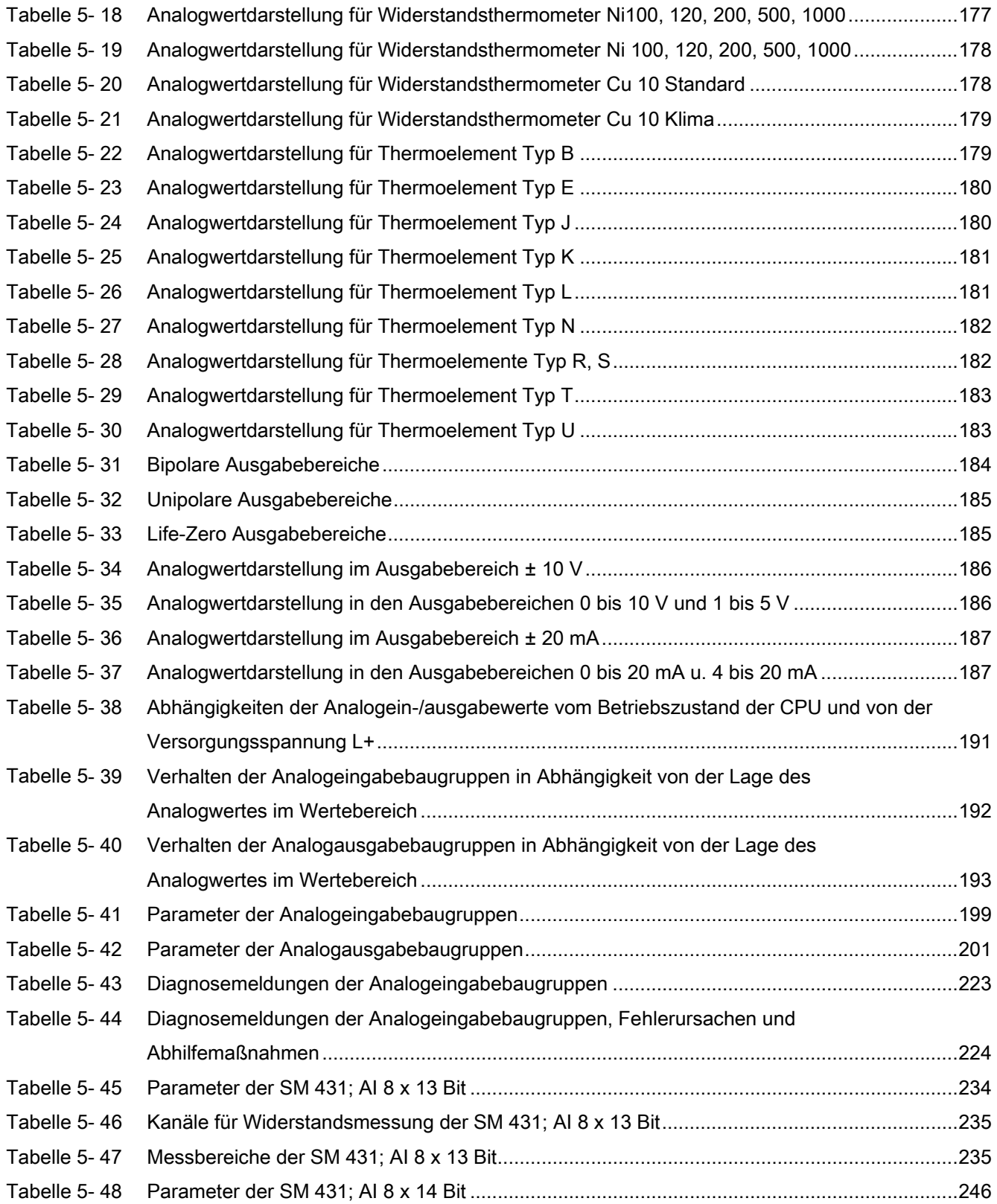

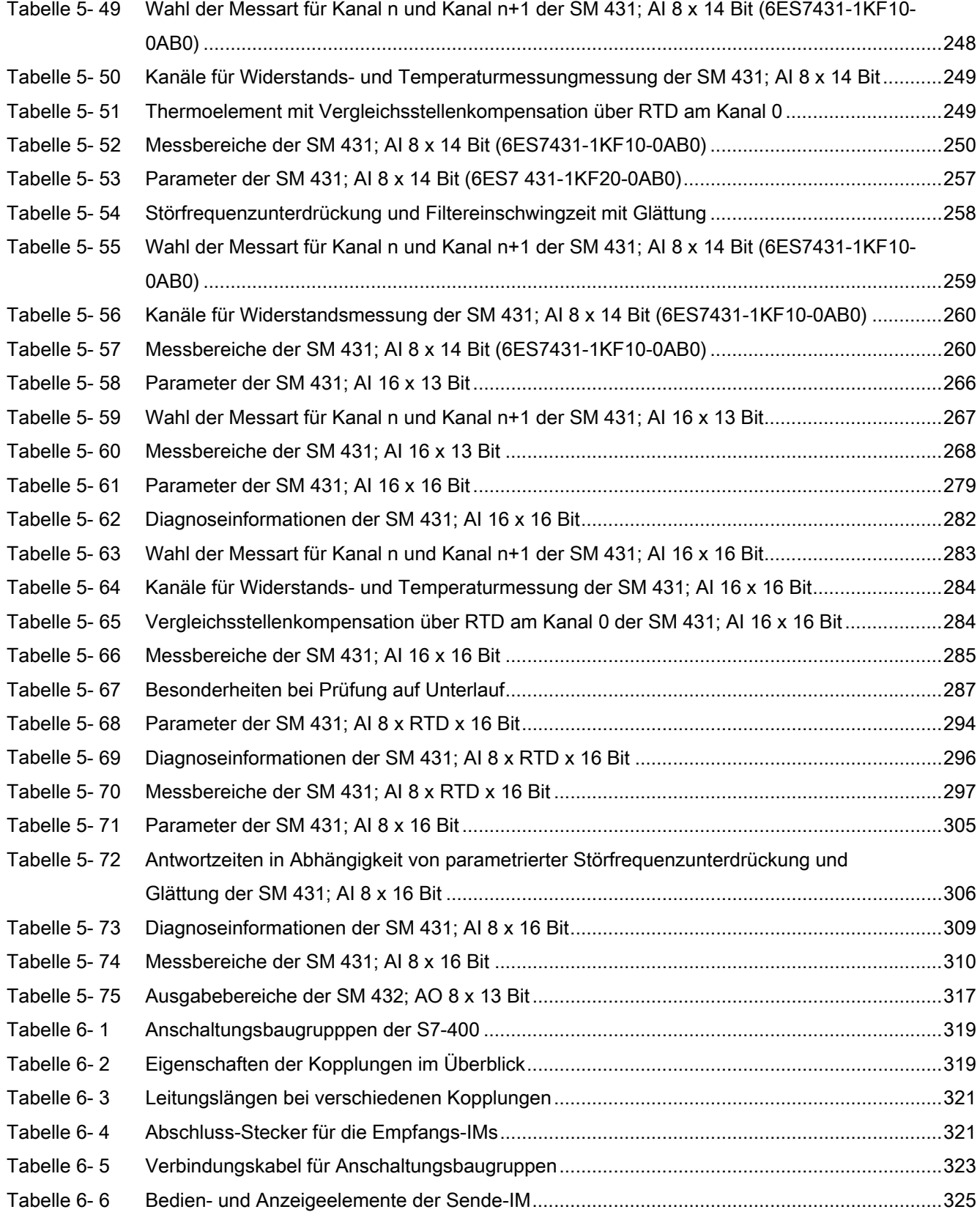

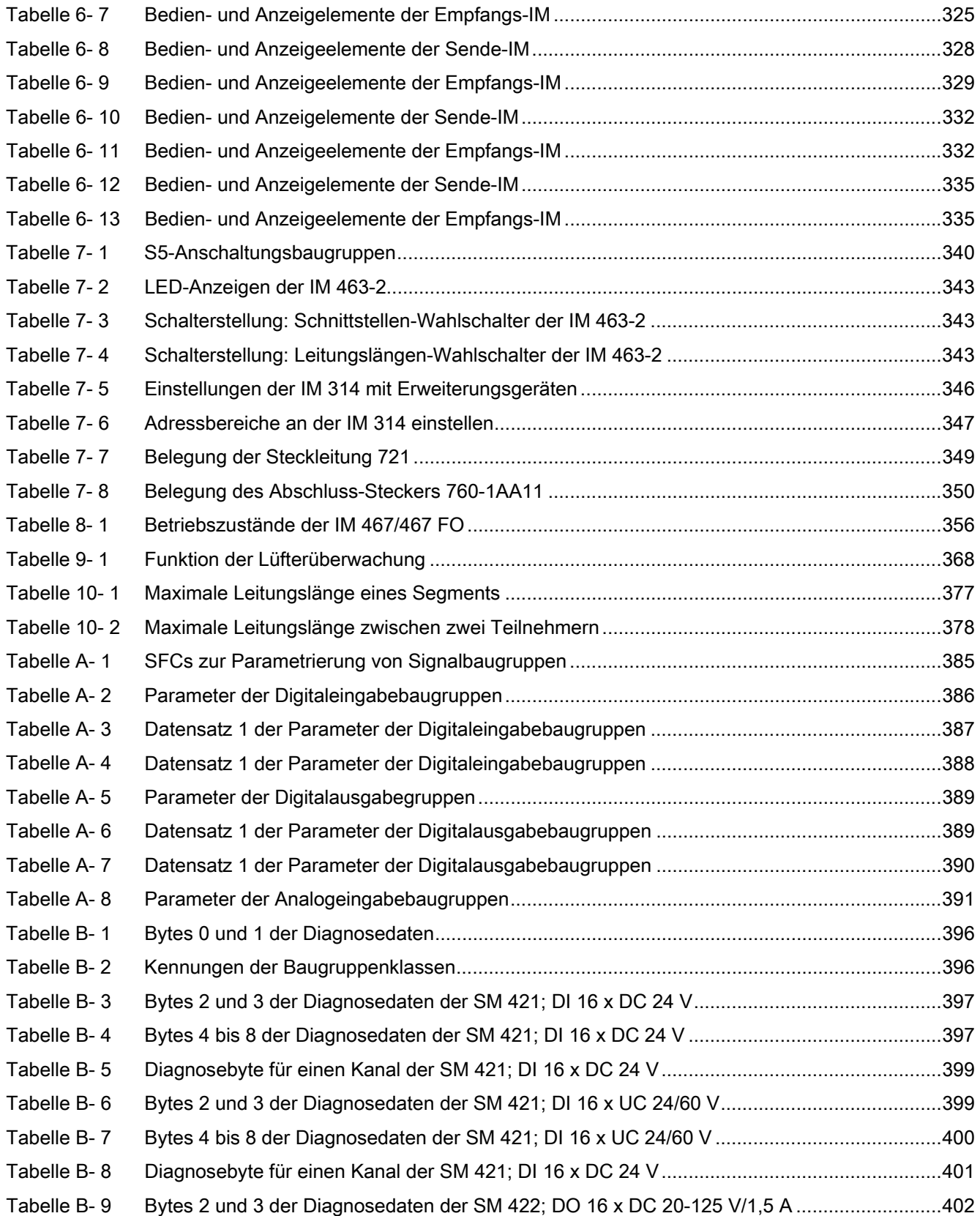

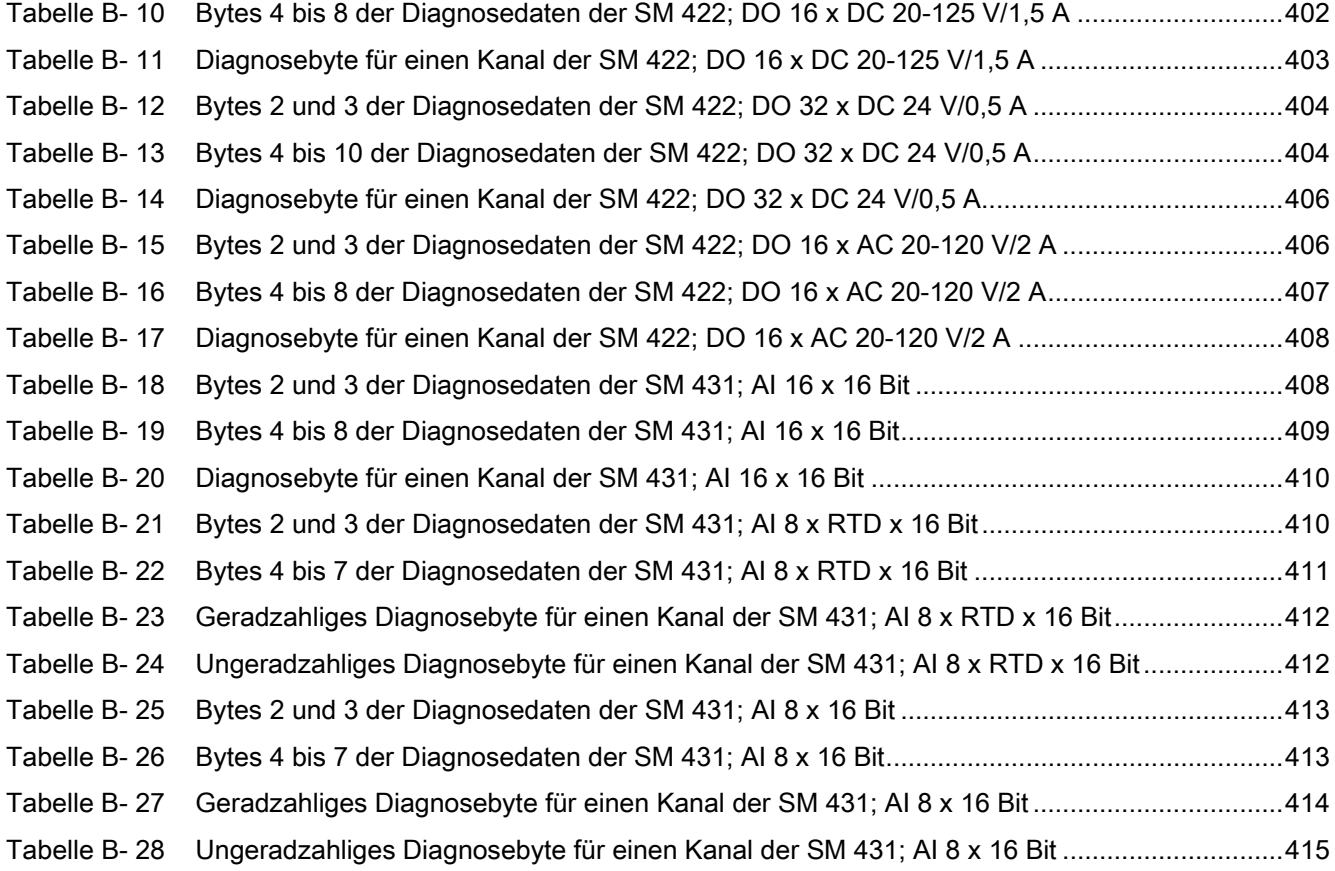

#### Bilder

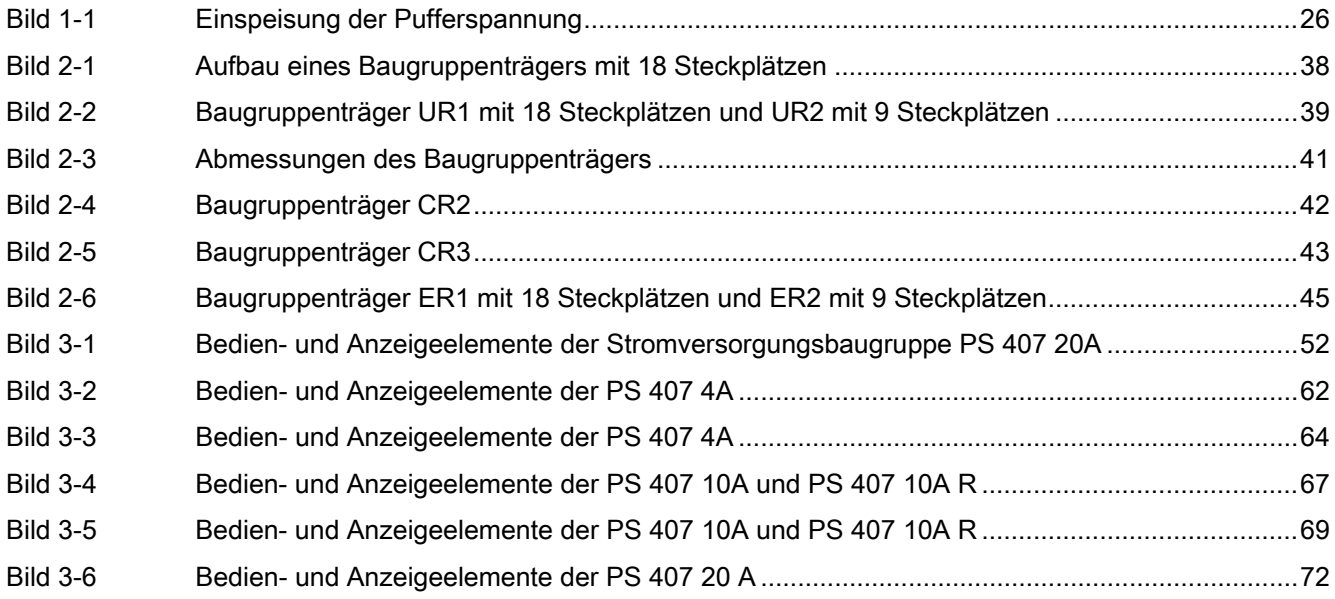

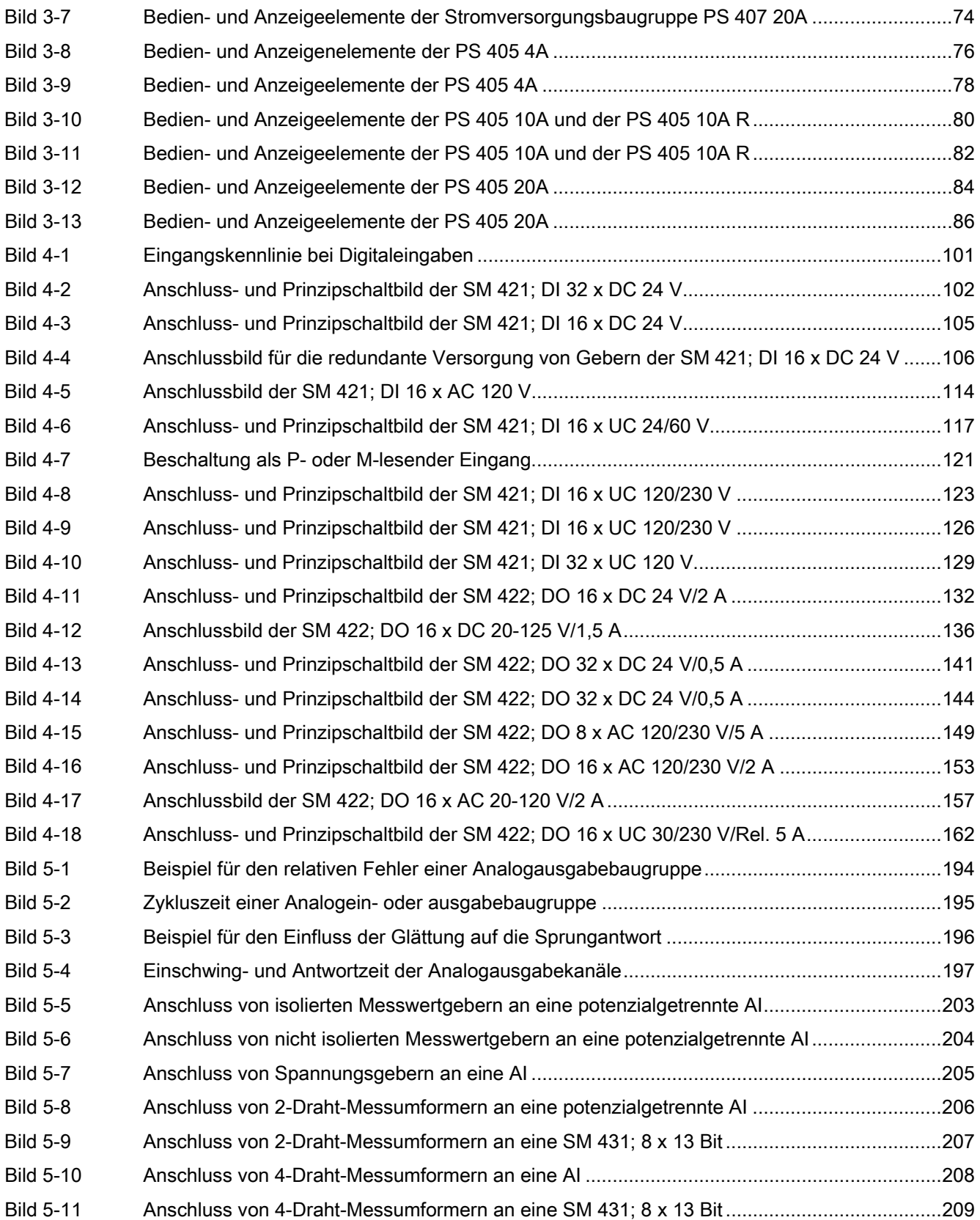

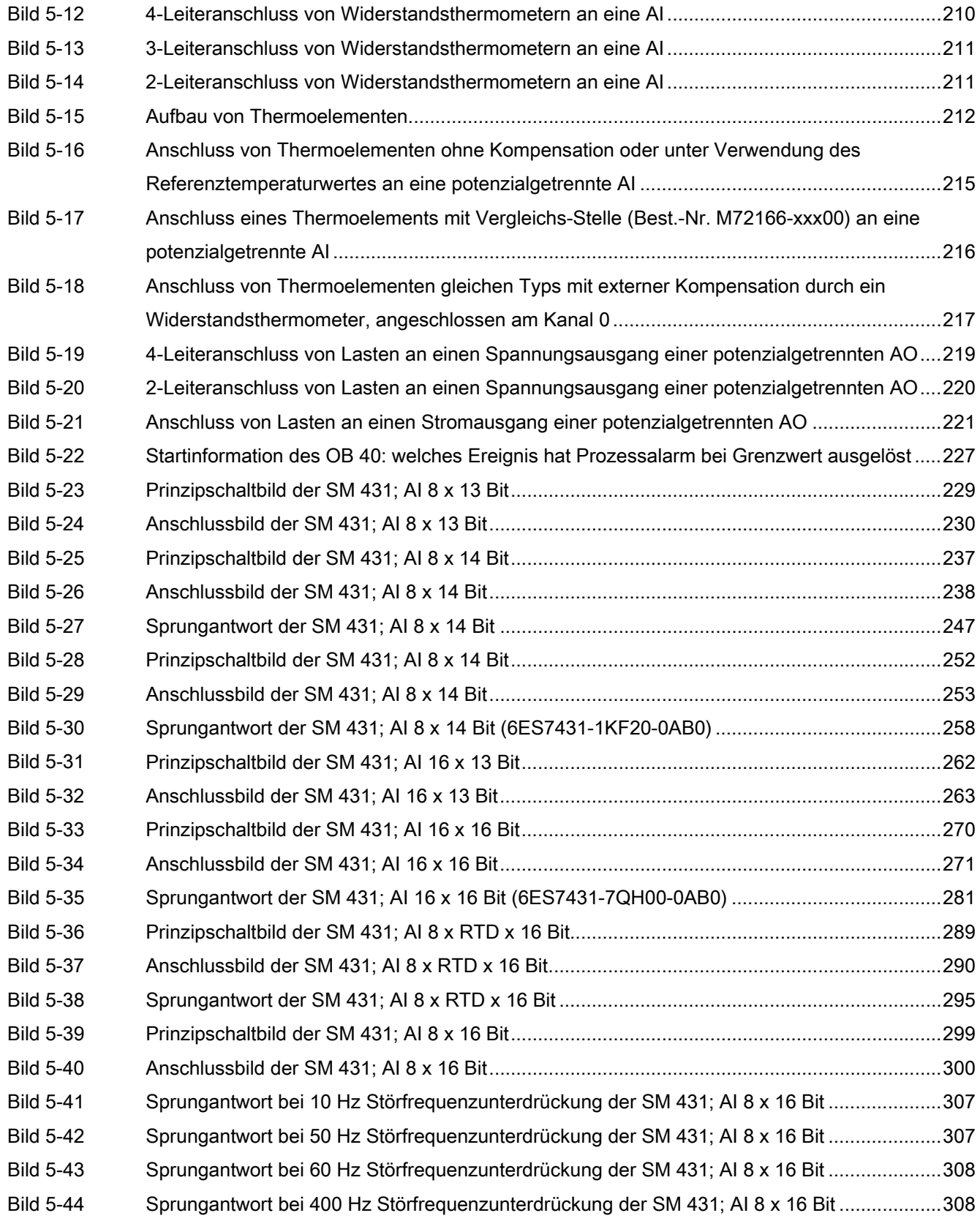

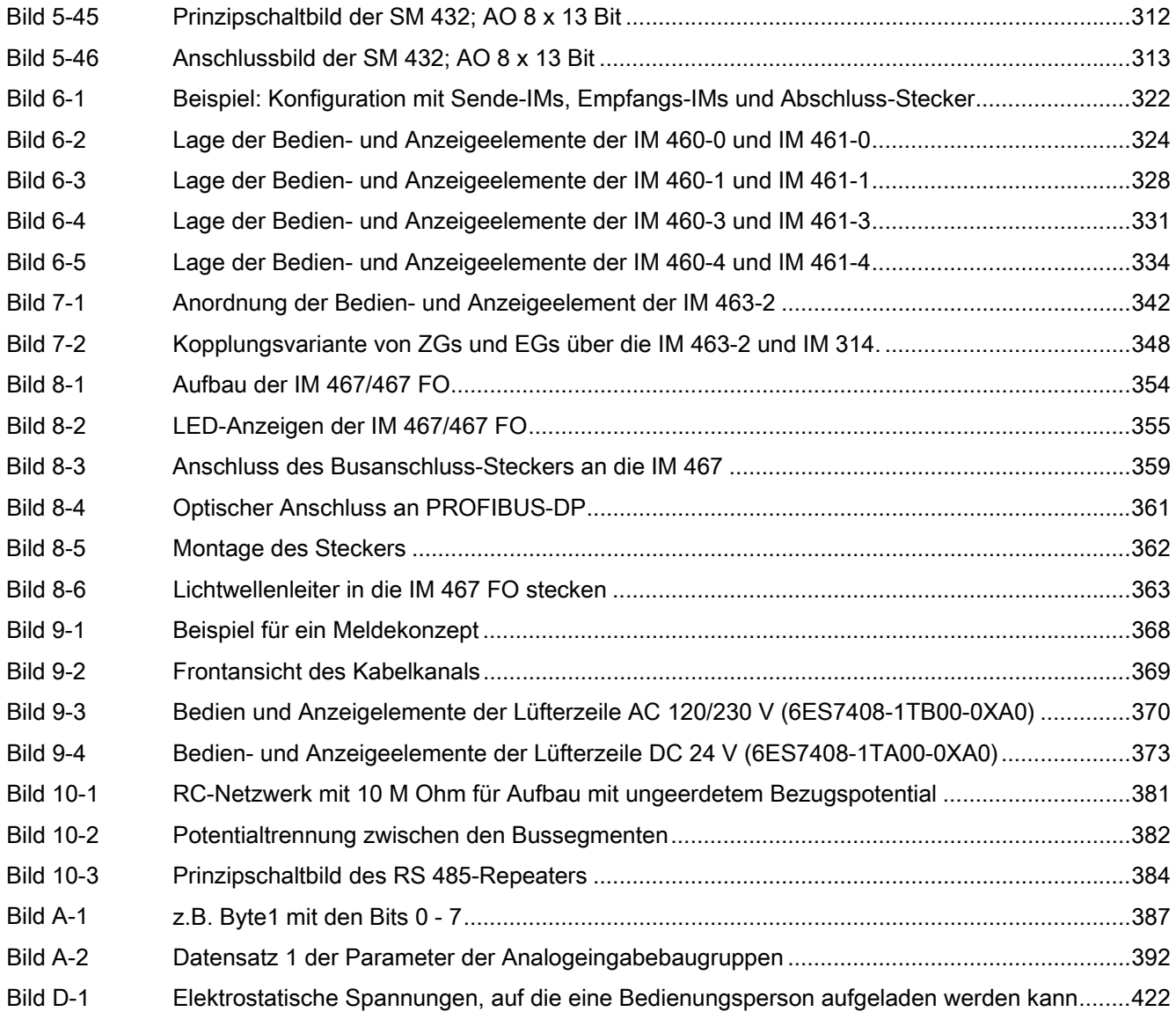

## <span id="page-20-2"></span><span id="page-20-0"></span>Allgemeine Technische Daten 1

#### <span id="page-20-1"></span>1.1 Normen und Zulassungen

#### Angaben auf Typenschild

#### Hinweis

Die aktuell gültigen Zulassungen finden Sie auf dem Typenschild des jeweiligen Produkts.

#### WARNUNG

#### Offene Betriebsmittel

Es kann Tod, schwere Körperverletzung oder erheblicher Sachschaden eintreten.

Baugruppen der S7 400 sind offene Betriebsmittel. Das heißt, Sie dürfen die S7 400 nur in Gehäuse oder Schränke einbauen.

Der Zugang zu den Gehäusen oder Schränken darf nur mit einem Schlüssel oder mit einem Werkzeug möglich sein und nur unterwiesenem oder zugelassenem Personal gestattet werden.

#### IEC 61131-2

Das Automatisierungssystem S7-400 erfüllt die Anforderungen und Kriterien der Norm IEC 61131-2 (Speicherprogrammierbare Steuerungen, Teil 2: Betriebsmittelanforderungen und Prüfungen).

#### CE-Kennzeichnung

# $\epsilon$

Unsere Produkte erfüllen die Anforderungen und Schutzziele der nachfolgend aufgeführten EG-Richtlinien und stimmen mit den harmonisierten europäischen Normen (EN) überein, die für speicherprogrammierbare Steuerungen in den Amtsblättern der Europäischen Gemeinschaft bekanntgegeben wurden:

- 2006/95/EG "Elektrische Betriebsmittel zur Verwendung innerhalb bestimmter Spannungsgrenzen" (Niederspannungsrichtlinie)
- 2004/108/EG "Elektromagnetische Verträglichkeit" (EMV-Richtlinie)
- 94/9/EG "Geräte und Schutzsysteme zur bestimmungsgemäßen Verwendung in explosionsgefährdeten Bereichen" (Explosionsschutzrichtlinie)

1.1 Normen und Zulassungen

Die EG-Konformitätserklärungen werden für die zuständigen Behörden zur Verfügung gehalten bei:

Siemens Aktiengesellschaft Industry Sector I IA AS RD ST Postfach 1963 D-92209 Amberg

Sie finden diese auch zum Download auf den Internetseiten des Customer Supports unter dem Stichwort "Konformitätserklärung".

#### <span id="page-21-0"></span>EMV-Richtlinie

SIMATIC-Produkte sind ausgelegt für den Einsatz im Industriebereich.

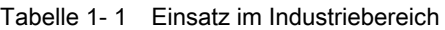

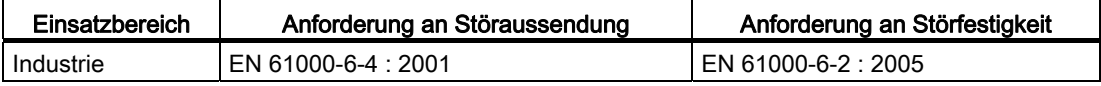

#### <span id="page-21-1"></span>Niederspannungsrichtlinie

Die Produkte der folgenden Tabelle erfüllen die Anforderungen der EG-Richtlinie 2006/95/EG "Niederspannungsrichtlinie". Die Einhaltung dieser EG-Richtlinie wurde geprüft nach DIN EN 61131-2 (entspricht IEC 61131-2).

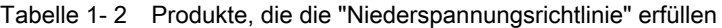

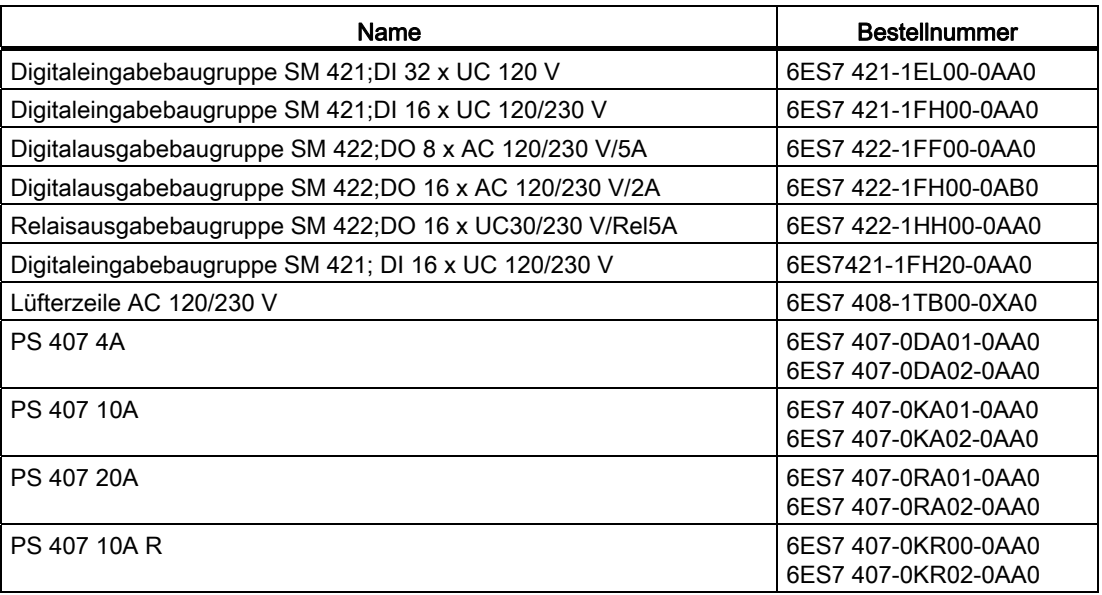

#### Hinweis

Einige der oben aufgeführten Baugruppen erfüllen in neuen Ausgabeständen an Stelle der Anforderungen der Niederspannungsrichtlinie die Anforderungen der Explosionsschutzrichtlinie. Beachten Sie die Angaben auf dem Typenschild.

#### Explosionsschutzrichtlinie

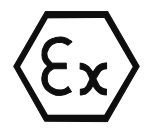

nach EN 60079-15 (Electrical apparatus for potentially explosive atmospheres; Type of protection "n") und EN 60079-0 (Electrical apparatus for explosive gas atmospheres - Part 0: General requirements)

 $\langle \overline{\epsilon} \mathbf{x} \rangle$ II 3 G Ex nA II T4..T6

#### Kennzeichnung für Australien und Neuseeland

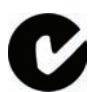

Unsere Produkte erfüllen die Anforderungen der Norm AS/NZS CISPR 11 (Class A).

#### Hinweis

Welche der Zulassungen UL/CSA oder cULus für Ihr Produkt erteilt wurde, erkennen Sie an den Kennzeichnungen auf dem Typenschild.

#### UL-Zulassung

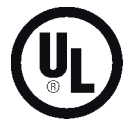

UL-Recognition-Mark Underwriters Laboratories (UL) nach Standard UL 508:

● Report E 248953

1.1 Normen und Zulassungen

#### CSA-Zulassung

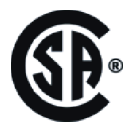

CSA-Certification-Mark

Canadian Standard Association (CSA) nach Standard C 22.2 No. 142:

● Certification Record 212191-0-000

oder

#### cULus-Zulassung

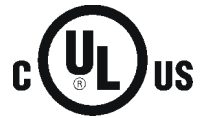

Underwriters Laboratories Inc. nach

- UL 508 (Industrial Control Equipment)
- CSA C22.2 No. 142 (Process Control Equipment)

#### oder cULus-Zulassung, Hazardous Location

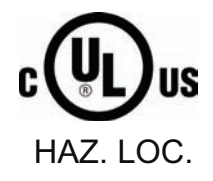

CULUS Listed 7RA9 INT. CONT. EQ. FOR HAZ. LOC.

Underwriters Laboratories Inc. nach

- UL 508 (Industrial Control Equipment)
- CSA C22.2 No. 142 (Process Control Equipment)
- UL 1604 (Hazardous Location)
- CSA-213 (Hazardous Location)

APPROVED for Use in

- Cl. 1, Div. 2, GP. A, B, C, D T4A
- Cl. 1, Zone 2, GP. IIC T4

Beachten Sie die nachfolgenden Hinweise.

#### oder cULus-Zulassung, Hazardous Location für Relais-Baugruppen

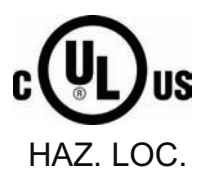

CULUS Listed 7RA9 INT. CONT. EQ. FOR HAZ. LOC.

Underwriters Laboratories Inc. nach

- UL 508 (Industrial Control Equipment)
- CSA C22.2 No. 142 (Process Control Equipment)
- UL 1604 (Hazardous Location)
- CSA-213 (Hazardous Location)

APPROVED for Use in

- Cl. 1, Div. 2, GP. A, B, C, D T4A
- Cl. 1, Zone 2, GP. IIC T4
- Cl. 1, Zone 2, AEx nC IIC T4

Beachten Sie die nachfolgenden Hinweise

#### Hinweis

Die Anlage muss entsprechend den Vorgaben der NEC (National Electric Code) aufgebaut sein.

Beim Einsatz in Umgebungen, die Class I, Division 2 (s. o.) entsprechen, muss die S7-400 in ein Gehäuse eingebaut werden, das mindestens IP54 nach EN 60529 entspricht.

Informationen über den Einsatz der S7-400 in explosionsgefährdeten Bereichen der Zone 2 finden Sie in einem eigenen Dokument, das diesem Dokumentationspaket beiliegt.

#### WARNUNG

#### Installation Instructions according cULus

WARNING – Explosion Hazard - Do not disconnect while circuit is live unless area is known to be non-hazardous.

WARNING – Explosion Hazard - Substitution of components may impair suitability for Class I, Division 2 or Class I, Zone 2

This equipment is suitable for use in Class I, Division 2, Groups A, B, C or D; Class I, Zone 2, Group IIC, or non-hazardous locations only.

#### 1.1 Normen und Zulassungen

#### Anforderungen aus der cuULus, Hazardous Location an die Batterieeinspeisung bei CPUs

Die Einspeisung der Pufferspannung einer CPU muss über eine nicht-zündgefährliche Steckverbindung ausgeführt werden. Nachfolgende Abbildung zeigt das Konzept einer solchen Steckverbindung.

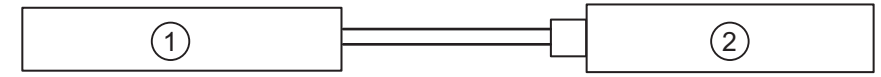

(1) Batterie oder Spannungsversorgung

(2) CPU mit Anschluss "Ext. Batt."

<span id="page-25-0"></span>Bild 1-1 Einspeisung der Pufferspannung

Für die Kenngrößen dieser Verbindung gelten folgende Bedingungen:

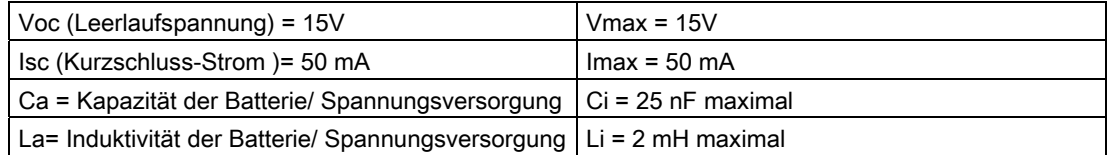

Die Batterie/Spannungsversorgung, die die nicht-zündfähige Verbindung speist, muss die nachfolgend aufgeführten Werte einhalten:

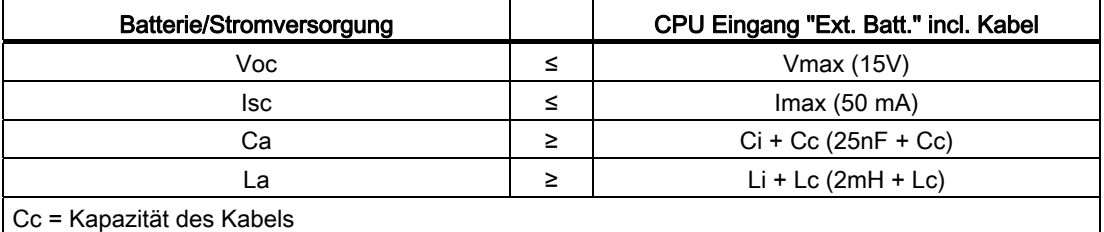

Lc = Induktivität des Kabels

#### Hinweis

Wenn Kapazität und Induktivität des Kabels nicht bekannt sind, können Sie folgende Werte benutzen:

 $Cc = 197$  pF/m (60 pF/ft.),  $Lc = 0.66$  mH/m (0.2 mH/ft)

#### **Beispiel**

Die Batterie Typ 4022 von Varta erfüllt zusammen mit einem 1.5 m langem Kabel und einer Steckverbindung Typ 02-02.1500 von Leonhardy diese Bedingungen.

#### FM-Zulassung

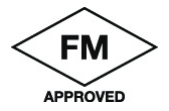

Factory Mutual Approval Standard Class Number 3611, Class I, Division 2, Group A, B, C, D.

Temperaturklasse: T4 bei 60 °C Umgebungstemperatur

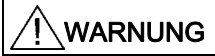

Es kann Personen und Sachschaden eintreten.

In explosionsgefährdeten Bereichen kann Personen und Sachschaden eintreten, wenn Sie bei laufendem Betrieb einer S7-400 einen elektrischen Stromkreis herstellen oder trennen (z.B. bei Steckverbindungen, Sicherungen, Schaltern).

Verbinden oder trennen Sie keine spannungsführenden Stromkreise, es sei denn, Explosionsgefahr ist mit Sicherheit ausgeschlossen.

Beim Einsatz unter FM-Bedingungen muss die S7-400 in ein Gehäuse eingebaut werden, das mindestens IP54 nach EN 60529 entspricht.

#### Schiffsbau-Zulassung

Klassifikationsgesellschaften:

- ABS (American Bureau of Shipping)
- BV (Bureau Veritas)
- DNV (Det Norske Veritas)
- GL (Germanischer Lloyd)
- LRS (Lloyds Register of Shipping)
- Class NK (Nippon Kaiji Kyokai)

#### Sicherheitsanforderungen für die Montage

Das Automatisierungssystem S7-400 ist nach Norm IEC 61131-2 und damit entsprechend der EG-Richtlinie 2006/95/EG Niederspannungsrichtlinie ein "offenes Betriebsmittel", nach UL-/CSA-Zertifizierung ein "open type".

Um den Vorgaben für einen sicheren Betrieb bezüglich mechanischer Festigkeit, Flammwidrigkeit, Stabilität und Berührschutz Genüge zu tun, sind folgende alternative Einbauarten vorgeschrieben:

- Einbau in einen geeigneten Schrank.
- Einbau in ein geeignetes Gehäuse.
- Einbau in einen entsprechend ausgestatteten, geschlossenen Betriebsraum.

1.2 Elektromagnetische Verträglichkeit

### <span id="page-27-0"></span>1.2 Elektromagnetische Verträglichkeit

#### **Einleitung**

In diesem Kapitel finden Sie Angaben zur Störfestigkeit von S7-400-Baugruppen und Angaben zur Funkentstörung.

Das Automatisierungssystem S7-400 erfüllt mit allen Komponenten die Anforderungen der in Europa geltenden Normen, wenn sie entsprechend allen einschlägigen Vorschriften aufgebaut wird (siehe Installationshandbuch, Kapitel 2 und 4).

#### Definition "EMV"

Die elektromagnetische Verträglichkeit (EMV) ist die Fähigkeit einer elektrischen Einrichtung, in ihrer elektromagnetischen Umgebung zufriedenstellend zu funktionieren, ohne diese Umgebung zu beeinflussen.

#### WARNUNG

Es kann Personen und Sachschaden eintreten.

Durch die Installation von Erweiterungen, die nicht für die S7-400 zugelassen sind, können die Anforderungen und Vorschriften für Sicherheit und elektromagnetische Verträglichkeit verletzt werden.

Verwenden Sie nur Erweiterungen, die für das System zugelassen sind.

#### <span id="page-27-1"></span>Impulsförmige Störgrößen

Die folgende Tabelle zeigt die elektromagnetische Verträglichkeit der Baugruppen gegenüber impulsförmigen Störgrößen. Voraussetzung dafür ist, dass das System S7-400 den Vorgaben und Richtlinien zum elektrischen Aufbau entspricht.

Tabelle 1- 3 Impulsförmige Störgrößen

| Impulsförmige Störgröße                                              | Prüfspannung                                                                                 |                    | Entspricht<br>Schärfegrad |
|----------------------------------------------------------------------|----------------------------------------------------------------------------------------------|--------------------|---------------------------|
| Elektrostatische Entladung<br>nach IEC 61000-4-2                     | Luftentladung:<br>Kontaktentladung:                                                          | $±8$ kV<br>$±6$ kV | 3                         |
| Burst-Impulse (schnelle transiente<br>Störgrößen) nach IEC 61000-4-4 | 2 kV (Stromversorgungsleitung)<br>2 kV (Signalleitung > 30 m)<br>1 kV (Signalleitung < 30 m) |                    | 3                         |
| Energiereicher Einzelimpuls (Surge)<br>nach IEC 61000-4-5            |                                                                                              |                    | 3                         |
| Unsymmetrische Einkopplung                                           | 2 kV (Versorgungsleitung)<br>Gleichspannung mit Schutzelementen                              |                    |                           |
|                                                                      | 2 kV (Signalleitung/Datenleitung nur ><br>30 m), ggf. mit Schutzelementen                    |                    |                           |

1.2 Elektromagnetische Verträglichkeit

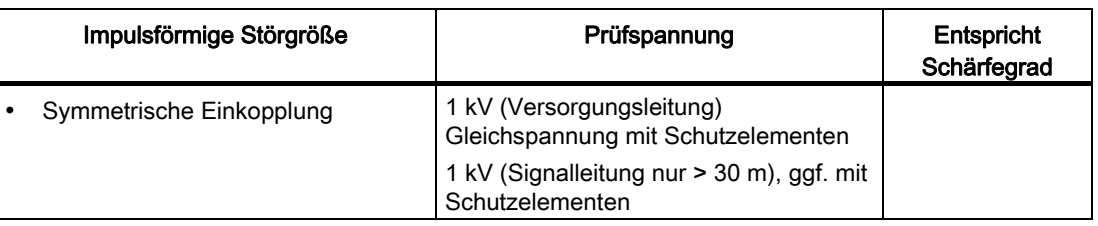

#### <span id="page-28-0"></span>Sinusförmige Störgrößen

Die folgende Tabelle zeigt das EMV-Verhalten der S7-400-Baugruppen gegenüber sinusförmigen Störgrößen.

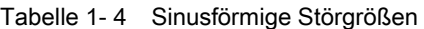

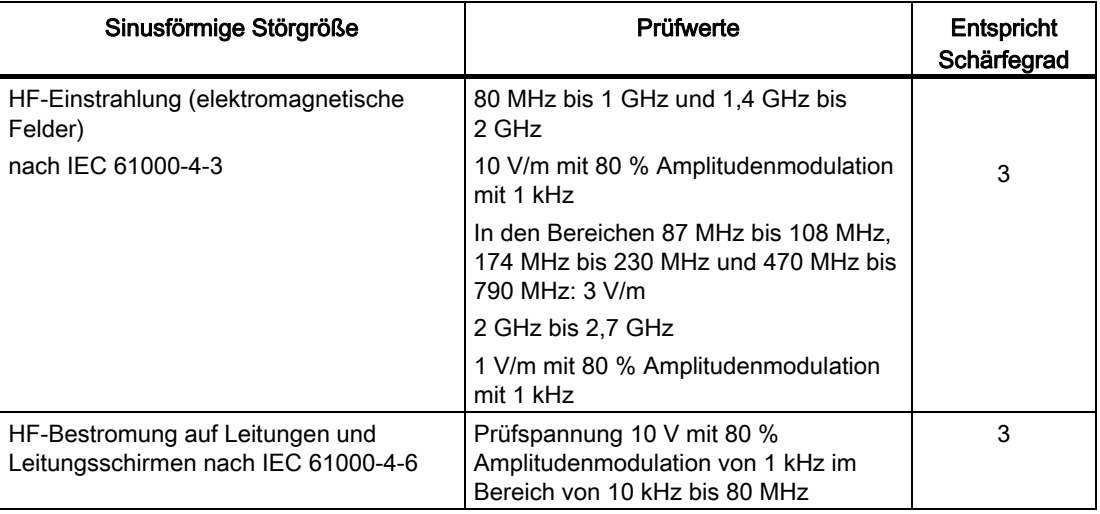

#### <span id="page-28-1"></span>Emission von Funkstörungen

Störaussendung von elektromagnetischen Feldern nach EN 55011: Grenzwertklasse A, Gruppe 1.

Tabelle 1- 5 Störaussendung von elektromagnetischen Feldern

| Frequenzbereich             | Grenzwert     |  |
|-----------------------------|---------------|--|
| von 20 bis 230 MHz          | 30 dB (µV/m)Q |  |
| von 230 bis 1000 MHz        | 37 dB (µV/m)Q |  |
| gemessen in 30 m Entfernung |               |  |

Störaussendung über Netz-Wechselstromversorung nach EN 55011: Grenzwertklasse A, Gruppe 1.

<span id="page-29-0"></span>1.2 Elektromagnetische Verträglichkeit

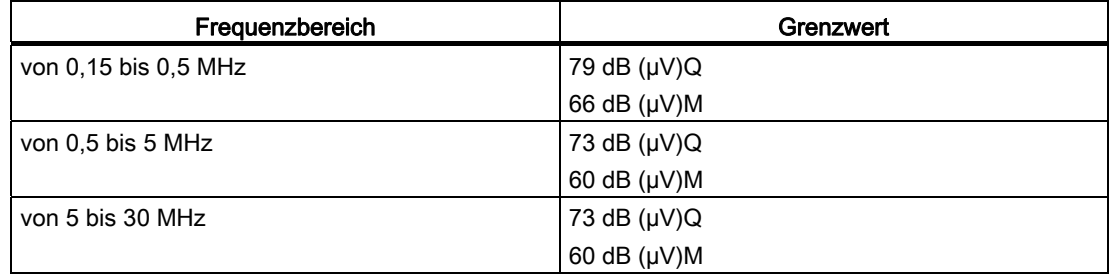

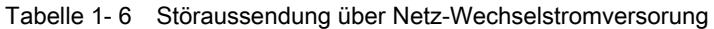

#### Netzrückwirkungen

Die AC-Stromversorgungsbaugruppen der S7-400 erfüllen bezüglich der Netzrückwirkungen die Anforderungen folgender Normen:

Oberschwingungsströme: EN 61000-3-2

Spannungsschwankungen und Flicker: EN 61000-3-3

#### Zusätzliche Maßnahmen

Wollen Sie ein System S7-400 an das öffentliche Netz anschließen, dann müssen Sie die Grenzwertklasse B nach EN 55022 sicherstellen.

Geeignete zusätzliche Maßnahmen sind zu ergreifen, wenn Sie aufgrund hoher externer Störpegel die Störfestigkeit des Systems erhöhen müssen.

1.3 Transport- und Lagerbedingungen für Baugruppen und Pufferbatterien

## <span id="page-30-0"></span>1.3 Transport- und Lagerbedingungen für Baugruppen und Pufferbatterien

#### <span id="page-30-1"></span>Transport und Lagerung von Baugruppen

S7-400-Baugruppen übertreffen bezüglich Transport- und Lagerbedingungen die Anforderungen nach IEC 61131-2. Die folgenden Angaben gelten für Baugruppen, die in der Originalverpackung transportiert bzw. gelagert werden.

Die klimatischen Bedingungen entsprechen IEC 60721-3-3, Klasse 3K7 für Lagerung und IEC 60721-3-2, Klasse 2K4 für Transport.

Die mechanischen Bedingungen entsprechen IEC 60721-3-2, Klasse 2M2.

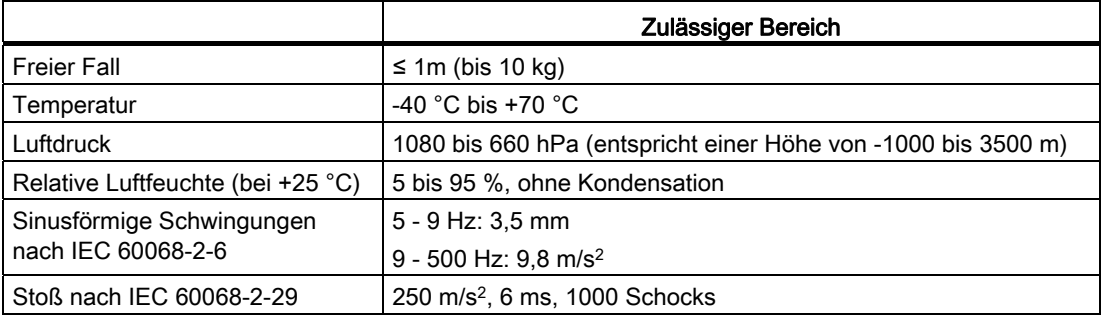

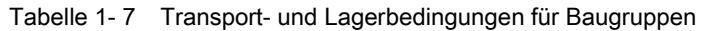

#### Transport von Pufferbatterien

Transportieren Sie Pufferbatterien möglichst in der Originalverpackung. Es sind keine speziellen Maßnahmen für den Transport der im System S7-400 verwendeten Pufferbatterien erforderlich. Der Lithium-Anteil der Pufferbatterie ist kleiner als 0,5 g.

1.3 Transport- und Lagerbedingungen für Baugruppen und Pufferbatterien

#### Lagerung von Pufferbatterien

Pufferbatterien müssen kühl und trocken gelagert werden. Die maximale Lagerdauer beträgt 10 Jahre.

#### WARNUNG

Gefahr von Personen und Sachschaden, Gefahr von Schadstoffreizung.

Bei falscher Handhabung kann eine Lithium-Batterie explodieren, bei falscher Entsorgung alter Lithium-Batterien können Schadstoffe freigesetzt werden. Beachten Sie deshalb unbedingt die folgenden Hinweise:

Neue oder entladene Batterien nicht ins Feuer werfen und nicht am Zellenkörper löten (max. Temperatur 100 °C), auch nicht wieder aufladen - es besteht Explosionsgefahr! Batterien nicht öffnen, nur gegen gleiche Typen austauschen. Ersatz nur über Siemens beziehen (Bestellnummer siehe Referenzhandbuch "Baugruppendaten", [Anhang C](#page-438-1) (Seite [417\)](#page-416-2)), Damit ist sichergestellt, dass Sie eine kurzschlussfeste Type besitzen.

Alte Batterien sind möglichst an Batteriehersteller/Recycler abzugeben oder als Sondermüll zu entsorgen.

1.4 Mechanische und klimatische Umgebungsbedingungen für den Betrieb der S7-400

## <span id="page-32-0"></span>1.4 Mechanische und klimatische Umgebungsbedingungen für den Betrieb der S7-400

#### Einsatzbedingungen

Die S7-400 ist für den wettergeschützten, ortsfesten Einsatz vorgesehen. Die S7-400 erfüllt die Einsatzbedingungen nach DIN IEC 60721-3-3:

- Klasse 3M3 (mechanische Anforderungen)
- Klasse 3K3 (klimatische Umgebungsbedingungen)

#### Einsatz mit Zusatzmaßnahmen

Ohne Zusatzmaßnahmen darf die S7-400 z. B. nicht eingesetzt werden:

- an Orten mit hohem Anteil ionisierender Strahlung
- an Orten mit erschwerten Betriebsbedingungen; z. B. durch
	- Staubentwicklung
	- ätzende Dämpfe oder Gase
	- starke elektrische oder magnetische Felder
- in Anlagen, die einer besonderen Überwachung bedürfen, wie z. B.
	- Aufzugsanlagen
	- elektrische Anlagen in besonders gefährdeten Räumen

Eine Zusatzmaßnahme kann z. B. der Einbau der S7-400 in einen Schrank oder in ein Gehäuse sein.

#### <span id="page-32-1"></span>Mechanische Umgebungsbedingungen

Die mechanischen Umgebungsbedingungen für S7-400-Baugruppen sind in der folgenden Tabelle in Form von sinusförmigen Schwingungen angegeben.

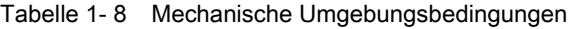

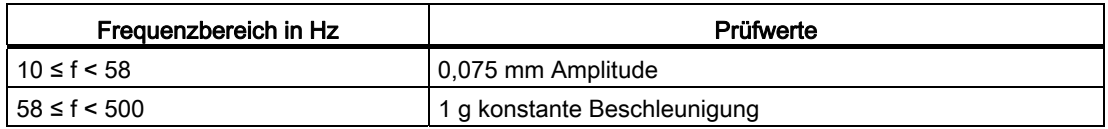

#### Reduzierung von Schwingungen

Wenn die S7-400 größeren Stößen bzw. Schwingungen ausgesetzt ist, müssen Sie durch geeignete Maßnahmen die Beschleunigung bzw. die Amplitude reduzieren.

Wir empfehlen, die S7-400 auf dämpfenden Materialien (z. B. auf Schwingmetallen) zu befestigen.

1.4 Mechanische und klimatische Umgebungsbedingungen für den Betrieb der S7-400

#### <span id="page-33-0"></span>Prüfungen auf mechanische Umgebungsbedingungen

Die folgende Tabelle gibt Auskunft über Art und Umfang der Prüfungen auf mechanische Umgebungsbedingungen.

| Prüfung auf  | Prüfnorm                                            | Bemerkungen                                                                                                    |  |
|--------------|-----------------------------------------------------|----------------------------------------------------------------------------------------------------|--|
| Schwingungen | Schwingungsprüfung<br>nach IEC 60068-2-6<br>(Sinus) | Schwingungsart: Freguenzdurchläufe mit einer<br>Änderungsgeschwindigkeit von 1 Oktave/Minute.<br>10 Hz $\leq$ f < 58 Hz, konstante Amplitude 0.075 mm<br>58 Hz ≤ f < 500 Hz, konstante Beschleunigung 1 g<br>Schwingungsdauer: 10 Freguenzdurchläufe pro<br>Achse in jeder der 3 zueinander senkrechten<br>Achsen. |  |
| <b>Stoß</b>  | Stoßprüfung nach<br>IEC 60068-2-29                  | Art des Stoßes: Halbsinus<br>Stärke des Stoßes: 10 g Scheitelwert, 6 ms Dauer<br>Stoßrichtung: 100 Stöße in jeder der 3 zueinander<br>senkrechten Achsen.                                                                                                    |  |

Tabelle 1- 9 Prüfung auf mechanische Umgebungsbedingungen

#### Klimatische Umgebungsbedingungen

Die S7-400 darf unter folgenden klimatischen Umgebungsbedingungen eingesetzt werden:

<span id="page-33-1"></span>Tabelle 1- 10 Klimatische Umgebungsbedingungen

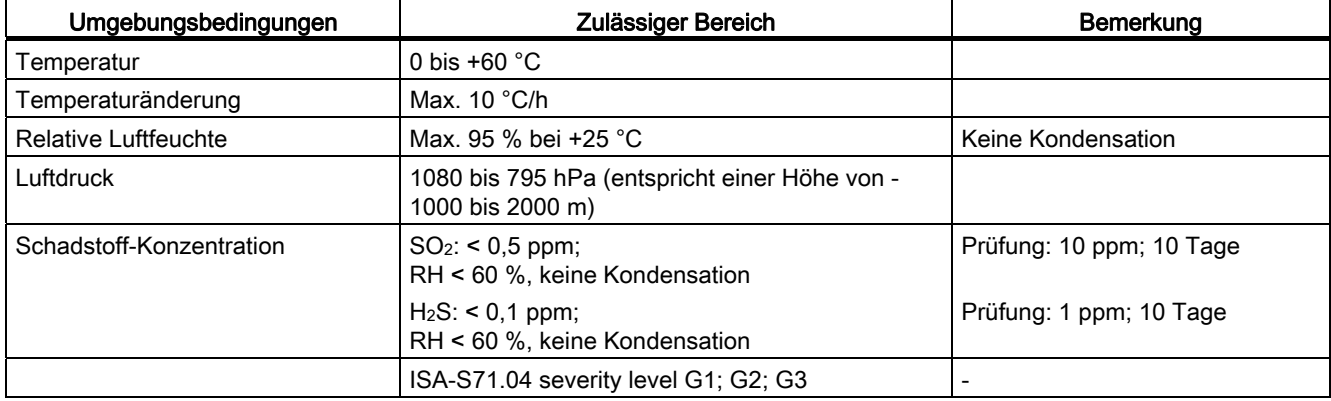

1.5 Angaben zu Isolationsprüfungen, Schutzklasse und Schutzgrad

## <span id="page-34-0"></span>1.5 Angaben zu Isolationsprüfungen, Schutzklasse und Schutzgrad

#### <span id="page-34-1"></span>Prüfspannungen

Die Isolationsbeständigkeit wird bei der Stückprüfung mit folgenden Prüfspannungen nach IEC 61131-2 nachgewiesen:

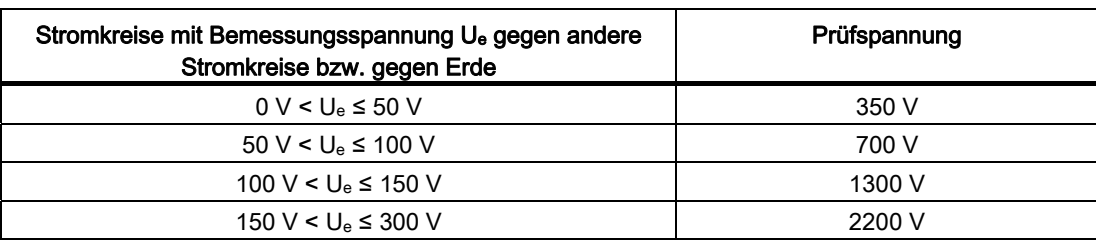

Tabelle 1- 11 Prüfspannungen

#### **Schutzklasse**

Schutzklasse I nach IEC 61140, d. h. Schutzleiteranschluss an Stromversorgungsbaugruppe erforderlich!

#### Fremdkörper- und Wasserschutz

Schutzart IP20 nach IEC 60529, d. h. Schutz gegen Berührung mit Standard-Prüffingern.

Es ist kein Schutz gegen Eindringen von Wasser vorhanden.

Allgemeine Technische Daten

1.5 Angaben zu Isolationsprüfungen, Schutzklasse und Schutzgrad
# Baugruppenträger 2008 auch dem 2

## 2.1 Funktion und Aufbau der Baugruppenträger

#### **Einleitung**

Die Baugruppenträger der S7-400 haben folgende Aufgaben:

- Mechanische Aufnahme der Baugruppen
- Versorgung der Baugruppen mit den Betriebsspannungen
- Verbindung der einzelnen Baugruppen miteinander über die Signalbusse

#### Aufbau der Baugruppenträger

Ein Baugruppenträger besteht aus folgenden Elementen:

- Trägerprofil mit Gewindebolzen zur Befestigung der Baugruppen und seitlichen Aussparungen zur Montage des Baugruppenträgers.
- Kunststoffteile, die unter anderem als Führung beim Einschwenken der Baugruppen dienen.
- Rückwandbus Peripherie-Bus und ggf. Kommunikations-Bus mit Busstecker
- Anschluss für Ortserde

2.1 Funktion und Aufbau der Baugruppenträger

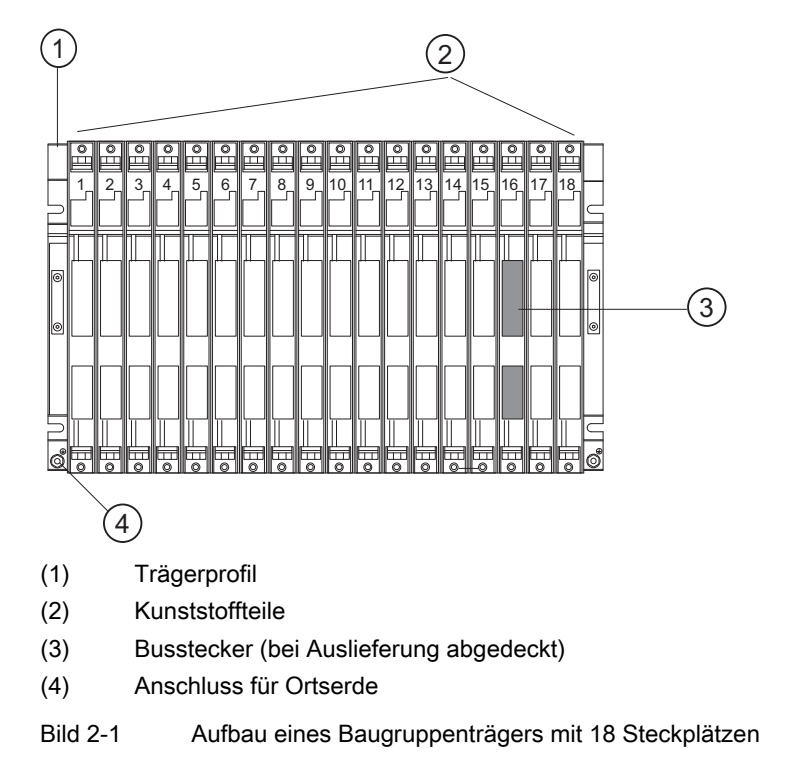

Das folgende Bild zeigt den mechanischen Aufbau eines Baugruppenträgers (UR1):

#### UL/CSA-Hinweis

Im Geltungsbereich der UL/CSA sind besondere Anforderungen zu berücksichtigen, die z. B. durch einen Aufbau in einem Schrank erfüllt werden.

2.2 Die Baugruppenträger UR1 (6ES7400-1TAx1-0AA0) und UR2 (6ES7400-1JAx1-0AA0)

# 2.2 Die Baugruppenträger UR1 (6ES7400-1TAx1-0AA0) und UR2 (6ES7400-1JAx1-0AA0)

#### Bestellnummer

In den Bestellnummern 6ES7400-1TAx1-0AA0 und 6ES7400-1JAx1 hat der Platzhalter "x" folgende Bedeutung:

- x=0: Trägerprofil aus Stahlblech
- x=1: Trägerprofil aus Aluminium

#### **Einleitung**

Die Baugruppenträger UR1 und UR2 werden für den Aufbau von Zentralgeräten (ZG) und von Erweiterungsgeräten (EG) eingesetzt. Bei den Baugruppenträgern UR1 und UR2 sind sowohl Peripherie-Bus als auch Kommunikations-Bus vorhanden.

#### Einsetzbare Baugruppen im UR1, UR2

Folgende Baugruppen können Sie in den Baugruppenträgern UR1 und UR2 verwenden:

● UR1 bzw. UR2 wird als ZG eingesetzt:

Alle S7-400-Baugruppen außer Empfangs-IMs

● UR1 bzw. UR2 wird als EG eingesetzt:

Alle S7-400-Baugruppen außer CPUs und Sende-IMs

Sonderfall: Stromversorgungsbaugruppen dürfen nicht gemeinsam mit der Empfangs-IM IM 461-1 verwendet werden.

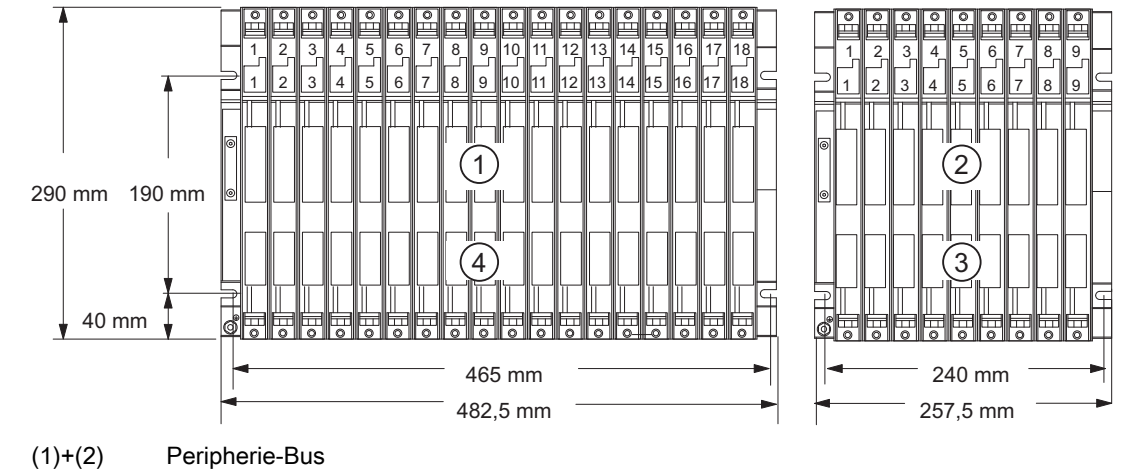

#### Aufbau des UR1, UR2

(3)+(4) Kommunikations-Bus

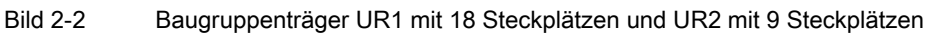

Automatisierungssystem S7-400 Baugruppendaten Nachschlagewerk, Ausgabe 08/2011, A5E00850735-07 39

#### Baugruppenträger

2.3 Die Baugruppenträger UR2-H (6ES7400-2JAx0-0AA0)

#### Technische Daten der Baugruppenträger UR1 und UR 2

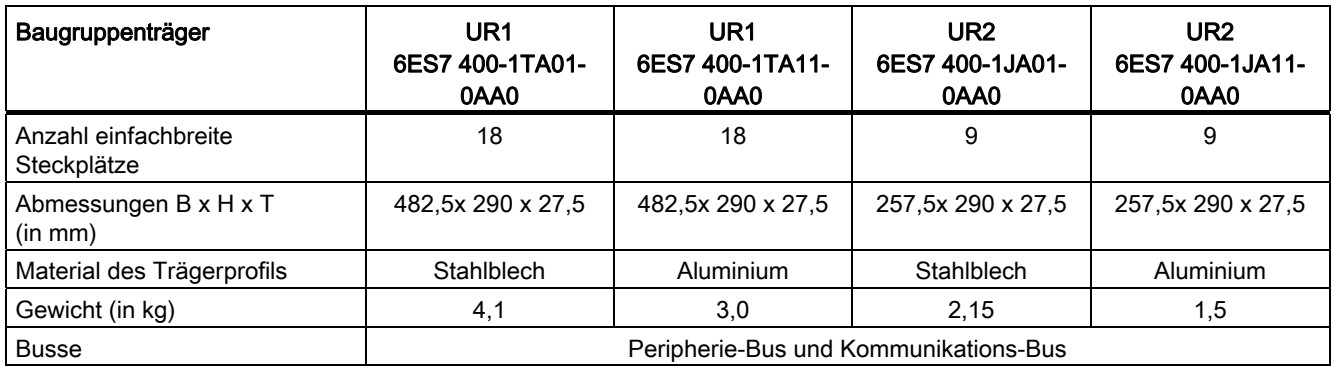

# 2.3 Die Baugruppenträger UR2-H (6ES7400-2JAx0-0AA0)

#### Bestellnummer

In der Bestellnummer 6ES7400-2JAx0-0AA0 hat der Platzhalter "x" folgende Bedeutung:

- x=0: Trägerprofil aus Stahlblech
- x=1: Trägerprofil aus Aluminium

#### **Einleitung**

Der Baugruppenträger UR2-H wird für den Aufbau von zwei Zentralgeräten oder Erweiterungsgeräten in einem Baugruppenträger eingesetzt. Funktional stellt der Baugruppenträger UR2-H zwei elektrisch getrennte Baugruppenträger UR2 auf demselben Trägerprofil dar. Haupteinsatzgebiet des UR2-H ist der kompakte Aufbau redundanter Systeme S7-400H (zwei Geräte bzw. Systeme auf einem Baugruppenträger).

#### Einsetzbare Baugruppen im UR2-H

Folgende Baugruppen können Sie im Baugruppenträger UR2-H verwenden:

● UR2-H wird als ZG eingesetzt:

Alle S7-400-Baugruppen außer Empfangs-IMs

● UR2-H wird als EG eingesetzt:

Alle S7-400-Baugruppen außer CPUs, Sende-IMs, der IM 463-2 und der Adaptionskapsel

Sonderfall: Stromversorgungsbaugruppen dürfen nicht gemeinsam mit der Empfangs-IM IM 461-1 verwendet werden.

2.3 Die Baugruppenträger UR2-H (6ES7400-2JAx0-0AA0)

#### Aufbau des UR2-H

Nachfolgendes Bild zeigt den Aufbau des Baugruppenträgers UR2-H mit 2x9 Steckplätzen.

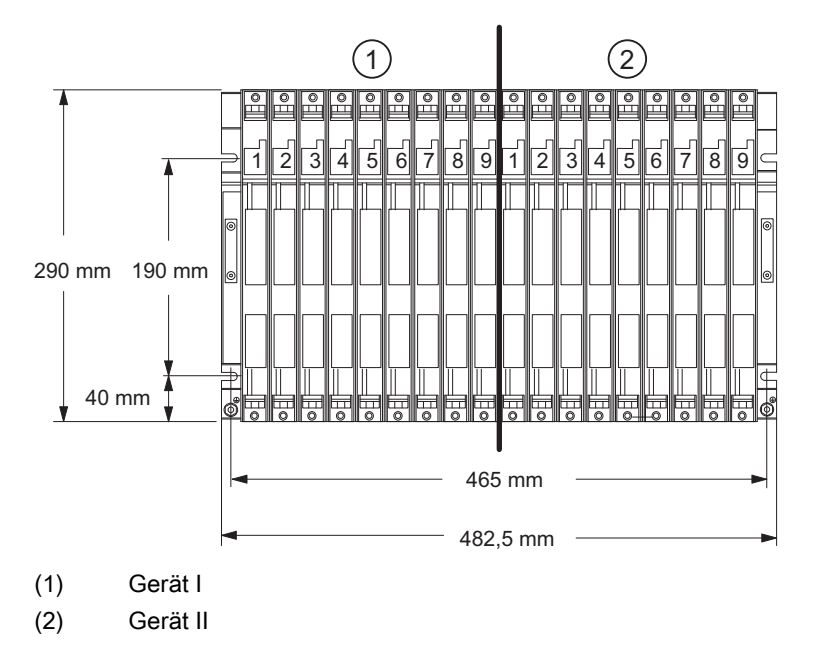

Bild 2-3 Abmessungen des Baugruppenträgers

## VORSICHT

Es kann zu einem Sachschaden kommen.

Wenn Sie eine Stromversorgungsbaugruppe auf einen Steckplatz stecken, der nicht für Stromversorgungsbaugruppen zugelassen ist, kann die Baugruppe beschädigt werden. Zulässig sind die Steckplätze 1 bis 4, wobei die Stromversorgungsbaugruppen bei Steckplatz 1 beginnend lückenlos gesteckt werden müssen.

Achten Sie darauf, dass Stromversorgungsbaugruppen nur auf zugelassenen Steckplätzen gesteckt werden. Beachten Sie besonders die Möglichkeit einer Verwechslung bei Steckplatz 1 in Gerät II und Steckplatz 9 in Gerät I.

#### Technische Daten des Baugruppenträgers UR2-H

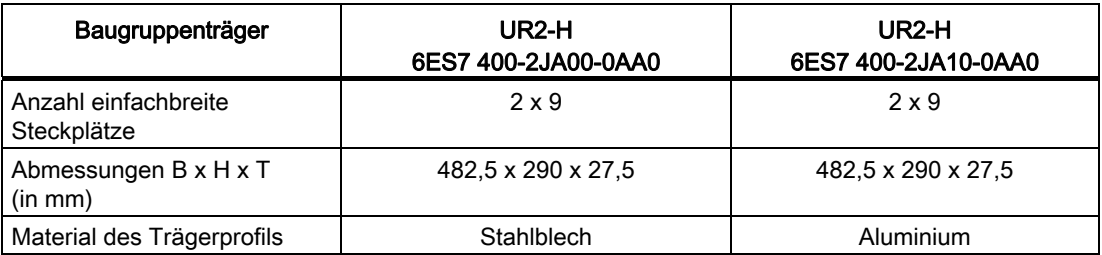

#### Baugruppenträger

2.4 Der Baugruppenträger CR2 (6ES7401-2TA01-0AA0)

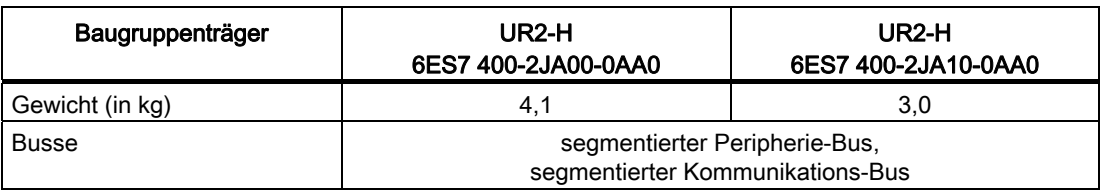

# 2.4 Der Baugruppenträger CR2 (6ES7401-2TA01-0AA0)

#### **Einleitung**

Der Baugruppenträger CR2 wird für den Aufbau von segmentierten ZGs eingesetzt. Beim CR2 sind Peripherie-Bus und Kommunikations-Bus vorhanden. Der Peripherie-Bus ist in zwei Lokalbussegmente mit 10 bzw. 8 Steckplätzen unterteilt.

#### Einsetzbare Baugruppen im CR2

Folgende Baugruppen können Sie im Baugruppenträger CR2 verwenden:

● Alle S7-400-Baugruppen außer Empfangs-IMs

#### Aufbau des CR2

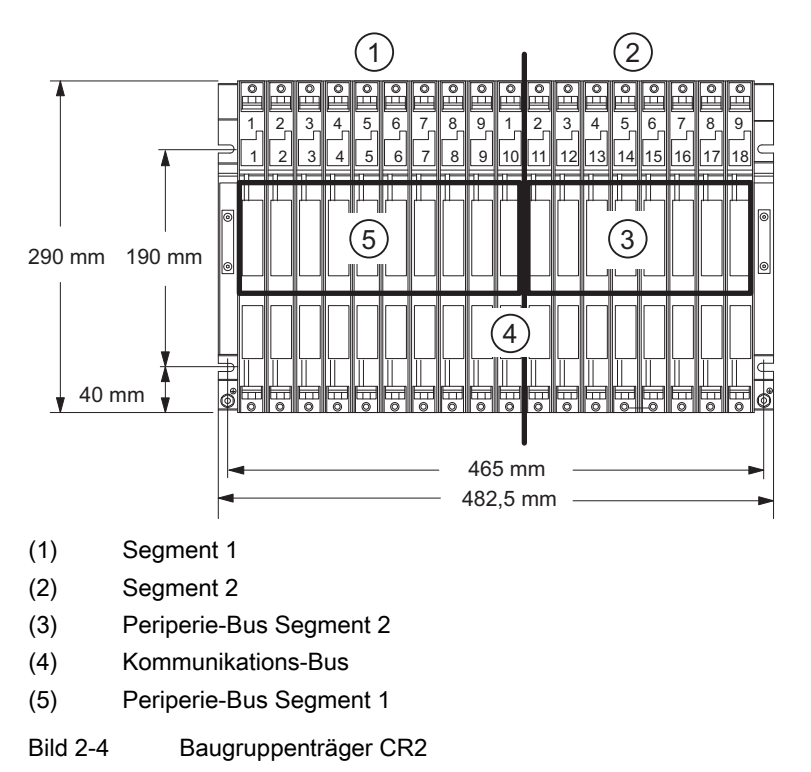

2.5 Der Baugruppenträger CR3 (6ES7401-1DA01-0AA0)

#### Technische Daten des Baugruppenträgers CR2

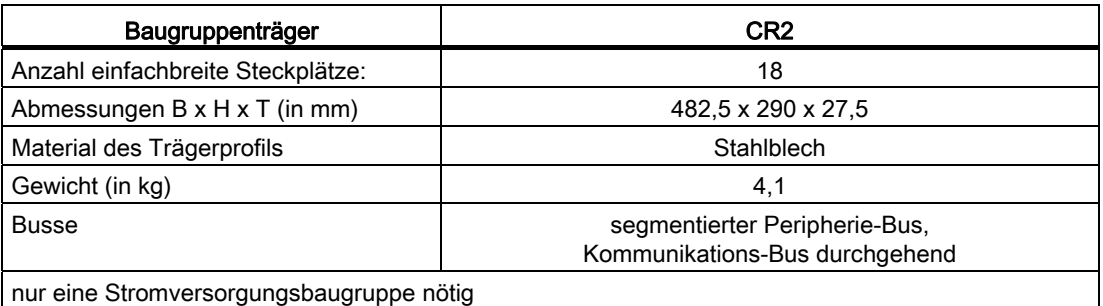

# 2.5 Der Baugruppenträger CR3 (6ES7401-1DA01-0AA0)

#### **Einleitung**

Der Baugruppenträger CR3 wird für den Aufbau von ZGs in Standard-Systemen (nicht in hochverfügbaren Systemen) eingesetzt. Beim CR3 sind sowohl Peripherie-Bus als auch Kommunikations-Bus vorhanden.

#### Einsetzbare Baugruppen im CR3

Folgende Baugruppen können Sie im CR3 verwenden:

- Alle S7-400-Baugruppen außer Empfangs-IMs
- Eine CPU 41x-4H können Sie jeweils ausschließlich im Einzelbetrieb einsetzen.

#### Aufbau des CR3

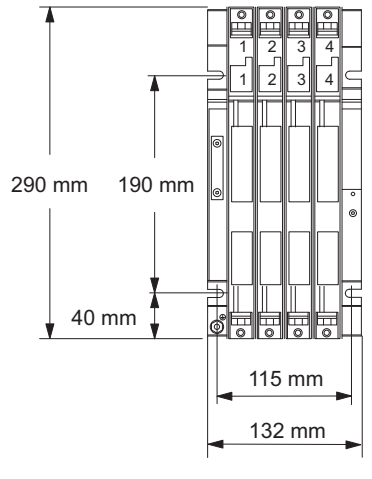

Bild 2-5 Baugruppenträger CR3

Automatisierungssystem S7-400 Baugruppendaten Nachschlagewerk, Ausgabe 08/2011, A5E00850735-07 43 2.6 Die Baugruppenträger ER1 (6ES7403-1TAx1-0AA0) und ER2 (6ES7403-1JAx1-0AA0)

#### Technische Daten des Baugruppenträgers CR3

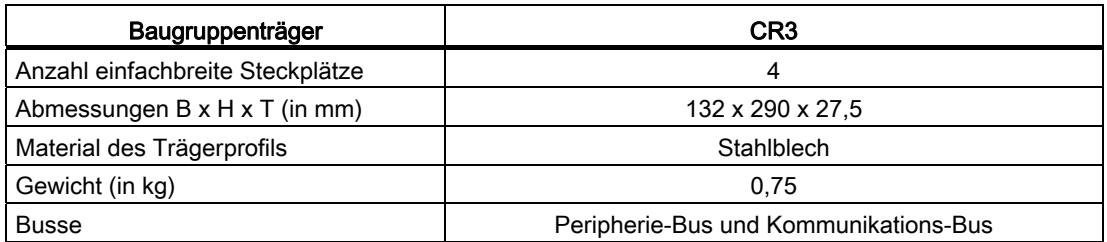

## 2.6 Die Baugruppenträger ER1 (6ES7403-1TAx1-0AA0) und ER2 (6ES7403-1JAx1-0AA0)

#### Bestellnummer

In den Bestellnummen 6ES7403-1TAx0-0AA0 und 6ES7403-1JAx01-0AA0 hat der Platzhalter "x" folgende Bedeutung:

- x=0: Trägerprofil aus Stahlblech
- x=1: Trägerprofil aus Aluminium

#### **Einleitung**

Die Baugruppenträger ER1 und ER2 werden für den Aufbau von EGs eingesetzt.

Die Baugruppenträger ER1 und ER2 besitzen nur einen Peripherie-Bus mit folgenden Einschränkungen:

- Alarme von Baugruppen in ER1 oder ER2 haben keine Auswirkung, da keine Alarmleitungen vorhanden sind.
- Baugruppen in ER1 oder ER2 werden nicht mit 24 V versorgt. Baugruppen, die eine 24-V-Versorgung benötigen, sind nicht für den Einsatz in ER1 oder ER2 vorgesehen.
- Baugruppen in ER1 oder ER2 werden weder von der Batterie in der Stromversorgungsbaugruppe noch von der extern in die CPU-Baugruppe bzw. Empfangs-IM (Buchse EXT.-BATT) eingespeisten Spannung gepuffert.

Der Einsatz von Pufferbatterien in den Stromversorgungsbaugruppen im ER1 und ER2 bringt somit keinen Vorteil.

Batteriefehler und Pufferspannungsfehler werden nicht an die CPU gemeldet. Bei einer in ER1 oder ER2 eingebauten Stromversorgungsbaugruppe sollte deshalb die Batterieüberwachung immer ausgeschaltet sein.

2.6 Die Baugruppenträger ER1 (6ES7403-1TAx1-0AA0) und ER2 (6ES7403-1JAx1-0AA0)

## Einsetzbare Baugruppen im ER1, ER2

Folgende Baugruppen können Sie in den Baugruppenträgern ER1 und ER2 verwenden:

- Alle Stromversorgungsbaugruppen
- Empfangs-IMs
- Alle Signalbaugruppen, sofern die oben genannten Einschränkungen beachtet werden.

Sonderfall: Stromversorgungsbaugruppen dürfen nicht gemeinsam mit der Empfangs-IM IM 461-1 verwendet werden.

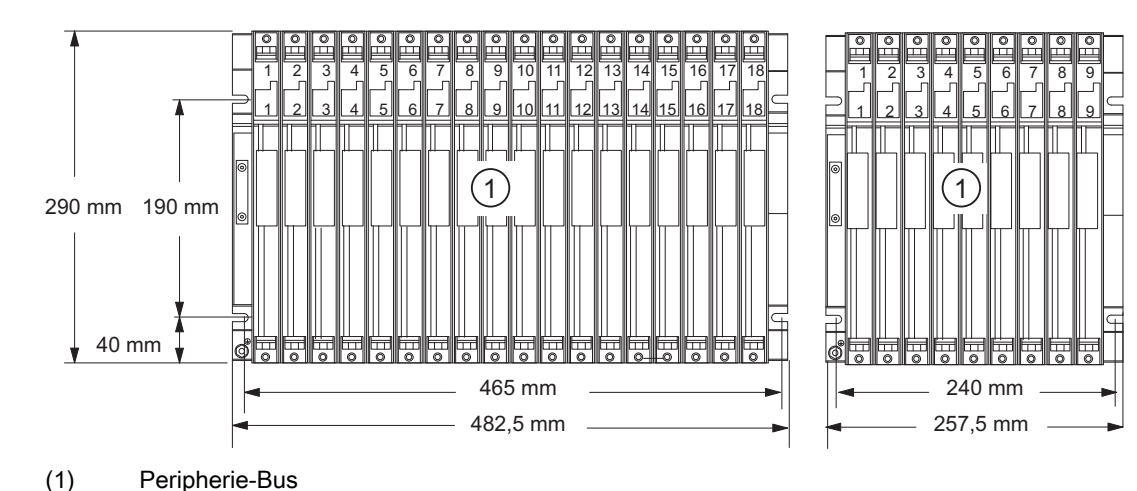

#### Aufbau des ER1, ER2

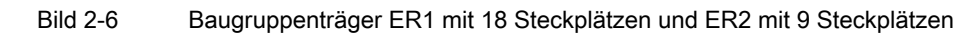

#### Technische Daten der Baugruppenträger ER1 und ER2

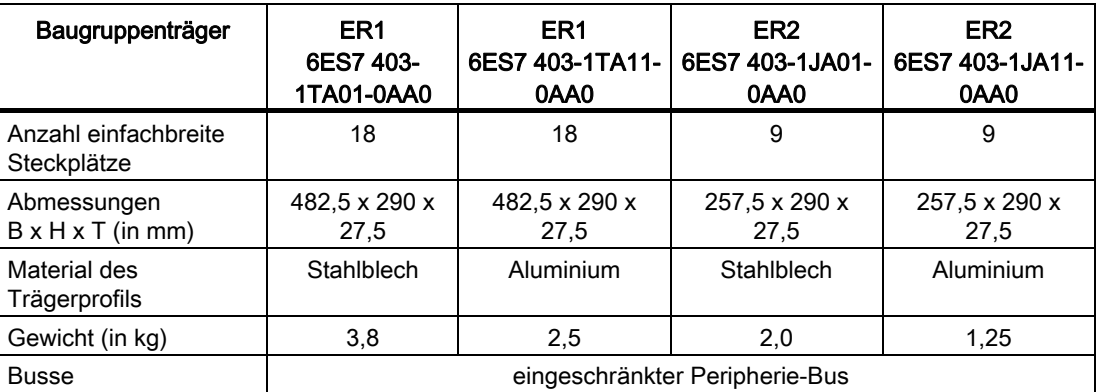

# **Stromversorgungsbaugruppen**

## 3.1 Gemeinsame Eigenschaften der Stromversorgungsbaugruppen

#### Aufgaben der Stromversorgungsbaugruppen

Die Stromversorgungsbaugruppen der S7-400 versorgen die anderen Baugruppen im Baugruppenträger über den Rückwandbus mit ihren Betriebsspannungen. Sie stellen keine Lastspannungen für die Signalbaugruppen bereit.

#### Gemeinsame Eigenschaften aller Stromversorgungsbaugruppen

Die Stromversorgungsbaugruppen haben neben ihren speziellen technischen Daten folgende gemeinsame Eigenschaften:

- Aufbau in gekapselter Bauform zum Einsatz in den Baugruppenträgern des Systems S7- 400
- Entwärmung durch Eigenkonvektion
- Steckbarer Anschluss der Versorgungsspannung mit Kodierung AC DC
- Schutzklasse I (mit Schutzleiter) nach IEC 61140 (VDE 0140, Teil 1)
- Begrenzung des Einschaltstroms nach NAMUR-Empfehlung NE 21
- Kurzschlussfeste Ausgänge
- Überwachung der beiden Ausgangsspannungen. Bei Ausfall einer dieser Spannungen meldet die Stromversorgungsbaugruppe einen Fehler an die CPU.
- Die beiden Ausgangsspannungen (DC 5 V und DC 24 V) besitzen eine gemeinsame Masse.
- Primär getaktet
- Batteriepufferung ist möglich. Gepuffert werden über den Rückwandbus in CPUs und parametrierbaren Baugruppen die eingestellten Parameter und die Speicherinhalte (RAM). Damit ermöglicht die Pufferbatterie einen Wiederanlauf der CPU. Sowohl die Stromversorgungsbaugruppe als auch die gepufferten Baugruppen überwachen die Batteriespannung.
- Betriebs- und Fehleranzeige über LEDs in der Frontplatte

#### ACHTUNG

Bei der Installation von AC-Stromversorgungsbaugruppen muss eine Netztrenneinrichtung vorgesehen werden.

3.2 Redundierbare Stromversorgungsbaugruppen

#### Aus-/Einschalten der Netzspannung

Die Stromversorgungsbaugruppen verfügen über eine Einschaltstrombegrenzung nach NAMUR.

#### Stromversorgungsbaugruppe auf unzulässigem Steckplatz

Wenn Sie die Stromversorgungsbaugruppe eines Baugruppenträgers auf einen unzulässigen Steckplatz stecken, geht sie nicht in Betrieb. Gehen Sie dann wie folgt vor, um die Stromversorgungsbaugruppe korrekt in Betrieb zu nehmen:

- 1. Trennen Sie die Stromversorgung vom Netz (nicht nur Standby-Schalter).
- 2. Bauen Sie die Stromversorgungsbaugruppe aus.
- 3. Bauen Sie die Stromversorgungsbaugruppe in Steckplatz 1 ein.
- 4. Warten Sie mindestens 1 Minute und schalten Sie dann die Netzspannung wieder ein.

## VORSICHT

Es kann zu einem Sachschaden kommen.

Wenn Sie eine Stromversorgungsbaugruppe auf einen Steckplatz stecken, der nicht für Stromversorgungsbaugruppen zugelassen ist, kann die Baugruppe beschädigt werden. Zulässig sind die Steckplätze 1 bis 4, wobei die Stromversorgungsbaugruppen bei Steckplatz 1 beginnend lückenlos gesteckt werden müssen.

Achten Sie darauf, dass Stromversorgungsbaugruppen nur auf zugelassenen Steckplätze gesteckt werden.

## <span id="page-47-0"></span>3.2 Redundierbare Stromversorgungsbaugruppen

#### Bestellnummern und Funktion

Tabelle 3- 1 Redundierbare Stromversorgungsbaugruppen

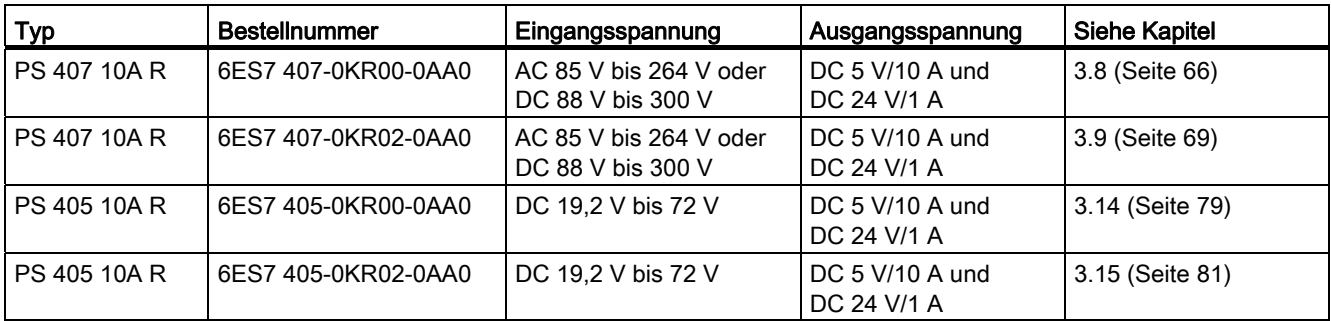

3.2 Redundierbare Stromversorgungsbaugruppen

#### Redundanter Betrieb

Mit zwei Stromversorgungsbaugruppen vom Typ PS 407 10A R bzw. PS 405 10A R können Sie eine redundante Stromversorgung eines Baugruppenträgers aufbauen. Dies empfiehlt sich, wenn Sie die Verfügbarkeit Ihrer Steuerung erhöhen wollen, insbesondere dann, wenn Sie die Steuerung an einem unzuverlässigen Netz betreiben müssen.

#### Aufbau einer redundanten Stromversorgung

Der redundante Betrieb ist mit den in diesem Dokumentationspaket beschriebenen S7-CPUs und Baugruppenträgern möglich. Weitere Voraussetzung ist STEP 7 ab V4.02.

Zum Aufbau einer redundanten Stromversorgung stecken Sie jeweils eine Stromversorgungsbaugruppe auf Steckplatz 1 und 3 des Baugruppenträgers. Sie können den Baugruppenträger dann so weit mit Baugruppen bestücken, dass eine Stromversorgungsbaugruppe allein den Baugruppenträger komplett versorgen kann, d. h. für den redundanten Betrieb dürfen alle eingesetzten Baugruppen in Summe höchstens 10 A aufnehmen.

#### **Eigenschaften**

Die redundante Stromversorgung einer S7-400 hat folgende Eigenschaften:

- Die Stromversorgungsbaugruppe verfügt über eine Einschaltstrombegrenzung nach NAMUR.
- Jede der beiden Stromversorgungsbaugruppen kann bei Ausfall der anderen Stromversorgungsbaugruppe alleine die Versorgung des gesamten Baugruppenträgers übernehmen. Es tritt keine Betriebsunterbrechung auf.
- Jede der beiden Stromversorgungsbaugruppen kann im laufenden Betrieb der Anlage gewechselt werden. Beim Ziehen und Stecken treten weder Spannungseinbrüche noch Spannungsspitzen bei den Nutzspannungen auf.
- <span id="page-48-0"></span>● Jede der beiden Stromversorgungsbaugruppen überwacht ihre Funktion und meldet ihren Ausfall.
- Keine der beiden Stromversorgungsbaugruppen kann einen Fehler erzeugen, der die Ausgangsspannung der anderen Stromversorgungsbaugruppe beeinflusst.
- Ein redundantes Batteriekonzept (Pufferkonzept) ist nur dann gegeben, wenn in beiden Stromversorgungsbaugruppen jeweils zwei Pufferbatterien eingesetzt werden. Wird nur jeweils eine Batterie eingesetzt, so ist nur eine nicht-redundante Pufferung möglich, da beide Batterien gleichzeitig belastet werden.
- Der Ausfall einer Stromversorgungsbaugruppe wird über Ziehen-und-Stecken-Alarm gemeldet (Default STOP). Bei der CPU im 2. Segment des CR 2 erfolgt beim Ausfall einer Stromversorgungsbaugruppe keine Meldung.
- Sind zwei Stromversorgungsbaugruppen gesteckt aber nur eine eingeschaltet, so erfolgt bei Einschalten der Netzspannung eine Anlaufverzögerung von bis zu einer Minute.

#### **Hinweis**

Im Dialogfeld Eigenschaften der CPU sollte der "Anlauf bei Sollausbau ungleich Istausbau" freigegeben sein.

3.3 Pufferbatterie (Option)

# 3.3 Pufferbatterie (Option)

#### **Einleitung**

Die Stromversorgungsbaugruppen der S7-400 besitzen ein Batteriefach zur Aufnahme von einer oder zwei Pufferbatterien. Der Einbau dieser Pufferbatterien ist optional.

#### Funktion der Pufferbatterie(n)

Wurden Pufferbatterien eingebaut, werden bei ausgeschalteter Stromversorgungsbaugruppe oder bei einem Ausfall der Versorgungsspannung in CPUs und parametrierbaren Baugruppen die eingestellten Parameter und die Speicherinhalte (RAM) über den Rückwandbus gepuffert, solange die Batteriespannung innerhalb der Toleranz liegt.

Außerdem ermöglicht die Pufferbatterie einen Wiederanlauf der CPU nach NETZ EIN.

Sowohl die Stromversorgungsbaugruppe als auch die gepufferten Baugruppen überwachen die Batteriespannung.

#### Pufferbatterie einlegen

Aktivieren Sie die Batterieüberwachung, nachdem sie eine oder zwei Pufferbatterien eingelegt haben. Vergewissern Sie sich dann, dass bei eingeschalteter Stromversorgung weder die entsprechenden LED BATT1F bzw. BATT2F, noch die LED BAF leuchten. Nur dann ist die Pufferbatterie funktionsfähig und die Pufferung wie oben beschrieben gewährleistet.

#### ACHTUNG

Stecken Sie die Stromversorgungsbaugruppe in den Baugruppenträger und schalten Sie sie ein, bevor Sie erstmals eine Pufferbatterie einlegen. Sie verlängern damit die Lebensdauer der Pufferbatterie.

#### Stromversorgungsbaugruppen mit zwei Pufferbatterien

Einige Stromversorgungsbaugruppen haben ein Batteriefach zur Aufnahme von zwei Batterien. Wenn Sie zwei Batterien einsetzen und den Schalter auf 2BATT einstellen, wird eine der beiden Batterien von der Stromversorgungsbaugruppe als Pufferbatterie bestimmt. Diese Zuordnung bleibt solange gültig, bis die Batterie leer ist. Ist die Pufferbatterie vollständig leer, schaltet das System auf die Reservebatterie um, die dann wiederum über ihre gesamte Lebensdauer als Pufferbatterie verwendet wird. Der Status "Pufferbatterie" wird auch über einen Netzausfall hinweg gespeichert.

#### **Batterietyp**

Es dürfen nur von Siemens freigegebene Batterien eingesetzt werden (siehe [Anhang C:](#page-438-0)  [Ersatzteile](#page-438-0) (Seite [417\)](#page-416-0)).

Die Batterien können eine Passivierungsschicht bilden. Depassivierung erfolgt nach dem Einlegen in die Stromversorgungsbaugruppe.

#### Technische Daten der Pufferbatterie

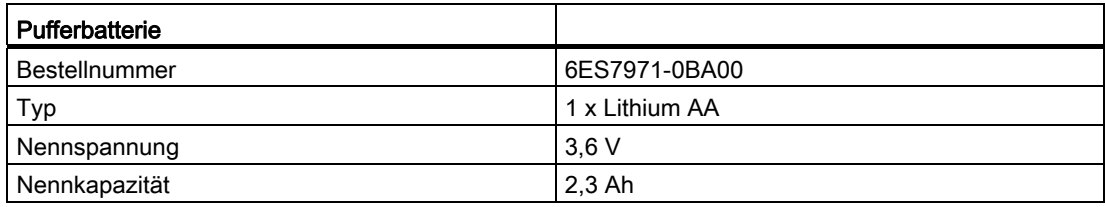

#### Pufferzeiten

Die maximale Pufferzeit ergibt sich aus der Kapazität der eingesetzten Pufferbatterie(n) und dem Pufferstrom im Baugruppenträger. Letzterer ist die Summe der Einzelströme der gesteckten gepufferten Baugruppen zuzüglich dem Eigenbedarf der Stromversorgungsbaugruppe bei Netz-Aus.

#### Beispiel zur Berechnung von Pufferzeiten

Die Kapazität der Batterien ist bei den technischen Daten der jeweiligen SV angegeben, typischer und maximaler Pufferstrom der gepufferten Baugruppe bei den technischen Daten der Baugruppe.

Der typische Pufferstrom einer CPU ist ein empirisch bestimmter Wert, der maximale Pufferstrom ist ein worst-case-Wert der aus den entsprechenden Herstellerangaben der Speicherbausteine aufsummiert wird.

Für ein Zentralgerät mit einer PS 407 4A (6ES7407-0DA02-0AA0) und einer CPU 417-4 (6ES7417-4XT05-0AB0) als einziger gepufferten Baugruppe ergeben sich also Pufferzeiten aus folgenden technischen Daten:

- Kapazität der Pufferbatterie: 2,3 Ah
- Maximaler Pufferstrom (Eigenbedarf bei Netz-Aus) der Stromversorgung:100 µA
- Typischer Pufferstrom der CPU 417-4: 225 µA bis 40 °C.

Da die Pufferbatterie auch bei Netz-Ein durch die regelmäßige Depassivierung belastet wird, sollte bei der Berechnung der Pufferzeit nicht von 100 % der Nennkapazität ausgegangen werden.

Bei einer Batteriekapazität von 63% der Nennkapazität ergibt sich folgende Berechnung:

Pufferzeit = 2,3 Ah \* 0,63 / (100 + 225)µA = (1,449 / 325) \* 1 000 000 = 4458 h

Dies ergibt eine maximale Pufferzeit von 185 Tagen.

3.4 Bedien- und Anzeigeelemente

## 3.4 Bedien- und Anzeigeelemente

#### **Einleitung**

Die Stromversorgungsbaugruppen der S7-400 haben im wesentlichen die gleichen Bedienund Anzeigeelemente. Hauptunterschiede sind:

- Stromversorgungsbaugruppen mit einer Pufferbatterie haben eine LED (BATTF) zur Anzeige einer leeren, defekten oder fehlenden Pufferbatterie.
- Stromversorgungsbaugruppen mit zwei redundanten Pufferbatterien haben zwei LEDs (BATT1F und BATT2F) zur Anzeige von leeren, defekten oder fehlenden Pufferbatterien.

#### Bedien- und Anzeigeelemente

Die Abbildung zeigt beispielhaft eine Stromversorgungsbaugruppe (PS 407 20A) mit zwei (redundanten) Pufferbatterien. Die LED-Anzeigen befinden sich oben links auf der Baugruppen-Frontplatte.

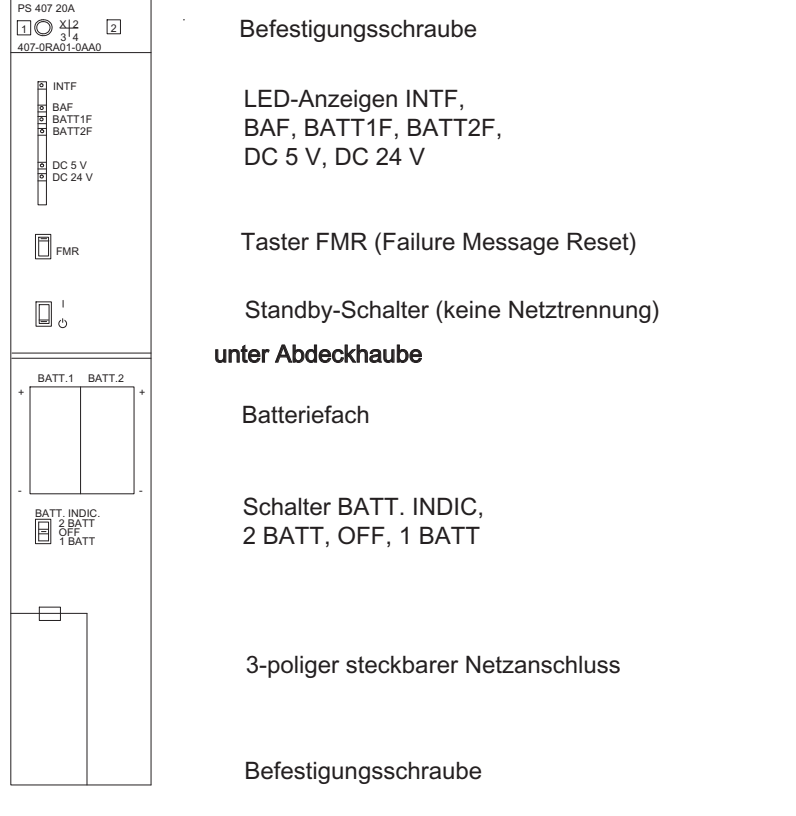

Bild 3-1 Bedien- und Anzeigeelemente der Stromversorgungsbaugruppe PS 407 20A

#### 3.4 Bedien- und Anzeigeelemente

#### Bedeutung der LED-Anzeigen

Die nachfolgenden Tabellen zeigen die Bedeutung der LED-Anzeigen der Stromversorgungsbaugruppen. Die durch diese LEDs gemeldeten Fehler und Hinweise zur Fehlerquittierung finden Sie im nächsten Kapitel aufgeführt.

#### LED-Anzeigen INTF, DC 5V, DC 24V

Tabelle 3- 2 LED-Anzeige INTF, DC 5V, DC 24 V

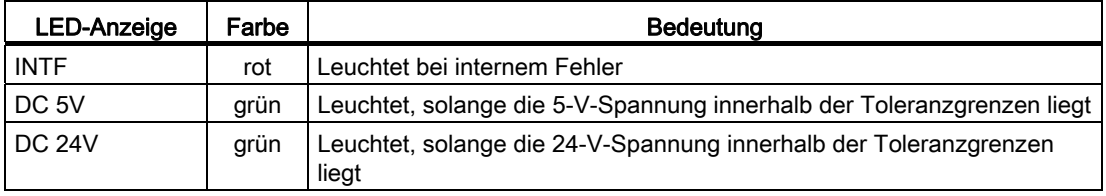

#### LED-Anzeigen BAF, BATTF

Stromversorgungsbaugruppen mit einer Pufferbatterie haben folgende Anzeigen:

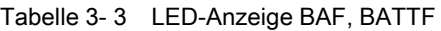

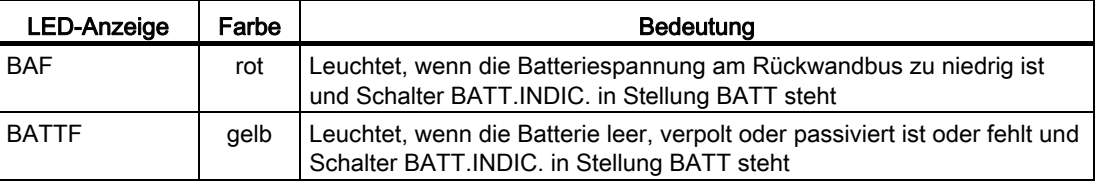

#### LED-Anzeigen BAF, BATT1F, BATT2F

Stromversorgungsbaugruppen mit zwei Pufferbatterien haben folgende Anzeigen:

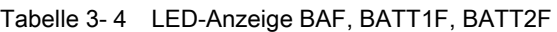

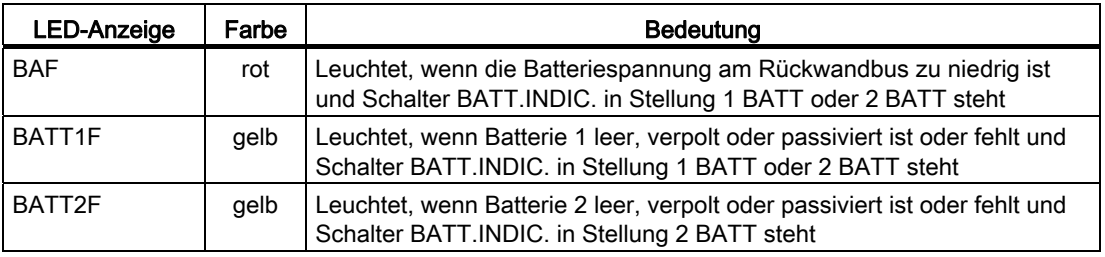

#### Pufferspannung am Rückwandbus

Die Pufferspannung wird entweder von der Pufferbatterie geliefert oder extern in die CPU bzw. Empfangs-IM eingespeist. Im Normalzustand liegt der Pegelwert der Pufferspannung zwischen 2,7 V und 3,6 V.

Die Pufferspannung wird auf die Untergrenze überwacht. Ein Unterschreiten der Untergrenze wird über die LED BAF angezeigt und an die CPU gemeldet.

3.4 Bedien- und Anzeigeelemente

BAF leuchtet auf, wenn die Pufferspannung am Rückwandbus zu niedrig ist. Mögliche Ursachen hierfür sind unter anderem:

- Batterie(n) leer oder verpolt
- Externe Einspeisung über CPU oder Empfangs-IM ist defekt oder fehlt oder Einspeisung über zweite Stromversorgungsbaugruppe ist defekt oder fehlt.
- Kurzschluss oder Überlast an der Batteriespannung

#### Hinweis

Wenn Sie die Batterie entfernen bzw. die externe Einspeisung abschalten, kann es aufgrund interner Kapazitäten unter Umständen einige Zeit dauern, bis BAF, BATT1F oder BATT2F aufleuchtet.

#### Funktion der Bedienelemente der Stromversorgungsbaugruppen

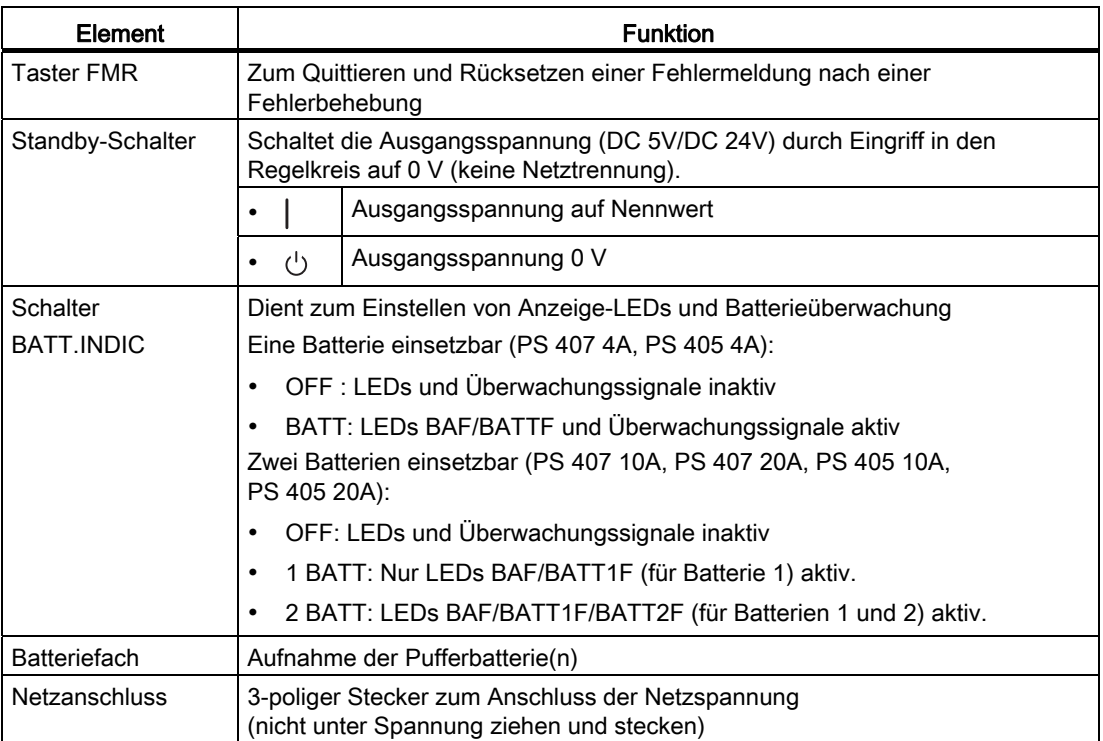

Tabelle 3- 5 Funktion der Bedienelemente der Stromversorgungsbaugruppen

#### Abdeckhaube

Batteriefach, Batteriewahlschalter und Netzanschluss befinden sich unter einer Abdeckhaube. Zum Schutz dieser Bedienelemente und zur Vermeidung elektrostatischer Einflüsse auf die Batterieanschlüsse muss die Abdeckhaube während des Betriebs geschlossen sein.

Wenn Sie an einer Baugruppe Messungen durchführen müssen, dann entladen Sie Ihren Körper vor den durchzuführenden Tätigkeiten. Berühren Sie dazu geerdete metallische Gegenstände. Verwenden Sie nur geerdete Messgeräte.

## 3.5 Fehlermeldung über LED-Anzeigen

#### **Einleitung**

Die Stromversorgungsbaugruppen der S7-400 melden Baugruppenfehler und Pufferbatteriefehler über LEDs an der Frontplatte.

#### Übersicht über die Fehlermeldungen der Stromversorgungsbaugruppen

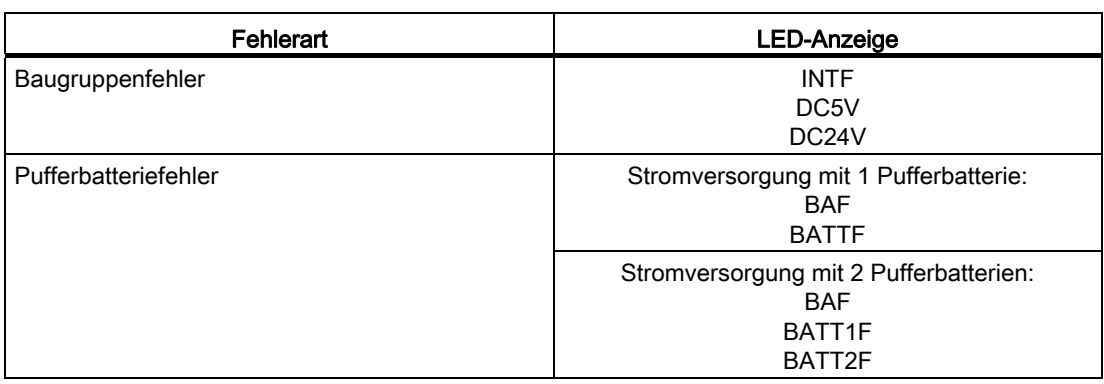

Tabelle 3- 6 Fehlermeldungen der Stromversorgungsbaugruppen

#### LED-Anzeigen INTF, DC5V, DC24V

Nachfolgende Tabelle nennt die durch die LED-Anzeigen INTF, DC5V und DC24V gemeldeten Fehler und gibt Hinweise zur Fehlerbehebung. Der Zustand der LED-Anzeigen BAF, BATTF, BATT1F und BATT2F ist dabei ohne Bedeutung

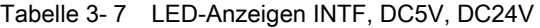

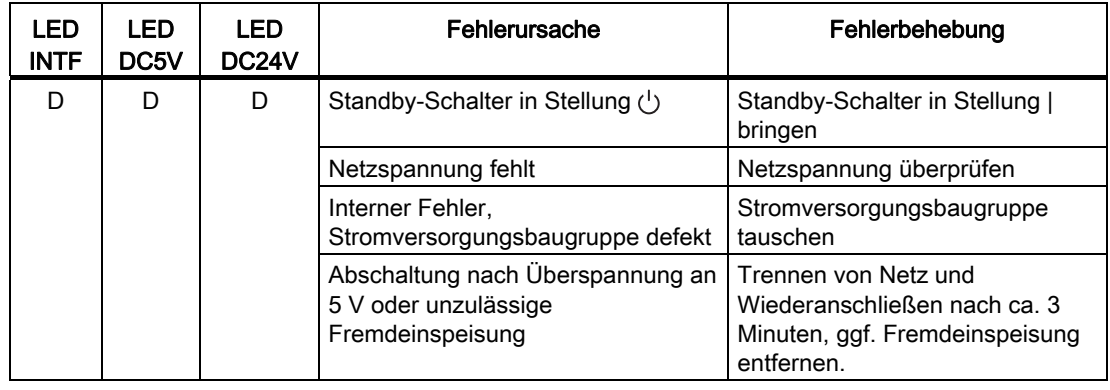

#### Stromversorgungsbaugruppen

3.5 Fehlermeldung über LED-Anzeigen

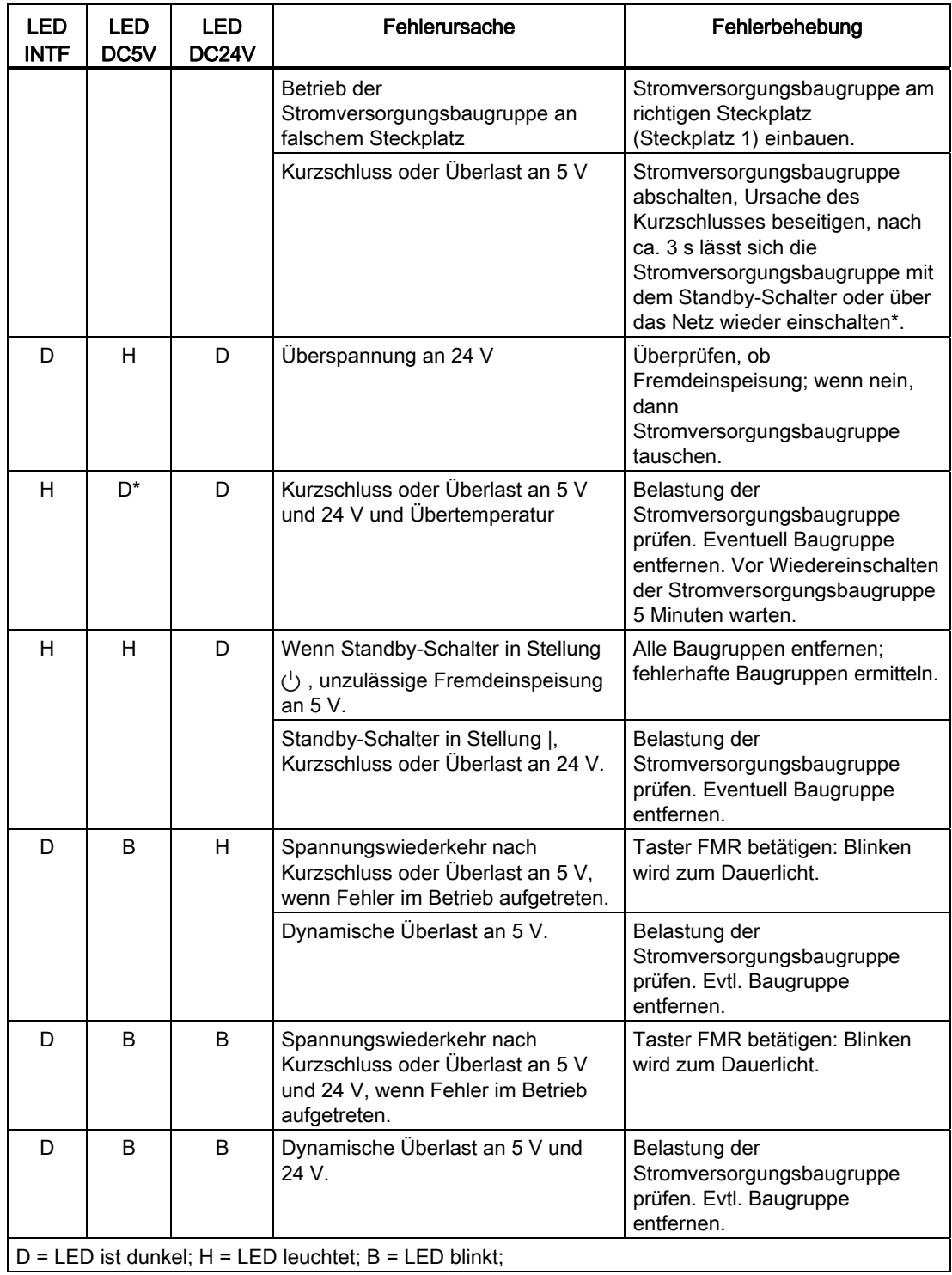

\* Falls die Stromversorgungsbaugruppe nach Wegnahme der Überlast nach einigen Sekunden nicht wieder anläuft, trennen Sie die Baugruppe 5 Minuten vom Netz und schalten sie dann wieder ein. Falls die Baugruppe auch dann nicht anläuft, müssen Sie sie tauschen. Dies gilt für folgende Stromversorgungsbaugruppen:

- 6ES7407-0KA01-0AA0, Ausgabestand 3
- 6ES7407-0KR00-0AA0, Ausgabestand ≤ 5
- 6ES7407-0KA01-0AA0, Ausgabestand ≥ 10
- 6ES7405-0DA02-0AA0, 6ES7407-0DA02-0AA0
- 6ES7405-0KA02-0AA0, 6ES7407-0KA02-0AA0
- 6ES7405-0KR02-0AA0, 6ES7407-0KR02-0AA0
- 6ES7405-0RA02-0AA0, 6ES7407-0RA02-0AA0

Das gleiche Verhalten hat das Ansprechen des eingebauten Übertemperaturschutzes

Bleibt nach Einschalten eine der LEDs DC5V oder DC24V dunkel, läuft das System nicht hoch.

Bleibt bei der PS 407 10AR nach Einschalten eine der LEDs DC5V oder DC24V länger als ca. 1 bis 2 Sekunden dunkel, läuft die Stromversorgungsbaugruppe nicht an.

Bei Kurzschluss oder Überlast schalten die nachfolgend aufgelisteten Stromversorgungsbaugruppen nach 1 s bis 3 s ab. Nach spätestens 3 s versucht die Baugruppe einen Wiederanlauf. Ist bis dahin der Fehler behoben, läuft die Baugruppe an. Dies gilt für die Baugruppen:

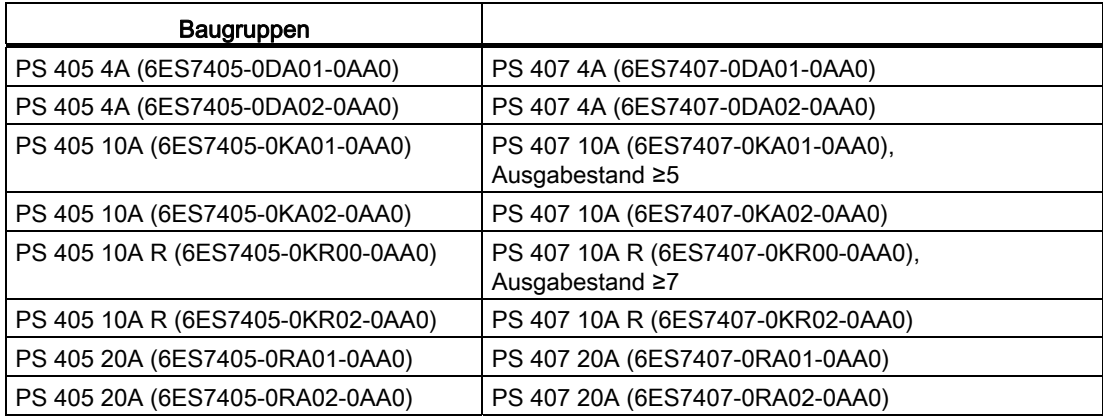

#### Überlast an 24 V

Bei Überlast an 24 V wird der Ausgangsstrom elektronisch auf einen Wert zwischen 100 und 150% des Nennwertes begrenzt. Wenn die Spannung dadurch die Unterspannungsschwelle von 19,2 V (-0/+ 5% entspricht 19,2 bis 20,16 V) unterschreitet, verhalten sich die Baugruppen folgendermaßen:

- Bei den Stromversorgungsbaugruppen wird die 24 V-Spannung abgeschaltet und solange mit einer Wiederholrate von ca. 0,5 bis 1 s wieder zugeschaltet, bis sich eine Ausgangsspannung über der Unterspannungsschwelle aufbaut.
- Bei den Stromversorgungsbaugruppen 6ES7407-0KA01-0AA0, 6ES740x-0KR00-0AA0 und 6ES740x-0KR01-0AA0 stellt sich die Spannung entsprechend dem Lastwiderstand ein, die Baugruppe arbeitet im Kennlinienbetrieb.

Nach Beseitigung der Überlast kehrt die Spannung in den Nennbereich zurück und die grüne LED 24 V blinkt. Die CPU setzt die LED EXTF (externer Fehler) und speichert den Fehler im Diagnosepuffer. Weitere Reaktionen wie Stop der CPU oder Meldung an eine Warte können Sie im OB 81 "Stromversorgungsfehler" auslösen. Ist kein OB 81 parametriert, läuft die CPU normal weiter.

#### Überlast an 5 V

Bei Überlast an 5 V können die Stromversorgungsbaugruppen mit 10 A bzw. 20 A Ausgangsstrom einen Ausgangsstrom von 16 A bzw. 26 A für 300 ms aufrechterhalten. Die Stromversorgungsbaugruppen mit 4 A Ausgangsstrom können einen Ausgangsstrom von 6 A für 300 ms aufrechterhalten. Danach geht die CPU in DEFEKT. Wenn die LED DC 5 V an der Stromversorgung blinkt und sich mit dem Taster FMR zurücksetzen lässt, können Sie einen Wiederanlauf durchführen. Die CPU bleibt danach in STOP und fordert Urlöschen an.

#### BAF, BATTF

Die folgende Tabelle gilt für Stromversorgungsbaugruppen mit einer Batterie, wenn der Schalter BATT.INDIC. in Stellung BATT steht. Sie zeigt die gemeldeten Fehler und gibt Hinweise zur Fehlerbehebung.

| LED<br><b>BAF</b> | LED<br><b>BATF</b> | Fehlerursache                                                                                     | Fehlerbehebung                                                                                                    |  |
|-------------------|--------------------|---------------------------------------------------------------------------------------------------|----------------------------------------------------------------------------------------------------|--|
| H                 | н                  | Batterie ist leer oder fehlt.<br>Keine externe Pufferspannung<br>vorhanden.                       | Neue Batterie einlegen. Taster FMR<br>betätigen.                                                                                                    |  |
| D                 | н                  | Batterie ist leer oder fehlt.<br>Batterie zu lange gelagert.<br>Externe Pufferspannung vorhanden. | Neue Batterie einlegen. Taster FMR<br>betätigen.<br>Batterie depassivieren (siehe<br>Installationshandbuch).                                                   |  |
| Н                 | D.                 | Batterie in Ordnung.<br>Keine Pufferspannung vorhanden<br>(Kurzschluss).                          | Fehler nach Stecken einer Baugruppe:<br>٠<br>gesteckte Baugruppe defekt.<br>Fehler nach Einschalten: Alle<br>٠<br>Baugruppen entfernen und einzeln<br>stecken. |  |

Tabelle 3- 8 LED-Anzeigen BAF, BATTF, BATT.INDIC. auf BATT

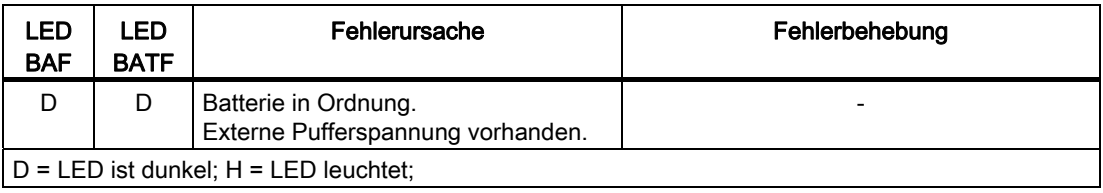

#### BAF, BATT1F, BATT2F

Die folgende Tabelle gilt für Stromversorgungsbaugruppen mit zwei Batterien, wenn der Schalter BATT.INDIC. in Stellung 1BATT steht. Sie zeigt die gemeldeten Fehler und gibt Hinweise zur Fehlerbehebung.

Über den Zustand einer möglicherweise vorhandenen zweiten Batterie wird dabei nichts angezeigt.

| <b>LED</b><br><b>BAF</b>                  | <b>LED</b><br>BATT1F | I FD.<br>BATT2F | Fehlerursache                                                                      | Fehlerbehebung                                                                             |  |  |
|-------------------------------------------|----------------------|-----------------|------------------------------------------------------------------------------------|--------------------------------------------------------------------------------------------|--|--|
| H                                         | H                    | D               | Batterie 1 ist leer oder fehlt.<br>Keine externe Pufferspannung<br>vorhanden.      | Neue Batterie in Fach 1 einlegen.<br>Taster FMR betätigen.                                 |  |  |
| D                                         | H                    | D               | Batterie 1 ist leer oder fehlt.<br>Externe Pufferspannung<br>vorhanden.            | Neue Batterie in Fach 1 einlegen.<br>Taster FMR betätigen.                                 |  |  |
|                                           |                      |                 | Batterie 1 zu lange gelagert.<br>Externe Pufferspannung<br>vorhanden.              | Batterie depassivieren (siehe<br>Installationshandbuch)                                    |  |  |
| H                                         | D                    | D               | Batterie 1 in Ordnung.<br>Keine externe Pufferspannung<br>vorhanden (Kurzschluss). | Fehler nach Stecken einer<br>$\bullet$<br>Baugruppe: gesteckte<br>Baugruppe defekt.        |  |  |
|                                           |                      |                 |                                                                                    | Fehler nach Einschalten: Alle<br>$\bullet$<br>Baugruppen entfernen und<br>einzeln stecken. |  |  |
| D                                         | D                    | D               | Batterie 1 in Ordnung.<br>Externe Pufferspannung<br>vorhanden.                     |                                                                                            |  |  |
| $D = LED$ ist dunkel; $H = LED$ leuchtet; |                      |                 |                                                                                    |                                                                                            |  |  |

Tabelle 3- 9 LED-Anzeigen BAF, BATT1F, BATT2F, BATT.INDIC. auf 1BATT

#### BAF, BATT1F, BATT2F

Die folgende Tabelle gilt für Stromversorgungsbaugruppen mit zwei Batterien, wenn der Schalter BATT.INDIC. in Stellung 2BATT steht. Sie zeigt die gemeldeten Fehler und gibt Hinweise zur Fehlerbehebung.

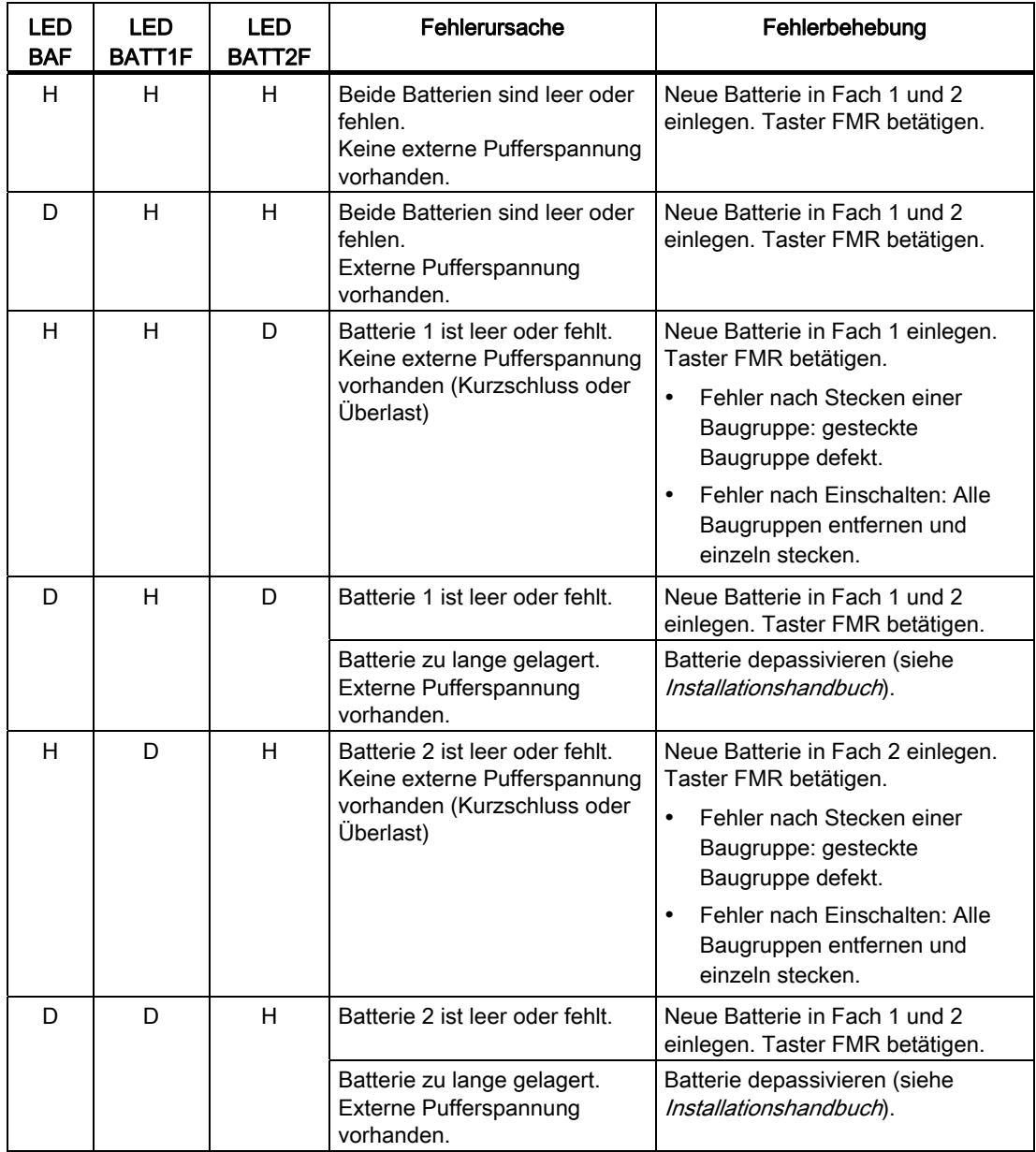

Tabelle 3- 10 LED-Anzeigen BAF, BATT1F, BATT2F; BATT.INDIC. auf 2BATT

Stromversorgungsbaugruppen

3.5 Fehlermeldung über LED-Anzeigen

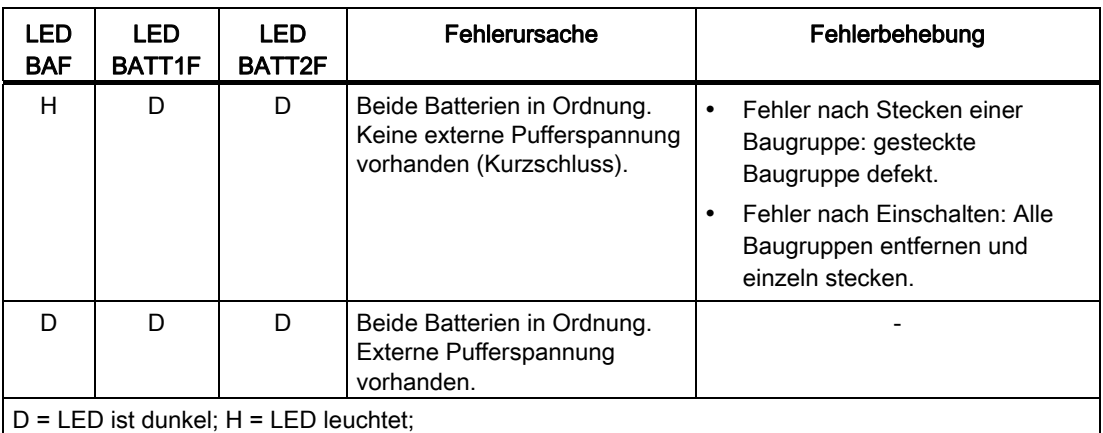

3.6 Stromversorgungsbaugruppe PS 407 4A (6ES7407-0DA01-0AA0)

## 3.6 Stromversorgungsbaugruppe PS 407 4A (6ES7407-0DA01-0AA0)

#### Funktion

Die Stromversorgungsbaugruppe PS 407 4A ist für den Anschluss an ein Wechselspannungsnetz AC 85 bis 264 V oder Gleichspannungsnetz DC 88 bis 300 V ausgelegt und liefert sekundärseitig DC 5 V/4 A sowie DC 24 V/0,5 A.

#### Bedien- und Anzeigeelemente der PS 407 4A

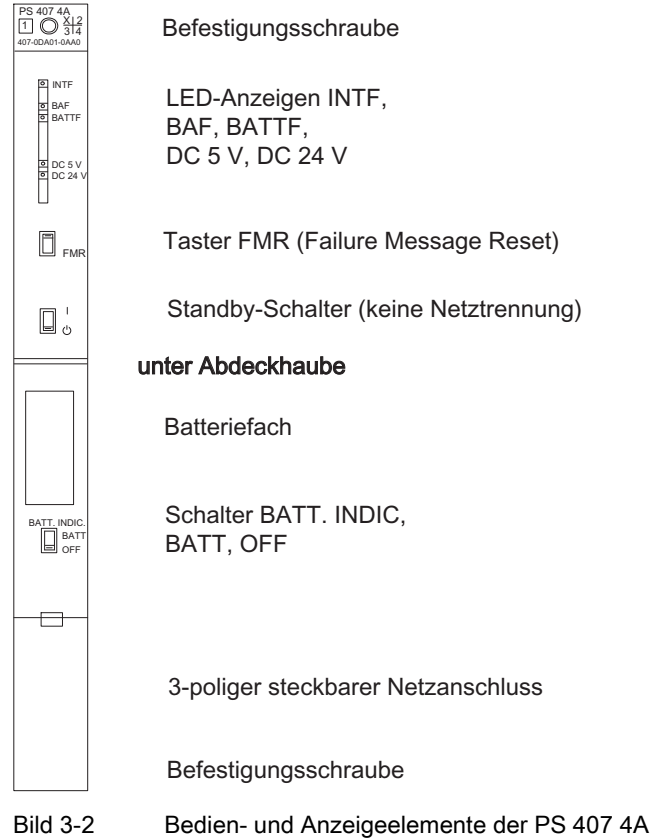

#### **Netzanschluss**

Für die PS 407 4A wird sowohl für den Anschluss an ein AC-Netz als auch für den Anschluss an ein DC-Netz ein AC-Netzstecker verwendet.

#### Verpolung von L+ und L-

Eine Verpolung von L+ und L- bei Versorgungsspannung DC 88 V bis DC 300 V hat keinen Einfluß auf die Funktion der Stromversorgung. Der Anschluss sollte entsprechend der Angaben im Installationshandbuch erfolgen.

3.6 Stromversorgungsbaugruppe PS 407 4A (6ES7407-0DA01-0AA0)

## Technische Daten der PS 407 4A

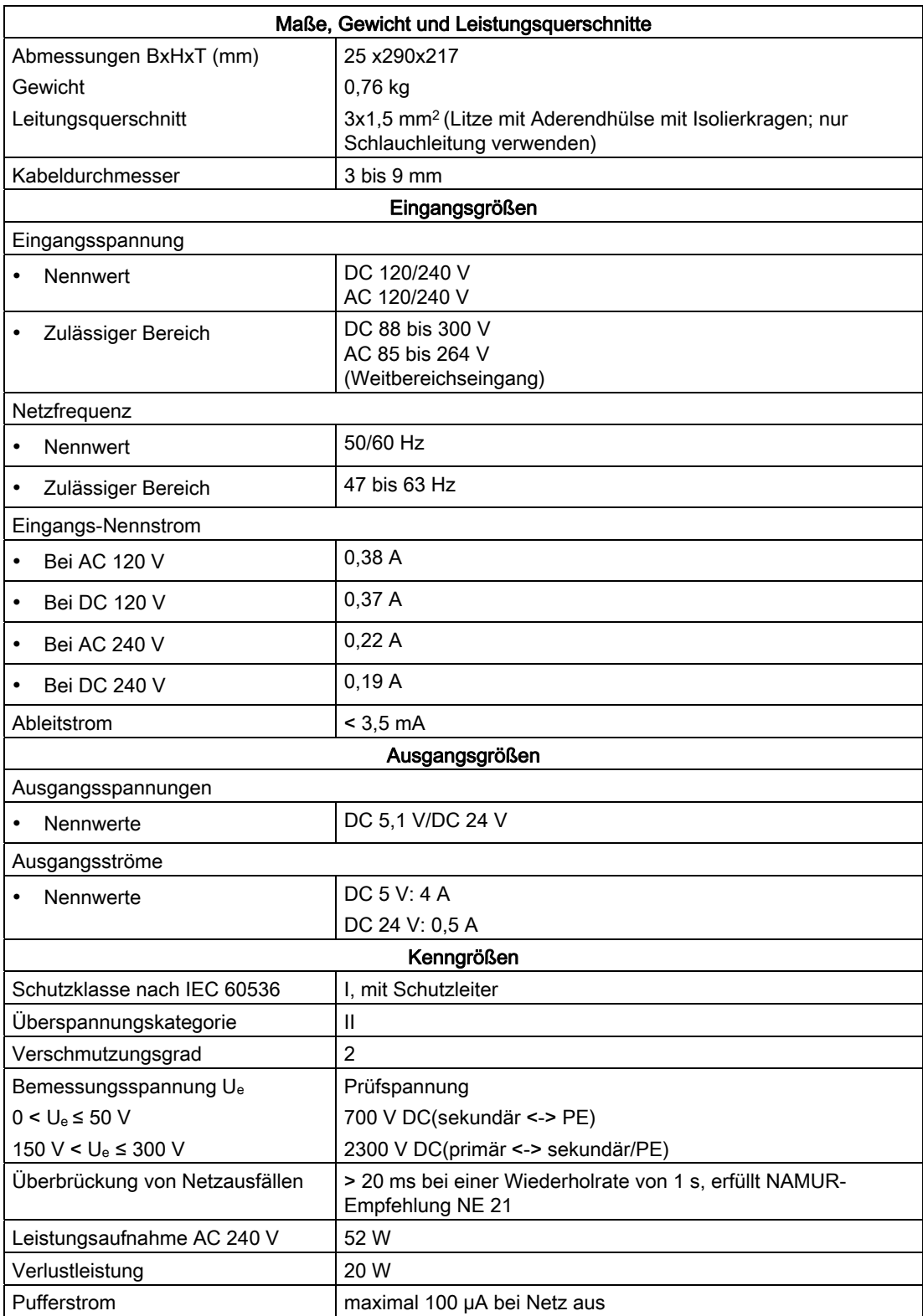

3.7 Stromversorgungsbaugruppe PS 407 4A (6ES7407-0DA02-0AA0)

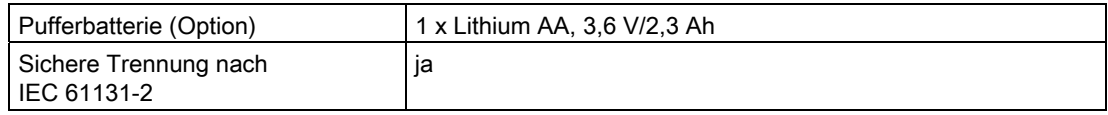

## 3.7 Stromversorgungsbaugruppe PS 407 4A (6ES7407-0DA02-0AA0)

#### **Funktion**

Die Stromversorgungsbaugruppe PS 407 4A ist für den Anschluss an ein Wechselspannungsnetz AC 85 bis 264 V oder Gleichspannungsnetz DC 88 bis 300 V ausgelegt und liefert sekundärseitig DC 5 V/4 A sowie DC 24 V/0,5 A.

#### Bedien- und Anzeigeelemente der PS 407 4A

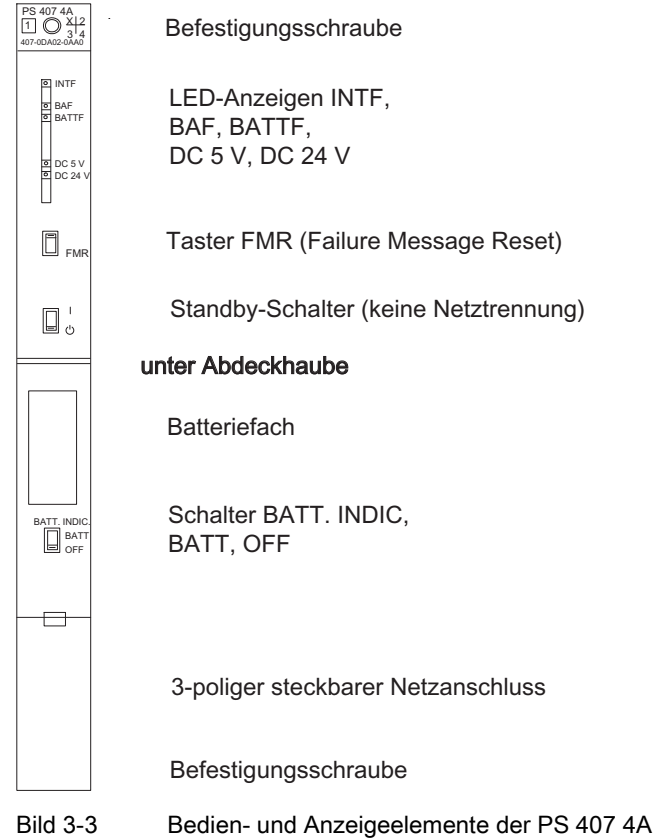

#### **Netzanschluss**

Für die PS 407 4A wird sowohl für den Anschluss an ein AC-Netz als auch für den Anschluss an ein DC-Netz ein AC-Netzstecker verwendet.

3.7 Stromversorgungsbaugruppe PS 407 4A (6ES7407-0DA02-0AA0)

## Verpolung von L+ und L-

Eine Verpolung von L+ und L- bei Versorgungsspannung DC 88 V bis DC 300 V hat keinen Einfluss auf die Funktion der Stromversorgung. Der Anschluss sollte entsprechend der Angaben im Installationshandbuch erfolgen.

## Technische Daten der PS 407 4A

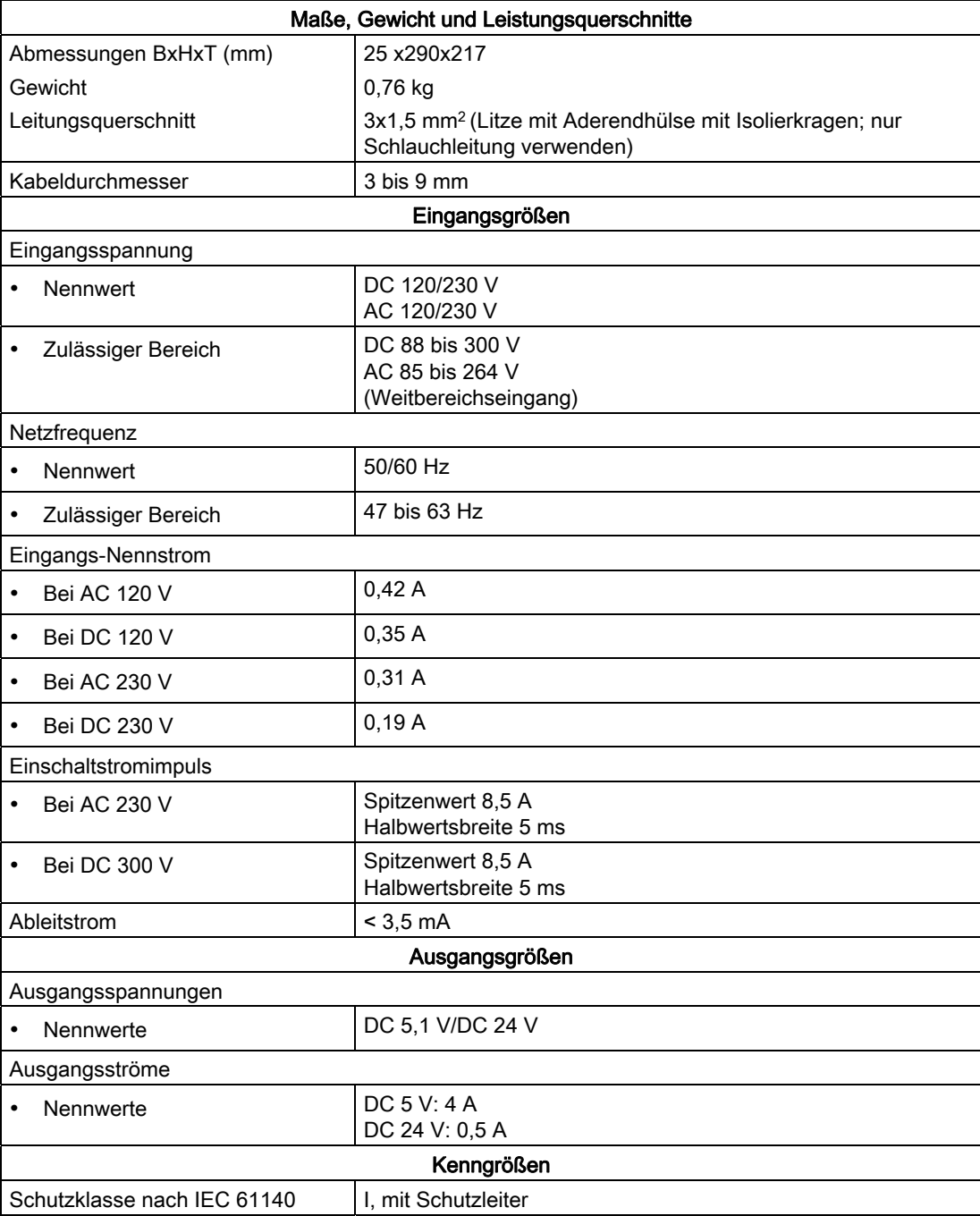

3.8 Stromversorgungsbaugruppe PS 407 10A (6ES7407-0KA01-0AA0) und PS 10A R (6ES7407-0KR00-0AA0)

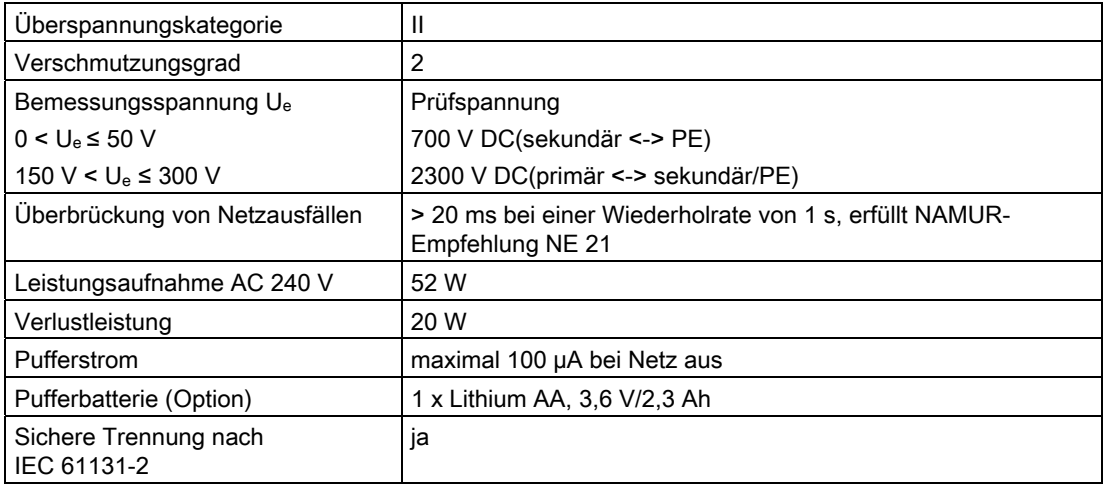

# <span id="page-65-0"></span>3.8 Stromversorgungsbaugruppe PS 407 10A (6ES7407-0KA01-0AA0) und PS 10A R (6ES7407-0KR00-0AA0)

#### Funktion

Die Stromversorgungsbaugruppen PS 407 10A (Standard) und PS 407 10A R (redundierbar, siehe Kapitel [Redundierbare Stromversorgungsbaugruppen](#page-48-0) (Seite [48](#page-47-0))) sind für den Anschluss an ein Wechselspannungsnetz AC 85-264 V oder Gleichspannungsnetz DC 88- 300 V ausgelegt und liefern sekundärseitig DC 5 V/10 A sowie DC 24 V/1 A.

3.8 Stromversorgungsbaugruppe PS 407 10A (6ES7407-0KA01-0AA0) und PS 10A R (6ES7407-0KR00-0AA0)

#### Bedien- und Anzeigeelemente der PS 407 10A und der PS 407 10A R

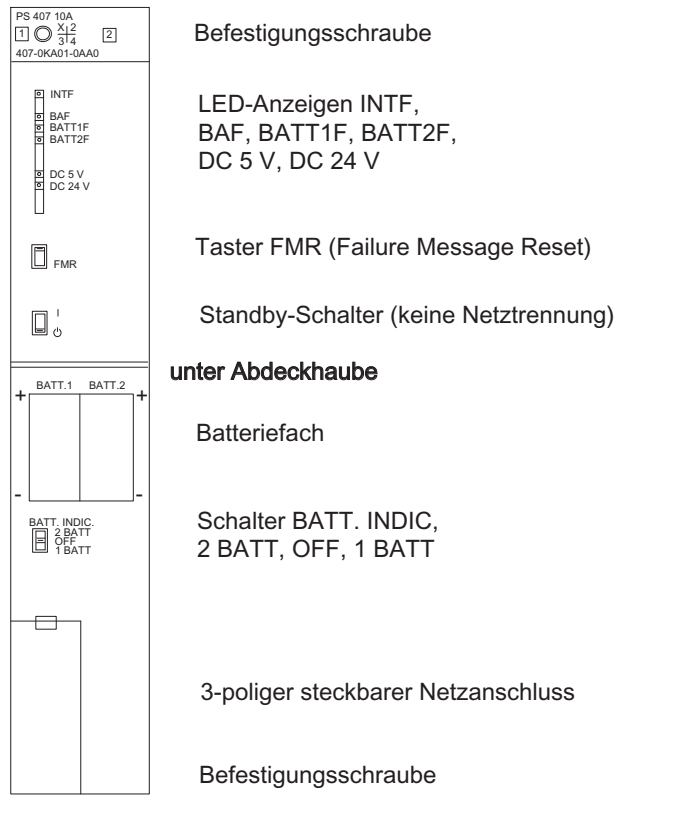

Bild 3-4 Bedien- und Anzeigeelemente der PS 407 10A und PS 407 10A R

#### <span id="page-66-0"></span>**Netzanschluss**

Für die PS 407 10A und die PS 407 10A R wird sowohl für den Anschluss an ein AC-Netz als auch für den Anschluss an ein DC-Netz ein AC-Netzstecker verwendet.

#### Verpolung von L+ und L-

Eine Verpolung von L+ und L- bei Versorgungsspannung DC 88 V bis DC 300 V hat keinen Einfluß auf die Funktion der Stromversorgung. Der Anschluss muss entsprechend der Angaben im Installationshandbuch erfolgen.

#### Technische Daten der PS 407 10A und der PS 407 10A R

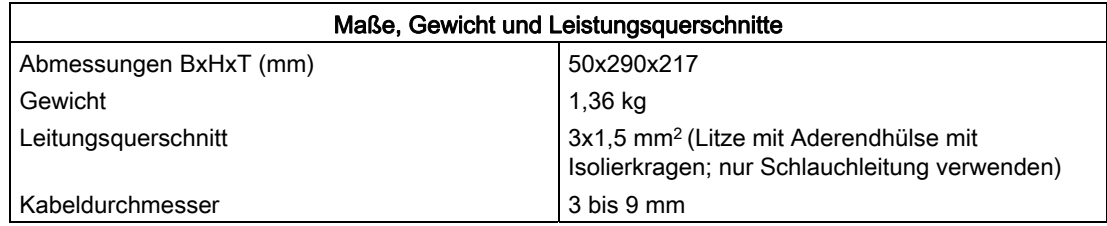

3.8 Stromversorgungsbaugruppe PS 407 10A (6ES7407-0KA01-0AA0) und PS 10A R (6ES7407-0KR00-0AA0)

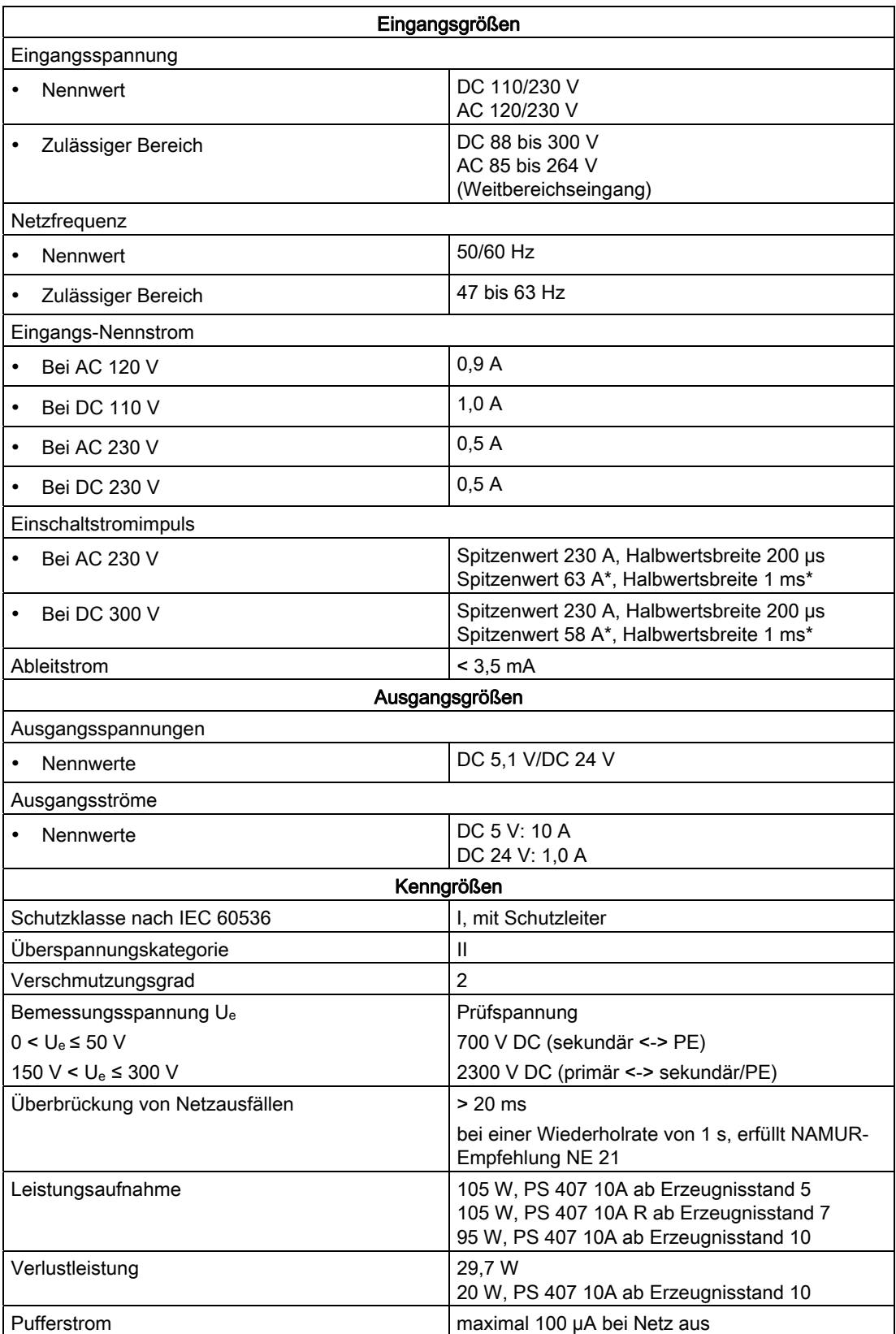

3.9 Stromversorgungsbaugruppe PS 407 10A (6ES7407-0KA02-0AA0) und PS 10A R (6ES7407-0KR02-0AA0)

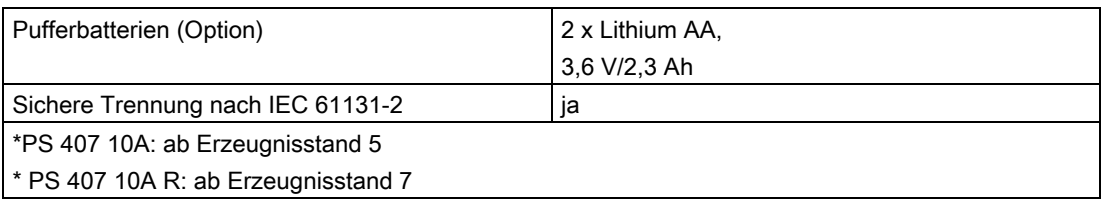

# <span id="page-68-0"></span>3.9 Stromversorgungsbaugruppe PS 407 10A (6ES7407-0KA02-0AA0) und PS 10A R (6ES7407-0KR02-0AA0)

#### Funktion

Die Stromversorgungsbaugruppen PS 407 10A (Standard) und PS 407 10A R (redundierbar, siehe Kapitel [Redundierbare Stromversorgungsbaugruppen](#page-48-0) (Seite [48\)](#page-47-0)) sind für den Anschluss an ein Wechselspannungsnetz AC 85-264 V oder Gleichspannungsnetz DC 88- 300 V ausgelegt und liefern sekundärseitig DC 5 V/10 A sowie DC 24 V/1 A.

#### Bedien- und Anzeigeelemente der PS 407 10A und der PS 407 10A R

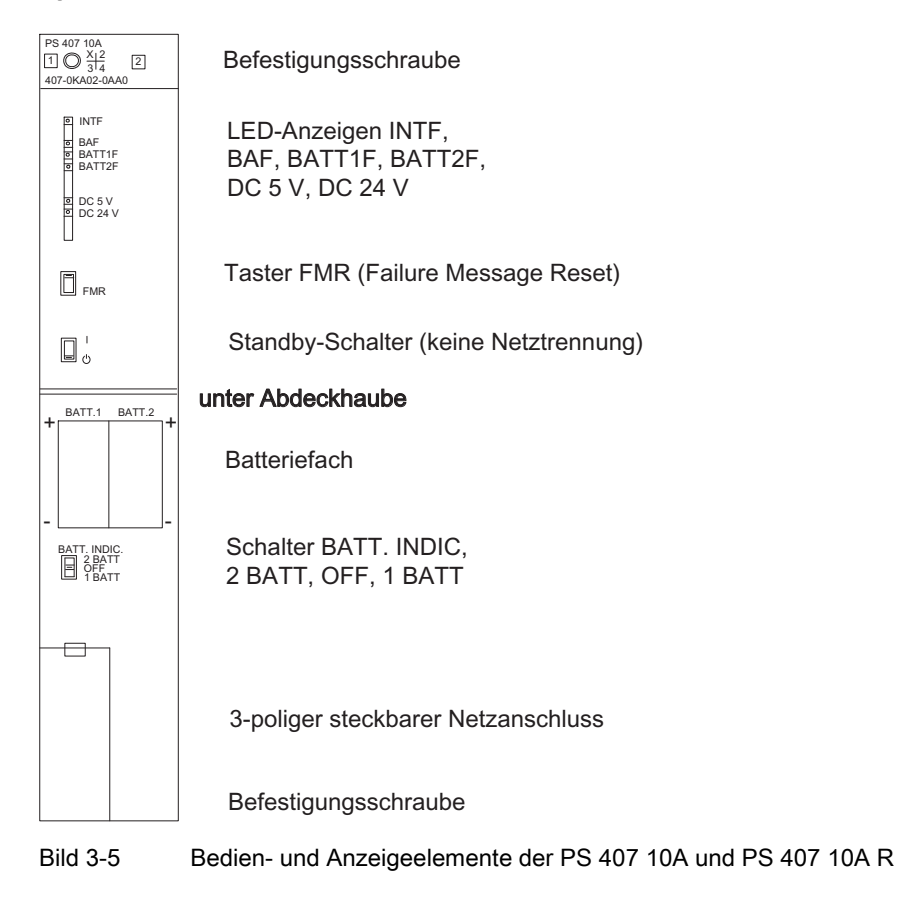

3.9 Stromversorgungsbaugruppe PS 407 10A (6ES7407-0KA02-0AA0) und PS 10A R (6ES7407-0KR02-0AA0)

#### **Netzanschluss**

Für die PS 407 10A und die PS 407 10A R wird sowohl für den Anschluss an ein AC-Netz als auch für den Anschluss an ein DC-Netz ein AC-Netzstecker verwendet.

#### Verpolung von L+ und L-

Eine Verpolung von L+ und L- bei Versorgungsspannung DC 88 V bis DC 300 V hat keinen Einfluss auf die Funktion der Stromversorgung. Der Anschluss muss entsprechend der Angaben im Installationshandbuch erfolgen.

#### <span id="page-69-0"></span>Technische Daten der PS 407 10A und der PS 407 10A R

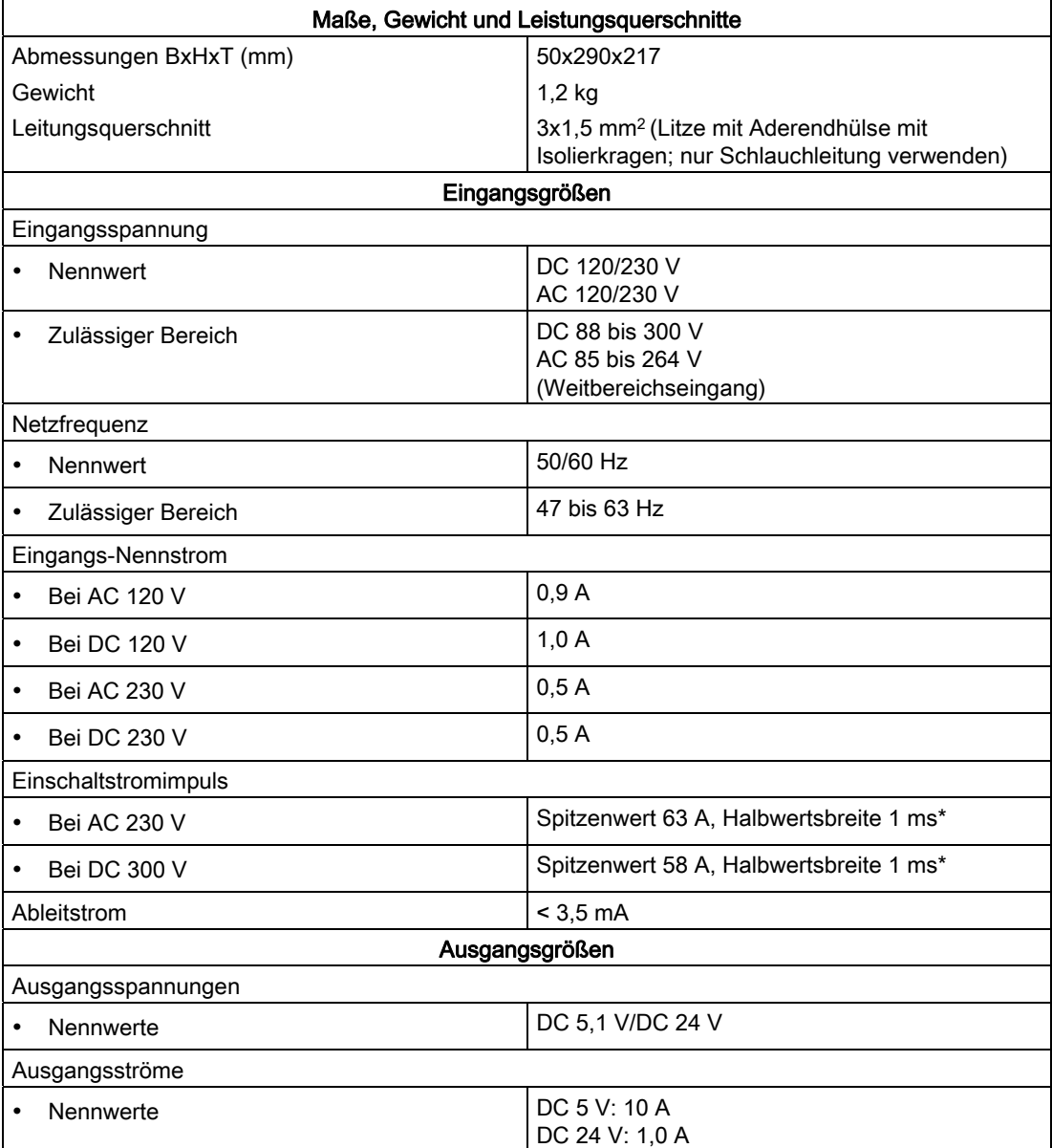

Automatisierungssystem S7-400 Baugruppendaten 70 Nachschlagewerk, Ausgabe 08/2011, A5E00850735-07

3.10 Stromversorgungsbaugruppe PS 407 20A (6ES7407-0RA01-0AA0)

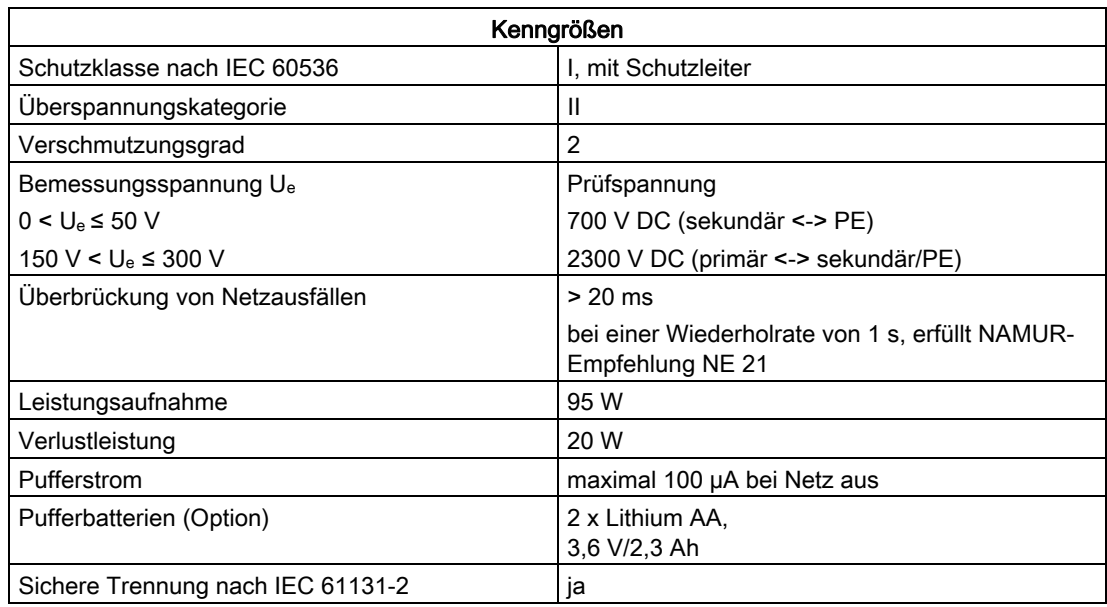

# 3.10 Stromversorgungsbaugruppe PS 407 20A (6ES7407-0RA01-0AA0)

#### Funktion

Die Stromversorgungsbaugruppe PS 407 20A ist für den Anschluss an ein Wechselspannungsnetz AC 85-264 V oder Gleichspannungsnetz DC 88-300 V ausgelegt und liefert sekundärseitig DC 5 V/20 A sowie DC 24 V/1 A.

3.10 Stromversorgungsbaugruppe PS 407 20A (6ES7407-0RA01-0AA0)

#### Bedien- und Anzeigeelemente der PS 407 20A

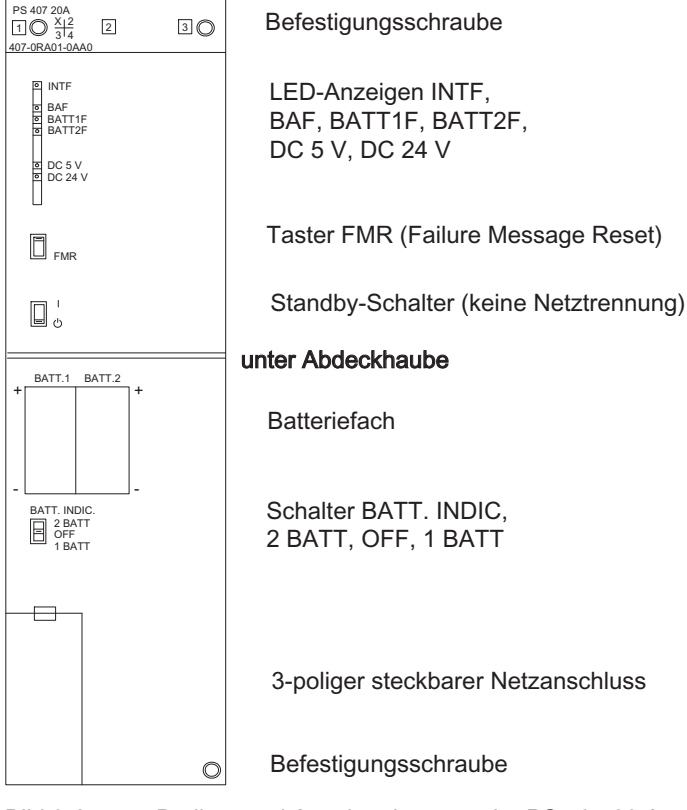

Bild 3-6 Bedien- und Anzeigeelemente der PS 407 20 A

#### **Netzanschluss**

Für die PS 407 20A wird sowohl für den Anschluss an ein AC-Netz als auch für den Anschluss an ein DC-Netz ein AC-Netzstecker verwendet.

#### Verpolung von L+ und L-

Eine Verpolung von L+ und L- bei Versorgungsspannung DC 88 V bis DC 300 V hat keinen Einfluss auf die Funktion der Stromversorgung. Der Anschluss muss entsprechend der Angaben im Installationshandbuch erfolgen.

#### Technische Daten der PS 407 20A

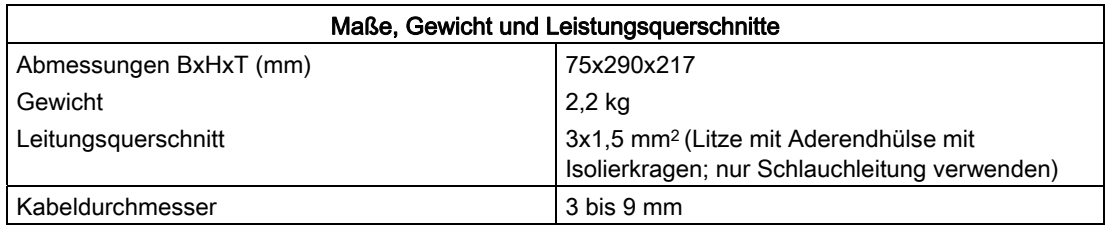
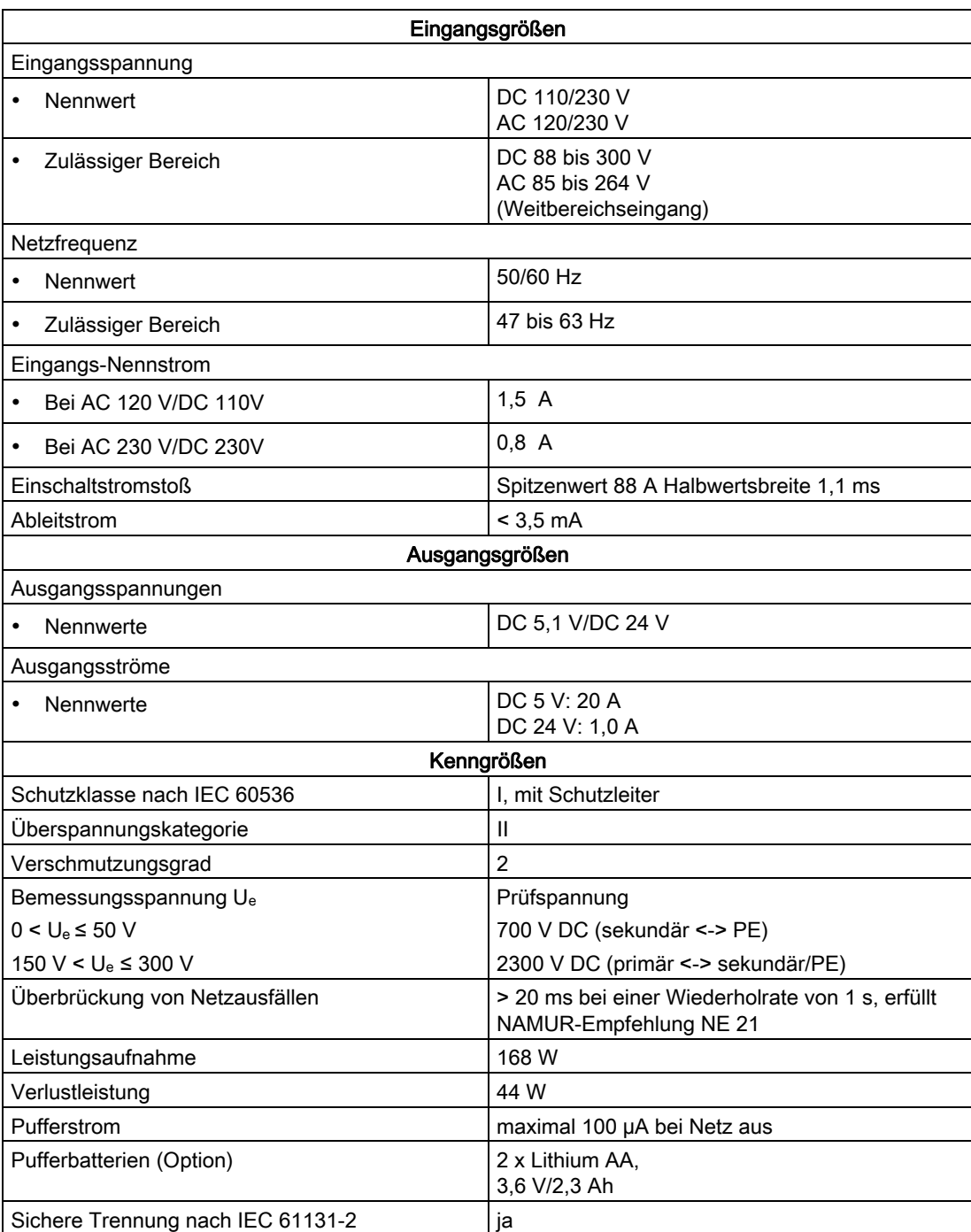

3.10 Stromversorgungsbaugruppe PS 407 20A (6ES7407-0RA01-0AA0)

3.11 Stromversorgungsbaugruppe PS 407 20A (6ES7407-0RA02-0AA0)

## 3.11 Stromversorgungsbaugruppe PS 407 20A (6ES7407-0RA02-0AA0)

#### Funktion

Die Stromversorgungsbaugruppe PS 407 20A ist für den Anschluss an ein Wechselspannungsnetz AC 85-264 V oder Gleichspannungsnetz DC 88-300 V ausgelegt und liefert sekundärseitig DC 5 V/20 A sowie DC 24 V/1 A.

#### Bedien- und Anzeigeelemente der PS 407 20A

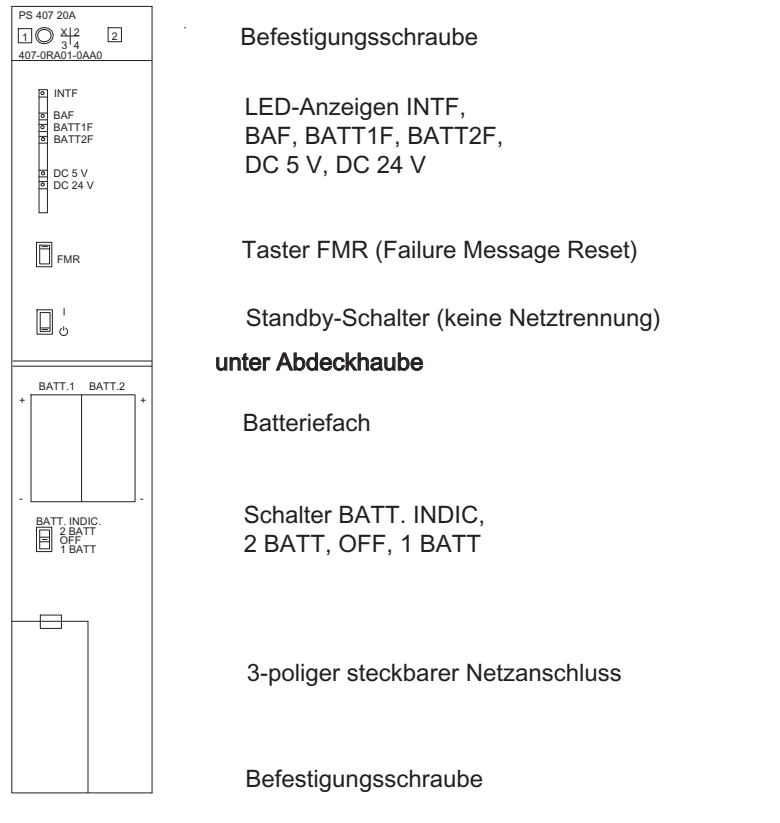

Bild 3-7 Bedien- und Anzeigeelemente der Stromversorgungsbaugruppe PS 407 20A

#### **Netzanschluss**

Für die PS 407 20A wird sowohl für den Anschluss an ein AC-Netz als auch für den Anschluss an ein DC-Netz ein AC-Netzstecker verwendet.

#### Verpolung von L+ und L-

Eine Verpolung von L+ und L- bei Versorgungsspannung DC 88 V bis DC 300 V hat keinen Einfluss auf die Funktion der Stromversorgung. Der Anschluss muss entsprechend der Angaben im *Installationshandbuch* erfolgen.

3.11 Stromversorgungsbaugruppe PS 407 20A (6ES7407-0RA02-0AA0)

## Technische Daten der PS 407 20A

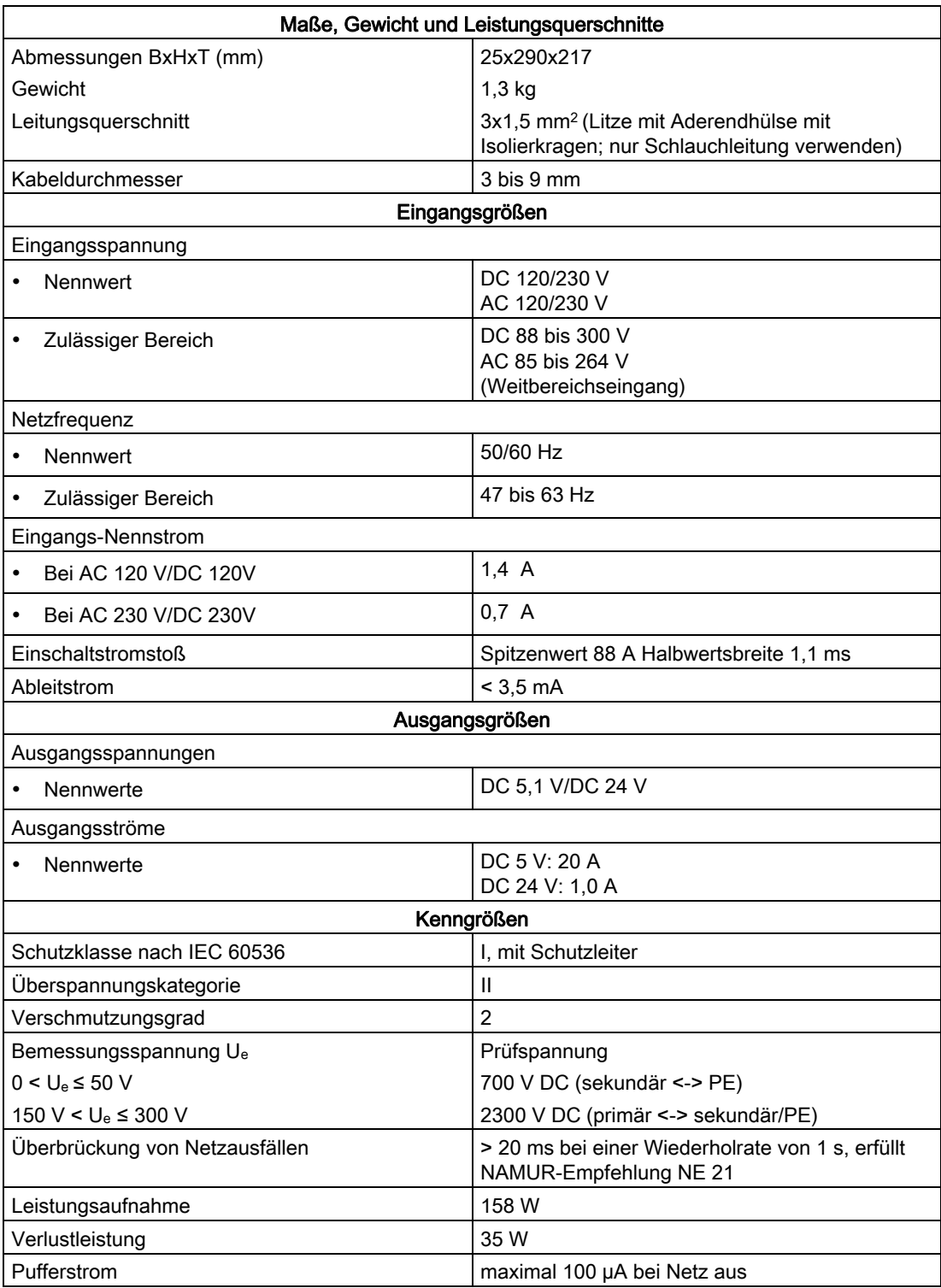

3.12 Stromversorgungsbaugruppe PS 405 4A (6ES7405-0DA01-0AA0)

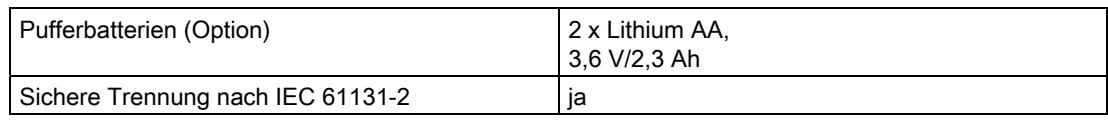

## 3.12 Stromversorgungsbaugruppe PS 405 4A (6ES7405-0DA01-0AA0)

#### Funktion

Die Stromversorgungsbaugruppe PS 405 4A ist für den Anschluss an ein Gleichspannungsnetz DC 19,2 bis 72 V ausgelegt und liefert sekundärseitig DC 5 V/4 A sowie DC 24 V/0,5 A.

#### Bedien- und Anzeigeelemente der PS 405 4A

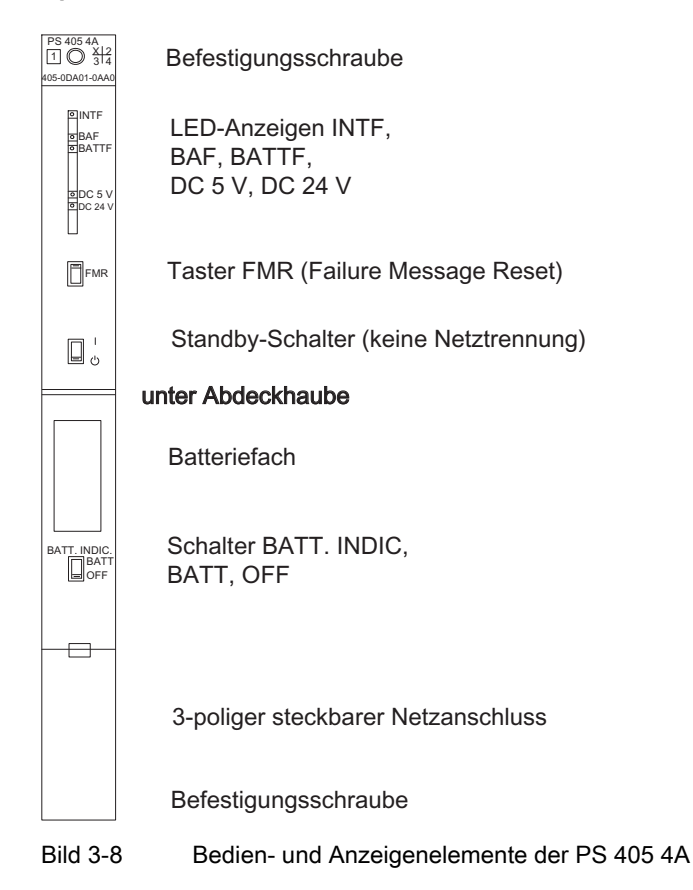

3.12 Stromversorgungsbaugruppe PS 405 4A (6ES7405-0DA01-0AA0)

## Technische Daten der PS 405 4A

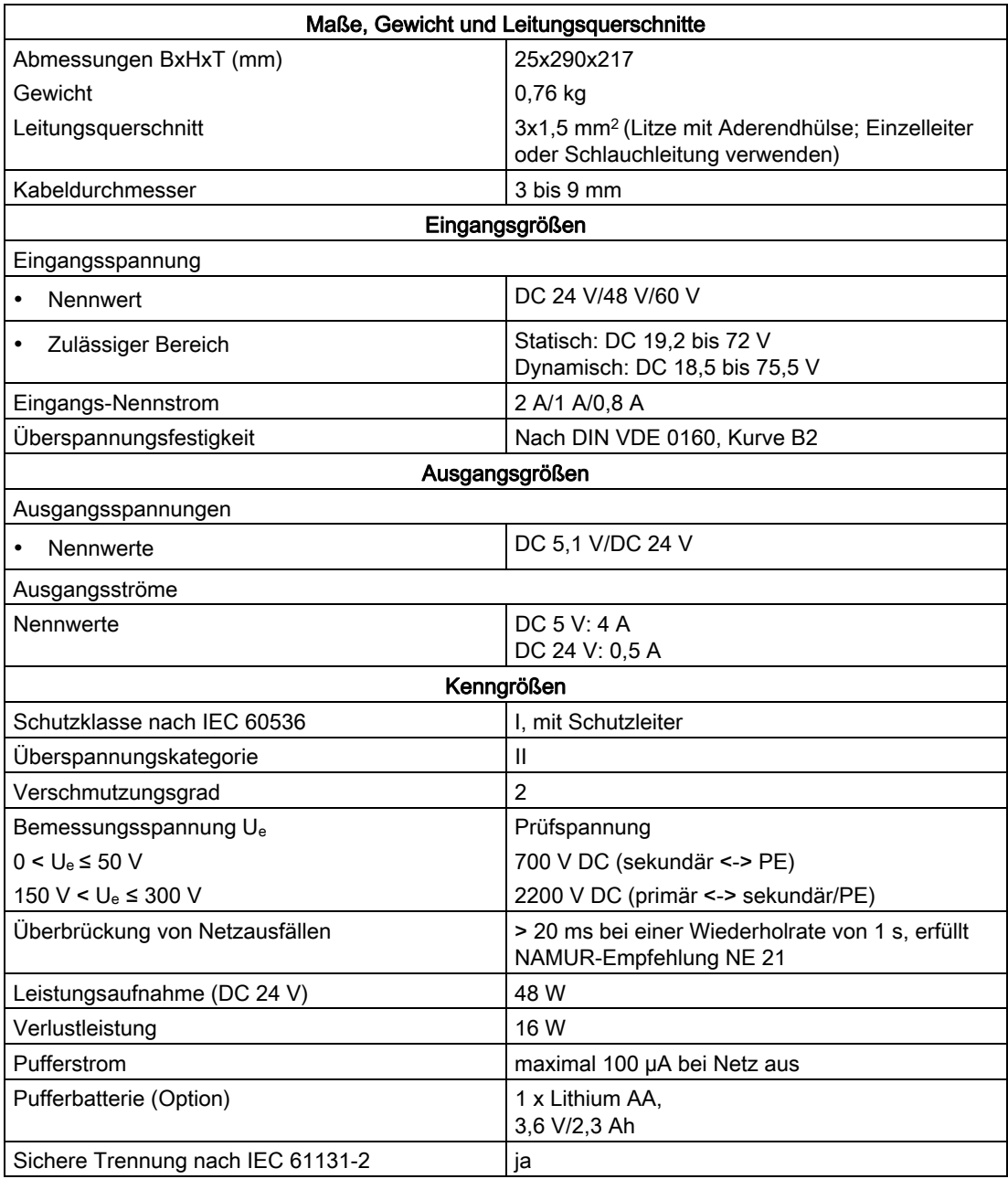

3.13 Stromversorgungsbaugruppe PS 405 4A (6ES7405-0DA02-0AA0)

## 3.13 Stromversorgungsbaugruppe PS 405 4A (6ES7405-0DA02-0AA0)

#### Funktion

Die Stromversorgungsbaugruppe PS 405 4A ist für den Anschluss an ein Gleichspannungsnetz DC 19,2 bis 72 V ausgelegt und liefert sekundärseitig DC 5 V/4 A sowie DC 24 V/0,5 A.

#### Bedien- und Anzeigeelemente der PS 405 4A

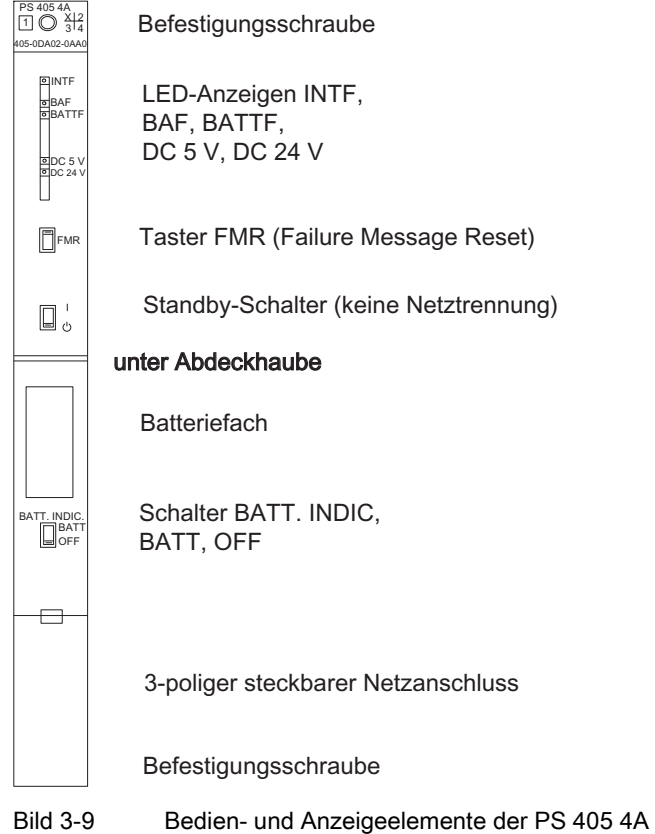

#### Technische Daten der PS 405 4A

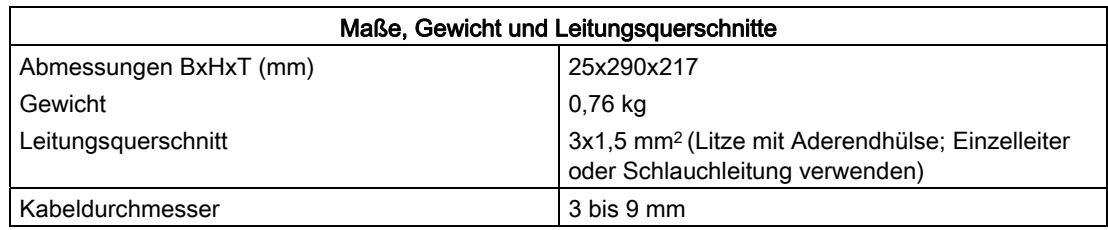

Automatisierungssystem S7-400 Baugruppendaten 78 Nachschlagewerk, Ausgabe 08/2011, A5E00850735-07

3.14 Stromversorgungsbaugruppe PS 405 10A (6ES7405-0KA01-0AA0) und PS 405 10A R (405-0KR00-0AA0)

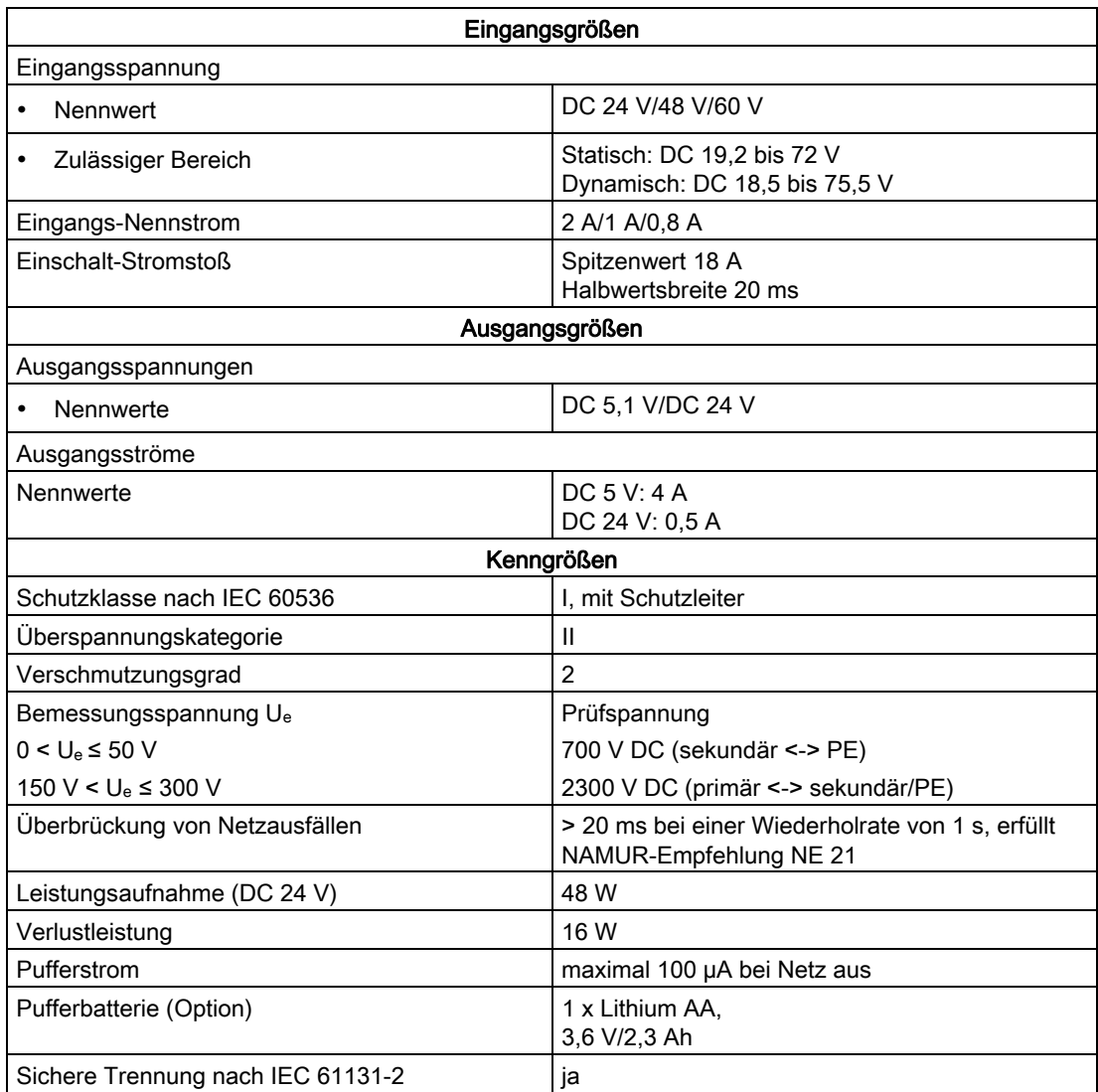

## 3.14 Stromversorgungsbaugruppe PS 405 10A (6ES7405-0KA01-0AA0) und PS 405 10A R (405-0KR00-0AA0)

#### Funktion

Die Stromversorgungsbaugruppen PS 405 10A (Standard) und PS 405 10A R (redundierbar) sind für den Anschluss an ein Gleichspannungsnetz DC 19,2-72 V ausgelegt und liefern sekundärseitig DC 5 V/10 A sowie DC 24 V/1 A.

3.14 Stromversorgungsbaugruppe PS 405 10A (6ES7405-0KA01-0AA0) und PS 405 10A R (405-0KR00-0AA0)

#### Bedien- und Anzeigeelemente der PS 405 10A und der PS 405 10A R

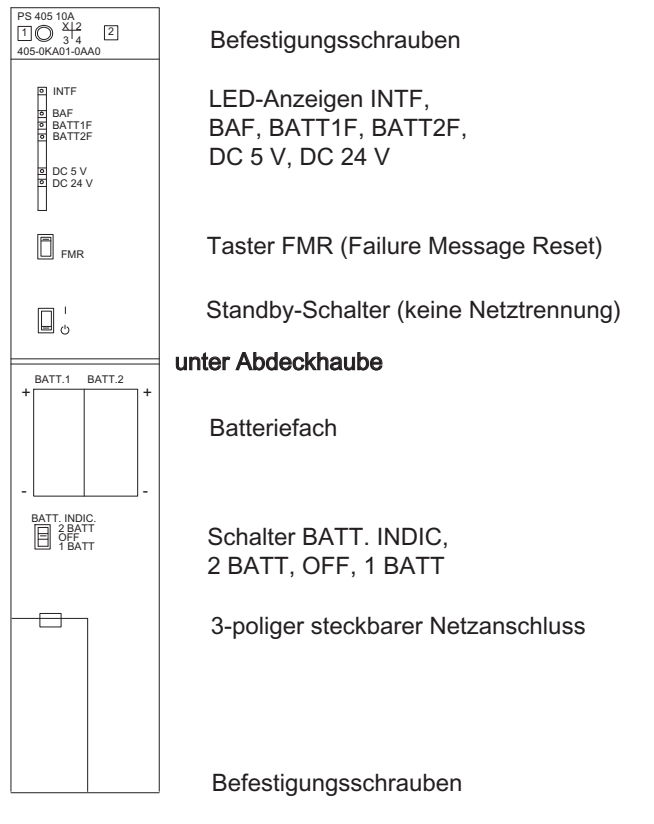

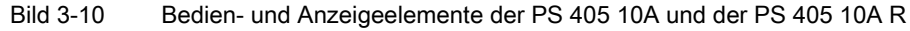

#### Technische Daten der PS 405 10A und der PS 405 10A R

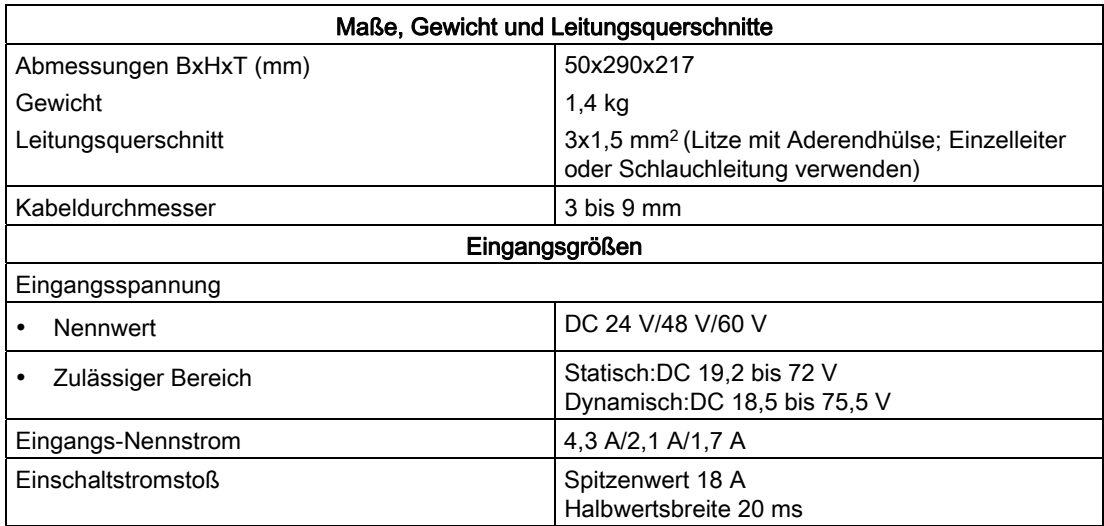

3.15 Stromversorgungsbaugruppe PS 405 10A (6ES7405-0KA02-0AA0) und PS 405 10A R (405-0KR02-0AA0)

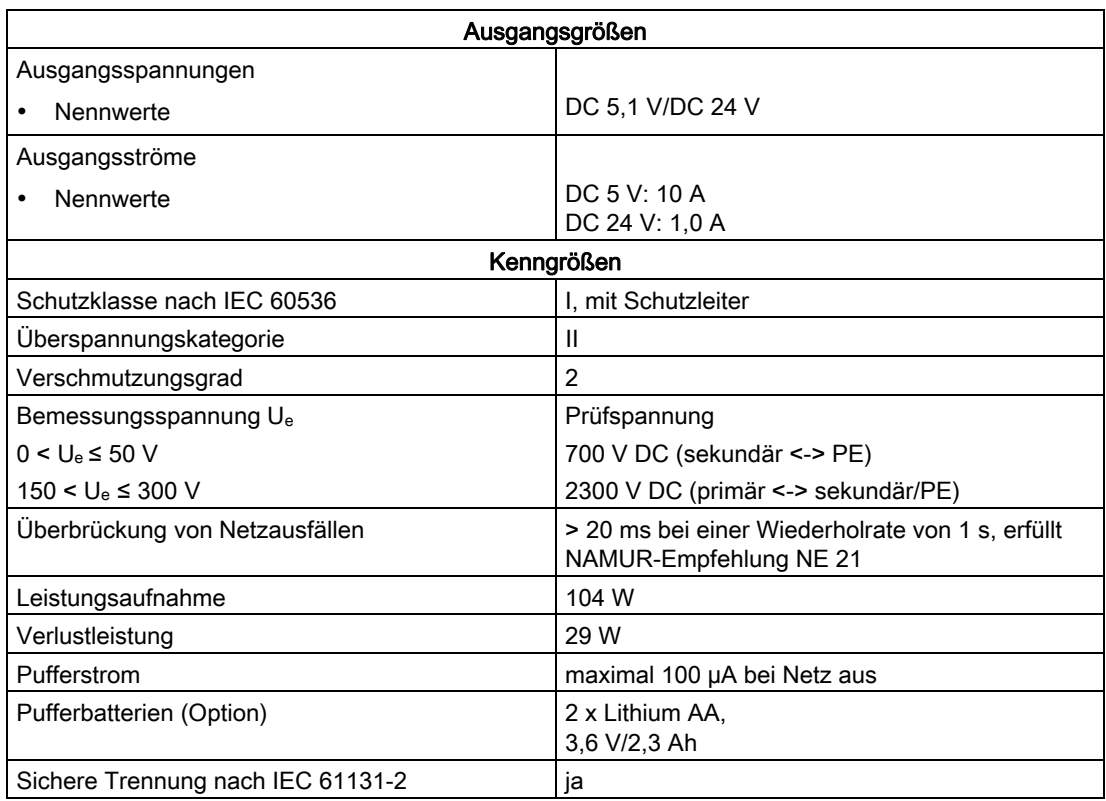

## 3.15 Stromversorgungsbaugruppe PS 405 10A (6ES7405-0KA02-0AA0) und PS 405 10A R (405-0KR02-0AA0)

#### Funktion

Die Stromversorgungsbaugruppen PS 405 10A (Standard) und PS 405 10A R (redundierbar) sind für den Anschluss an ein Gleichspannungsnetz DC 19,2-72 V ausgelegt und liefern sekundärseitig DC 5 V/10 A sowie DC 24 V/1 A.

3.15 Stromversorgungsbaugruppe PS 405 10A (6ES7405-0KA02-0AA0) und PS 405 10A R (405-0KR02-0AA0)

#### Bedien- und Anzeigeelemente der PS 405 10A und der PS 405 10A R

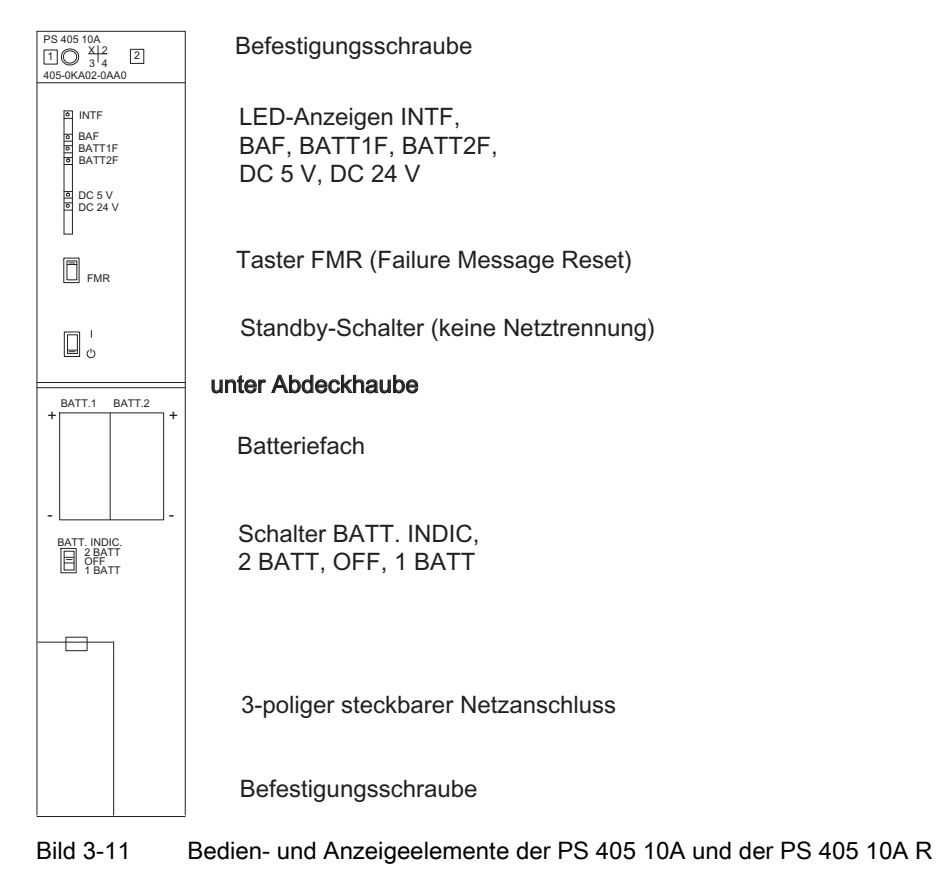

#### Technische Daten der PS 405 10A und der PS 405 10A R

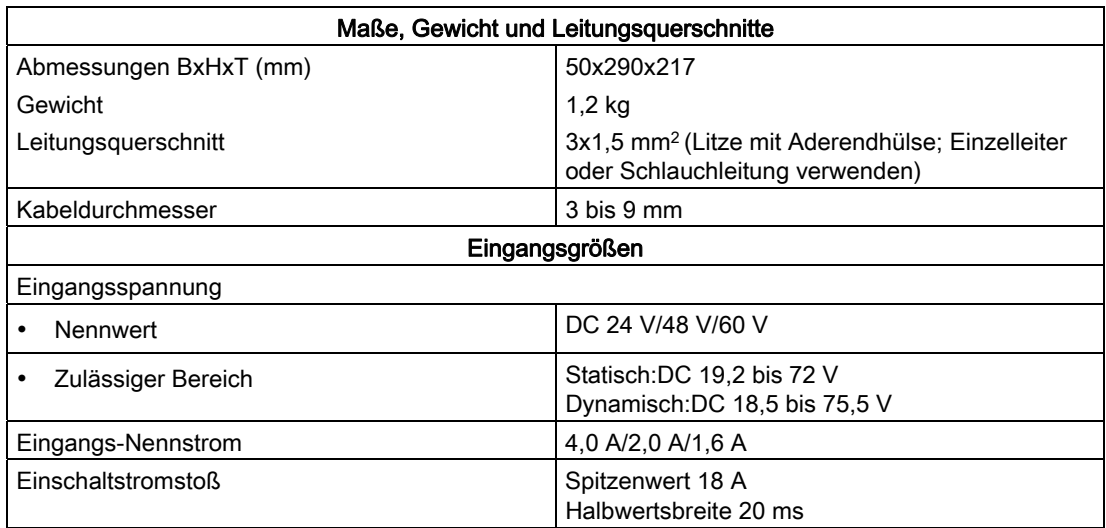

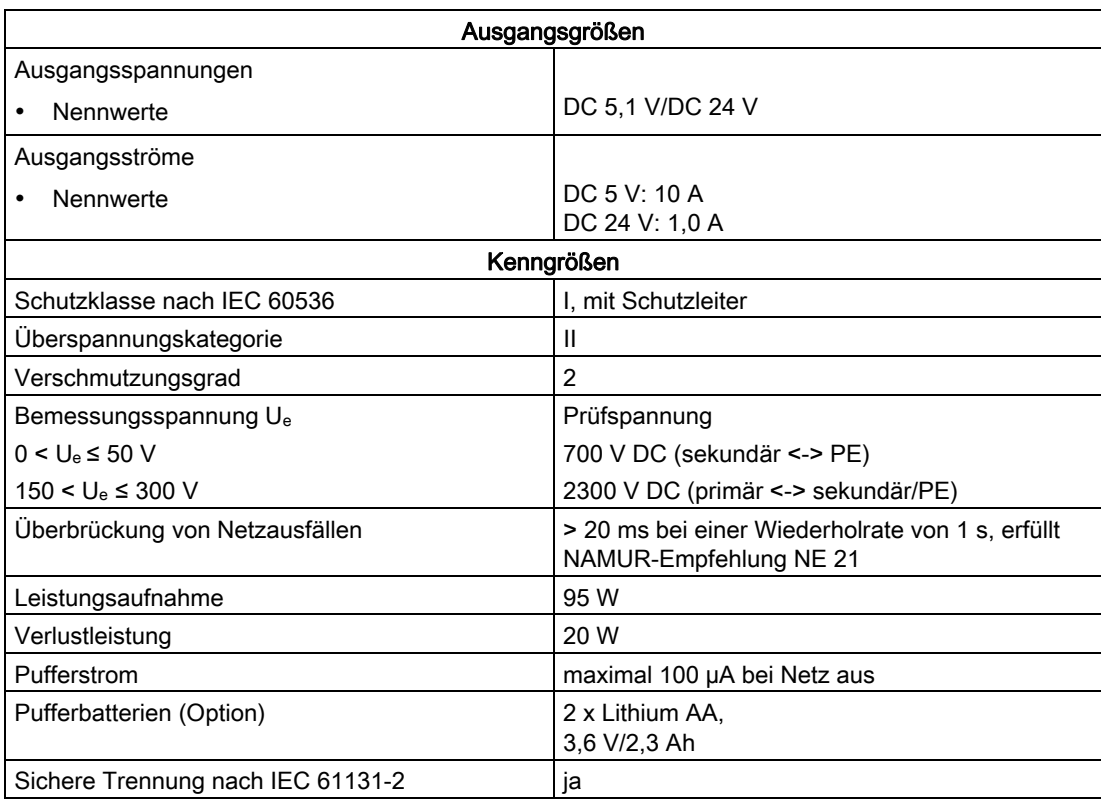

3.16 Stromversorgungsbaugruppe PS 405 20A (6ES7405-0RA01-0AA0)

## 3.16 Stromversorgungsbaugruppe PS 405 20A (6ES7405-0RA01-0AA0)

#### Funktion

Die Stromversorgungsbaugruppe PS 405 20A ist für den Anschluss an ein Gleichspannungsnetz DC 19,2-72 V ausgelegt und liefert sekundärseitig DC 5 V/20 A sowie DC 24 V/1 A.

3.16 Stromversorgungsbaugruppe PS 405 20A (6ES7405-0RA01-0AA0)

#### Bedien- und Anzeigeelemente der PS 405 20A

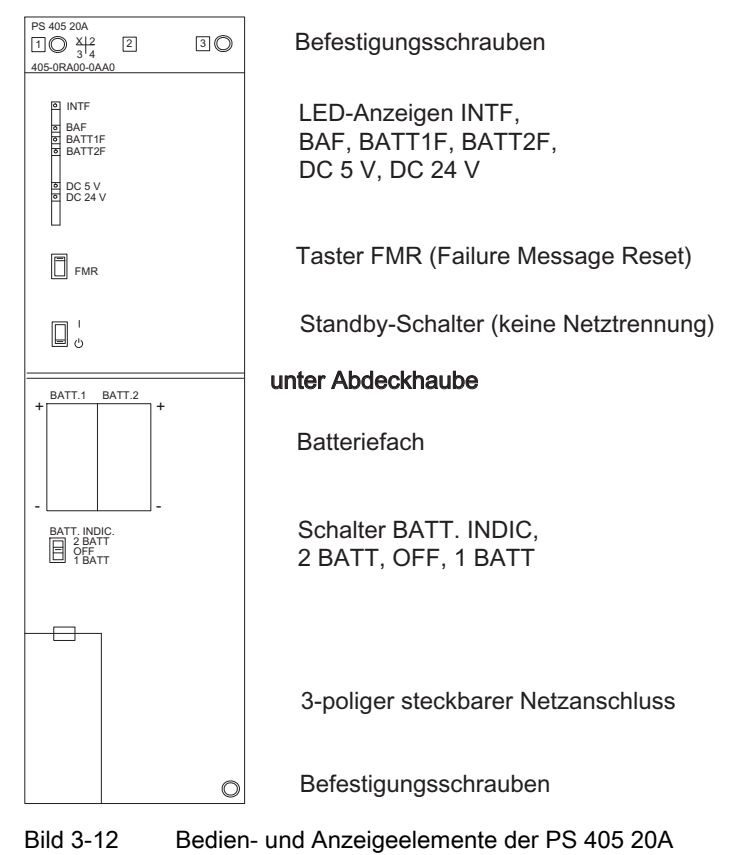

#### Technische Daten der PS 405 20A

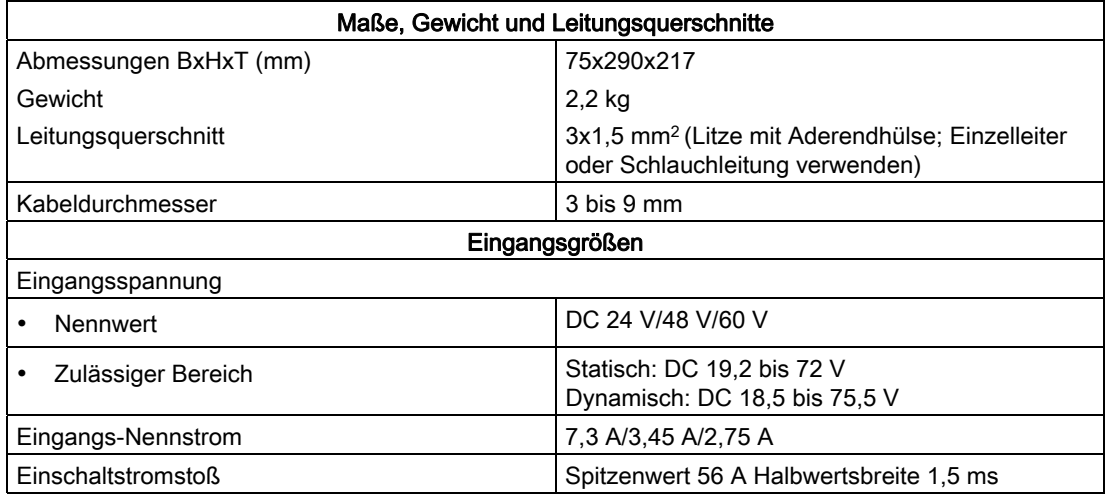

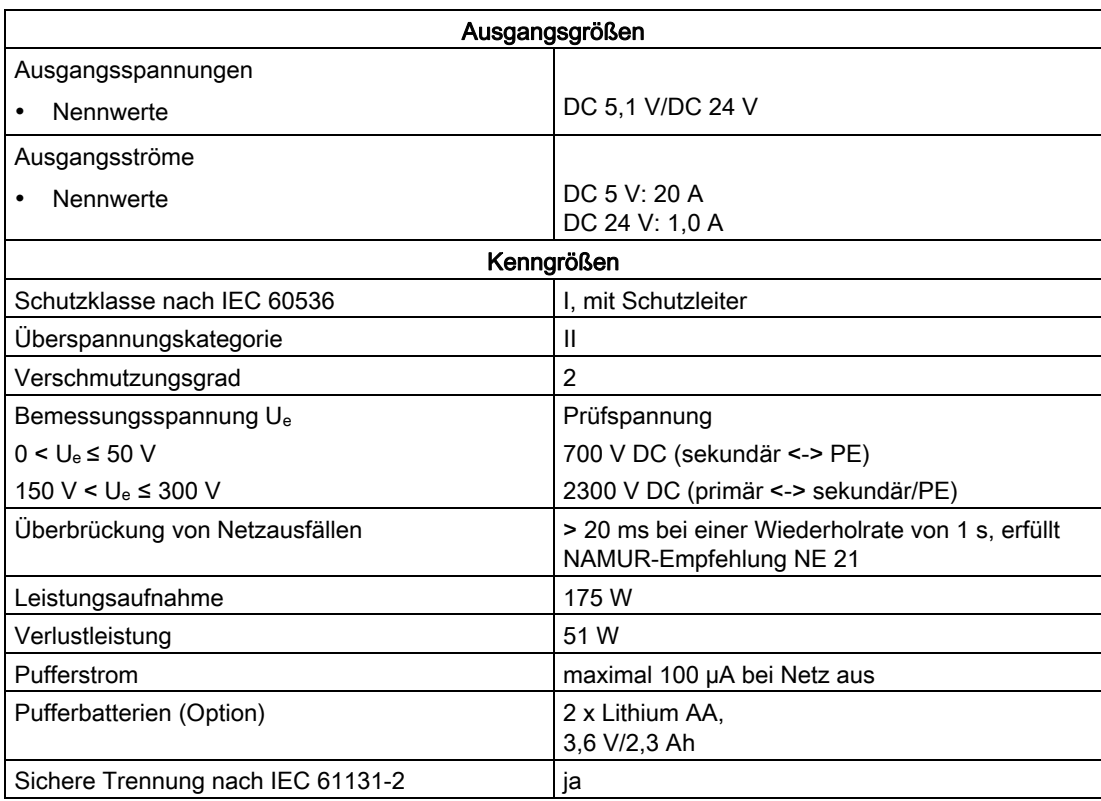

3.17 Stromversorgungsbaugruppe PS 405 20A (6ES7405-0RA02-0AA0)

## 3.17 Stromversorgungsbaugruppe PS 405 20A (6ES7405-0RA02-0AA0)

#### Funktion

Die Stromversorgungsbaugruppe PS 405 20A ist für den Anschluss an ein Gleichspannungsnetz DC 19,2-72 V ausgelegt und liefert sekundärseitig DC 5 V/20 A sowie DC 24 V/1 A.

3.17 Stromversorgungsbaugruppe PS 405 20A (6ES7405-0RA02-0AA0)

#### Bedien- und Anzeigeelemente der PS 405 20A

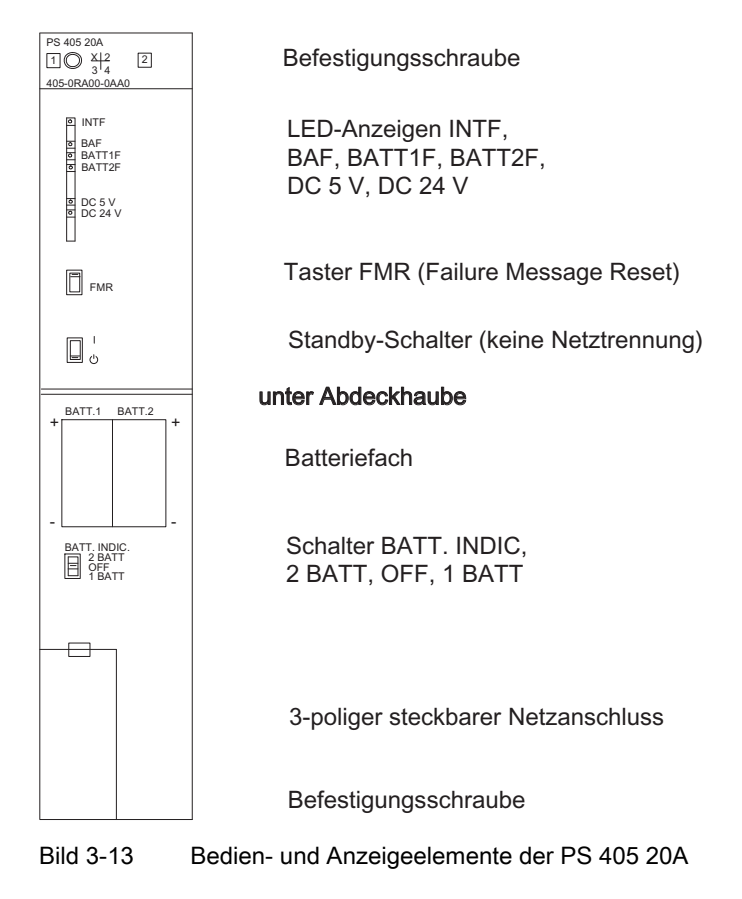

#### Technische Daten der PS 405 20A

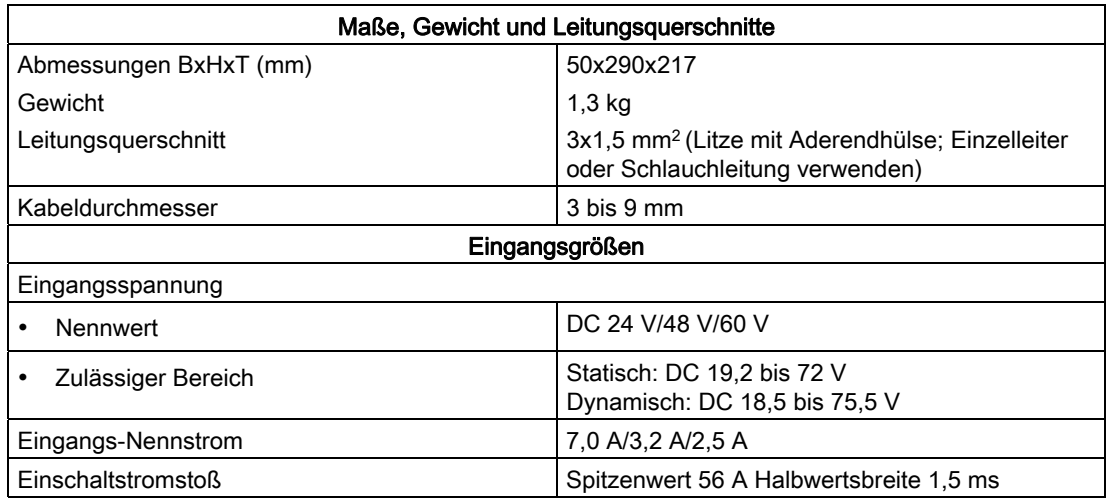

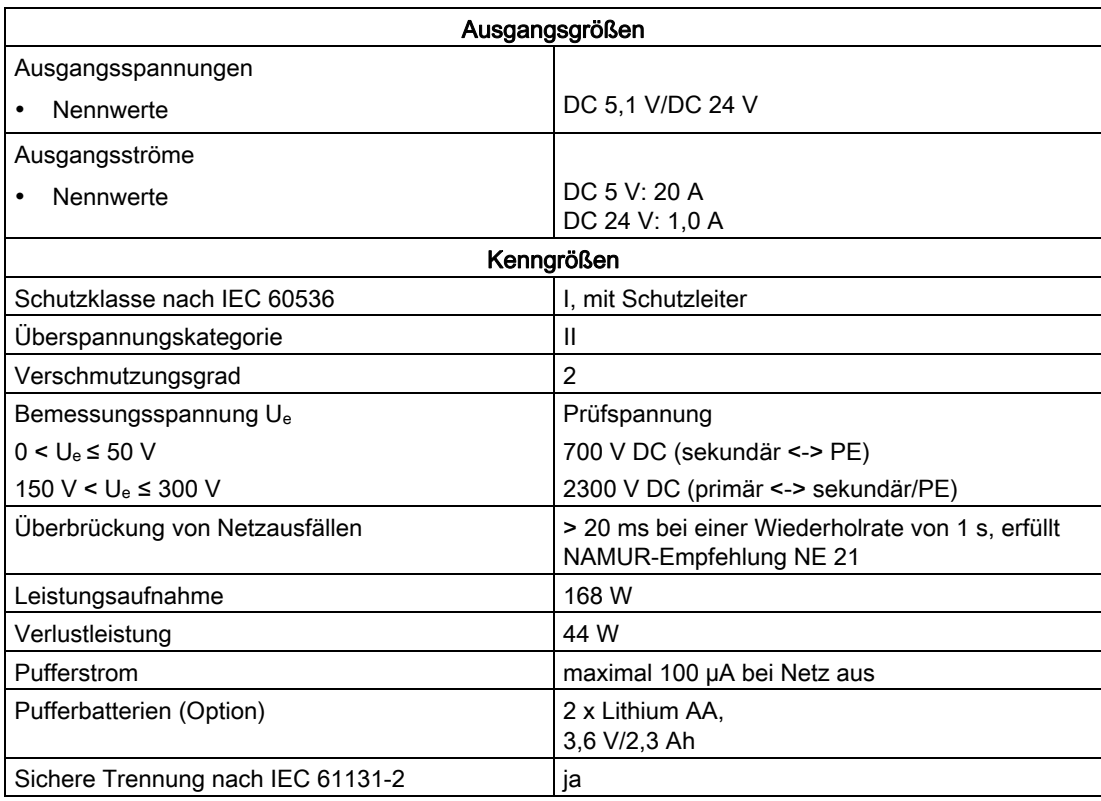

3.17 Stromversorgungsbaugruppe PS 405 20A (6ES7405-0RA02-0AA0)

# Digitalbaugruppen and the set of the set of  $\mathcal A$

## <span id="page-88-0"></span>4.1 Baugruppenüberblick

#### Eigenschaften der Digitalbaugruppen

In den folgenden Tabellen sind die wichtigsten Eigenschaften der Digitalbaugruppen zusammengefasst. Dieser Überblick soll Ihnen die schnelle Auswahl der passenden Baugruppe für Ihre Aufgabe erleichtern.

Tabelle 4- 1 Digitaleingabebaugruppen: Eigenschaften im Überblick

| Eigen-<br>schaften                              | SM 421;<br>DI 32xDC<br>24 V<br>(-1BL0x-)                | SM 421;<br>DI 16xDC<br>24 V<br>(-7BH0x-)                          | SM 421:<br>DI 16xAC<br>120 V<br>(-5EH00-)              | SM 421;<br>DI 16xUC<br>24/60 V<br>(-7DH00-)            | SM 421;<br>DI 16xUC<br>120/230 V<br>(-1FH00-)          | SM 421;<br>DI 16xUC<br>120/230 V<br>(-1FH20-)          | SM 421;<br>DI 32xUC<br>120 V<br>$(-1ELOO-)$                       |
|-------------------------------------------------|---------------------------------------------------------|-------------------------------------------------------------------|--------------------------------------------------------|--------------------------------------------------------|--------------------------------------------------------|--------------------------------------------------------|-------------------------------------------------------------------|
| Anzahl<br>Eingänge                              | 32 DI;<br>potenzial-<br>getrennt in<br>Gruppen<br>zu 32 | 16 DI:<br>potenzial-<br>getrennt in<br>Gruppen<br>zu <sub>8</sub> | 16 DI:<br>potenzial-<br>getrennt in<br>Gruppen<br>zu 1 | 16 DI;<br>potenzial-<br>getrennt in<br>Gruppen<br>zu 1 | 16 DI:<br>potenzial-<br>getrennt in<br>Gruppen<br>zu 4 | 16 DI;<br>potenzial-<br>getrennt in<br>Gruppen<br>zu 4 | 32 DI;<br>potenzial-<br>getrennt in<br>Gruppen<br>zu <sub>8</sub> |
| Eingangs-<br>nenn-<br>spannung                  | <b>DC 24 V</b>                                          | <b>DC 24 V</b>                                                    | AC 120 V                                               | $UC 24 V$ bis<br><b>UC 60 V</b>                        | <b>AC 120/DC</b><br>230 V                              | <b>UC 120/</b><br>230 V                                | <b>AC/DC 120 V</b>                                                |
| geeignet für                                    | Schalter; 2-Draht-Näherungsschalter (BEROs)             |                                                                   |                                                        |                                                        |                                                        |                                                        |                                                                   |
| Parame-<br>trierbare<br>Diagnose                | nein                                                    | ја                                                                | nein                                                   | ja                                                     | nein                                                   | nein                                                   | nein                                                              |
| Diagnose-<br>alarm                              | nein                                                    | ја                                                                | nein                                                   | ja                                                     | nein                                                   | nein                                                   | nein                                                              |
| Prozess-<br>alarm bei<br>Flanken-<br>wechsel    | nein                                                    | ja                                                                | nein                                                   | ja                                                     | nein                                                   | nein                                                   | nein                                                              |
| einstellbare<br>Eingangs-<br>verzöge-<br>rungen | nein                                                    | ia                                                                | nein                                                   | ja                                                     | nein                                                   | nein                                                   | nein                                                              |

#### **Digitalbaugruppen**

#### 4.1 Baugruppenüberblick

| Eigen-<br>schaften     | SM 421:<br>DI 32xDC<br>24 V<br>$(-1BL0x-)$ | SM 421:<br>DI 16xDC<br>24 V<br>(-7BH0x-) | SM 421:<br>DI 16xAC<br>120 V<br>-5EH00-)      | SM 421:<br>DI 16xUC<br>24/60 V<br>(-7DH00-)           | SM 421:<br>DI 16xUC<br>120/230 V<br>(-1FH00-) | SM 421:<br>DI 16xUC<br>120/230 V<br>(-1FH20-)                                        | SM 421;<br>DI 32xUC<br>120 V<br>(-1EL00-) |
|------------------------|--------------------------------------------|------------------------------------------|-----------------------------------------------|-------------------------------------------------------|-----------------------------------------------|--------------------------------------------------------------------------------------|-------------------------------------------|
| Ersatzwert-<br>ausgabe |                                            | ja                                       |                                               |                                                       |                                               |                                                                                      |                                           |
| Besonder-<br>heiten    | hohe<br>Packungs-<br>dichte                | schnell und<br>alarmfähig                | Kanal-<br>granulare<br>Potenzial-<br>trennung | alarmfähig für<br>niedrige,<br>variable<br>Spannungen | für hohe.<br>variable<br>Spannungen           | für hohe.<br>variable<br>Spannungen<br>Eingangs-<br>kennlinie<br>nach IEC<br>61131-2 | hohe<br>Packungs-<br>dichte               |

Tabelle 4- 2 Digitalausgabebaugruppen: Eigenschaften im Überblick

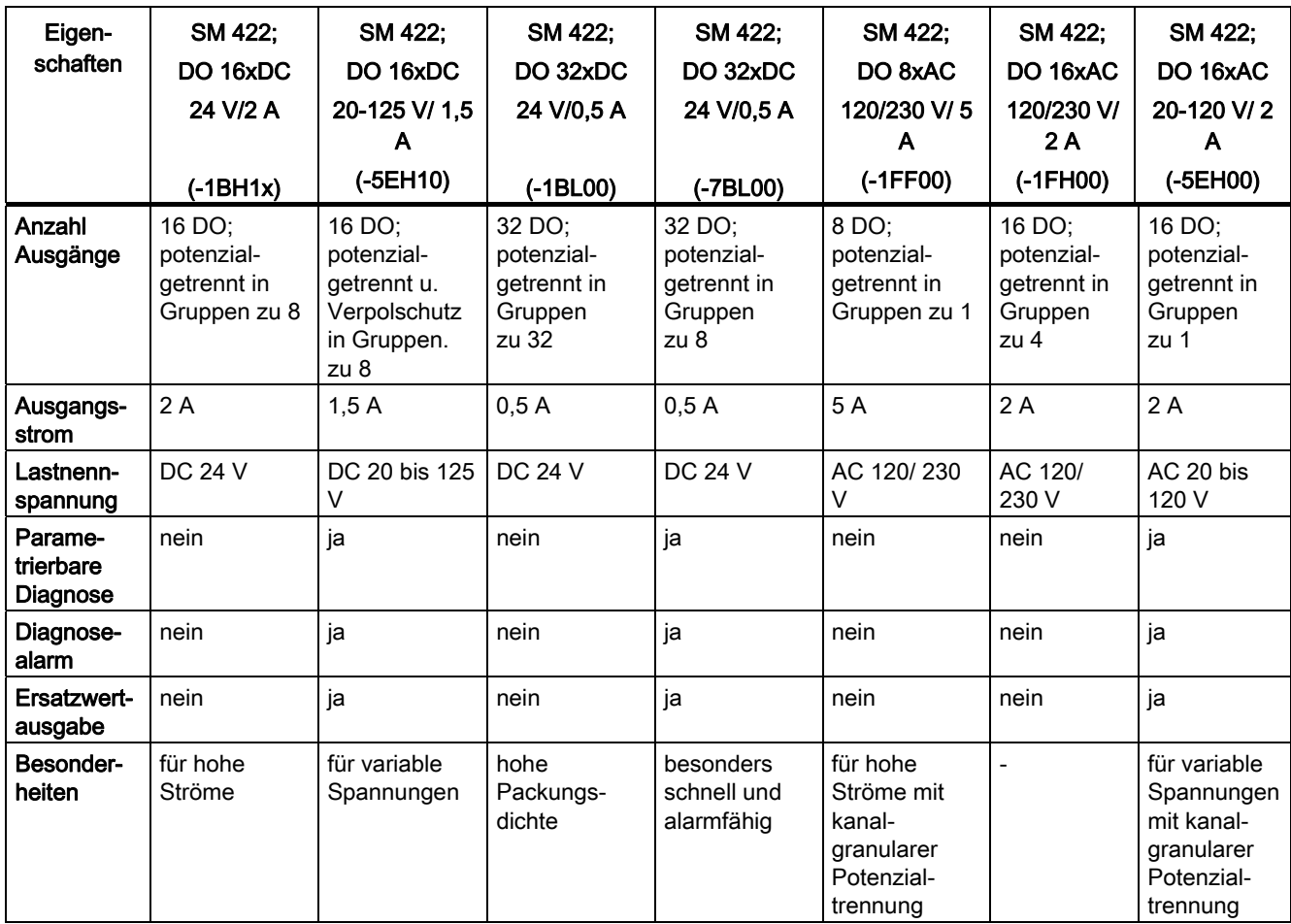

4.2 Schrittfolge von der Auswahl bis zur Inbetriebnahme der Digitalbaugruppe

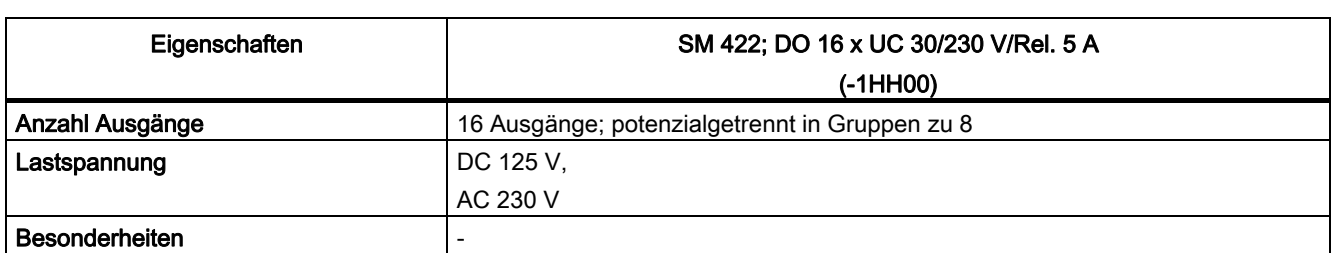

#### Tabelle 4- 3 Relaisausgabebaugruppe: Eigenschaften im Überblick

## 4.2 Schrittfolge von der Auswahl bis zur Inbetriebnahme der Digitalbaugruppe

#### **Einleitung**

Die folgende Tabelle enthält die Aufgaben, die Sie ausführen müssen, um Digitalbaugruppen erfolgreich in Betrieb zu nehmen.

Die angegebene Reihenfolge ist ein Vorschlag, Sie können einzelne Schritte auch eher oder später ausführen (z. B. Baugruppe parametrieren) oder zwischendurch andere Baugruppen montieren, in Betrieb nehmen etc.

#### Übersicht der Schrittfolge von der Auswahl bis zur Inbetriebnahme der Digitalbaugruppe

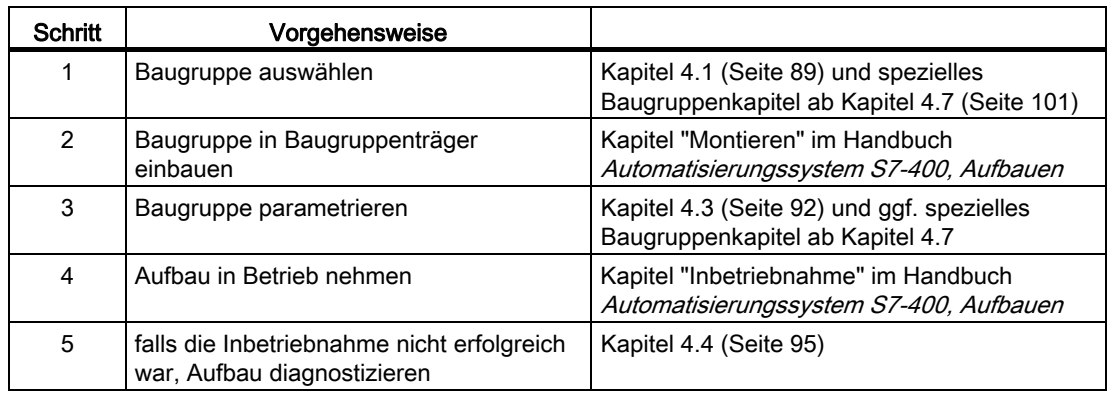

4.3 Parametrierung der Digitalbaugruppen

## 4.3 Parametrierung der Digitalbaugruppen

#### <span id="page-91-0"></span>4.3.1 Parameter

#### **Einleitung**

Digitalbaugruppen können verschiedene Eigenschaften haben. Sie können die Eigenschaften einiger Baugruppen durch Parametrierung festlegen.

#### Werkzeug zur Parametrierung

Sie parametrieren die Digitalbaugruppen mit STEP 7.

Wenn Sie alle Parameter festgelegt haben, dann übertragen Sie die Parameter vom PG in die CPU. Die CPU übergibt bei einem Betriebszustandswechsel von STOP > RUN die Parameter an die jeweiligen Digitalbaugruppen.

#### Statische und dynamische Parameter

Es gibt statische und dynamische Parameter.

Die statischen Parameter werden, wie oben beschrieben, nach einem Betriebszustandswechsel von STOP > RUN an die jeweiligen Digitalbaugruppen übergeben.

Die dynamischen Parameter können Sie zusätzlich im laufenden Anwenderprogramm in einer S7-Steuerung mittels SFC verändern. Beachten Sie aber, dass nach einem RUN > STOP, STOP > RUN-Wechsel der CPU wieder die mit STEP 7 eingestellten Parameter gelten. Die Parametrierung von Baugruppen im Anwenderprogramm finden Sie im Anhang beschrieben.

### Anlagenänderung im laufenden Betrieb (CiR)

CiR (Configuration in RUN) ist ein Verfahren, mit dem Sie Änderungen an einer Anlage oder an der Parametrierung einzelner Baugruppen. Die Änderungen erfolgen im laufenden Betrieb Ihrer Anlage, d. h. Ihre CPU bleibt bis auf eine Zeitspanne von maximal 2,5 Sekunden im Betriebszustand RUN.

Ausführliche Informationen zu diesem Thema finden Sie im Handbuch "Anlagenänderungen im laufenden Betrieb mittels CiR", das z.B. in elektronischer Form als PDF-Datei auf der STEP 7-CD mitgeliefert wird.

### 4.3.2 Parameter der Digitaleingabebaugruppen

#### <span id="page-92-0"></span>Übersicht

Die parametrierbaren Digitaleingabebaugruppen nutzen je nach Funktionalität eine Untermenge der in der nachfolgenden Tabelle aufgeführten Parameter und Wertebereiche. Welche Untermenge die einzelne Digitalbaugruppe "beherrscht", entnehmen Sie dem Kapitel zur entsprechenden Baugruppe. Beachten Sie bitte, dass einige Digitalbaugruppen je nach Parametrierung unterschiedliche Eingangsverzögerungszeiten haben.

Die Voreinstellungen gelten dann, wenn Sie mit STEP 7 keine Parametrierung vorgenommen haben.

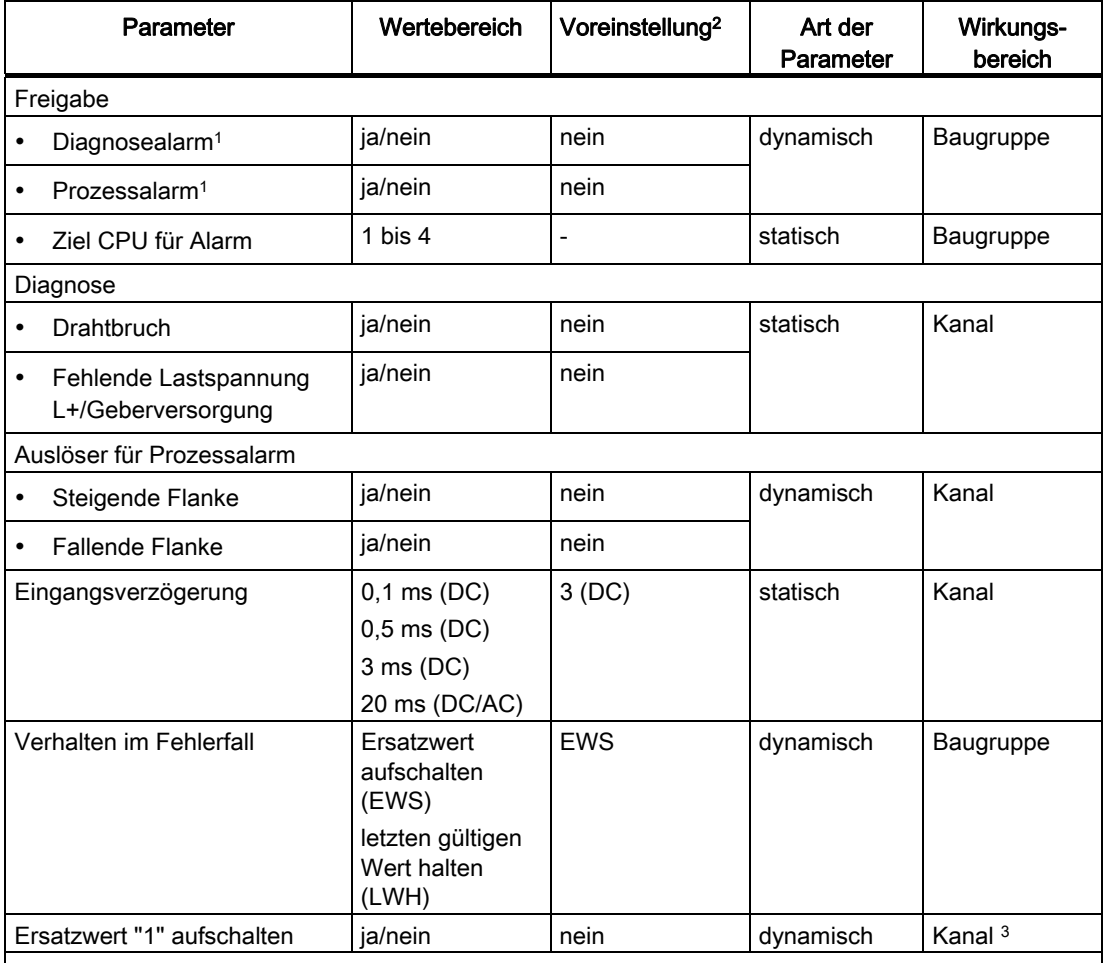

Tabelle 4- 4 Parameter der Digitaleingabebaugruppen

1 Wenn Sie die Baugruppe im ER-1/ ER-2 einsetzen, müssen Sie diesen Parameter auf "nein" stellen, da die Alarmleitungen im ER-1/ ER-2 nicht verfügbar sind.

2 Der Anlauf der Digitalbaugruppen in der Voreinstellung und ohne Unterstützung durch HW-Konfig ist nur im ZG (Zentralgerät) möglich.

3 Kanäle, die nicht für den Ersatzwert "1" ausgewählt werden, bekommen den Ersatzwert "0" aufgeschaltet.

4.3 Parametrierung der Digitalbaugruppen

#### 4.3.3 Parameter der Digitalausgabebaugruppen

#### Übersicht

Die parametrierbaren Digitalausgabebaugruppen nutzen je nach Funktionalität eine Untermenge der in der nachfolgenden Tabelle aufgeführten Parameter und Wertebereiche. Welche Untermenge die einzelne Digitalbaugruppe "beherrscht", entnehmen Sie dem Kapitel zur entsprechenden Baugruppe ab Kapitel 4.7.

Die Voreinstellungen gelten dann, wenn Sie mit STEP 7 keine Parametrierung vorgenommen haben.

| Parameter                                                                                                    | Wertebereich                             | Voreinstellung <sup>2</sup> | Art der Parameter | Wirkungs-<br>bereich |  |  |
|----------------------------------------------------------------------------------------------------|------------------------------------------|-----------------------------|-------------------|----------------------|--|--|
| Freigabe                                                                                                    |                                          |                             |                   |                      |  |  |
| Diagnosealarm <sup>1</sup>                                                                                                    | ja/nein                                  | nein                        | dynamisch         | Baugruppe            |  |  |
| Ziel CPU für Alarm                                                                                                    | 1 bis $4$                                | -                           | statisch          | Baugruppe            |  |  |
| Verhalten bei CPU-Stop                                                                                                    | Ersatzwerte<br>aufschalten<br>(EWS)      | <b>EWS</b>                  | dynamisch         | Baugruppe            |  |  |
|                                                                                                    | letzten gültigen<br>Wert halten<br>(LWH) |                             |                   |                      |  |  |
| Diagnose                                                                                                    |                                          |                             |                   |                      |  |  |
| <b>Drahtbruch</b>                                                                                                    | ja/nein                                  | nein                        | statisch          | Kanal                |  |  |
| Fehlende<br>Lastspannung L+                                                                                                    | ja/nein                                  | nein                        |                   |                      |  |  |
| Kurzschluss nach M                                                                                                    | ja/nein                                  | nein                        |                   |                      |  |  |
| Kurzschluss nach L+                                                                                                    | ja/nein                                  | nein                        |                   |                      |  |  |
| Sicherungsfall                                                                                                    | ja/nein                                  | nein                        |                   |                      |  |  |
| Ersatzwert "1"<br>aufschalten                                                                                                    | ja/nein                                  | nein                        | dynamisch         | Kanal <sup>3</sup>   |  |  |
| 1 Wenn Sie die Baugruppe im ER-1/ ER-2 einsetzen, müssen Sie diesen Parameter auf "nein"<br>stellen, da die Alarmleitungen im ER-1/ ER-2 nicht verfügbar sind. |                                          |                             |                   |                      |  |  |
| <sup>2</sup> Der Anlauf der Digitalbaugruppen in der Voreinstellung und ohne Unterstützung durch HW-Konfig<br>ist nur im ZG (Zentralgerät) möglich.            |                                          |                             |                   |                      |  |  |
| 9 IZ 2018 IS THE REPORT OF REPORT OF THE HISTORY CONTROL IN THE CONTROL OF THE CHARGE IN THE CONTROL OF THE CO                                                 |                                          |                             |                   |                      |  |  |

Tabelle 4- 5 Parameter der Digitalausgabebaugruppen

3 Kanäle, die nicht für den Ersatzwert "1" ausgewählt werden, bekommen den Ersatzwert "0" aufgeschaltet.

## 4.4 Diagnose der Digitalbaugruppen

#### <span id="page-94-0"></span>4.4.1 Allgemeine Informationen zu Diagnosemeldungen

#### Parametrierbare und nichtparametrierbare Diagnosemeldungen

Es gibt parametrierbare und nichtparametrierbare Diagnosemeldungen.

Parametrierbare Diagnosemeldungen erhalten Sie nur dann, wenn Sie die Diagnose durch Parametrierung freigegeben haben. Die Parametrierung nehmen Sie im Parameterblock "Diagnose" in *STEP 7* vor, siehe Kapitel 6.7.

Nichtparametrierbare Diagnosemeldungen werden unabhängig von der Diagnosefreigabe immer von der Digitalbaugruppe bereitgestellt.

#### Aktionen nach Diagnosemeldung in STEP 7

Jede Diagnosemeldung führt zu folgenden Aktionen:

- Die Diagnosemeldung wird in die Diagnose der Digitalbaugruppe eingetragen, an die CPU weitergeleitet und kann vom Anwenderprogramm ausgelesen werden.
- Die Fehler-LED auf der Digitalbaugruppe leuchtet.
- Wenn Sie "Freigabe Diagnosealarm" mit STEP 7 parametriert haben, dann wird ein Diagnosealarm ausgelöst und der OB 82 aufgerufen, siehe Kapitel 5.5.

#### Diagnosemeldungen auslesen

Sie können die detaillierten Diagnosemeldungen mittels SFCs im Anwenderprogramm auslesen (siehe Anhang "Diagnosedaten der Signalbaugruppen").

Die Fehlerursache können Sie sich in STEP 7 in der Baugruppendiagnose anzeigen lassen (siehe Online-Hilfe STEP 7).

#### Diagnosemeldung über die LEDs INTF und EXTF

Einige Digitalbaugruppen zeigen Ihnen Fehler über ihre beiden Fehler-LEDs INTF (Interner Fehler) und EXTF (Externer Fehler) an. Die LEDs erlöschen, wenn alle internen bzw. externen Fehler behoben sind.

Welche Digitalbaugruppen diese Fehler-LEDs haben, entnehmen Sie den Technischen Daten der Baugruppen ab Kapitel 5.7.

#### Siehe auch

[Allgemeine Informationen zur Parametrierung](#page-211-0) (Seite [198\)](#page-197-0)

[Alarme der Digitalbaugruppen](#page-108-0) (Seite [98](#page-97-0))

4.4 Diagnose der Digitalbaugruppen

## 4.4.2 Diagnosemeldungen der Digitalbaugruppen

#### <span id="page-95-0"></span>Überblick

Die folgende Tabelle gibt Ihnen einen Überblick über die Diagnosemeldungen der diagnosefähigen Digitalbaugruppen.

Welche Diagnosemeldung die einzelne Baugruppe "beherrscht" entnehmen Sie dem Anhang "Diagnosedaten der Signalbaugruppen".

| Diagnosemeldung              | <b>LED</b>       | Wirkungsbereich der<br><b>Diagnose</b> | parametrierbar |  |  |
|------------------------------|------------------|----------------------------------------|----------------|--|--|
| Baugruppenstörung            | <b>INTF/EXTF</b> | Baugruppe                              | nein           |  |  |
| Fehler intern                | <b>INTF</b>      | Baugruppe                              | nein           |  |  |
| Fehler extern                | <b>EXTF</b>      | Baugruppe                              | nein           |  |  |
| Kanalfehler vorhanden        | INTF/EXTF        | Baugruppe                              | nein           |  |  |
| externe Hilfsspannung fehlt  | <b>EXTF</b>      | Baugruppe                              | nein           |  |  |
| Frontstecker fehlt           | <b>EXTF</b>      | Baugruppe                              | nein           |  |  |
| Baugruppe nicht parametriert | <b>INTF</b>      | Baugruppe                              | nein           |  |  |
| falsche Parameter            | <b>INTF</b>      | Baugruppe                              | nein           |  |  |
| Kanalinformation vorhanden   | INTF/EXTF        | Baugruppe                              | nein           |  |  |
| <b>Betriebszustand STOP</b>  |                  | Baugruppe                              | nein           |  |  |
| interne Spannung ausgefallen | <b>INTF</b>      | Baugruppe                              | nein           |  |  |
| EPROM-Fehler                 | <b>INTF</b>      | Baugruppe                              | nein           |  |  |
| Prozessalarm verloren        | <b>INTF</b>      | Baugruppe                              | nein           |  |  |
| Parametrierfehler            | <b>INTF</b>      | Kanal                                  | nein           |  |  |
| Kurzschluss nach M           | <b>EXTF</b>      | Kanal                                  | ја             |  |  |
| Kurzschluss nach L+          | <b>EXTF</b>      | Kanal                                  | ја             |  |  |
| Drahtbruch                   | <b>EXTF</b>      | Kanal                                  | ја             |  |  |
| Sicherungsfall               | <b>INTF</b>      | Kanal                                  | ja             |  |  |
| fehlende Geberversorgung     | <b>EXTF</b>      | Kanal/Kanalgruppe                      | ја             |  |  |
| fehlende Lastspannung L+     | <b>EXTF</b>      | Kanal/Kanalgruppe                      | ja             |  |  |

Tabelle 4- 6 Diagnosemeldungen der Digitalbaugruppen

#### Hinweis

Voraussetzung zum Erkennnen der Fehler, die mit parametrierbaren Diagnosemeldungen angezeigt werden ist, dass Sie die Digitalbaugruppe in STEP 7 entsprechend parametriert haben.

4.4 Diagnose der Digitalbaugruppen

## 4.4.3 Fehlerursachen und Abhilfemaßnahmen bei Digitalbaugruppen

#### Übersicht

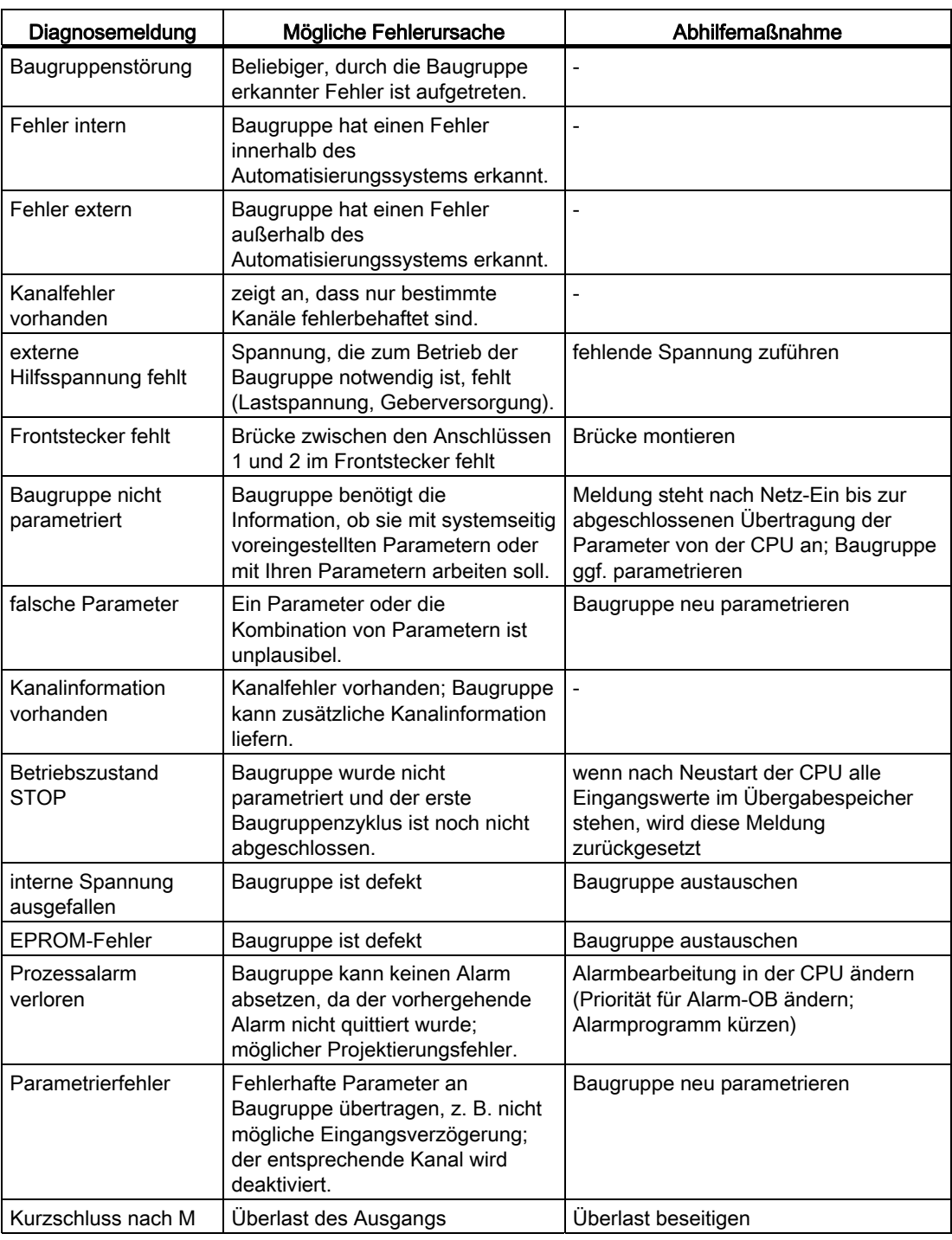

Tabelle 4- 7 Diagnosemeldungen der Digitalbaugruppen, Fehlerursachen und Abhilfemaßnahmen

#### **Digitalbaugruppen**

4.5 Alarme der Digitalbaugruppen

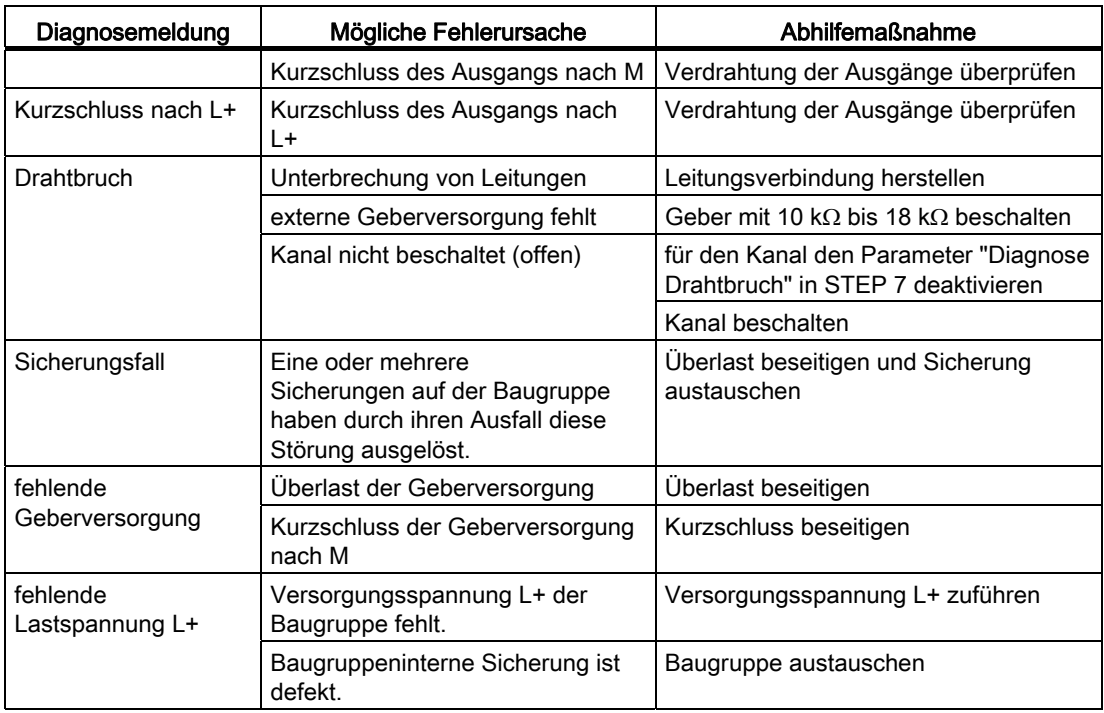

## <span id="page-97-0"></span>4.5 Alarme der Digitalbaugruppen

#### **Einleitung**

In diesem Kapitel sind die Digitalbaugruppen hinsichtlich ihres Alarmverhaltens beschrieben. Es gibt folgende Alarme:

- Diagnosealarm
- Prozessalarm

Bitte beachten Sie, dass nicht alle Digitalbaugruppen alarmfähig sind bzw. nur eine Untermenge der hier beschriebenen Alarme "beherrschen". Welche Digitalbaugruppen alarmfähig sind, entnehmen Sie den Technischen Daten der Baugruppen.

Die nachfolgend genannten OBs und SFCs finden Sie in der Online-Hilfe STEP 7 näher beschrieben.

#### Alarme freigeben

Die Alarme sind nicht voreingestellt, d. h. sie sind ohne entsprechende Parametrierung gesperrt. Die Alarmfreigabe parametrieren Sie mit STEP 7.

4.5 Alarme der Digitalbaugruppen

#### Besonderheit: Baugruppe steckt im ER-1/ER-2

#### Hinweis

Wenn Sie die Digitalbaugruppe im ER-1/ER-2 einsetzen, müssen Sie die Parameter für die Freigabe sämtlicher Anlagen auf "nein" einstellen, da die Alarmleitungen im Er-1/Er-2 nicht verfügbar sind.

#### Diagnosealarm

Wenn Sie Diagnosealarme freigegeben haben, dann werden Ihnen kommende (erstes Auftreten des Fehlers) und gehende Fehlerereignisse (Meldung nach Fehlerbeseitigung) über Alarm gemeldet.

Die CPU unterbricht die Bearbeitung des Anwenderprogramms und bearbeitet den Diagnosealarm-Baustein OB 82.

Sie können in Ihrem Anwenderprogramm im OB 82 den SFC 51 oder SFC 59 aufrufen, um detaillierte Diagnoseinformationen von der Baugruppe zu erhalten.

Die Diagnoseinformationen sind bis zum Verlassen des OB 82 konsistent. Mit dem Verlassen des OB 82 wird der Diagnosealarm auf der Baugruppe quittiert.

#### Prozessalarm

Eine Digitaleingabebaugruppe kann für jeden Kanal bei steigender, fallender oder beiden Flanken eines Signalzustandswechsels einen Prozessalarm auslösen.

Die Parametrierung nehmen Sie kanalweise vor. Sie ist jederzeit (im Betriebszustand RUN über das Anwenderprogramm) änderbar.

Anstehende Prozessalarme lösen in der CPU eine Prozessalarmbearbeitung (OB 40 bis OB 47) aus, wobei die CPU die Bearbeitung des Anwenderprogramms bzw. der niederprioren Prioritätsklassen unterbricht.

Im Anwenderprogramm des Prozessalarm-OBs (OB 40 bis OB 47) können Sie festlegen, wie das Automatisierungssystem auf einen Flankenwechsel reagieren soll. Mit dem Verlassen des Prozessalarm-OBs wird der Prozessalarm auf der Baugruppe quittiert.

Die Digitaleingabebaugruppe kann pro Kanal einen nicht ausgelösten Alarm zwischenspeichern. Wenn keine höherprioren Prioritätsklassen zur Bearbeitung anstehen, werden die zwischengespeicherten Alarme (aller Baugruppen) entsprechend der aufgetretenen Reihenfolge von der CPU nacheinander abgearbeitet.

#### Prozessalarm verloren

Wurde für einen Kanal ein Alarm zwischengespeichert und tritt an diesem Kanal ein weiterer Alarm auf, bevor er von der CPU bearbeitet wurde, so wird ein Diagnosealarm "Prozessalarm verloren" ausgelöst.

Weitere Alarme an diesem Kanal werden dann solange nicht mehr erfasst, bis die Alarmbearbeitung für den an diesem Kanal zwischengespeicherten Alarm durchgeführt wurde.

4.6 Eingangskennlinie bei Digitaleingabe

#### Alarmauslösende Kanäle

In den Lokaldaten der Prozessalarm-OBs werden die alarmauslösenden Kanäle hinterlegt (in der Startinformation des entsprechenden OBs). Die Startinformation ist zwei Worte lang (Bit 0 bis 31). Es gilt Bitnummer = Kanalnummer. Die Bits 16 bis 31 sind nicht belegt.

#### Siehe auch

[Allgemeine Informationen zur Parametrierung](#page-211-0) (Seite [198\)](#page-197-0)

## 4.6 Eingangskennlinie bei Digitaleingabe

#### IEC 61131, Typ 1 und Typ 2

Die Norm IEC 61131 fordert für den Eingangsstrom:

- bei Typ 2 den Eingangsstrom von ≥ 2 mA bereits bei + 5 V
- bei Typ 1 den Eingangsstrom von ≥ 0,5 mA bereits bei + 5 V

#### EN 60947-5-2, 2-Draht-BEROs

Die Norm für BEROs EN 60947-5-2 gibt vor, dass bei BEROs im "0"-Signalzustand ein Strom ≤1,5 mA fließen darf.

Entscheidend für den Betrieb für 2-Draht-BEROs ist der Eingangsstrom der Baugruppe im "0"-Signalzustand. Dieser muss entsprechend den BERO-Anforderungen ausgelegt sein.

4.7 Digitaleingabebaugruppe SM 421; DI 32 x DC 24 V (6ES7421-1BL01-0AA0)

#### Eingangskennlinie bei Digitaleingaben

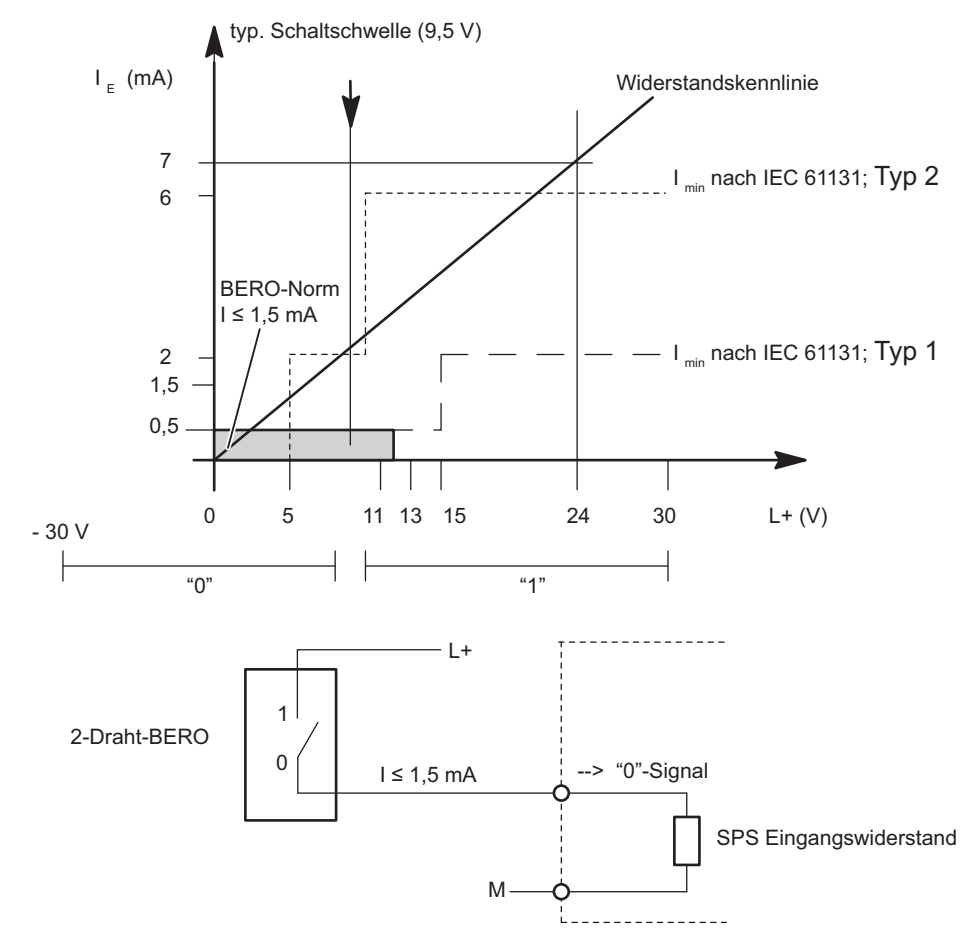

Solange der Strom, der in die Baugruppe fließt ≤1,5 mA bleibt, erkennt die Baugruppe dies als "0"-Signal.

Bild 4-1 Eingangskennlinie bei Digitaleingaben

## <span id="page-100-0"></span>4.7 Digitaleingabebaugruppe SM 421; DI 32 x DC 24 V (6ES7421- 1BL01-0AA0)

#### **Eigenschaften**

Die SM 421; DI 32 x DC 24 V zeichnet sich durch folgende Eigenschaften aus:

- 32 Eingänge, potenzialgetrennt in einer Gruppe zu 32
- Eingangsnennspannung DC 24 V
- geeignet für Schalter und 2-/3-/4-Draht-Näherungsschalter (BEROs, IEC 61131; Typ 1) Die Status-LEDs zeigen den Prozesszustand an.

Automatisierungssystem S7-400 Baugruppendaten Nachschlagewerk, Ausgabe 08/2011, A5E00850735-07 101 101 102 103 104 105 106 107 108 108 108 108 101

#### **Digitalbaugruppen**

4.7 Digitaleingabebaugruppe SM 421; DI 32 x DC 24 V (6ES7421-1BL01-0AA0)

## <span id="page-101-0"></span>Anschluss- und Prinzipschaltbild der SM 421; DI 32 x DC 24 V

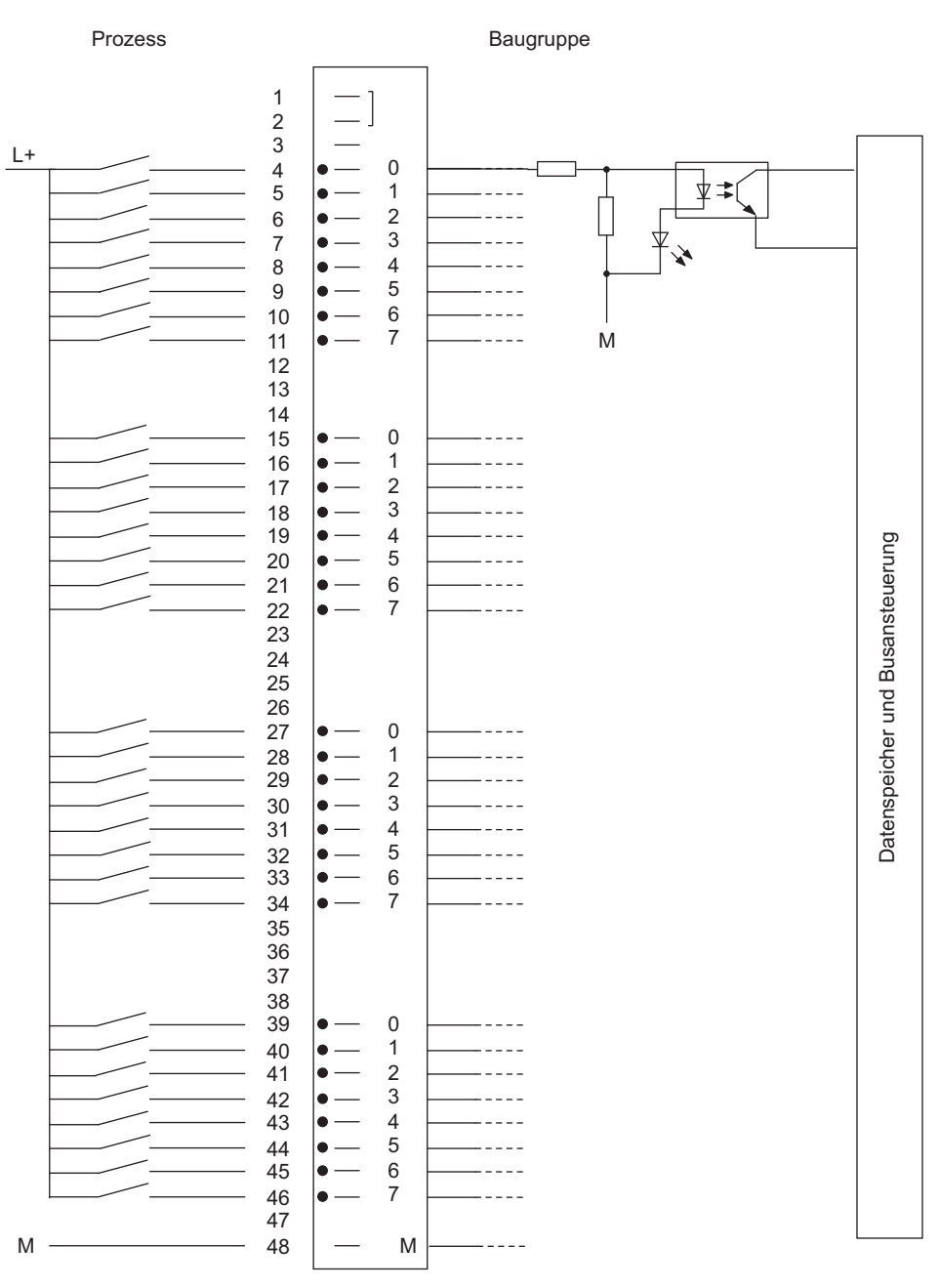

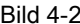

Bild 4-2 Anschluss- und Prinzipschaltbild der SM 421; DI 32 x DC 24 V

4.7 Digitaleingabebaugruppe SM 421; DI 32 x DC 24 V (6ES7421-1BL01-0AA0)

## Technische Daten der SM 421; DI 32 x DC 24 V

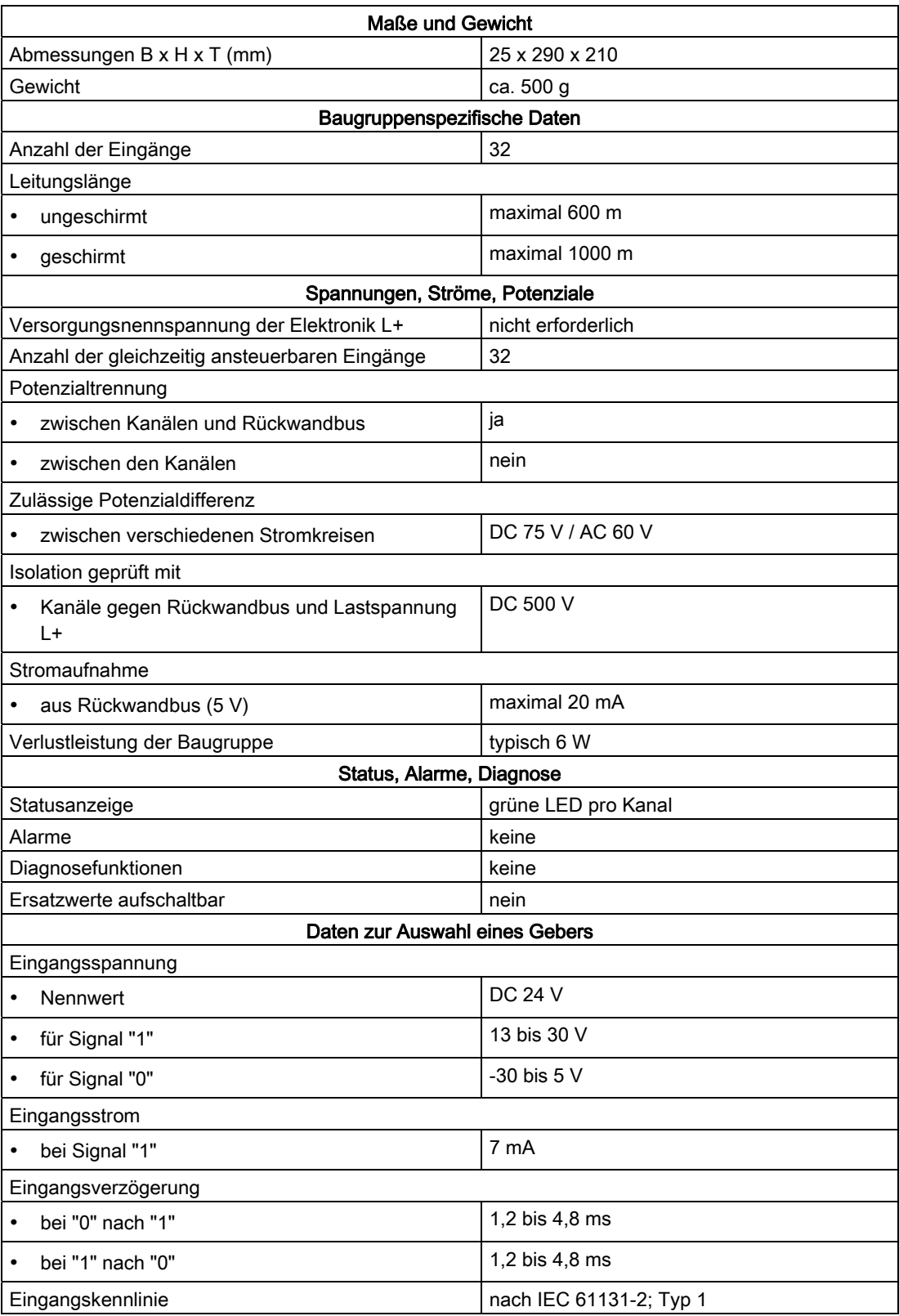

Automatisierungssystem S7-400 Baugruppendaten Nachschlagewerk, Ausgabe 08/2011, A5E00850735-07 103

#### **Digitalbaugruppen**

4.8 Digitaleingabebaugruppe SM 421; DI 16 x DC 24 V (6ES7421-7BH01-0AB0)

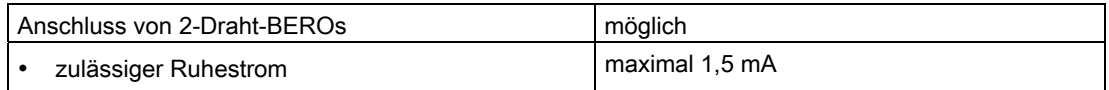

## 4.8 Digitaleingabebaugruppe SM 421; DI 16 x DC 24 V (6ES7421- 7BH01-0AB0)

#### 4.8.1 Eigenschaften

#### Übersicht

Die SM 421; DI 16 x DC 24 V hat folgende Eigenschaften:

- 16 Eingänge, potenzialgetrennt in 2 Gruppen zu 8
- sehr schnelle Signalverarbeitung: Eingangsfilter ab 50 µs
- Eingangsnennspannung DC 24 V
- geeignet für Schalter und 2-/3-/4-Draht-Näherungsschalter (BEROs, IEC 61131-2; Typ 2)
- 2 kurzschlussfeste Geberversorgungen für jeweils 8 Kanäle
- externe redundante Einspeisung der Geberversorgung möglich
- Statusanzeigen "Geberspannung (Vs) O.K."
- Sammelfehleranzeige für interne Fehler (INTF) und externe Fehler (EXTF)
- parametrierbare Diagnose
- parametrierbarer Diagnosealarm
- parametrierbare Prozessalarme
- parametrierbare Eingangsverzögerungen
- parametrierbare Ersatzwerte im Eingabebereich

Die Status-LEDs zeigen den Prozesszustand an.

#### Hinweis

Die Baugruppe ist ersatzteilkompatibel zur SM 421; DI 16 x DC 24 V; (6ES7 421-7BH00- 0AB0)

Um die neue Funktion "Eingangsverzögerung 50 µs" nutzen zu können benötigen Sie STEP7 ab V 5.2.

4.8 Digitaleingabebaugruppe SM 421; DI 16 x DC 24 V (6ES7421-7BH01-0AB0)

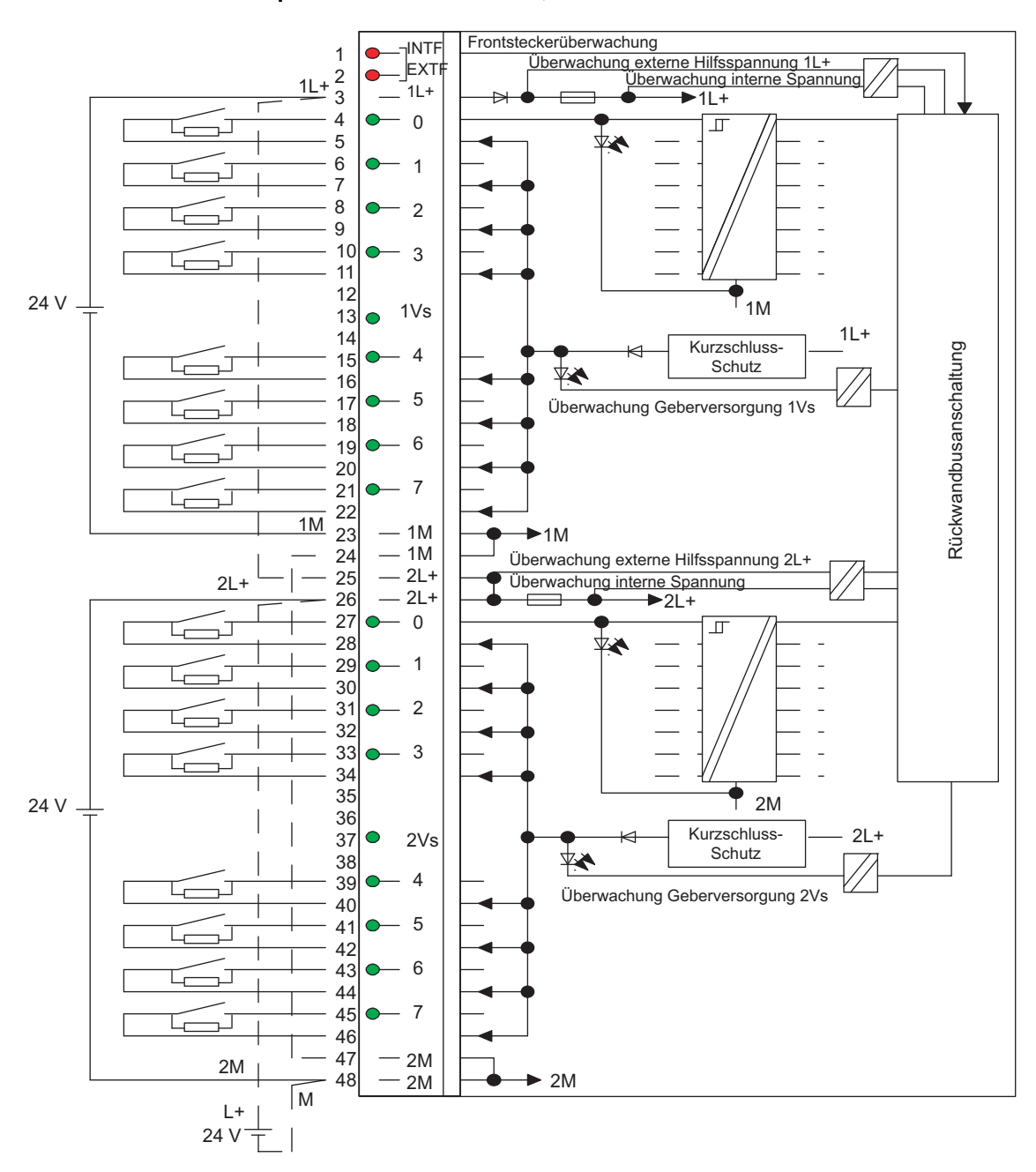

#### Anschluss- und Prinzipschaltbild der SM 421; DI 16 x DC 24 V

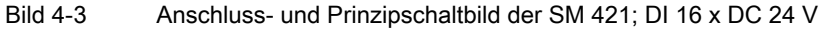

Automatisierungssystem S7-400 Baugruppendaten Nachschlagewerk, Ausgabe 08/2011, A5E00850735-07 105 4.8 Digitaleingabebaugruppe SM 421; DI 16 x DC 24 V (6ES7421-7BH01-0AB0)

#### Anschlussbild für redundante Versorgung von Gebern

Das folgende Bild zeigt, wie Geber über Vs zusätzlich mit einer redundanten Spannungsquelle versorgt werden können (z.B. über eine andere Baugruppe).

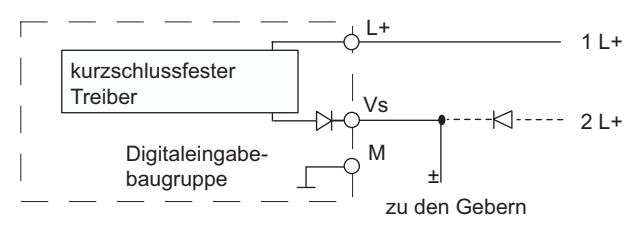

Bild 4-4 Anschlussbild für die redundante Versorgung von Gebern der SM 421; DI 16 x DC 24 V

#### Technische Daten der SM 421; DI 16 x DC 24 V

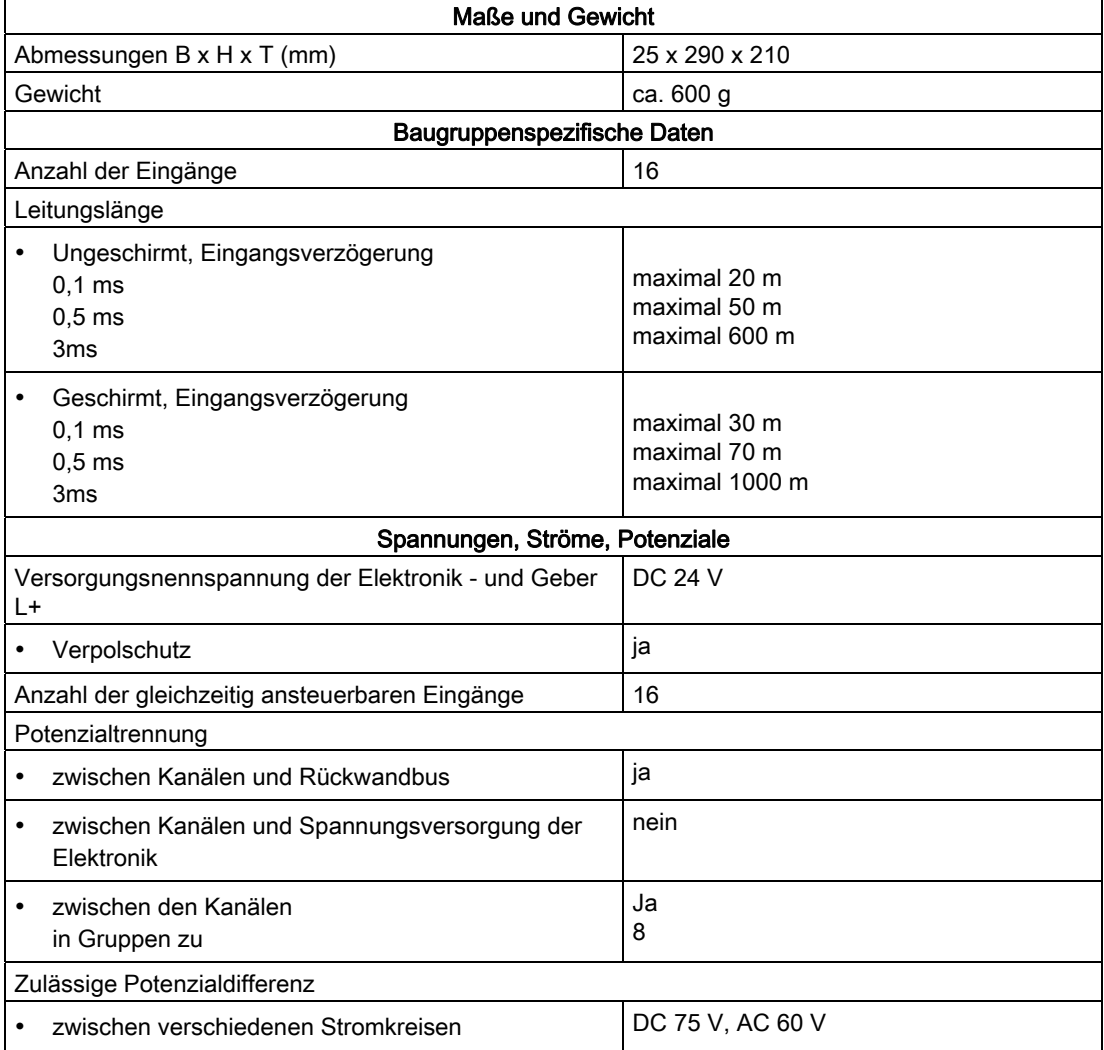

4.8 Digitaleingabebaugruppe SM 421; DI 16 x DC 24 V (6ES7421-7BH01-0AB0)

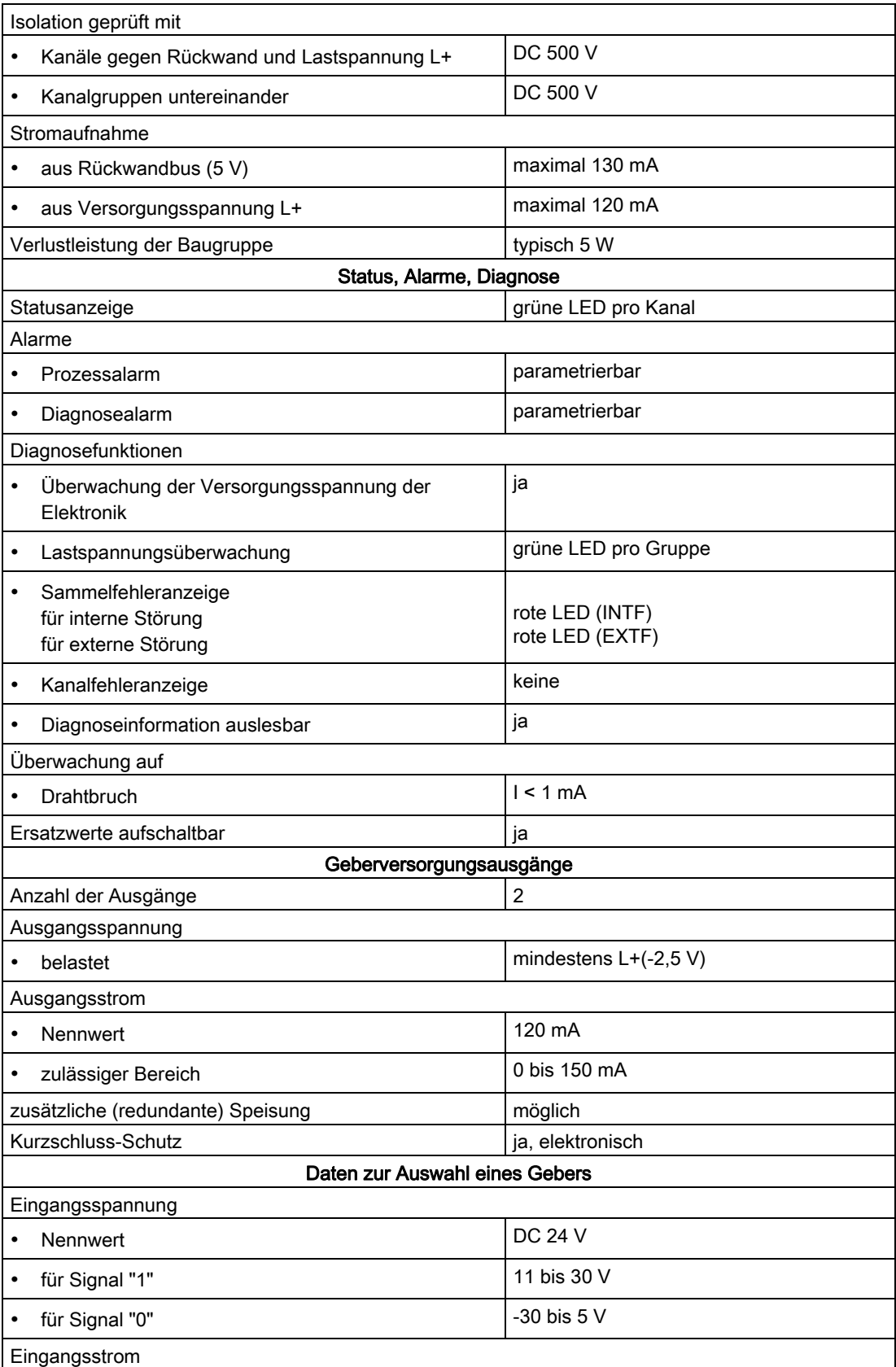

#### **Digitalbaugruppen**

4.8 Digitaleingabebaugruppe SM 421; DI 16 x DC 24 V (6ES7421-7BH01-0AB0)

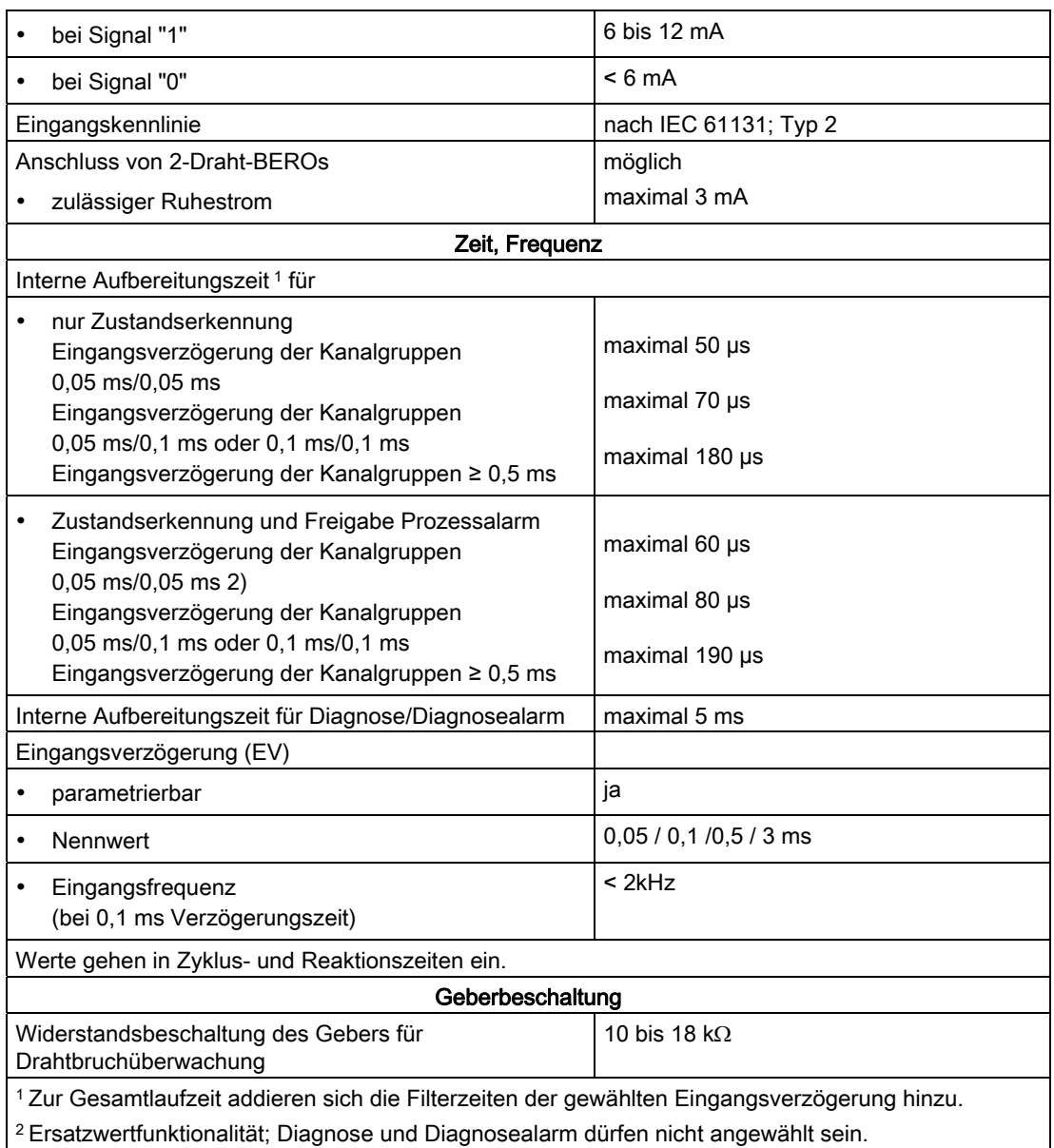
### 4.8.2 Parametrierung der SM 421; DI 16 x DC 24 V

#### Parametrierung

Wie Sie Digitalbaugruppen generell parametrieren, finden Sie im Kapitel 5.3 beschrieben.

#### Parameter der SM 421; DI 16 x DC 24 V

Eine Übersicht der einstellbaren Parameter und deren Voreinstellungen für die SM 421; DI 16 x DC 24 V finden Sie in der folgenden Tabelle.

Tabelle 4- 8 Parameter der SM 421; DI 16 x DC 24 V

| Parameter                                                                                                    | Wertebereich                                                             | Voreinstellung <sup>2</sup> | Art der<br>Parameter | Wirkungs-<br>bereich |  |  |  |
|----------------------------------------------------------------------------------------------------|--------------------------------------------------------------------------|-----------------------------|----------------------|----------------------|--|--|--|
| Freigabe                                                                                                    |                                                                          |                             |                      |                      |  |  |  |
| Diagnosealarm <sup>1</sup>                                                                                                    | ja/nein                                                                  | nein                        | dynamisch            | Baugruppe            |  |  |  |
| Prozessalarm <sup>1</sup><br>$\bullet$                                                                                                    | ja/nein                                                                  | nein                        |                      |                      |  |  |  |
| Ziel CPU für Alarm<br>٠                                                                                                    | 1 bis $4$                                                                |                             | statisch             | Baugruppe            |  |  |  |
| Diagnose                                                                                                    |                                                                          |                             |                      |                      |  |  |  |
| <b>Drahtbruch</b>                                                                                                    | ja/nein                                                                  | nein                        | statisch             | Kanal                |  |  |  |
| Fehlende Lastspannung L+/<br>٠<br>Geberversorgung                                                                                                    | ja/nein                                                                  | nein                        |                      | Kanalgruppe          |  |  |  |
| Auslöser für Prozessalarm                                                                                                    |                                                                          |                             |                      |                      |  |  |  |
| Steigende Flanke<br>٠                                                                                                    | ja/nein                                                                  | $\overline{a}$              | dynamisch            | Kanal                |  |  |  |
| <b>Fallende Flanke</b><br>٠                                                                                                    | ja/nein                                                                  |                             |                      |                      |  |  |  |
| Eingangsverzögerung                                                                                                    | $0.05$ ms<br>$0,1$ ms<br>0.5 <sub>ms</sub><br>3 <sub>ms</sub>            | 3 ms                        | statisch             | Kanalgruppe          |  |  |  |
| Verhalten im Fehlerfall                                                                                                    | Ersatzwert<br>aufschalten (EWS)<br>Letzten gültigen<br>Wert halten (LWH) | <b>EWS</b>                  | dynamisch            | Baugruppe            |  |  |  |
| Ersatzwert "1" aufschalten                                                                                                    | ja/nein                                                                  | nein                        | dynamisch            | Kanal                |  |  |  |
| 1 Wenn Sie die Baugruppe im ER-1/ ER-2 einsetzen, müssen Sie diesen Parameter auf "nein" stellen, da die<br>Alarmleitungen im ER-1/ ER-2 nicht verfügbar sind. |                                                                          |                             |                      |                      |  |  |  |

2 Der Anlauf der Digitalbaugruppen in der Voreinstellung ist nur im ZG (Zentralgerät) möglich.

#### Zuordnung der Geberversorgungen zu Kanalgruppen

Die beiden Geberversorgungen der Baugruppe dienen der Versorgung von 2 Kanalgruppen: Eingänge 0 bis 7 und Eingänge 8 bis 15. In diesen Kanalgruppen parametrieren Sie auch die Diagnose für die Geberversorgung.

#### Drahtbruchprüfung sicherstellen

Zur Sicherstellung der Drahtbruchprüfung benötigen Sie eine externe Geberbeschaltung mittels Widerstand 10 kΩ bis 18 kΩ. Der Widerstand ist parallel zum Kontakt anzuschließen und sollte möglichst nahe am Geber angeordnet sein.

Dieser zusätzliche Widerstand kann in folgenden Fällen entfallen:

- Wenn Sie 2-Draht-BEROs verwenden.
- Wenn Sie die Diagnose "Drahtbruch" nicht parametrieren.

#### Zuordnung der Eingangsverzögerung zu Kanalgruppen

Sie können die Eingangsverzögerung nur kanalgruppenweise einstellen, d.h. die Einstellung für den Kanal 0 gilt für die Eingänge 0 bis 7 und die Einstellung für den Kanal 8 gilt für die Eingänge 8 bis 15.

#### Hinweis

Die Parameter, die bei den restlichen Kanälen (1 bis 7 und 9 bis 15) eingetragen werden, müssen gleich dem Wert 0 bzw. 8 sein, sonst werden die entsprechenden Kanäle als "falsch parametriert" gemeldet.

Zwischendurch aufgetretene Prozessalarme werden nach der Quittierung nachgemeldet.

#### Optimale Signallaufzeiten

Die schnellste Signallaufzeit können Sie durch folgende Einstellungen erzielen:

- Beide Kanalgruppen sind mit einer Eingangsverzögerung von 50 µs parametriert.
- Alle Diagnosen (Lastspannungsfehler, Drahtbruch) sind deaktiviert.
- Diagnosealarm ist nicht freigegeben.

#### Siehe auch

[Parameter](#page-95-0) (Seite [92](#page-91-0))

### 4.8.3 Verhalten der SM 421; DI 16 x DC 24 V

#### Einfluss von Betriebszustand und Versorgungsspannung auf die Eingabewerte

Die Eingabewerte der SM 421; DI 16 x DC 24 sind abhängig vom Betriebszustand der CPU und von der Versorgungsspannung der Baugruppe.

Tabelle 4- 9 Abhängigkeiten der Eingabewerte vom Betriebszustand der CPU und von der Versorgungsspannung L+

| <b>Betriebszustand CPU</b>        |             | Versorgungsspannung L+ an<br>Digitalbaugruppe | Eingabewert der Digitalbaugruppe |  |  |
|-----------------------------------|-------------|-----------------------------------------------|----------------------------------|--|--|
| <b>NETZ EIN</b><br><b>RUN</b>     |             | L+ vorhanden                                  | Prozesswert                      |  |  |
|                                   |             | $L+$ fehlt                                    | 0-Signal*                        |  |  |
|                                   | <b>STOP</b> | L+ vorhanden                                  | Prozesswert                      |  |  |
|                                   |             | $L+$ fehlt                                    | 0-Signal*                        |  |  |
| <b>NETZ AUS</b>                   |             | L+ vorhanden                                  | $\overline{\phantom{0}}$         |  |  |
|                                   |             | $L+$ fehlt                                    | -                                |  |  |
| * abhängig von der Parametrierung |             |                                               |                                  |  |  |

#### Verhalten bei Ausfall der Versorgungsspannung

Der Ausfall der Versorgungsspannung der SM 421; DI 16 x DC 24 wird immer durch die LED EXTF auf der Baugruppe angezeigt. Zusätzlich wird diese Information auf der Baugruppe bereitgestellt (Eintrag in die Diagnose).

Das Auslösen eines Diagnosealarms ist abhängig von der Parametrierung.

#### Kurzschluss der Geberversorgung Vs

Unabhängig von der Parametrierung erlischt bei einem Kurzschluss der Geberversorgung Vs die entsprechende Vs-LED.

#### Einfluss von Fehlern und der Parametrierung auf die Eingabewerte

Die Eingabewerte der SM 421; DI 16 x DC 24 sind abhängig von einigen Fehlern und von der Parametrierung der Baugruppe. Die folgende Tabelle zeigt diese Abhängigkeiten.

Weitere Diagnosemeldungen der Baugruppe entnehmen Sie dem Anhang "Diagnosedaten der Signalbaugruppen".

| Diagnosemeldung                                                                          | Parameter<br>"Diagnose" | Parameter<br>"Verhalten im<br>Fehlerfall" | Eingabewert der Digitalbaugruppe                                                                                   |  |
|------------------------------------------------------------------------------------------|-------------------------|-------------------------------------------|----------------------------------------------------------------------------------------------------|--|
| Baugruppe nicht<br>parametriert                                                          | nicht<br>abschaltbar    | nicht relevant                            | 0-Signal (alle Kanäle)                                                                                             |  |
| Frontstecker fehlt                                                                       |                         | Ersatzwert<br>aufschalten                 | parametrierter Ersatzwert                                                                                          |  |
|                                                                                          |                         | Letzten gültigen<br>Wert halten           | zuletzt eingelesener, gültiger Wert                                                                                |  |
| falsche Parameter<br>(Baugruppe/Kanal)                                                   | nicht<br>abschaltbar    | nicht relevant                            | 0-Signal (Baugruppe/alle falsch<br>parametrierten Kanäle)                                                          |  |
| interne Spannung<br>ausgefallen                                                          | nicht<br>abschaltbar    | Ersatzwert<br>aufschalten                 | parametrierter Ersatzwert                                                                                          |  |
|                                                                                          |                         | Letzten gültigen<br>Wert halten           | zuletzt eingelesener, gültiger Wert                                                                                |  |
| Prozessalarm<br>verloren                                                                 | nicht<br>abschaltbar    | nicht relevant                            | aktueller Prozesswert                                                                                              |  |
| Drahtbruch<br>(kanalweise)                                                               | deaktiviert             |                                           | 0-Signal                                                                                                    |  |
|                                                                                          | aktiviert               | Ersatzwert<br>aufschalten                 | parametrierter Ersatzwert                                                                                          |  |
|                                                                                          |                         | Letzten gültigen<br>Wert halten           | zuletzt eingelesener, gültiger Wert                                                                                |  |
| fehlende<br>Geberversorgung<br>(wird über "Fehlende<br>Lastspannung L+"<br>mitaktiviert) | deaktiviert             |                                           | 0-Signal                                                                                                    |  |
|                                                                                          | aktiviert               | Ersatzwert<br>aufschalten                 | parametrierter Ersatzwert                                                                                          |  |
|                                                                                          |                         | Letzten gültigen<br>Wert halten           | zuletzt eingelesener gültiger Wert                                                                                 |  |
| Fehlende<br>Lastspannung L+<br>(kanalgruppenweise)                                       | deaktiviert             |                                           | 0-Signal, sofern Kontakt über<br>Geberversorgung angeschlossen ist;<br>Prozesswert bei externer<br>Geberversorgung |  |
|                                                                                          | aktiviert               | Ersatzwert<br>aufschalten                 | parametrierter Ersatzwert                                                                                          |  |
|                                                                                          |                         | Letzten gültigen<br>Wert halten           | zuletzt eingelesener gültiger Wert                                                                                 |  |

Tabelle 4- 10 Abhängigkeiten der Eingabewerte von Fehlern und von der Parametrierung

4.9 Digitaleingabebaugruppe SM 421; DI 16 x AC 120 V (6ES7421-5EH00-0AA0)

#### Verhalten bei Eingangsverzögerung von 0,1 ms oder 0,05 ms und Auftreten eines Fehlers

Wenn Sie folgende Parameter gesetzt haben:

- Eingangsverzögerung: 0,1 ms oder 0,05 ms
- Verhalten im Fehlerfall: "Letzten Wert halten" (LWH) oder "Ersatzwert aufschalten" (EWS)
- Ersatzwert "1" aufschalten

dann kann beim Auftreten eines Fehlers an einem Kanal, der ein 1-Signal besitzt, folgendes geschehen:

- Es wird kurzzeitig ein 0-Signal ausgegeben.
- Es wird, wenn parametriert, ein Prozessalarm erzeugt.

Dies geschieht, bevor der letzte gültige Wert bzw. der Ersatzwert "1" ausgegeben wird.

# 4.9 Digitaleingabebaugruppe SM 421; DI 16 x AC 120 V (6ES7421- 5EH00-0AA0)

#### **Eigenschaften**

Die SM 421; DI 16 x AC 120 V hat folgende Eigenschaften:

- 16 Eingänge, potenzialgetrennt
- Eingangsnennspannung AC 120 V
- geeignet für Schalter und 2-Draht-Näherungsschalter (BEROs, IEC 61131; Typ 2)

4.9 Digitaleingabebaugruppe SM 421; DI 16 x AC 120 V (6ES7421-5EH00-0AA0)

### Anschlussbild der SM 421; DI 16 x AC 120 V

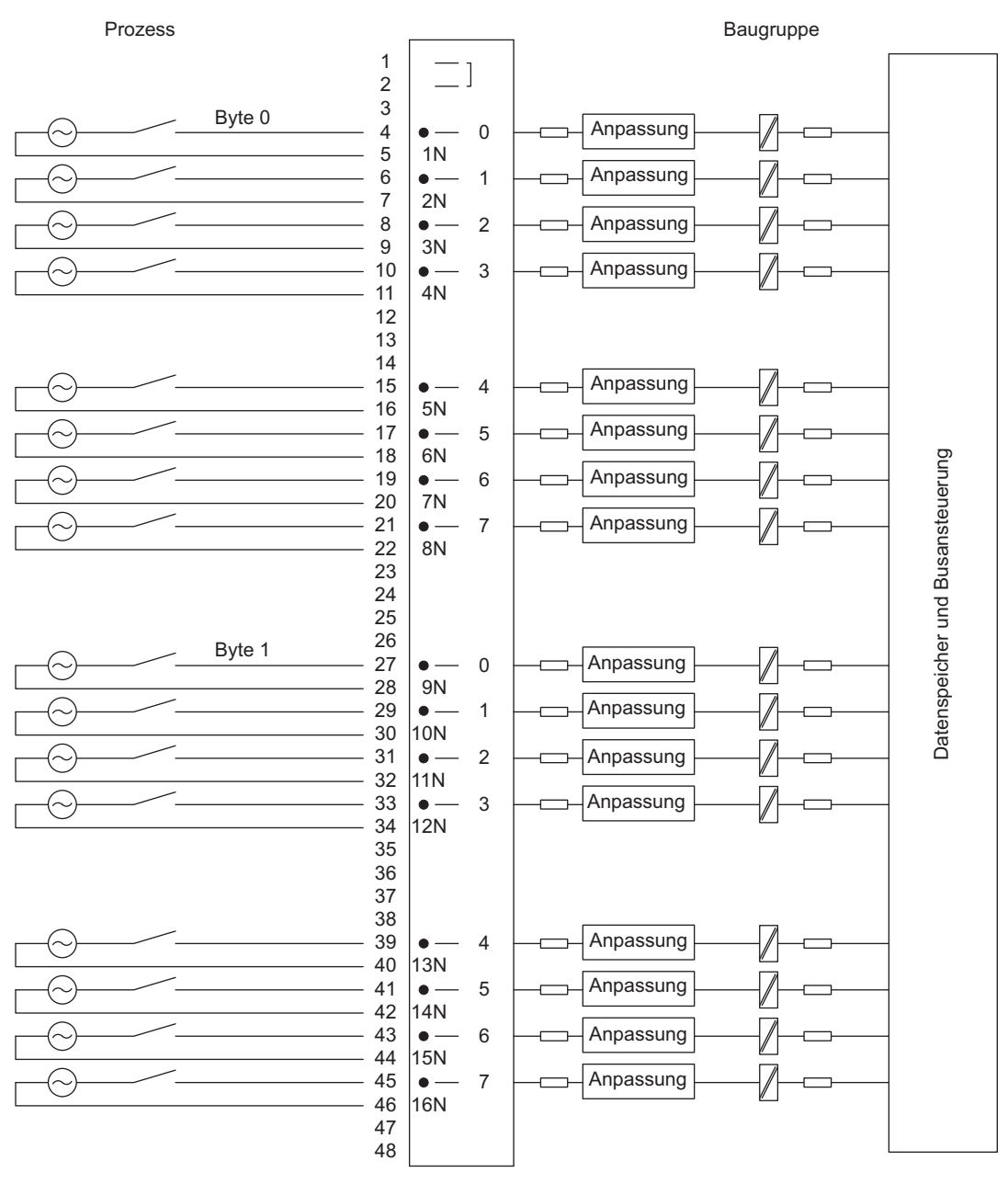

Bild 4-5 Anschlussbild der SM 421; DI 16 x AC 120 V

4.9 Digitaleingabebaugruppe SM 421; DI 16 x AC 120 V (6ES7421-5EH00-0AA0)

## Technische Daten der SM 421; DI 16 x AC 120 V

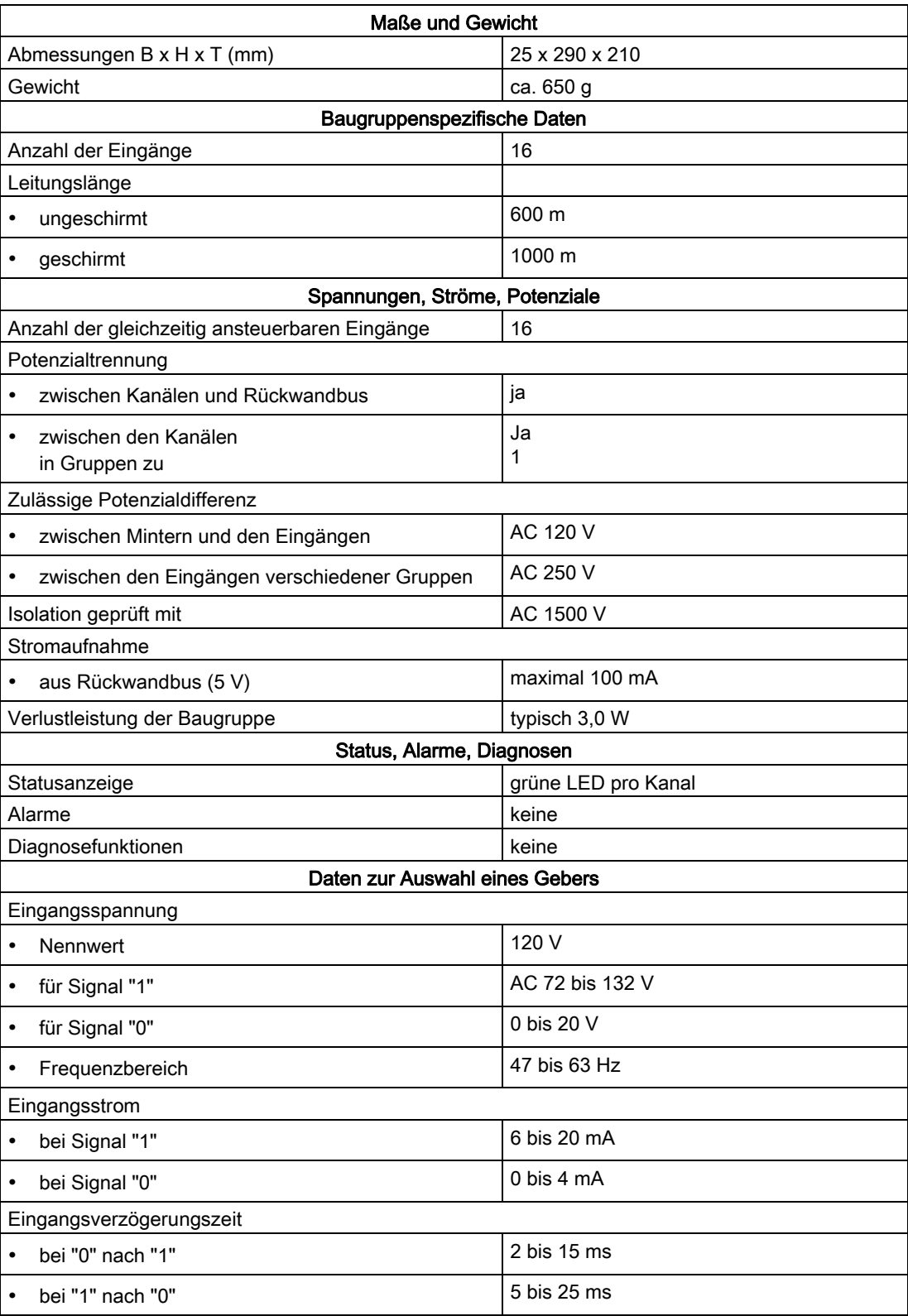

Automatisierungssystem S7-400 Baugruppendaten Nachschlagewerk, Ausgabe 08/2011, A5E00850735-07 115

#### **Digitalbaugruppen**

4.10 Digitaleingabebaugruppe SM 421; DI 16 x UC 24/60 V (6ES7421-7DH00-0AB0)

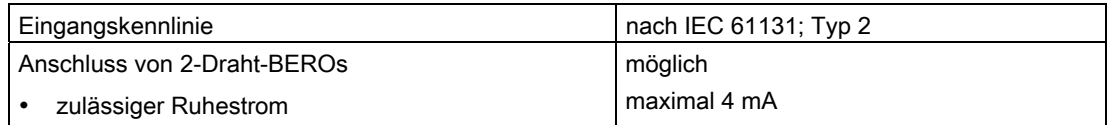

# 4.10 Digitaleingabebaugruppe SM 421; DI 16 x UC 24/60 V (6ES7421- 7DH00-0AB0)

#### 4.10.1 Eigenschaften

#### Übersicht

Die SM 421; DI 16 x UC 24/60 V hat folgende Eigenschaften:

- 16 Eingänge, einzelpotenzialgetrennt
- Eingangsnennspannung UC 24 V bis UC 60 V
- geeignet für Schalter und 2-Draht-Näherungsschalter (BEROs)
- geeignet als P- und M-lesender Eingang
- Sammelfehleranzeige für interne Fehler (INTF) und externe Fehler (EXTF)
- parametrierbare Diagnose
- parametrierbarer Diagnosealarm
- parametrierbare Prozessalarme
- parametrierbare Eingangsverzögerungen

Die Status-LEDs zeigen den Prozesszustand an.

#### **Digitalbaugruppen**

4.10 Digitaleingabebaugruppe SM 421; DI 16 x UC 24/60 V (6ES7421-7DH00-0AB0)

#### Prozess Baugruppe INTF 1 Frontsteckerbrücke 2 EXTF 3 Eingang L 4  $\overline{0}$ Anpassung N **Diagnose** 5 1 N L **Eingang** 6 1 Anpassung Diagnose N 7 2 N **Eingang** L 8 2 **Diagnose** N Anpassung  $\overline{9}$ 3 N L Eingang 10 3 Anpassung **Diagnose** N 11 4 N 12 13 14 L  $15$ Eingang 4 Anpassung N Diagnose 16 5 N L 17 Eingang 5 Anpassung N **Diagnose** 18 6 N L Eingang 19 6 Anpassung **Diagnose** N 20 7 N und Busansteuerung Datenspeicher und Busansteuerung Eingang L 21 7  $\overline{N}$ Anpassung **Diagnose** 22 8 N 23 24 25 26  $\mathbf{L}$ Eingang 27  $\Omega$ Anpassung **Diagnose** V N L 28 9 N Datenspeicher Eingang 29 1 Anpassung **Diagnose** 30 N L 10 N  $\overline{31}$ Eingang 2 **Diagnose** Anpassung N L 32 11 N Eingang 33 3  $\overline{N}$ Anpassung **Diagnose** 34 12 N 35 36 37 38 L Eingang 39 4 Anpassung Diagnose N L 40 13 N 41 Eingang 5 Anpassung Diagnose N L 42 14 N **Eingang** 43 6 Anpassung **Diagnose** N L 44 15 N 45 Eingang 7 N Anpassung **Diagnose** 46 16 N 47 48

#### Anschluss- und Prinzipschaltbild der SM 421; DI 16 x UC 24/60 V

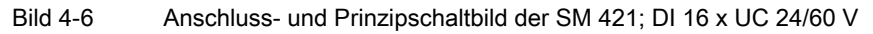

### Technische Daten der SM 421; DI 16 x UC 24/60 V

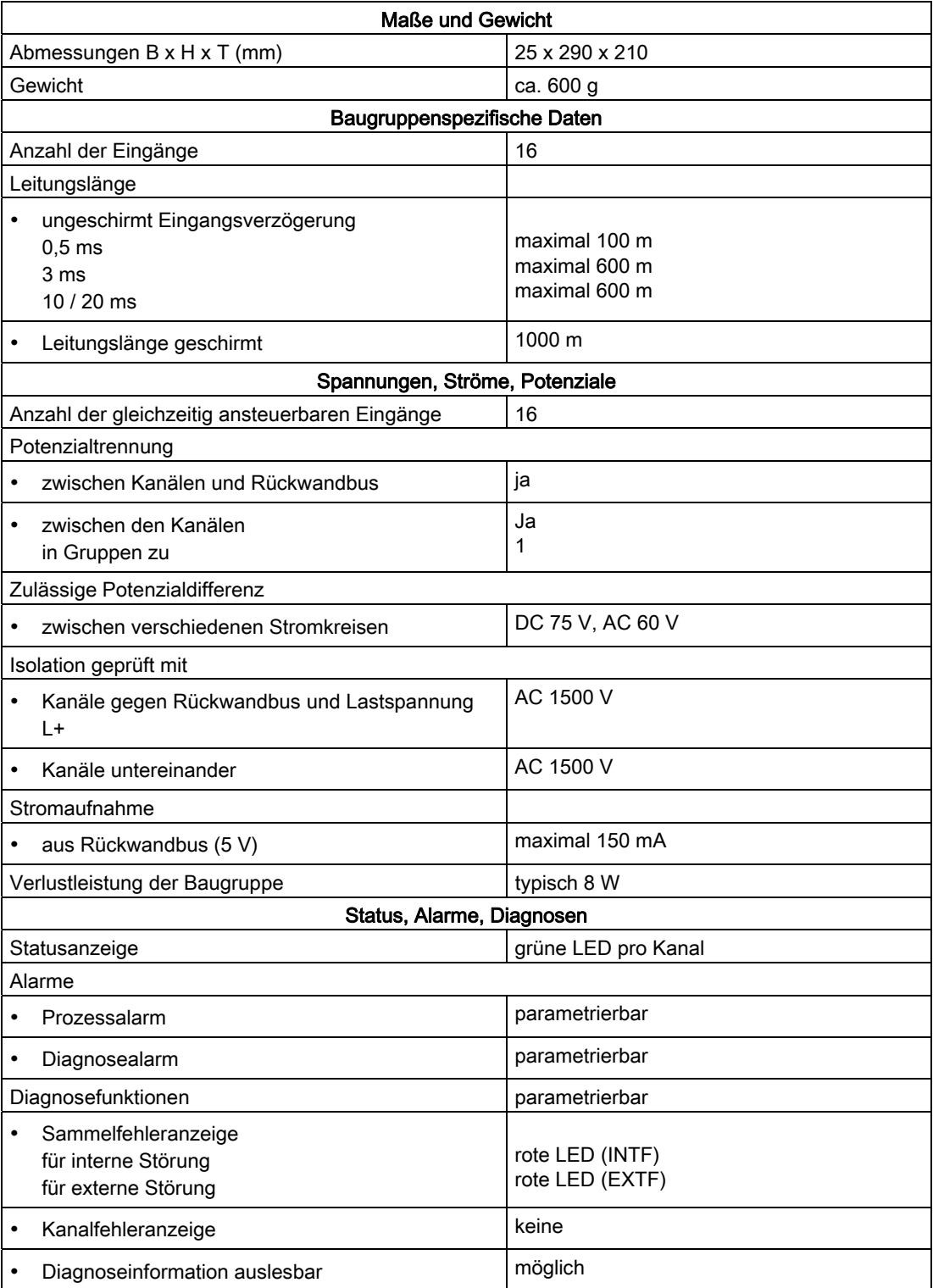

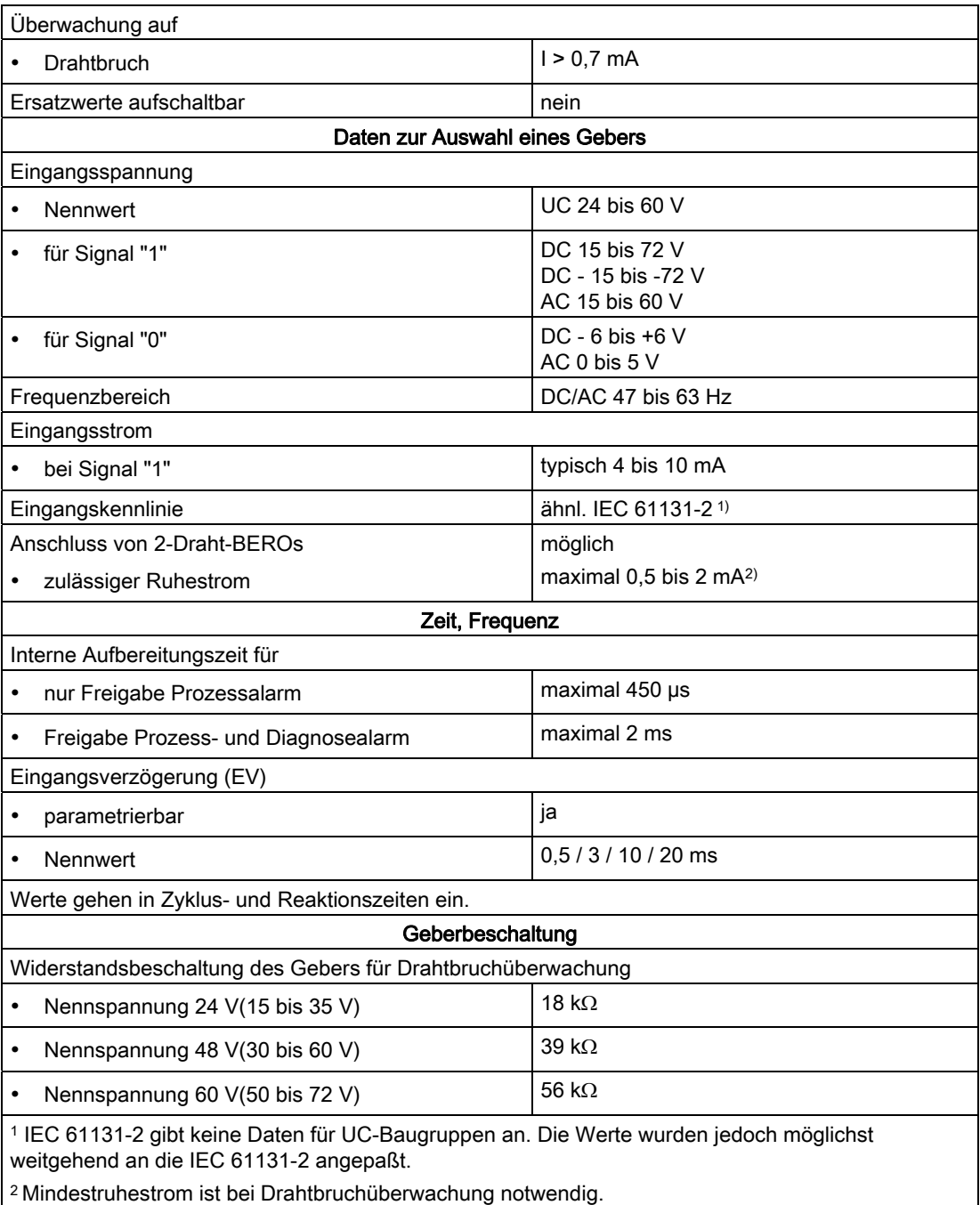

### 4.10.2 Parametrierung der SM 421; DI 16 x UC 24/60 V

#### Parametrierung

Wie Sie Digitalbaugruppen generell parametrieren, finden Sie im Kapitel 5.3 beschrieben.

#### Parameter der SM 421; DI 16 x UC 24/60 V

Eine Übersicht der einstellbaren Parameter und deren Voreinstellungen für die SM 421; DI 16 x UC 24/60 V finden Sie in der folgenden Tabelle.

Tabelle 4- 11 Parameter der SM 421; DI 16 x UC 24/60 V

| Parameter                        | Wertebereich                                            | Voreinstellung <sup>2</sup> | Art der Parameter | Wirkungs-bereich |  |  |  |
|----------------------------------|---------------------------------------------------------|-----------------------------|-------------------|------------------|--|--|--|
| Freigabe                         |                                                         |                             |                   |                  |  |  |  |
| Diagnosealarm <sup>1</sup>       | ja/nein                                                 | nein                        | dynamisch         | Baugruppe        |  |  |  |
| Prozessalarm <sup>1</sup><br>٠   | ja/nein                                                 | nein                        |                   |                  |  |  |  |
| Ziel CPU für Alarm<br>٠          | 1 bis $4$                                               |                             | statisch          | Baugruppe        |  |  |  |
| Diagnose                         |                                                         |                             |                   |                  |  |  |  |
| Drahtbruch<br>٠                  | ja/nein                                                 | nein                        | statisch          | Kanal            |  |  |  |
| Auslöser für Prozessalarm        |                                                         |                             |                   |                  |  |  |  |
| Steigende Flanke                 | ja/nein<br>ja/nein                                      |                             | dynamisch         | Kanal            |  |  |  |
| <b>Fallende Flanke</b>           |                                                         |                             |                   |                  |  |  |  |
| Eingangsverzögerung <sup>3</sup> | $0,5$ ms $(DC)$<br>$3 \text{ ms} (DC)$<br>20 ms (DC/AC) | $3 \text{ ms}$ (DC)         | statisch          | Kanalgruppe      |  |  |  |

1 Wenn Sie die Baugruppe im ER-1/ ER-2 einsetzen, müssen Sie diesen Parameter auf "nein" stellen, da die Alarmleitungen im ER-1/ ER-2 nicht verfügbar sind.

2 Der Anlauf der Digitalbaugruppen in der Voreinstellung ist nur im ZG (Zentralgerät) möglich.

3 Wenn Sie 0,5 ms parametrieren, dann sollten Sie keine Diagnose parametrieren, da die interne Bearbeitungszeit bei Diagnosefunktionen > 0,5 ms sein kann.

#### Drahtbruchprüfung sicherstellen

Zur Sicherstellung der Drahtbruchprüfung benötigen Sie eine externe Geberbeschaltung mittels Widerstand 18 bis 56 kΩ. Der Widerstand ist parallel zum Kontakt anzuschließen und sollte möglichst nahe am Geber angeordnet sein.

Dieser zusätzliche Widerstand kann entfallen:

- bei Verwendung von 2-Draht-BEROs
- wenn Sie die Diagnose "Drahtbruch" nicht parametrieren

#### Zuordnung der Eingangsverzögerung zu Kanalgruppen

Sie können die Eingangsverzögerung nur kanalgruppenweise einstellen, d.h. die Einstellung für den Kanal 0 gilt für die Eingänge 0 bis 7 und die Einstellung für den Kanal 8 gilt für die Eingänge 8 bis 15.

#### Hinweis

Die Parameter, die bei den restlichen Kanälen (1 bis 7 und 9 bis 15) eingetragen werden, müssen gleich dem Wert 0 bzw. 8 sein, sonst werden die entsprechenden Kanäle als falsch parametriert gemeldet.

Zwischendurch aufgetretene Prozessalarme werden nach der Quittierung nachgemeldet.

#### Optimale Signallaufzeiten

Die schnellste Signallaufzeit können Sie durch folgende Einstellungen erzielen:

- beide Kanalgruppen sind mit einer Eingangsverzögerung von 0,5 ms parametriert
- der Parameter Diagnose ist deaktiviert
- Diagnosealarm ist nicht freigegeben

#### Beschaltung als P- oder M-lesender Eingang

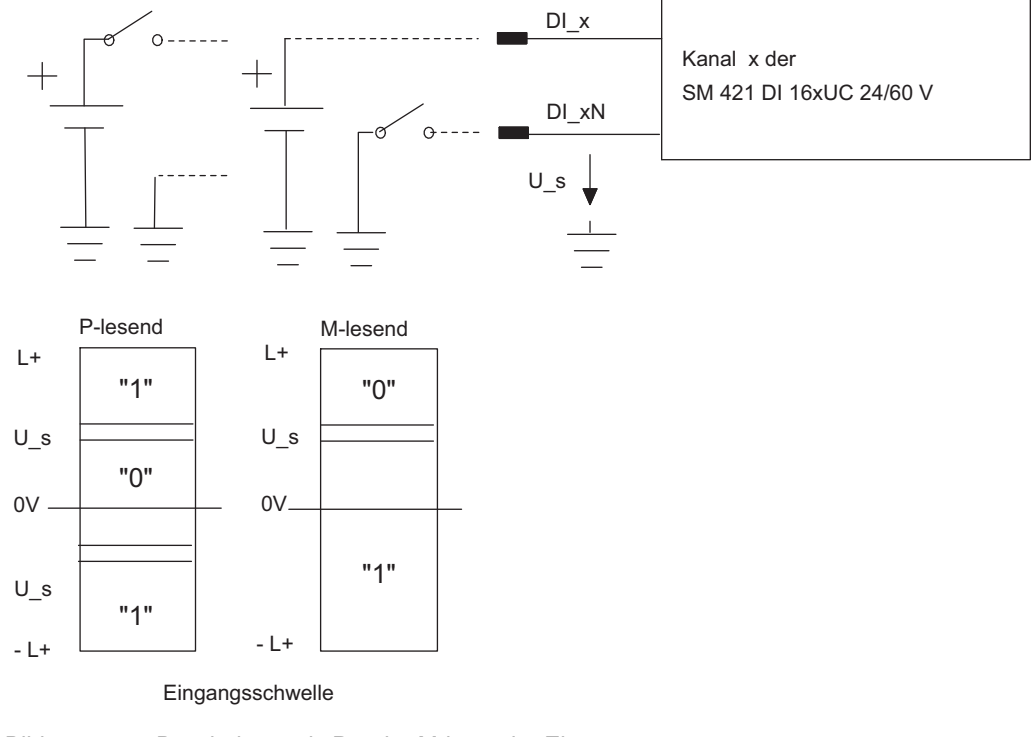

Bild 4-7 Beschaltung als P- oder M-lesender Eingang

Automatisierungssystem S7-400 Baugruppendaten Nachschlagewerk, Ausgabe 08/2011, A5E00850735-07 121

#### Siehe auch

[Parameter](#page-95-0) (Seite [92](#page-91-0))

# 4.11 Digitaleingabebaugruppe SM 421; DI 16 x UC 120/230 V (6ES7421- 1FH00-0AA0)

#### **Eigenschaften**

Die SM 421; DI 16 x UC 120/230 V hat folgende Eigenschaften:

- 16 Eingänge, potenzialgetrennt
- Eingangsnennspannung UC 120/230 V
- geeignet für Schalter und 2-Draht-Näherungsschalter

#### **Digitalbaugruppen**

4.11 Digitaleingabebaugruppe SM 421; DI 16 x UC 120/230 V (6ES7421-1FH00-0AA0)

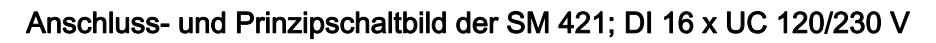

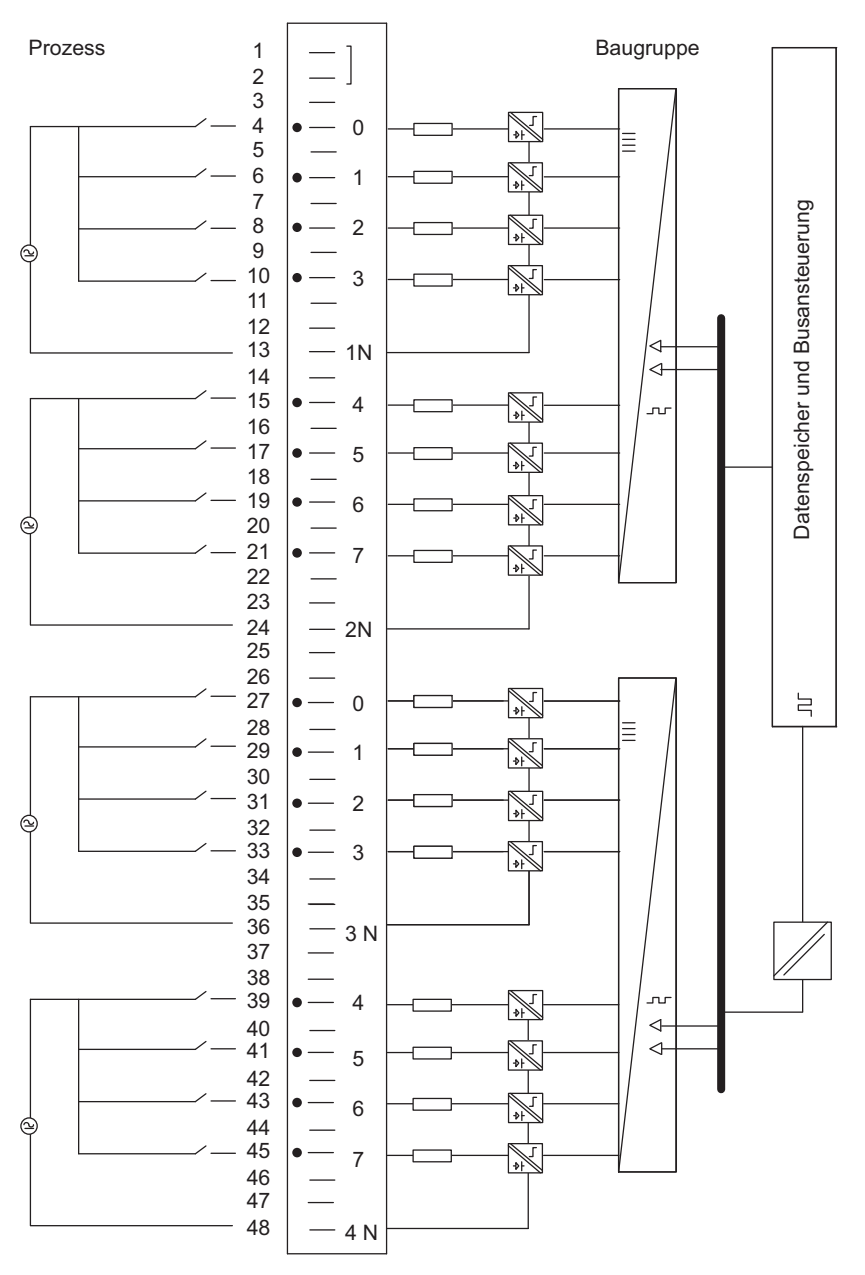

Bild 4-8 Anschluss- und Prinzipschaltbild der SM 421; DI 16 x UC 120/230 V

### Technische Daten der SM 421; DI 16 x UC 120/230 V

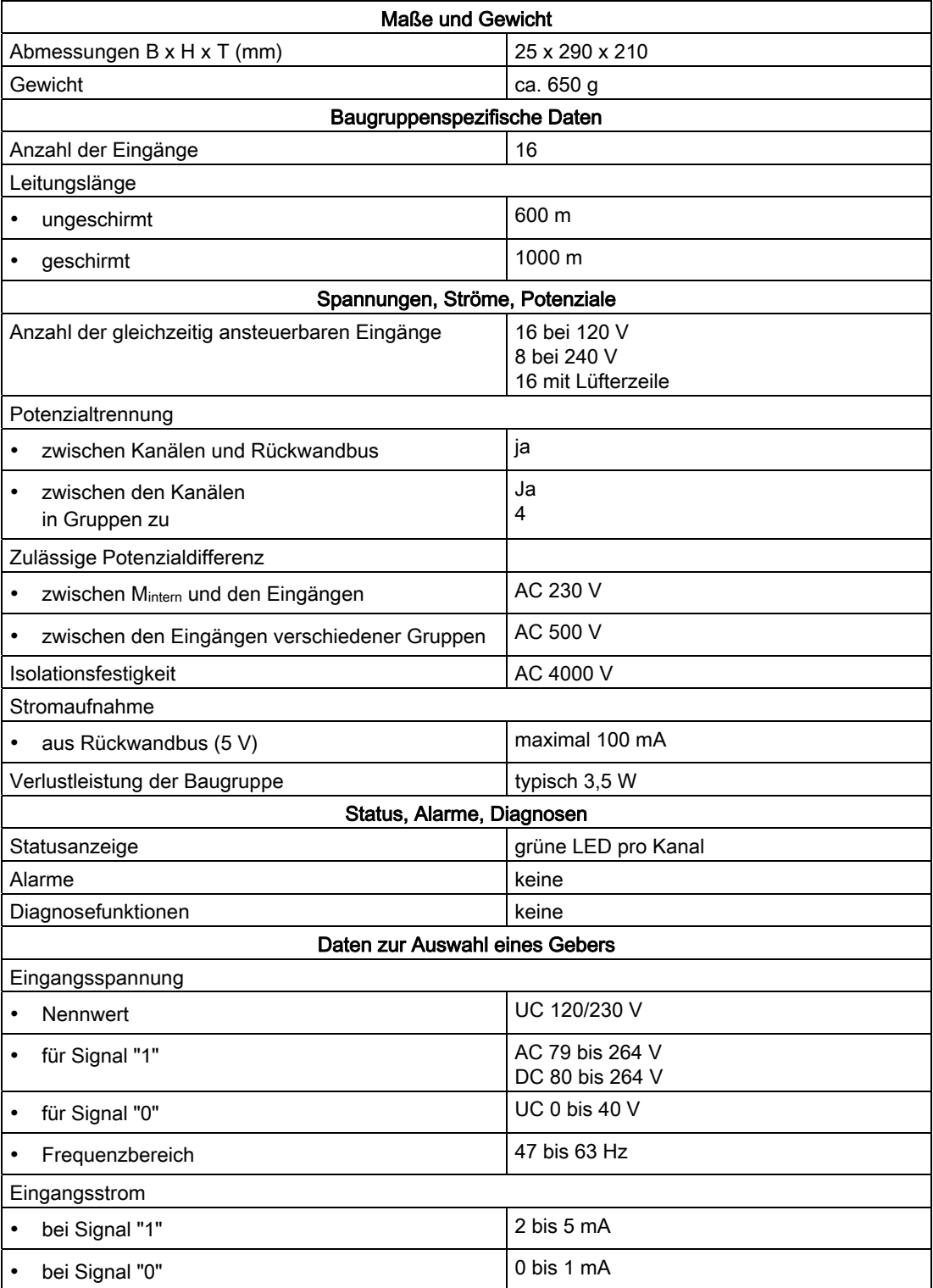

4.12 Digitaleingabebaugruppe SM 421; DI 16 x UC 120/230 V (6ES7421-1FH20-0AA0)

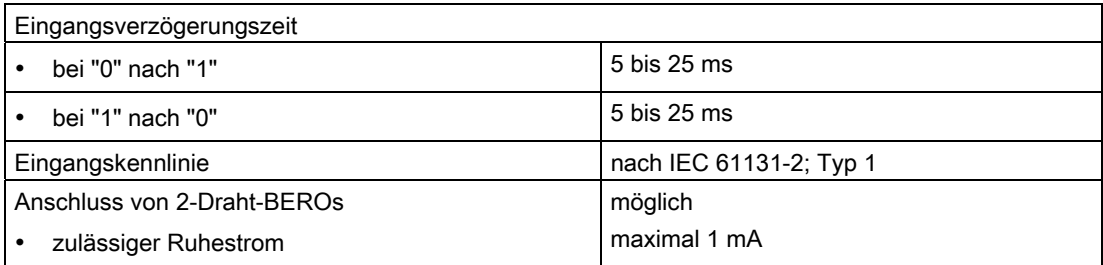

# 4.12 Digitaleingabebaugruppe SM 421; DI 16 x UC 120/230 V (6ES7421- 1FH20-0AA0)

#### **Eigenschaften**

Die SM 421; DI 16 x UC 120/230 V hat folgende Eigenschaften:

- 16 Eingänge, potenzialgetrennt in Gruppen zu 4
- Eingangsnennspannung UC 120/230 V
- Eingangskennlinie nach IEC 61131-2; Typ 2
- geeignet für Schalter und 2-Draht-Näherungsschalter (BEROs)

Die Status-LEDs zeigen den Prozesszustand an.

4.12 Digitaleingabebaugruppe SM 421; DI 16 x UC 120/230 V (6ES7421-1FH20-0AA0)

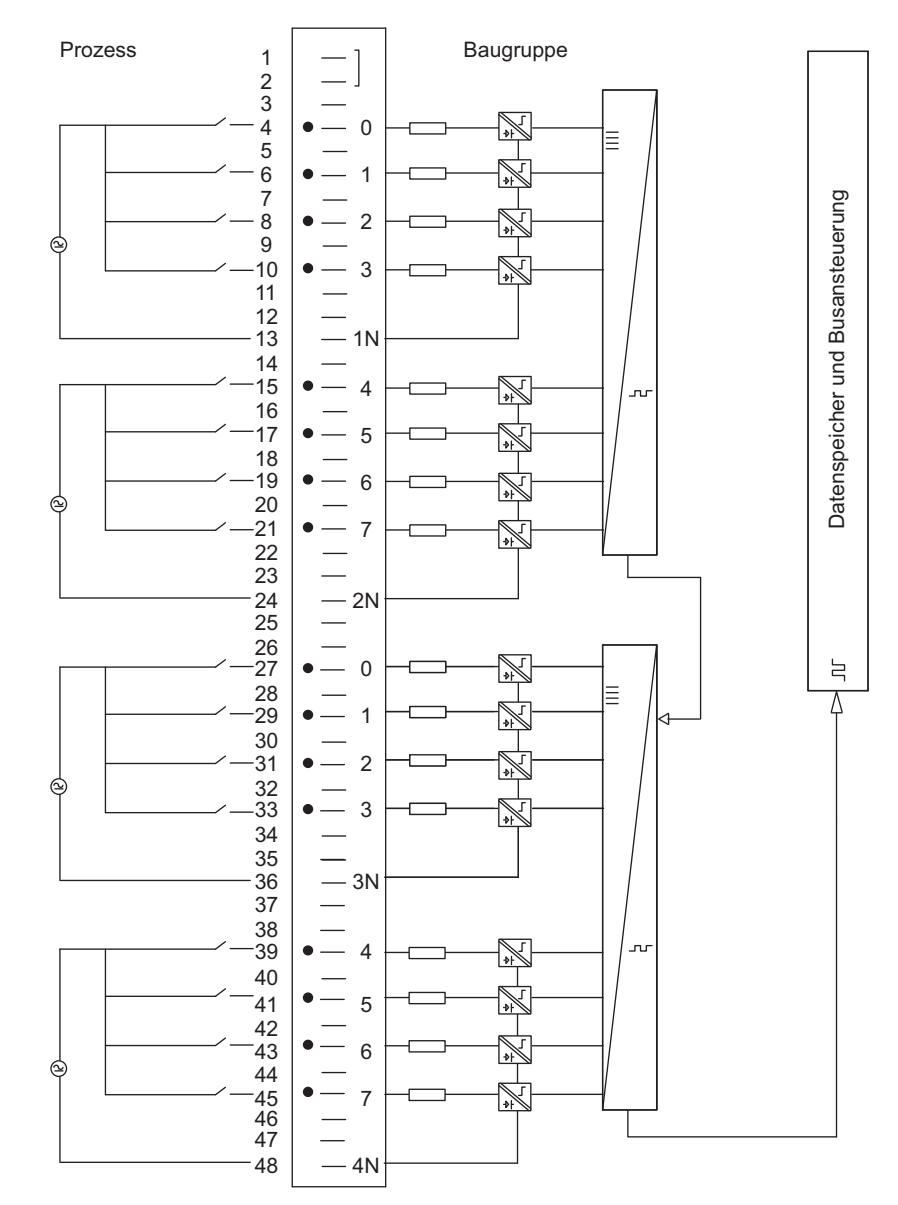

### Anschluss- und Prinzipschaltbild der SM 421; DI 16 x UC 120/230 V

Bild 4-9 Anschluss- und Prinzipschaltbild der SM 421; DI 16 x UC 120/230 V

4.12 Digitaleingabebaugruppe SM 421; DI 16 x UC 120/230 V (6ES7421-1FH20-0AA0)

### Technische Daten der SM 421; DI 16 x UC 120/230 V

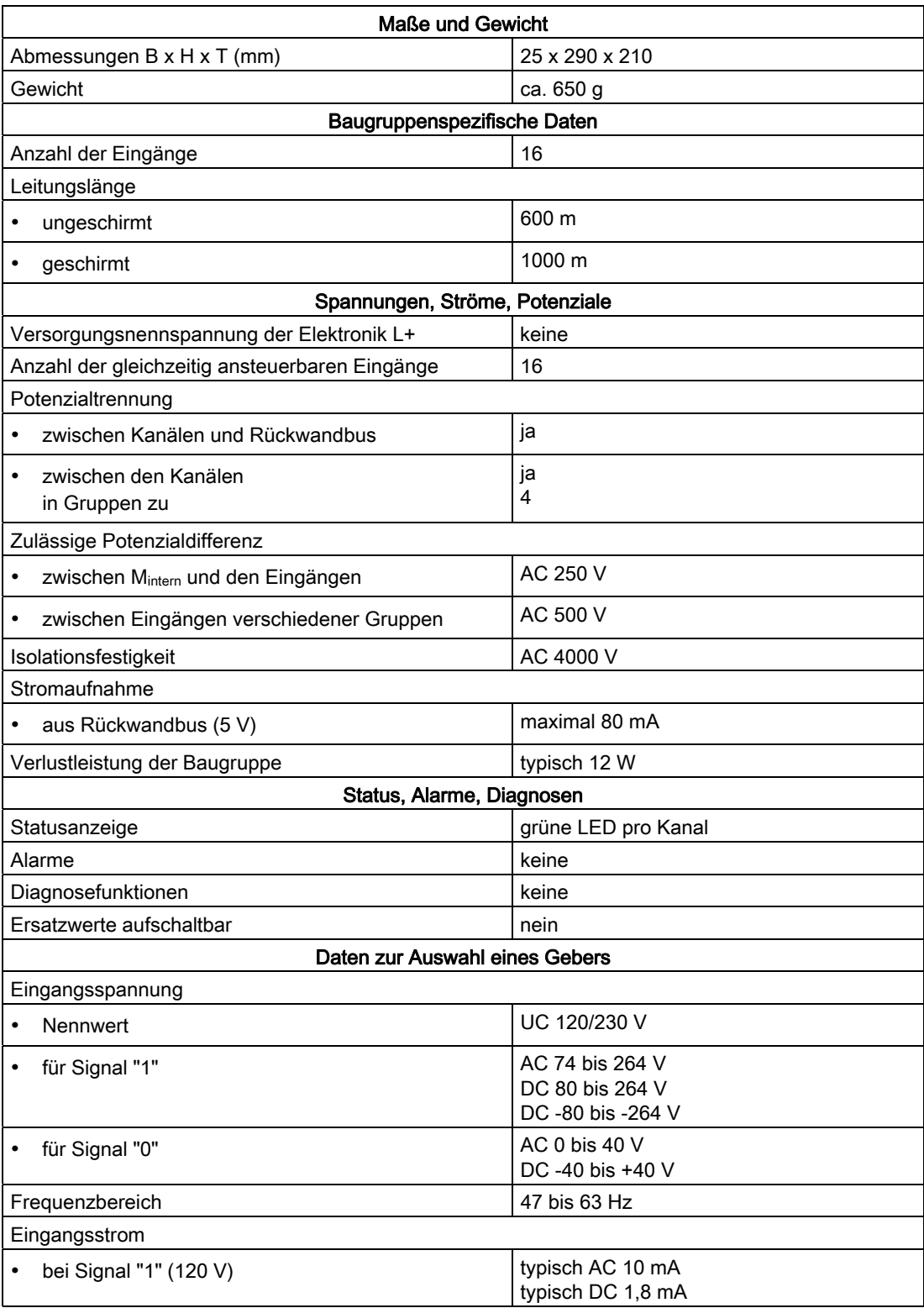

#### **Digitalbaugruppen**

4.13 Digitaleingabebaugruppe SM 421; DI 32xUC 120 V (6ES7421-1EL00-0AA0)

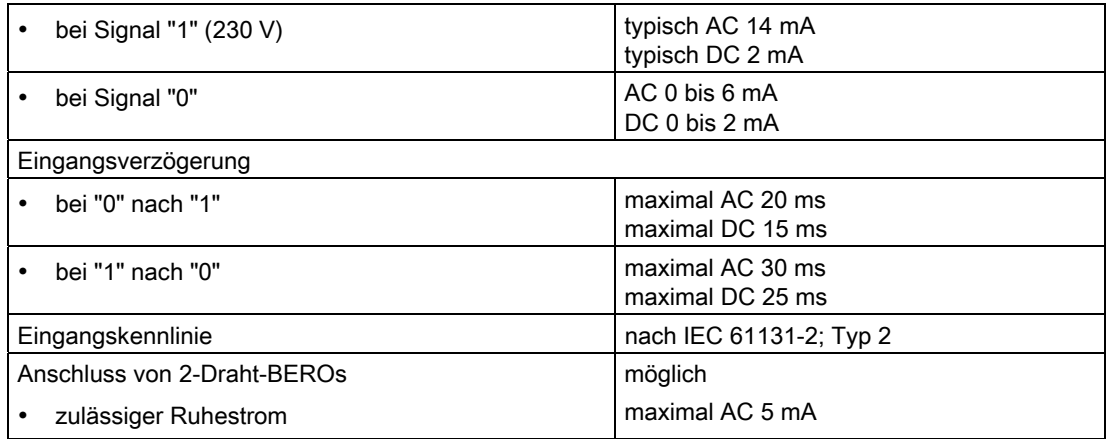

# 4.13 Digitaleingabebaugruppe SM 421; DI 32xUC 120 V (6ES7421- 1EL00-0AA0)

#### **Eigenschaften**

Die SM 421; DI 32 x UC 120 V hat folgende Eigenschaften:

- 32 Eingänge, potenzialgetrennt
- Eingangsnennspannung UC 120 V
- geeignet für Schalter und 2-Draht-Näherungsschalter

4.13 Digitaleingabebaugruppe SM 421; DI 32xUC 120 V (6ES7421-1EL00-0AA0)

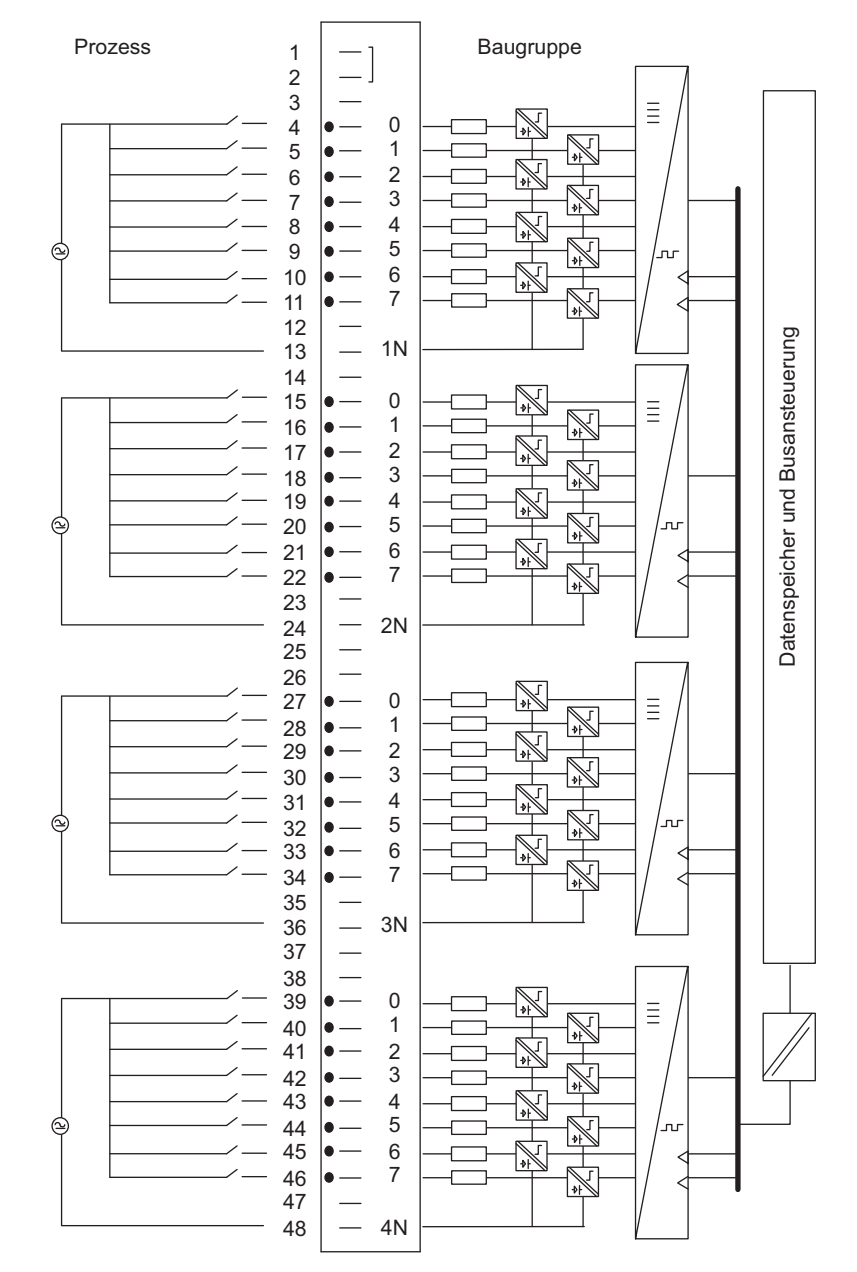

### Anschluss- und Prinzipschaltbild der SM 421; DI 32 x UC 120 V

Bild 4-10 Anschluss- und Prinzipschaltbild der SM 421; DI 32 x UC 120 V

4.13 Digitaleingabebaugruppe SM 421; DI 32xUC 120 V (6ES7421-1EL00-0AA0)

### Technische Daten der SM 421; DI 32 x UC 120 V

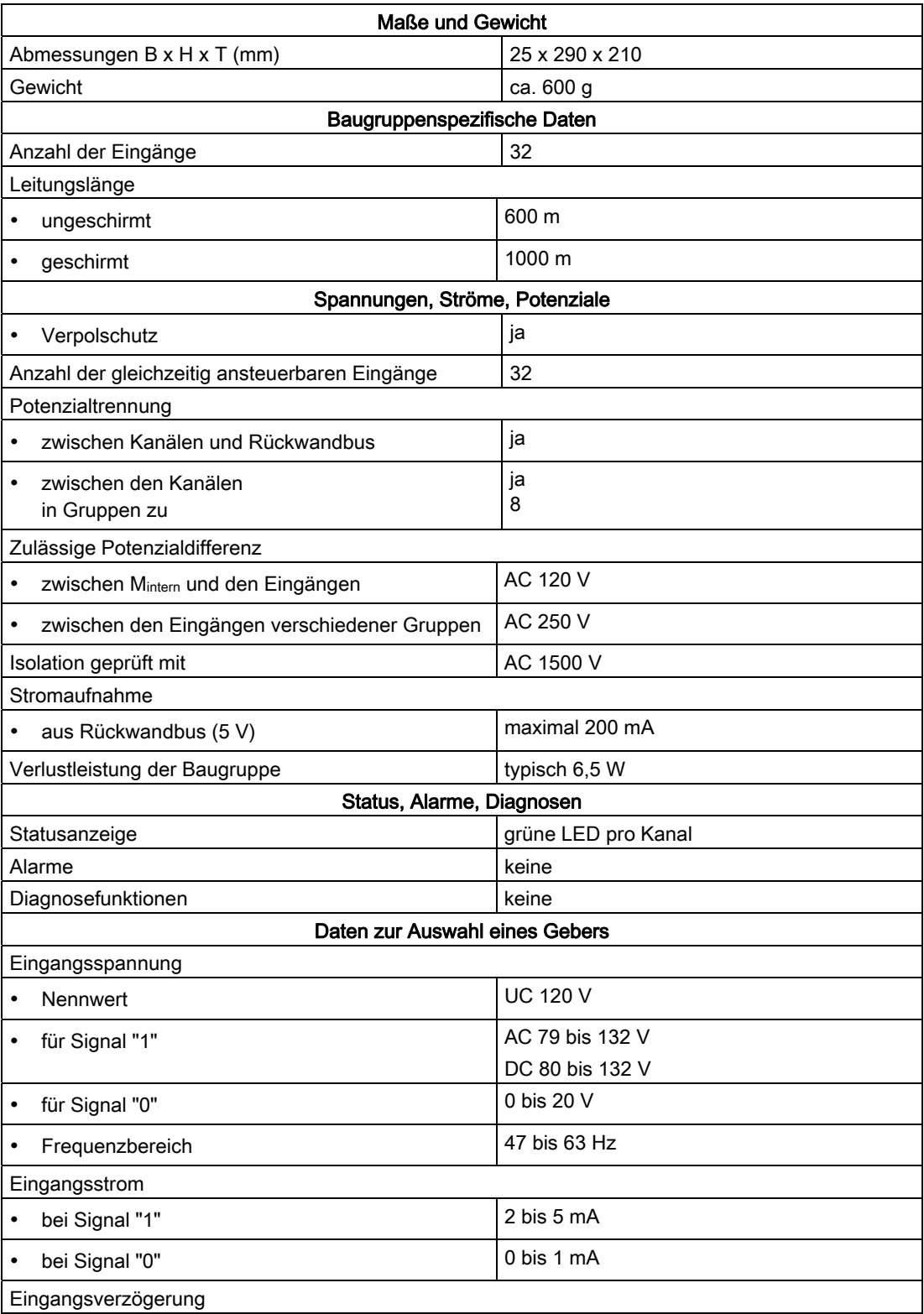

**Digitalbaugruppen** 

4.14 Digitalausgabebaugruppe SM 422; DO 16 x DC 24 V/2 A (6ES7422-1BH11-0AA0)

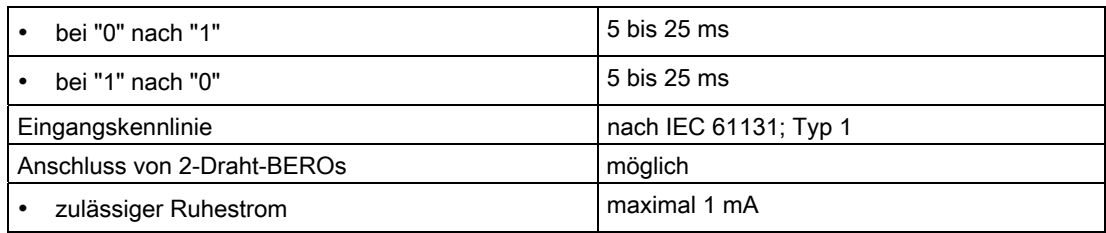

# 4.14 Digitalausgabebaugruppe SM 422; DO 16 x DC 24 V/2 A (6ES7422- 1BH11-0AA0)

#### **Eigenschaften**

Die SM 422; DO 16 x DC 24 V/2 A hat folgende Eigenschaften:

- 16 Ausgänge, potenzialgetrennt in zwei Gruppen zu 8
- Ausgangsstrom 2 A
- Lastnennspannung DC 24 V

Die Status-LEDs zeigen den Systemzustand auch dann an, wenn der Frontstecker nicht gesteckt ist.

#### Besonderheit bei der Inbetriebnahme

Für die Digitalausgabebaugruppe SM 422; DO 16 x DC 24 V/2 A mit der Bestellnummer 6ES7422-1BH11-0AA0 gilt gegenüber der Digitalausgabebaugruppe SM 422; DO 16 x DC 24 V/2 A mit der Bestellnummer 6ES7422-1BH10-0AA0 folgende technische Eigenschaft:

Zur Inbetriebnahme der Baugruppe ist es nicht erforderlich, jede Gruppe zu 8 Ausgängen mit der Lastspannung zu versorgen (z. B. Anschluss von 1L+ und 3L+). Die Baugruppe ist auch dann voll funktionsfähig, wenn nur eine Gruppe mit L+ versorgt wird.

#### Hinweis

Eine evtl. mit der Vorgängerbaugruppe 6ES7422-1BH10-0AA0 realisierte Abschaltung aller Ausgänge durch Abschalten einer einzelnen L+-Versorgung ist nicht mehr möglich.

4.14 Digitalausgabebaugruppe SM 422; DO 16 x DC 24 V/2 A (6ES7422-1BH11-0AA0)

### Anschluss- und Prinzipschaltbild der SM 422; DO 16 x DC 24 V/2 A

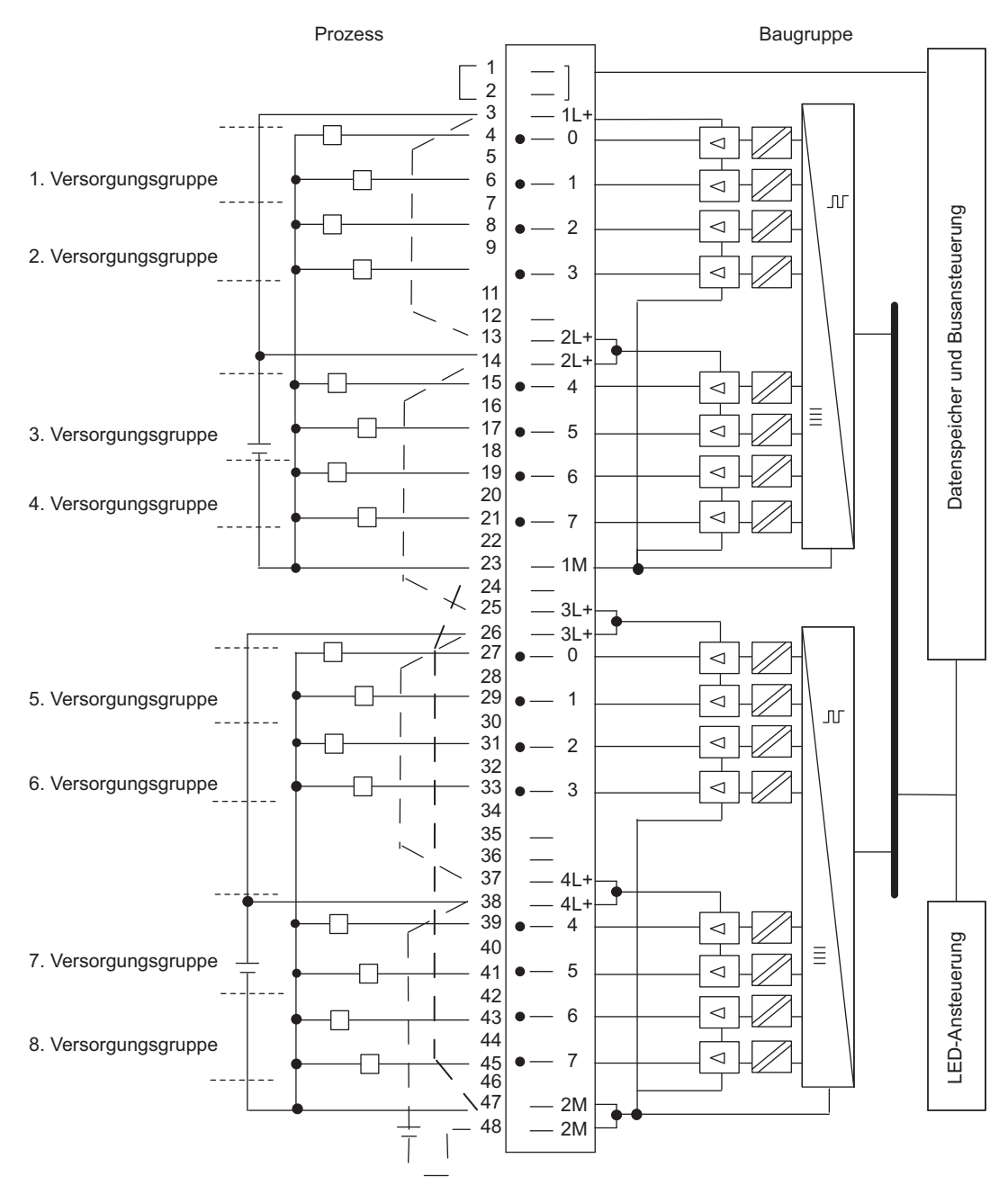

Bild 4-11 Anschluss- und Prinzipschaltbild der SM 422; DO 16 x DC 24 V/2 A

4.14 Digitalausgabebaugruppe SM 422; DO 16 x DC 24 V/2 A (6ES7422-1BH11-0AA0)

### Technische Daten der SM 422, DO 16 x DC 24 V/2 A

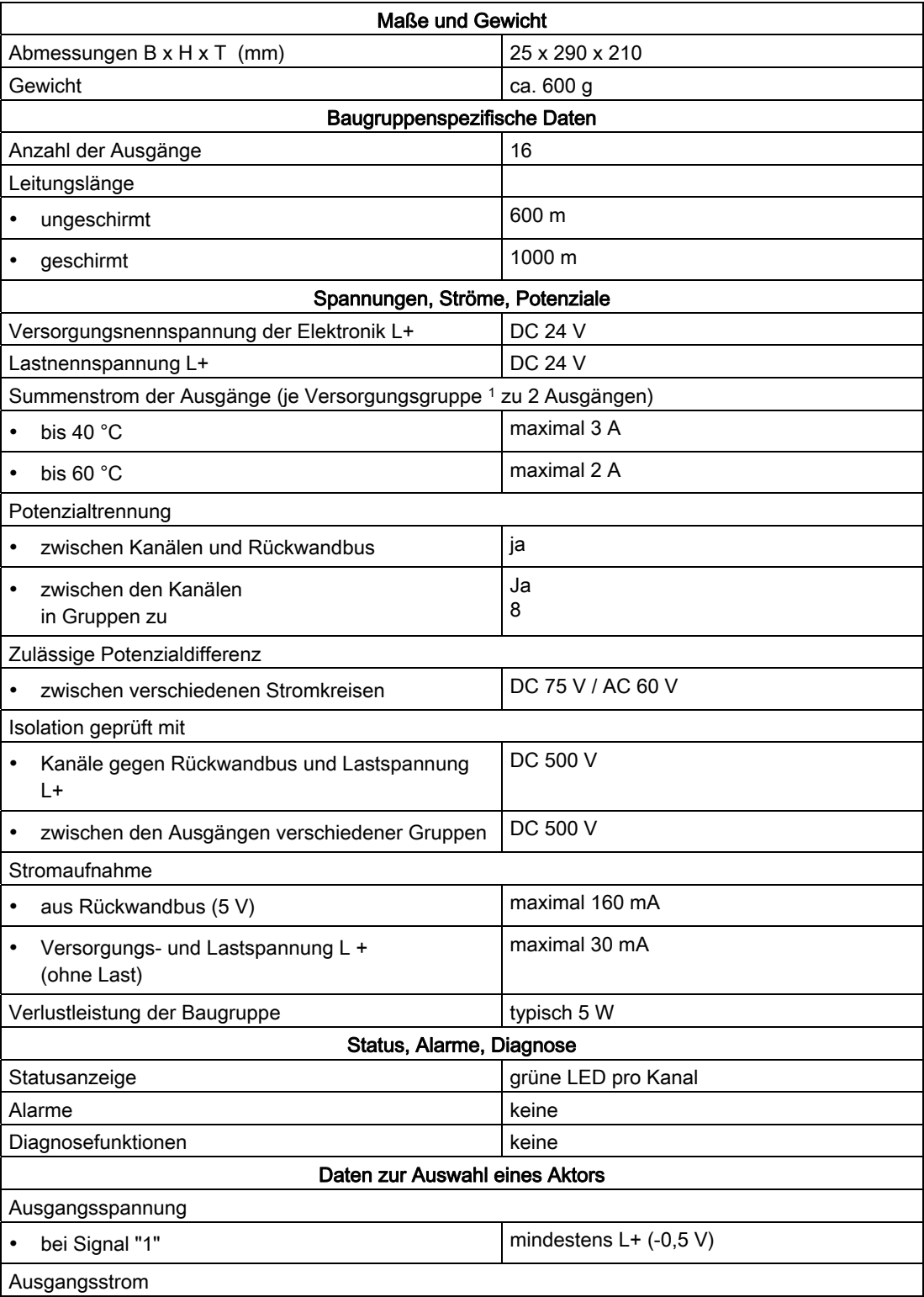

4.14 Digitalausgabebaugruppe SM 422; DO 16 x DC 24 V/2 A (6ES7422-1BH11-0AA0)

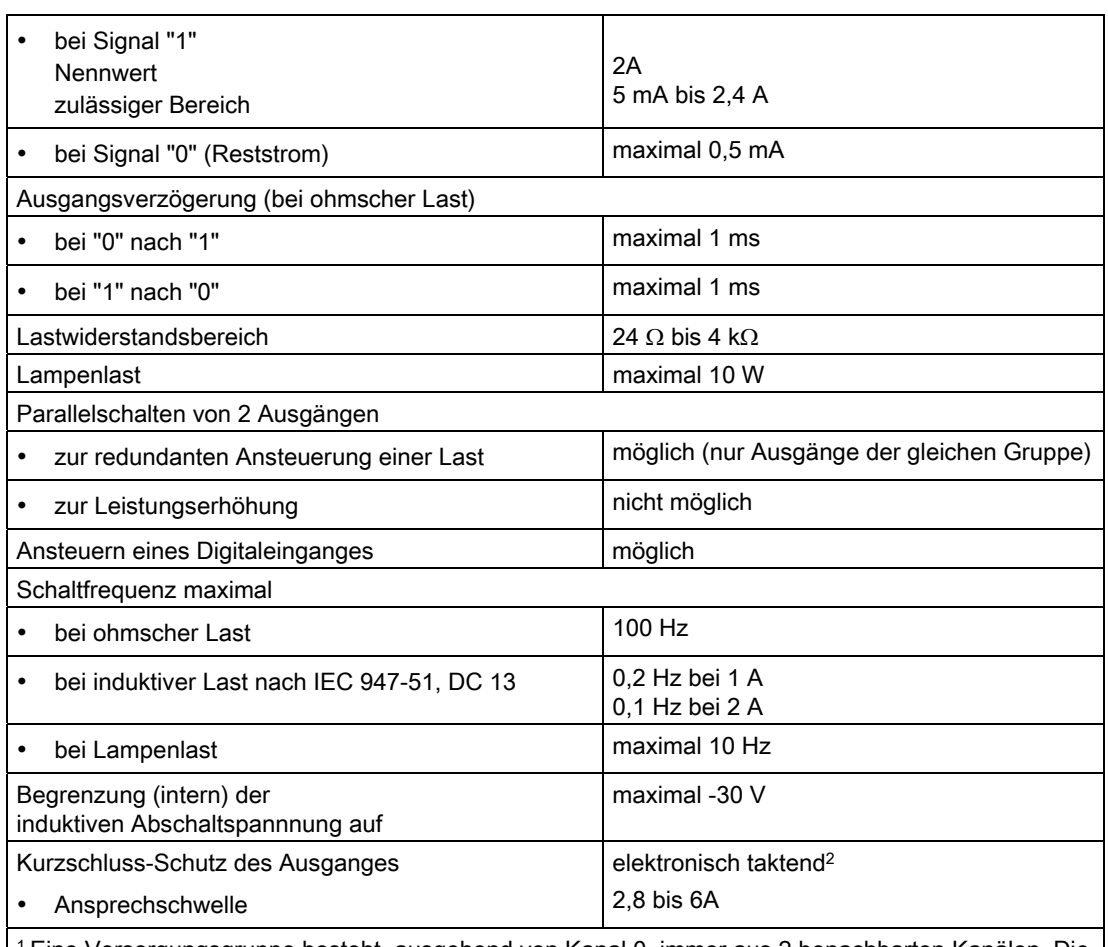

1 Eine Versorgungsgruppe besteht, ausgehend von Kanal 0, immer aus 2 benachbarten Kanälen. Die Kanäle 0 und 1, 2 und 3, ... 14 und 15 bilden somit jeweils eine Versorgungsgruppe. 2 Nach Kurzschluss ist ein Wiedereinschalten unter voller Last nicht gewährleistet. Gegenmaßnahmen sind:

- Wechseln Sie das Signal am Ausgang oder
- Unterbrechen Sie die Lastspannung der Baugruppe
- Trennen Sie vorübergehend die Last vom Ausgang

**Digitalbaugruppen** 

4.15 Digitalausgabebaugruppe SM 422; DO 16 x DC 20-125 V/1,5 A (6ES7422-5EH10-0AB0)

# 4.15 Digitalausgabebaugruppe SM 422; DO 16 x DC 20-125 V/1,5 A (6ES7422-5EH10-0AB0)

### 4.15.1 Eigenschaften

#### Übersicht

Die SM 422; DO 16 x DC 20-125 V/1,5 A hat folgende Eigenschaften:

- 16 Ausgänge, gesichert je Kanal; Verpolschutz und potenzialgetrennt in Gruppen zu 8
- Ausgangsstrom 1,5 A
- Lastnennspannung DC 20 bis 125 V
- Sammelfehleranzeige für interne Fehler (INTF) und externe Fehler (EXTF)
- parametrierbare Diagnose
- parametrierbarer Diagnosealarm
- parametrierbare Ersatzwertausgabe

### Anschlussbild der SM 422; DO 16 x DC 20-125 V/1,5 A

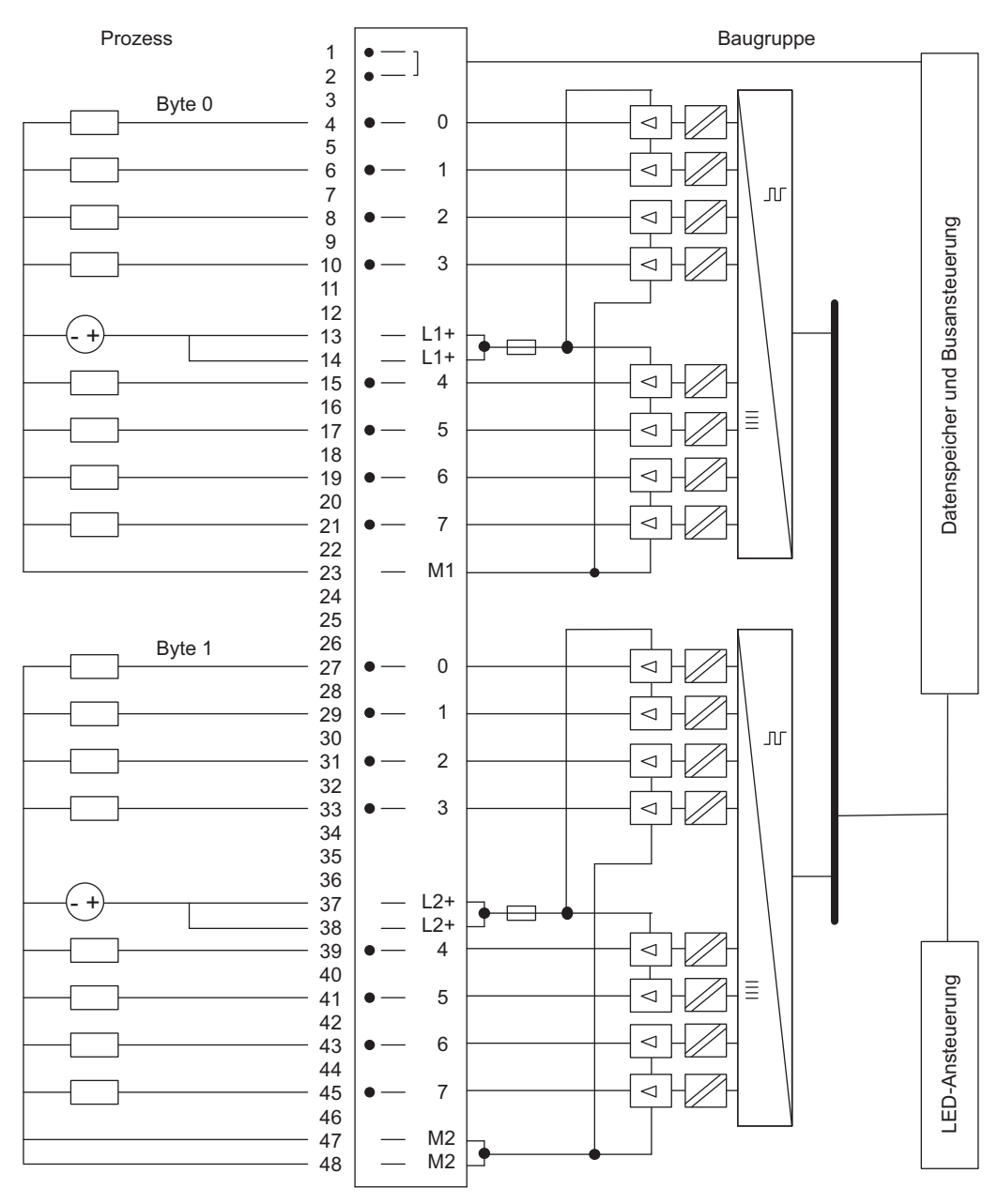

Bild 4-12 Anschlussbild der SM 422; DO 16 x DC 20-125 V/1,5 A

### Technische Daten der SM 422; DO 16 x DC 20-125 V/1,5 A

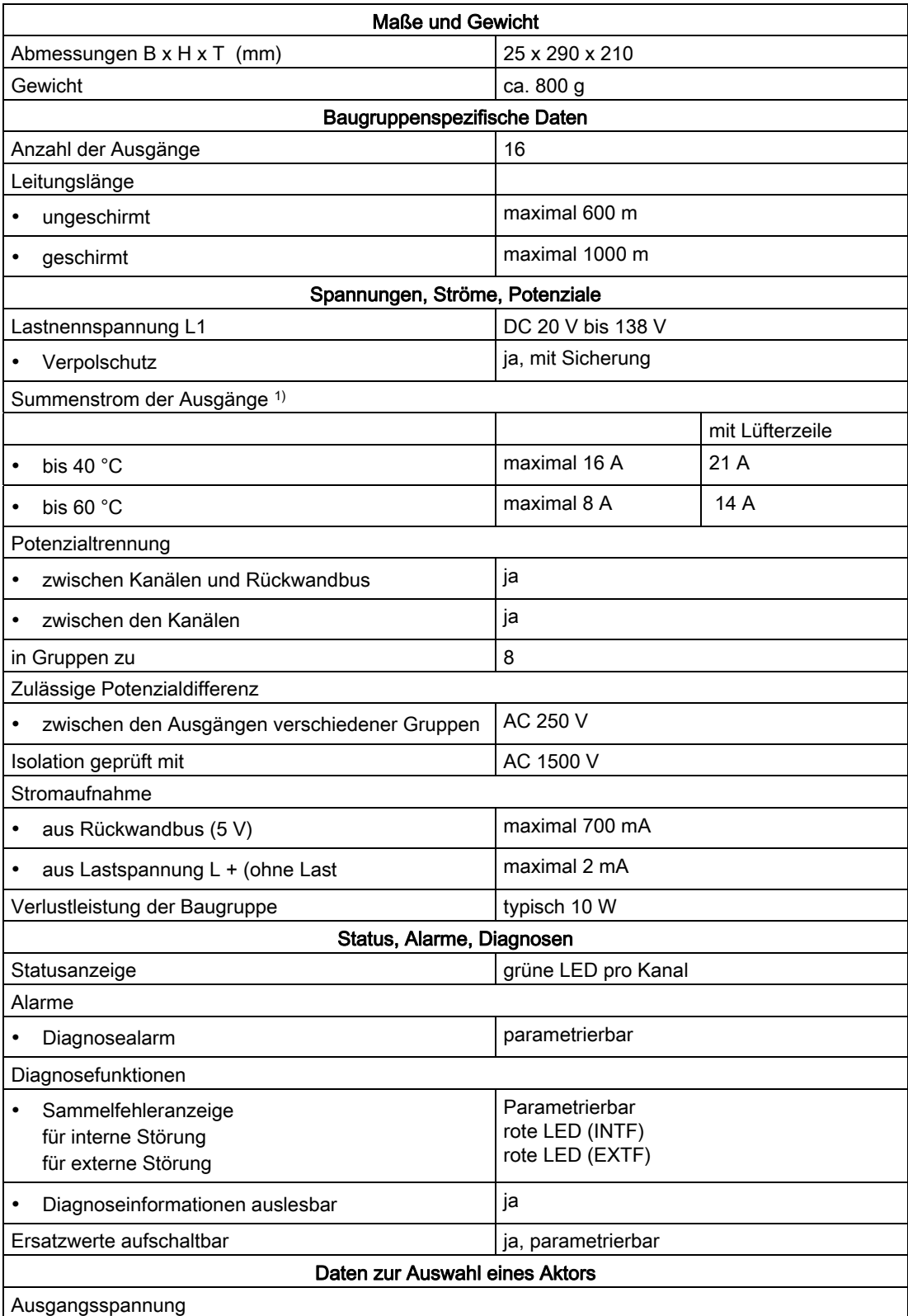

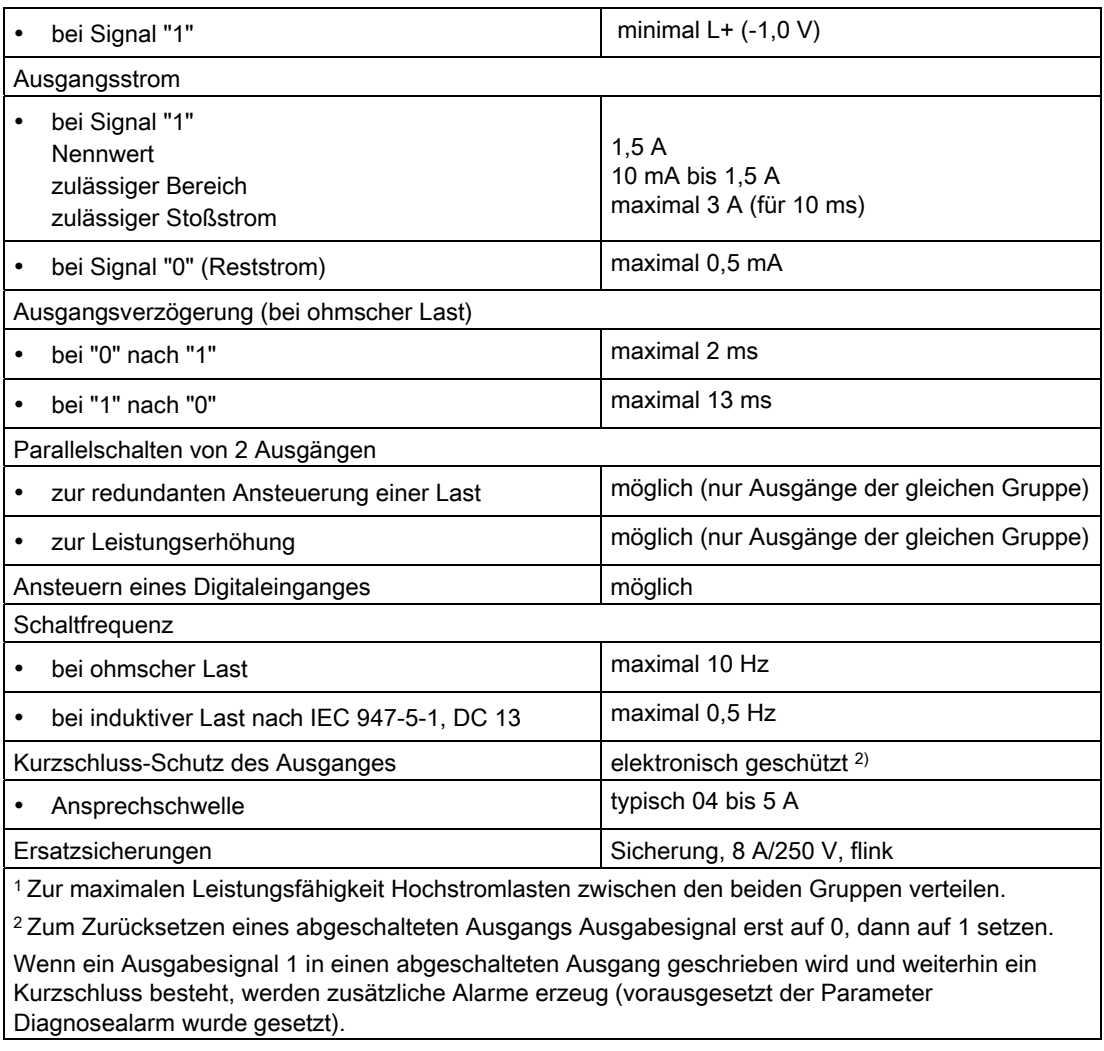

#### Hinweis

Wird die Stromversorgung mittels eines mechanischen Kontakts eingeschaltet, kann an den Ausgängen ein Spannungsimpuls auftreten. Der transiente Impuls dauert maximal 0,5 ms.

#### Sicherung wechseln

#### WARNUNG

Es kann zu Personenschäden kommen.

Wenn Sie eine Sicherung wechseln, ohne den Frontstecker der Baugruppe abgezogen zu haben, können Sie einen körperlichen Schaden durch einen Stromschlag erleiden.

Ziehen Sie deshalb den Frontstecker ab, bevor Sie eine Sicherung tauschen.

### 4.15.2 Parametrierung der SM 422; DO 16 x DC 20-125 V/1,5 A

#### Parametrierung

Wie Sie Digitalbaugruppen generell parametrieren, finden Sie im entsprechenden Kapitel beschrieben.

#### Parameter der SM 421; DO 16 x DC 20-125 V/1,5 A

Eine Übersicht der einstellbaren Parameter und deren Voreinstellungen für die SM 422; DO 16 x DC 20-125 V/1,5 A finden Sie in der folgenden Tabelle.

Tabelle 4- 12 Parameter der SM 421; DO 16 x DC 20-125 V/1,5 A

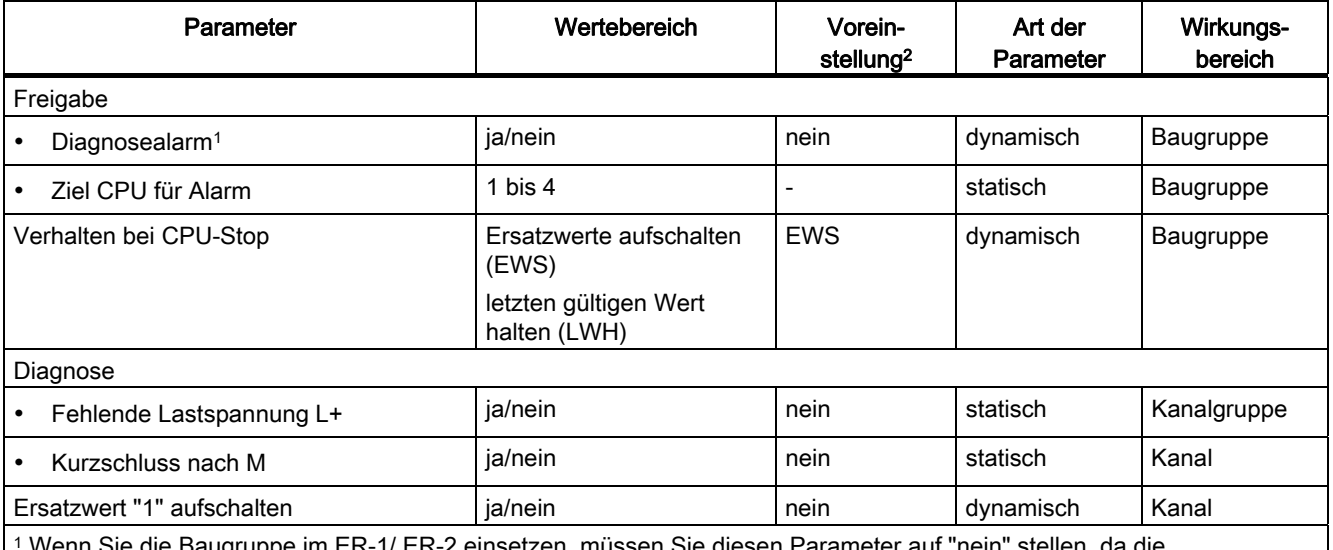

3ie die Baugruppe im ER-1/ ER-2 einsetzen, müssen Sie diesen Parameter auf "nein" stellen, da die Alarmleitungen im ER-1/ ER-2 nicht verfügbar sind.

2 Der Anlauf der Digitalbaugruppen in der Voreinstellung ist nur im ZG (Zentralgerät) möglich.

#### Zuordnung der Diagnose "Fehlende Lastspannung L+" zu Kanalgruppen

Sie können die Diagnose "Fehlende Lastspannung L+" nur kanalgruppenweise einstellen, d. h. die Einstellung für den Kanal 0 gilt für die Eingänge 0 bis 7 und die Einstellung für den Kanal 8 gilt für die Eingänge 8 bis 15.

#### Siehe auch

[Parameter](#page-95-0) (Seite [92](#page-91-0))

4.16 Digitalausgabebaugruppe SM 422; DO 32 x DC 24 V/0,5 A (6ES7422-1BL00-0AA0)

# 4.16 Digitalausgabebaugruppe SM 422; DO 32 x DC 24 V/0,5 A (6ES7422-1BL00-0AA0)

#### **Eigenschaften**

Die SM 422; DO 32 x DC 24 V/0.5 A hat folgende Eigenschaften:

- 32 Ausgänge, potenzialgetrennt in einer Gruppe zu 32
- Die Stromversorgung erfolgt in Gruppen zu 8 Kanälen.
- Eine Versorgungsgruppe besteht, ausgehend von Kanal 0, immer aus 8 benachbarten Kanälen. Die Kanäle 0 bis 7, 8 bis 15, 16 bis 23 und 24 bis 31 bilden jeweils eine Versorgungsgruppe.
- Jede dieser Versorgungsgruppen kann durch Trennung von L+ unabhängig voneinander abgeschalten werden, wobei die gemeinsame Masseanbindung zu beachten ist.
- Ausgangsstrom 0,5 A
- Lastnennspannung DC 24 V

Die Status-LEDs zeigen den Systemzustand auch dann an, wenn der Frontstecker nicht gesteckt ist.

4.16 Digitalausgabebaugruppe SM 422; DO 32 x DC 24 V/0,5 A (6ES7422-1BL00-0AA0)

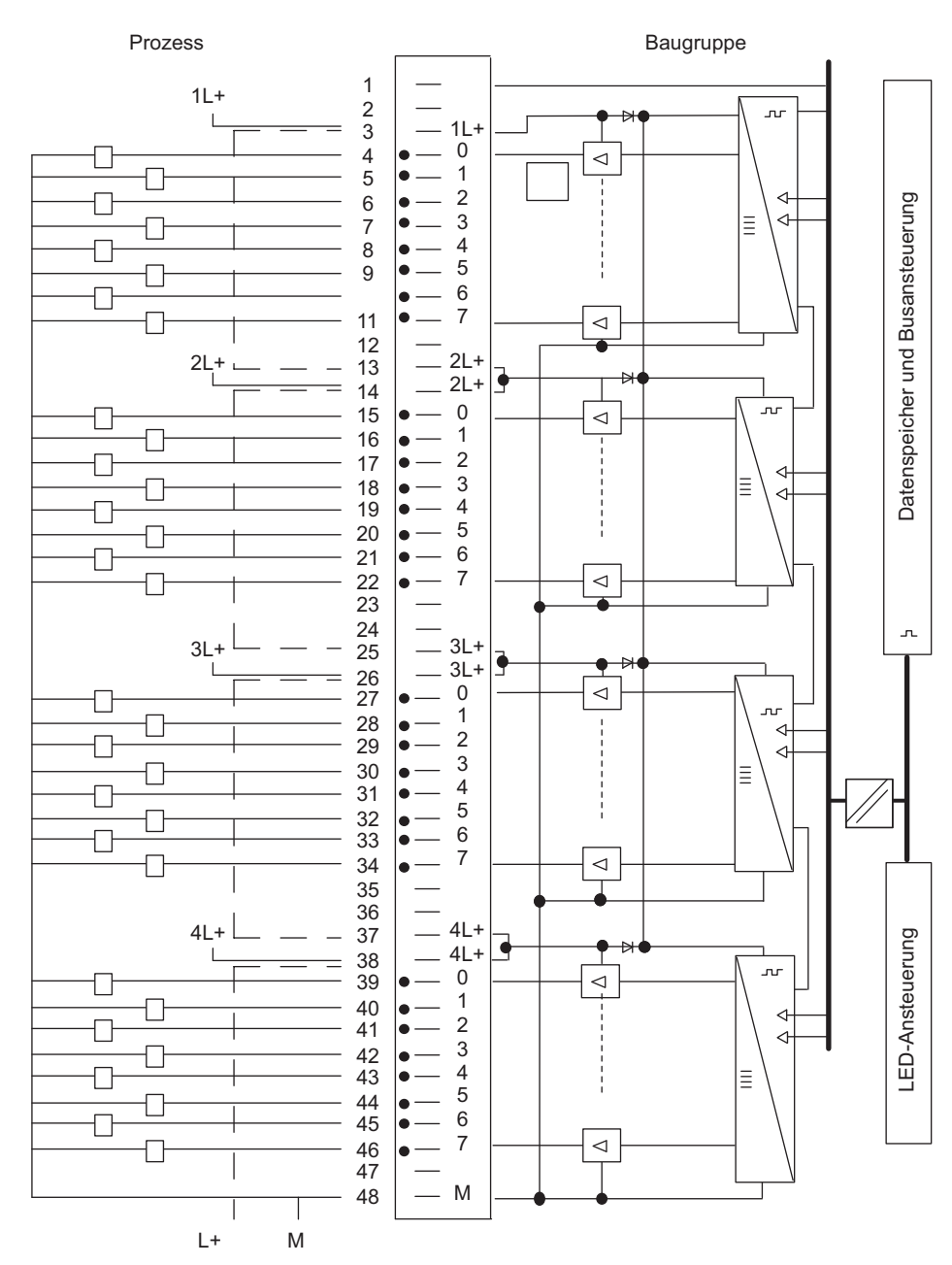

### Anschluss- und Prinzipschaltbild der SM 422\; DO 32 x DC 24 V/0,5 A

Bild 4-13 Anschluss- und Prinzipschaltbild der SM 422; DO 32 x DC 24 V/0,5 A

4.16 Digitalausgabebaugruppe SM 422; DO 32 x DC 24 V/0,5 A (6ES7422-1BL00-0AA0)

### Technische Daten der SM 422; DO 32 x DC 24 V/0,5 A

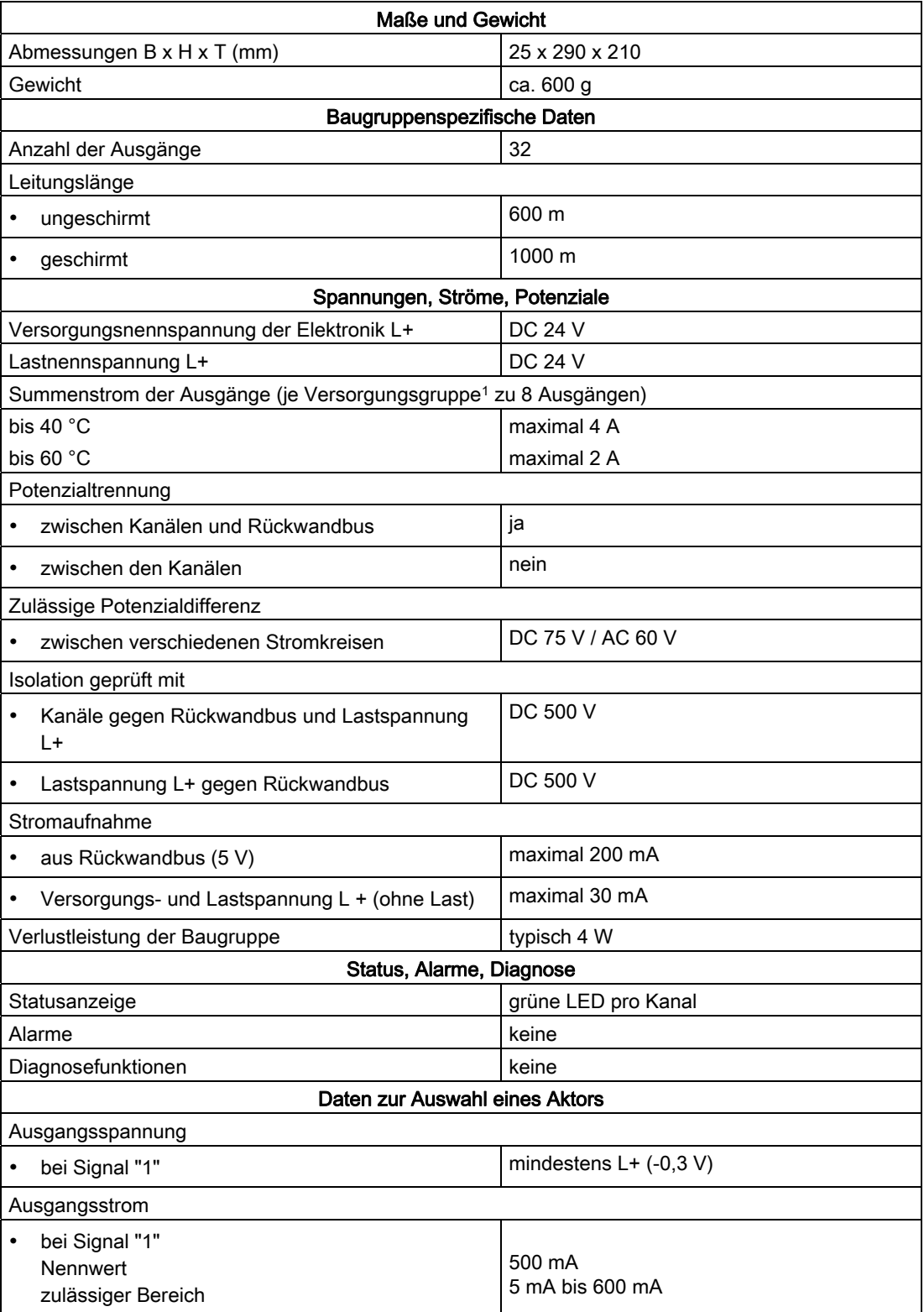

4.17 Digitalausgabebaugruppe SM 422; DO 32 x DC 24 V/0,5 A (6ES7422-7BL00-0AB0)

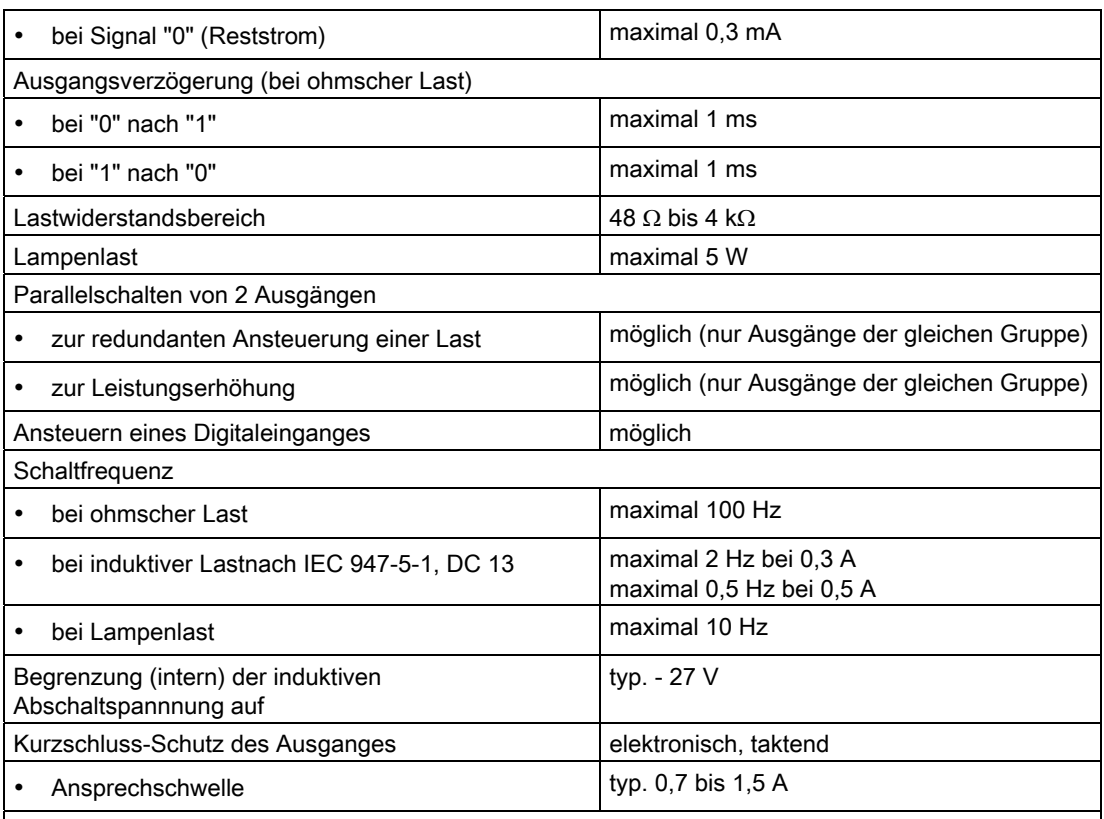

1 Eine Versorgungsgruppe besteht, ausgehend von Kanal 0, immer aus 8 benachbarten Kanälen. Die Kanäle 0 bis 7, 8 bis 15, 16 bis 23 und 24 bis 32 bilden somit jeweils eine Versorgungsgruppe.

# 4.17 Digitalausgabebaugruppe SM 422; DO 32 x DC 24 V/0,5 A (6ES7422-7BL00-0AB0)

#### 4.17.1 Eigenschaften

#### Übersicht

Die SM 422; DO 32 x DC 24 V/0,5 A hat folgende Eigenschaften:

- 32 Ausgänge, gesichert und potenzialgetrennt in Gruppen zu 8
- Ausgangsstrom 0,5 A
- Lastnennspannung DC 24 V
- Sammelfehleranzeige für interne Fehler (INTF) und externe Fehler (EXTF)
- parametrierbare Diagnose
- parametrierbarer Diagnosealarm
- parametrierbare Ersatzwertausgabe

Automatisierungssystem S7-400 Baugruppendaten Nachschlagewerk, Ausgabe 08/2011, A5E00850735-07 143 4.17 Digitalausgabebaugruppe SM 422; DO 32 x DC 24 V/0,5 A (6ES7422-7BL00-0AB0)

Die Status-LEDs zeigen den Systemzustand auch dann an, wenn der Frontstecker nicht gesteckt ist.

### Anschluss- und Prinzipschaltbild der SM 422; DO 32 x DC 24 V/0,5 A

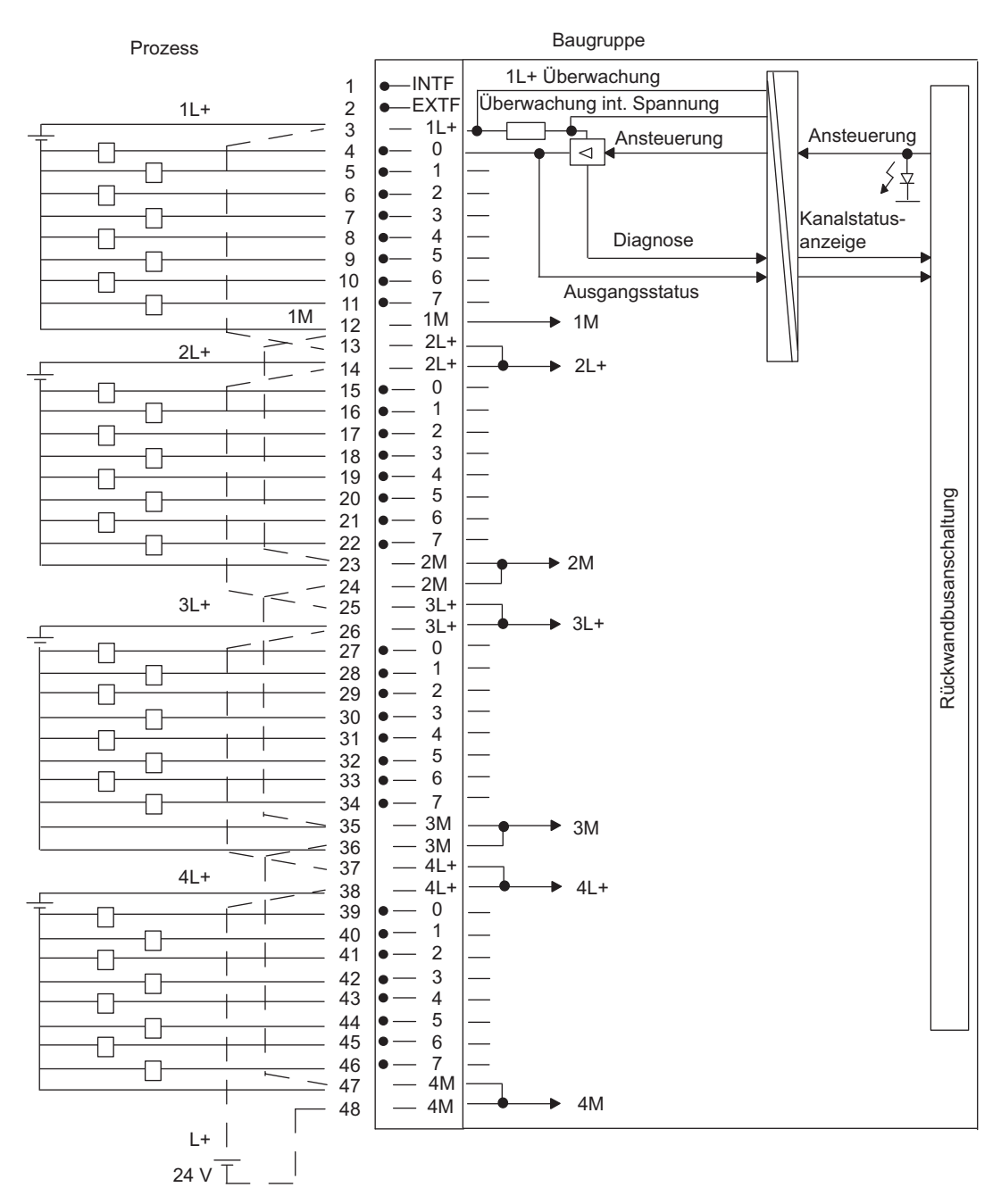

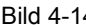

Bild 4-14 Anschluss- und Prinzipschaltbild der SM 422; DO 32 x DC 24 V/0,5 A

Automatisierungssystem S7-400 Baugruppendaten Nachschlagewerk, Ausgabe 08/2011, A5E00850735-07
4.17 Digitalausgabebaugruppe SM 422; DO 32 x DC 24 V/0,5 A (6ES7422-7BL00-0AB0)

# Technische Daten der SM 422; DO 32 x DC 24 V/0,5 A

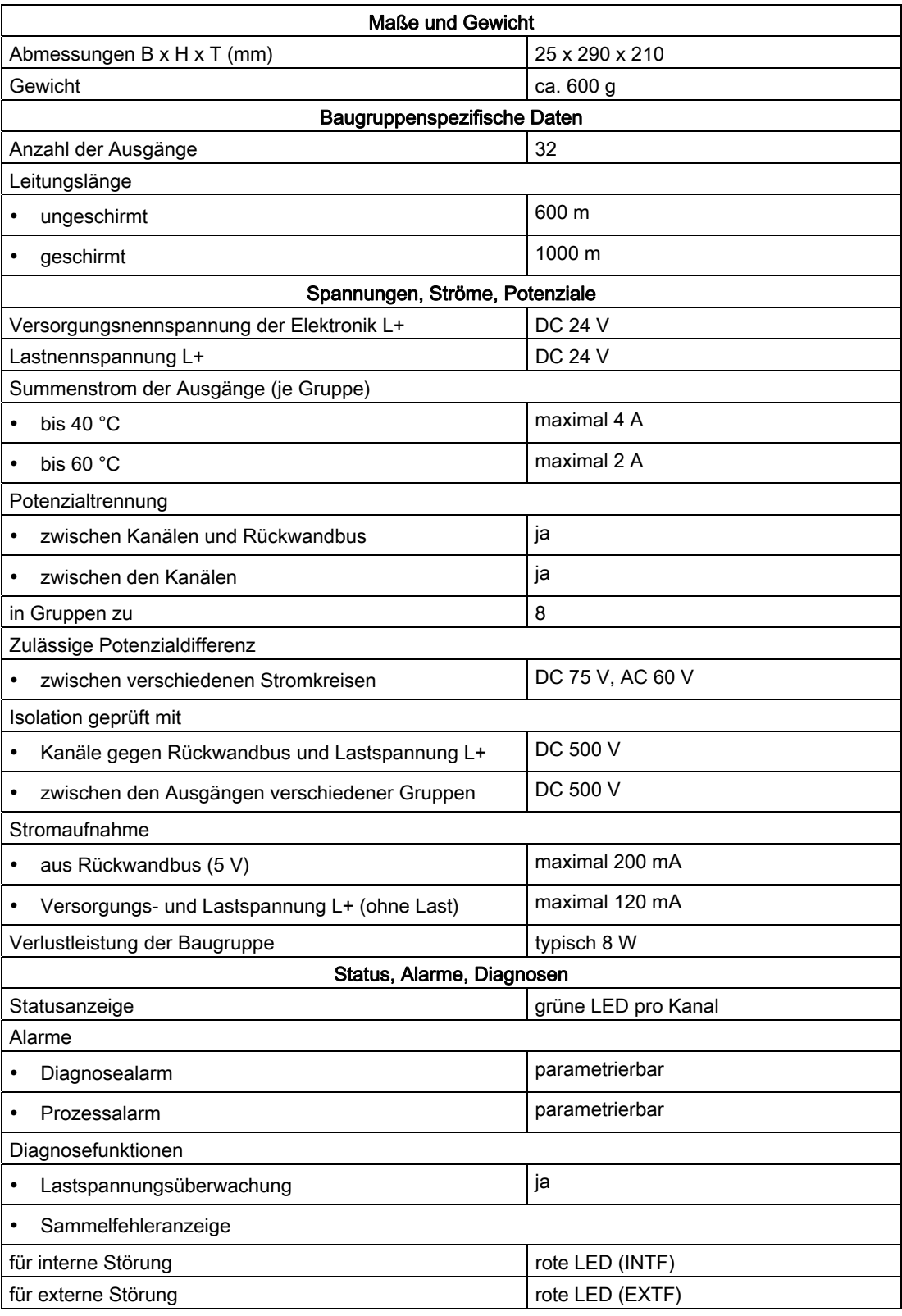

4.17 Digitalausgabebaugruppe SM 422; DO 32 x DC 24 V/0,5 A (6ES7422-7BL00-0AB0)

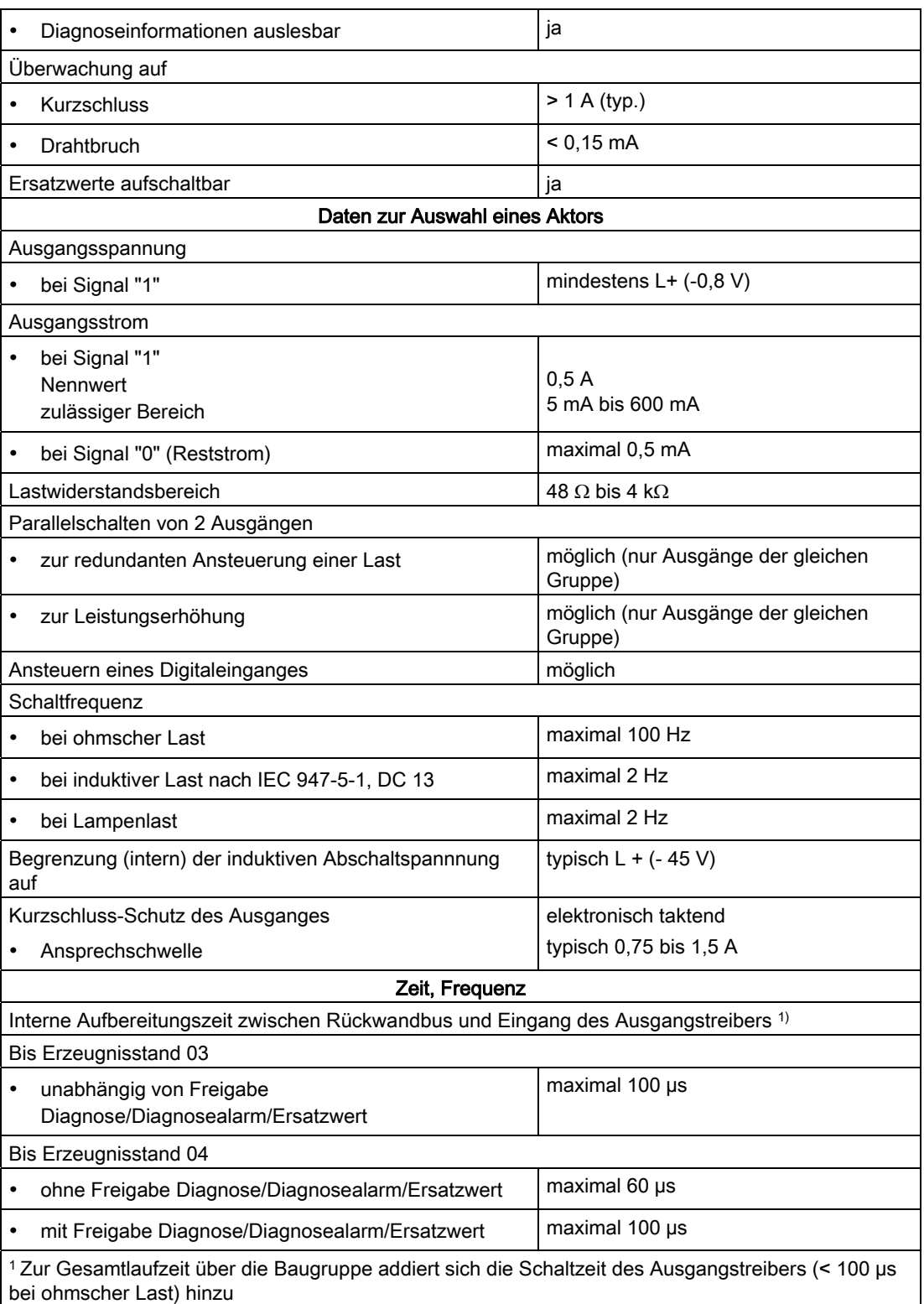

4.17 Digitalausgabebaugruppe SM 422; DO 32 x DC 24 V/0,5 A (6ES7422-7BL00-0AB0)

# <span id="page-146-0"></span>4.17.2 Parametrierung der SM 422; DO 32 x DC 24 V/0,5 A

## Parametrierung

Wie Sie Digitalbaugruppen generell parametrieren, finden Sie im entsprechenden Kapitel beschrieben.

## Parameter der SM 422; DO 32 x DC 24 V/0,5 A

Eine Übersicht der einstellbaren Parameter und deren Voreinstellungen für die SM 422; DO 32 x DC 24 V/0,5 A finden Sie in der folgenden Tabelle.

Tabelle 4- 13 Parameter der SM 422; DO 32 x DC 24 V/0,5 A

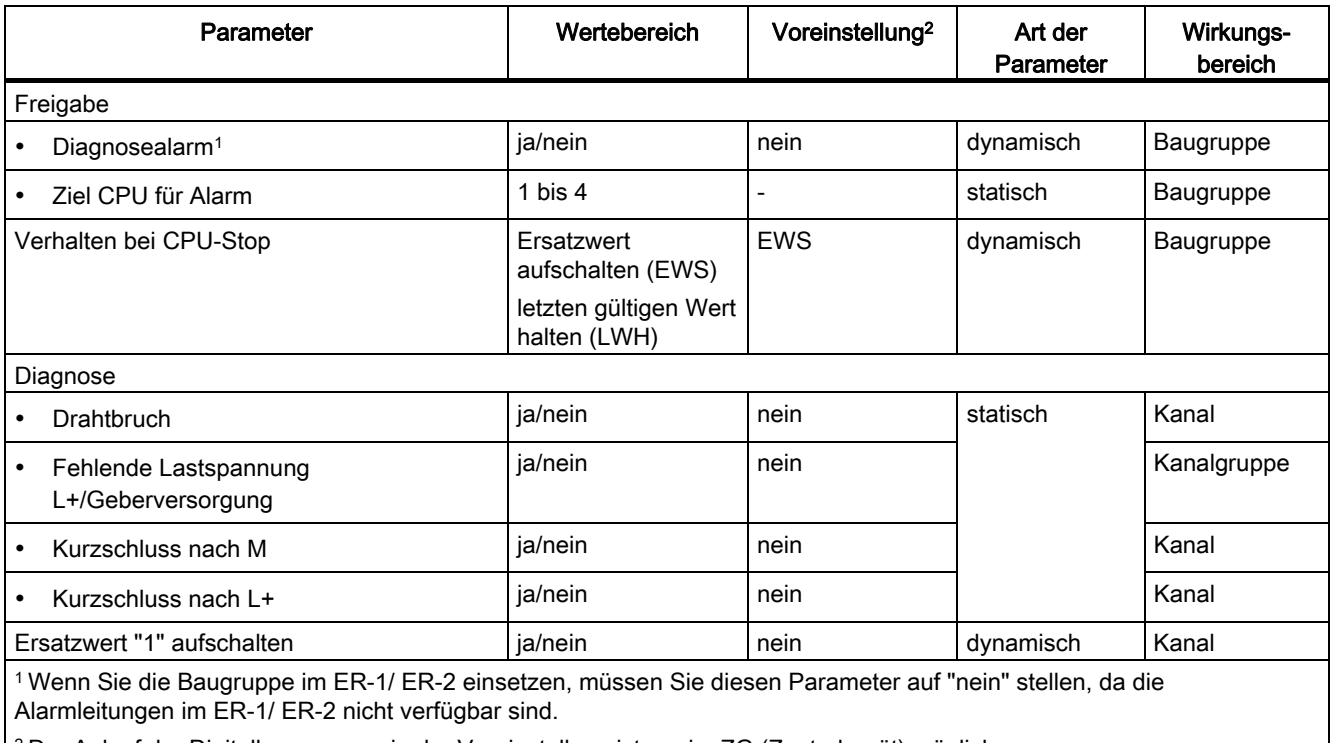

2 Der Anlauf der Digitalbaugruppen in der Voreinstellung ist nur im ZG (Zentralgerät) möglich.

## Siehe auch

[Parameter](#page-95-0) (Seite [92](#page-91-0))

4.18 Digitalausgabebaugruppe SM 422; DO 8 x AC 120/230 V/5 A (6ES7422-1FF00-0AA0)

# 4.17.3 Verhalten der SM 422; DO 32 x DC 24 V/0,5 A

### Einfluss von Betriebszustand und Versorgungsspannung auf die Ausgabewerte

Die Ausgabewerte der SM 422; DO 32 x DC 24 V/0,5 A sind abhängig vom Betriebszustand der CPU und von der Versorgungsspannung der Baugruppe.

Tabelle 4- 14 Abhängigkeiten der Ausgabewerte vom Betriebszustand der CPU u. von der Versorgungsspannung L+

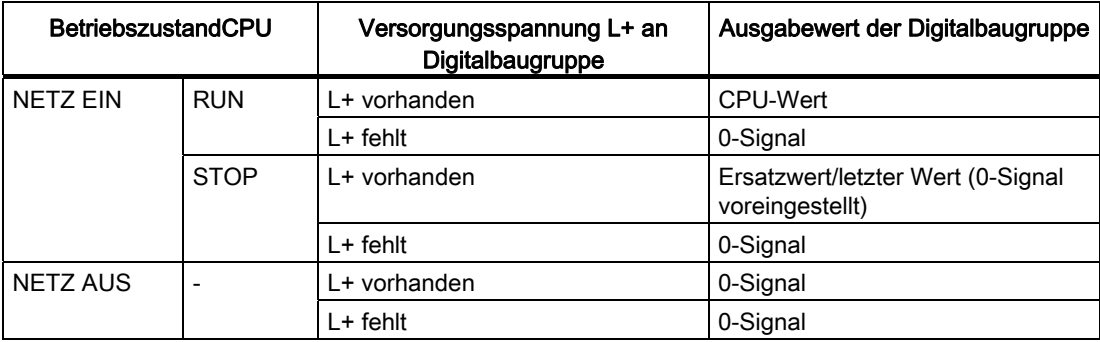

#### Verhalten bei Ausfall der Versorgungsspannung

Der Ausfall der Versorgungsspannung der SM 422; DO 32 x DC 24/0,5 A wird immer durch die LED EXTF auf der Baugruppe angezeigt. Zusätzlich wird diese Information auf der Baugruppe bereitgestellt (Eintrag in die Diagnose).

Das Auslösen eines Diagnosealarms ist abhängig von der Parametrierung.

#### Siehe auch

[Parametrierung der SM 422; DO 32 x DC 24 V/0,5 A](#page-159-0) (Seite [147](#page-146-0))

# 4.18 Digitalausgabebaugruppe SM 422; DO 8 x AC 120/230 V/5 A (6ES7422-1FF00-0AA0)

#### **Eigenschaften**

Die SM 422; DO 8 x AC 120/230 V/5 A hat folgende Eigenschaften:

- 8 Ausgänge, potenzialgetrennt in Gruppen zu 1
- Ausgangsstrom 5 A
- Lastnennspannung AC 120/230 V

Die Status-LEDs zeigen den Systemzustand auch dann an, wenn der Frontstecker nicht gesteckt ist.

4.18 Digitalausgabebaugruppe SM 422; DO 8 x AC 120/230 V/5 A (6ES7422-1FF00-0AA0)

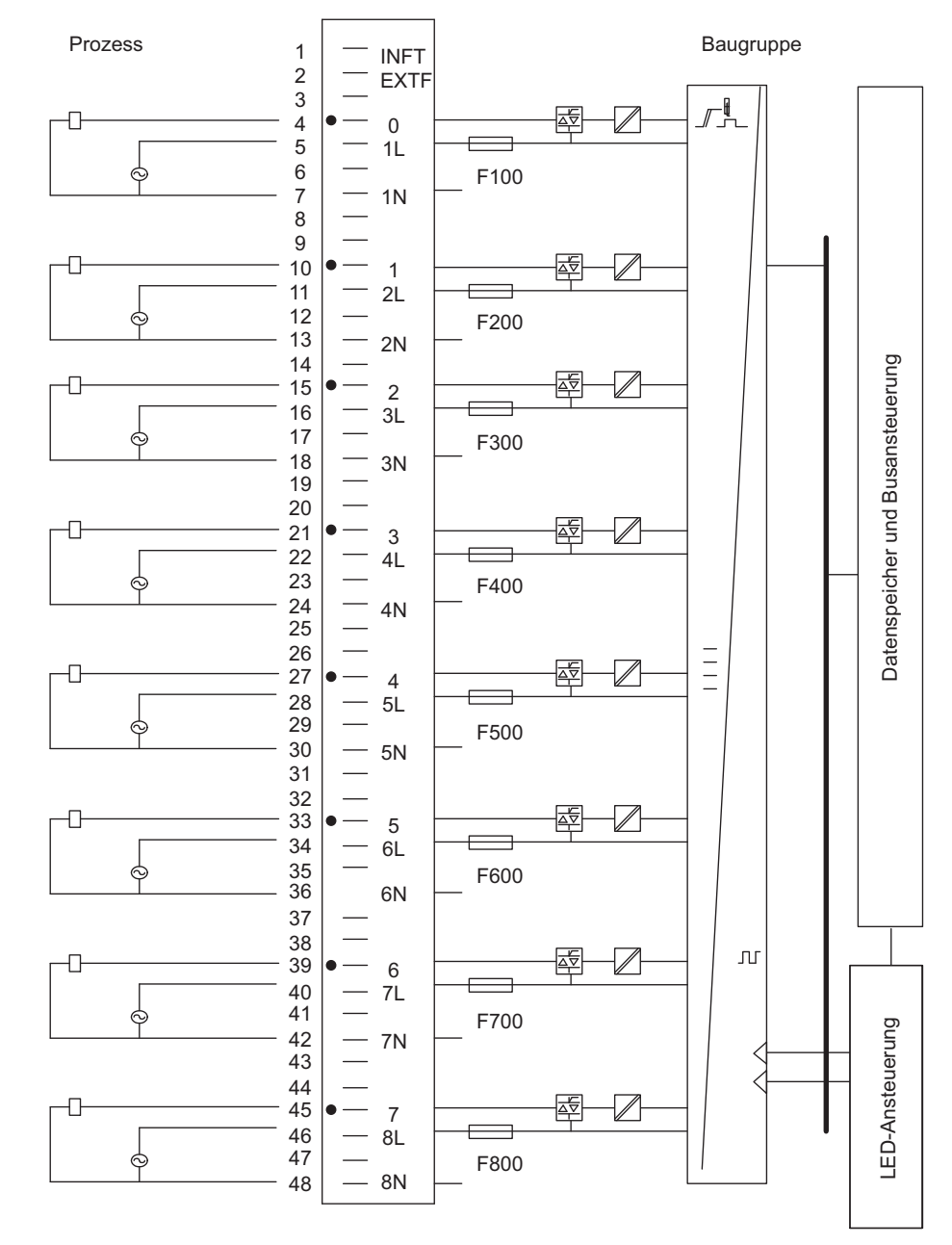

# Anschluss- und Prinzipschaltbild der SM 422; DO 8 x AC 120/230 V/5 A

Bild 4-15 Anschluss- und Prinzipschaltbild der SM 422; DO 8 x AC 120/230 V/5 A

4.18 Digitalausgabebaugruppe SM 422; DO 8 x AC 120/230 V/5 A (6ES7422-1FF00-0AA0)

# Technische Daten der SM 422; DO 8 x AC 120/230 V/5 A

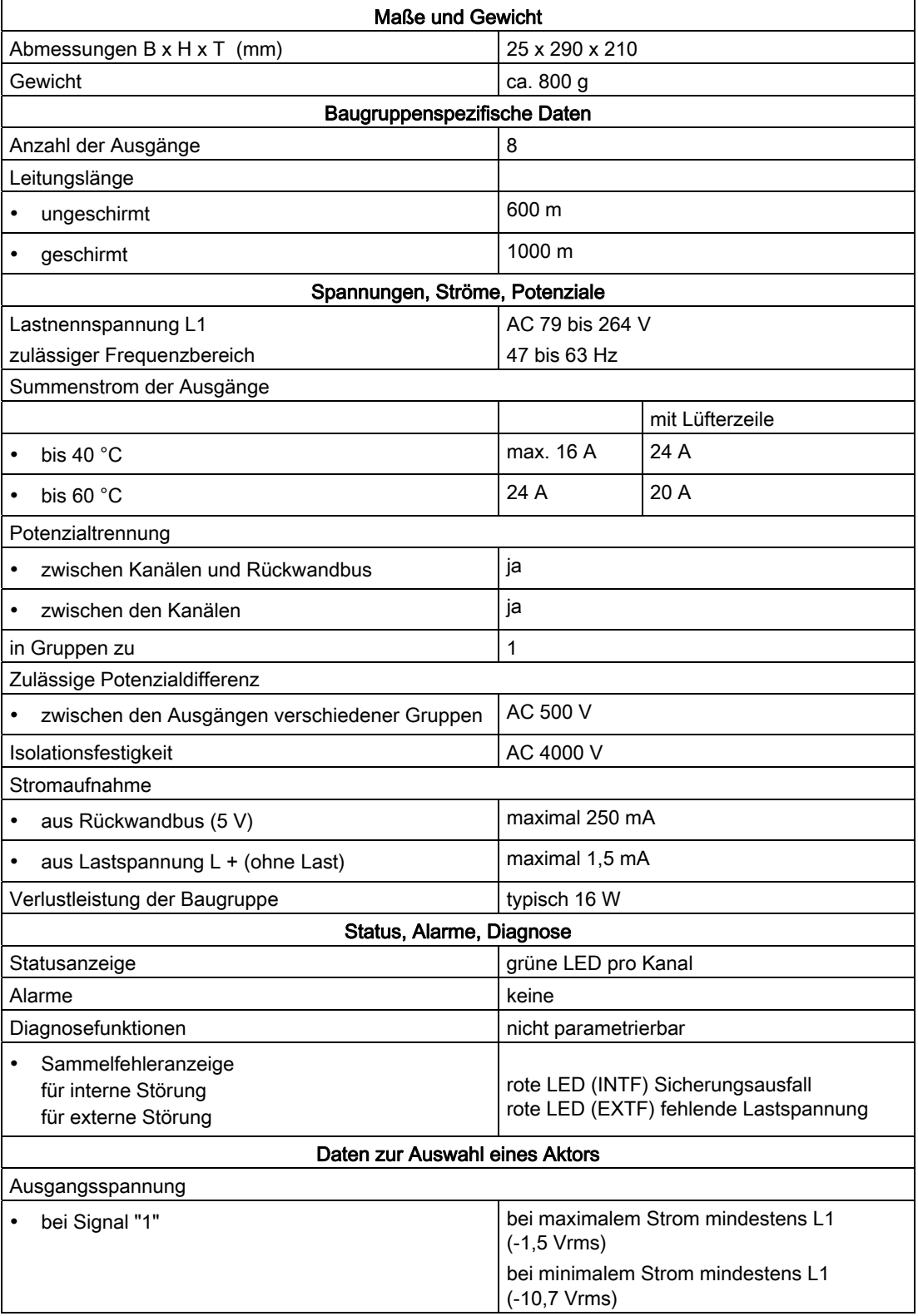

Automatisierungssystem S7-400 Baugruppendaten 150 Nachschlagewerk, Ausgabe 08/2011, A5E00850735-07

4.18 Digitalausgabebaugruppe SM 422; DO 8 x AC 120/230 V/5 A (6ES7422-1FF00-0AA0)

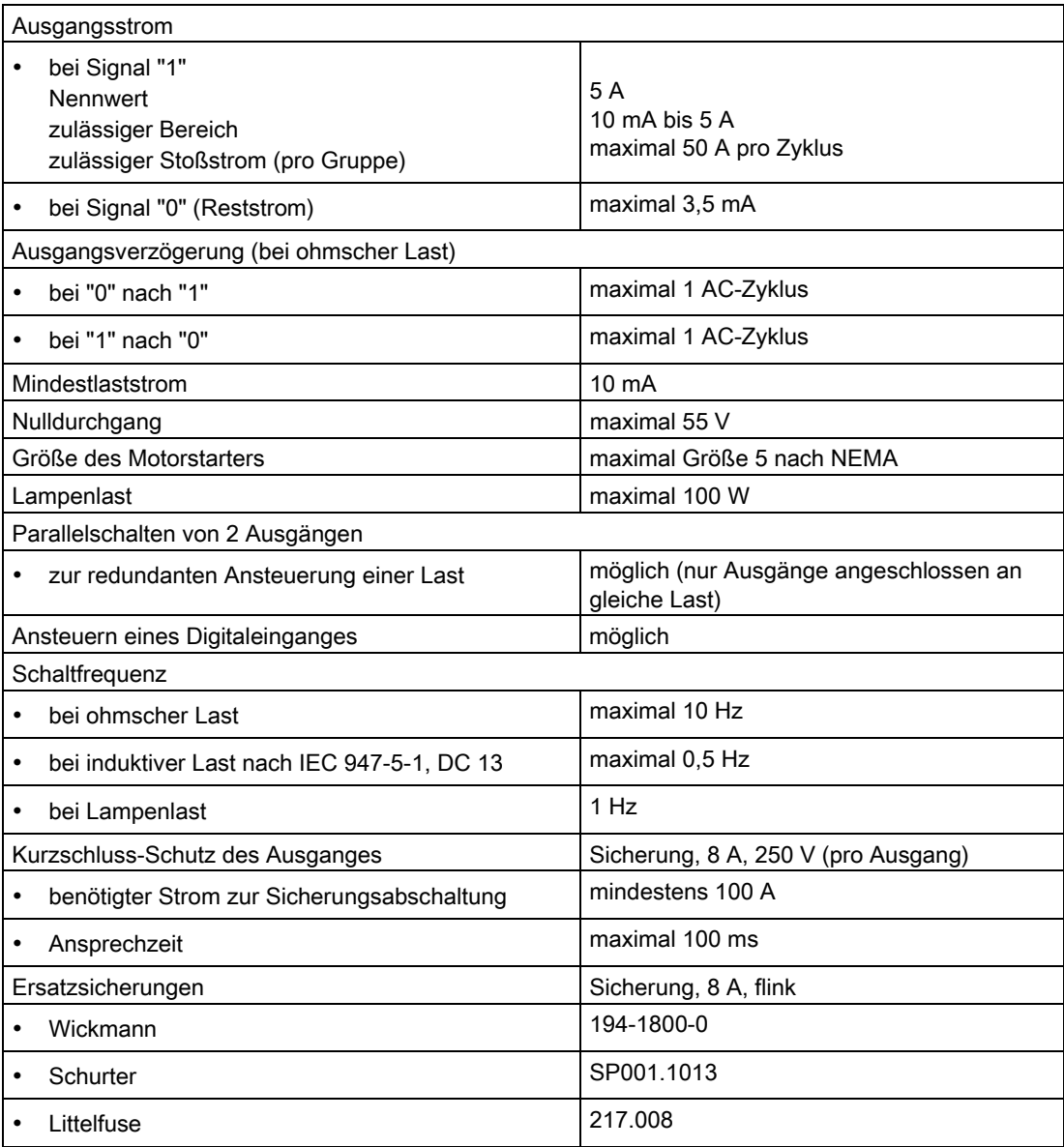

## Sicherung wechseln

## WARNUNG

Es kann zu Personenschäden kommen.

Wenn Sie eine Sicherung wechseln, ohne den Frontstecker der Baugruppe abgezogen zu haben, können Sie einen körperlichen Schaden durch einen Stromschlag erleiden.

Ziehen Sie deshalb den Frontstecker ab, bevor Sie eine Sicherung tauschen.

4.19 Digitalausgabebaugruppe SM 422; DO 16 x AC 120/230 V/2 A (6ES7422-1FH00-0AA0)

# 4.19 Digitalausgabebaugruppe SM 422; DO 16 x AC 120/230 V/2 A (6ES7422-1FH00-0AA0)

### **Eigenschaften**

Die SM 422; DO 16 x AC 120/230 V/2 A hat folgende Eigenschaften:

- 16 Ausgänge, potenzialgetrennt in Gruppen zu 4
- Ausgangsstrom 2 A
- Lastnennspannung AC 120/230 V

Die Status-LEDs zeigen den Systemzustand auch dann an, wenn der Frontstecker nicht gesteckt ist.

4.19 Digitalausgabebaugruppe SM 422; DO 16 x AC 120/230 V/2 A (6ES7422-1FH00-0AA0)

# Anschluss- und Prinzipschaltbild der SM 422; DO 16 x AC 120/230 V/2 A

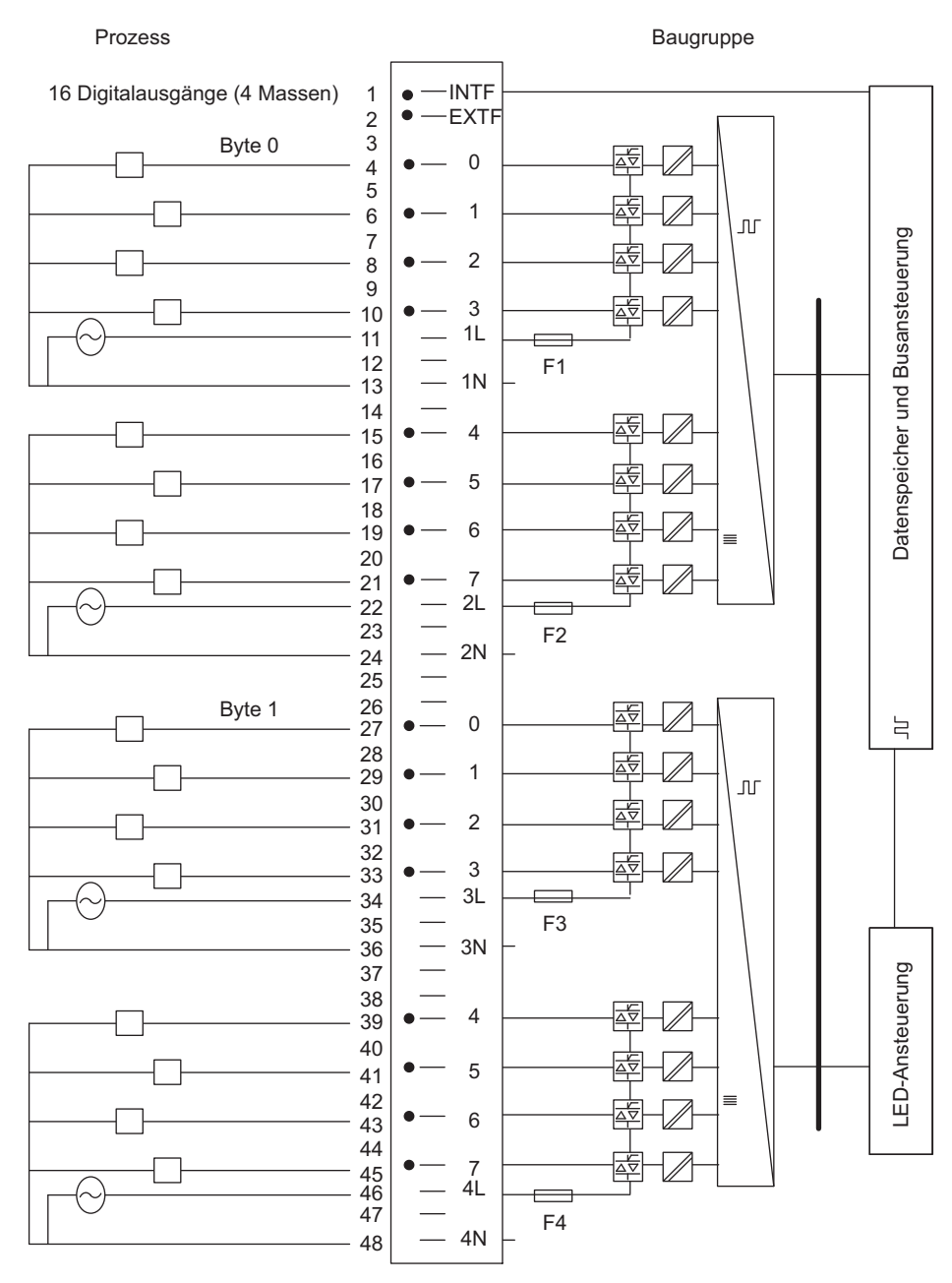

Bild 4-16 Anschluss- und Prinzipschaltbild der SM 422; DO 16 x AC 120/230 V/2 A

4.19 Digitalausgabebaugruppe SM 422; DO 16 x AC 120/230 V/2 A (6ES7422-1FH00-0AA0)

# Technische Daten der SM 422; DO 16 x AC 120/230 V/2 A

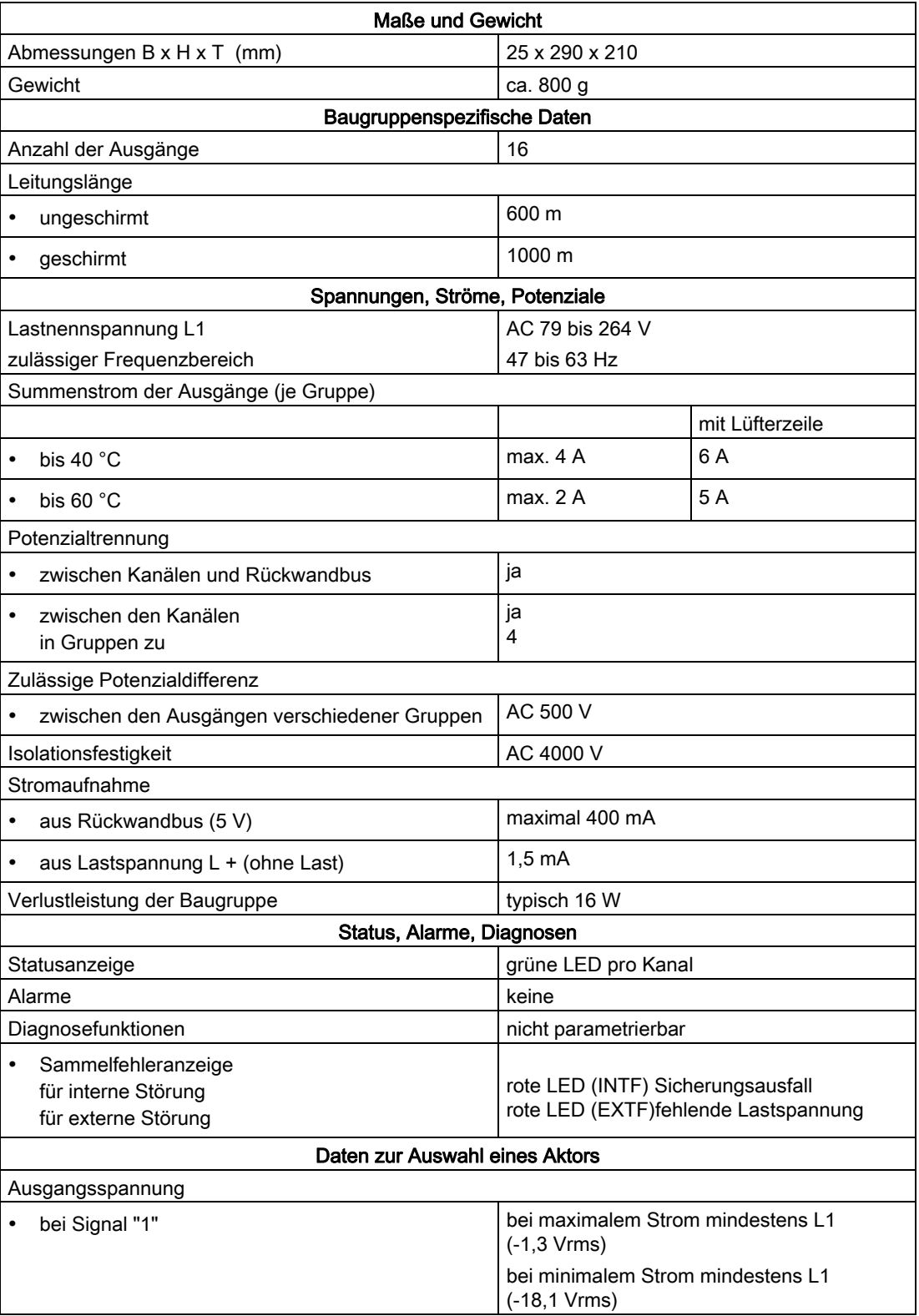

4.19 Digitalausgabebaugruppe SM 422; DO 16 x AC 120/230 V/2 A (6ES7422-1FH00-0AA0)

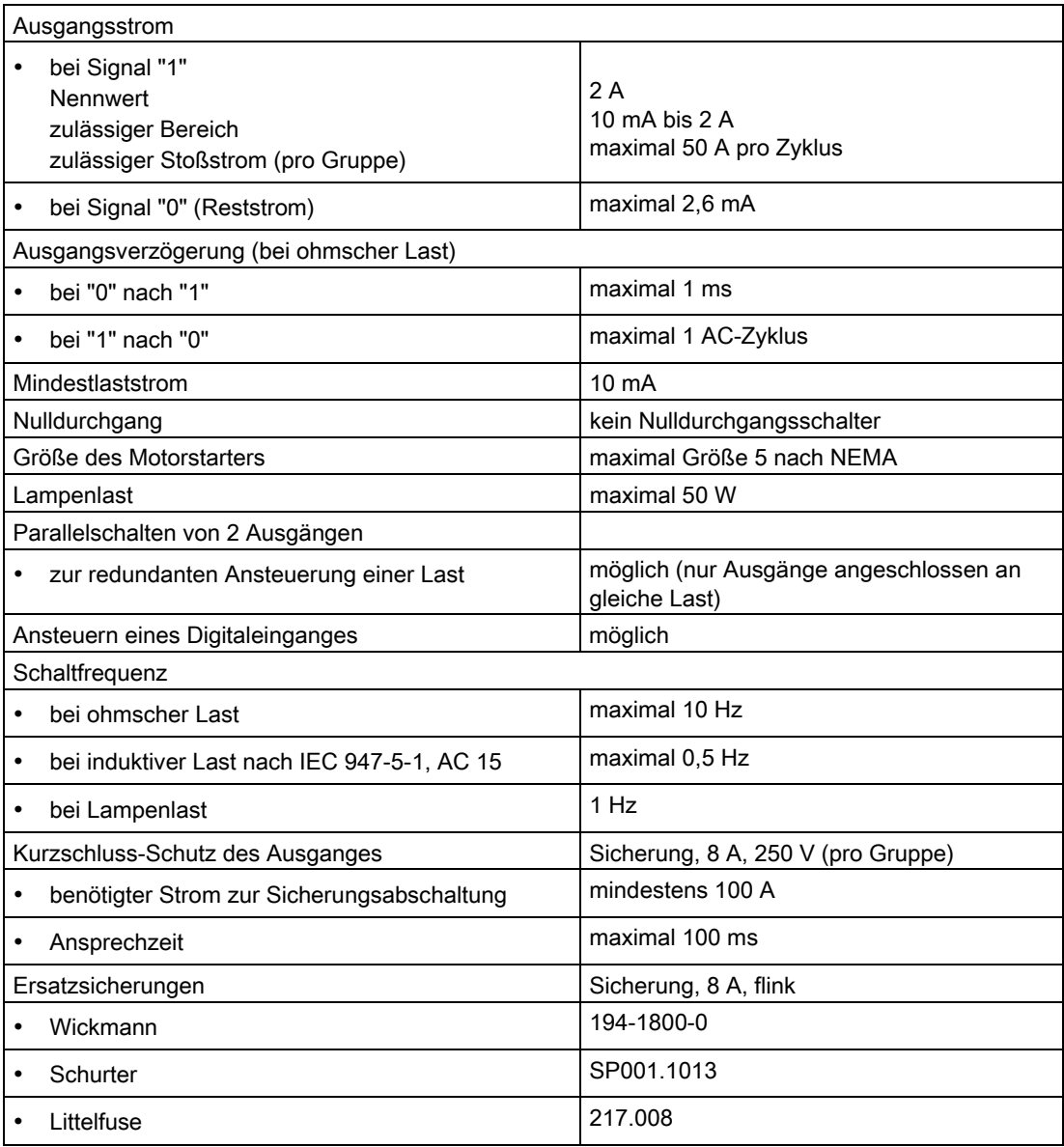

## Sicherung wechseln

## WARNUNG

Es kann zu Personenschäden kommen.

Wenn Sie eine Sicherung wechseln, ohne den Frontstecker der Baugruppe abgezogen zu haben, können Sie einen körperlichen Schaden durch einen Stromschlag erleiden.

Ziehen Sie deshalb den Frontstecker ab, bevor Sie eine Sicherung tauschen.

4.20 Digitalausgabebaugruppe SM 422; DO 16 x AC 20-120 V/2 A (6ES7422-5EH00-0AB0)

# 4.20 Digitalausgabebaugruppe SM 422; DO 16 x AC 20-120 V/2 A (6ES7422-5EH00-0AB0)

## 4.20.1 Eigenschaften

## Übersicht

Die SM 422; DO 16 x AC 20-120 V/2 A hat folgende Eigenschaften:

- 16 Ausgänge, potenzialgetrennt in Gruppen zu 1
- Ausgangsstrom 2 A
- Lastnennspannung AC 20 bis 120 V
- Sammelfehleranzeige für interne Fehler (INTF) und externe Fehler (EXTF)
- parametrierbare Diagnose
- parametrierbarer Diagnoealarm
- parametrierbare Ersatzwertausgabe

4.20 Digitalausgabebaugruppe SM 422; DO 16 x AC 20-120 V/2 A (6ES7422-5EH00-0AB0)

# Anschlussbild der SM 422; DO 16 x AC 20-120 V/2 A

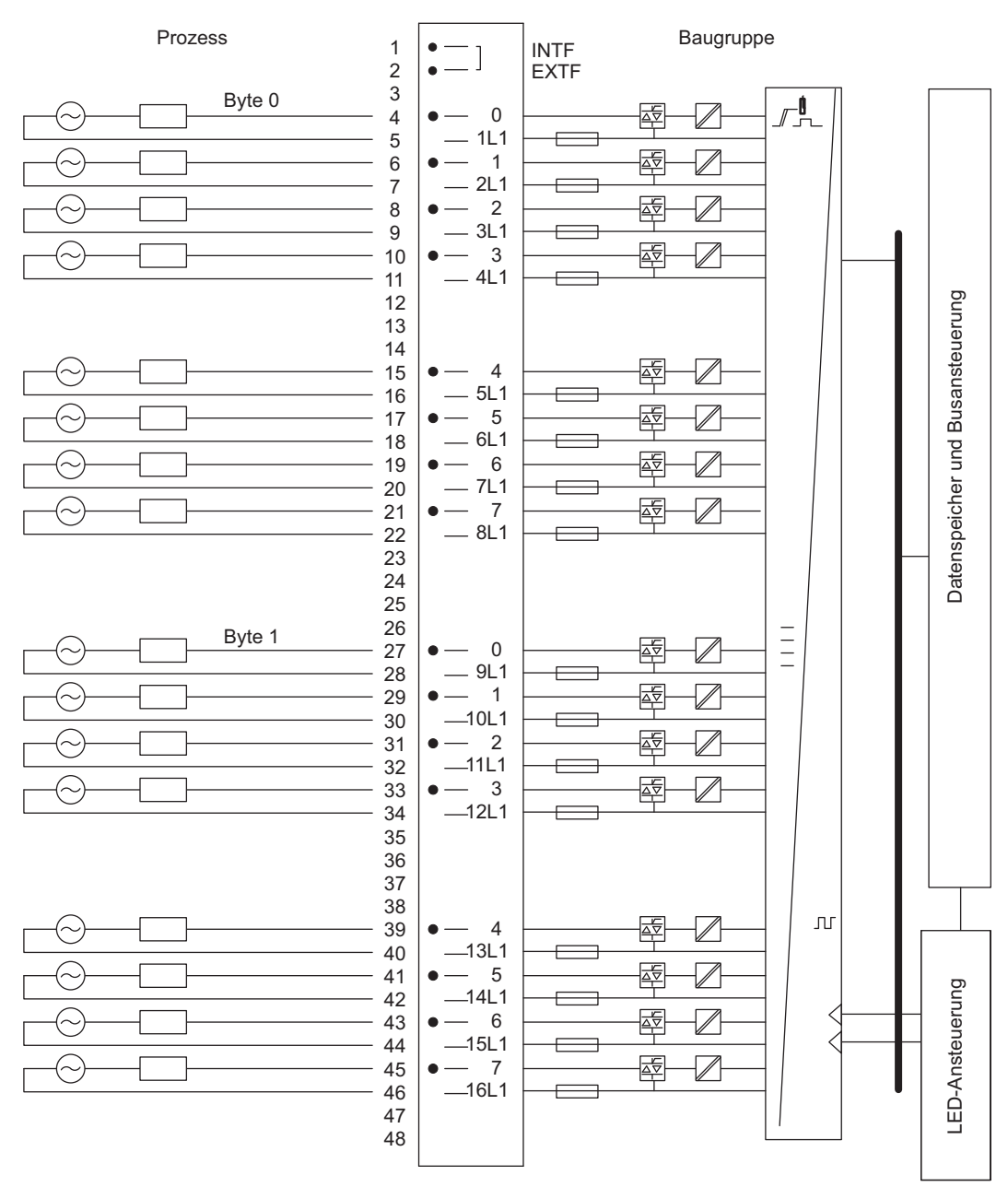

Bild 4-17 Anschlussbild der SM 422; DO 16 x AC 20-120 V/2 A

4.20 Digitalausgabebaugruppe SM 422; DO 16 x AC 20-120 V/2 A (6ES7422-5EH00-0AB0)

# Technische Daten der SM 422; DO 16 x AC 20-120 V/2 A

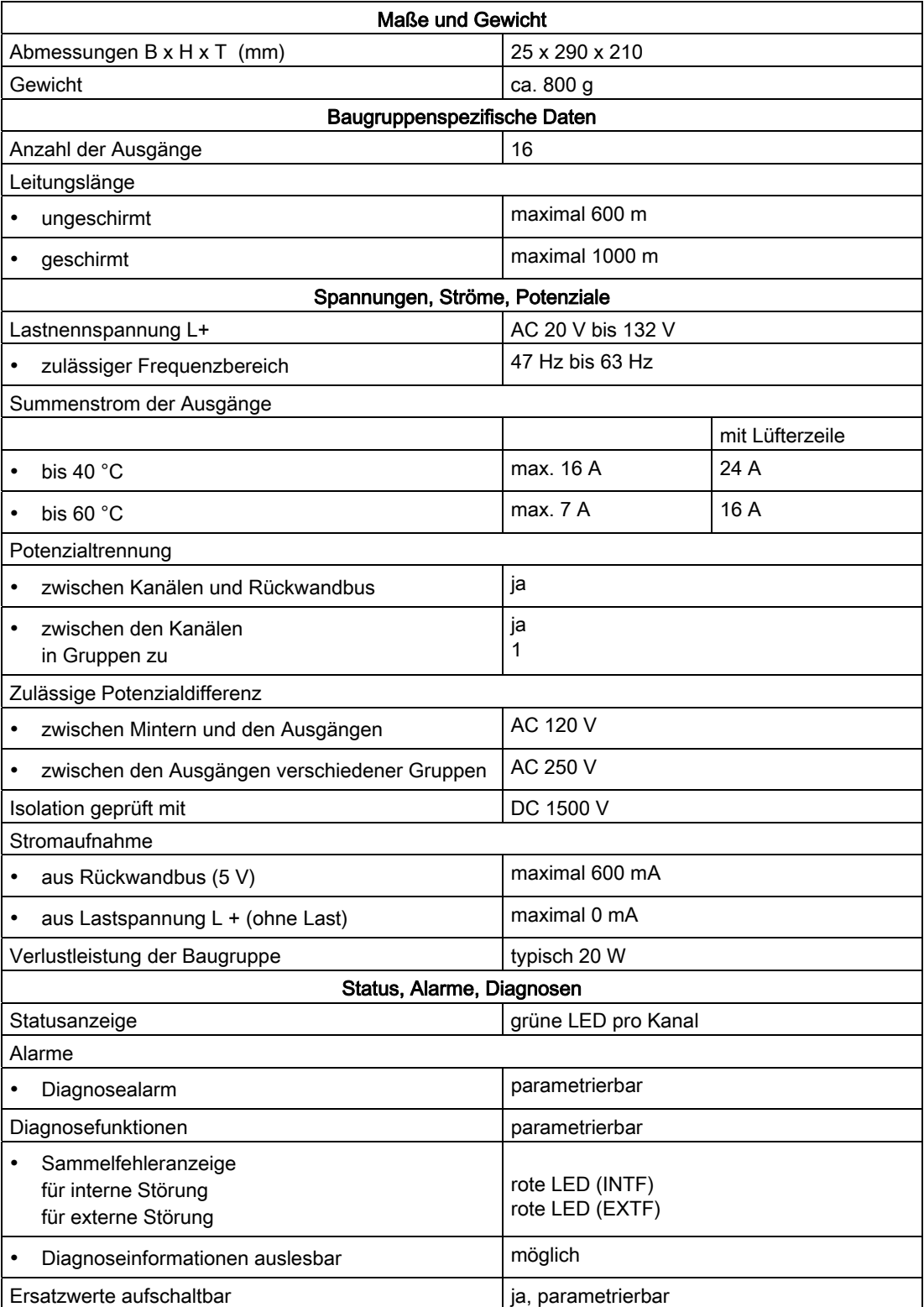

4.20 Digitalausgabebaugruppe SM 422; DO 16 x AC 20-120 V/2 A (6ES7422-5EH00-0AB0)

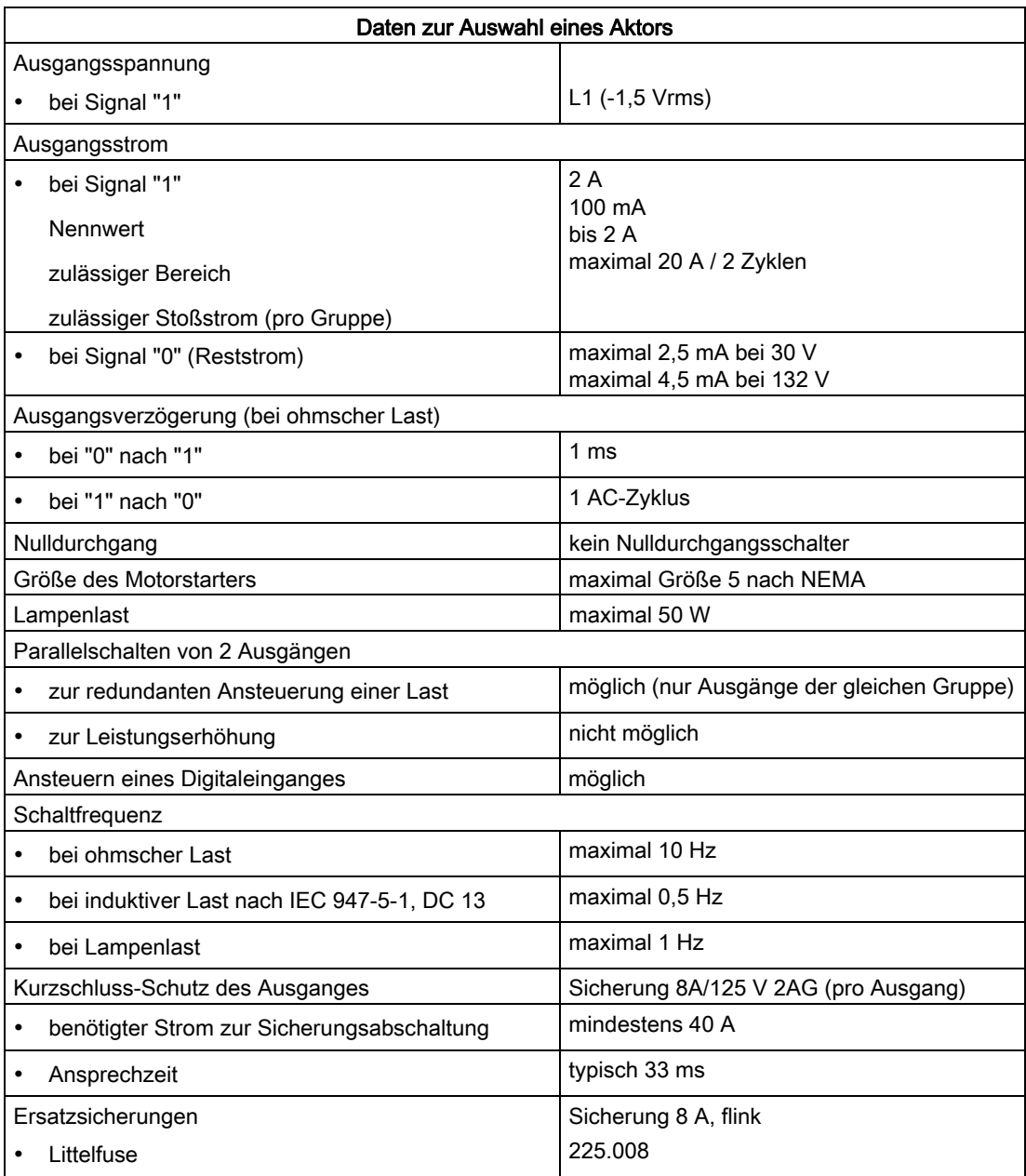

## Sicherung wechseln

# WARNUNG

Es kann zu Personenschäden kommen.

Wenn Sie eine Sicherung wechseln, ohne den Frontstecker der Baugruppe abgezogen zu haben, können Sie einen körperlichen Schaden durch einen Stromschlag erleiden.

Ziehen Sie deshalb den Frontstecker ab, bevor Sie eine Sicherung tauschen.

4.20 Digitalausgabebaugruppe SM 422; DO 16 x AC 20-120 V/2 A (6ES7422-5EH00-0AB0)

## <span id="page-159-0"></span>4.20.2 Parametrierung der SM 422; DO 16 x AC 20-120 V/2 A

### Parametrierung

Wie Sie Digitalbaugruppen generell parametrieren, finden Sie im entsprechenden Kapitel beschrieben.

## Parameter der SM 422; DO 16 x AC 20-120 V/2 A

Eine Übersicht der einstellbaren Parameter und deren Voreinstellungen für die SM 422; DO 16 x AC 20-120 V/2 A finden Sie in der folgenden Tabelle.

Tabelle 4- 15 Parameter der SM 422; DO 16 x AC 20-120 V/2 A

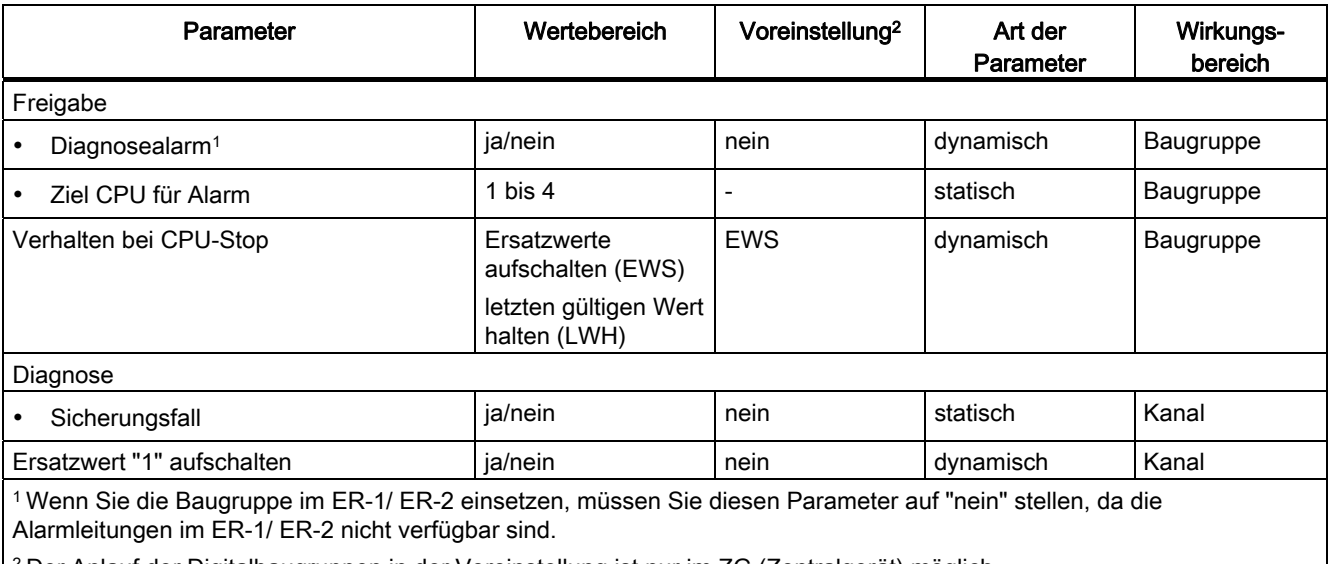

2 Der Anlauf der Digitalbaugruppen in der Voreinstellung ist nur im ZG (Zentralgerät) möglich.

#### Siehe auch

[Parameter](#page-95-0) (Seite [92](#page-91-0))

4.21 Relaisausgabebaugruppe SM 422; DO 16 x UC 30/230 V/Rel. 5 A (6ES7422-1HH00-0AA0)

# 4.21 Relaisausgabebaugruppe SM 422; DO 16 x UC 30/230 V/Rel. 5 A (6ES7422-1HH00-0AA0)

## **Eigenschaften**

Die SM 422; DO 16 x UC 30/230 V/Rel. 5 A hat folgende Eigenschaften:

- 16 Ausgänge, potenzialgetrennt in 8 Gruppen zu 2
- Ausgangsstrom 5 A
- Lastnennnspannung AC 230 V/DC 125 V

Die Status-LEDs zeigen den Systemzustand auch dann an, wenn der Frontstecker nicht gesteckt ist.

4.21 Relaisausgabebaugruppe SM 422; DO 16 x UC 30/230 V/Rel. 5 A (6ES7422-1HH00-0AA0)

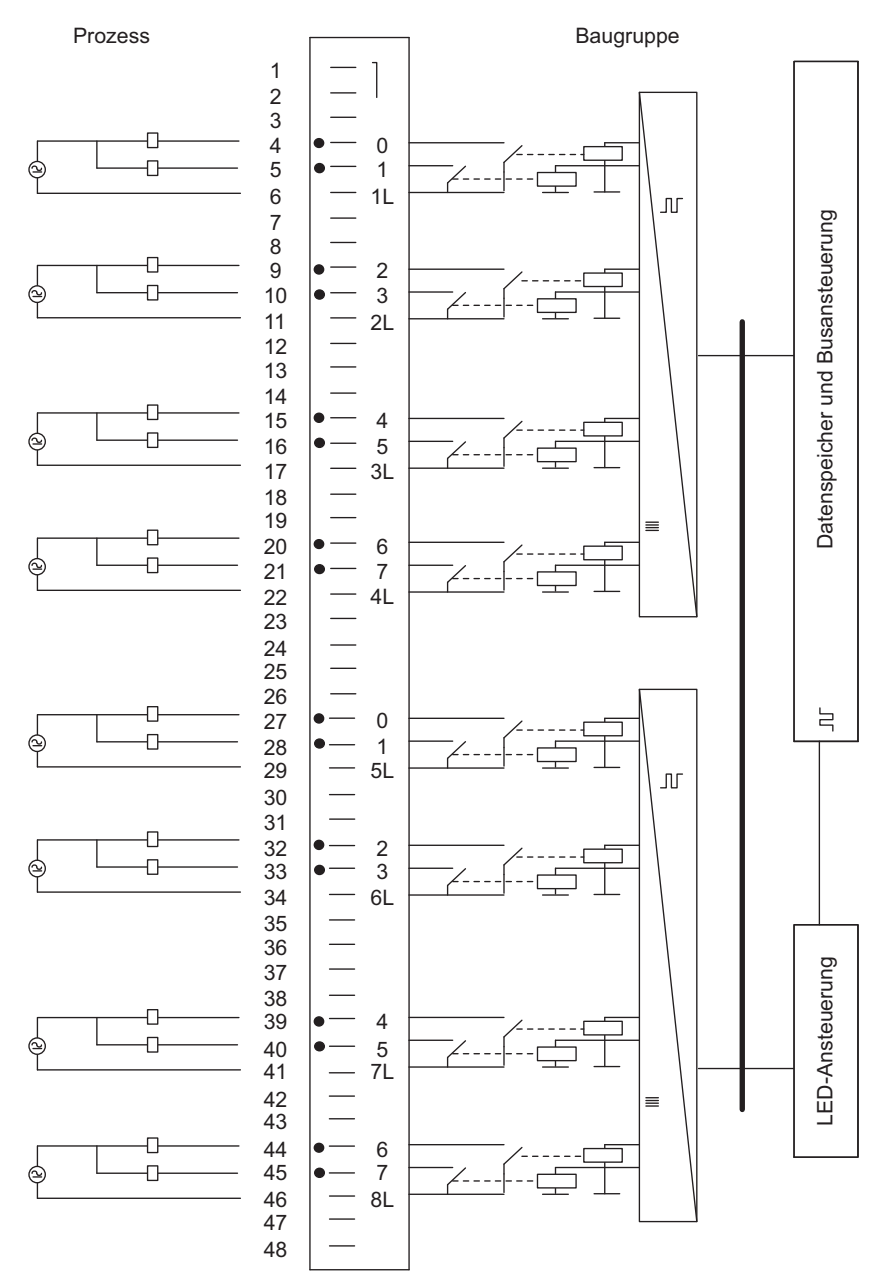

# Anschluss- und Prinzipschaltbild der SM 422; DO 16 x UC 30/230 V/Rel. 5 A

Bild 4-18 Anschluss- und Prinzipschaltbild der SM 422; DO 16 x UC 30/230 V/Rel. 5 A

Automatisierungssystem S7-400 Baugruppendaten Nachschlagewerk, Ausgabe 08/2011, A5E00850735-07 4.21 Relaisausgabebaugruppe SM 422; DO 16 x UC 30/230 V/Rel. 5 A (6ES7422-1HH00-0AA0)

# Technische Daten der SM 422; DO 16 x UC 30/230 V/Rel. 5 A

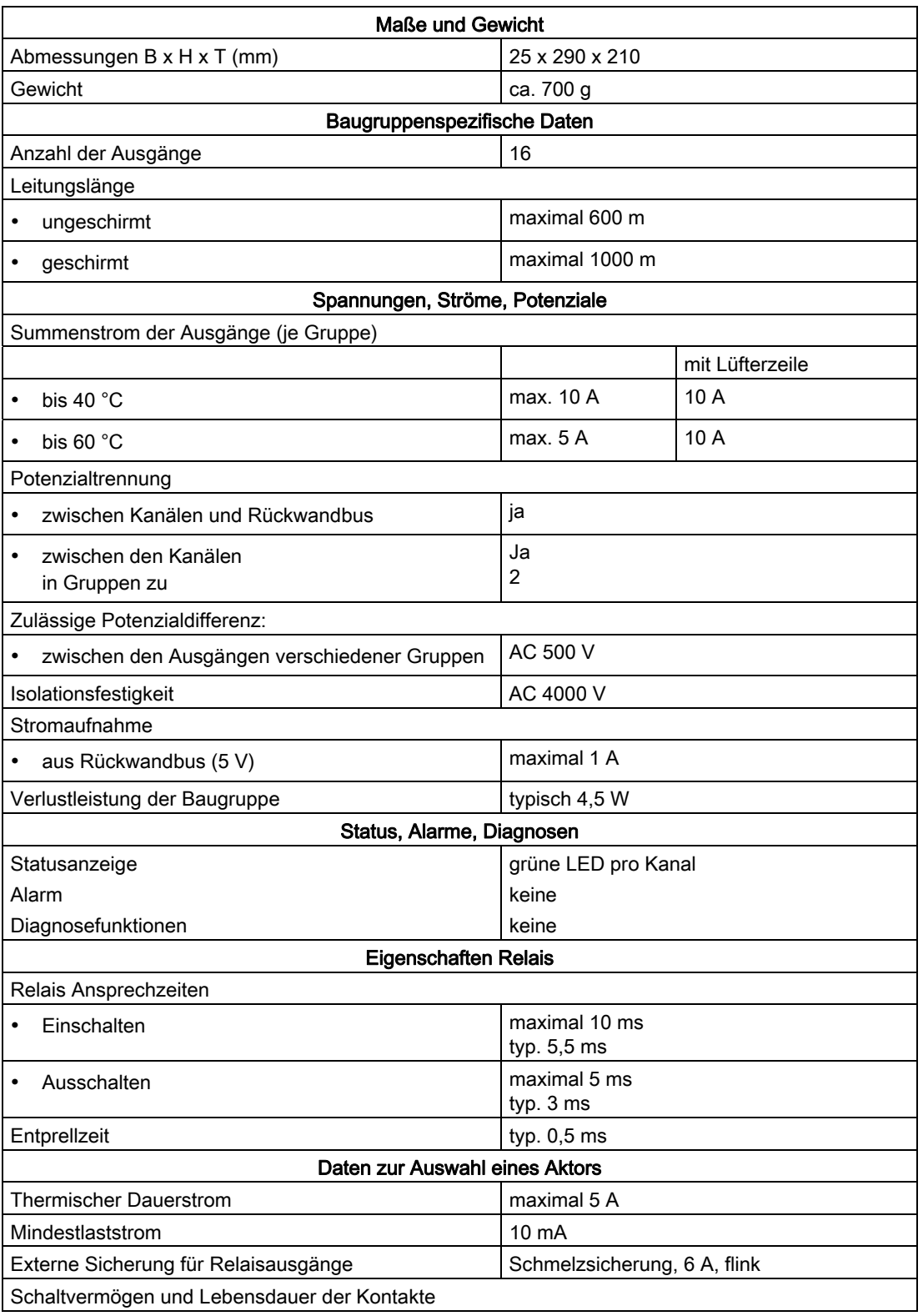

4.21 Relaisausgabebaugruppe SM 422; DO 16 x UC 30/230 V/Rel. 5 A (6ES7422-1HH00-0AA0)

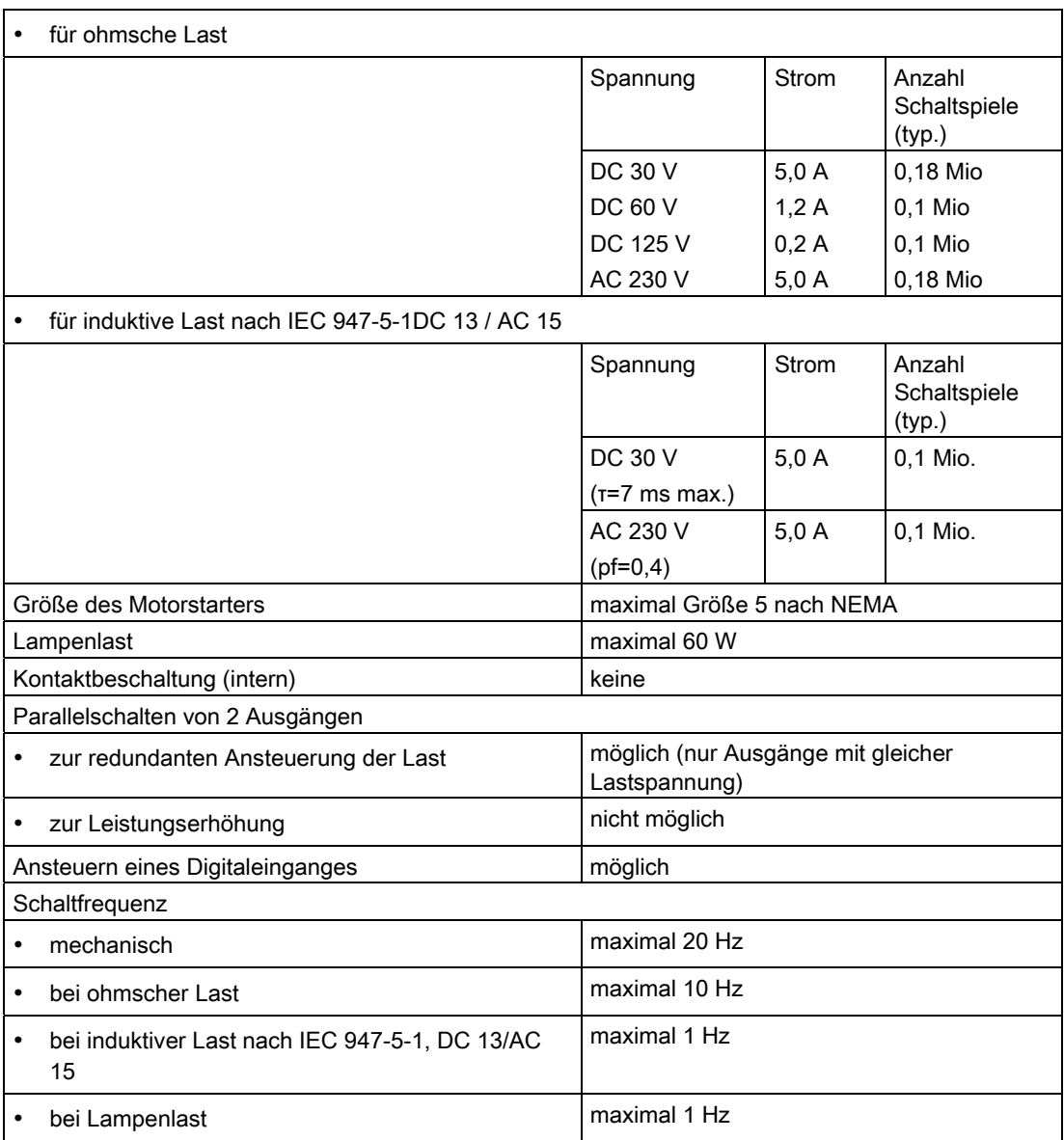

#### Hinweis

Setzen Sie in Umgebungen mit hoher Luftfeuchtigkeit und wo Funkenbildung an den Relais-Kontakten möglich ist, eine Schutzbeschaltung ein. Dies erhöht die Lebensdauer der Relais-Kontakte.

Schalten Sie hierzu ein RC-Glied oder einen Varistor parallel zu den Relais-Kontakten oder zur Last. Die Dimensionierung hängt von der Größe der Last ab.

# Analogbaugruppen 5

# 5.1 Allgemeine Informationen

#### Aufbau des Kapitels

Das vorliegende Kapitel ist in folgende Themen gegliedert:

- 1. Überblick über die verfügbaren Analogbaugruppen
- 2. Allgemeingültige Informationen die alle Analogbaugruppen betreffen (z. B. Parametrierung und Diagnose)
- 3. Baugruppenspezifische Informationen (z. B. Eigenschaften, Anschluss-/ Prinzipschaltbild, technische Daten und Besonderheiten der Baugruppe):
	- a) für Analogeingabebaugruppen
	- b) für Analogausgabebaugruppen

#### STEP 7-Bausteine für Analogfunktionen

Sie können die Bausteine FC 105 und FC 106 zum Lesen und Ausgeben von Analogwerten in STEP 7 nutzen. Sie finden die FCs in der Standardbibliothek von STEP 7 im Verzeichnis "S5-S7 Converting Blocks" (Beschreibung siehe Online-Hilfe STEP 7 zu den FCs).

#### Weiterführende Informationen

Den Aufbau der Parametersätze (Datensatz 0 und 1) und der Diagnosedaten (Datensatz 0 und 1) in den Systemdaten finden Sie im Anhang beschrieben. Diesen Aufbau müssen Sie kennen, wenn Sie im STEP 7-Anwenderprogramm die Parameter der Baugruppen ändern wollen.

Im Anhang "Diagnosedaten der Signalbaugruppen" ist der Aufbau der Diagnosedaten (Datensatz 0 und 1) in den Systemdaten beschrieben. Diesen Aufbau müssen Sie kennen, wenn Sie im *STEP 7*-Anwenderprogramm die Diagnosedaten der Baugruppen auswerten wollen.

5.2 Baugruppenüberblick

# 5.2 Baugruppenüberblick

## Eigenschaften der Analogbaugruppen

In den folgenden Tabellen sind die wichtigsten Eigenschaften der Analogbaugruppen zusammengefasst. Dieser Überblick soll Ihnen die schnelle Auswahl der passenden Baugruppe für Ihre Aufgabe erleichtern.

| Eigenschaften                                    | SM 431;<br>SM 431;<br>SM 431;            |                                               |                                              | SM 431;                | SM 431;                                       | SM 431;           | SM 431;                         |  |
|--------------------------------------------------|------------------------------------------|-----------------------------------------------|----------------------------------------------|------------------------|-----------------------------------------------|-------------------|---------------------------------|--|
|                                                  | AI 8 x 13 Bit                            | AI 8 x 14 Bit                                 | Al 8 x 14 Bit                                | AI 16 x 13             | AI 16 x 16                                    | AI $8 \times$ RTD | Al 8 x 16 Bit                   |  |
|                                                  | $(-1KF00-)$                              | $(-1KF10-)$                                   | $(-1KF20-)$                                  | <b>Bit</b>             | <b>Bit</b>                                    | <b>16 Bit</b>     | $(-7KF00-)$                     |  |
|                                                  |                                          |                                               |                                              | (-OHHO-)               | (-7QH00-)                                     | (-7KF10-)         |                                 |  |
| Anzahl Eingänge                                  | 8 Al bei U-/I-<br>Messung                | 8 Al bei U-/I-<br>Messung                     | 8 Al bei U-/I-<br>Messung                    | 16 Eingänge            | 16 Al bei U-<br>/I-/Temp.-<br>Messung         | 8 Eingänge        | 8 Eingänge                      |  |
|                                                  | 4 Al bei<br>Wider-<br>stands-<br>messung | 4 Al bei<br>Widerst.-/<br>Temp.-<br>Messung   | 4 Al bei<br>Wider-<br>stands-<br>messung     |                        | 8 Al bei<br>Wider-<br>stands-<br>messung      |                   |                                 |  |
| Auflösung                                        | 13 Bit                                   | <b>14 Bit</b>                                 | 14 Bit                                       | 13 Bit                 | 16 Bit                                        | 16 Bit            | 16 Bit                          |  |
| <b>Messart</b>                                   | Spannung<br>Strom<br>Widerstand          | Spannung<br>Strom<br>Widerstand<br>Temperatur | Spannung<br>Strom<br>Widerstand              | Spannung<br>Strom      | Spannung<br>Strom<br>Widerstand<br>Temperatur | Widerstand        | Spannung<br>Strom<br>Temperatur |  |
| Messprinzip                                      | integrierend                             | integrierend                                  | Momen--<br>tanwert--<br>verschlüs-<br>selung | integrierend           | integrierend                                  | integrierend      | integrierend                    |  |
| parametrierbare<br>Diagnose                      | nein                                     | nein                                          | nein                                         | nein                   | ja                                            | ja                | ja                              |  |
| Diagnosealarm                                    | nein                                     | nein                                          | nein                                         | nein                   | einstellbar                                   | ja                | ja                              |  |
| Grenzwert-<br>überwachung                        | nein                                     | nein                                          | nein                                         | nein                   | einstellbar                                   | einstellbar       | einstellbar                     |  |
| Prozessalarm bei<br>Grenzwert-<br>überschreitung | nein                                     | nein                                          | nein                                         | nein                   | einstellbar                                   | einstellbar       | einstellbar                     |  |
| Prozessalarm bei<br>Zyklusende                   | nein                                     | nein                                          | nein                                         | nein                   | einstellbar                                   | nein              | nein                            |  |
| Potenzialverhältnisse                            |                                          | Analogteil potenzialfrei gegenüber CPU        |                                              | Potenzial-<br>gebunden | Analogteil potenzialfrei gegenüber CPU        |                   |                                 |  |

Tabelle 5- 1 Analogeingabebaugruppen: Eigenschaften im Überblick

Analogbaugruppen

5.2 Baugruppenüberblick

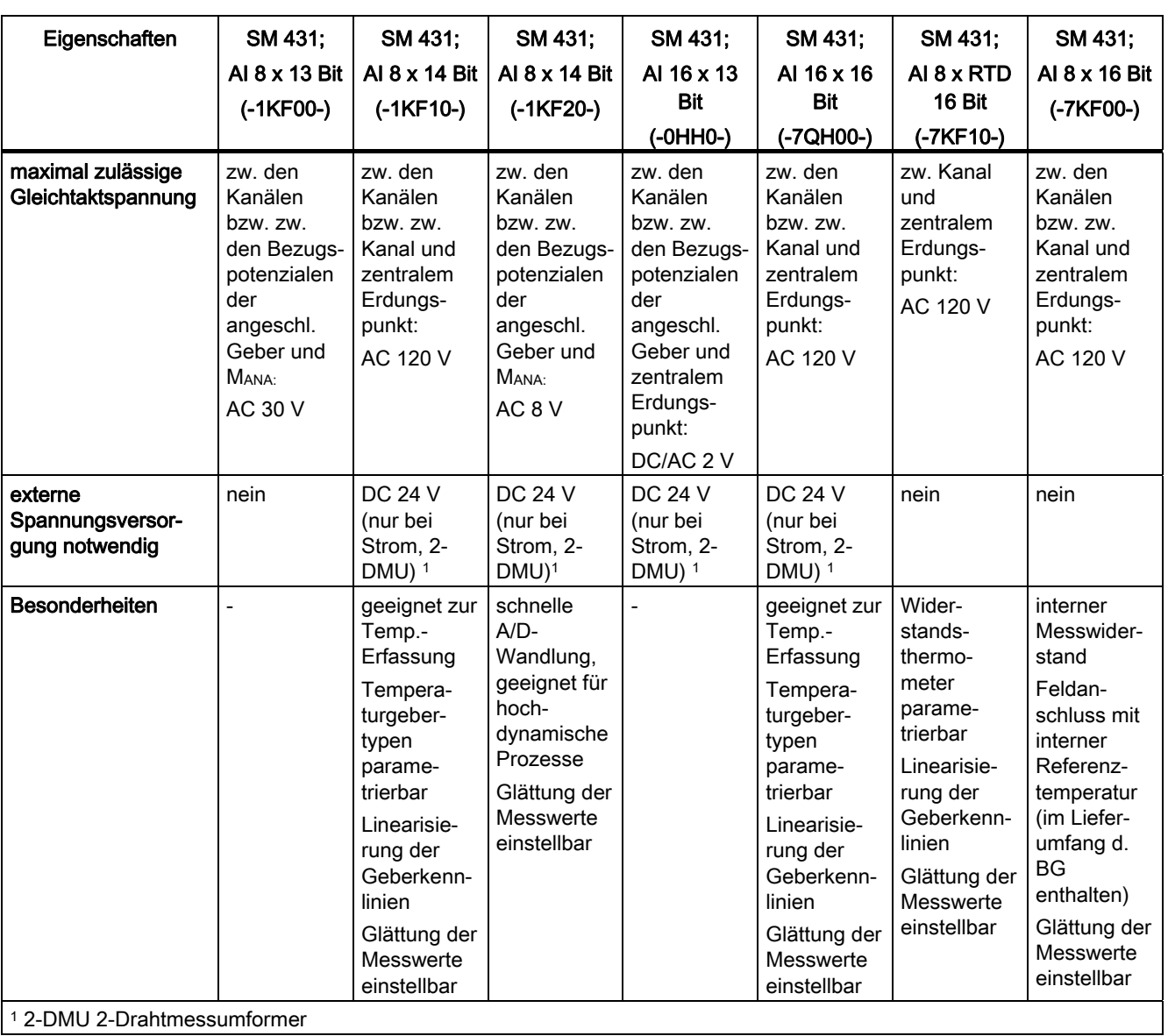

1 2-DMU 2-Drahtmessumformer

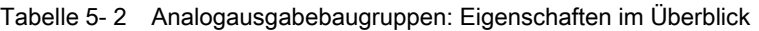

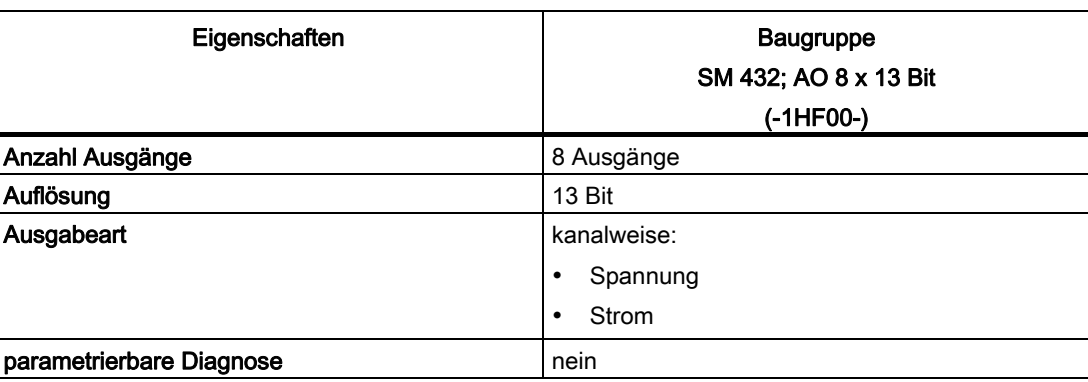

#### Analogbaugruppen

5.3 Schrittfolge von der Auswahl bis zur Inbetriebnahme der Analogbaugruppen

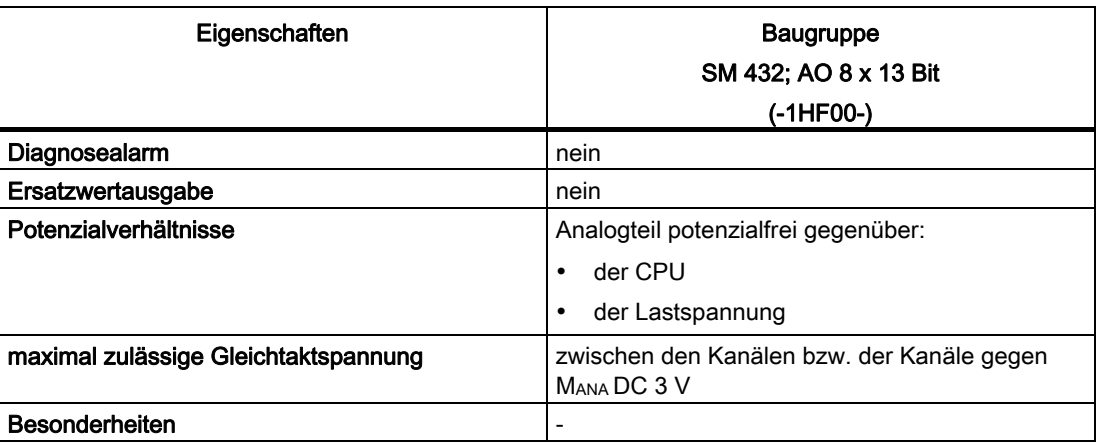

# 5.3 Schrittfolge von der Auswahl bis zur Inbetriebnahme der Analogbaugruppen

#### **Einleitung**

Die folgende Tabelle enthält die Aufgaben, die Sie ausführen müssen, um Analogbaugruppen erfolgreich in Betrieb zu nehmen.

Die Reihenfolge ist ein Vorschlag, Sie können einzelne Schritte auch eher oder später ausführen (z. B. Baugruppe parametrieren) oder zwischendurch andere Baugruppen montieren, in Betrieb nehmen etc.

## **Schrittfolge**

Tabelle 5- 3 Schrittfolge von der Auswahl bis zur Inbetriebnahme der Analogbaugruppe

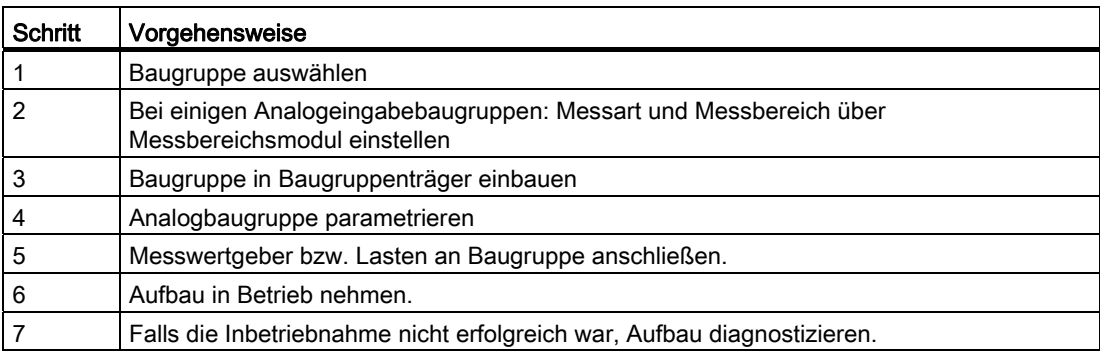

## 5.4.1 Allgemeine Informationen

#### **Einleitung**

In diesem Kapitel sind die Analogwerte für alle Messbereiche bzw. Ausgabebereiche dargestellt, die Sie mit den Analogbaugruppen nutzen können.

#### Umwandlung von Analogwerten

Analogeingabebaugruppen wandeln das analoge Prozess-Signal in eine digitale Form um.

Analogausgabebaugruppen wandeln den digitalen Ausgabewert in ein Analogsignal um.

## Analogwertdarstellung bei 16-Bit-Auflösung

Der digitalisierte Analogwert ist für Ein- und Ausgabewerte bei gleichem Nennbereich derselbe. Die Analogwerte werden als Festpunktzahl im 2er-Komplement dargestellt. Dabei ergibt sich folgende Zuordnung:

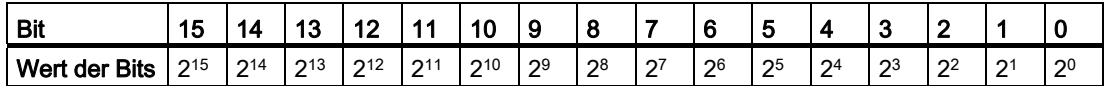

#### Bit 15 kann als Vorzeichen interpretiert werden

Das Vorzeichen des Analogwertes steht immer im Bit 15:

- $\bullet$  "0"  $\rightarrow$  +
- $\bullet$  "1"  $\rightarrow$  -

#### Auflösung weniger als 16 Bit

Beträgt die Auflösung einer Analogbaugruppe weniger als 16 Bit, wird der Analogwert linksbündig auf der Baugruppe hinterlegt. Die nicht besetzten niederwertigen Stellen werden mit "0" beschrieben.

### Beispiel

Im folgenden Beispiel sehen Sie, wie bei geringerer Auflösung die nicht besetzten Stellen mit "0" beschrieben werden.

| Auflösung         | Analogwert |  |         |    |                |  |   |   |   |   |   |   |   |   |   |   |
|-------------------|------------|--|---------|----|----------------|--|---|---|---|---|---|---|---|---|---|---|
| Bit               | 15         |  | 12<br>P | 10 | 4 <sub>4</sub> |  | 9 | 8 |   | 6 | 5 | 4 | 3 | ◠ |   | 0 |
| 16-Bit-Analogwert | U          |  | C<br>υ  |    |                |  |   | 0 | υ |   |   |   | U | u |   |   |
| 13-Bit-Analogwert | U          |  | υ       |    |                |  |   | 0 | U |   |   |   | U | U | U | 0 |

Tabelle 5- 4 Beispiel: Bitmuster eines 16-Bit- und eines 13-Bit-Analogwertes

## 5.4.2 Analogwertdarstellung für Analogeingabekanäle

#### **Einleitung**

Die Tabellen in diesem Kapitel enthalten die Messwertdarstellungen für die einzelnen Messbereiche der Analogeingabebaugruppen. Die Tabellenwerte gelten für alle Baugruppen mit den entsprechenden Messbereichen.

#### Lesehinweise zu den Tabellen

Die Tabellen "Bipolare Eingabebereiche", "Unipolare Eingabebereiche", "Life-Zero Eingabebereiche" enthalten die binäre Darstellung der Messwerte.

Da die binäre Darstellung der Messwerte immer gleich ist, enthalten die Tabellen zur Analogwertdarstellungen nur noch die Gegenüberstellung der Messbereiche zu den Einheiten.

#### Messwertauflösung

Abhängig von der Analogbaugruppe und deren Parametrierung kann die Auflösung der Analogwerte unterschiedlich sein. Bei den Auflösungen < 16 Bit werden die mit "x" gekennzeichneten Bits auf "0" gesetzt.

#### Hinweis

Diese Auflösung gilt nicht für Temperaturwerte. Die umgewandelten Temperaturwerte sind das Ergebnis einer Umrechnung in der Analogbaugruppe (siehe Tabellen zur Analogwertdarstellungen für Widerstandthermometer und für Thermoelemente).

| Auflösung<br>in Bit | Einheit dezimal | Einheit<br>hexadezimal | Analogwert<br>High-Byte | Analogwert<br>Low-Byte |
|---------------------|-----------------|------------------------|-------------------------|------------------------|
| 9                   | 128             | 80 <sub>H</sub>        | 00000000                | 1 x x x x x x x        |
| 10                  | 64              | 40 <sub>H</sub>        | 00000000                | 01xxxxxx               |
| 11                  | 32              | 20 <sub>H</sub>        | 00000000                | 001xxxxx               |
| 12                  | 16              | 10 <sub>H</sub>        | 00000000                | 0001xxx                |
| 13                  | 8               | 8 <sub>H</sub>         | 00000000                | $00001$ x x x          |
| 14                  | 4               | 4 <sub>H</sub>         | 00000000                | 000001xx               |
| 15                  | 2               | 2 <sub>H</sub>         | 00000000                | 0000001x               |
| 16                  |                 | 1н                     | 00000000                | 00000001               |

Tabelle 5- 5 Mögliche Auflösungen der Analogwerte

# 5.4.3 Binäre Darstellung der Eingabebereiche

## Eingabebereiche

In der 2er-Komplementdarstellung sind die in den Tabellen "Bipolare Eingabebereiche", "Unipolare Eingabebereiche", "Life-Zero Eingabebereiche" dargestellten Eingabebereiche definiert:

| Einheiten   | <b>Messwert</b> |          | <b>Datenwort</b> |          |          |          |          |                |                |              |                |                |                |                |                | <b>Bereich</b> |                |                  |  |
|-------------|-----------------|----------|------------------|----------|----------|----------|----------|----------------|----------------|--------------|----------------|----------------|----------------|----------------|----------------|----------------|----------------|------------------|--|
|             | in $%$          |          |                  |          |          |          |          |                |                |              |                |                |                |                |                |                |                |                  |  |
|             |                 | $2^{15}$ | $2^{14}$         | $2^{13}$ | $2^{12}$ | $2^{11}$ | $2^{10}$ | 2 <sup>9</sup> | 2 <sup>8</sup> | $2^7$        | 2 <sup>6</sup> | 2 <sup>5</sup> | 2 <sup>4</sup> | 2 <sup>3</sup> | 2 <sup>2</sup> | 2 <sup>1</sup> | 2 <sup>0</sup> |                  |  |
| 32767       | >118.515        | 0        | 1                |          | 1        |          |          | 1              |                | 1            |                | 1              | 1              |                | 1              |                | 1              | Überlauf         |  |
| 32511       | 117,589         | $\Omega$ | 1                |          | 1        |          |          | $\mathbf 1$    | $\Omega$       | 1            |                | 1              | 1              |                |                |                | 1              | Übersteuerungs-  |  |
| 27649       | >100.004        | 0        | 1                | 1        | $\Omega$ |          | 1        | $\Omega$       | $\mathbf{0}$   | $\mathbf{0}$ | $\Omega$       | $\mathbf 0$    | $\Omega$       | 0              | 0              | 0              | $\mathbf{1}$   | bereich          |  |
| 27648       | 100.000         | $\Omega$ | 1                | 1        | 0        |          | 1        | $\Omega$       | $\mathbf{0}$   | $\Omega$     | 0              | $\mathbf 0$    | 0              | 0              | 0              | 0              | 0              |                  |  |
| 1           | 0.003617        | 0        | $\mathbf{0}$     | 0        | 0        | 0        | 0        | $\Omega$       | $\mathbf{0}$   | $\Omega$     | 0              | $\mathbf 0$    | $\Omega$       | 0              | 0              | 0              | 1              |                  |  |
| $\mathbf 0$ | 0.000           | 0        | 0                | 0        | $\Omega$ | 0        | 0        | $\Omega$       | $\mathbf{0}$   | $\Omega$     | 0              | $\Omega$       | 0              | 0              | 0              | 0              | 0              | Nennbereich      |  |
| - 1         | $-0.003617$     | 1        | 1                |          | 1        | 4        | 1        | $\mathbf 1$    | 1              | 1            |                | 1              | $\mathbf{1}$   | 1              | 1              |                | 1              |                  |  |
| $-27648$    | $-100.000$      |          | $\Omega$         | 0        | 1        | 0        | 1        | $\Omega$       | $\mathbf{0}$   | $\mathbf{0}$ | $\Omega$       | 0              | 0              | 0              | 0              | 0              | 0              |                  |  |
| $-27649$    | $≤$ - 100.004   |          | $\mathbf{0}$     | 0        | 1        | 0        | 0        | 1              | 1              | 1            | 1              | 1              | 1              |                | 1              |                | 1              | Untersteuerungs- |  |
| $-32512$    | - 117,593       | 1        | $\Omega$         | 0        | $\Omega$ | 0        | 0        | $\Omega$       | 1              | $\Omega$     | 0              | 0              | $\Omega$       | 0              | 0              | 0              | $\mathbf 0$    | bereich          |  |
| - 32768     | ≤- 117,596      |          | $\mathbf{0}$     | 0        | 0        | 0        | 0        | $\mathbf 0$    | $\mathbf{0}$   | $\mathbf{0}$ | 0              | $\mathbf 0$    | 0              | 0              | 0              | 0              | 0              | Unterlauf        |  |

Tabelle 5- 6 Bipolare Eingabebereiche

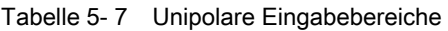

| Einheiten | <b>Messwert</b><br>in $%$ |          | <b>Datenwort</b> |          |          |          |             |                |                |                |                |                          |                |                |                |                |                | <b>Bereich</b>   |  |
|-----------|---------------------------|----------|------------------|----------|----------|----------|-------------|----------------|----------------|----------------|----------------|--------------------------|----------------|----------------|----------------|----------------|----------------|------------------|--|
|           |                           | $2^{15}$ | $2^{14}$         | $2^{13}$ | $2^{12}$ | $2^{11}$ | $2^{10}$    | 2 <sup>9</sup> | 2 <sup>8</sup> | 2 <sup>7</sup> | 2 <sup>6</sup> | 2 <sup>5</sup>           | 2 <sup>4</sup> | 2 <sup>3</sup> | 2 <sup>2</sup> | 2 <sup>1</sup> | 2 <sup>0</sup> |                  |  |
| 32767     | ≧118,515                  | 0        |                  | 1        | 1        |          | 1           | 1              |                | 1              | 1              | 4                        |                | 1              |                |                | 1              | Überlauf         |  |
| 32511     | 117,589                   | 0        |                  | 1        | 1        |          |             | 1              | 0              | 1              | 1              | 1                        |                | 1              | 1              |                | 1              | Übersteuerungs-  |  |
| 27649     | ≧100.004                  | 0        |                  | 1        | 0        |          | 1           | 0              | 0              | $\mathbf 0$    | $\Omega$       | 0                        | 0              | $\mathbf 0$    | $\mathbf{0}$   | $\mathbf 0$    | $\overline{A}$ | bereich          |  |
| 27648     | 100.000                   | 0        |                  | 1        | 0        |          |             | 0              | 0              | 0              | $\Omega$       | 0                        | 0              | $\mathbf 0$    | $\mathbf{0}$   | $\mathbf 0$    | 0              |                  |  |
|           | 0.003617                  | 0        | 0                | 0        | 0        | 0        | 0           | $\mathbf 0$    | 0              | 0              | $\Omega$       | 0                        | 0              | 0              | $\mathbf{0}$   | $\Omega$       |                | Nennbereich      |  |
| 0         | 0.000                     | 0        | 0                | 0        | 0        | 0        | 0           | $\mathbf 0$    | 0              | 0              | $\Omega$       | 0                        | 0              | $\mathbf 0$    | $\mathbf{0}$   | 0              | 0              |                  |  |
| $-1$      | $-0.003617$               |          |                  | 1        | и        |          | и           | 1              |                | 4              | 1              | $\overline{\phantom{a}}$ |                | 1              |                | 1              | 1              | Untersteuerungs- |  |
| $-4864$   | $-17,593$                 | 1        |                  | 1        | 0        |          |             | $\mathbf{0}$   |                | $\mathbf 0$    | $\Omega$       | 0                        | 0              | $\mathbf 0$    | $\mathbf{0}$   | $\Omega$       | $\mathbf 0$    | bereich          |  |
| $-32768$  | $≤$ - 17,596              |          | 0                | 0        | 0        | 0        | $\mathbf 0$ | $\mathbf 0$    | 0              | 0              | 0              | 0                        | 0              | $\mathbf 0$    | 0              | 0              | 0              | Unterlauf        |  |

Tabelle 5- 8 Life-Zero Eingabebereiche

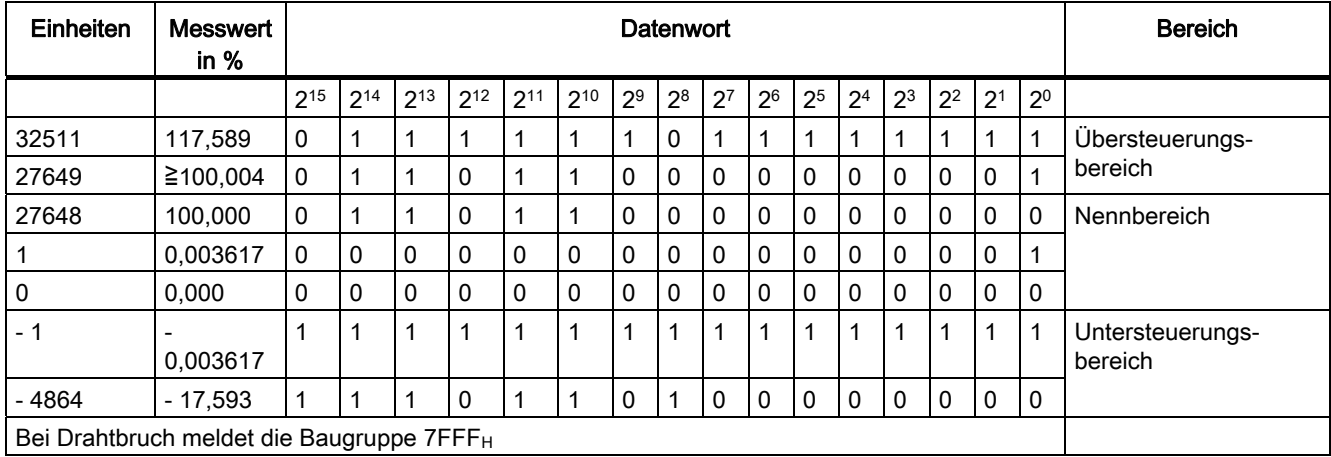

# 5.4.4 Analogwertdarstellung in Spannungsmessbereichen

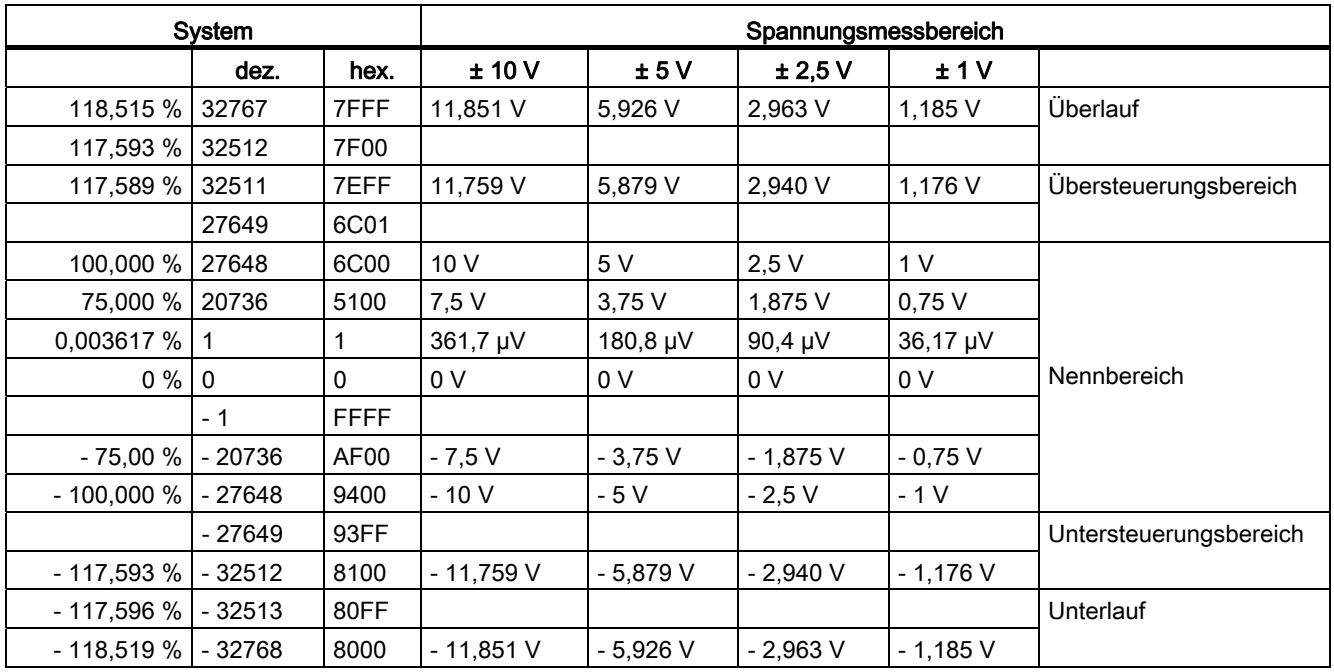

Tabelle 5- 9 Analogwertdarstellung in den Spannungsmessbereichen ± 10 V bis ± 1 V

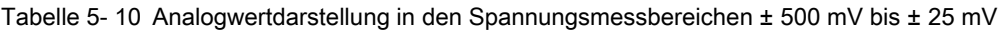

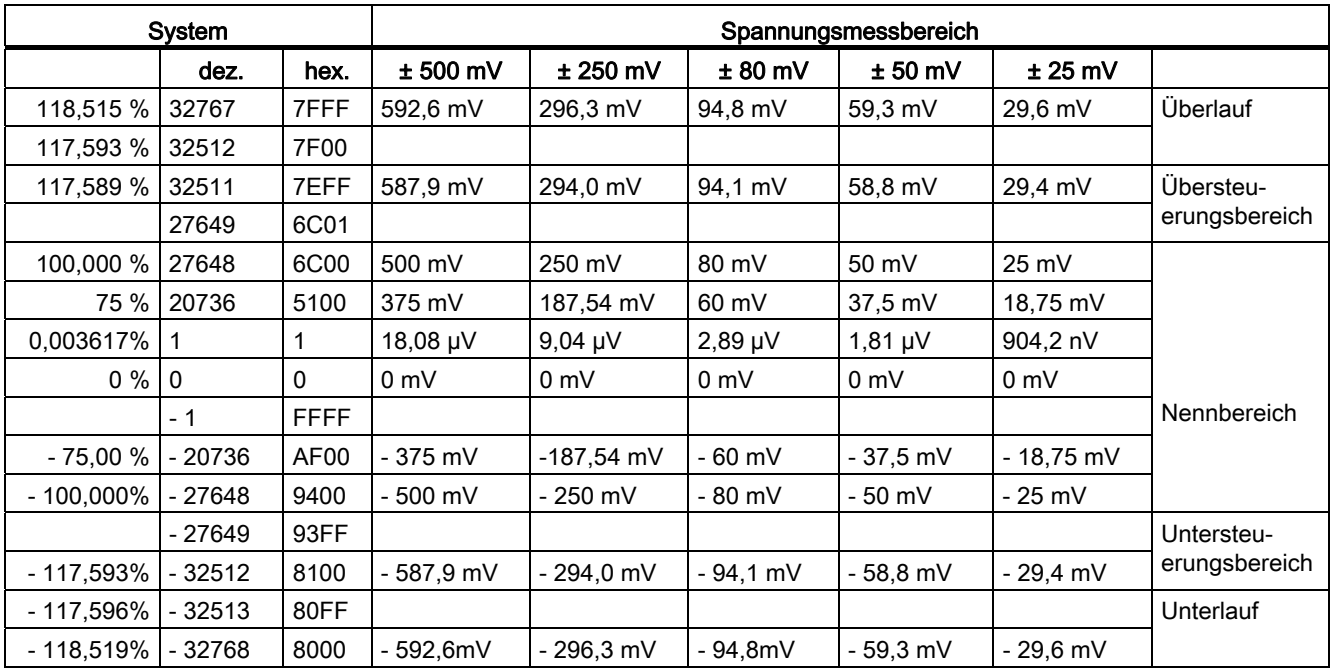

Analogbaugruppen

5.4 Analogwertdarstellung

|             | System |                  | Spannungsmessbereich |                      |                        |  |  |  |  |  |  |
|-------------|--------|------------------|----------------------|----------------------|------------------------|--|--|--|--|--|--|
|             | dez.   | hex.             | 1 bis $5V$           | 0 bis 10 V           |                        |  |  |  |  |  |  |
| 118,515 %   | 32767  | 7FFF             | 5,741 V              | 11,852 V             | Überlauf               |  |  |  |  |  |  |
| 117,593 %   | 32512  | 7F00             |                      |                      |                        |  |  |  |  |  |  |
| 117,589 %   | 32511  | 7EFF             | 5,704 V              | 11,759 V             | Übersteuerungsbereich  |  |  |  |  |  |  |
|             | 27649  | 6C01             |                      |                      |                        |  |  |  |  |  |  |
| 100,000 %   | 27648  | 6C00             | 5V                   | 10V                  |                        |  |  |  |  |  |  |
| <b>75 %</b> | 20736  | 5100             | 3.75V                | 7,5V                 | Nennbereich            |  |  |  |  |  |  |
| 0,003617 %  | -1     |                  | $1 V + 144.7 W$      | $0 V + 361,7 W$      |                        |  |  |  |  |  |  |
| $0\%$       | 0      | 0                | 1 <sub>V</sub>       | 0 <sub>V</sub>       |                        |  |  |  |  |  |  |
|             | - 1    | <b>FFFF</b>      |                      |                      | Untersteuerungsbereich |  |  |  |  |  |  |
| $-17,593%$  | -4864  | ED <sub>00</sub> | 0.296V               | negative Werte nicht |                        |  |  |  |  |  |  |
|             |        |                  |                      | möglich              | <b>Drahtbruch</b>      |  |  |  |  |  |  |
| ≤-17,596 %  | 32767  | 7FFF             |                      |                      |                        |  |  |  |  |  |  |

Tabelle 5- 11 Analogwertdarstellung im Spannungsmessbereich 1 bis 5 V und 0 bis 10 V

# 5.4.5 Analogwertdarstellung in Strommessbereichen

Tabelle 5- 12 Analogwertdarstellung in den Strommessbereichen ± 20 mA bis ± 3,2 mA

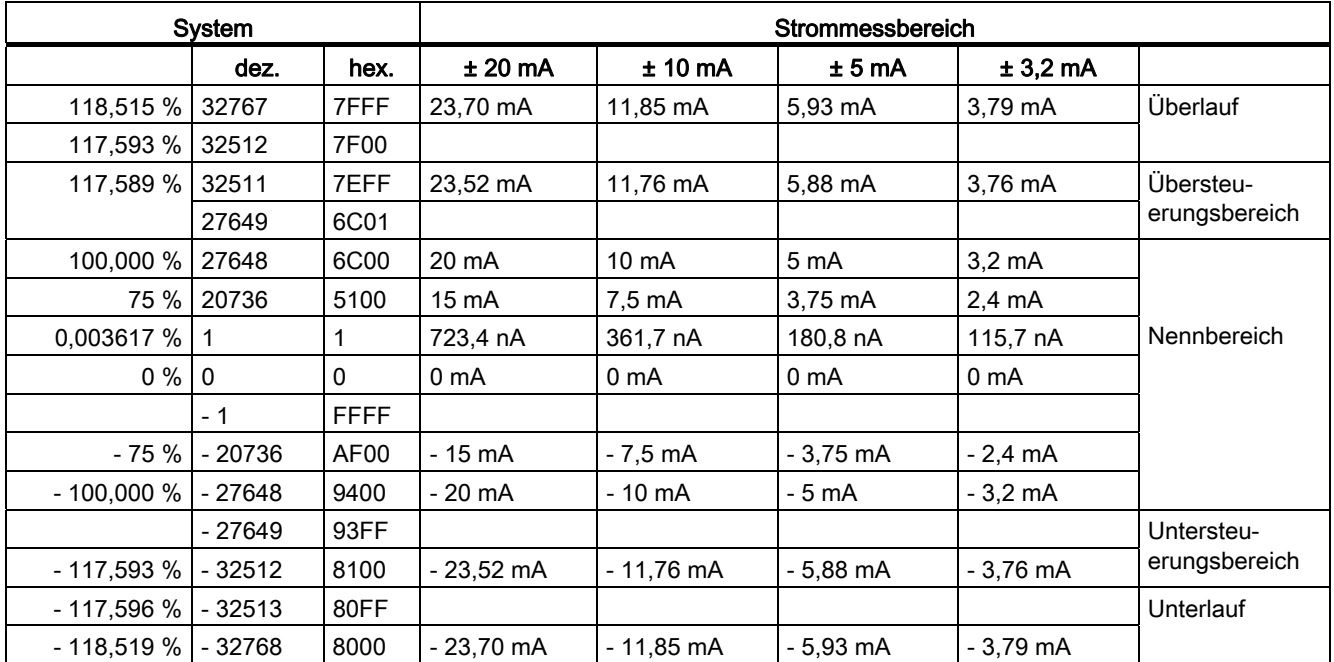

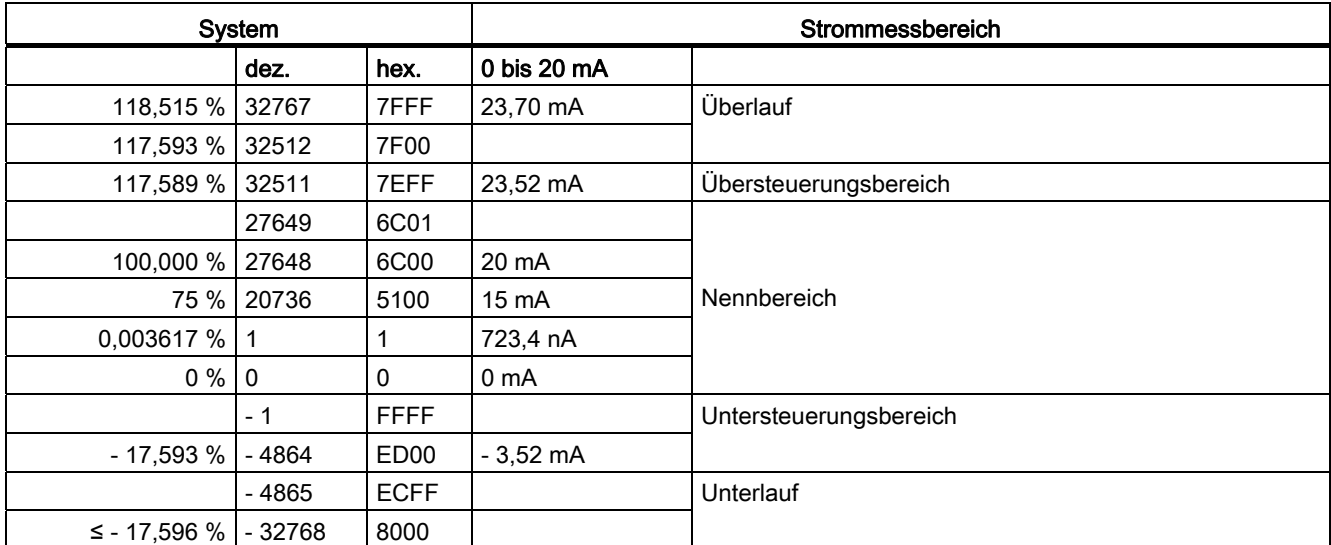

Tabelle 5- 13 Analogwertdarstellung im Strommessbereich 0 bis 20 mA

Tabelle 5- 14 Analogwertdarstellung im Strommessbereich 4 bis 20 mA

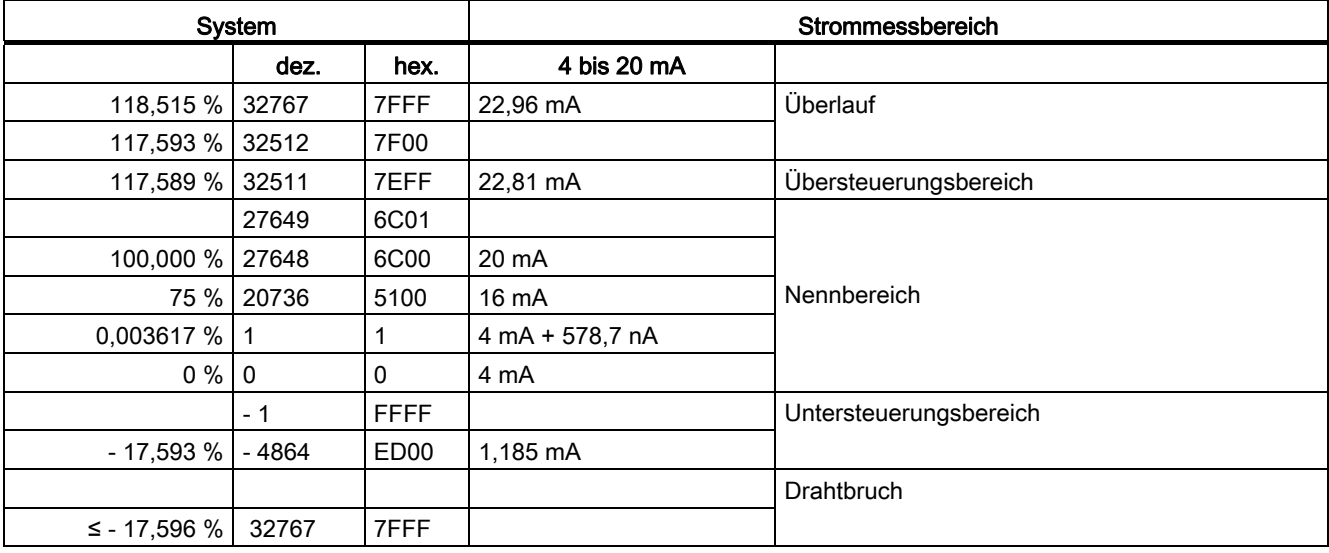

# 5.4.6 Analogwertdarstellung für Widerstandsgeber

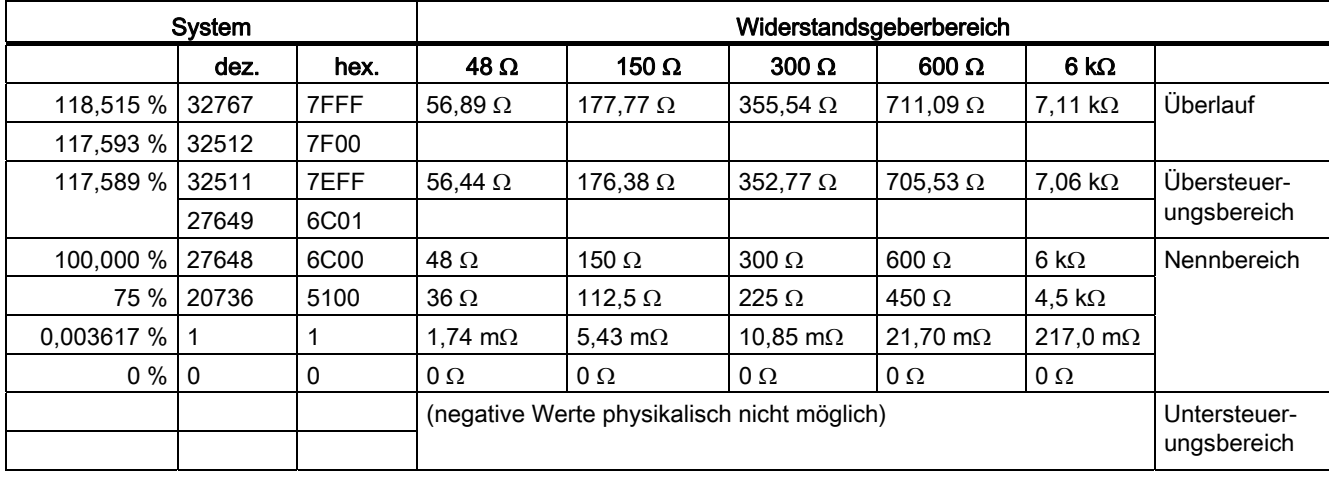

Tabelle 5- 15 Analogwertdarstellung für die Widerstandsgeber von 48 Ω bis 6 kΩ

## 5.4.7 Analogwertdarstellung für Widerstandsthermometer

## Analogwertdarstellung für Widerstandsthermometer Pt x00 Standard

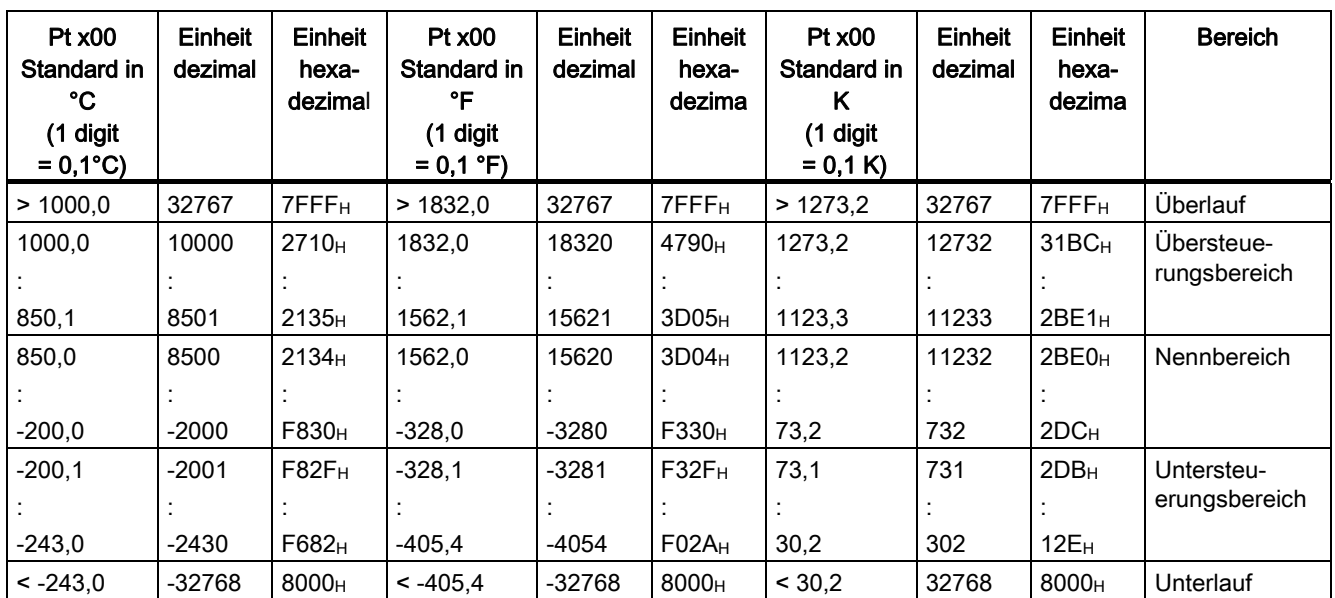

Tabelle 5- 16 Analogwertdarstellung für Widerstandsthermometer Pt 100, 200, 500,1000

# Analogwertdarstellung für Widerstandsthermometer Pt x00 Klima

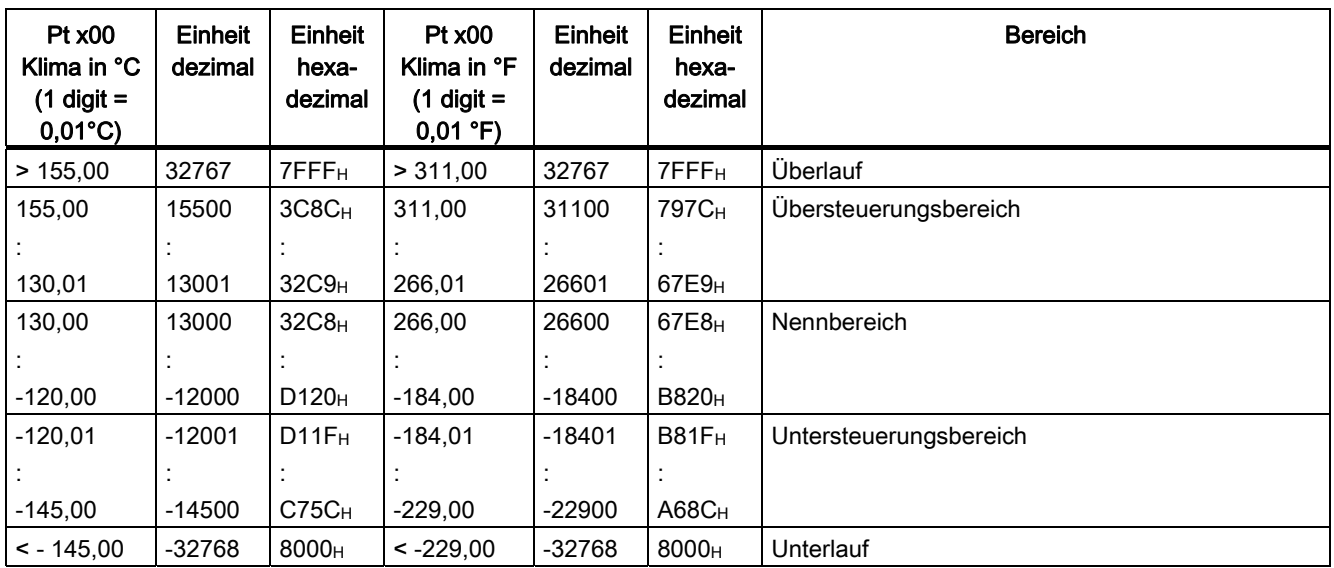

Tabelle 5- 17 Analogwertdarstellung für Widerstandsthermometer Pt 100, 200, 500,1000

## Analogwertdarstellung für Widerstandsthermometer Ni x00 Standard

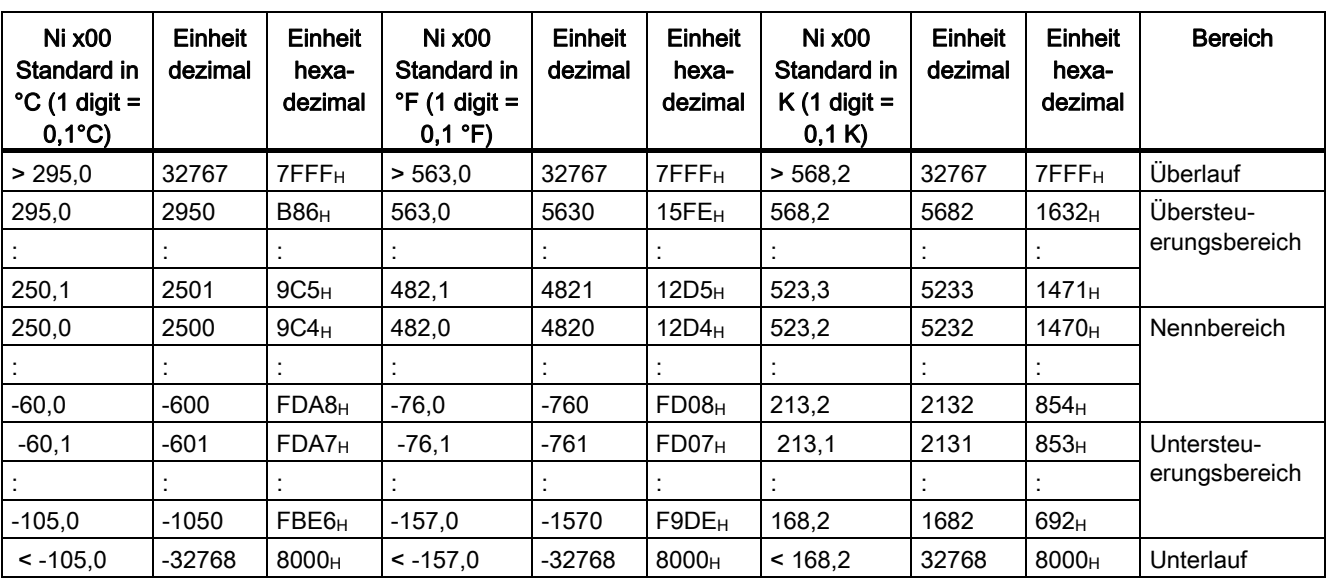

Tabelle 5- 18 Analogwertdarstellung für Widerstandsthermometer Ni100, 120, 200, 500, 1000

# Analogwertdarstellung für Widerstandsthermometer Ni x00 Klima

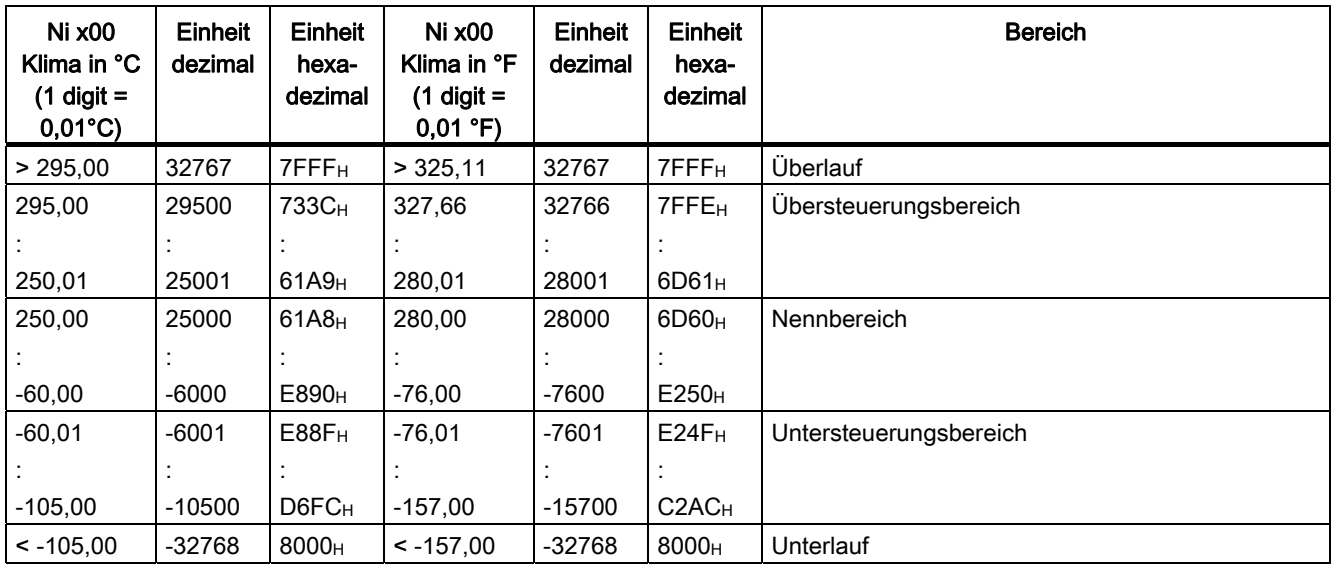

Tabelle 5- 19 Analogwertdarstellung für Widerstandsthermometer Ni 100, 120, 200, 500, 1000

## Analogwertdarstellung für Widerstandsthermometer Cu 10 Standard

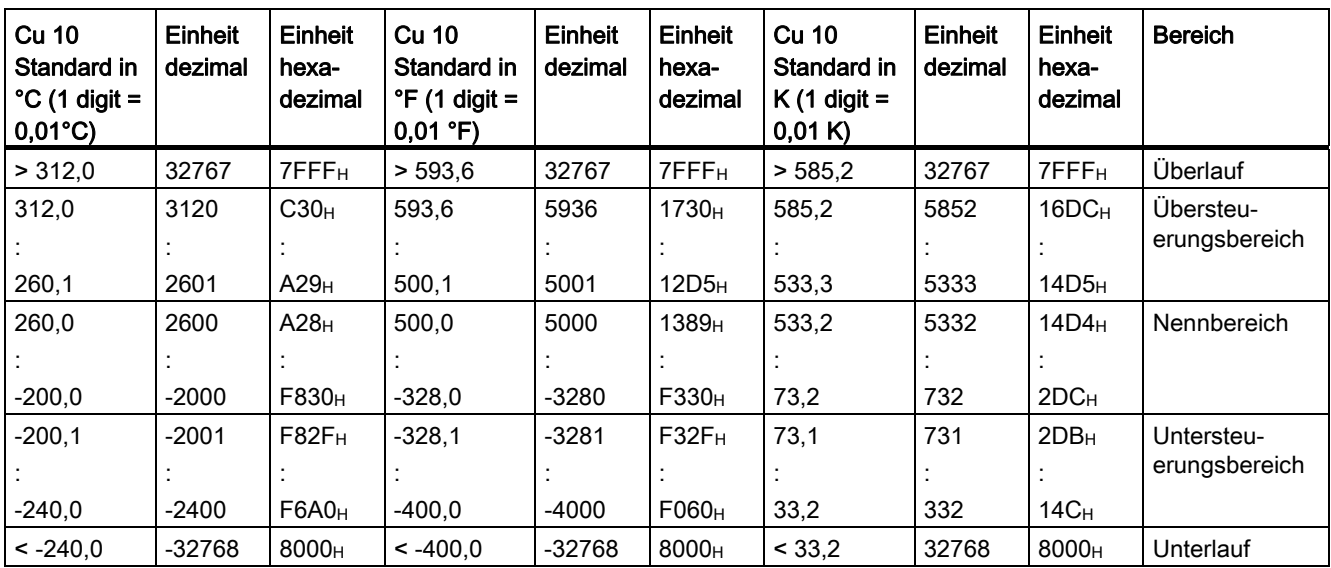

Tabelle 5- 20 Analogwertdarstellung für Widerstandsthermometer Cu 10 Standard

## Analogwertdarstellung für Widerstandsthermometer Cu 10 Klima

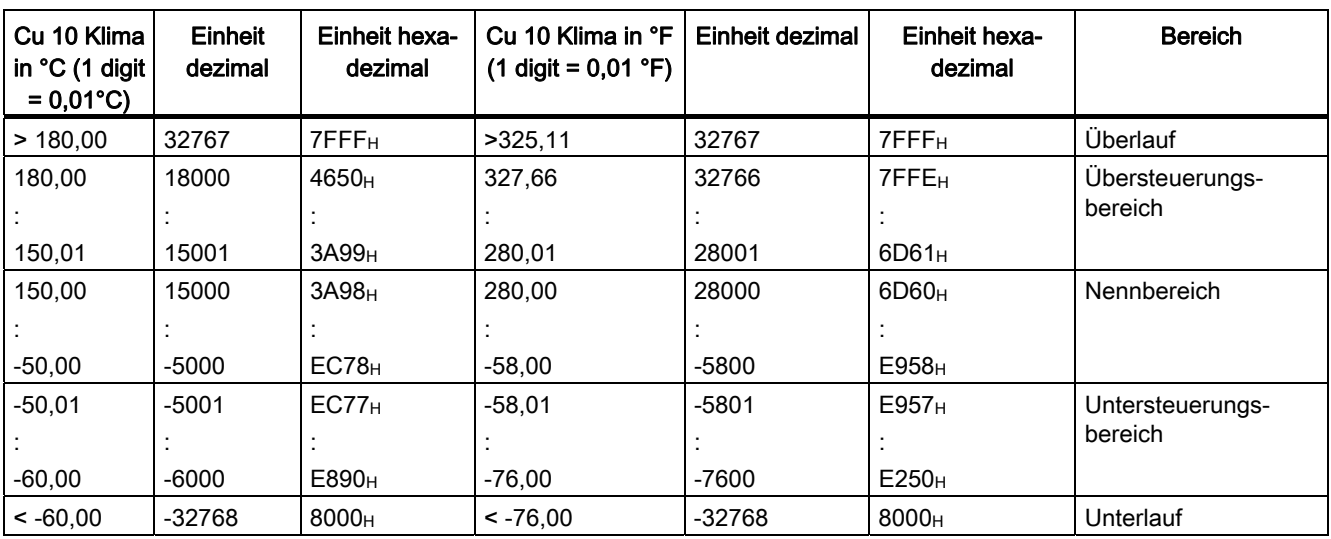

Tabelle 5- 21 Analogwertdarstellung für Widerstandsthermometer Cu 10 Klima

## 5.4.8 Analogwertdarstellung für Thermoelemente

# Analogwertdarstellung für Thermoelement Typ B

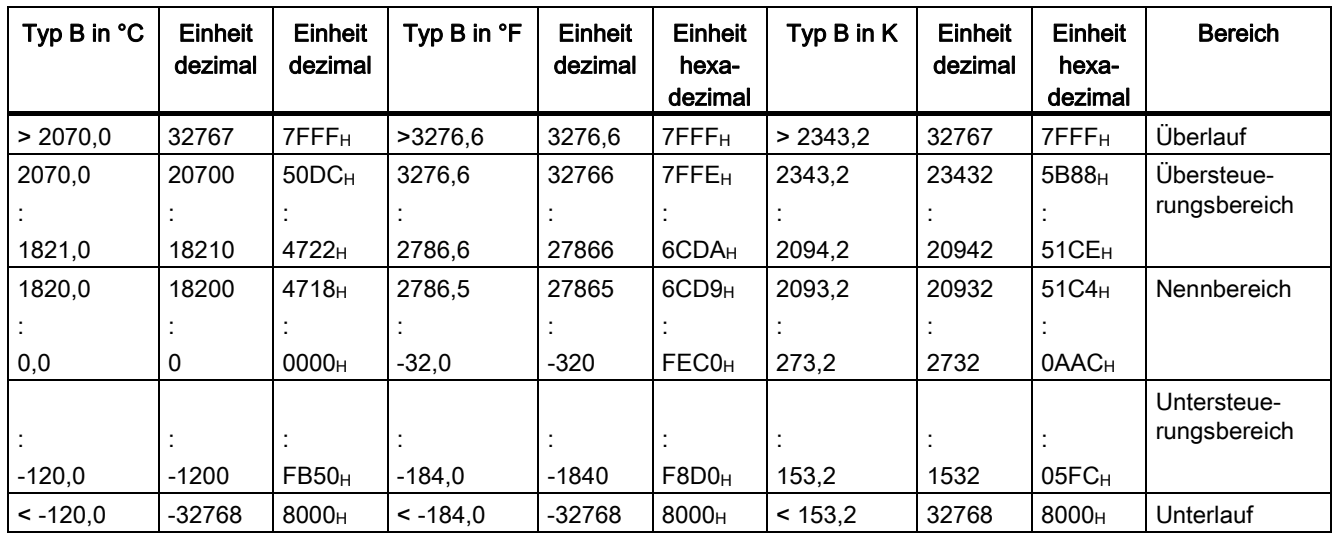

Tabelle 5- 22 Analogwertdarstellung für Thermoelement Typ B

# Analogwertdarstellung für Thermoelement Typ E

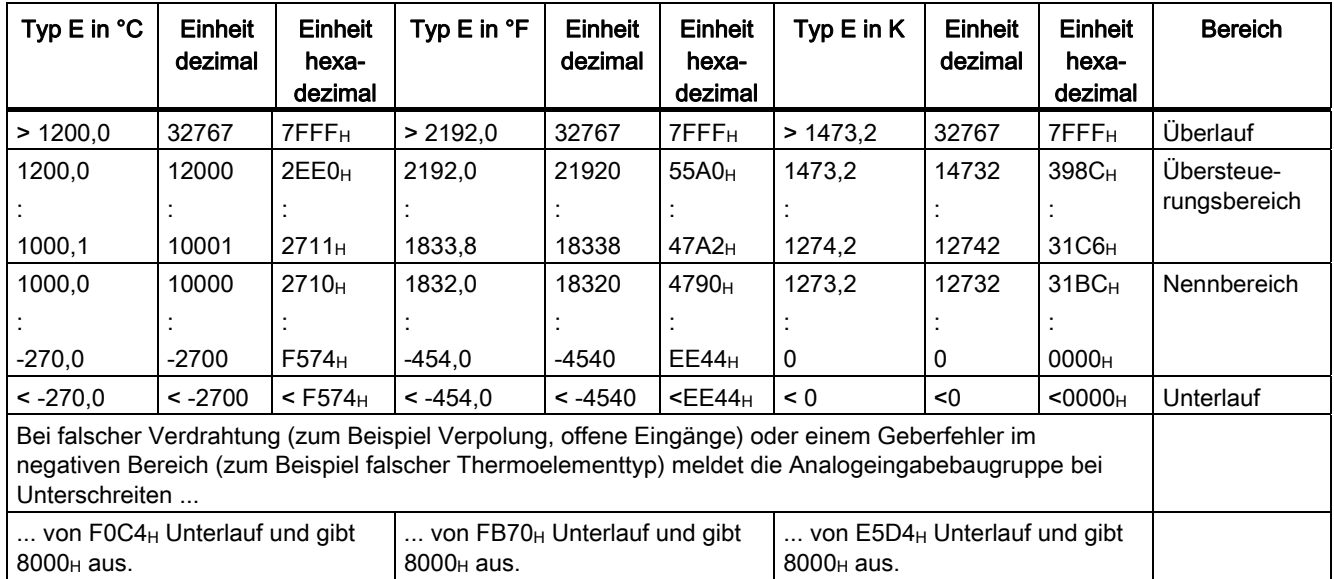

Tabelle 5- 23 Analogwertdarstellung für Thermoelement Typ E

# Analogwertdarstellung für Thermoelement Typ J

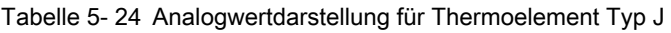

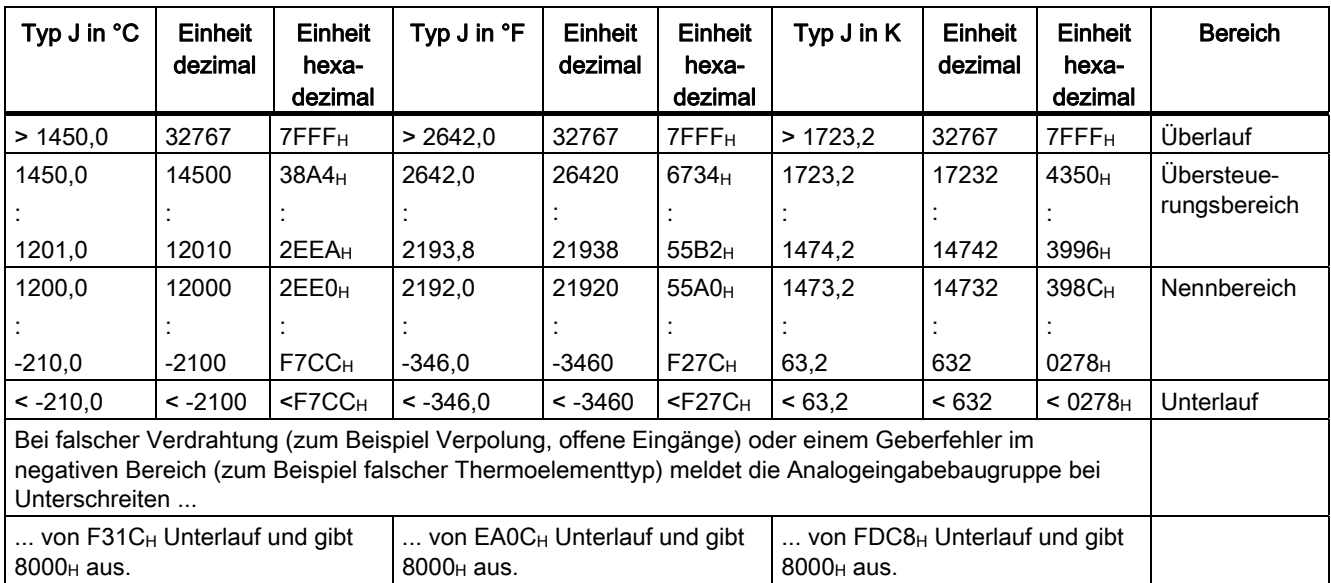
# Analogwertdarstellung für Thermoelement Typ K

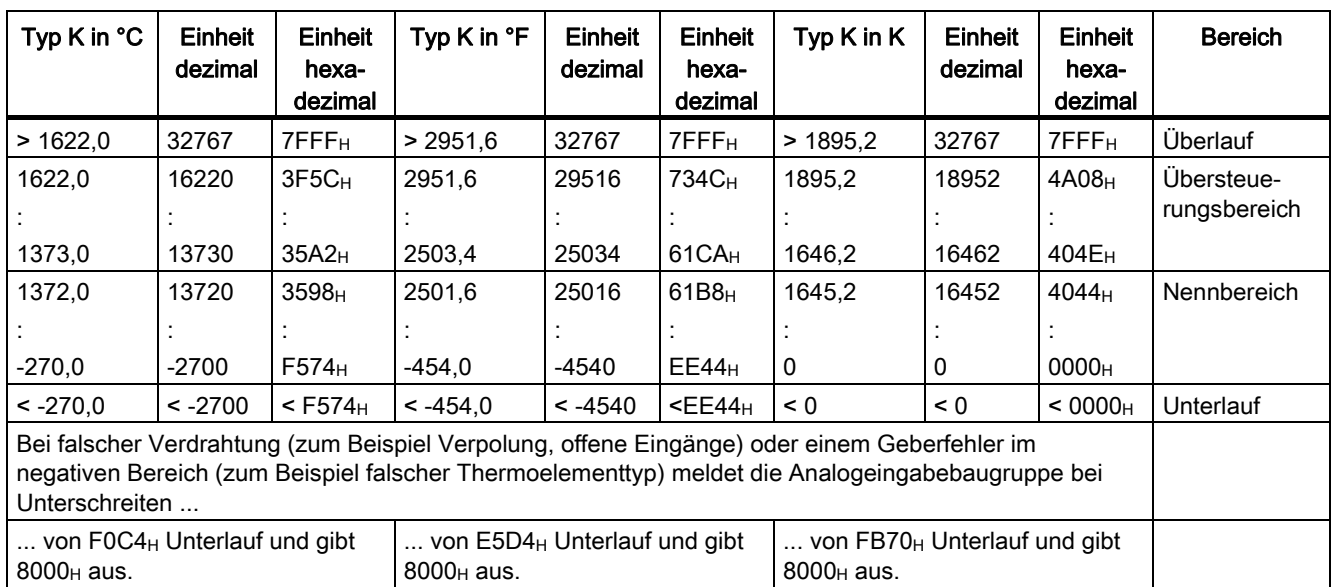

Tabelle 5- 25 Analogwertdarstellung für Thermoelement Typ K

# Analogwertdarstellung für Thermoelement Typ L

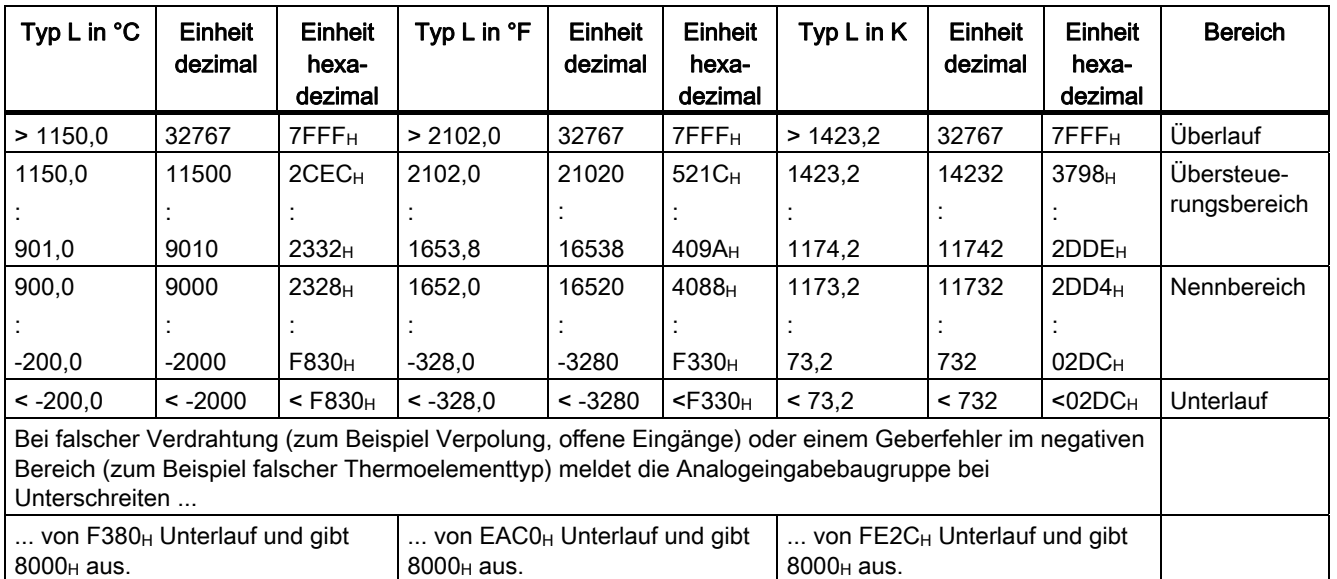

Tabelle 5- 26 Analogwertdarstellung für Thermoelement Typ L

5.4 Analogwertdarstellung

# Analogwertdarstellung für Thermoelement Typ N

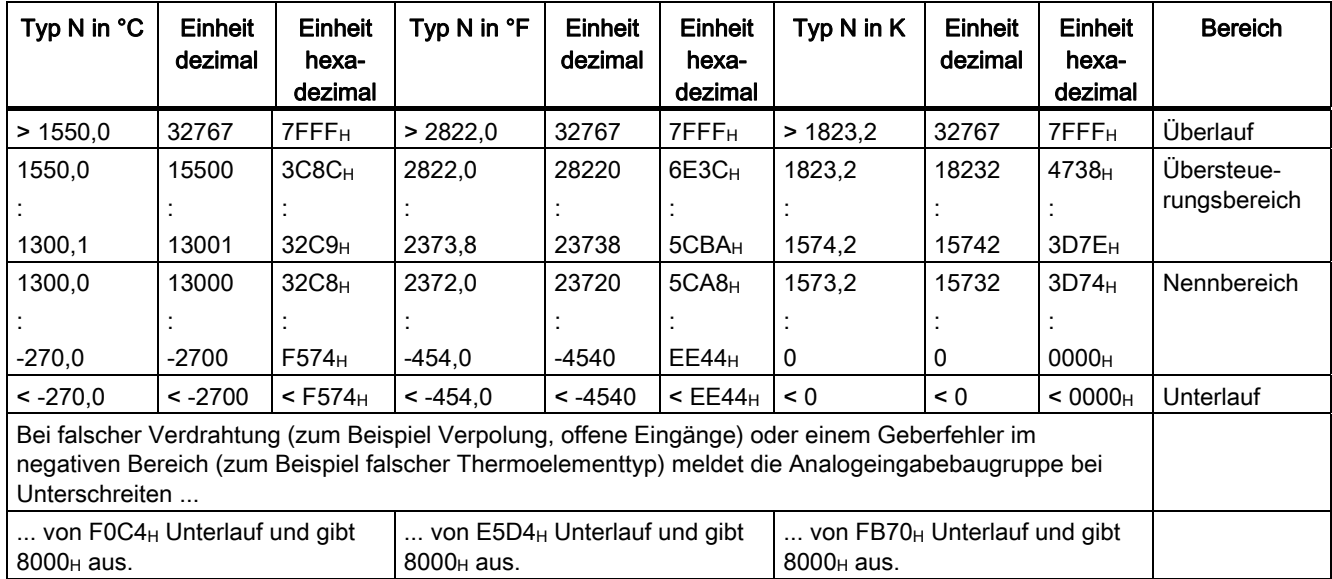

Tabelle 5- 27 Analogwertdarstellung für Thermoelement Typ N

# Analogwertdarstellung für Thermoelemente Typ R, S

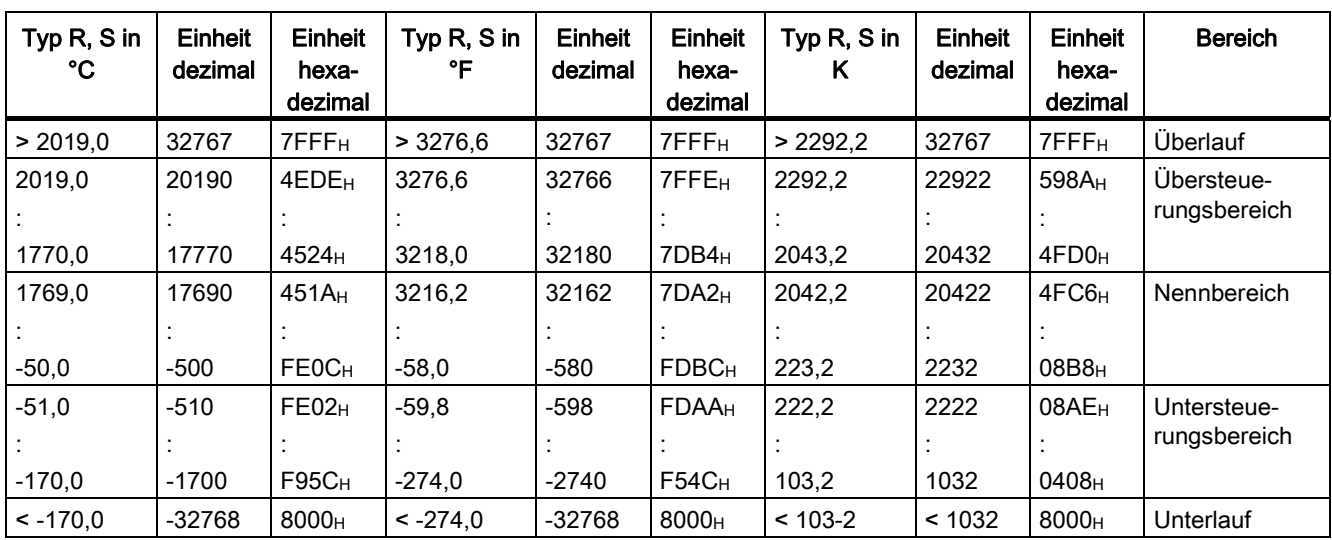

Tabelle 5- 28 Analogwertdarstellung für Thermoelemente Typ R, S

# Analogwertdarstellung für Thermoelement Typ T

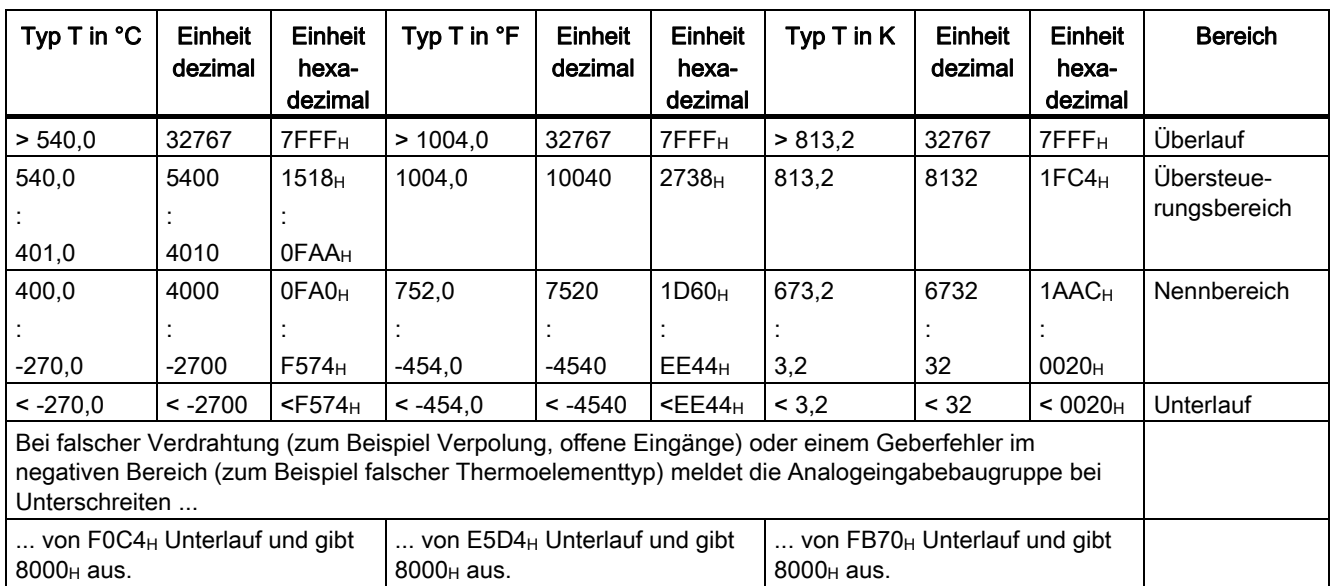

Tabelle 5- 29 Analogwertdarstellung für Thermoelement Typ T

# Analogwertdarstellung für Thermoelement Typ U

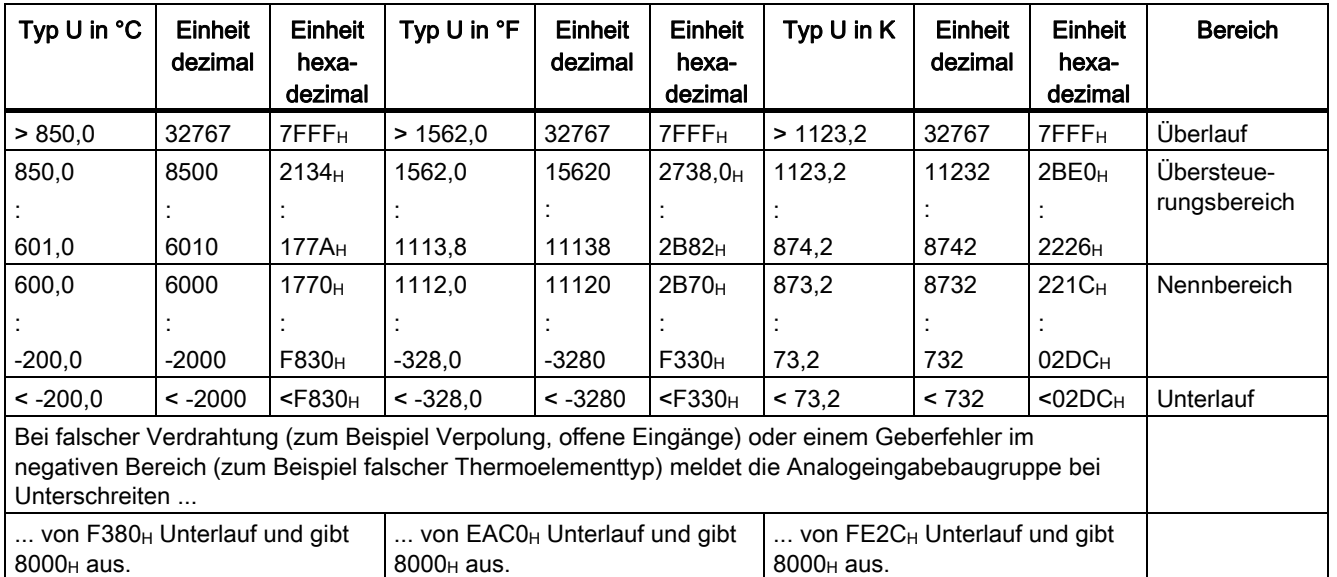

Tabelle 5- 30 Analogwertdarstellung für Thermoelement Typ U

Analogbaugruppen 5.4 Analogwertdarstellung

# 5.4.9 Analogwertdarstellung für Analogausgabekanäle

## **Einleitung**

Die Tabellen in diesem Kapitel enthalten die Analogwertdarstellung der Ausgabekanäle der

Analogausgabebaugruppen. Die Tabellenwerte gelten für alle Baugruppen mit den entsprechenden Ausgabebereichen.

## Lesehinweise zu den Tabellen

Die Tabellen "Bipolare Ausgabebereiche", "Unipolare Ausgabebereiche" und "Life-Zero Ausgabebereiche" enthalten die binäre Darstellung der Ausgabewerte.

Da die binäre Darstellung der Ausgabewerte immer gleich ist, enthalten die Tabellen ab der Tabelle "Analogwertdarstellung in Spannungsausgabebereich ± 10 V" nur noch die Gegenüberstellung der Ausgabebereiche zu den Einheiten.

## Binäre Darstellung der Ausgabebereiche

In der 2er-Komplementdarstellung sind die in den Tabellen "Bipolare Ausgabebereiche", "Unipolare Ausgabebereiche" und "Life-Zero Ausgabebereiche" dargestellten Ausgabebereiche definiert:

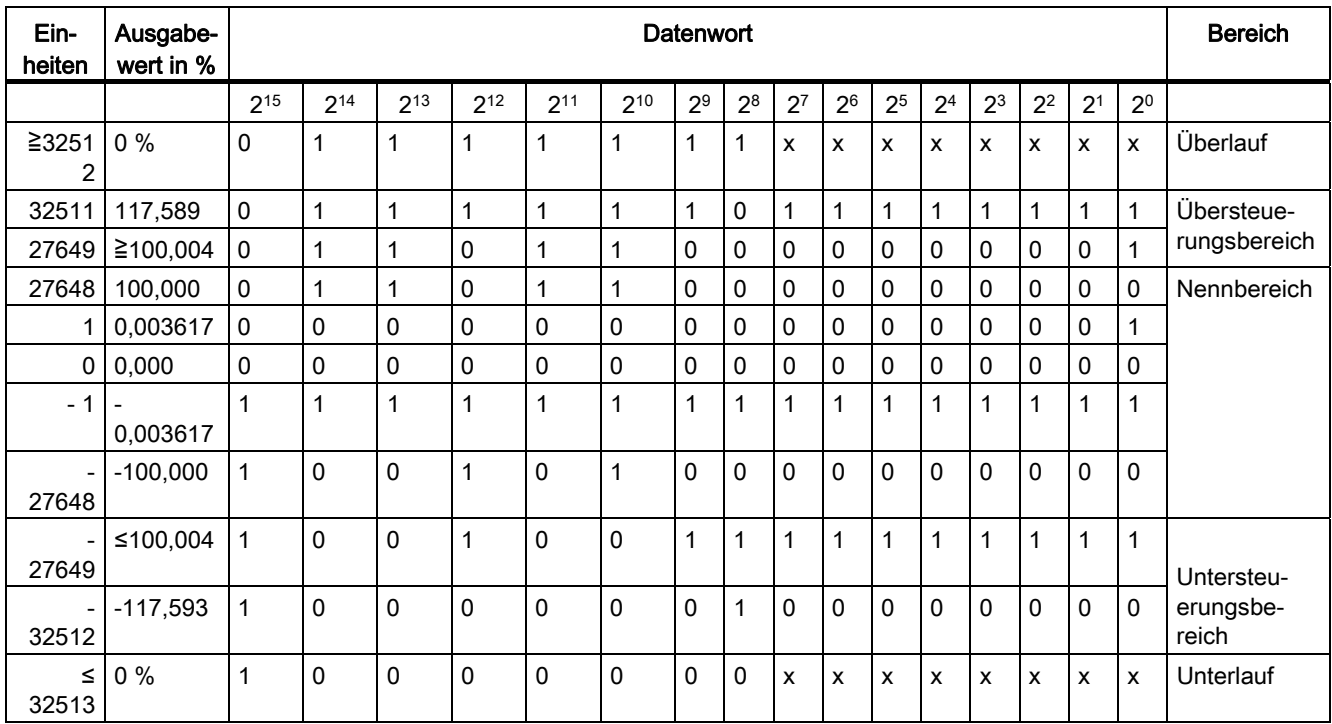

Tabelle 5- 31 Bipolare Ausgabebereiche

5.4 Analogwertdarstellung

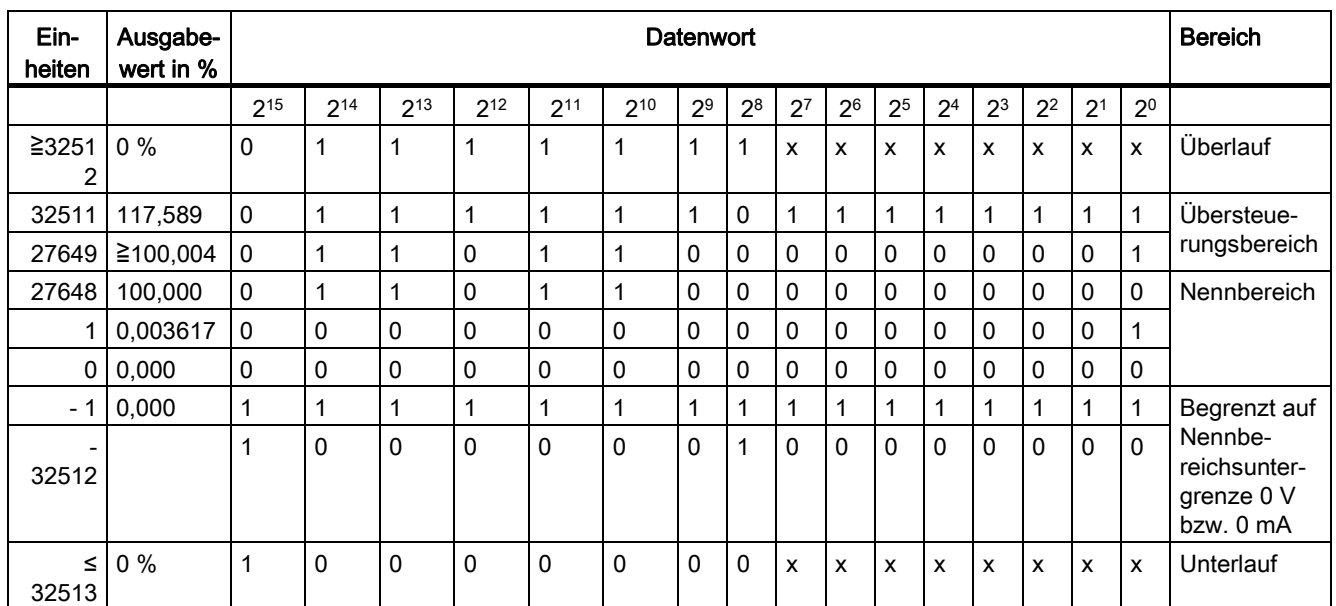

## Tabelle 5- 32 Unipolare Ausgabebereiche

Tabelle 5- 33 Life-Zero Ausgabebereiche

| Ein-<br>heiten | Ausgabe<br>wert in % | <b>Datenwort</b> |          |                |          |                |             |                |                |                | <b>Bereich</b> |                |                |                |                |                |                |                                                                  |
|----------------|----------------------|------------------|----------|----------------|----------|----------------|-------------|----------------|----------------|----------------|----------------|----------------|----------------|----------------|----------------|----------------|----------------|------------------------------------------------------------------|
|                |                      | 2 <sup>15</sup>  | $2^{14}$ | $2^{13}$       | $2^{12}$ | 211            | 210         | 2 <sup>9</sup> | 2 <sup>8</sup> | 2 <sup>7</sup> | 2 <sup>6</sup> | 2 <sup>5</sup> | 2 <sup>4</sup> | 2 <sup>3</sup> | 2 <sup>2</sup> | 2 <sup>1</sup> | 2 <sup>0</sup> |                                                                  |
| ≧3251<br>2     | $0\%$                | $\Omega$         | 1        | $\mathbf 1$    | 1        | $\mathbf{1}$   | $\mathbf 1$ | 1              | 1              | x              | x              | x              | X              | x              | X              | X              | X              | Überlauf                                                         |
| 32511          | 117,589              | $\mathbf{0}$     | 1        | $\mathbf{1}$   | 1        | $\mathbf{1}$   | 1           | $\mathbf{1}$   | $\Omega$       | 1              | $\mathbf{1}$   | $\mathbf 1$    | $\mathbf 1$    | $\mathbf 1$    | $\mathbf{1}$   | $\mathbf{1}$   | $\mathbf{1}$   | Übersteue-<br>rungsbereich                                       |
| 27649          | ≧100,004             | $\mathbf 0$      |          | $\mathbf{1}$   | 0        | $\mathbf{1}$   | 1           | $\mathbf 0$    | $\Omega$       | 0              | 0              | 0              | $\Omega$       | $\mathbf{0}$   | $\mathbf 0$    | $\mathbf{0}$   | 1              |                                                                  |
| 27648          | 100,000              | $\Omega$         |          | $\mathbf{1}$   | 0        | $\mathbf{1}$   | 1           | $\mathbf 0$    | $\Omega$       | 0              | $\Omega$       | 0              | 0              | 0              | $\Omega$       | $\mathbf{0}$   | $\mathbf{0}$   | Nennbereich                                                      |
|                | 0,003617             | $\mathbf{0}$     | 0        | $\mathbf 0$    | $\Omega$ | $\mathbf 0$    | $\mathbf 0$ | $\mathbf 0$    | $\Omega$       | 0              | $\Omega$       | 0              | 0              | $\mathbf{0}$   | $\Omega$       | $\mathbf{0}$   | 1              |                                                                  |
| $\mathbf 0$    | 0,000                | $\mathbf{0}$     | 0        | $\mathbf 0$    | 0        | 0              | 0           | $\mathbf 0$    | $\Omega$       | 0              | $\Omega$       | 0              | 0              | $\mathbf{0}$   | 0              | $\mathbf{0}$   | $\mathbf 0$    |                                                                  |
| $-1$           | 0,003617             | 1                | 1        | $\overline{1}$ | 1        | $\overline{1}$ | 1           | 1              | 1              | $\overline{1}$ | $\mathbf{1}$   | 1              | 1              | $\mathbf 1$    | 1              | 1              | 1              | Untersteu-<br>erungs-                                            |
| $-6912$        | $-25,000$            | 1                | 1        | $\mathbf{1}$   | $\Omega$ | $\mathbf 0$    | 1           | $\mathbf 0$    | 1              | 0              | $\Omega$       | 0              | 0              | $\mathbf{0}$   | $\Omega$       | $\Omega$       | $\mathbf 0$    | bereich                                                          |
| $-6913$        | $-25,000$            | 1                | 1        | $\overline{1}$ | 0        | $\overline{0}$ | $\mathbf 1$ | $\mathbf 0$    | $\Omega$       | 1              | 1              | 1              | 1              | $\mathbf 1$    | 1              | 1              | 1              | begrenzt auf<br>Über-<br>steuerungs-<br>bereichs-<br>untergrenze |
| 32512          |                      | 1                | 0        | $\pmb{0}$      | 0        | $\pmb{0}$      | 0           | 0              | 1              | 0              | 0              | 0              | $\mathbf 0$    | $\mathbf{0}$   | 0              | $\mathbf 0$    | $\Omega$       | 0 V bzw.<br>0 <sub>m</sub> A                                     |
| ≤-<br>32513    | $-25%$               | $\mathbf{1}$     | $\Omega$ | $\mathbf 0$    | 0        | $\mathbf 0$    | $\Omega$    | $\Omega$       | $\Omega$       | x              | X              | X              | x              | x              | x              | $\mathsf{x}$   | X              | Unterlauf                                                        |

5.4 Analogwertdarstellung

# Analogwertdarstellung in Spannungsausgabebereichen

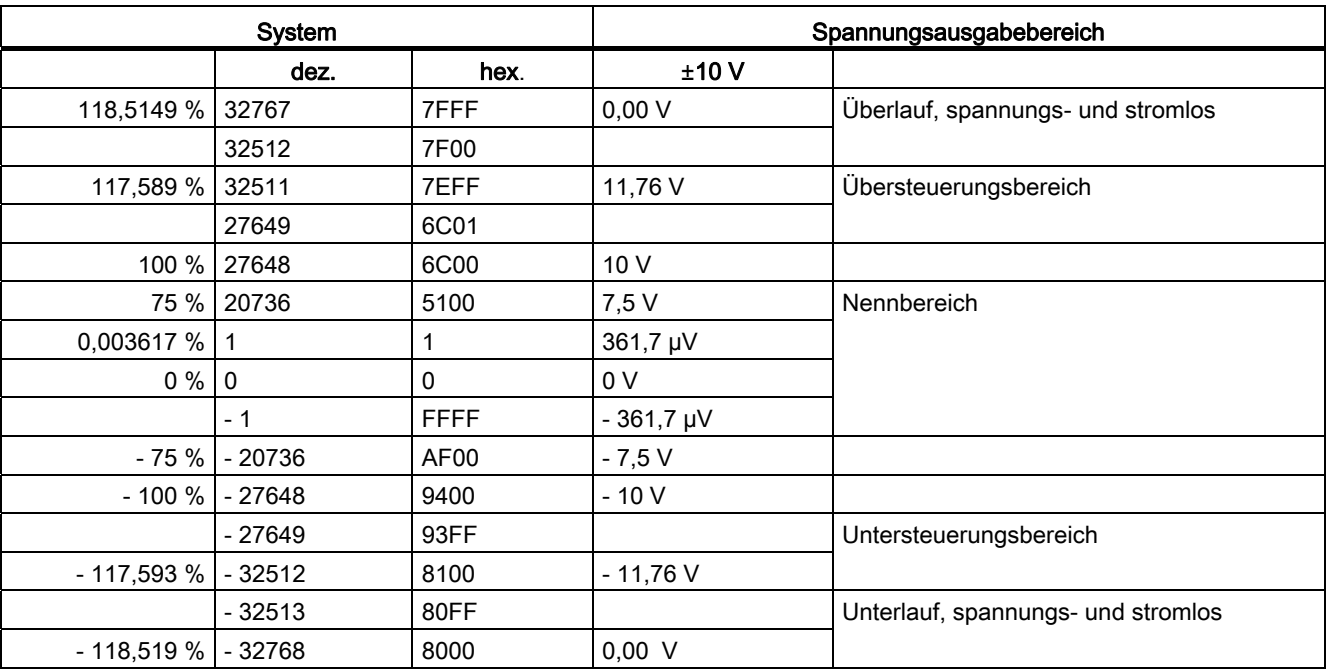

Tabelle 5- 34 Analogwertdarstellung im Ausgabebereich ± 10 V

Tabelle 5- 35 Analogwertdarstellung in den Ausgabebereichen 0 bis 10 V und 1 bis 5 V

|                       | <b>System</b>                                             |             | Spannungsausgabebereich |                |                                      |  |  |
|-----------------------|-----------------------------------------------------------|-------------|-------------------------|----------------|--------------------------------------|--|--|
|                       | dez.                                                      | hex.        | 0 bis 10 V              | 1 bis $5V$     |                                      |  |  |
|                       | 32767<br>118,5149 %                                       |             | 0.00V                   | 0,00V          | Überlauf, spannungs- und stromlos    |  |  |
|                       | 32512                                                     | 7F00        |                         |                |                                      |  |  |
| 117,589 %             | 32511                                                     | 7EFF        | 11,76 V                 | 5.70 V         | Übersteuerungsbereich                |  |  |
|                       | 27649                                                     |             |                         |                |                                      |  |  |
|                       | 27648<br>100 %<br><b>75 %</b><br>20736<br>0,003617 %<br>1 |             | 10 V                    | 5 V            |                                      |  |  |
|                       |                                                           |             | 7,5 V                   | 3,75V          | Nennbereich                          |  |  |
|                       |                                                           |             | 361,7µV                 | 1V+144,7µV     |                                      |  |  |
| 0%                    | $\mathbf{0}$                                              | $\Omega$    | 0 <sub>V</sub>          | 1 <sub>V</sub> |                                      |  |  |
|                       | - 1                                                       | <b>FFFF</b> |                         |                | Untersteuerungsbereich               |  |  |
| - 25 % l              | $-6912$                                                   | E500        |                         | 0 <sub>V</sub> |                                      |  |  |
|                       | $-6913$                                                   |             |                         |                | Nicht möglich. Der Ausgangswert wird |  |  |
| - 117,593 %           | $-32512$                                                  | 8100        |                         |                | auf 0 V begrenzt                     |  |  |
|                       | - 32513                                                   |             |                         |                | Unterlauf, spannungs- und stromlos   |  |  |
| - 118,519 %   - 32768 |                                                           | 8000        | 0.00 V                  | $0,00$ V       |                                      |  |  |

# Analogwertdarstellung in Stromausgabebereichen

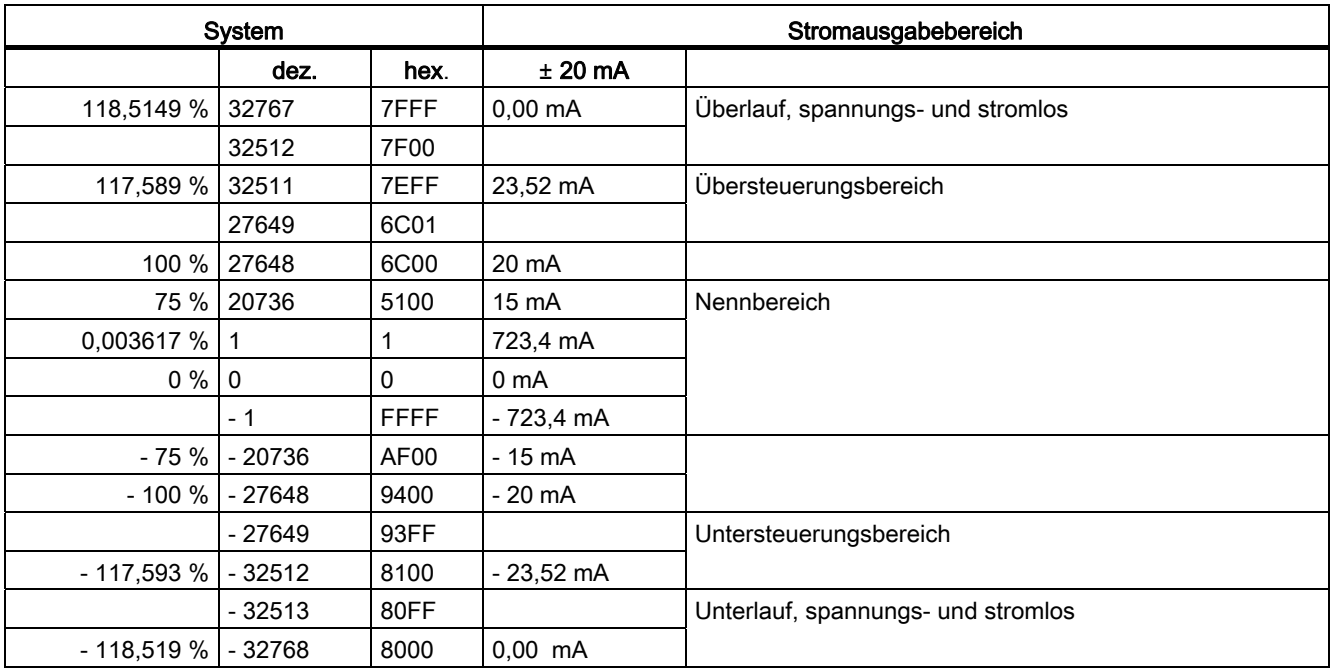

Tabelle 5- 36 Analogwertdarstellung im Ausgabebereich ± 20 mA

Tabelle 5- 37 Analogwertdarstellung in den Ausgabebereichen 0 bis 20 mA u. 4 bis 20 mA

|                       | <b>System</b>                |             | Stromausgabebereich |                   |                                         |  |  |
|-----------------------|------------------------------|-------------|---------------------|-------------------|-----------------------------------------|--|--|
|                       | dez.                         | hex.        | 0 bis 20 mA         | 4 bis 20 mA       |                                         |  |  |
|                       | 118,5149 %<br>32767<br>32512 |             | $0.00 \text{ mA}$   | $0.00 \text{ mA}$ | Überlauf, spannungs- und                |  |  |
|                       |                              |             |                     |                   | stromlos                                |  |  |
|                       | 117,589 %<br>32511           |             | 23,52 mA            | 22,81 mA          | Übersteuerungsbereich                   |  |  |
|                       | 27649                        | 6C01        |                     |                   |                                         |  |  |
| 100 %                 | 27648                        | 6C00        | 20 mA               | 20 mA             | Nennbereich                             |  |  |
| 75 %                  | 20736                        |             | $15 \text{ mA}$     | 15 mA             |                                         |  |  |
| 0,003617 %            | 1                            |             | 723,4 mA            | 4mA+578,7 nA      |                                         |  |  |
|                       | $0\%$<br>0                   |             | 0 <sub>m</sub> A    | 4 mA              |                                         |  |  |
|                       | $-1$                         | <b>FFFF</b> |                     |                   | Untersteuerungsbereich                  |  |  |
|                       | $-25 \%$ $-6912$             |             |                     | 0 mA              |                                         |  |  |
|                       | - 6913                       | E4FF        |                     |                   | Nicht möglich. Der                      |  |  |
|                       | - 117,593 %   - 32512        |             |                     |                   | Ausgangswert wird auf 0 mA<br>begrenzt. |  |  |
|                       | - 32513                      | 80FF        |                     |                   | Unterlauf, spannungs- und               |  |  |
| - 118,519 %   - 32768 |                              | 8000        | $0.00$ mA           | $0.00$ mA         | stromlos                                |  |  |

5.5 Messart und Messbereiche der Analogeingabekanäle einstellen

# 5.5 Messart und Messbereiche der Analogeingabekanäle einstellen

## Zwei Verfahren der Einstellung

Es gibt zwei Verfahren, die Messart und die Messbereiche der Analogeingabekanäle der Analogbaugruppen einzustellen:

- mit Messbereichsmodul und STEP 7
- über Verdrahtung des Analogeingabekanals und STEP 7

Welches Verfahren bei den einzelnen Analogbaugruppen zur Anwendung kommt, ist baugruppenspezifisch und in den speziellen Baugruppenkapiteln detailliert beschrieben.

Wie Sie mit STEP 7 Messart und Messbereich der Baugruppe einstellen, finden Sie im entsprechenden Kapitel beschrieben.

Hier wird beschrieben, wie Sie die Messart und den Messbereich über Messbereichsmodule einstellen.

## Einstellen von Messart und Messbereiche über Messbereichsmodule

Wenn die Analogbaugruppen Messbereichsmodule besitzen, dann werden sie mit gesteckten Messbereichsmodulen ausgeliefert.

Die Messbereichsmodule müssen Sie ggf. zur Änderung der Messart und des Messbereichs umstecken.

## **ACHTUNG**

Beachten Sie, dass sich die Messbereichsmodule auf der Seite der Analogeingabebaugruppe befindet.

Prüfen Sie also vor der Montage der Analogeingabebaugruppe, ob Sie die Messbereichsmodule auf eine andere Messart und einen anderen Messbereich einstellen müssen.

## Mögliche Einstellungen der Messbereichsmodule

Mögliche Einstellungen der Messbereichsmodule sind: "A", "B", "C" und "D".

Die Zuordnung, welche Einstellung Sie zu welcher Messart und zu welchem Messbereich wählen müssen, finden Sie im speziellen Baugruppenkapitel detailliert beschrieben.

Die Einstellungen für die verschiedenen Messarten und Messbereiche sind auch auf der Analogbaugruppe aufgedruckt.

5.5 Messart und Messbereiche der Analogeingabekanäle einstellen

## Messbereichsmodule umstecken

Wenn Sie ein Messbereichsmodul umstecken müssen, dann gehen Sie wie folgt vor:

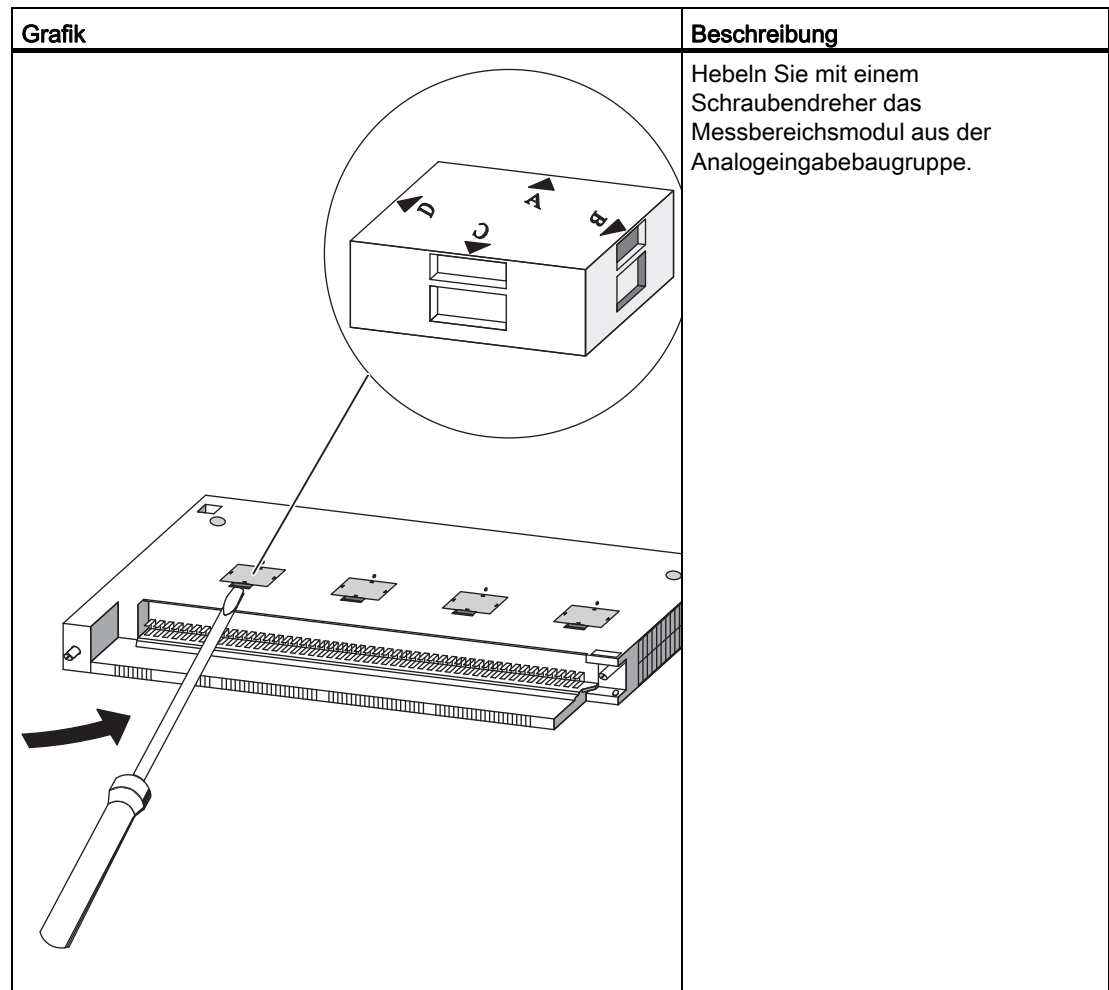

5.5 Messart und Messbereiche der Analogeingabekanäle einstellen

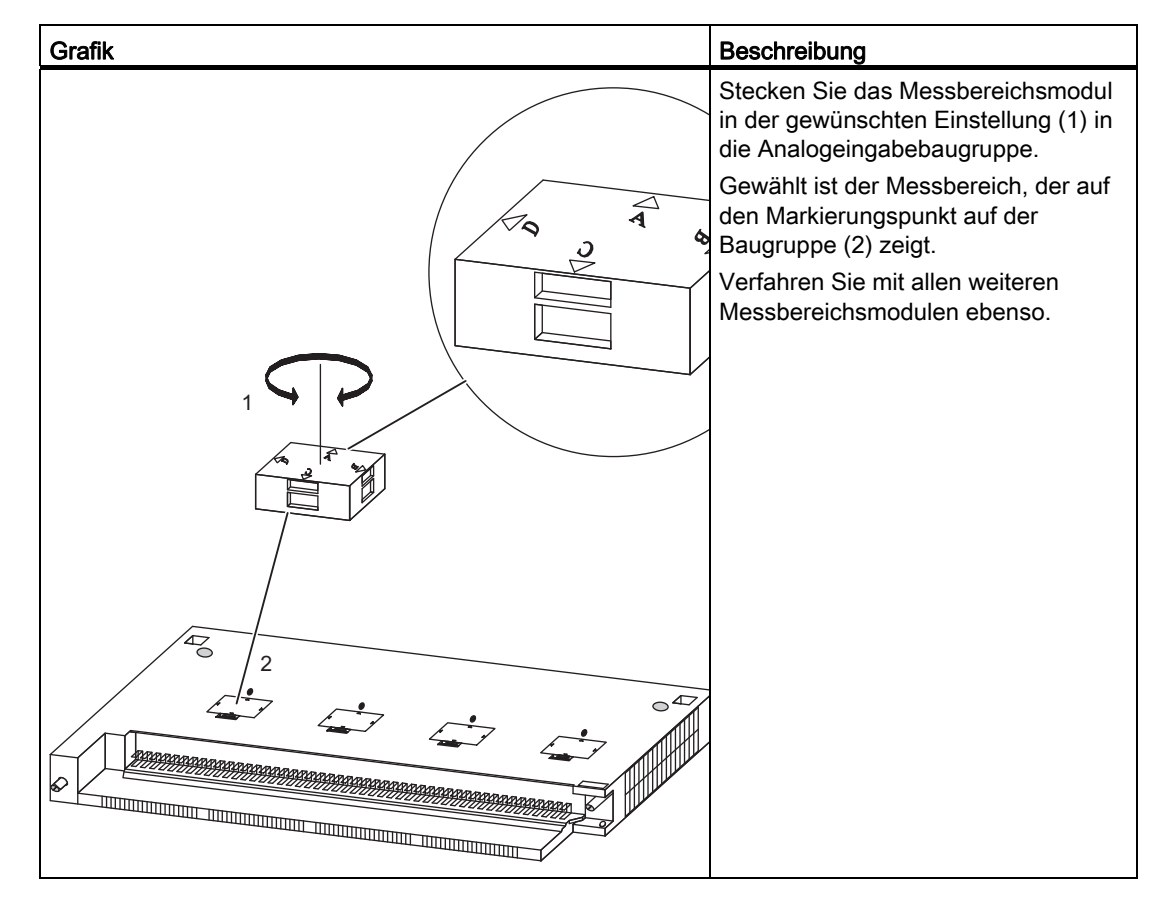

Danach montieren Sie die Baugruppen.

# VORSICHT

Es kann zu einem Sachschaden kommen.

Wenn Sie die Messbereichsmodule nicht richtig eingestellt haben, kann die Baugruppe zerstört werden.

Stellen Sie sicher, dass sich das Messbereichsmodul in der richtigen Stellung befindet, bevor Sie einen Geber an die Baugruppe anschließen.

5.6 Verhalten der Analogbaugruppen

# 5.6 Verhalten der Analogbaugruppen

## 5.6.1 Einleitung

## Übersicht

In diesem Kapitel sind beschrieben:

- die Abhängigkeit der analogen Ein- und Ausgabewerte von den Betriebszuständen der CPU und der Versorgungsspannung der Analogbaugruppe
- das Verhalten der Analogbaugruppen in Abhängigkeit von der Lage der Analogwerte im jeweiligen Wertebereich
- der Einfluss von Fehlern auf diagnosefähige Analogbaugruppen
- an einem Beispiel der Einfluss der Gebrauchsfehlergrenze der Analogbaugruppe auf den analogen Ein- bzw. Ausgabewert

# 5.6.2 Einfluss von Versorgungsspannung und Betriebszustand

## Übersicht

Die Eingabe- und Ausgabewerte der Analogbaugruppen sind abhängig vom Betriebszustand der CPU und von der Versorgungsspannung der Baugruppe.

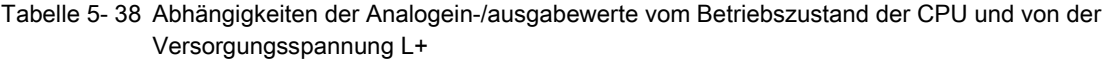

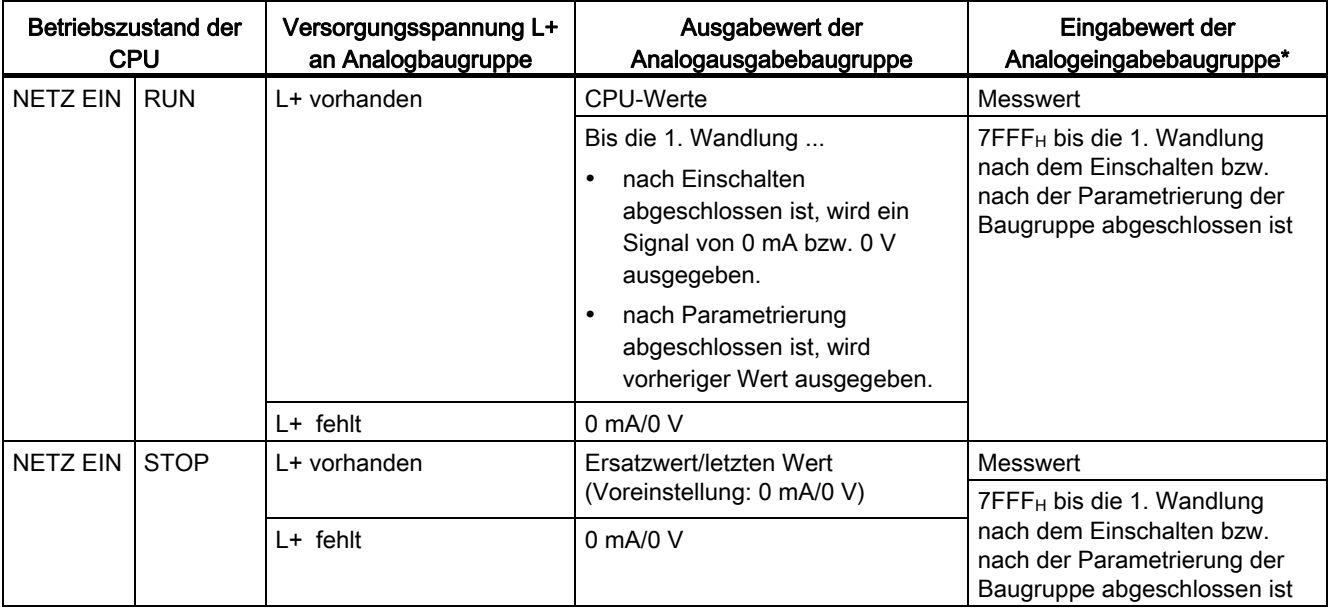

5.6 Verhalten der Analogbaugruppen

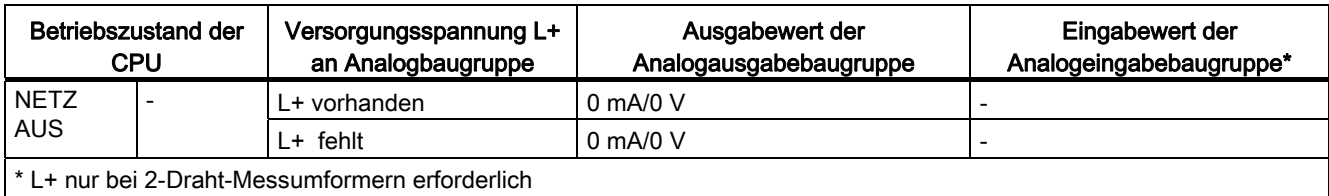

## Verhalten bei Ausfall der Laststromversorgung

Der Ausfall der Laststromversorgung L+ der diagnosefähigen Analogbaugruppe wird bei parametrierten 2-Draht-Messumformern durch die LED (EXTF) auf der Baugruppe angezeigt. Zusätzlich wird diese Information auf der Baugruppe bereitgestellt (Eintrag im Diagnosepuffer).

Das Auslösen eines Diagnosealarms ist abhängig von der Parametrierung.

#### Siehe auch

[Allgemeine Informationen zur Parametrierung](#page-211-0) (Seite [198\)](#page-197-0)

## 5.6.3 Einfluss des Wertebereichs der Analogwerte

#### Einfluss von Fehlern auf diagnosefähige Analogbaugruppen

Auftretende Fehler können bei diagnosefähigen Analogbaugruppen und entsprechender Parametrierung zu einem Diagnoseeintrag und Diagnosealarm führen. Welche Fehler das sein können, finden Sie im Kapitel "Diagnose der Analogbaugruppen".

## Einfluss des Wertebereiches auf die Analogeingabebaugruppe

Das Verhalten der Analogbaugruppen ist abhängig davon, in welchem Teil des Wertebereiches die Eingabewerte liegen.

Tabelle 5- 39 Verhalten der Analogeingabebaugruppen in Abhängigkeit von der Lage des Analogwertes im Wertebereich

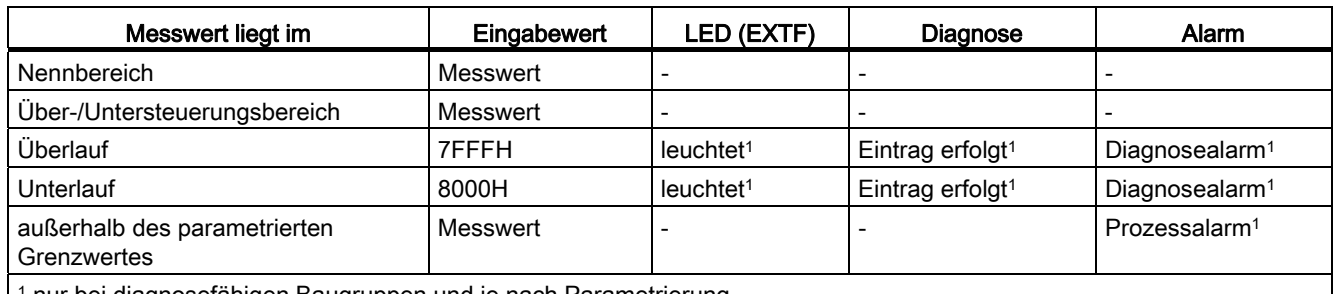

1 nur bei diagnosefähigen Baugruppen und je nach Parametrierung

5.6 Verhalten der Analogbaugruppen

## Einfluss des Wertebereiches auf die Analogausgabebaugruppe

Das Verhalten der Analogbaugruppen ist abhängig davon, in welchem Teil des Wertebereichs die Ausgabewerte liegen.

Tabelle 5- 40 Verhalten der Analogausgabebaugruppen in Abhängigkeit von der Lage des Analogwertes im Wertebereich

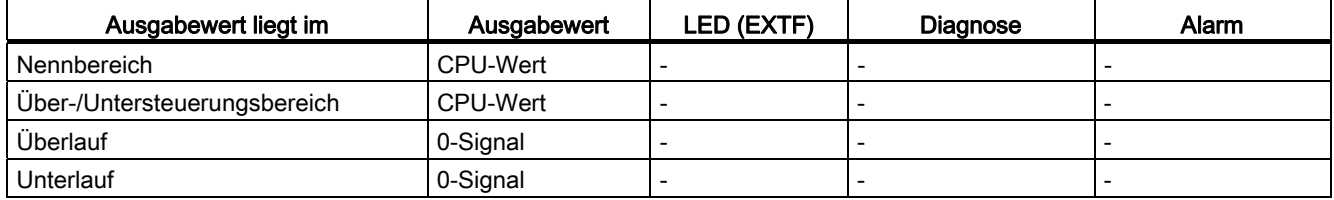

## 5.6.4 Einfluss der Gebrauchs- und Grundfehlergrenze

#### **Gebrauchsfehlergrenze**

Die Gebrauchsfehlergrenze ist der Mess- bzw. Ausgabefehler der Analogbaugruppe im gesamten, für die Baugruppe zugelassenen Temperaturbereich, bezogen auf den Nennbereich der Baugruppe.

#### **Grundfehlergrenze**

Die Grundfehlergrenze ist die Gebrauchsfehlergrenze bei 25 °C, bezogen auf den Nennbereich der Baugruppe.

#### Hinweis

Die prozentualen Angaben von Gebrauchs- und Grundfehlergrenze in den technischen Daten der Baugruppen beziehen sich immer auf den größtmöglichen Ein- bzw. Ausgabewert im Nennbereich der Baugruppe. Zum Beispiel beim Messbereich ± 10 V sind dies dann die 10 V.

## Beispiel für die Bestimmung des Ausgabefehlers einer Baugruppe

Eine Analogausgabebaugruppe SM 432; AO 8 x 13 Bit wird zur Spannungsausgabe eingesetzt. Es wird der Ausgabebereich "±10 V" verwendet. Die Baugruppe arbeitet bei einer Umgebungstemperatur von 30 °C. Damit gilt die Gebrauchsfehlergrenze. Die technischen Daten zur Baugruppe sagen aus:

● Gebrauchsfehlergrenze für Spannungsausgang: ±0,5 %

Es muss also mit einem Ausgabefehler von ±0,05 V (±0,5 % von 10 V) im gesamten Nennbereich der Baugruppe gerechnet werden.

Das bedeutet, bei einer tatsächlichen Spannung von beispielsweise 1 V wird ein Wert im Bereich von 0,95 V bis 1,05 V von der Baugruppe ausgegeben. Der relative Fehler beträgt in diesem Fall ±5 %.

5.7 Wandlungs-, Zyklus-, Einschwing- und Antwortzeit der Analogbaugruppen

Das folgende Bild zeigt für das Beispiel, wie sich der relative Fehler verringert, je näher der Ausgabewert dem Ende des Nennbereichs von 10 V kommt.

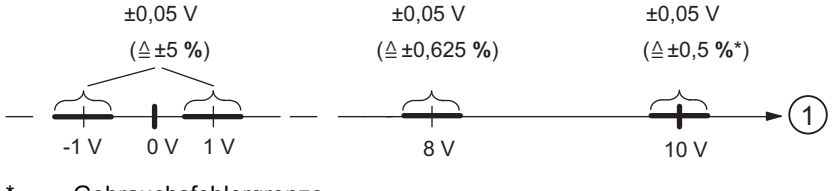

Gebrauchsfehlergrenze

(1) Ausgabewert

Bild 5-1 Beispiel für den relativen Fehler einer Analogausgabebaugruppe

# 5.7 Wandlungs-, Zyklus-, Einschwing- und Antwortzeit der Analogbaugruppen

#### Wandlungszeit der Analogeingabekanäle

Die Wandlungszeit setzt sich zusammen aus der Grundwandlungszeit und zusätzlichen Bearbeitungszeiten der Baugruppe für:

- Widerstandsmessung
- Drahtbruchüberwachung

Die Grundwandlungszeit hängt direkt ab vom Wandlungsverfahren des Analogeingabekanals (integrierendes Verfahren, Momentanwertwandlung).

Bei integrierenden Wandlungsverfahren geht die Integrationszeit direkt mit in die Wandlungszeit ein. Die Integrationszeit ist abhängig von der Störfrequenzunterdrückung, die Sie in STEP 7 einstellen.

Welche Grundwandlungszeiten und zusätzlichen Bearbeitungszeiten die einzelnen Analogbaugruppen besitzen, entnehmen Sie den technischen Daten der entsprechenden Baugruppe.

#### Zykluszeit der Analogeingabekanäle

Die Analog-Digital-Umsetzung und die Übergabe der digitalisierten Messwerte in den Speicher bzw. auf den Rückwandbus erfolgt sequenziell, d. h. die Analogeingabekanäle werden nacheinander gewandelt. Die Zykluszeit, d. h. die Zeit, bis ein Analogeingangswert wieder gewandelt wird, ist die Summe der Wandlungszeiten aller aktivierten Analogeingabekanäle der Analogeingabebaugruppe.

Das folgende Bild zeigt im Überblick, woraus sich die Zykluszeit für eine n-kanalige Analogbaugruppe zusammensetzt.

5.7 Wandlungs-, Zyklus-, Einschwing- und Antwortzeit der Analogbaugruppen

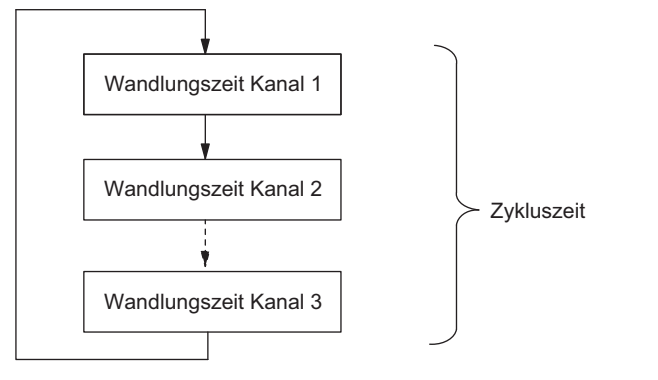

Bild 5-2 Zykluszeit einer Analogein- oder ausgabebaugruppe

#### Grundausführungszeit der Analogeingabekanäle

Die Grundausführungszeit entspricht der Zykluszeit für alle freigegebenen Kanäle.

#### Glättung von Analogwerten einstellen

Für einige Analogeingabebaugruppen können Sie die Glättung der Analogwerte in STEP 7 einstellen.

## Einsatz der Glättung

Durch die Glättung von Analogwerten wird ein stabileres Analogsignal für die Weiterverarbeitung zur Verfügung gestellt.

Die Glättung der Analogwerte ist sinnvoll bei langsamen Messwertänderungen, z. B. bei Temperaturmessungen.

#### **Glättungsprinzip**

Die Messwerte werden mittels digitaler Filterung geglättet. Die Glättung wird erreicht, indem die Baugruppe Mittelwerte aus einer festgelegten Anzahl von gewandelten (digitalisierten) Analogwerten bildet.

Sie parametrieren die Glättung in maximal 4 Stufen (keine, schwach, mittel, stark). Die Stufe bestimmt die Anzahl der Analogsignale, die zur Mittelwertbildung herangezogen wird.

Je stärker die Glättung gewählt wird, umso stabiler ist der geglättete Analogwert und umso länger dauert es, bis das geglättete Analogsignal nach einer Sprungantwort anliegt (siehe folgendes Beispiel).

5.7 Wandlungs-, Zyklus-, Einschwing- und Antwortzeit der Analogbaugruppen

## Beispiel

Das folgende Bild zeigt, nach wie vielen Baugruppenzyklen bei einer Sprungantwort der geglättete Analogwert zu annähernd 100 % anliegt, in Abhängigkeit von der eingestellten Glättung. Das Bild gilt für jeden Signalwechsel am Analogeingang.

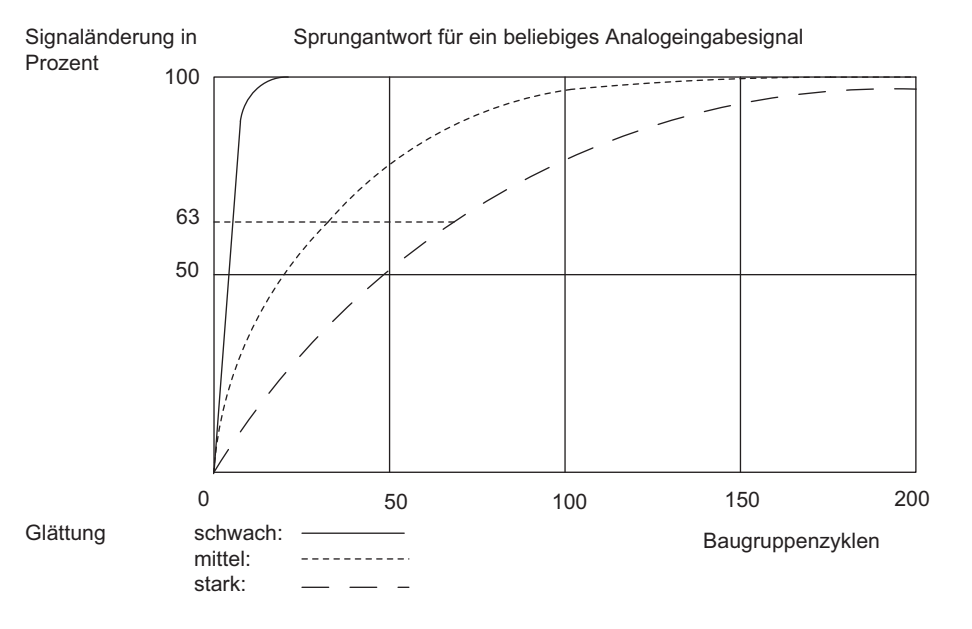

Bild 5-3 Beispiel für den Einfluss der Glättung auf die Sprungantwort

## Weitere Informationen zur Glättung

Ob die Einstellung der Glättung für die spezielle Baugruppe möglich ist und welche Besonderheiten zu beachten sind, entnehmen Sie dem speziellen Kapitel zur Analogeingabebaugruppe.

#### Wandlungszeit der Analogausgabekanäle

Die Wandlungszeit der Analogausgabekanäle beinhaltet die Übernahme der digitalisierten Ausgabewerte aus dem internen Speicher und die Digital-Analog-Umsetzung.

#### Zykluszeit der Analogausgabekanäle

Die Wandlung der Analogausgabekanäle erfolgt sequenziell, d. h. die Analogausgabekanäle werden nacheinander gewandelt.

Die Zykluszeit, d. h. die Zeit, bis ein Analogausgangswert wieder gewandelt wird, ist die Summe der Wandlungszeiten aller aktivierten Analogausgabekanäle (siehe Bild "Zykluszeit einer Analogein- oder ausgabegruppe").

5.7 Wandlungs-, Zyklus-, Einschwing- und Antwortzeit der Analogbaugruppen

#### Grundausführungszeit der Analogausgabekanäle

Die Grundausführungszeit entspricht der Zykluszeit für alle freigegebenen Kanäle.

#### Hinweis

Nicht benutzte Analogkanäle sollten Sie zur Verminderung der Zykluszeit in STEP 7 deaktivieren.

#### Einschwing- und Antwortzeit der Analogausgabebaugruppen im Überblick

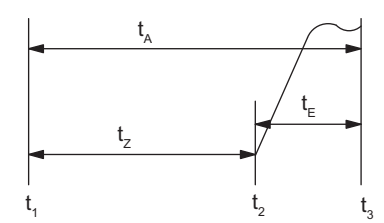

 $t_A$  = Antwortzeit

 $t_{E}$  = Einschwingzeit

t3 = spezifizierter Ausgabewert erreicht

t2 = Ausgabewert übernommen und gewandelt

 $t_Z$  = Zykluszeit entspricht n x Wandlungszeit (n = aktivierte Kanäle)

 $t_1$  = neuer Ausgabewert liegt an

Bild 5-4 Einschwing- und Antwortzeit der Analogausgabekanäle

#### **Einschwingzeit**

Die Einschwingzeit (t<sub>2</sub> bis t<sub>3</sub>), d. h. die Zeit vom Anliegen des gewandelten Wertes bis zum Erreichen des spezifizierten Wertes am Analogausgang, ist lastabhängig. Dabei muss zwischen ohmscher, kapazitiver und induktiver Last unterschieden werden.

Welche Einschwingzeiten die einzelnen Analogausgabebaugruppen in Abhängigkeit von der Last besitzen, entnehmen Sie den technischen Daten der entsprechenden Baugruppe.

#### **Antwortzeit**

Die Antwortzeit (t<sub>1</sub> bis t<sub>3</sub>), d. h. die Zeit vom Anliegen der digitalen Ausgabewerte im internen Speicher bis zum Erreichen des spezifizierten Wertes am Analogausgang ist im ungünstigsten Fall die Summe aus Zykluszeit und Einschwingzeit.

Der ungünstigste Fall liegt dann vor, wenn kurz vor Übertragung eines neuen Ausgabewertes der Analogkanal gewandelt wurde und erst nach Wandlung der anderen Kanäle wieder gewandelt wird (Zykluszeit).

## Siehe auch

[SM 431; AI 8 x 13 Bit in Betrieb nehmen](#page-249-0) (Seite [233](#page-232-0))

5.8 Analogbaugruppen parametrieren

# 5.8 Analogbaugruppen parametrieren

## <span id="page-197-0"></span>5.8.1 Allgemeine Informationen zur Parametrierung

## **Einleitung**

Analogbaugruppen können verschiedene Eigenschaften haben. Sie können die Eigenschaften der Baugruppen durch Parametrierung festlegen.

## Werkzeug zur Parametrierung

Sie parametrieren die Analogbaugruppen mit STEP 7.

Wenn Sie alle Parameter festgelegt haben, dann übertragen Sie die Parameter vom PG in die CPU. Die CPU übergibt bei einem Betriebszustandswechsel von STOP > RUN die Parameter an die jeweiligen Analogbaugruppen.

## Statische und dynamische Parameter

Es gibt statische und dynamische Parameter.

Die statischen Parameter werden, wie oben beschrieben, nach einem Betriebszustandswechsel von STOP > RUN an die jeweiligen Analogbaugruppen übergeben.

Die dynamischen Parameter können Sie zusätzlich im laufenden Anwenderprogramm in einer S7-Steuerung mittels SFC verändern. Beachten Sie aber, dass nach einem RUN > STOP, STOP > RUN-Wechsel der CPU wieder die mit STEP 7 eingestellten Parameter gelten. Die Parametrierung von Baugruppen im Anwenderprogramm finden Sie im Anhang beschrieben.

## Anlagenänderung im laufenden Betrieb (CiR)

CiR (Configuration in RUN) ist ein Verfahren, mit dem Sie Änderungen an einer Anlage oder an der Parametrierung einzelner Baugruppen. Die Änderungen erfolgen im laufenden Betrieb Ihrer Anlage, d. h. Ihre CPU bleibt bis auf eine Zeitspanne von maximal 2,5 Sekunden im Betriebszustand RUN.

Ausführliche Informationen zu diesem Thema finden Sie im Handbuch "Anlagenänderungen im laufenden Betrieb mittels CiR", das z.B. in elektronischer Form als PDF-Datei auf der STEP 7-CD mitgeliefert wird.

5.8 Analogbaugruppen parametrieren

# 5.8.2 Parameter der Analogeingabebaugruppen

## Übersicht

Die Analogeingabebaugruppen nutzen je nach Funktionalität eine Untermenge der in der nachfolgenden Tabelle aufgeführten Parameter und Wertebereiche. Welche Untermenge die einzelne Analogbaugruppe "beherrscht", entnehmen Sie dem Kapitel zur entsprechenden Baugruppe.

Die Voreinstellungen gelten dann, wenn Sie mit STEP 7 keine Parametrierung vorgenommen haben.

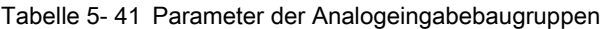

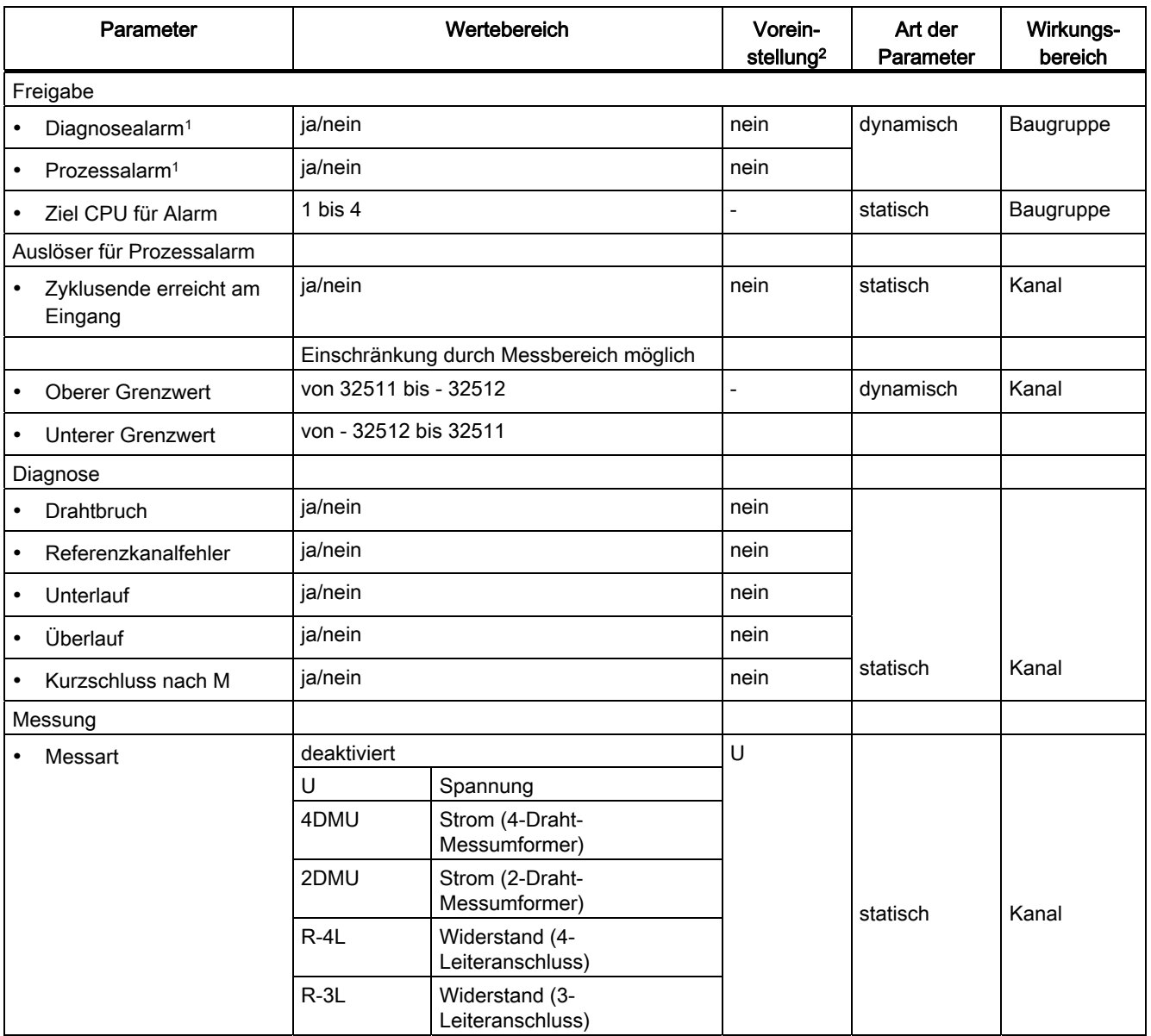

5.8 Analogbaugruppen parametrieren

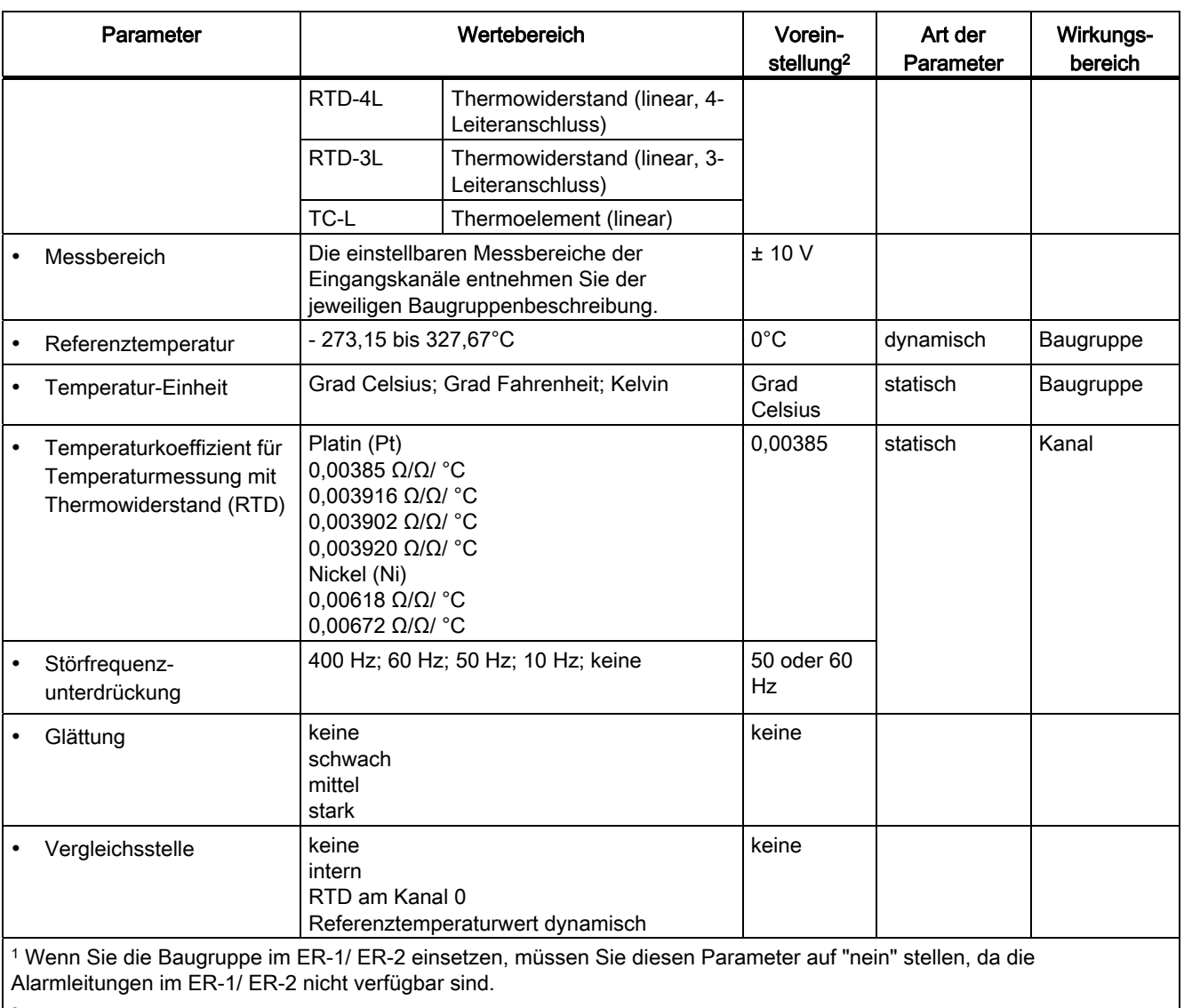

2 Der Anlauf der Analogbaugruppen in der Voreinstellung ist nur im ZG (Zentralgerät) möglich.

## Siehe auch

[SM 431; AI 8 x 14 Bit in Betrieb nehmen](#page-261-0) (Seite [245\)](#page-244-0)

5.9 Anschließen von Messwertgebern an Analogeingänge

## 5.8.3 Parameter der Analogausgabebaugruppen

## Übersicht

Die Analogausgabebaugruppen nutzen je nach Funktionalität eine Untermenge der in der nachfolgenden Tabelle aufgeführten Parameter und Wertebereiche. Welche Untermenge die einzelne Analogbaugruppe "beherrscht", entnehmen Sie dem Kapitel zur entsprechenden Baugruppe.

Die Voreinstellungen gelten dann, wenn Sie mit STEP 7 keine Parametrierung vorgenommen haben.

Tabelle 5- 42 Parameter der Analogausgabebaugruppen

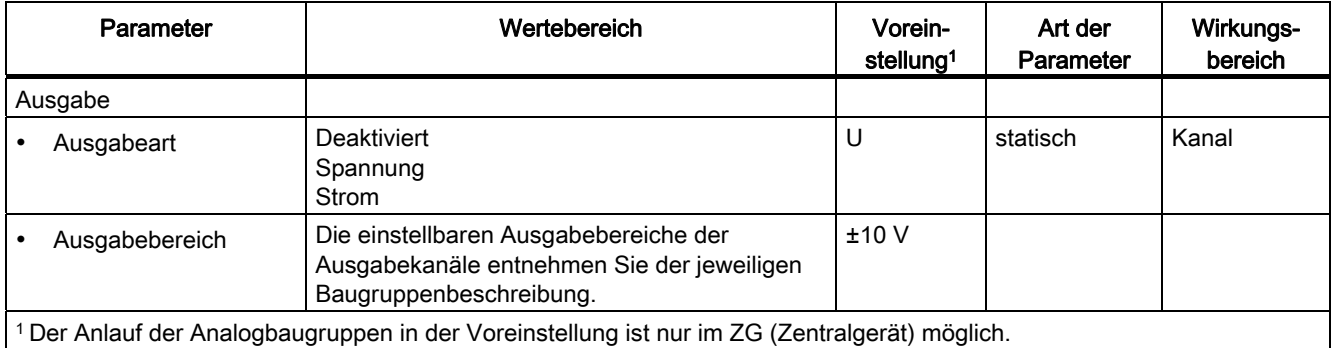

## Siehe auch

[SM 431; AI 8 x 14 Bit in Betrieb nehmen](#page-261-0) (Seite [245](#page-244-0))

# 5.9 Anschließen von Messwertgebern an Analogeingänge

## **Einleitung**

Sie können an die Analogeingabebaugruppen je nach Messart verschiedene Messwertgeber anschließen; Spannungs-, Stromgeber und Widerstände.

Dieses Kapitel beinhaltet allgemeingültige Informationen, die Gültigkeit für alle in den nachfolgenden Kapiteln beschriebenen Anschlussmöglichkeiten von Messwertgebern haben.

## Leitungen für Analogsignale

Für die Analogsignale sollten Sie geschirmte und paarweise verdrillte Leitungen verwenden. Dadurch wird die Störbeeinflussung verringert. Den Schirm der Analogleitungen sollten Sie an beiden Leitungsenden erden.

5.9 Anschließen von Messwertgebern an Analogeingänge

Wenn Potenzialunterschiede zwischen den Leitungsenden bestehen, dann kann über den Schirm ein Potenzialausgleichsstrom fließen, der die Analogsignale stören könnte. In diesem Fall sollten Sie den Schirm nur an einem Leitungsende erden.

#### Potenzialgebundene Analogeingabebaugruppen

Bei den potenzialgebundenen Analogeingabebaugruppen besteht eine galvanische Verbindung zwischen dem Bezugspunkt Messkreis MANA und Ortserde.

Potenzialgebundene Analogbaugruppen setzen Sie ein, wenn zwischen den Messwertgebern und Ortsende keine oder nur geringe Potenzialunterschiede auftreten.

#### Potenzialgetrennte Analogeingabebaugruppen

Bei den potenzialgetrennten Analogeingabebaugruppen besteht keine galvanische Verbindung zwischen dem Bezugspunkt des Messkreises MANA und Ortserde.

Potenzialgetrennte Analogeingabebaugruppen setzen Sie ein, wenn zwischen dem Bezugspunkt des Messkreises MANA und Ortserde ein Potenzialunterschied U<sub>ISO</sub> entstehen kann. Mittels Potenzialausgleichsleitung zwischen der Klemme MANA und der Ortserde stellen Sie sicher, dass U<sub>ISO</sub> den zulässigen Wert nicht überschreitet.

#### Begrenzte Potenzialdifferenz U<sub>CM</sub>

Zwischen den Messleitungen M- der Eingangskanäle untereinander bzw. zu dem Bezugspunkt des Messkreises M<sub>ANA</sub> darf nur eine begrenzte Potenzialdifferenz U<sub>CM</sub> (Gleichtaktspannung/Common Mode Voltage) auftreten. Damit der zulässige Wert nicht überschritten wird, müssen Sie, abhängig von der Potenzialanbindung der Geber, unterschiedliche, nachfolgend beschriebene Maßnahmen durchführen.

## Anschluss von isolierten Messwertgebern

Die isolierten Messwertgeber sind nicht mit dem örtlichen Erdpotenzial (Ortserde) verbunden. Sie können potenzialfrei betrieben werden.

Bei isolierten Messwertgebern können Potenzialunterschiede zwischen den einzelnen Messwertgebern entstehen. Diese Potenzialunterschiede können durch Störungen oder auch bedingt durch die örtliche Verteilung der Messwertgeber entstehen.

Damit beim Einsatz in stark EMV-gestörten Umgebungen der zulässige Wert für U<sub>CM</sub> nicht überschritten wird, verbinden Sie bei Baugruppen mit MANA-Anschluss M- mit MANA.

5.9 Anschließen von Messwertgebern an Analogeingänge

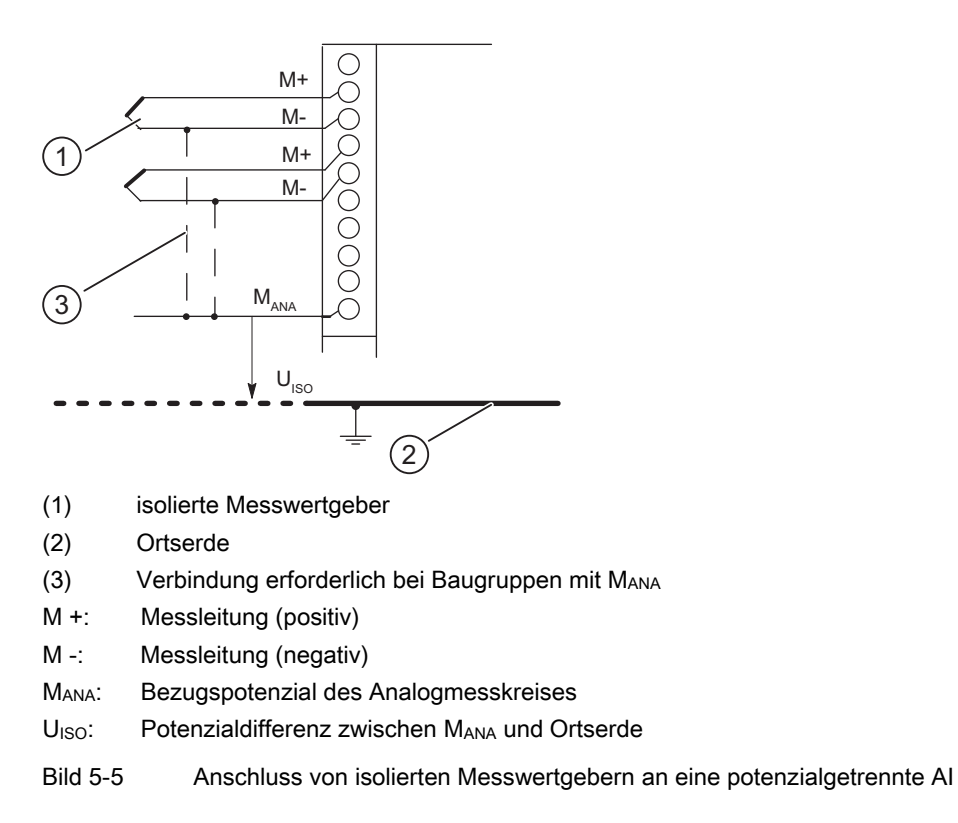

## ACHTUNG

Beim Anschluss von 2-Draht-Messumformern für die Strommessung und beim Anschluss von Widerstandsgebern dürfen Sie keine Verbindung von M- zu MANA herstellen. Das gilt auch für entsprechend parametrierte aber nicht genutzte Eingänge.

#### Nichtisolierte Messwertgeber

Die nicht isolierten Messwertgeber sind mit dem örtlichen Erdpotenzial (Ortserde) verbunden. Beim Einsatz von nicht isolierten Messwertgebern müssen Sie MANA mit der Ortserde verbinden.

5.9 Anschließen von Messwertgebern an Analogeingänge

## Anschluss von nicht isolierten Messwertgebern

Bedingt durch örtliche Verhältnisse oder Störungen können Potenzialdifferenzen UcM (statische oder dynamische) zwischen den örtlich verteilten Messpunkten auftreten. Sollte der zulässige Wert für U<sub>CM</sub> überschritten werden, so müssen Sie zwischen den Messwertpunkten Potenzialausgleichsleitungen vorsehen.

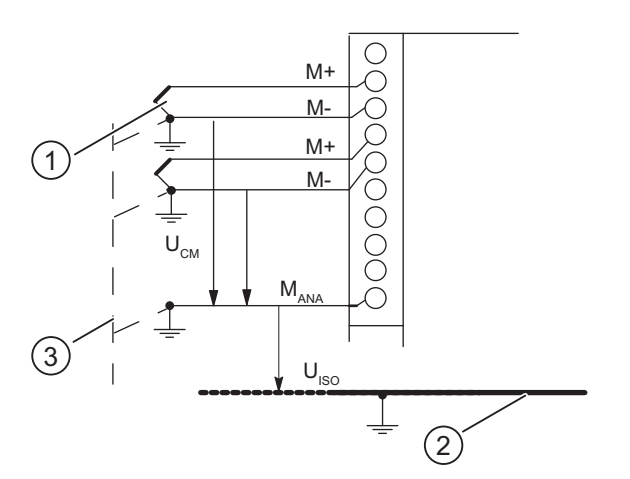

- (1) nicht isolierte Messwertgeber
- (2) Ortserde
- (3) Potenzialausgleichsleitung
- M +: Messleitung (positiv)
- M -: Messleitung (negativ)
- MANA: Bezugspotenzial des Analogmesskreises
- U<sub>ISO</sub>: Potenzialdifferenz zwischen MANA und Ortserde

Bild 5-6 Anschluss von nicht isolierten Messwertgebern an eine potenzialgetrennte AI

## ACHTUNG

Nicht isolierte 2-Draht-Messumformer und nicht isolierte Widerstandgeber dürfen Sie nicht verwenden!

# 5.10 Anschließen von Spannungsgebern

## Anschluss von Spannungsgebern

#### Hinweis

Im nachfolgenden Bild sind die notwendigen Verbindungsleitungen, die sich anhand der Potenzialbindung der Analogeingabebaugruppe und der Geber ergeben, nicht eingezeichnet.

D.h. das Kapitel "Anschließen von Messwertgebern an Analogeingänge" müssen Sie weiterhin beachten und umsetzen.

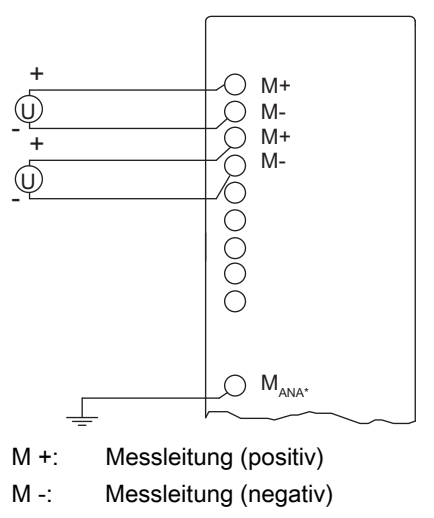

MANA: Bezugspotenzial des Analogmesskreises

(1) Verbindung erforderlich bei Baugruppen mit Mana

Bild 5-7 Anschluss von Spannungsgebern an eine AI

5.11 Anschließen von Stromgebern

# 5.11 Anschließen von Stromgebern

## Versorgungsspannung der Geber

#### Hinweis

Im nachfolgenden Bild sind die notwendigen Verbindungsleitungen, die sich anhand der Potenzialbindung der Analogeingabebaugruppe und der Geber ergeben, nicht eingezeichnet.

D.h. das Kapitel "Anschließen von Messwertgebern an Analogeingänge" müssen Sie weiterhin beachten und umsetzen.

Dem 2-Draht-Messumformer wird die Versorgungsspannung über die Klemmen der Analogeingabebaugruppe kurzschlusssicher zugeführt. Der 2-Draht-Messumformer wandelt dann die zugeführte Messgröße in einen Strom um.

Da 2-Draht-Messumformer von der Baugruppe versorgt werden, dürfen Sie die M- - Leitungen nicht erden.

4-Draht-Messumformer benötigen eine separate Versorgungsspannung U<sub>H</sub> (Hilfsspannung).

## Anschluss von 2-Draht-Messumformern

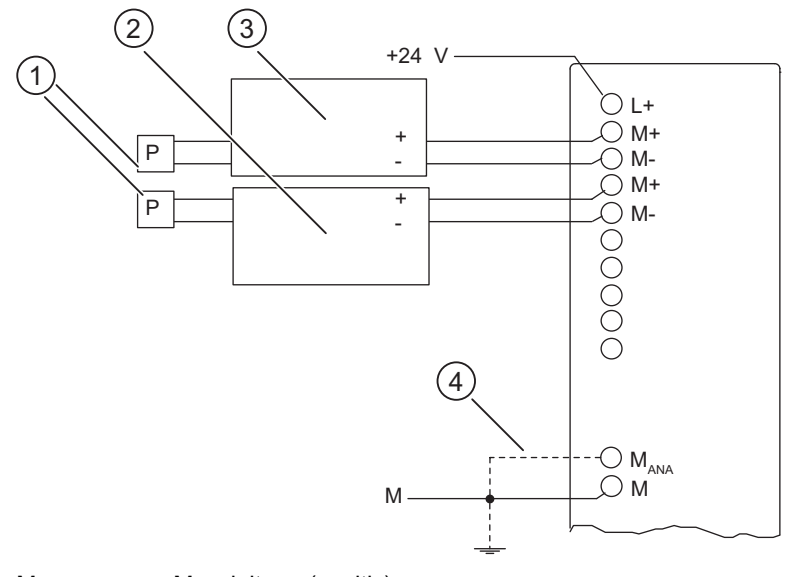

- M +: Messleitung (positiv)
- M -: Messleitung (negativ)
- L +: Spannungsversorgungsanschluss DC 24 V
- M<sub>ANA</sub>: Bezugspotenzial des Analogmesskreises
- (1) Sensor, z.B. Druckmesser
- (2) + (3) 2-Draht-Messumformer
- (4) Verbindung erforderlich bei Baugruppen mit Mana
- Bild 5-8 Anschluss von 2-Draht-Messumformern an eine potenzialgetrennte AI

5.11 Anschließen von Stromgebern

## SM 431; 8 x 13 Bit: Anschluss von 2-Draht-Messumformern

Da den 2-Draht-Messumformern die Versorgungsspannung nicht von der SM 431; 8 x 13 Bit zugeführt wird, müssen Sie die Geber separat mit 24 V versorgen.

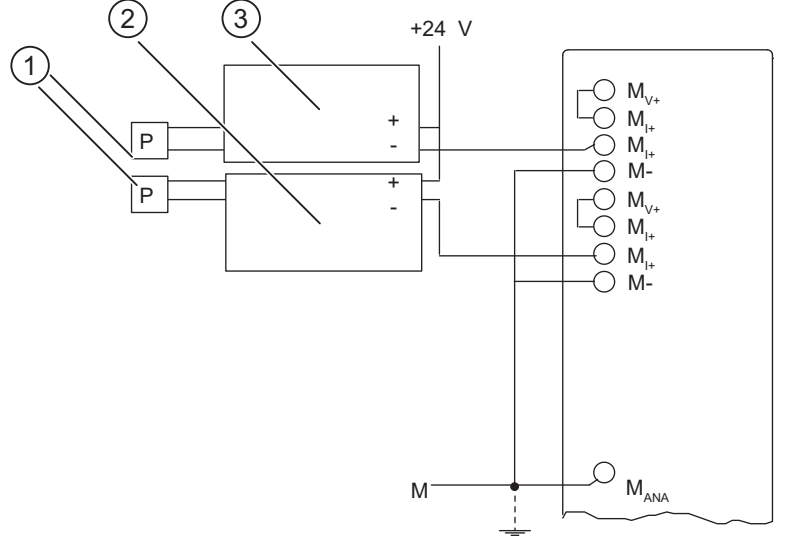

- MI+: Messleitung Strom (positiv)
- M<sub>V+</sub>: Messleitung Spannung (positiv)
- M +: Messleitung (positiv)
- MANA: Bezugspotenzial des Analogmesskreises
- M -: Messleitung (negativ)
- (1) Sensor, z.B. Druckmesser
- (2)+(3) 2-Draht-Messumformer
- Bild 5-9 Anschluss von 2-Draht-Messumformern an eine SM 431; 8 x 13 Bit

5.11 Anschließen von Stromgebern

# Anschluss von 4-Draht-Messumformern

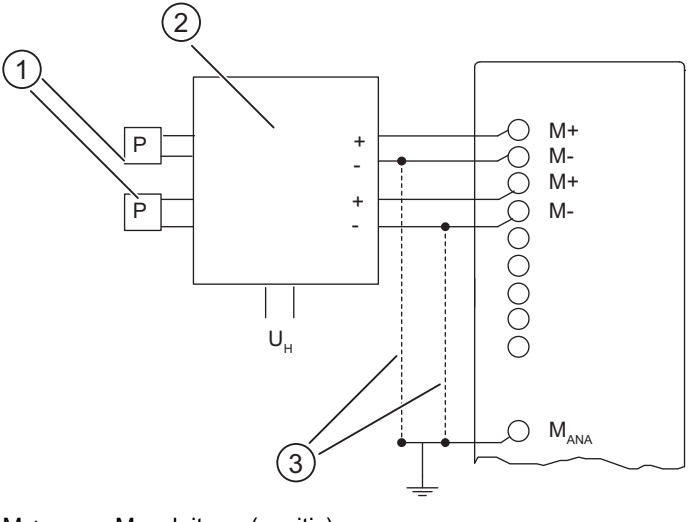

- M +: Messleitung (positiv)
- M -: Messleitung (negativ)
- MANA: Bezugspotenzial des Analogmesskreises
- U<sub>H</sub>: Hilfsspannung
- (1) Sensor, z.B. Druckmesser
- (2) 4-Draht-Messumformer
- (3) Verbindung erforderlich bei Baugruppen mit Mana
- Bild 5-10 Anschluss von 4-Draht-Messumformern an eine AI

5.12 Anschließen von Widerstandsthermometern und Widerständen

## SM 431; 8 x 13 Bit: Anschluss von 4-Draht-Messumformern

Damit der zulässige Wert für U<sub>CM</sub> nicht überschritten wird, müssen Sie die Leitungen M- mit MANA verbinden.

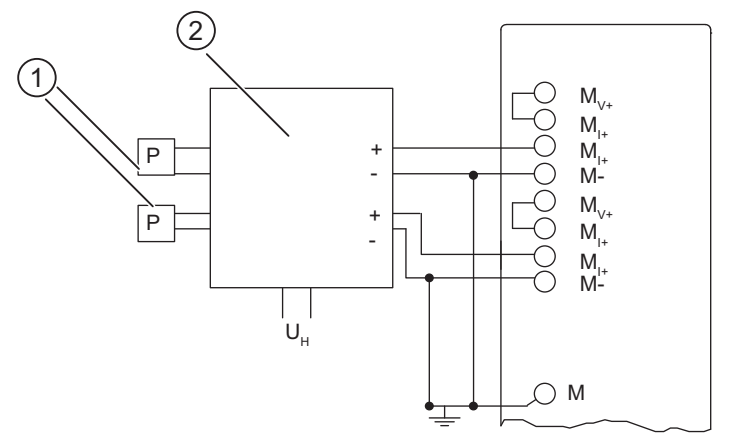

- M<sub>I+</sub>: Messleitung Strom (positiv)
- MV+: Messleitung Spannung (positiv)
- M +: Messleitung (positiv)
- M -: Messleitung (negativ)
- U<sub>H</sub>: Hilfsspannung
- (1) Sensor, z.B. Druckmesser
- (2) 4-Draht-Messumformer

Bild 5-11 Anschluss von 4-Draht-Messumformern an eine SM 431; 8 x 13 Bit

# 5.12 Anschließen von Widerstandsthermometern und Widerständen

## Anschluss von Widerstandsthermometern und Widerständen

#### Hinweis

In den nachfolgenden Bildern sind die notwendigen Verbindungsleitungen, die sich anhand der Potenzialbindung der Analogeingabebaugruppe und der Geber ergeben, nicht eingezeichnet.

D.h. das Kapitel "Anschließen von Messwertgebern an Analogeingänge" müssen Sie weiterhin beachten und umsetzen.

Die Widerstandsthermometer/Widerstände werden in einem 4-Leiter-, 3-Leiter- oder 2- Leiteranschluss verdrahtet.

5.12 Anschließen von Widerstandsthermometern und Widerständen

Bei 4-Leiter- und 3-Leiteranschluss liefert die Baugruppe über die Klemmen Ic + und Ic einen Konstantstrom, sodass der auf den Messleitungen auftretende Spannungsabfall kompensiert wird. Wichtig ist, dass die angeschlossenen Konstantstromleitungen direkt am Widerstandsthermometer/Widerstand angeschlossen werden.

Messungen mit 4-Leiter- bzw. 3-Leiteranschluss liefern aufgrund der Kompensation ein genaueres Messergebnis als Messungen mit 2-Leiteranschluss.

#### 4-Leiteranschluss eines Widerstandsthermometer

Die an dem Widerstandsthermometer entstehende Spannung wird über die Anschlüsse M+ und M- gemessen. Achten Sie beim Anschluss auf die Polarität der angeschlossenen Leitung (IC + und M+ sowie IC - und M- am Widerstandsthermometer anschließen).

Achten Sie beim Anschluss darauf, dass die angeschlossenen Leitungen  $I_c +$  und M+ bzw. SO und SE+ sowie die Leitungen IC - und M- bzw. AGND und SE- direkt am Widerstandsthermometer angeschlossen werden.

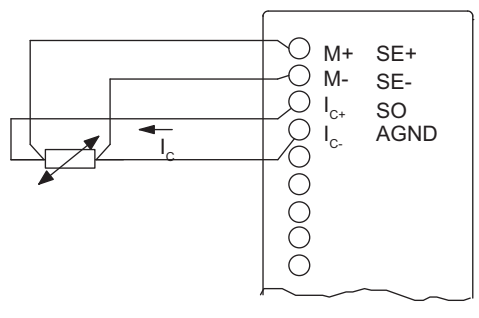

IC+ Konstantstromleitung (positiv)

IC- Konstantstromleitung (negativ)

M+ Messleitung (positiv)

M- Messleitung (negativ)

Bild 5-12 4-Leiteranschluss von Widerstandsthermometern an eine AI

#### 3-Leiteranschluss eines Widerstandsthermometer

Beim 3-Leiteranschluss an Baugruppen mit 4 Klemmen pro Widerstandsthermometer müssen Sie eine Brücke zwischen M- und IC- bzw. SE- und AGND anlegen (siehe Bild).

Die Baugruppe kompensiert bei dieser Beschaltung den Einfluss die Leitungswiderstände zwischen Baugruppe und Widerstandsthermometer/Widerstand.

Achten Sie beim Anschluss darauf, dass die angeschlossenen Leitungen  $\text{lc} + \text{und } M + \text{bzw}$ . SO und SE+ direkt am Widerstandsthermometer angeschlossen werden.

Um eine genaue Messung zu erhalten, achten Sie darauf, dass die angeschlossenen Leitungen M+, I<sub>C</sub> + und I<sub>C</sub>- bzw. SE+, SO und AGND gleich lang sind und den gleichen Leitungsquerschnitt aufweisen.

5.12 Anschließen von Widerstandsthermometern und Widerständen

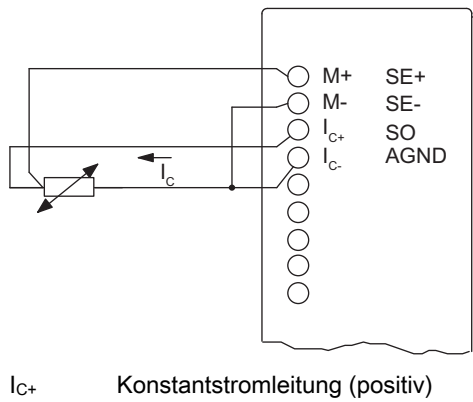

- IC- Konstantstromleitung (negativ)
- M+ Messleitung (positiv)
- M- Messleitung (negativ)

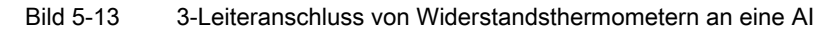

## 2-Leiteranschluss eines Widerstandsthermometer

Beim 2-Leiteranschluss müssen Sie Brücken an der Baugruppe zwischen M+ und IC+ und zwischen M- und I<sub>C</sub>- anlegen.

Hinweis: Leitungswiderstände werden mitgemessen.

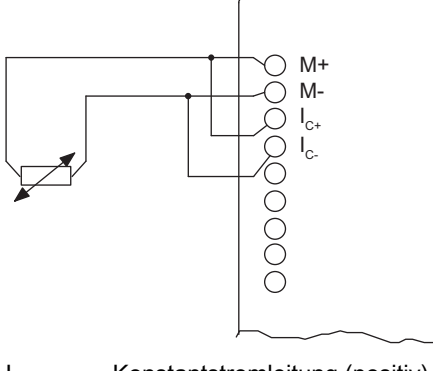

- IC+ Konstantstromleitung (positiv)
- IC- Konstantstromleitung (negativ)
- M+ Messleitung (positiv)
- M- Messleitung (negativ)

Bild 5-14 2-Leiteranschluss von Widerstandsthermometern an eine AI

# 5.13 Anschließen von Thermoelementen

# <span id="page-211-0"></span>Aufbau von Thermoelementen

Ein Thermoelement besteht aus dem Thermopaar (Messfühler) und den jeweils erforderlichen Einbau- und Anschlussteilen. Das Thermopaar setzt sich aus zwei Drähten zusammen, die aus unterschiedlichen Metallen oder Metallegierungen bestehen und deren Enden miteinander verlötet oder verschweißt sind.

Durch die unterschiedlichen Werkstoffzusammensetzungen ergeben sich verschiedene Thermoelementtypen, z. B. K, J, N. Unabhängig vom Thermoelementtyp ist das Messprinzip bei allen Typen gleich.

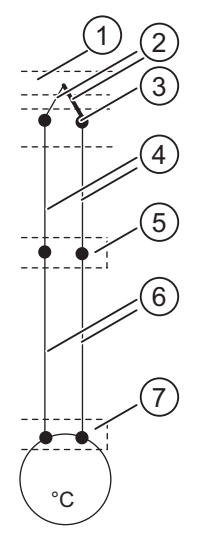

- (1) Mess-Stelle
- (2) Thermopaar mit Plus- und Minus-Thermoschenkeln
- (3) Anschluss-Stelle
- (4) Ausgleichsleitung
- (5) Vergleichsstelle
- (6) Zuleitung
- (7) Messeingang

Bild 5-15 Aufbau von Thermoelementen

## Arbeitsweise von Thermoelementen

Wird die Mess-Stelle einer anderen Temperatur ausgesetzt als die freien Enden des Thermopaares (Anschluss-Stelle), entsteht zwischen den freien Enden eine Spannung, die Thermospannung. Die Höhe der Thermospannung hängt von der Differenz zwischen der Temperatur der Mess-Stelle und der Temperatur an den freien Enden ab sowie von der Art der Werkstoffkombination des Thermopaares.

Da mit einem Thermopaar immer eine Temperaturdifferenz erfasst wird, müssen zum Bestimmen der Temperatur der Mess-Stelle die freien Enden auf bekannter Temperatur an einer Vergleichs-Stelle gehalten werden.

Die Thermopaare können von ihrer Anschluss-Stelle aus durch Ausgleichsleitungen bis zur Vergleichs-Stelle verlängert werden. Die Ausgleichsleitungen sind aus dem gleichen Material wie die Drähte des Thermoelements. Die Zuleitungen sind aus Kupfer.

#### Hinweis

Sie müssen auf polrichtigen Anschluss achten, da sonst große Messfehler entstehen.

#### Kompensation der Vergleichs-Stellentemperatur

Sie haben verschiedene Möglichkeiten, die Vergleichstellentemperatur zu erfassen, um aus der Temperaturdifferenz zwischen Vergleichs-Stelle und Mess-Stelle einen absoluten Temperaturwert zu erhalten.

Je nachdem, wo (örtlich) Sie die Vergleichs-Stelle benötigen, können Sie mit interner oder externer Kompensation arbeiten.

In der letzten Spalte der folgenden Tabelle finden Sie, welche Eigenschaft Sie für den Parameter "Vergleichs-Stelle" in STEP 7 einstellen müssen. Der Referenztemperaturwert ist ein eigener Parameter in STEP 7.

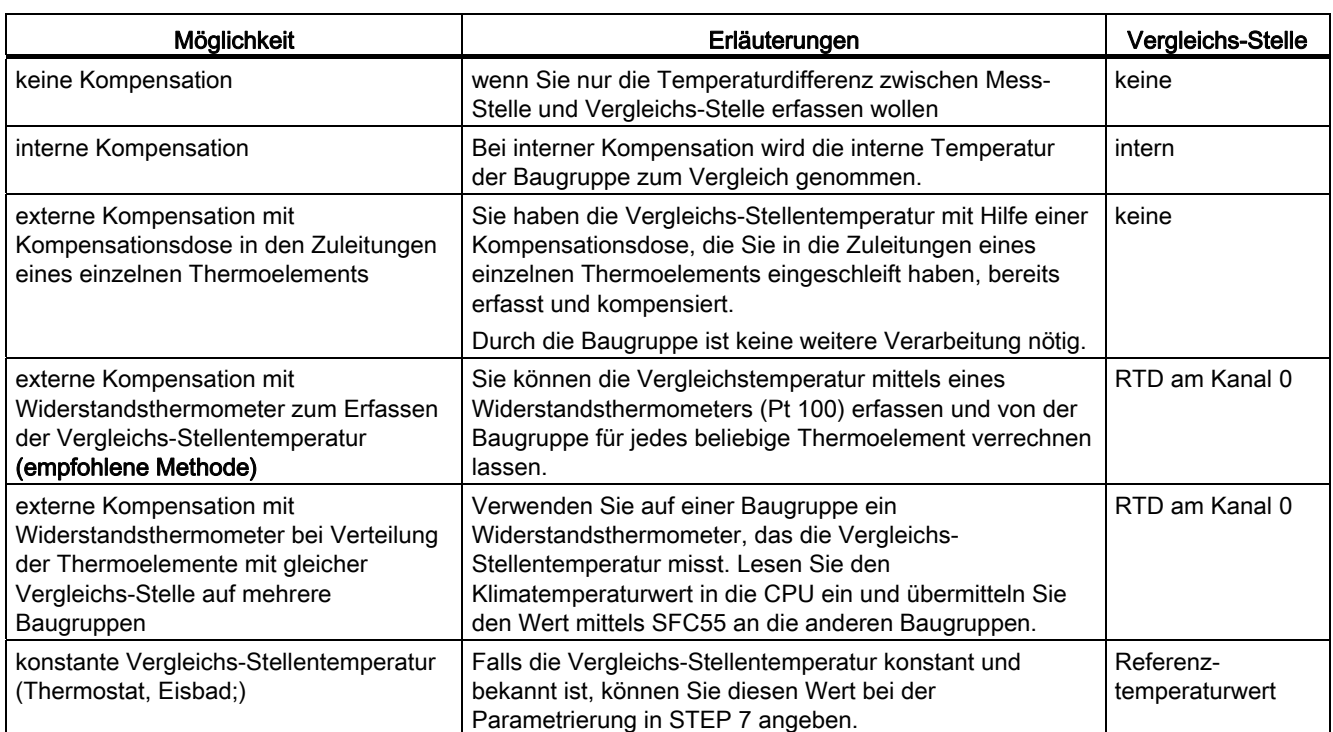

Möglichkeiten zur Kompensation der Vergleichs-Stellentemperatur

## Funktionsweise der internen Kompensation

Bei der internen Kompensation können Sie die Vergleichs-Stelle an den Klemmen der Analogeingabebaugruppe bilden. In diesem Fall müssen Sie die Ausgleichsleitungen bis zur Analogbaugruppe führen. Der interne Temperatursensor erfasst die Temperatur der Baugruppe und liefert eine Kompensationsspannung.

Beachten Sie bitte, dass die interne Kompensation nicht die Genauigkeit der externen Kompensation erreicht!

## Funktionsweise der externen Kompensation mit Kompensationsdose

Bei externer Kompensation wird die Temperatur der Vergleichs-Stelle der Thermoelemente beispielsweise mittels einer Kompensationsdose berücksichtigt.

Die Kompensationsdose enthält eine Brückenschaltung, die für eine bestimmte Vergleichs-Stellentemperatur (Abgleichtemperatur) abgeglichen ist. Die Anschlüsse für die Enden der Ausgleichsleitung des Thermopaares bilden die Vergleichs-Stelle.

Weicht die tatsächliche Vergleichstemperatur von der Abgleichtemperatur ab, dann ändert sich der temperaturabhängige Brückenwiderstand. Es entsteht eine positive oder negative Kompensationsspannung, die zur Thermospannung addiert wird.

#### Hinweis

In den folgenden Bildern sind die notwendigen Verbindungsleitungen, die sich anhand der Potenzialanbindungen der Analogeingabebaugruppe und der Geber ergeben, nicht eingezeichnet. D.h. Sie müssen die allgemeingültigen Informationen zum Anschluss von Messwertgebern weiterhin beachten und umsetzen.

## Anschluss von Thermoelementen ohne Kompensation oder unter Verwendung des Referenztemperaturwertes

Schließen Sie die Thermoelemente direkt oder über Ausgleichsleitungen an die Eingänge der Baugruppe an. Jeder Kanal kann unabhängig von den anderen Kanälen einen möglichen, von der Analogbaugruppe unterstützten, Thermoelementtyp benutzen.

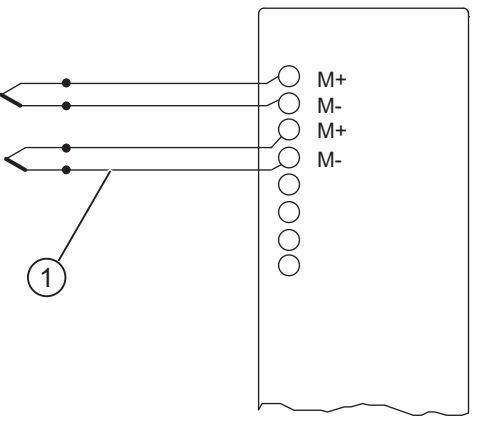

- M +: Messleitung (positiv)
- M : Messleitung (negativ)
- (1) Ausgleichsleitung (gleiches Material wie Thermoelement)
- Bild 5-16 Anschluss von Thermoelementen ohne Kompensation oder unter Verwendung des Referenztemperaturwertes an eine potenzialgetrennte AI

#### Anschluss der Kompensationsdose

Die Kompensationsdose wird in in die Zuleitungen eines einzelnen Thermoelements eingeschleift. Die Kompensationsdose muss potenzialfrei versorgt werden. Das Netzteil muss eine ausreichende Störfilterung besitzen, z. B. durch eine geerdete Schirmwicklung.

Jeder Kanal kann unabhängig von den anderen Kanälen einen möglichen, von der Analogbaugruppe unterstützten, Thermoelementtyp benutzen. Für jeden Kanal ist eine eigene Kompensationsdose erforderlich.

#### Hinweis

Für die Kompensation der Analogeingabebaugruppen müssen Sie Kompensationsdosen mit einer Vergleichstemperatur von 0°C verwenden.

#### Empfohlene Kompensationsdose

Wir empfehlen Ihnen als Kompensationsdose eine Vergleichs-Stelle (mit eingebautem Netzteil) der Fa. Siemens. In der folgenden Tabelle finden Sie die notwendigen Bestelldaten.

Bestelldaten der Vergleichs-Stelle

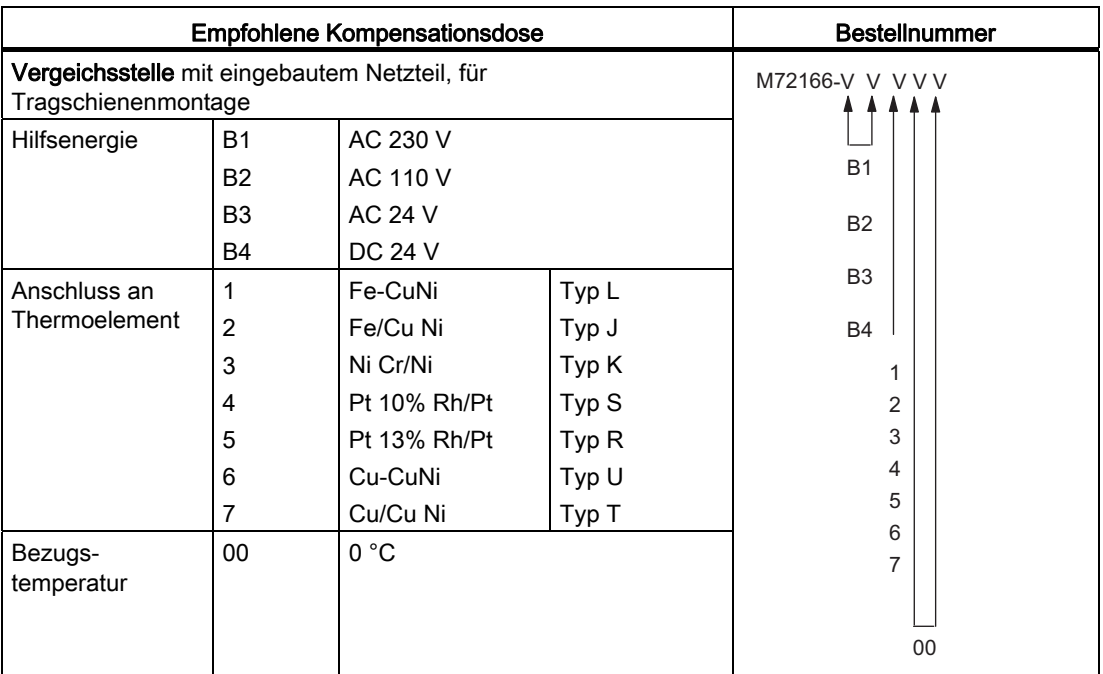

# Anschluss der Vergleichs-Stelle (Best.-Nr. M72166-xxx00)

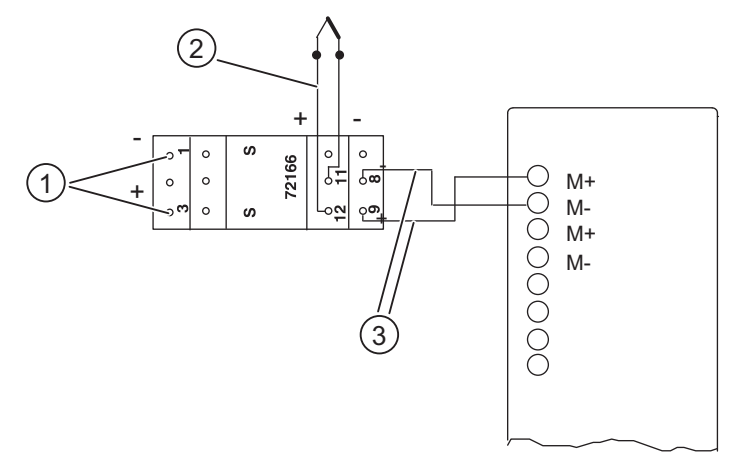

- M +: Messleitung (positiv)
- M .: Messleitung (negativ)
- (1) Hilfsenergie
- (2) Ausgleichsleitung (gleiches Material wie Thermoselement)
- (3) Ausgang (Cu-Leitung)
- Bild 5-17 Anschluss eines Thermoelements mit Vergleichs-Stelle (Best.-Nr. M72166-xxx00) an eine potenzialgetrennte AI
## Anschluss von Thermoelementen mit Widerstandsthermometer )

Schließen Sie das Widerstandsthermometer an den Kanal 0 der Baugruppe an. Beachten Sie bitte, dass Sie für jeden Kanal, an dem ein Thermoelement angeschlossen wird, die Vergleichs-Stelle "RTD am Kanal 0" in STEP 7 parametrieren müssen.

Wenn alle Thermoelemente, die an die Eingänge der Baugruppe angeschlossen sind, dieselbe Vergleichs-Stelle haben, kompensieren Sie folgendermaßen:

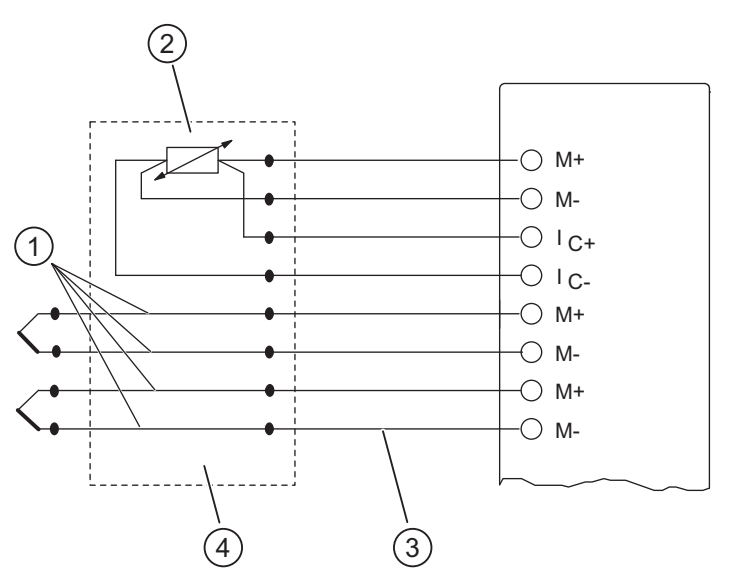

- M +: Messleitung (positiv)
- M -: Messleitung (negativ)
- IC+: Konstantstromleitung (negativ)
- I<sub>C+</sub>: Konstantstromleitung (negativ)
- (1) Ausgleichsleitung (gleiches Material wie Thermoelement)
- (2) RTD am Kanal 0
- (3) Zuleitung (aus Cu)
- (4) Vergleichsstelle

# <span id="page-216-0"></span>5.14 Anschließen von Lasten/Aktoren an Analogausgänge

## **Einleitung**

Mit den Analogausgabebaugruppen können Sie Lasten und Aktoren mit Strom oder Spannung versorgen.

Dieses Kapitel beinhaltet allgemeingültige Informationen, die Gültigkeit für alle in den nachfolgenden Kapiteln beschriebenen Anschlussmöglichkeiten von Lasten und Aktoren haben.

Bild 5-18 Anschluss von Thermoelementen gleichen Typs mit externer Kompensation durch ein Widerstandsthermometer, angeschlossen am Kanal 0

5.15 Anschließen von Lasten/Aktoren an Spannungsausgänge

## Leitungen für Analogsignale

Für die Analogsignale sollten Sie geschirmte und paarweise verdrillte Leitungen verwenden. Dabei verdrillen Sie jeweils die Leitungen Q<sub>V</sub> und S+ miteinander sowie M und Smiteinander. Dadurch wird die Störbeeinflussung verringert. Den Schirm der Analogleitungen sollten Sie an beiden Leitungsenden erden.

Wenn Potenzialunterschiede zwischen den Leitungsenden bestehen, dann kann über den Schirm ein Potenzialausgleichsstrom fließen, der die Analogsignale stören könnte. In diesem Fall sollten Sie den Schirm nur an einem Leitungsende erden.

## Potenzialgetrennte Analogausgabebaugruppen

Bei den potenzialgetrennten Analogausgabebaugruppen besteht keine galvanische Verbindung zwischen dem Bezugspunkt des Messkreises MANA und Ortserde.

Potenzialgetrennte Analogausgabebaugruppen setzen Sie ein, wenn zwischen dem Bezugspunkt des Messkreises MANA und Ortserde ein Potenzialunterschied U<sub>ISO</sub> entstehen kann. Mittels Potenzialausgleichsleitung zwischen der Klemme MANA und der Ortserde stellen Sie sicher, dass U<sub>ISO</sub> den zulässigen Wert nicht überschreitet.

# 5.15 Anschließen von Lasten/Aktoren an Spannungsausgänge

#### Anschluss von Lasten an einen Spannungsausgang

Der Anschluss von Lasten an einen Spannungsausgang ist in 4-Leiteranschluss und in 2- Leiteranschluss möglich.

#### Hinweis

In den nachfolgenden Bildern sind die notwendigen Verbindungsleitungen, die sich anhand der Potenzialanbindung der Analogausgabegruppe ergeben, nicht eingezeichnet.

D.h. das Kapitel "Anschließen von Lasten / Aktoren an Analogausgänge" müssen Sie weiterhin beachten und umsetzen.

## 4-Leiteranschluss von Lasten an einen Spannungsausgang

Durch den 4-Leiteranschluss wird eine hohe Genauigkeit an der Last erreicht. Die Fühlerleitungen (S- und S+) müssen Sie dazu direkt an der Last anschließen. Dadurch wird die Spannung unmittelbar an der Last gemessen und nachgeregelt.

Durch Störungen oder Spannungsabfall kann es zu einer Potenzialdifferenz zwischen der Fühlerleitung S- und dem Bezugskreis des Analogkreises M<sub>ANA</sub> kommen. Diese Potenzialdifferenz ( $U_{CM}$ ) darf den zulässigen Wert jedoch nicht überschreiten. Eine Überschreitung dieser Potenzialdifferenz beeinträchtigt die Genauigkeit des Analogsignals. 5.15 Anschließen von Lasten/Aktoren an Spannungsausgänge

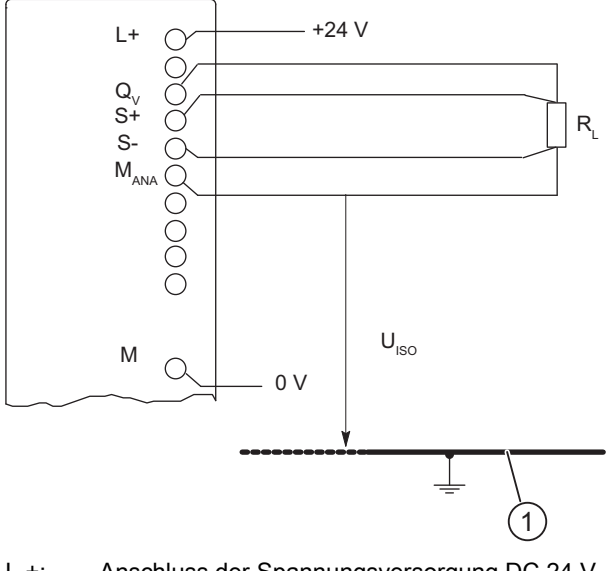

- L +: Anschluss der Spannungsversorgung DC 24 V
- QV: Analogausgang Spannung (Output Voltage)
- S +: Fühlerleitung (positiv)
- S -: Fühlerleitung (negativ)
- MANA: Bezugspotenzial des Analogkreises
- M: Masseanschluss
- U<sub>ISO</sub>: Potenzialdifferenz zwischen M<sub>ANA</sub> und Ortserde
- (1) Ortserde
- Bild 5-19 4-Leiteranschluss von Lasten an einen Spannungsausgang einer potenzialgetrennten AO

## 2-Leiteranschluss von Lasten an einen Spannungsausgang

Bei einem 2-Leiteranschluss brücken Sie am Frontstecker Q<sub>V</sub> mit S+ und MANA mit S-. Dadurch erreichen Sie aber nicht die Genauigkeit eines 4-Leiteranschlusses.

Sie schließen die Last an den Anschlüssen  $Q<sub>V</sub>$  und dem Bezugspunkt des Mess-kreises MANA der Baugruppe an.

5.15 Anschließen von Lasten/Aktoren an Spannungsausgänge

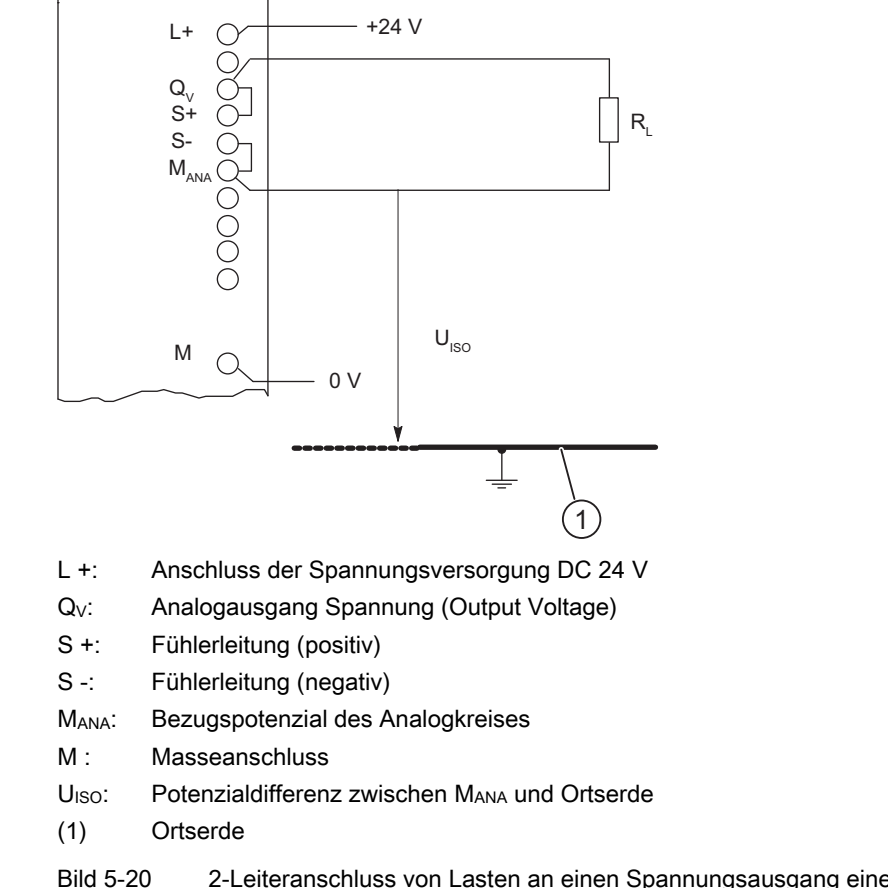

Bild 5-20 2-Leiteranschluss von Lasten an einen Spannungsausgang einer potenzialgetrennten AO

## Siehe auch

[Anschließen von Lasten/Aktoren an Analogausgänge](#page-232-0) (Seite [217\)](#page-216-0)

5.16 Anschließen von Lasten/Aktoren an Stromausgänge

# 5.16 Anschließen von Lasten/Aktoren an Stromausgänge

#### Anschluss von Lasten an einen Stromausgang

Lasten müssen Sie an Q<sub>I</sub> und den Bezugspunkt des Analogkreises MANA eines Stromausgangs anschließen.

#### Hinweis

Im nachfolgenden Bild sind die notwendigen Verbindungsleitungen, die sich anhand der Potenzialanbindung der Analogausgabegruppe ergeben, nicht eingezeichnet.

D.h. das Kapitel "Anschließen von Lasten / Aktoren an Analogausgänge" müssen Sie weiterhin beachten und umsetzen.

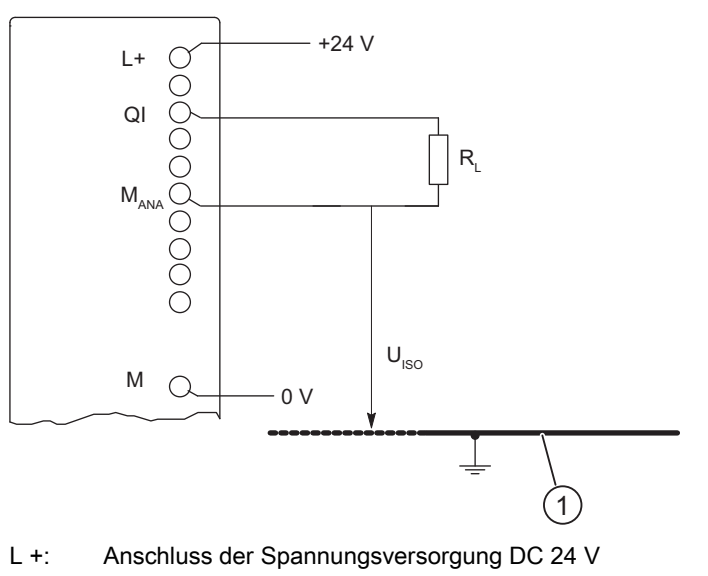

- Q<sub>I</sub>: Analogausgang Strom (Output Current)
- MANA: Bezugspotenzial des Analogkreises
- M: Masseanschluss
- U<sub>ISO</sub>: Potenzialdifferenz zwischen M<sub>ANA</sub> und Ortserde
- (1) Ortserde
- Bild 5-21 Anschluss von Lasten an einen Stromausgang einer potenzialgetrennten AO

## Siehe auch

[Anschließen von Lasten/Aktoren an Analogausgänge](#page-232-0) (Seite [217\)](#page-216-0)

5.17 Diagnose der Analogbaugruppen

# 5.17 Diagnose der Analogbaugruppen

#### Parametrierbare und nichtparametrierbare Diagnosemeldungen

Die Diagnose unterscheiden wir in parametrierbare und nichtparametrierbare Diagnosemeldungen.

Parametrierbare Diagnosemeldungen erhalten Sie nur dann, wenn Sie die Diagnose durch Parametrierung freigegeben haben. Die Parametrierung nehmen Sie im Parameterblock "Diagnose" in STEP 7 vor.

Nichtparametrierbare Diagnosemeldungen werden unabhängig von der Diagnosefreigabe immer von der Analogbaugruppe bereitgestellt.

## Aktionen nach Diagnosemeldung in STEP 7

Jede Diagnosemeldung führt zu folgenden Aktionen:

- Die Diagnosemeldung wird in die Diagnose der Analogbaugruppe eingetragen, an die CPU weitergeleitet und kann vom Anwenderprogramm ausgelesen werden.
- Die Fehler-LED auf der Analogbaugruppe leuchtet.
- Wenn Sie "Freigabe Diagnosealarm" mit *STEP* 7 parametriert haben, dann wird ein Diagnosealarm ausgelöst und der OB 82 aufgerufen.

## Diagnosemeldungen auslesen

Sie können die detaillierten Diagnosemeldungen mittels SFCs im Anwenderprogramm auslesen (siehe Anhang "Diagnosedaten der Signalbaugruppen").

Die Fehlerursache können Sie sich in *STEP 7* in der Baugruppendiagnose anzeigen lassen (siehe Online-Hilfe STEP 7).

## Diagnosemeldung im Messwert von Analogeingabebaugruppen

Jede Analogeingabebaugruppe liefert unabhängig von der Parametrierung beim Erkennen eines Fehlers den Messwert 7FFFH. Dieser Messwert bedeutet entweder Überlauf, Störung oder ein Kanal ist deaktiviert.

## Diagnosemeldung über die LEDs INTF und EXTF

Einige Analogeingabebaugruppen zeigen Ihnen Fehler über ihre beiden Fehler-LEDs INTF (Interner Fehler) und EXTF (Externer Fehler) an. Die LEDs erlöschen, wenn alle internen bzw. externen Fehler behoben sind.

Welche Analogeingabebaugruppen diese Fehler-LEDs haben, entnehmen Sie den Technischen Daten der Baugruppen.

5.17 Diagnose der Analogbaugruppen

# Diagnosemeldungen der Analogeingabebaugruppen

Die folgende Tabelle gibt Ihnen einen Überblick über die Diagnosemeldungen der diagnosefähigen Analogeingabebaugruppen.

Welche Diagnosemeldungen die einzelne Baugruppe "beherrscht" entnehmen Sie dem Anhang "Diagnosedaten der Signalbaugruppen".

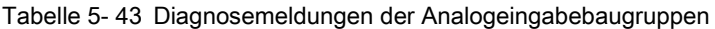

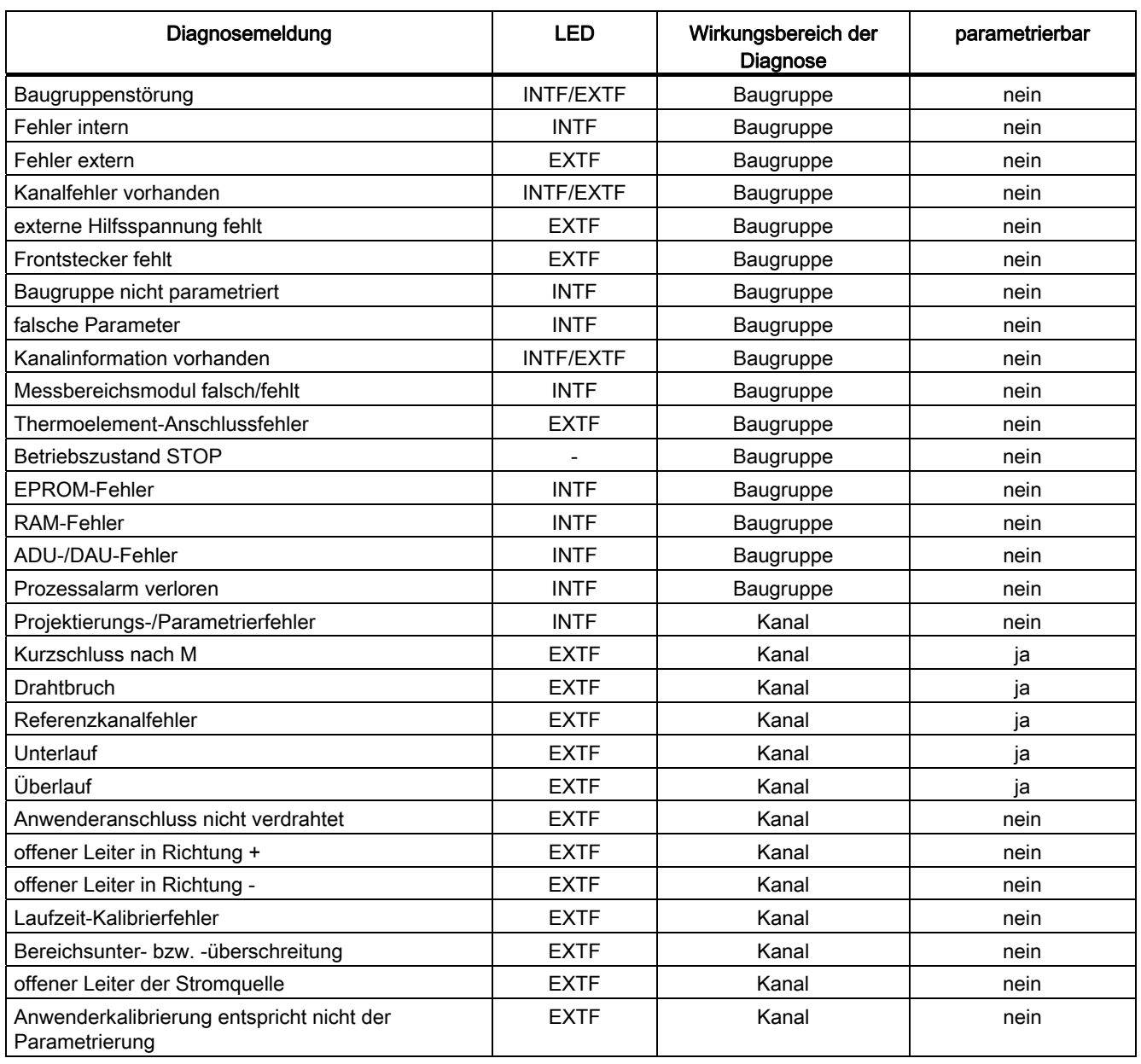

5.17 Diagnose der Analogbaugruppen

#### Hinweis

Voraussetzung zum Erkennen der Fehler, die mit parametrierbaren Diagnosemeldungen angezeigt werden, ist, dass Sie die Analogbaugruppe in STEP 7 entsprechend parametriert haben.

## Fehlerursachen und Abhilfemaßnahmen bei Analogeingabebaugruppen

Tabelle 5- 44 Diagnosemeldungen der Analogeingabebaugruppen, Fehlerursachen und Abhilfemaßnahmen

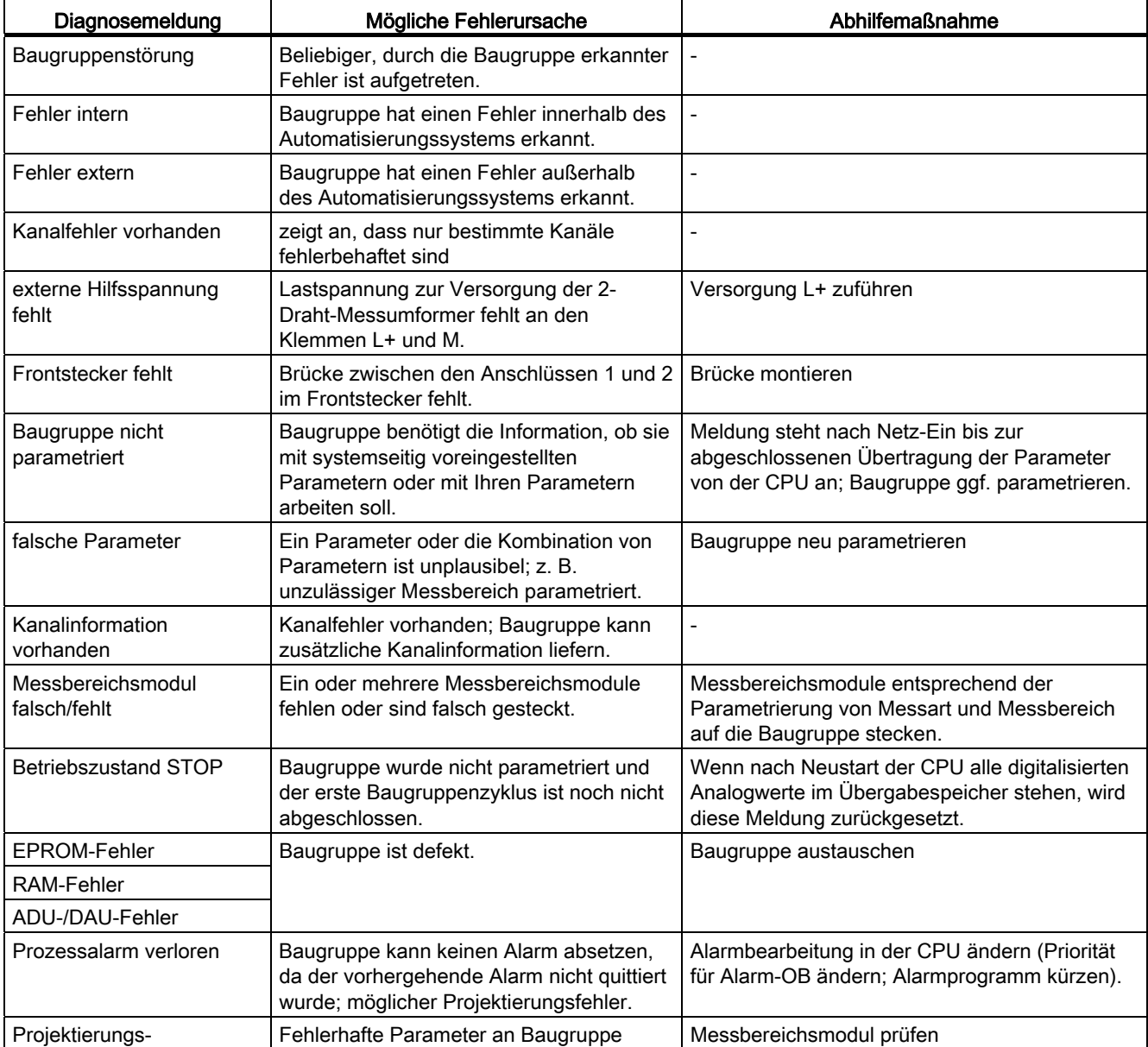

5.18 Alarme der Analogbaugruppen

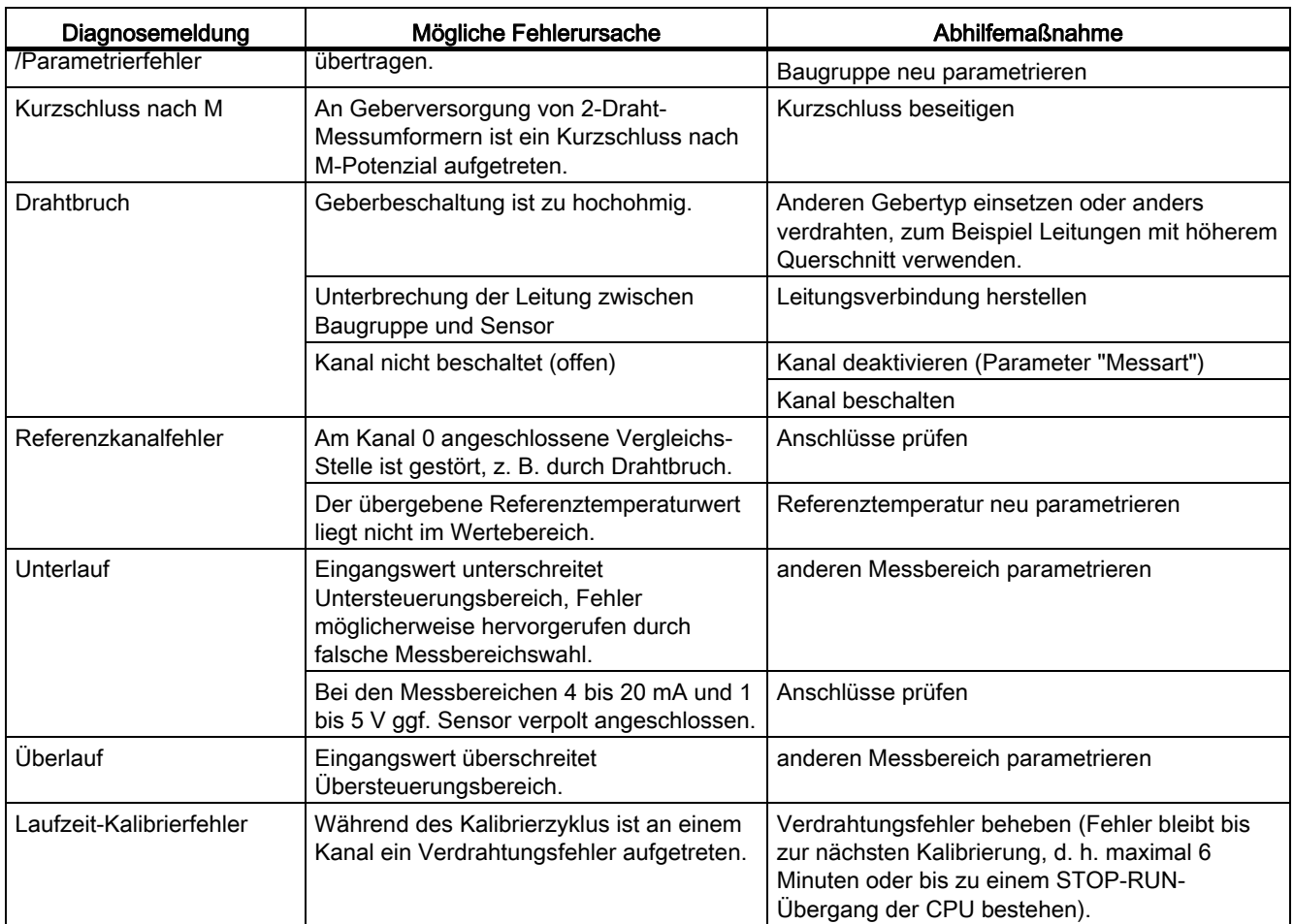

# 5.18 Alarme der Analogbaugruppen

## **Einleitung**

In diesem Kapitel sind die Analogbaugruppen hinsichtlich ihres Alarmverhaltens beschrieben. Es gibt folgende Alarme:

- Diagnosealarm
- Prozessalarm

Bitte beachten Sie, dass nicht alle Analogbaugruppen alarmfähig sind bzw. nur eine Untermenge der hier beschriebenen Alarme "beherrschen". Welche Analogbaugruppen alarmfähig sind, entnehmen Sie den Technischen Daten der Baugruppen.

Die nachfolgend genannten OBs und SFCs finden Sie in der Online-Hilfe STEP 7 näher beschrieben.

5.18 Alarme der Analogbaugruppen

#### Alarme freigeben

Die Alarme sind nicht voreingestellt, d. h. sie sind ohne entsprechende Parametrierung gesperrt. Die Alarmfreigabe parametrieren Sie mit STEP 7.

#### Besonderheit: Baugruppe steckt im ER-1/ER-2

#### Hinweis

Wenn Sie die Analogbaugruppen im ER-1/ER-2 einsetzen, müssen Sie die Parameter für die Freigabe sämtlicher Alarme auf "nein" einstellen, da die Alarmleitungen im Er1/ER2 nicht verfügbar sind.

#### Diagnosealarm

Wenn Sie Diagnosealarme freigegeben haben, dann werden Ihnen kommende (erstes Auftreten des Fehlers) und gehende Fehlerereignisse (Meldung nach Fehlerbeseitigung) über Alarm gemeldet.

Die CPU unterbricht die Bearbeitung des Anwenderprogramms und bearbeitet den Diagnosealarm-Baustein OB 82.

Sie können in Ihrem Anwenderprogramm im OB 82 den SFC 51 oder SFC 59 aufrufen, um detaillierte Diagnoseinformationen von der Baugruppe zu erhalten.

Die Diagnoseinformationen sind bis zum Verlassen des OB 82 konsistent. Mit dem Verlassen des OB 82 wird der Diagnosealarm auf der Baugruppe quittiert.

#### Prozessalarm bei Auslöser "Oberer oder unterer Grenzwert überschritten"

Durch die Parametrierung eines oberen und eines unteren Grenzwertes definieren Sie einen Arbeitsbereich. Verlässt das Prozess-Signal (z. B. die Temperatur) einer Analogeingabebaugruppe diesen Arbeitsbereich, so löst die Baugruppe bei freigegebenem Prozessalarm einen Alarm aus.

Die CPU unterbricht die Bearbeitung des Anwenderprogramms und bearbeitet den Prozessalarm-Baustein OB 40.

Im Anwenderprogramm des OB 40 können Sie festlegen, wie das Automatisierungssystem auf eine Grenzwertüber- bzw. -unterschreitung reagieren soll.

Mit dem Verlassen des OB 40 wird der Prozessalarm auf der Baugruppe quittiert.

#### Hinweis

Bitte beachten Sie, dass kein Prozessalarm ausgelöst wird, wenn Sie die obere Grenze oberhalb des Übersteuerungsbereichs bzw. die untere Grenze unterhalb des Untersteuerungsbereichs festgelegt haben.

#### Analogbaugruppen

5.18 Alarme der Analogbaugruppen

## Aufbau der Startinformation Variable OB40\_POINT\_ADDR des OB 40

Welcher Kanal welchen Grenzwert überschritten hat, wird in der Startinformation des OB 40 in der Variablen OB40\_POINT\_ADDR eingetragen. Im folgenden Bild finden Sie die Zuordnung zu den Bits des Lokaldaten-Doppelwortes 8.

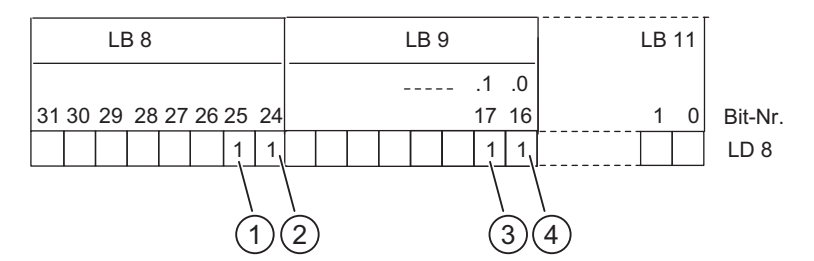

- (1) Überschreiten des oberen Grenzwertes Kanal 1
- (2) Überschreiten des oberen Grenzwertes Kanal 0
- (3) Unterschreiten des unteren Grenzwertes Kanal 1
- (4) Unterschreiten des unteren Grenzwertes Kanal 0
- (5) Bit-Nr.

Bild 5-22 Startinformation des OB 40: welches Ereignis hat Prozessalarm bei Grenzwert ausgelöst

## Prozessalarm bei Auslöser "Zyklusende erreicht"

Durch die Parametrierung des Prozessalarms bei Zyklusende haben Sie die Möglichkeit, einen Prozess mit dem Zyklus der Analogeingabebaugruppe zu synchronisieren.

Ein Zyklus umfasst die Wandlung der Messwerte aller aktivierten Kanäle der Analogeingabebaugruppe. Die Baugruppe arbeitet die Kanäle nacheinander ab. Nach der Wandlung aller Messwerte meldet die Baugruppe der CPU durch Alarm, dass an allen Kanälen neue Messwerte vorliegen.

Sie können den Alarm nutzen, um immer die aktuell gewandelten Analogwerte zu laden.

## Siehe auch

[Eigenschaften](#page-244-0) (Seite [228\)](#page-227-0) [Allgemeine Informationen zur Parametrierung](#page-211-0) (Seite [198\)](#page-197-0)

# 5.19 Analogeingabebaugruppe SM 431; AI 8 x 13 Bit (6ES7431-1KF00- 0AB0)

# <span id="page-227-0"></span>5.19.1 Eigenschaften

## Übersicht

Die Analogeingabebaugruppe SM 431; AI 8 x 13 Bit hat folgende Eigenschaften:

- 8 Eingänge bei Spannungs-/Strommessung
- 4 Eingänge bei Widerstandsmessung
- verschiedene Messbereiche parallel einstellbar
- Auflösung 13 Bit
- Analogteil potenzialfrei gegenüber CPU
- maximal zulässige Gleichtaktspannung zwischen den Kanälen bzw. zwischen den Bezugspotenzialen der angeschlossenen Geber und MANA AC 30 V

## Prinzipschaltbild der SM 431; AI 8 x 13 Bit

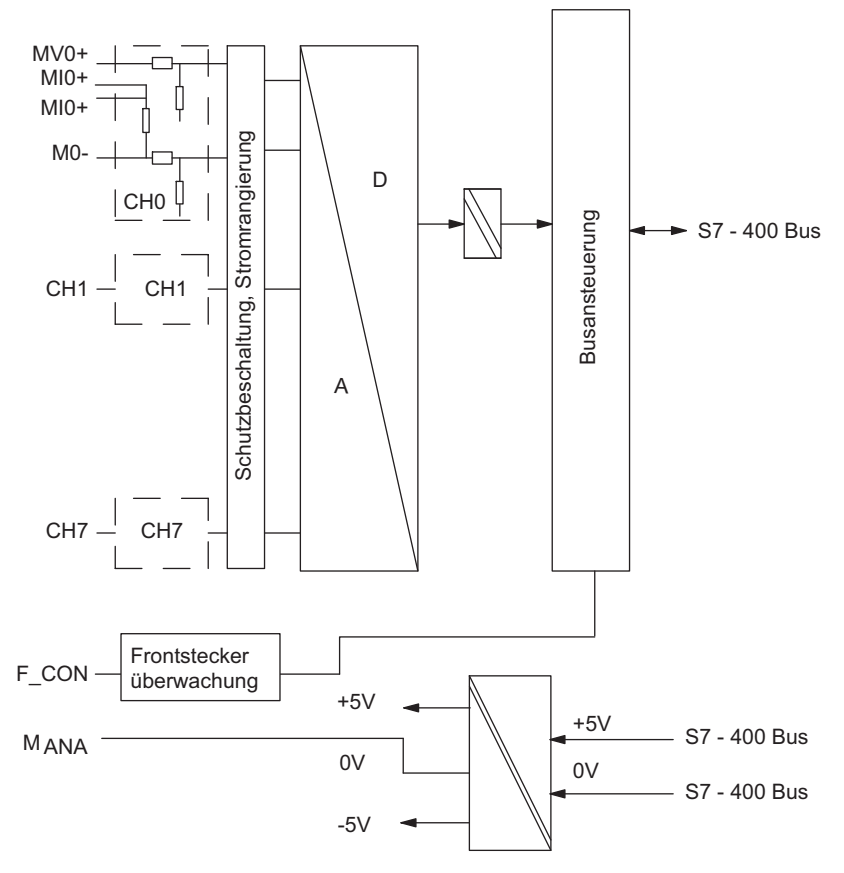

Bild 5-23 Prinzipschaltbild der SM 431; AI 8 x 13 Bit

# WARNUNG

Die Baugruppe kann beschädigt werden.

Der Shunt eines Eingabekanals kann zerstört werden, wenn Sie versehentlich einen Spannungsgeber an die M- /MI+-Klemmen eines Kanals anschließen.

Stellen Sie sicher, dass die Frontsteckerverdrahtung entsprechend dem folgenden Anschlussbild richtig ausgeführt ist.

## Anschlussbild der SM 431; AI 8 x 13 Bit

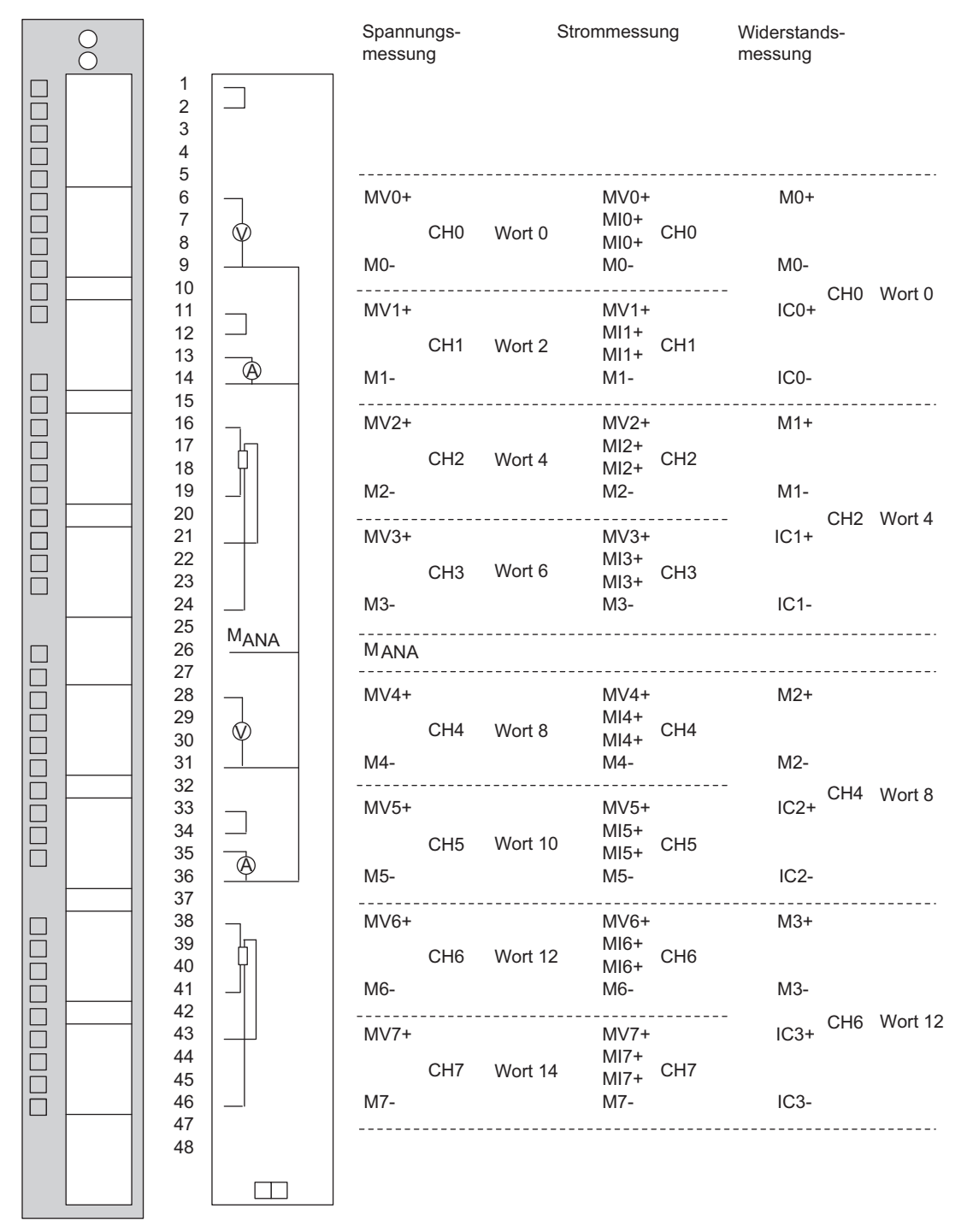

Bild 5-24 Anschlussbild der SM 431; AI 8 x 13 Bit

Automatisierungssystem S7-400 Baugruppendaten 230 Nachschlagewerk, Ausgabe 08/2011, A5E00850735-07

# Technische Daten der SM 431; AI 8 x 13 Bit

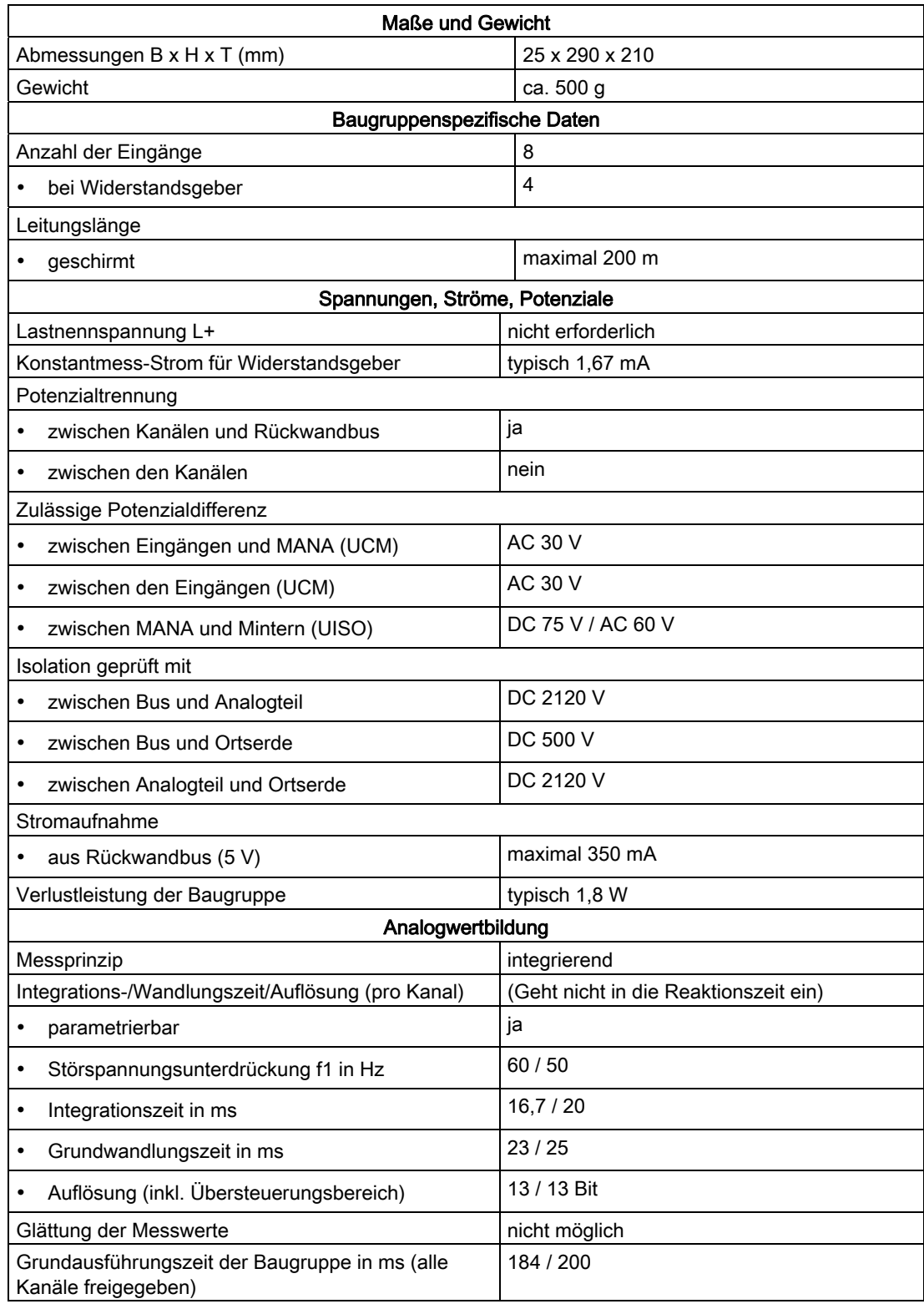

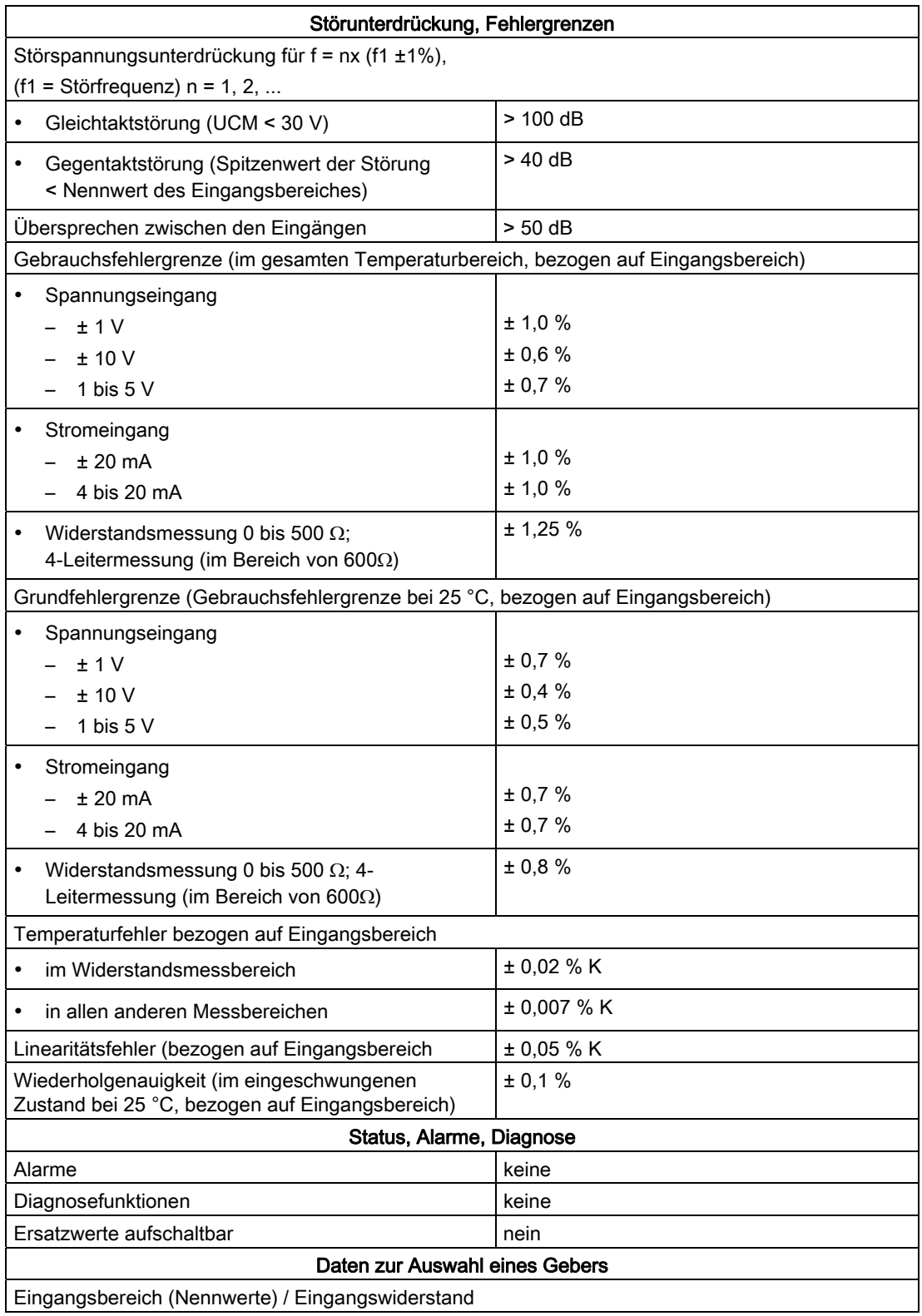

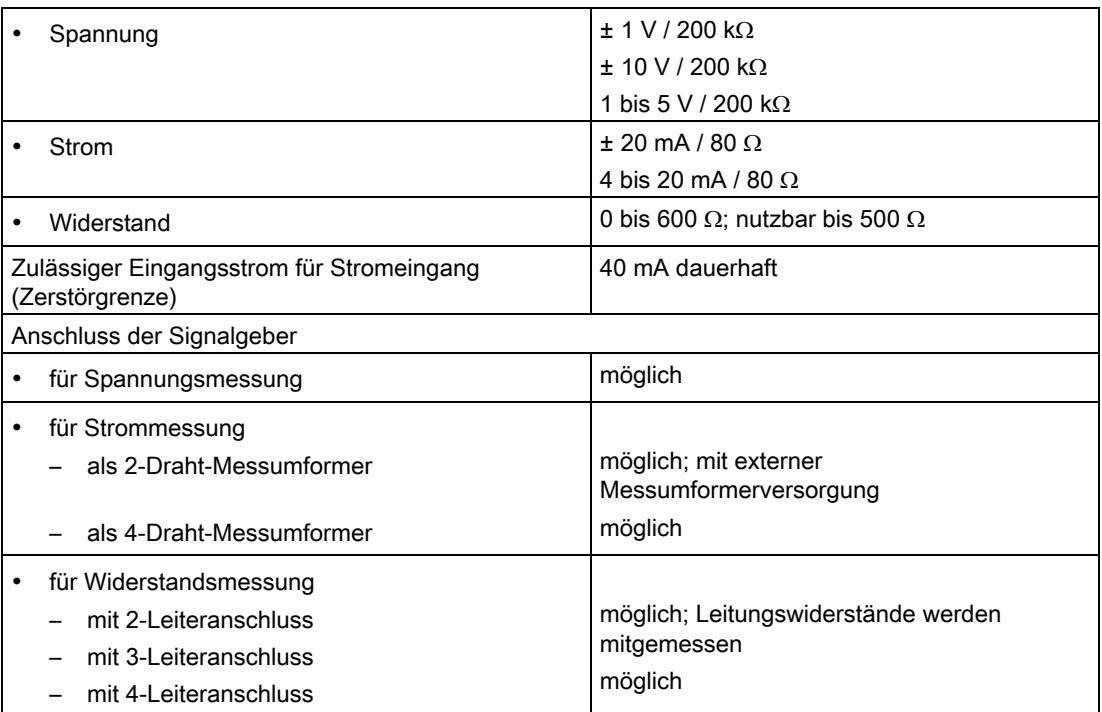

# 5.19.2 SM 431; AI 8 x 13 Bit in Betrieb nehmen

#### Einstellen der Funktionsweise

Die Funktionsweise der SM 431; AI 8 x 13 Bit stellen Sie mit STEP 7 ein.

## <span id="page-232-0"></span>Parameter

Wie Sie Analogbaugruppen generell parametrieren, finden Sie im entsprechenden Kapitel beschrieben.

Eine Übersicht der einstellbaren Parameter und deren Voreinstellungen finden Sie in der folgenden Tabelle.

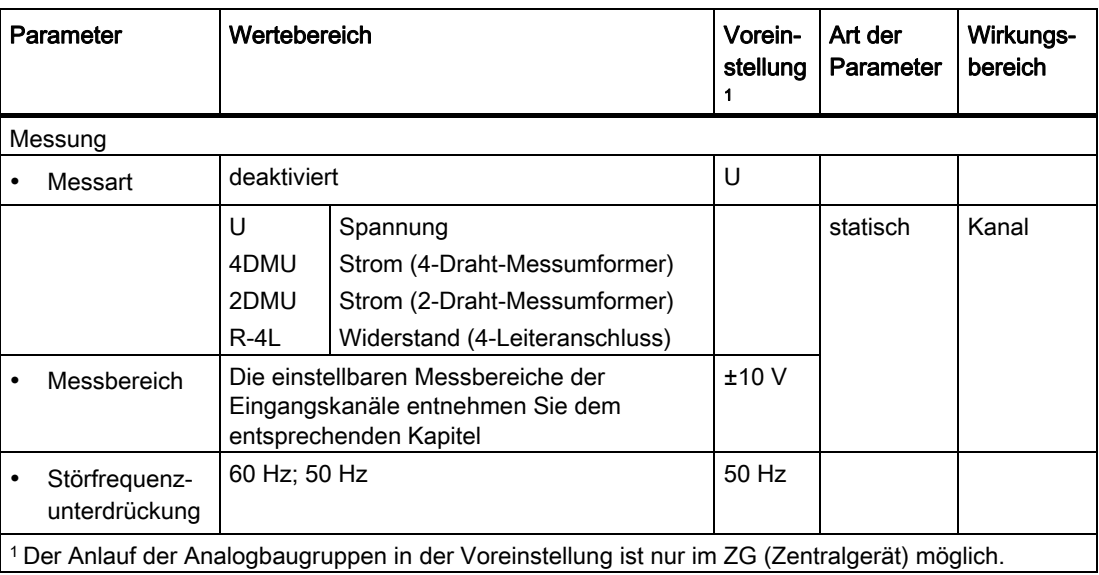

Tabelle 5- 45 Parameter der SM 431; AI 8 x 13 Bit

## Siehe auch

[Allgemeine Informationen zur Parametrierung](#page-211-0) (Seite [198\)](#page-197-0)

## 5.19.3 Messarten und Messbereiche der SM 431; AI 8 x 13 Bit

#### Einstellbare Messarten

Folgende Messarten können Sie für die Eingabekanäle einstellen:

- Spannungsmessung
- Strommessung
- Widerstandsmessung

Die Einstellung nehmen Sie mit dem Parameter "Messart" in STEP 7 vor.

## Beschaltung bei Widerstandsmessung

Für die Widerstandsmessung mit der SM 431; AI 8 x 13 Bit gelten die folgenden Bedingungen:

Tabelle 5- 46 Kanäle für Widerstandsmessung der SM 431; AI 8 x 13 Bit

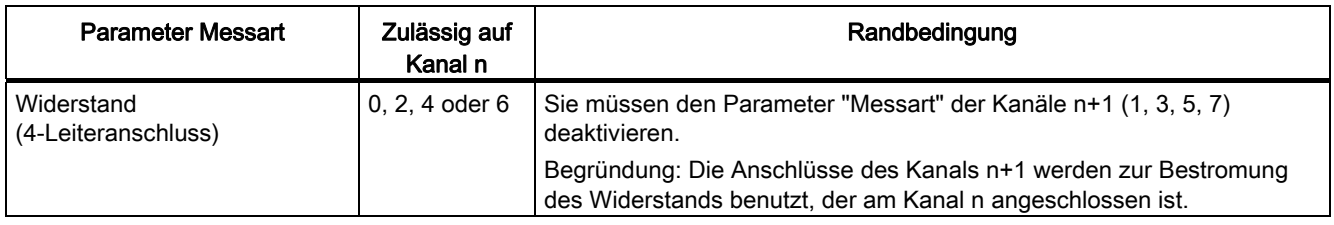

## Nichtbeschaltete Kanäle

Nichtbeschaltete Kanäle können Sie offen lassen. In stark gestörter Messumgebung können Sie die Störfestigkeit der Baugruppe verbessern, indem Sie die Kanäle kurzschließen und mit MANA verbinden. Stellen Sie für nichtbeschaltete Kanäle den Parameter "Messart" als "deaktiviert" ein. Sie verkürzen so die Zykluszeit der Baugruppe.

## Messbereiche

Die Einstellung der Messbereiche nehmen Sie mit dem Parameter "Messbereich" in STEP 7 vor.

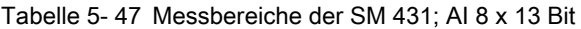

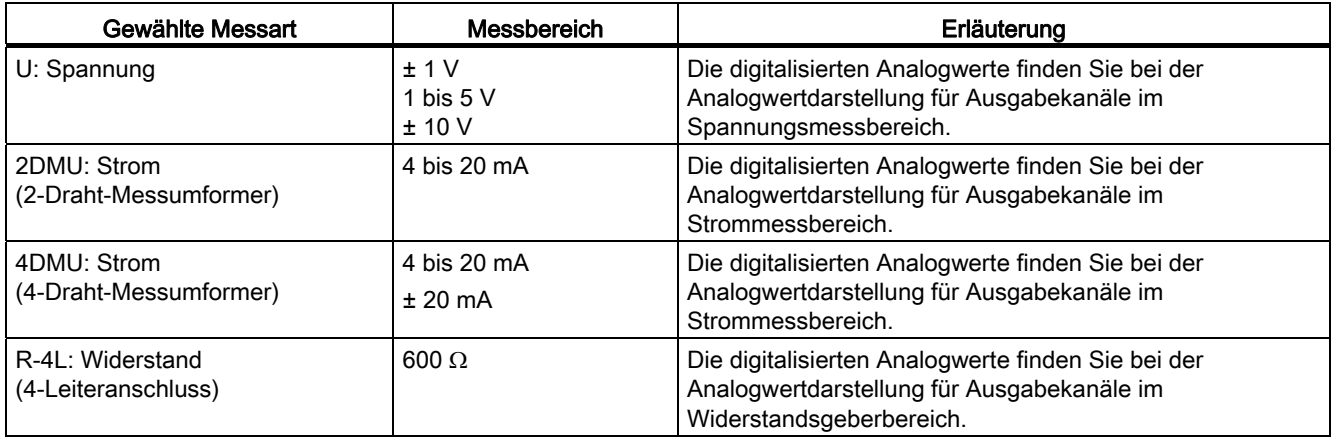

## Voreinstellung

Die Baugruppe hat als Voreinstellung die Messart "Spannung" und den Messbereich "± 10 V". Diese Messart mit diesem Messbereich können Sie nutzen, ohne die SM 431; AI 8 x 13 Bit mit *STEP* 7 zu parametrieren.

# 5.20 Analogeingabebaugruppe SM 431; AI 8 x 14 Bit (6ES7431-1KF10- 0AB0)

# 5.20.1 Eigenschaften

## Übersicht

Die Analogeingabebaugruppe SM 431; AI 8 x 14 Bit hat folgende Eigenschaften:

- 8 Eingänge bei Strom- und Spannungsmessung
- 4 Eingänge bei Widerstands- und Temperaturmessung
- verschiedene Messbereiche parallel einstellbar
- Auflösung 14 Bit
- besonders geeignet zur Temperaturerfassung
- Temperaturgebertypen parametrierbar
- Linearisierung der Geberkennlinien
- Versorgungsspannung: DC 24 V nur notwendig bei Anschluss von 2-Draht-Messumformern
- Analogteil potenzialfrei gegenüber CPU
- maximal zulässige Gleichtaktspannung zwischen den Kanälen bzw. zwischen Kanal und zentralem Erdungspunkt AC 120 V

## Hinweis

## Diagnose "Drahtbruch"

Die Diagnose "Drahtbruch" lässt sich für diese Baugruppe zwar für die Messart "Spannung" parametrieren, wird jedoch in dieser Messart von der Baugruppe nicht ausgewertet.

# Prinzipschaltbild der SM 431; AI 8 x 14 Bit

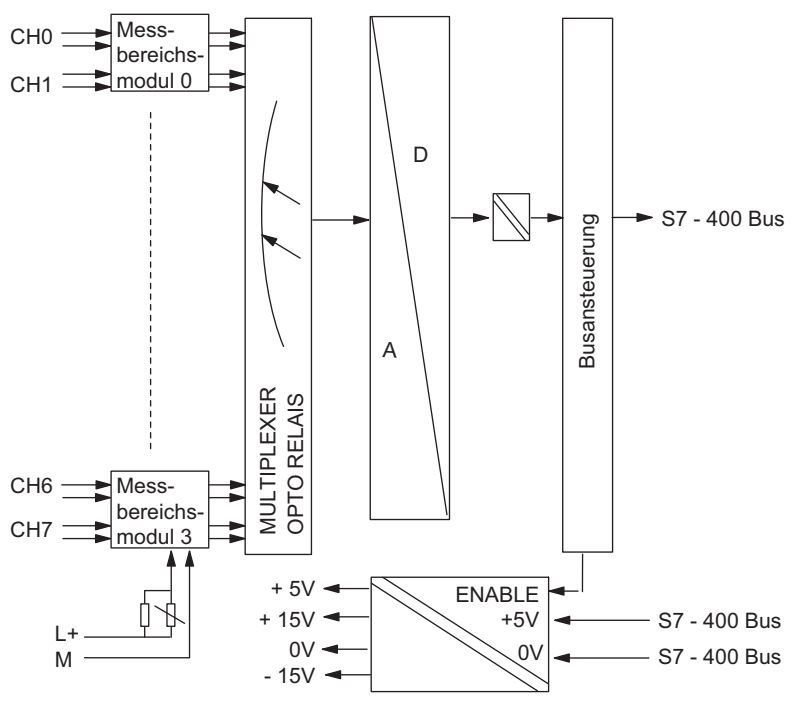

Bild 5-25 Prinzipschaltbild der SM 431; AI 8 x 14 Bit

## Anschlussbild der SM 431; AI 8 x 14 Bit

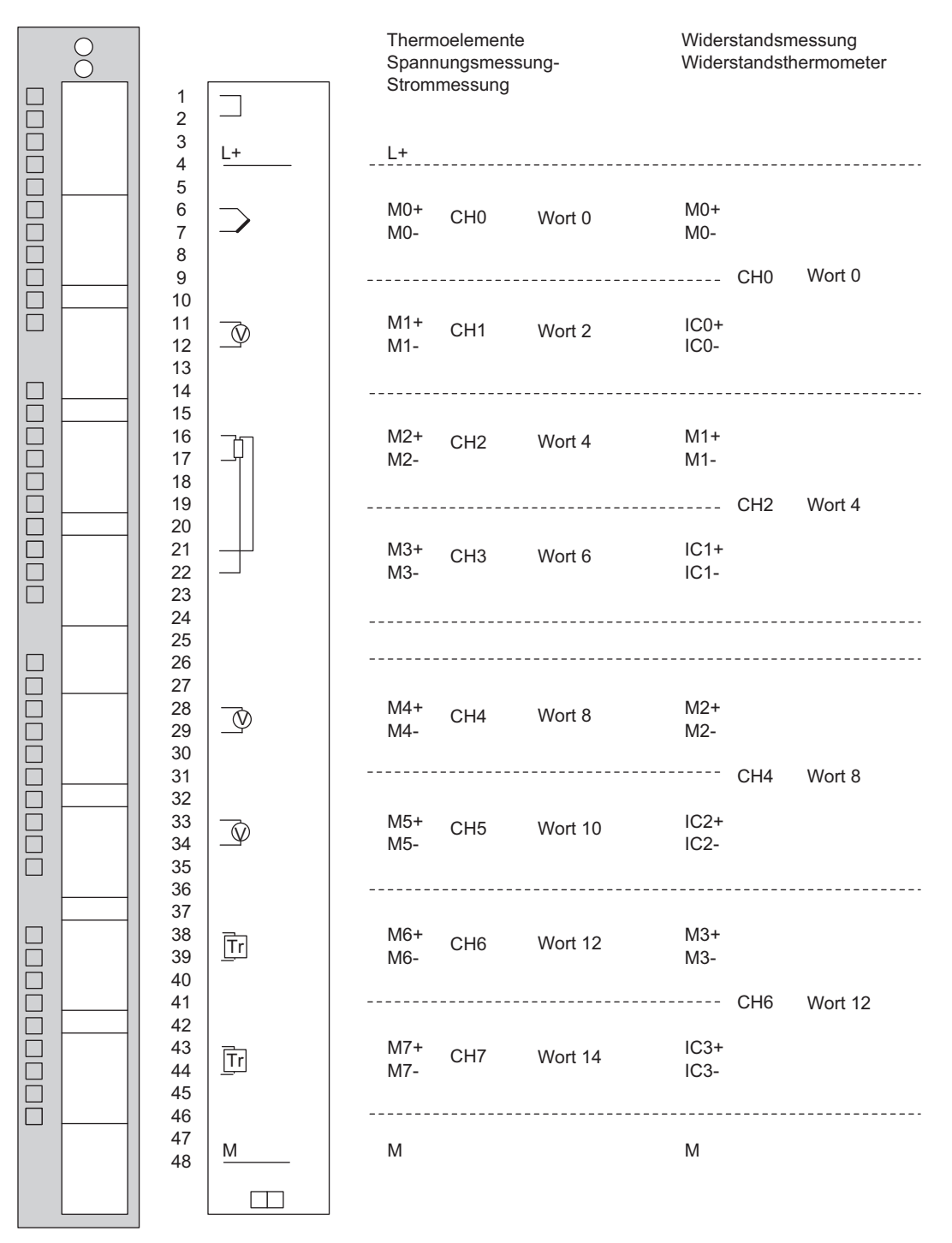

Bild 5-26 Anschlussbild der SM 431; AI 8 x 14 Bit

Automatisierungssystem S7-400 Baugruppendaten 238 Nachschlagewerk, Ausgabe 08/2011, A5E00850735-07

# Technische Daten der SM 431; AI 8 x 14 Bit

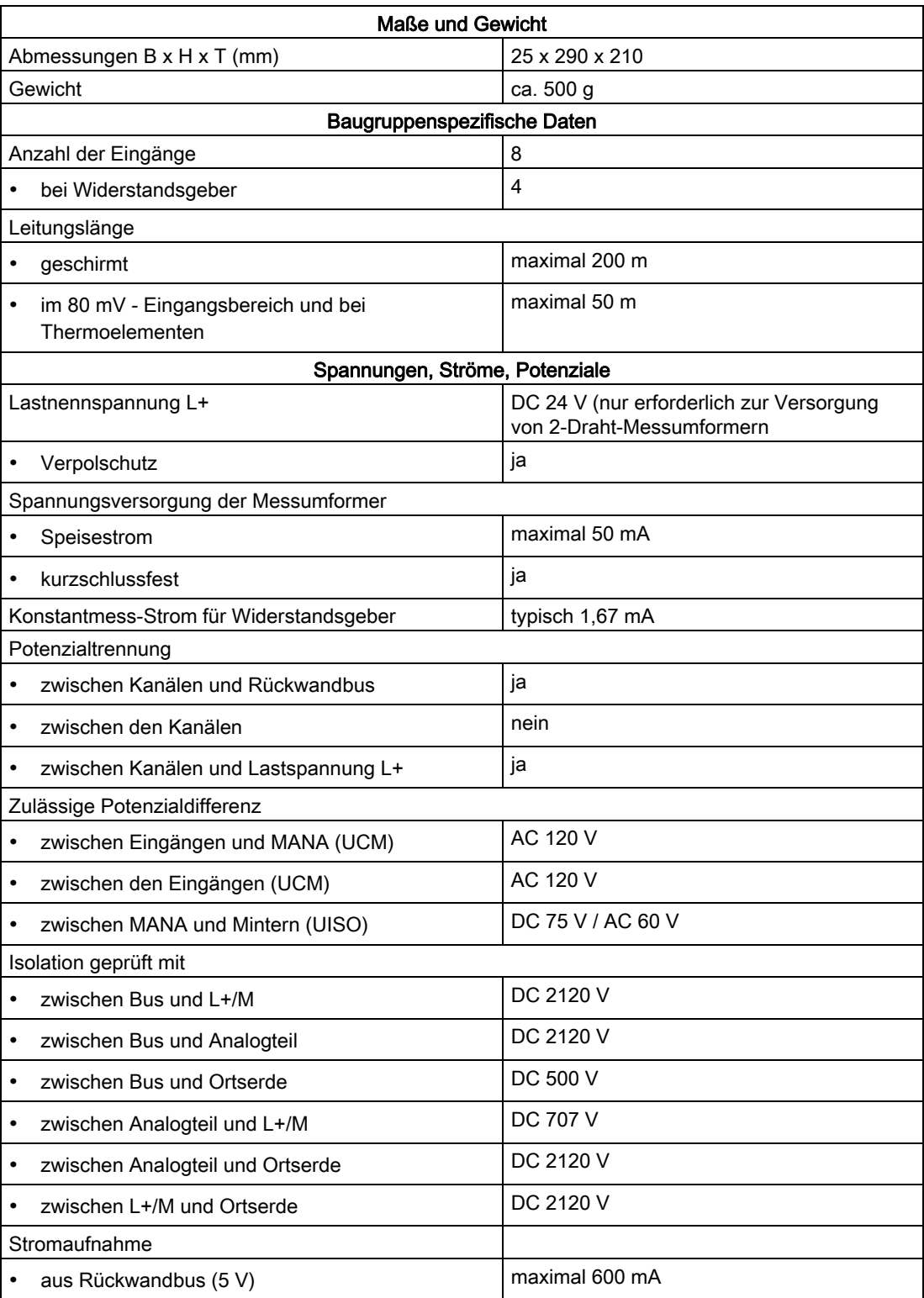

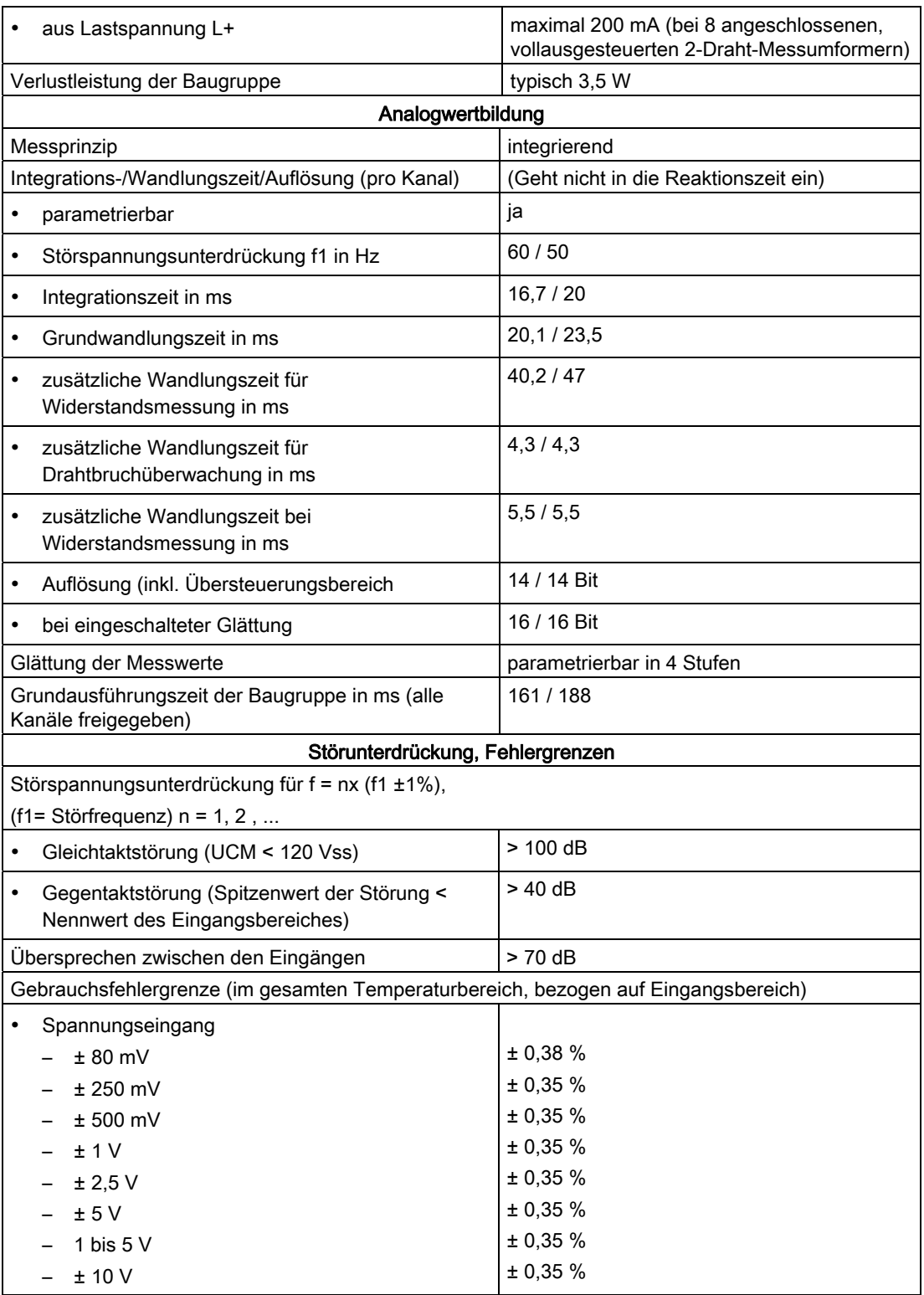

## Analogbaugruppen

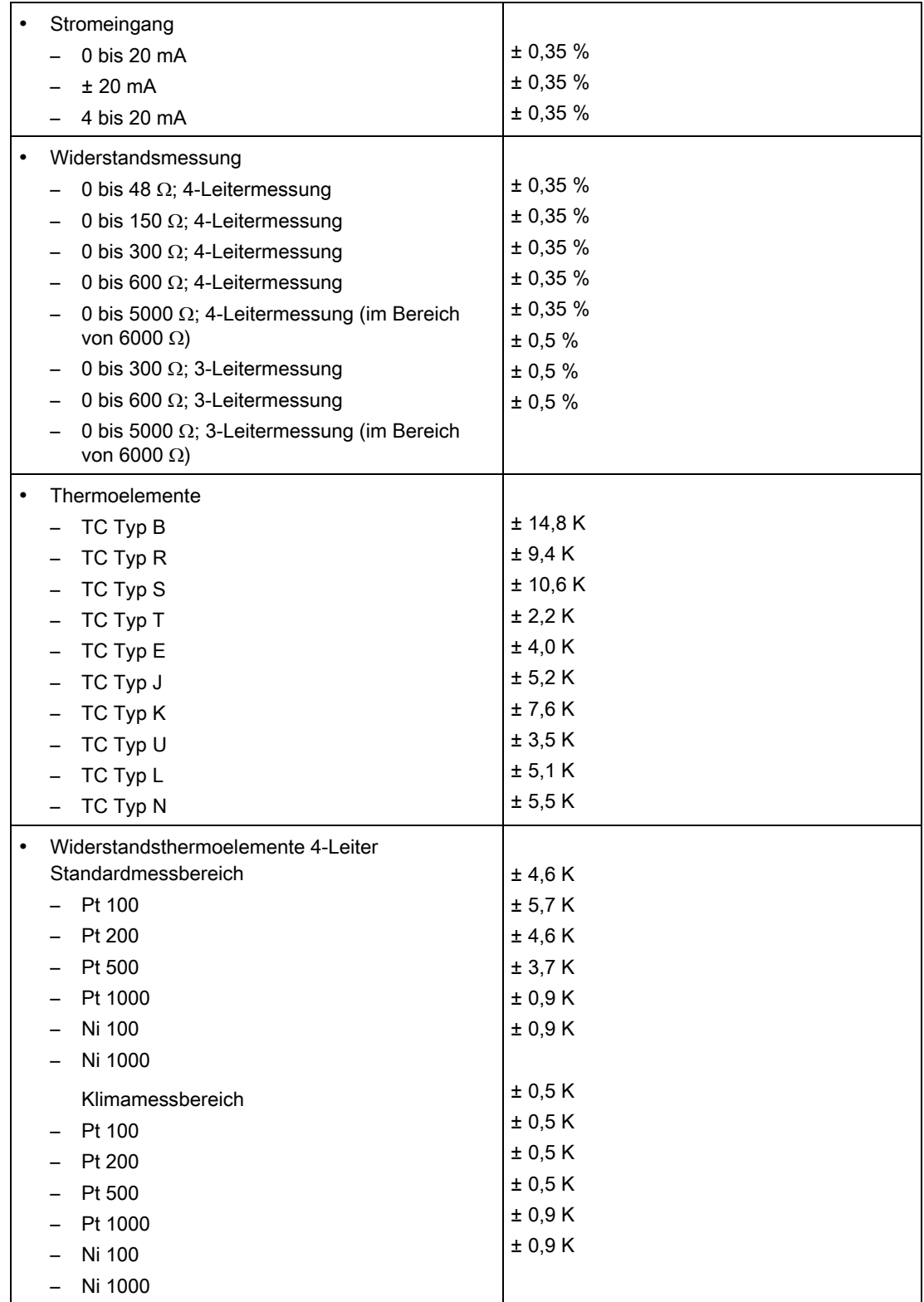

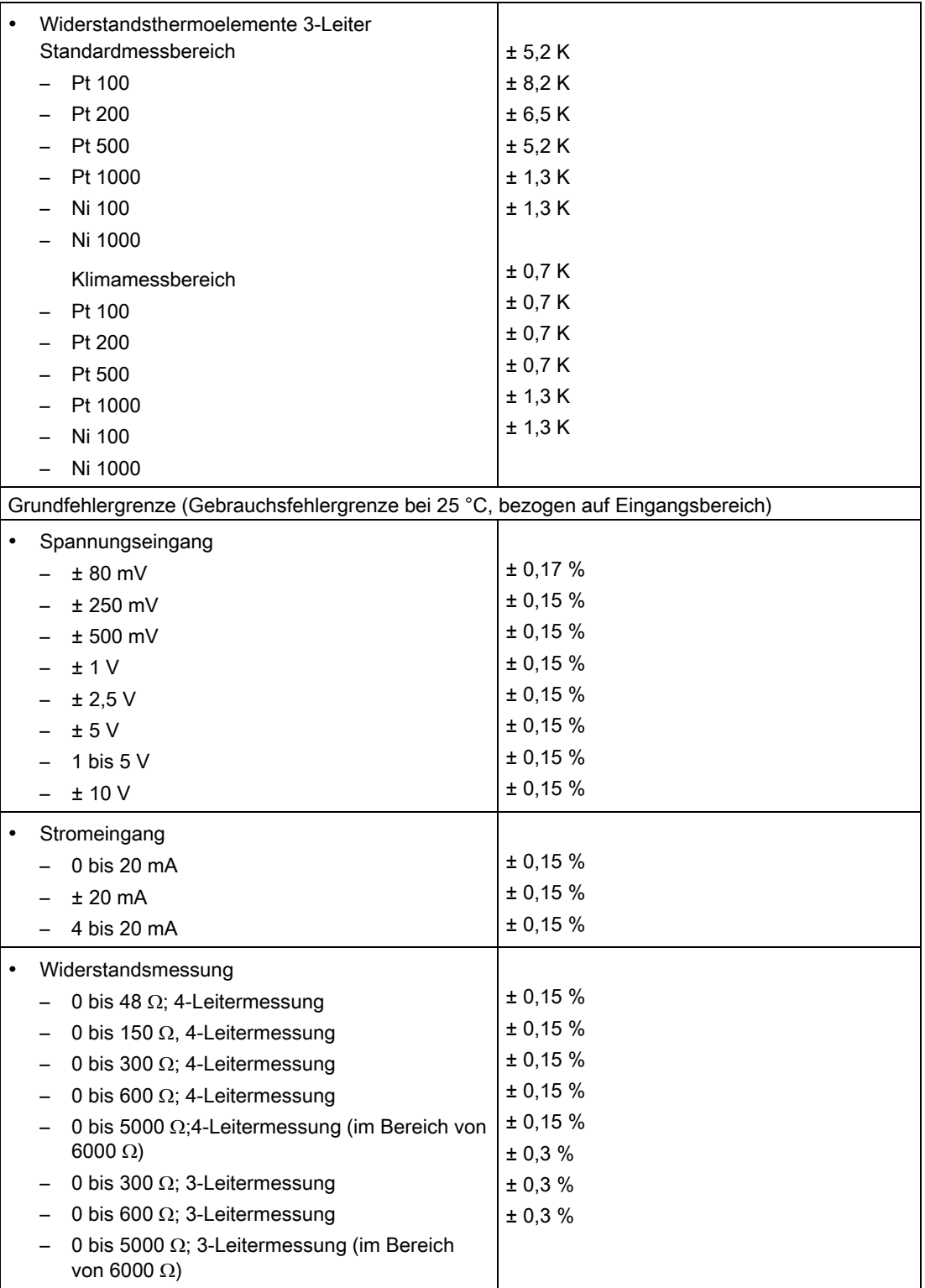

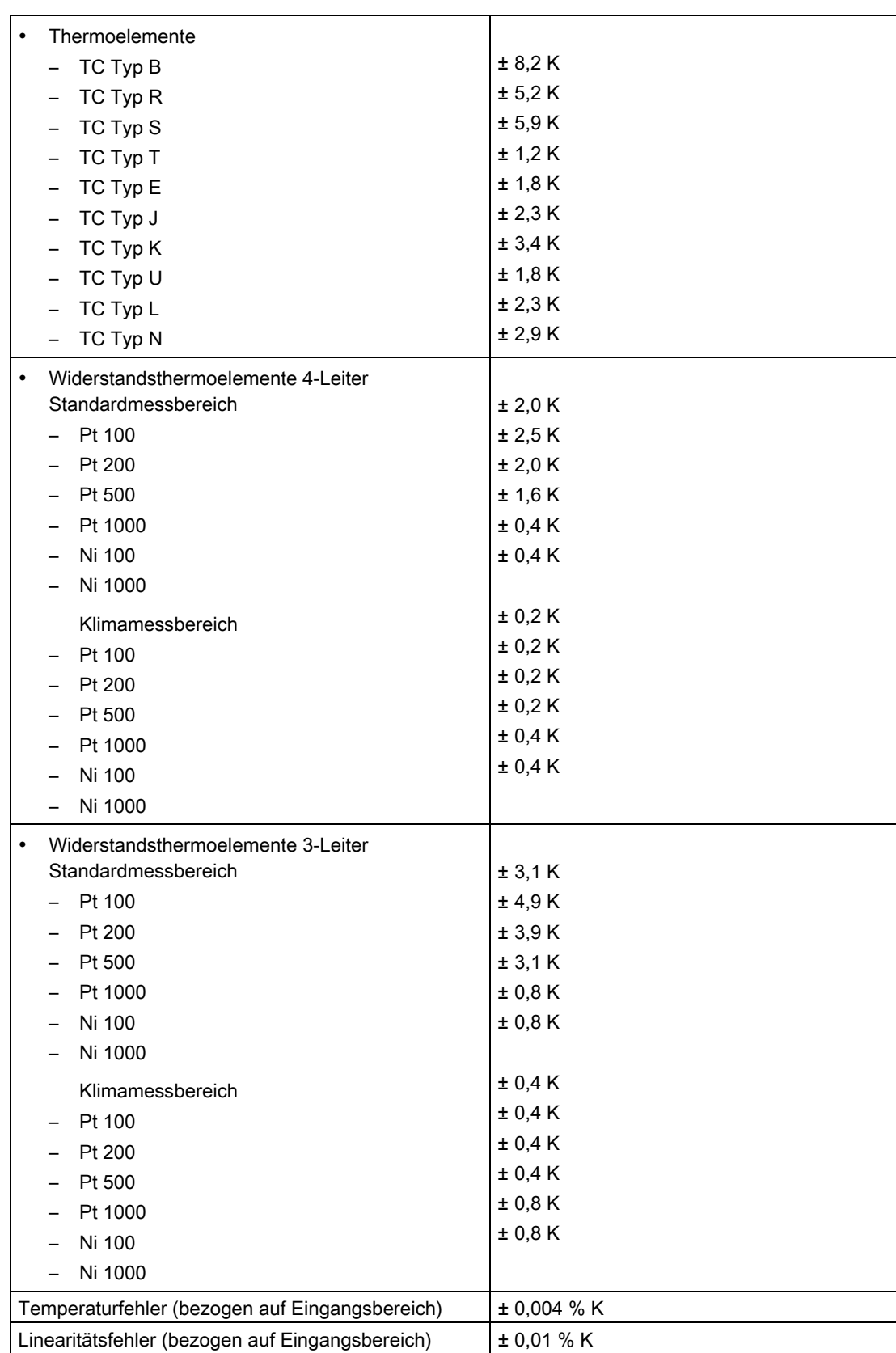

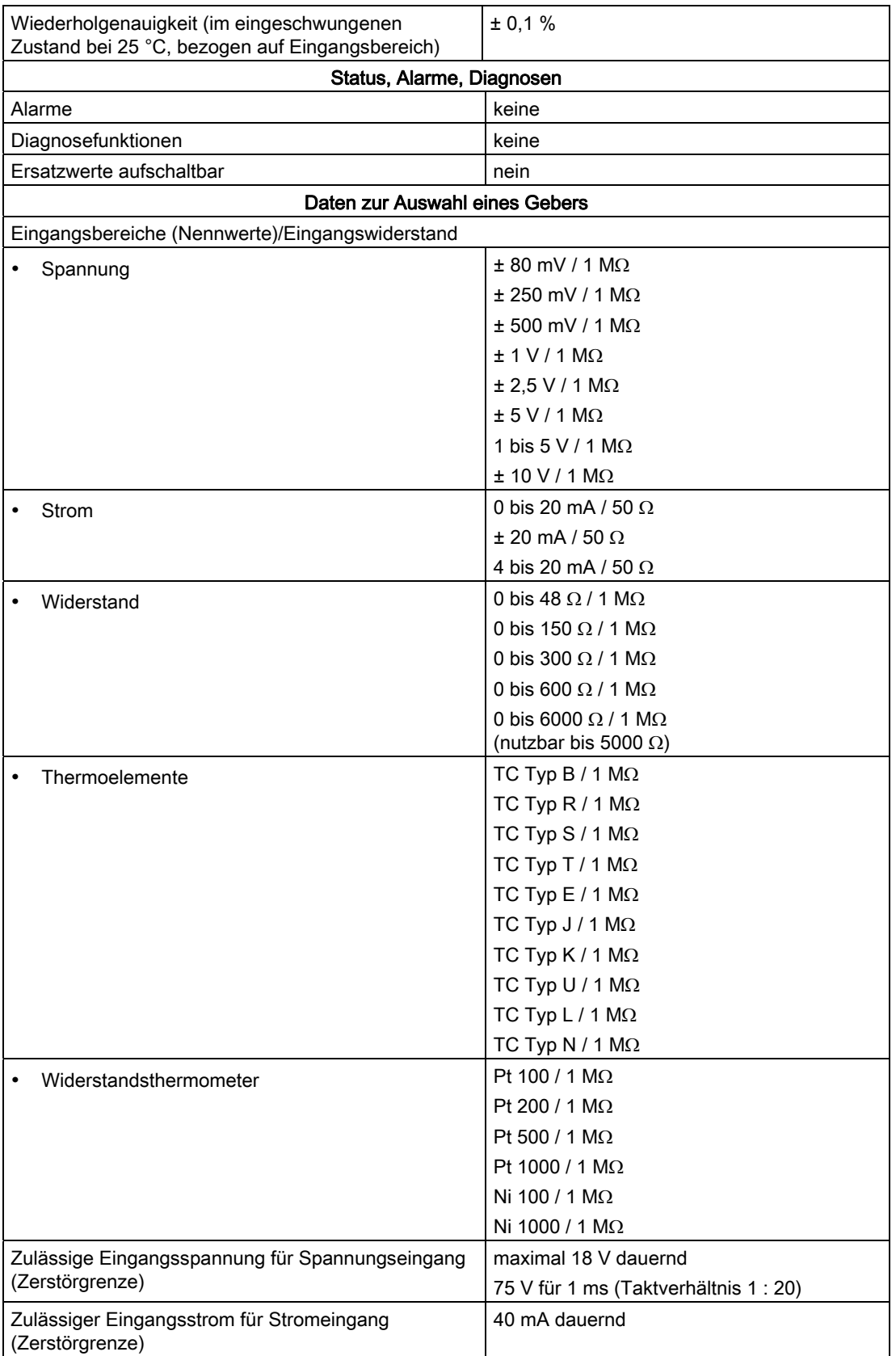

<span id="page-244-0"></span>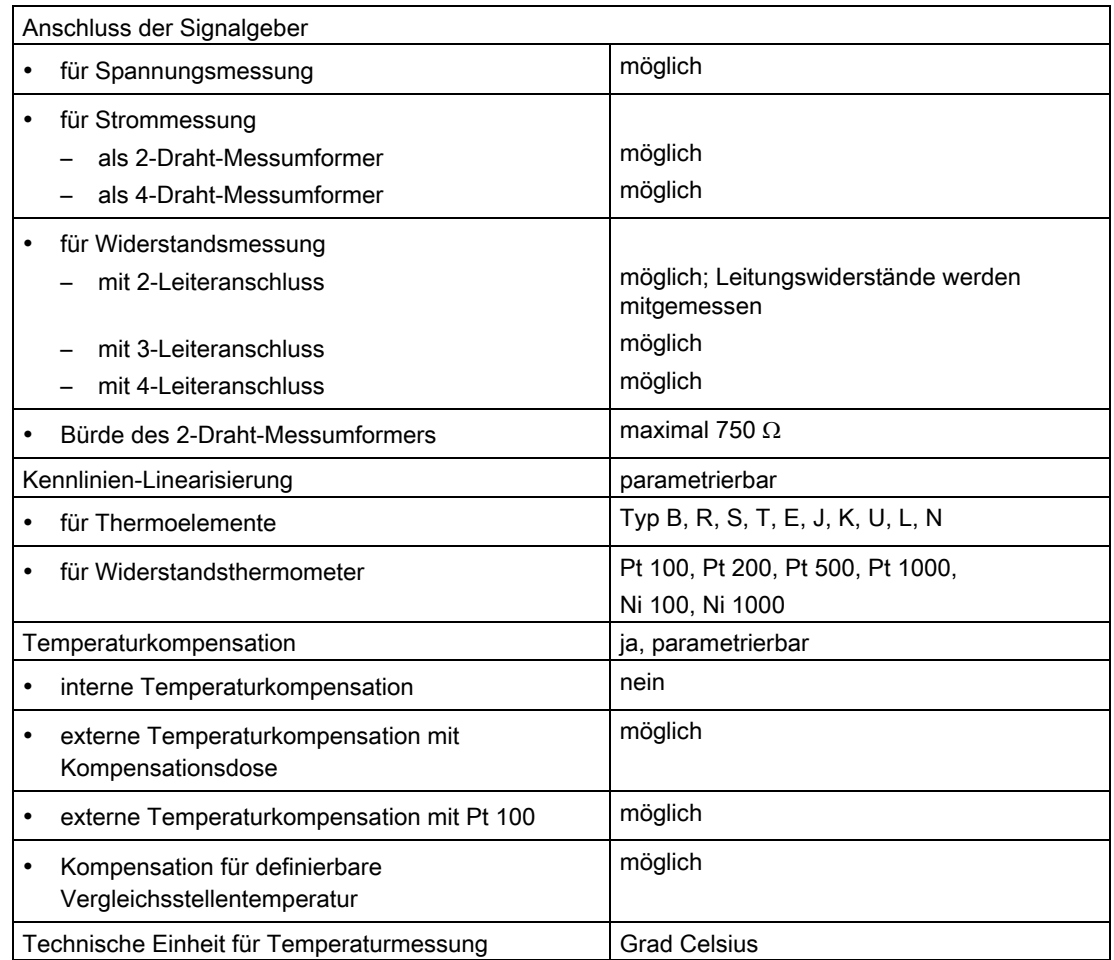

# 5.20.2 SM 431; AI 8 x 14 Bit in Betrieb nehmen

## Einstellen der Funktionsweise

Die Funktionsweise der SM 431; AI 8 x 14 Bit stellen Sie über Messbereichsmodule auf der Baugruppe und mit STEP 7 ein.

## Messbereichsmodule

Ein Messbereichsmodul der Baugruppe passt jeweils zwei Kanäle bzw. einen Widerstandskanal an einen Gebertyp an. Die Messbereichsmodule müssen Sie ggf. zur Änderung der Messart und des Messbereichs umstecken. Wie Sie dazu vorgehen, finden Sie im entsprechenden Kapitel ausführlich beschrieben.

Eine Zuordnung, welche Einstellung Sie zu welchem Messverfahren und Messbereich wählen müssen, finden Sie in der entsprechenden Tabelle im Kapitel "Messarten und Messbereiche der SM 431; AI 8 x 14 Bit". Zusätzlich sind die notwendigen Einstellungen auf der Baugruppe aufgedruckt.

## Parameter

Wie Sie Analogbaugruppen generell parametrieren, finden Sie im entsprechenden Kapitel beschrieben.

Eine Übersicht der einstellbaren Parameter und deren Voreinstellungen finden Sie in der folgenden Tabelle.

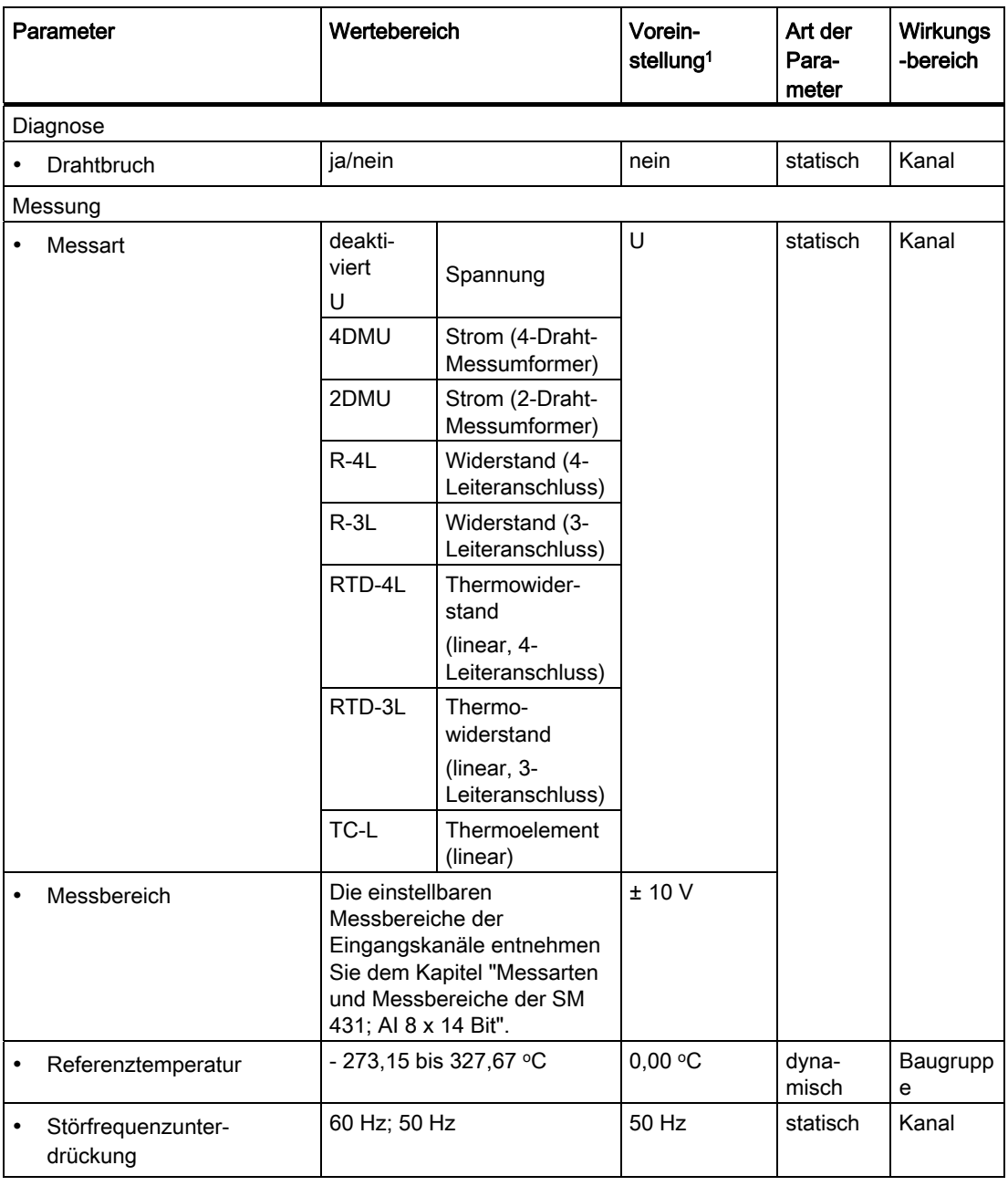

Tabelle 5- 48 Parameter der SM 431; AI 8 x 14 Bit

#### Analogbaugruppen

5.20 Analogeingabebaugruppe SM 431; AI 8 x 14 Bit (6ES7431-1KF10-0AB0)

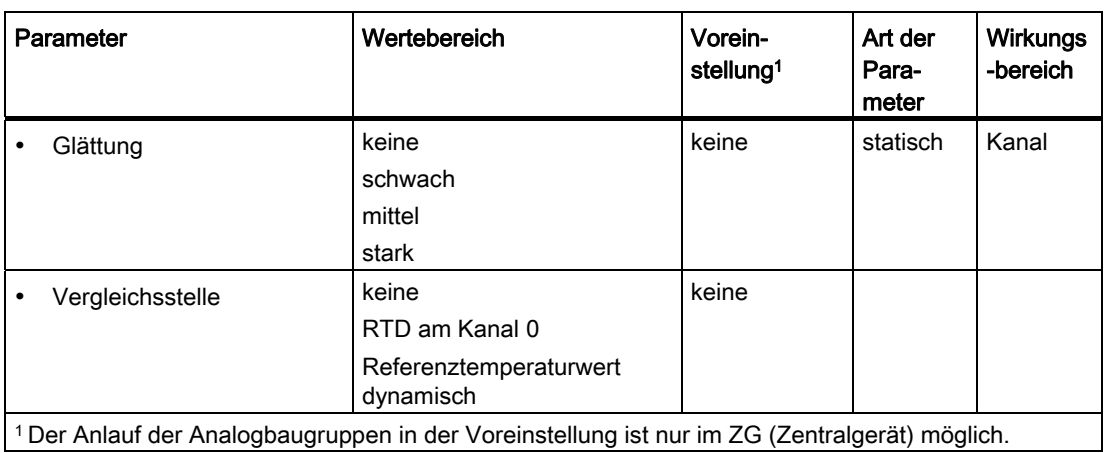

#### Glättung der Messwerte

Allgemeingültige Informationen zur Glättung von Analogwerten finden Sie im entsprechenden Kapitel.

Das folgende Bild zeigt für die Baugruppe, nach wie vielen Baugruppenzyklen bei einer Sprungantwort der geglättete Analogwert zu annähernd 100 % anliegt, in Abhängigkeit von der eingestellten Glättung. Das Bild gilt für jeden Signalwechsel an einem Analogeingang.

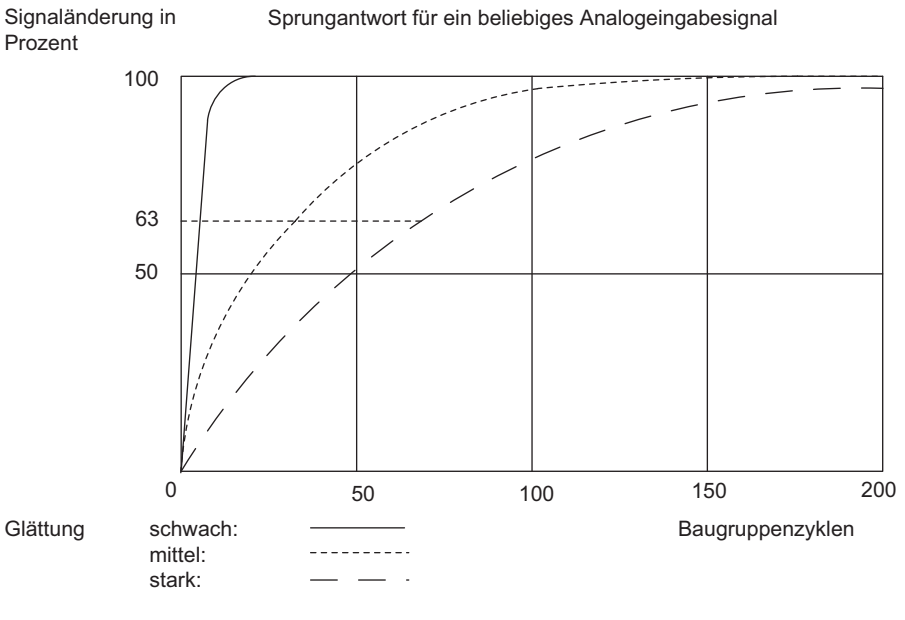

Bild 5-27 Sprungantwort der SM 431; AI 8 x 14 Bit

## Siehe auch

[Allgemeine Informationen zur Parametrierung](#page-211-0) (Seite [198\)](#page-197-0) [Wandlungs-, Zyklus-, Einschwing- und Antwortzeit der Analogbaugruppen](#page-207-0) (Seite [194](#page-193-0)) Analogbaugruppen

5.20 Analogeingabebaugruppe SM 431; AI 8 x 14 Bit (6ES7431-1KF10-0AB0)

## 5.20.3 Messarten und Messbereiche der SM 431; AI 8 x 14 Bit

## Einstellbare Messarten

Folgende Messarten können Sie für die Eingabekanäle einstellen:

- Spannungsmessung
- Strommessung
- Widerstandsmessung
- Temperaturmessung

Die Einstellung nehmen Sie über die Messbereichsmodule auf der Baugruppe und mit dem Parameter "Messart" in STEP 7 vor.

## Beschaltungsvarianten der Kanäle

Mit dem Messbereichsmodul werden jeweils zwei Kanäle eingestellt. Deshalb gibt es für die benachbarten Kanäle 0/1, 2/3, 4/5 und 6/7 Einschränkungen hinsichtlich der Messart nach folgender Tabelle:

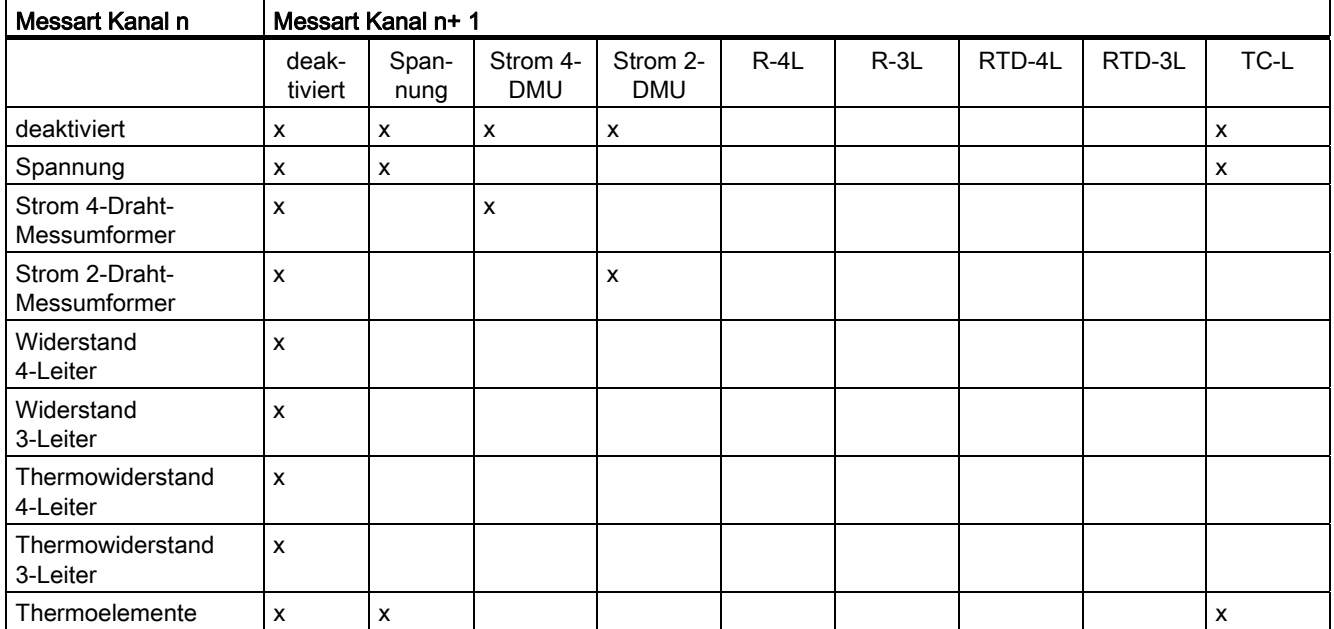

Tabelle 5- 49 Wahl der Messart für Kanal n und Kanal n+1 der SM 431; AI 8 x 14 Bit (6ES7431-1KF10-0AB0)

## Beispiel

Wenn Sie für Kanal 6 "Strom (2-Draht-Messumformer)" gewählt haben, dann dürfen Sie für Kanal 7 nur die Messart deaktivieren oder "Strom (2-Draht-Messumformer)" einstellen.

## Beschaltung bei Widerstandsmessung

Für die Widerstands- und Temperaturmessung mit der SM 431; AI 8 x 14 Bit gelten die folgenden Bedingungen:

Tabelle 5- 50 Kanäle für Widerstands- und Temperaturmessungmessung der SM 431; AI 8 x 14 Bit

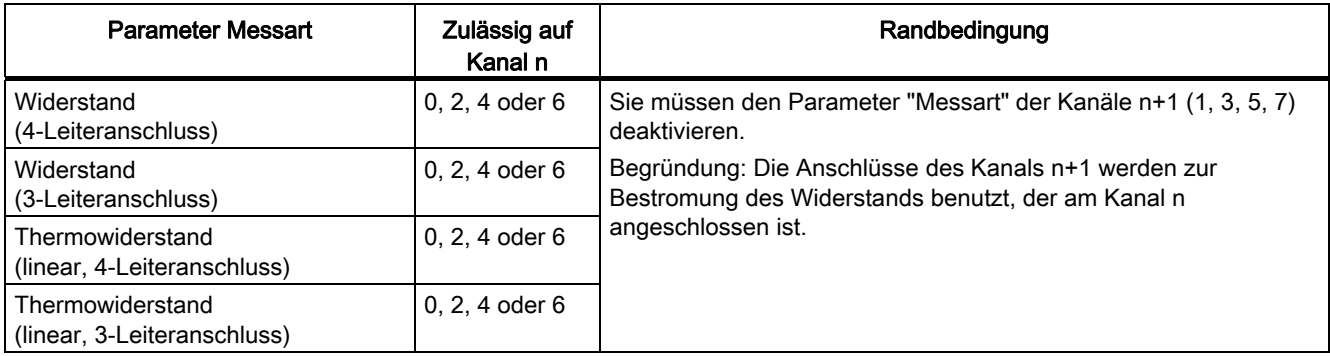

## Beschaltung bei Vergleichsstellenkompensation für Thermoelemente

Wenn Sie zur Vergleichsstellenkompensation für Thermoelemente als Vergleichsstelle "RTD am Kanal 0" wählen, gilt:

Tabelle 5- 51 Thermoelement mit Vergleichsstellenkompensation über RTD am Kanal 0

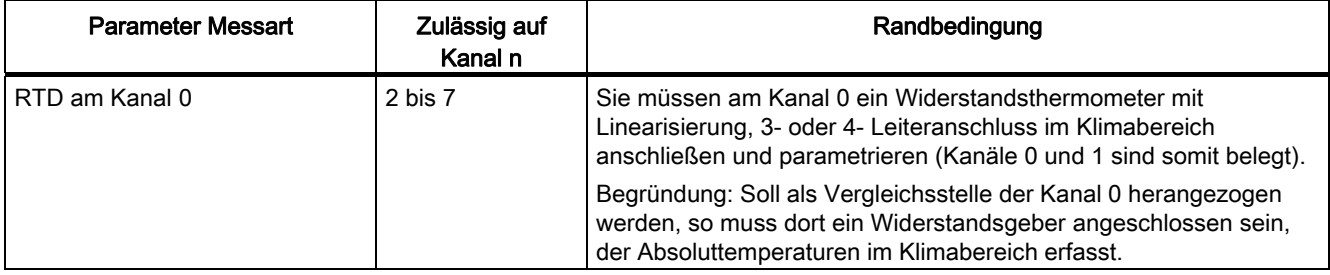

## Nichtbeschaltete Kanäle

Nichtbeschaltete Kanäle können Sie in der Regel offen lassen. Bringen Sie das Messbereichsmodul in Stellung "A". In stark gestörter Messumgebung können Sie durch Kurzschließen der Kanäle die Störfestigkeit der Baugruppe verbessern.

Stellen Sie für nichtbeschaltete Kanäle den Parameter "Messart" als "deaktiviert" ein. Sie verkürzen so die Zykluszeit der Baugruppe.

# Messbereiche

Die Einstellung der Messbereiche nehmen Sie über die Messbereichsmodule auf der Baugruppe und mit dem Parameter "Messbereich" in STEP 7 vor.

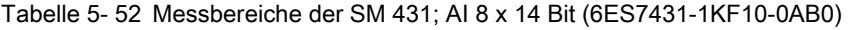

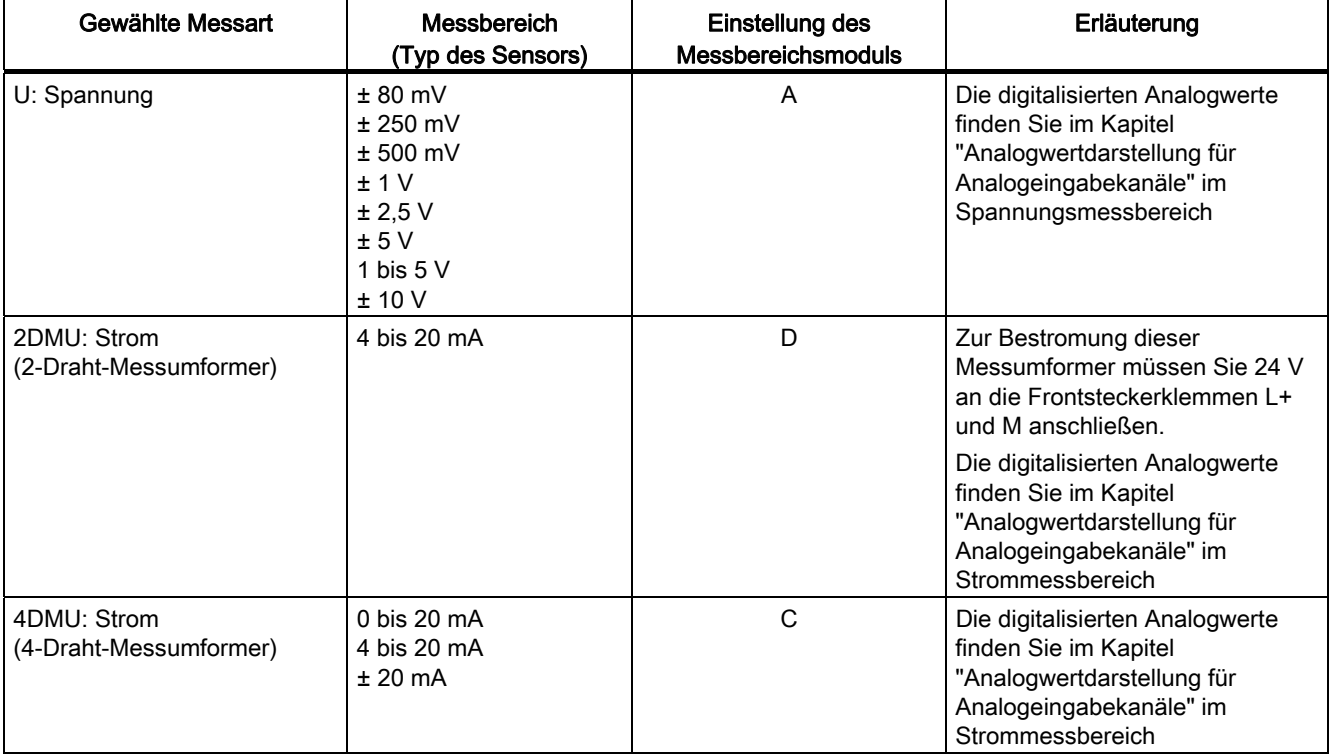

#### Analogbaugruppen

5.20 Analogeingabebaugruppe SM 431; AI 8 x 14 Bit (6ES7431-1KF10-0AB0)

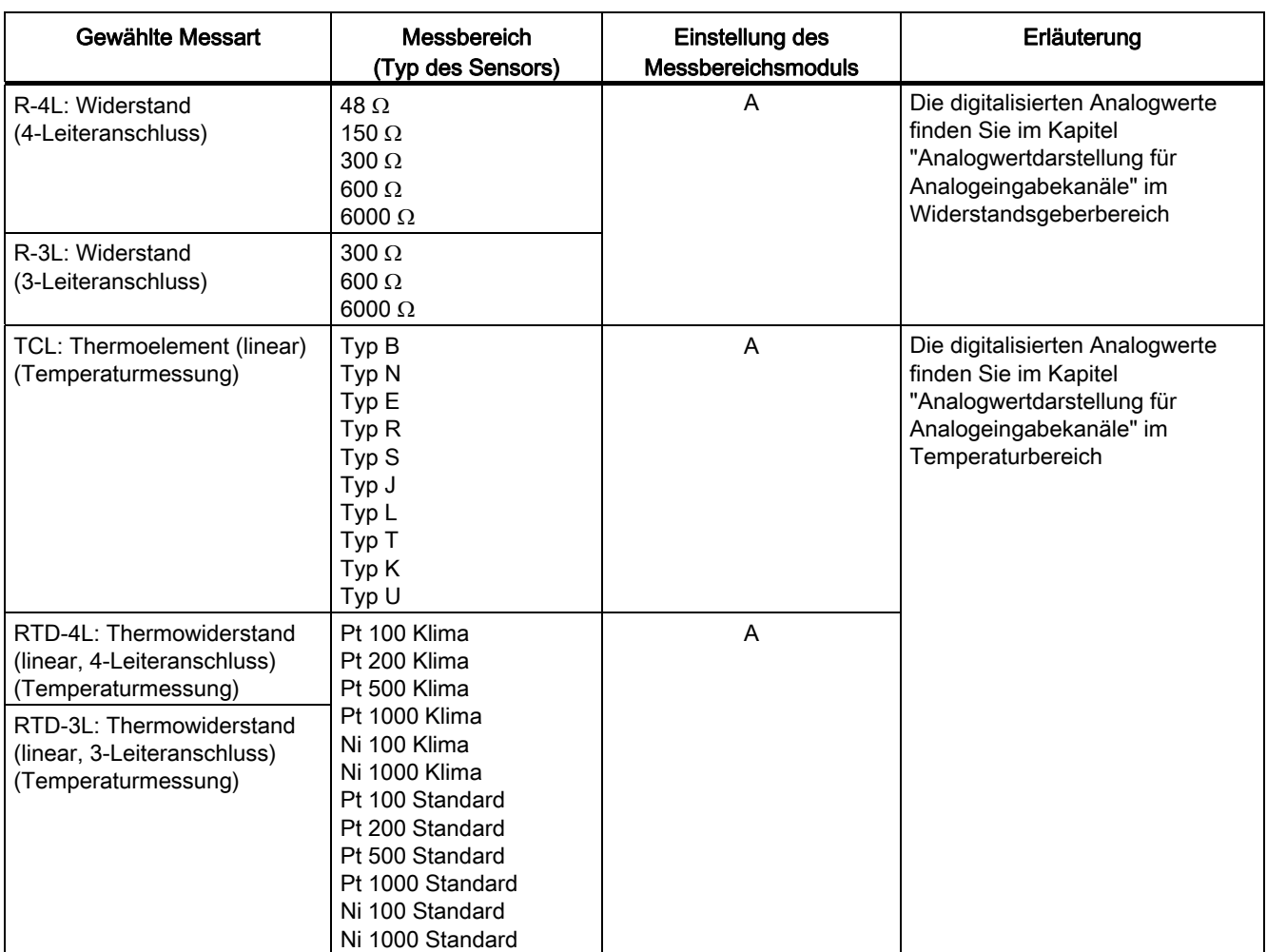

## Voreinstellungen

Die Baugruppe hat die folgende Voreinstellung in STEP 7:

● Kanäle 0 bis 7: Messart "Spannung"; Messbereich "± 10 V"

Diese Messarten mit diesen Messbereichen können Sie nutzen, ohne die SM 431; AI 8 x 14 Bit mit STEP 7 zu parametrieren.

# 5.21 Analogeingabebaugruppe SM 431; AI 8 x 14 Bit (6ES7431-1KF20- 0AB0)

## 5.21.1 Eigenschaften

## Übersicht

Die SM 431; AI 8 x 14 Bit hat folgende Eigenschaften:

- schnelle A/D-Wandlung, deshalb besonders gut geeignet für hochdynamische Prozesse
- 8 Eingänge bei Spannungs-/Strommessung
- 4 Eingänge bei Widerstandsmessung
- verschiedene Messbereiche parallel einstellbar
- Auflösung 14 Bit
- Versorgungsspannung: DC 24 V nur notwendig bei Anschluss von 2-Draht-Messumformern
- Analogteil potenzialfrei gegenüber CPU
- maximal zulässige Gleichtaktspannung zwischen den Kanälen bzw. zwischen den Bezugspotenzialen der angeschlossenen Geber und MANA AC 8 V

## Prinzipschaltbild der SM 431; AI 8 x 14 Bit

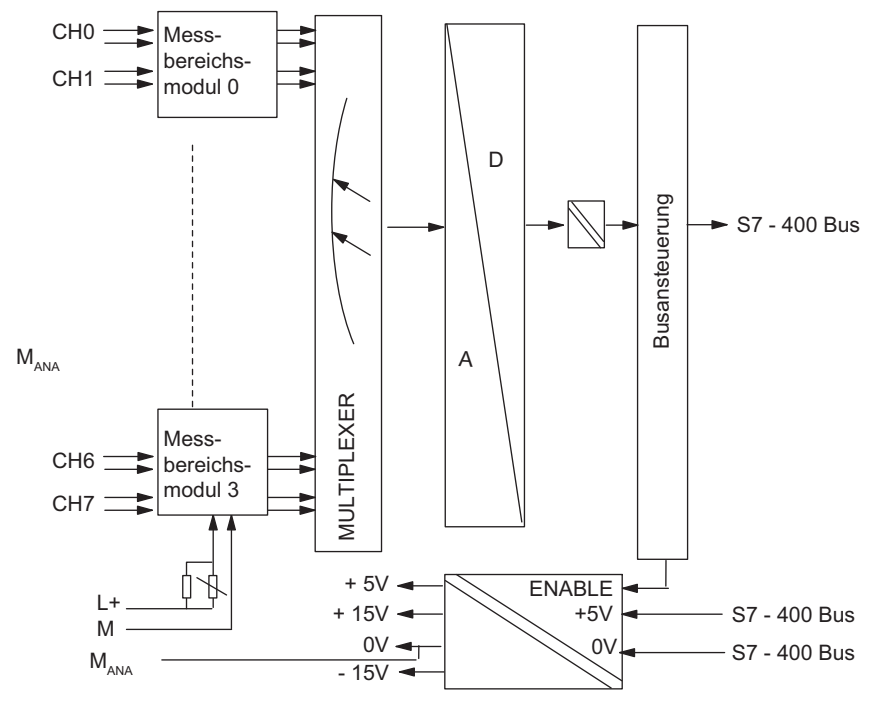

Bild 5-28 Prinzipschaltbild der SM 431; AI 8 x 14 Bit

Automatisierungssystem S7-400 Baugruppendaten 252 Nachschlagewerk, Ausgabe 08/2011, A5E00850735-07
# Anschlussbild der SM 431; AI 8 x 14 Bit

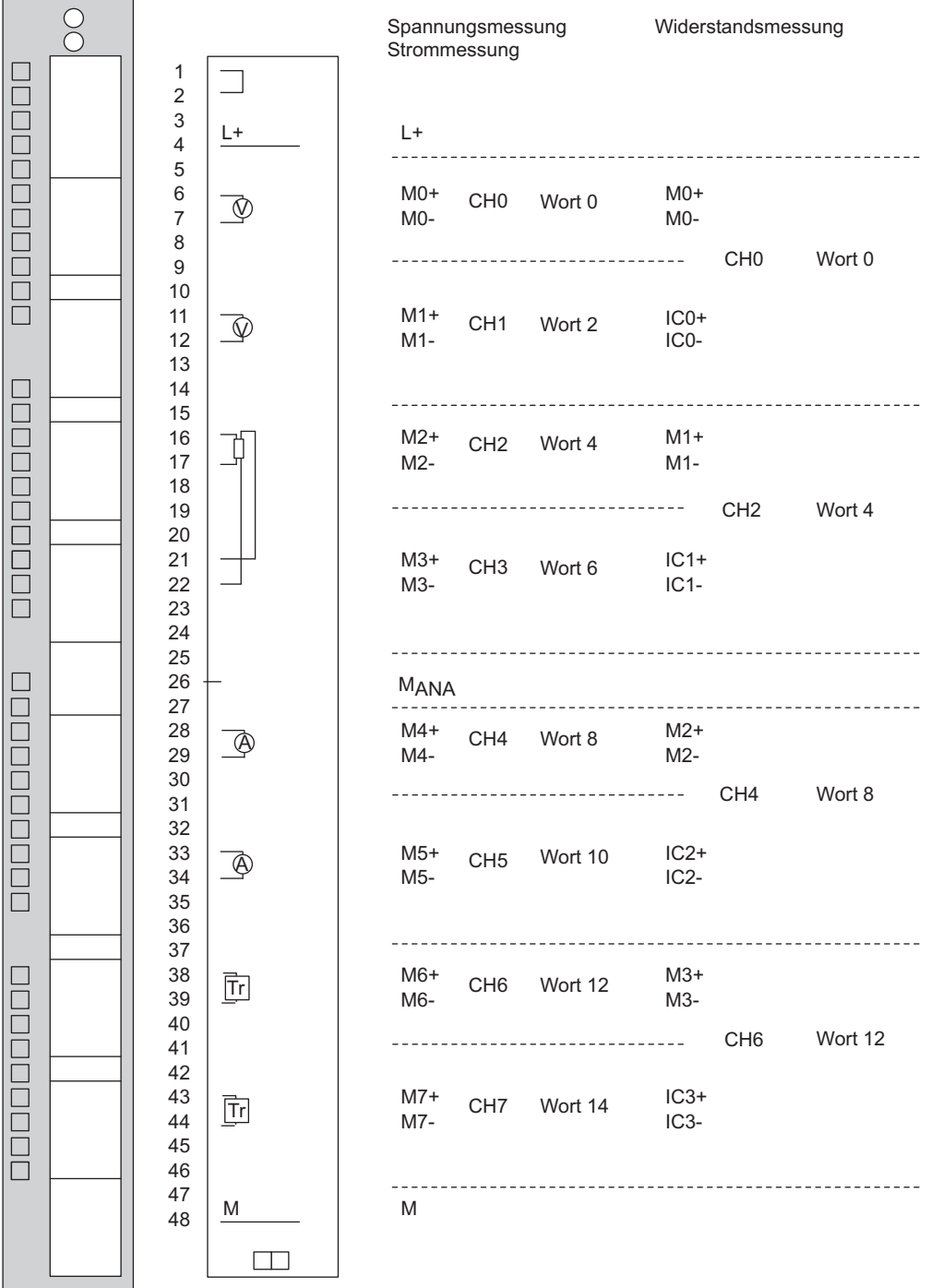

Bild 5-29 Anschlussbild der SM 431; AI 8 x 14 Bit

# Technische Daten der SM 431; AI 8 x 14 Bit

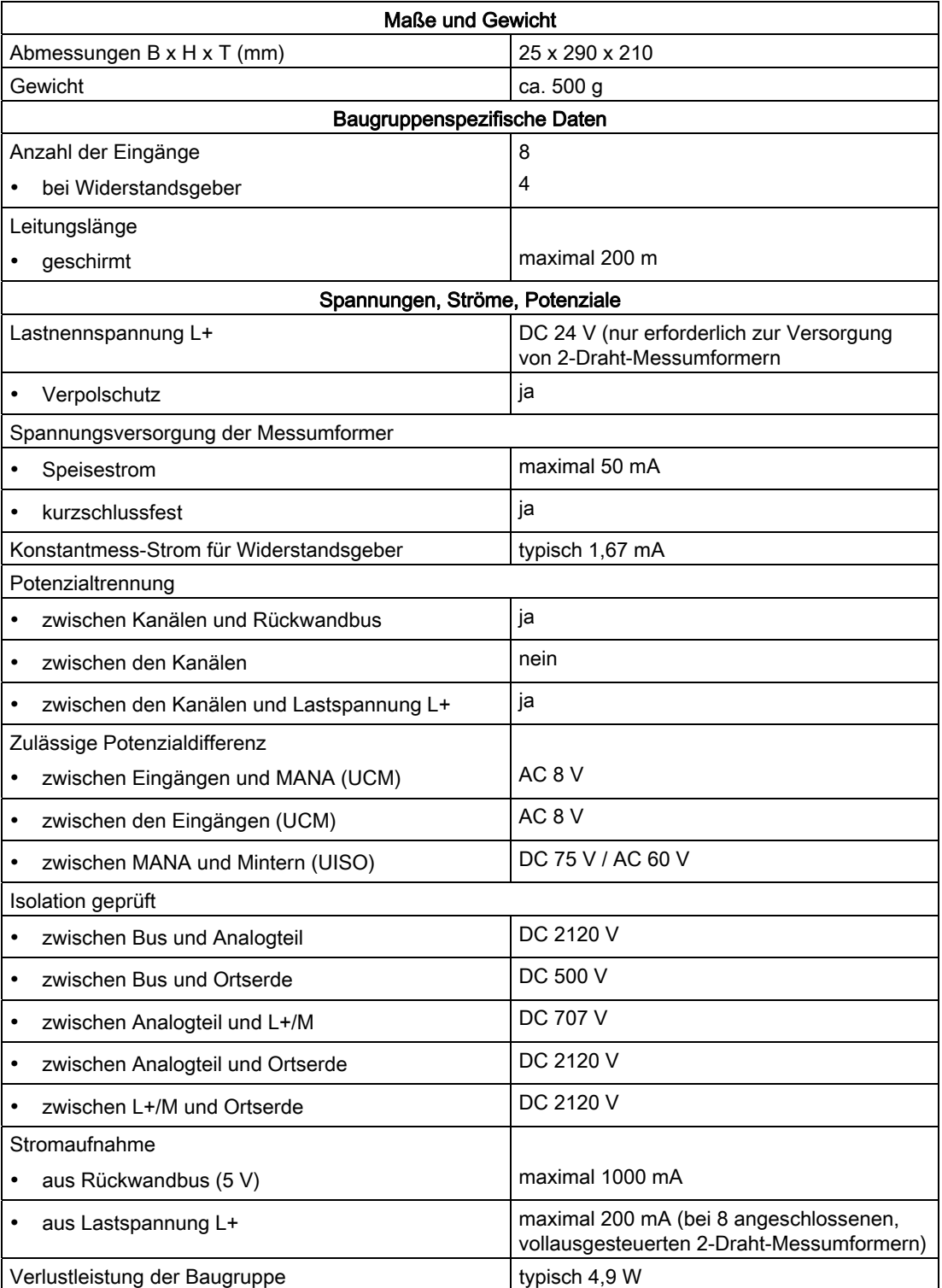

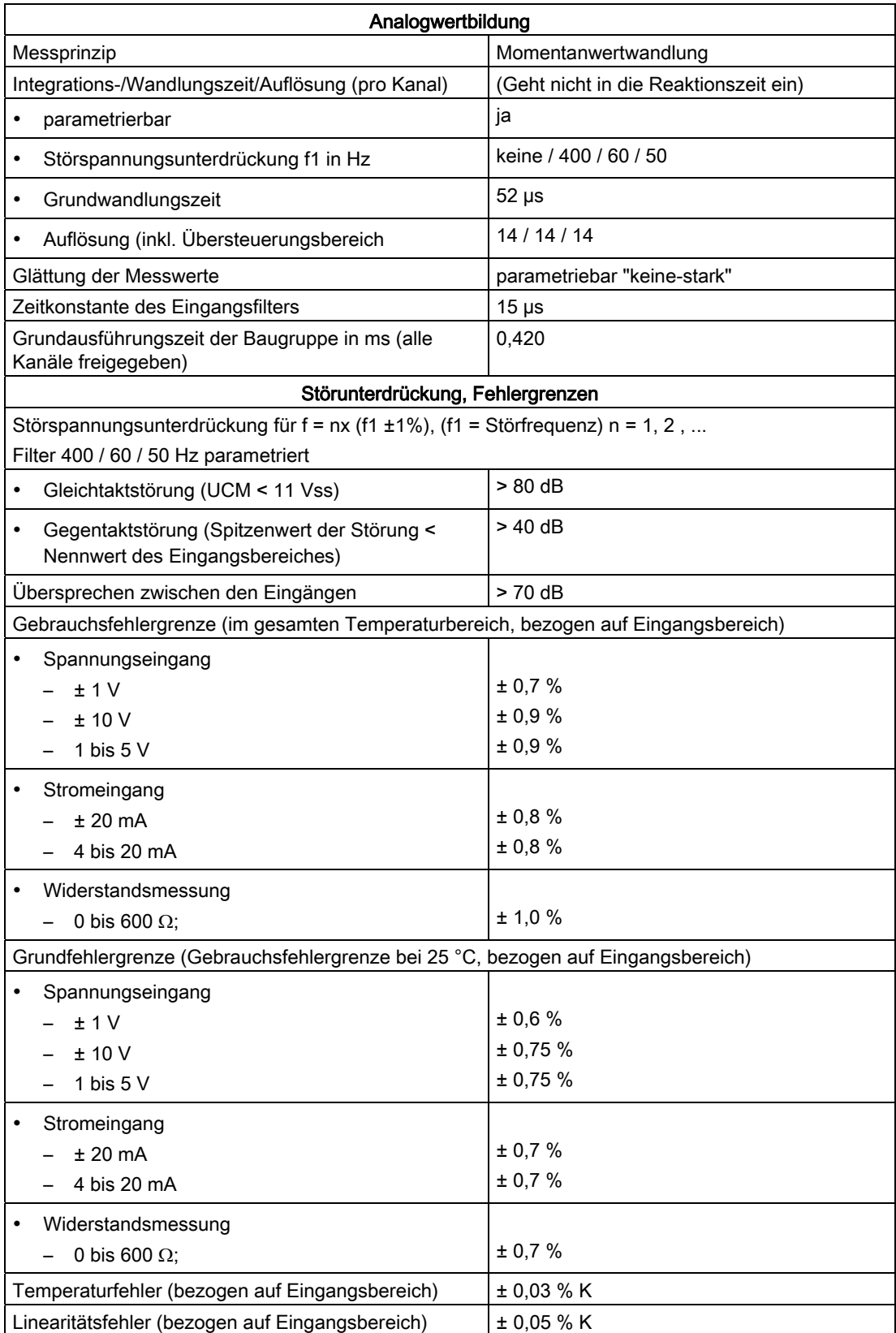

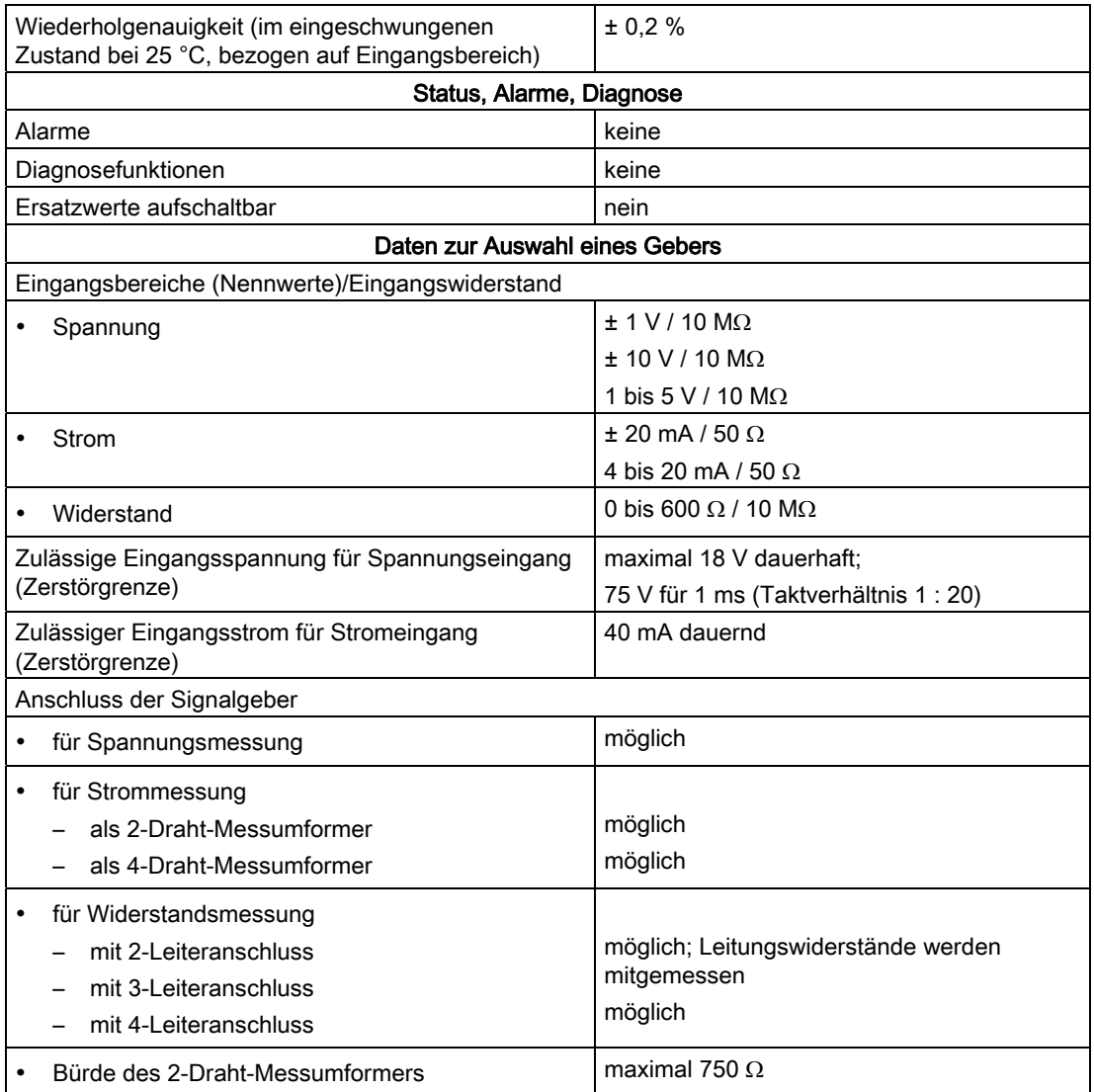

# 5.21.2 SM 431; AI 8 x 14 Bit in Betrieb nehmen

## **Einleitung**

Die Funktionsweise der SM 431; AI 8 x 14 Bit stellen Sie über Messbereichsmodule auf der Baugruppe und mit STEP 7 ein.

## Messbereichsmodule

Ein Messbereichsmodul der Baugruppe passt jeweils zwei Kanäle bzw. einen Widerstandskanal an einen Gebertyp an. Die Messbereichsmodule müssen Sie ggf. zur Änderung der Messart und des Messbereichs umstecken. Wie Sie dazu vorgehen, finden Sie im entsprechenden Kapitel ausführlich beschrieben.

Eine Zuordnung, welche Einstellung Sie zu welchem Messverfahren und Messbereich wählen müssen, finden Sie in der entsprechenden Tabelle im Kapitel "Messarten und Messbereiche der SM 431, AI 8 x 14 Bit". Zusätzlich sind die notwendigen Einstellungen auf der Baugruppe aufgedruckt.

#### Parameter

Wie Sie Analogbaugruppen generell parametrieren, finden Sie im entsprechenden Kapitel beschrieben.

Eine Übersicht der einstellbaren Parameter und deren Voreinstellungen finden Sie in der folgenden Tabelle.

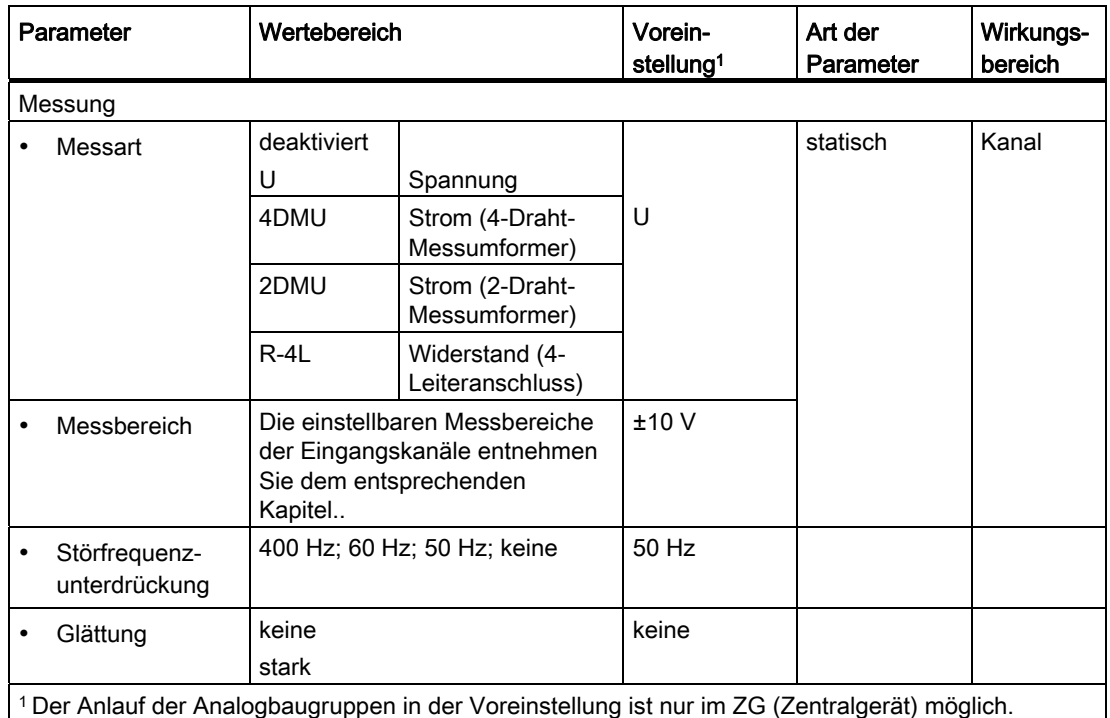

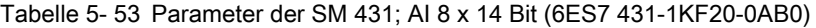

## Glättung der Messwerte

Allgemeingültige Informationen zur Glättung von Analogwerten finden Sie im entsprechenden Kapitel. Für dieSM 431; AI 8 x 14 Bit können Sie die Glättung nur als starke Glättung einstellen.

Die Zykluszeit der Baugruppe ist eine Konstante, unabhängig davon, wie viele Kanäle freigeschaltet sind. Sie hat deshalb keinen Einfluss auf die Filtereinschwingzeit, die durch die Parametrierung von Störfrequenzunterdrückung und Glättung festgelegt wird.

5.21 Analogeingabebaugruppe SM 431; AI 8 x 14 Bit (6ES7431-1KF20-0AB0)

## Filtereinschwingzeit bei starker Glättung

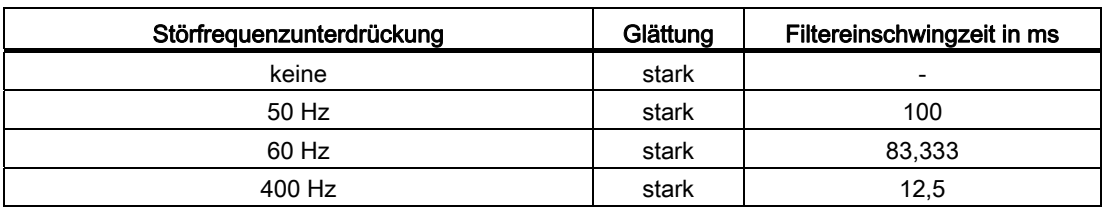

Tabelle 5- 54 Störfrequenzunterdrückung und Filtereinschwingzeit mit Glättung

#### Sprungantwort bei starker Glättung

Das folgende Bild verdeutlicht die Inhalte der vorhergehenden Tabelle. Es zeigt, nach welcher Filtereinschwingzeit bei einer Sprungantwort der geglättete Analogwert zu annähernd 100 % anliegt, in Abhängigkeit von der eingestellten Störfrequenzunterdrückung. Das Bild gilt für jeden Signalwechsel an einem Analogeingang.

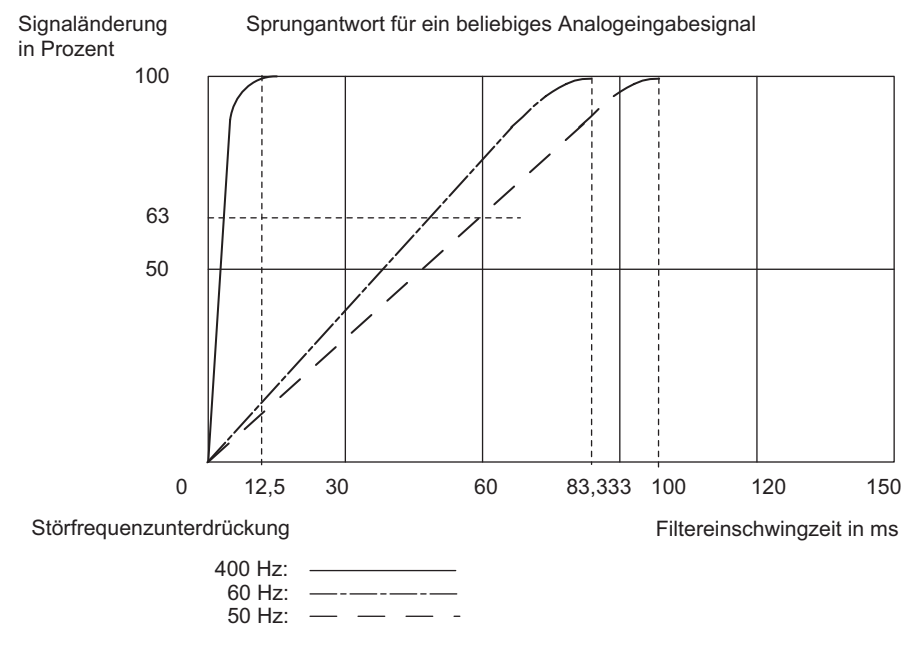

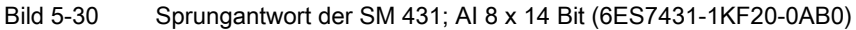

#### Siehe auch

[Allgemeine Informationen zur Parametrierung](#page-211-0) (Seite [198\)](#page-197-0) [Messarten und Messbereiche der SM 431; AI 8 x 14 Bit](#page-276-0) (Seite [259](#page-258-0))

## <span id="page-258-0"></span>5.21.3 Messarten und Messbereiche der SM 431; AI 8 x 14 Bit

#### Einstellbare Messarten

Folgende Messarten können Sie für die Eingabekanäle einstellen:

- Spannungsmessung
- Strommessung
- Widerstandsmessung
- Temperaturmessung

Die Einstellung nehmen Sie über die Messbereichsmodule auf der Baugruppe und mit dem Parameter "Messart" in STEP 7 vor.

#### Beschaltungsvarianten der Kanäle

Mit dem Messbereichsmodul werden jeweils zwei Kanäle eingestellt. Deshalb gibt es für die benachbarten Kanäle 0/1, 2/3, 4/5 und 6/7 Einschränkungen hinsichtlich der Messart nach folgender Tabelle:

Tabelle 5- 55 Wahl der Messart für Kanal n und Kanal n+1 der SM 431; AI 8 x 14 Bit (6ES7431-1KF10-0AB0)

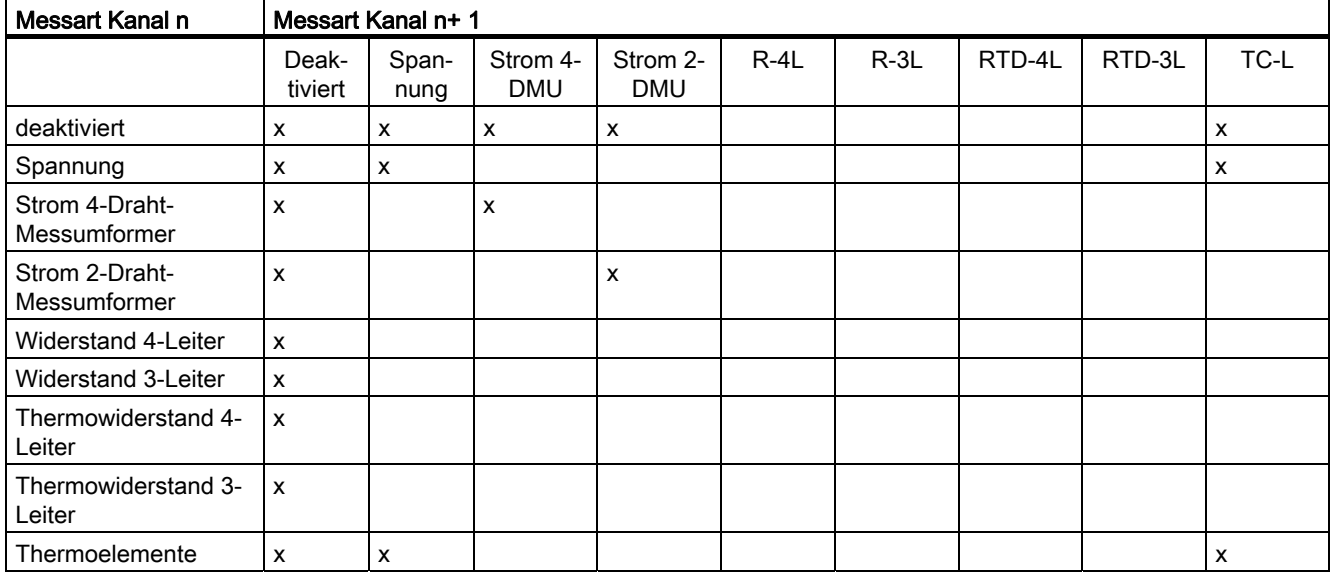

## Beispiel

Wenn Sie für Kanal 6 "Strom (2-Draht-Messumformer)" gewählt haben, dann dürfen Sie für Kanal 7 nur die Messart deaktivieren oder "Strom (2-Draht-Messumformer)" einstellen.

## Beschaltung bei Widerstandsmessung

Für die Widerstands- und Temperaturmessung mit der SM 431; AI 8 x 14 Bit gelten die folgenden Bedingungen:

Tabelle 5- 56 Kanäle für Widerstandsmessung der SM 431; AI 8 x 14 Bit (6ES7431-1KF10-0AB0)

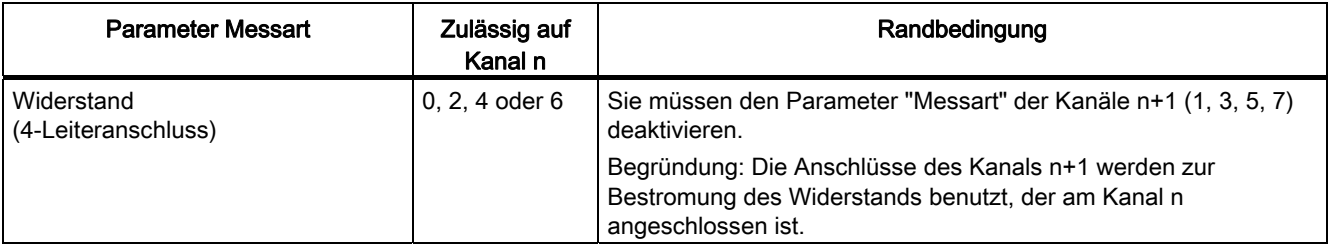

## Nichtbeschaltete Kanäle

Nichtbeschaltete Kanäle können Sie offen lassen. Bringen Sie die zugehörigen Messbereichsmodule in Stellung "B". In start gestörten Messumgebungen können Sie die Störfestigkeit der Baugruppe verbessern, indem Sie M- und MANA verbinden.

## Messbereiche

Die Einstellung der Messbereiche nehmen Sie über die Messbereichsmodule auf der Baugruppe und mit dem Parameter "Messbereich" in STEP 7 vor.

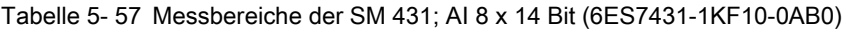

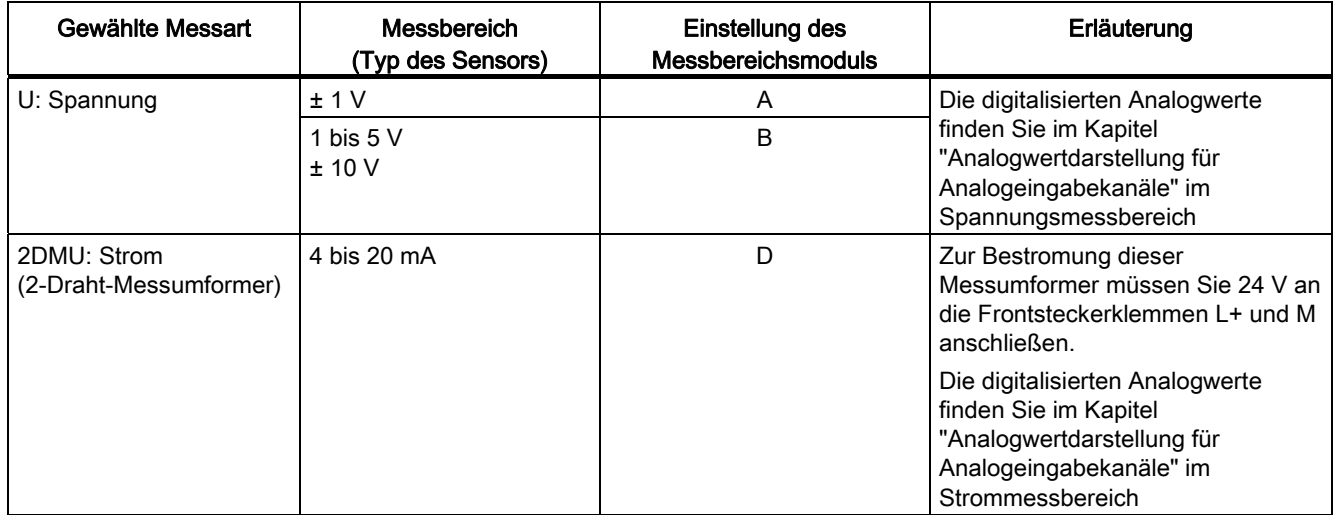

5.22 Analogeingabebaugruppe SM 431; AI 16 x 13 Bit (6ES7431-0HH00-0AB0)

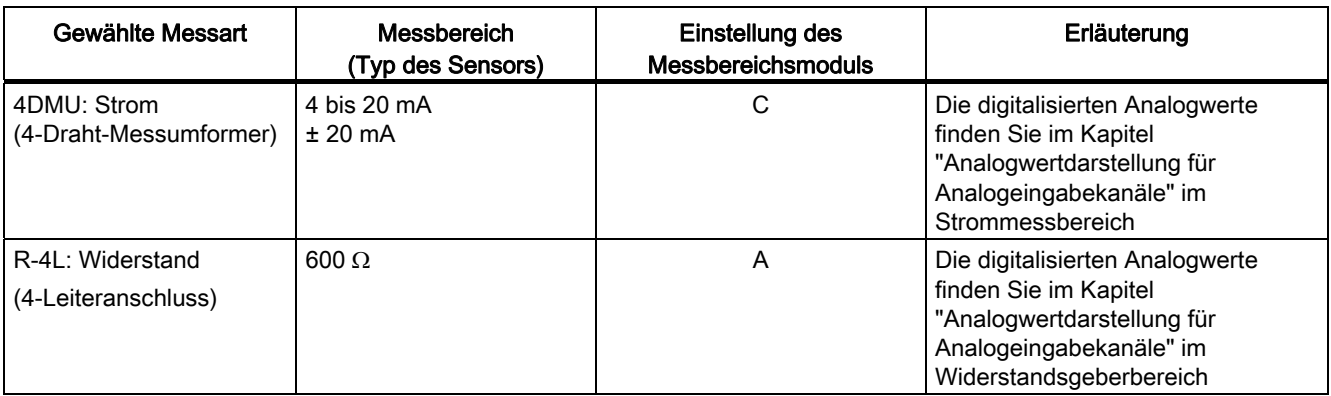

## Voreinstellungen

Die Baugruppe hat die folgende Voreinstellung in STEP 7.

● Kanäle 0 bis 7: Messart "Spannung"; Messbereich "± 10 V"

Diese Messarten mit diesen Messbereichen können Sie nutzen, ohne die SM 431; AI 8 x 14 Bit mit STEP 7 zu parametrieren.

# 5.22 Analogeingabebaugruppe SM 431; AI 16 x 13 Bit (6ES7431-0HH00- 0AB0)

## 5.22.1 Eigenschaften

## Übersicht

Die Analogeingabebaugruppe SM 431; AI 16 x 13 Bit hat folgende Eigenschaften:

- 16 Eingänge für Strom-/Spannungsmessung
- verschiedene Messbereiche parallel einstellbar
- Auflösung 13 Bit
- potenzialgebunden zwischen Analogteil und Bus
- maximal zulässige Gleichtaktspannung zwischen den Kanälen bzw. zwischen den Bezugspotenzialen der angeschlossenen Geber und zentralem Erdungspunkt DC/AC 2 V

## Prinzipschaltbild der SM 431; AI 16 x 13 Bit

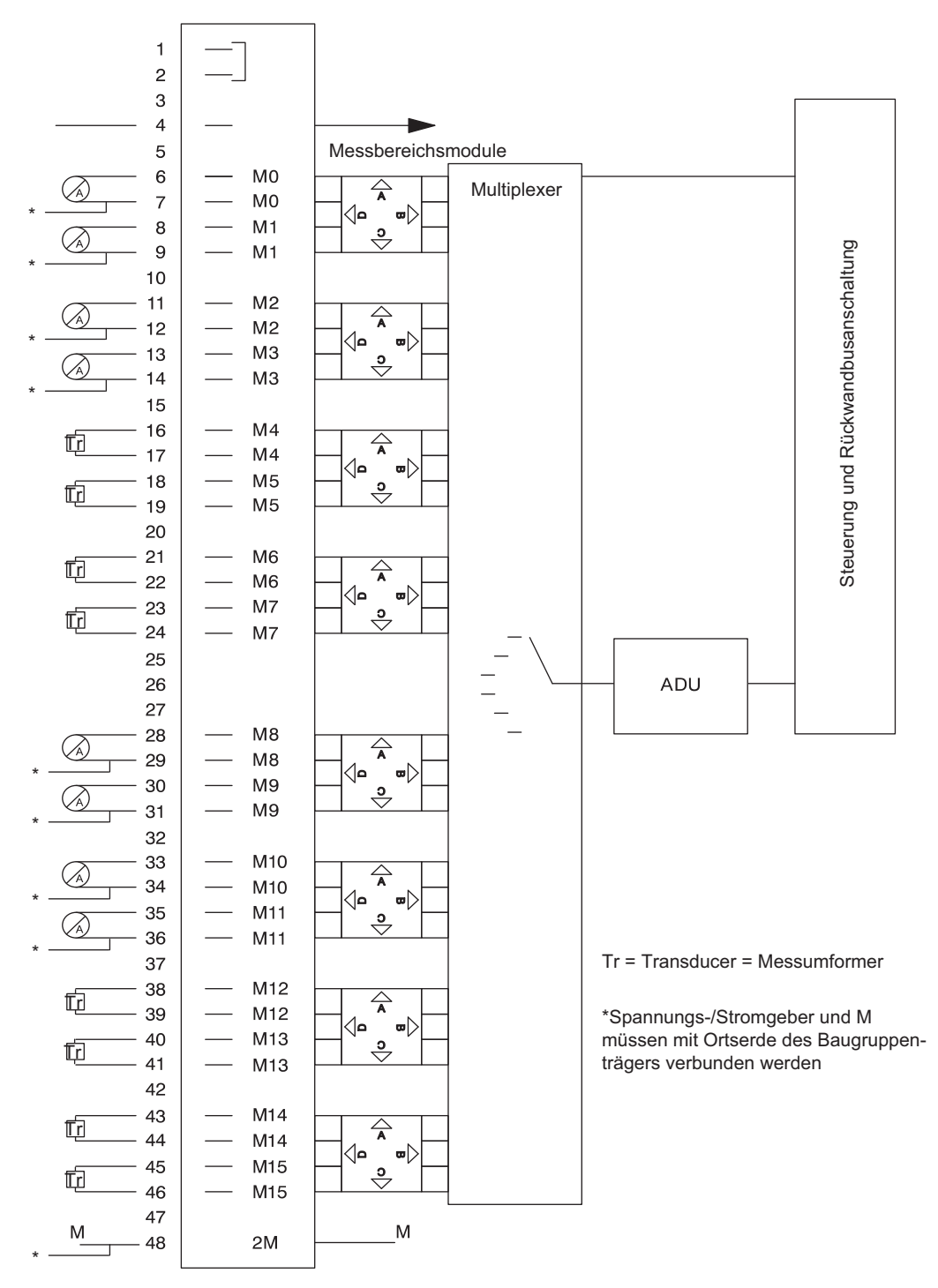

Bild 5-31 Prinzipschaltbild der SM 431; AI 16 x 13 Bit

Automatisierungssystem S7-400 Baugruppendaten 262 Nachschlagewerk, Ausgabe 08/2011, A5E00850735-07

. . . . . . . . . .

## Anschlussbild der SM 431; AI 16 x 13 Bit

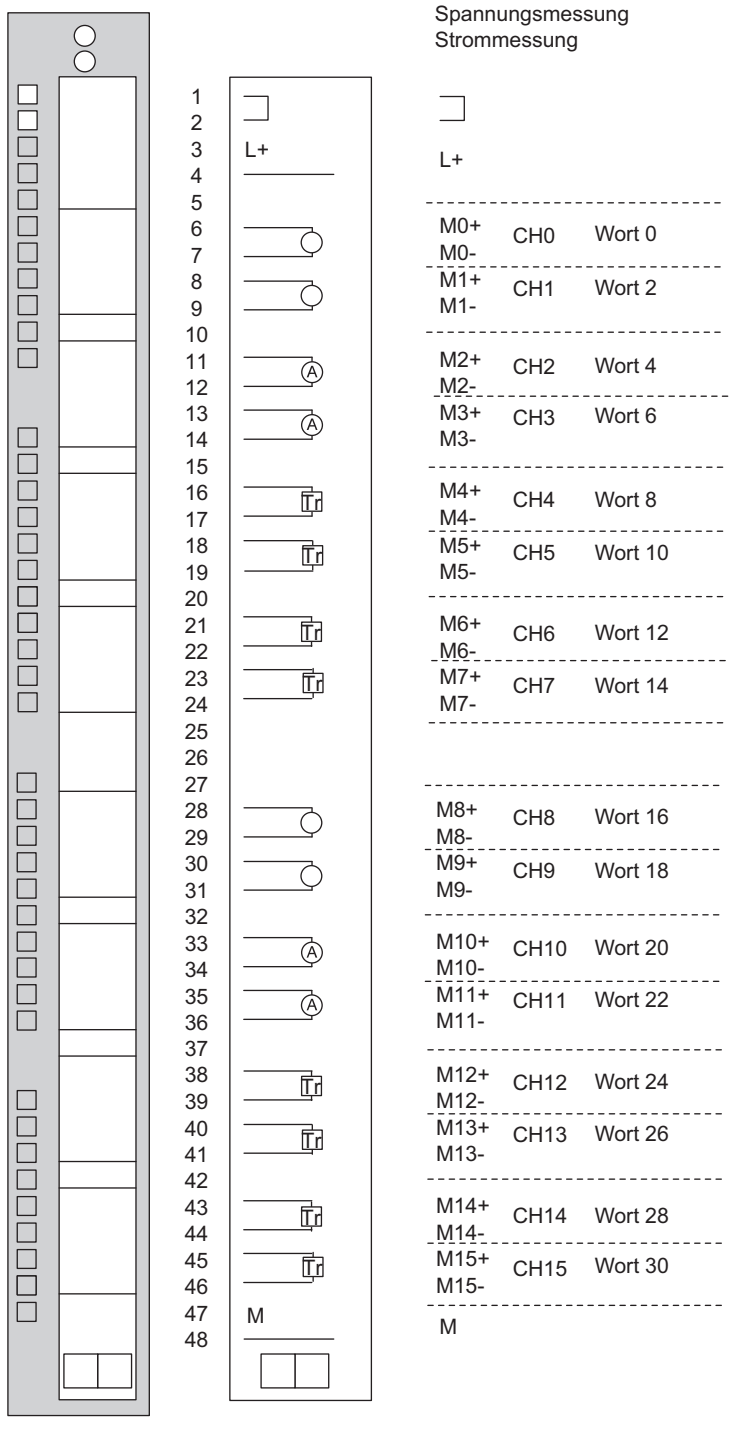

Bild 5-32 Anschlussbild der SM 431; AI 16 x 13 Bit

Automatisierungssystem S7-400 Baugruppendaten Nachschlagewerk, Ausgabe 08/2011, A5E00850735-07 263

# Technische Daten der SM 431; AI 16 x 13 Bit

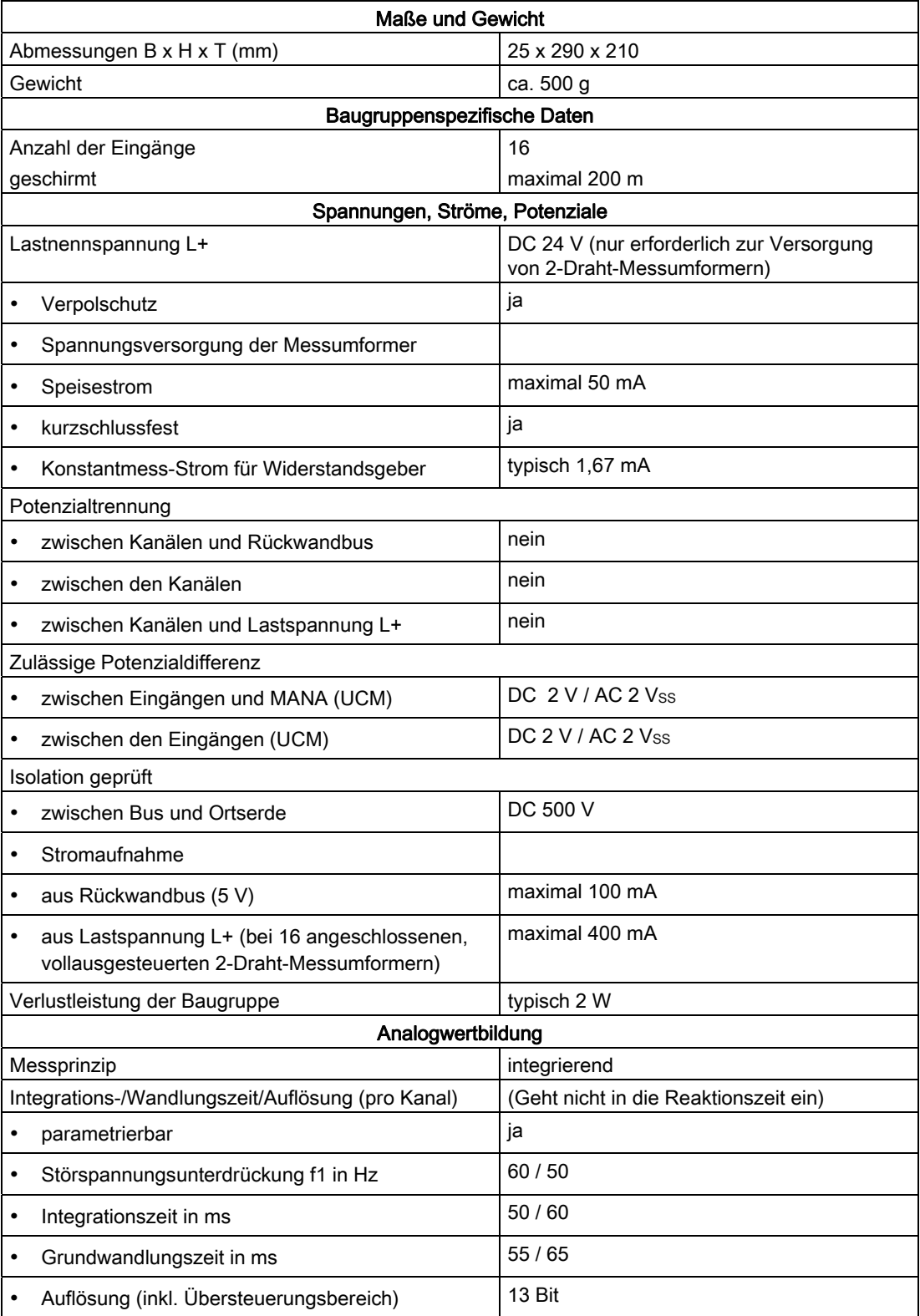

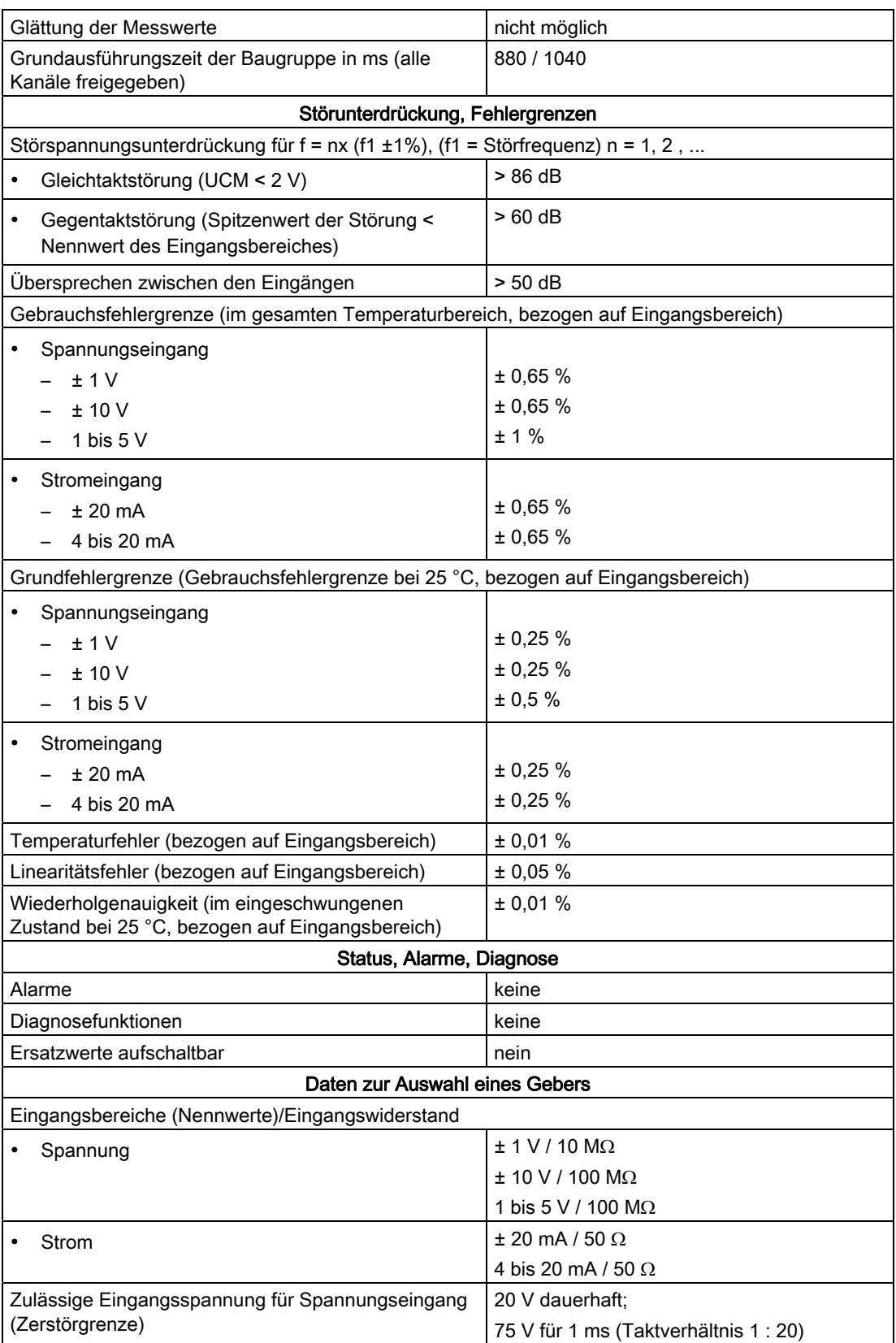

5.22 Analogeingabebaugruppe SM 431; AI 16 x 13 Bit (6ES7431-0HH00-0AB0)

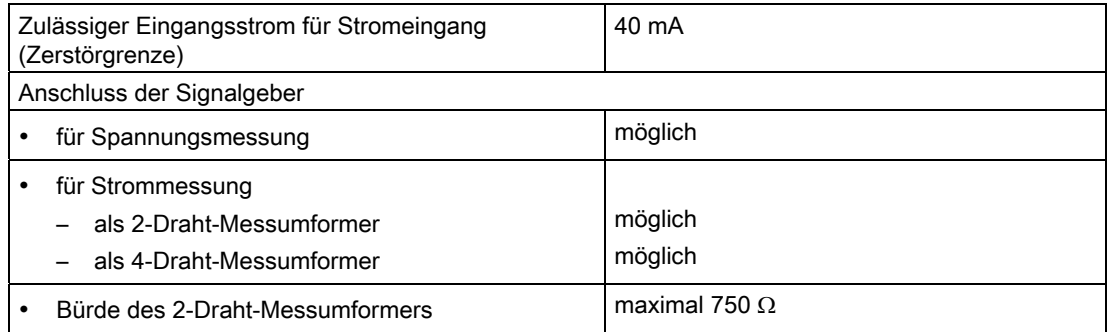

## 5.22.2 SM 431; AI 16 x 13 Bit in Betrieb nehmen

#### **Einleitung**

Die Funktionsweise der SM 431; AI 16 x 13 Bit stellen Sie über Messbereichsmodule auf der Baugruppe und mit STEP 7 ein.

#### Messbereichsmodule

Ein Messbereichsmodul der Baugruppe passt jeweils zwei aufeinanderfolgende Kanäle an einen Gebertyp an. Die Messbereichsmodule müssen Sie ggf. zur Änderung der Messart und des Messbereichs umstecken. Wie Sie dazu vorgehen, finden Sie im entsprechenden Kapitel ausführlich beschrieben.

Eine Zuordnung, welche Einstellung Sie zu welchem Messverfahren und Messbereich wählen müssen, finden Sie in der entsprechenden Tabelle im Kapitel "Messarten und Messbereiche der SM 431; AI 16 x 13 Bit". Zusätzlich sind die notwendigen Einstellungen auf der Baugruppe aufgedruckt.

#### Parameter

Wie Sie Analogbaugruppen parametrieren, finden Sie im entsprechenden Kapitel beschrieben.

Eine Übersicht der einstellbaren Parameter und deren Voreinstellungen finden Sie in der folgenden Tabelle.

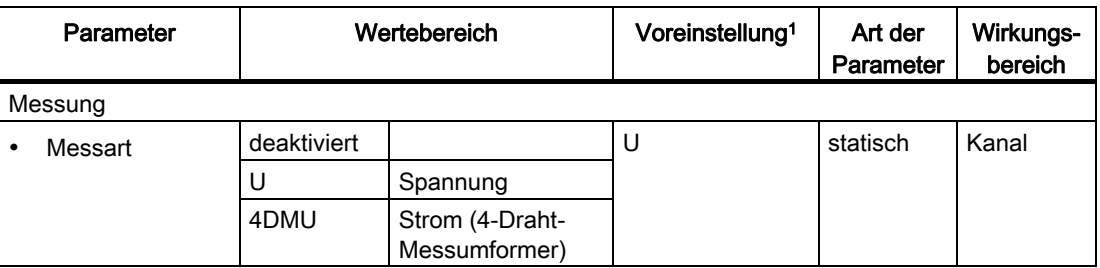

Tabelle 5- 58 Parameter der SM 431; AI 16 x 13 Bit

5.22 Analogeingabebaugruppe SM 431; AI 16 x 13 Bit (6ES7431-0HH00-0AB0)

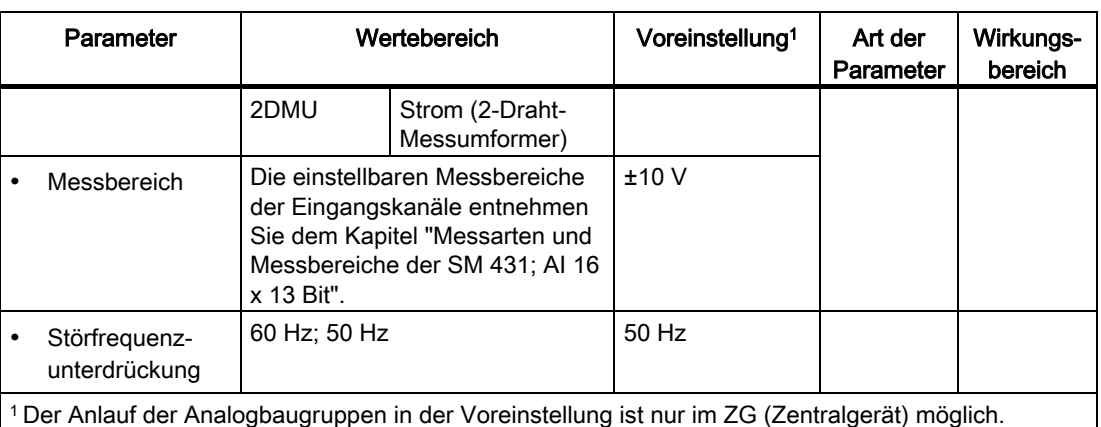

## Siehe auch

[Allgemeine Informationen zur Parametrierung](#page-211-0) (Seite [198\)](#page-197-0) [Messarten und Messbereiche der SM 431; AI 16 x 16 Bit](#page-299-0) (Seite [282\)](#page-281-0) [Allgemeine Informationen zu Diagnosemeldungen](#page-101-0) (Seite [95\)](#page-94-0)

## 5.22.3 Messarten und Messbereiche der SM 431; AI 16 x 13 Bit

## Einstellbare Messarten

Folgende Messarten können Sie für die Eingabekanäle einstellen:

- Spannungsmessung
- Strommessung

Die Einstellung nehmen Sie über die Messbereichsmodule auf der Baugruppe und mit dem Parameter "Messart" in STEP 7 vor.

## Beschaltungsvarianten der Kanäle

Mit dem Messbereichsmodul werden jeweils zwei Kanäle eingestellt. Deshalb gibt es für die benachbarten Kanäle 0/1, 2/3, 4/5, 6/7, 8/9, 10/11, 12/13 und 14/15 Einschränkungen hinsichtlich der Messart nach folgender Tabelle:

Tabelle 5- 59 Wahl der Messart für Kanal n und Kanal n+1 der SM 431; AI 16 x 13 Bit

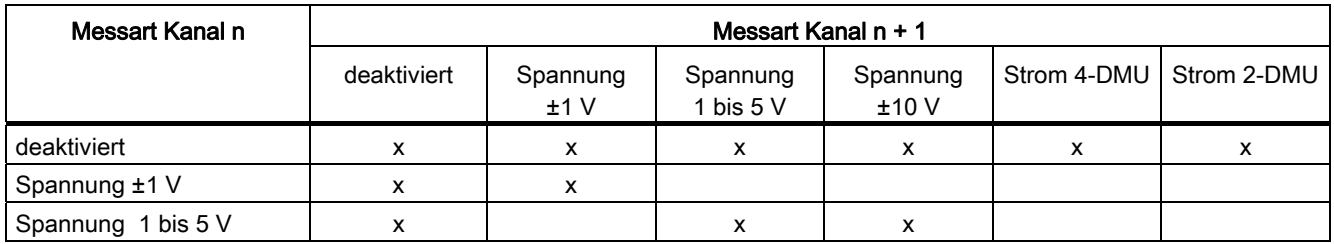

5.22 Analogeingabebaugruppe SM 431; AI 16 x 13 Bit (6ES7431-0HH00-0AB0)

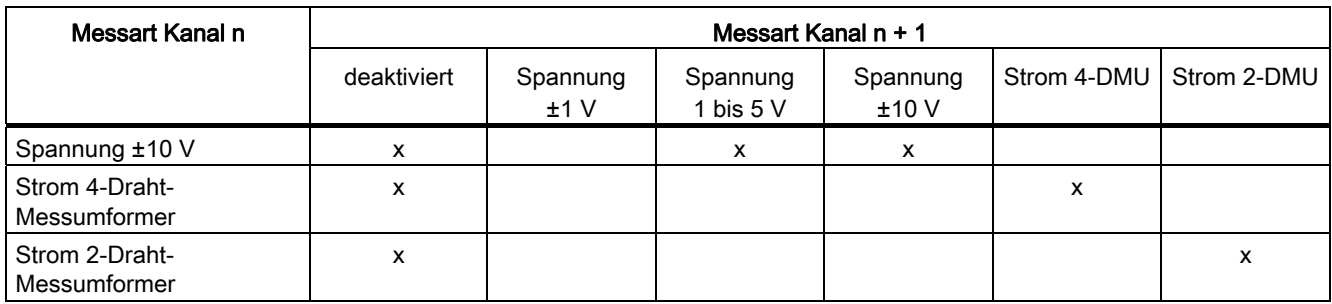

## Beispiel

Wenn Sie für Kanal 6 "Strom (2-Draht-Messumformer)" gewählt haben, dann dürfen Sie für Kanal 7 nur die Messart deaktivieren oder "Strom (2-Draht-Messumformer)" einstellen.

## Nichtbeschaltete Kanäle

Nichtbeschaltete Kanäle können Sie offen lassen. Bringen Sie die zugehörigen Messbereichsmodule in Stellung "B". In stark gestörter Messumgebung können Sie die Störfestigkeit der Baugruppe verbessern, indem Sie M- und MANA verbinden.

Stellen Sie für nichtbeschaltete Kanäle den Parameter "Messart" als "deaktiviert" ein. Sie verkürzen so die Zykluszeit der Baugruppe.

## Messbereiche

Die Einstellung der Messbereiche nehmen Sie über die Messbereichsmodule auf der Baugruppe und mit dem Parameter "Messbereich" in STEP 7 vor.

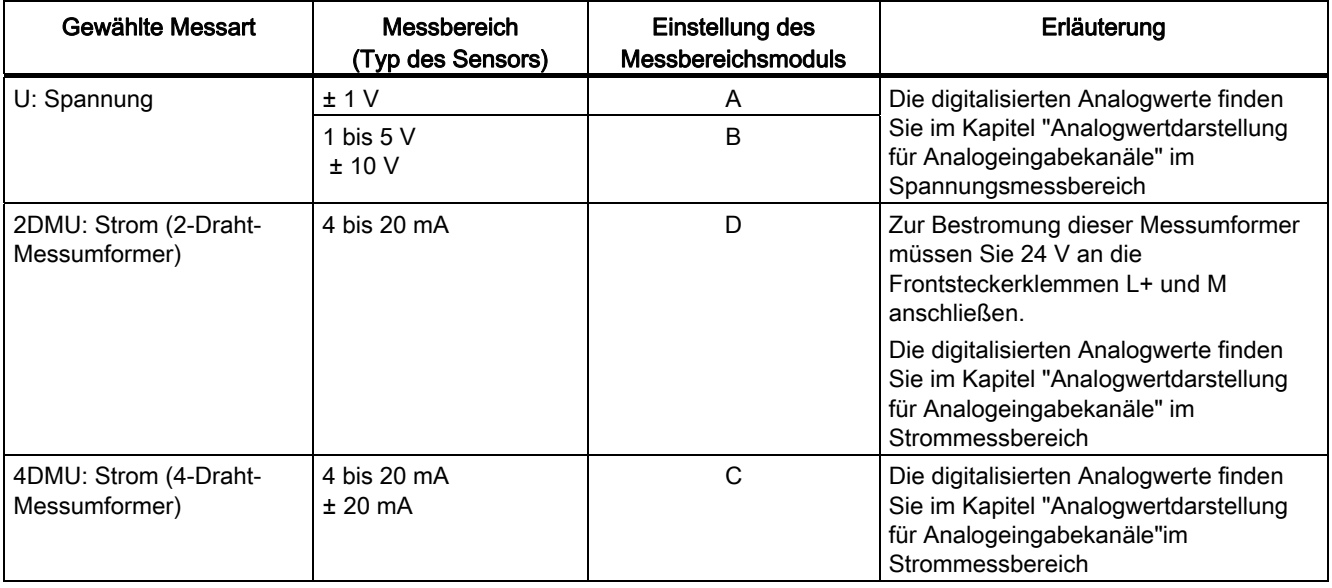

Tabelle 5- 60 Messbereiche der SM 431; AI 16 x 13 Bit

## Voreinstellung

Die Baugruppe hat folgende Voreinstellung in STEP 7:

- Messart "Spannung"
- Messbereich "± 10 V".

Diese Messart mit diesem Messbereich können Sie nutzen, ohne die SM 431; AI 16 x 13 Bit mit STEP 7 zu parametrieren.

## Siehe auch

[Analogwertdarstellung für Analogeingabekanäle](#page-183-0) (Seite [170\)](#page-169-0)

# 5.23 Analogeingabebaugruppe SM 431; AI 16 x 16 Bit (6ES7431-7QH00- 0AB0)

## 5.23.1 Eigenschaften

## Übersicht

Die Analogeingabebaugruppe SM 431; AI 16 x 16 Bit hat folgende Eigenschaften:

- 16 Eingänge bei Spannungsmessung, Strommessung und Temperaturmessung mit Thermoelementen (TC)
- 8 Eingänge bei Widerstandsmessung und Temperaturmessung mit Widerstandsthermometern (RTD)
- verschiedene Messbereiche parallel einstellbar
- Auflösung 16 Bit
- parametrierbare Diagnose
- parametrierbarer Diagnosealarm
- parametrierbarer Grenzwertalarm
- parametrierbarer Zyklusende-Alarm
- Analogteil potenzialfrei gegenüber CPU
- maximal zulässige Gleichtaktspannung zwischen den Kanälen bzw. zwischen Kanal und zentralem Erdungspunkt AC 120 V

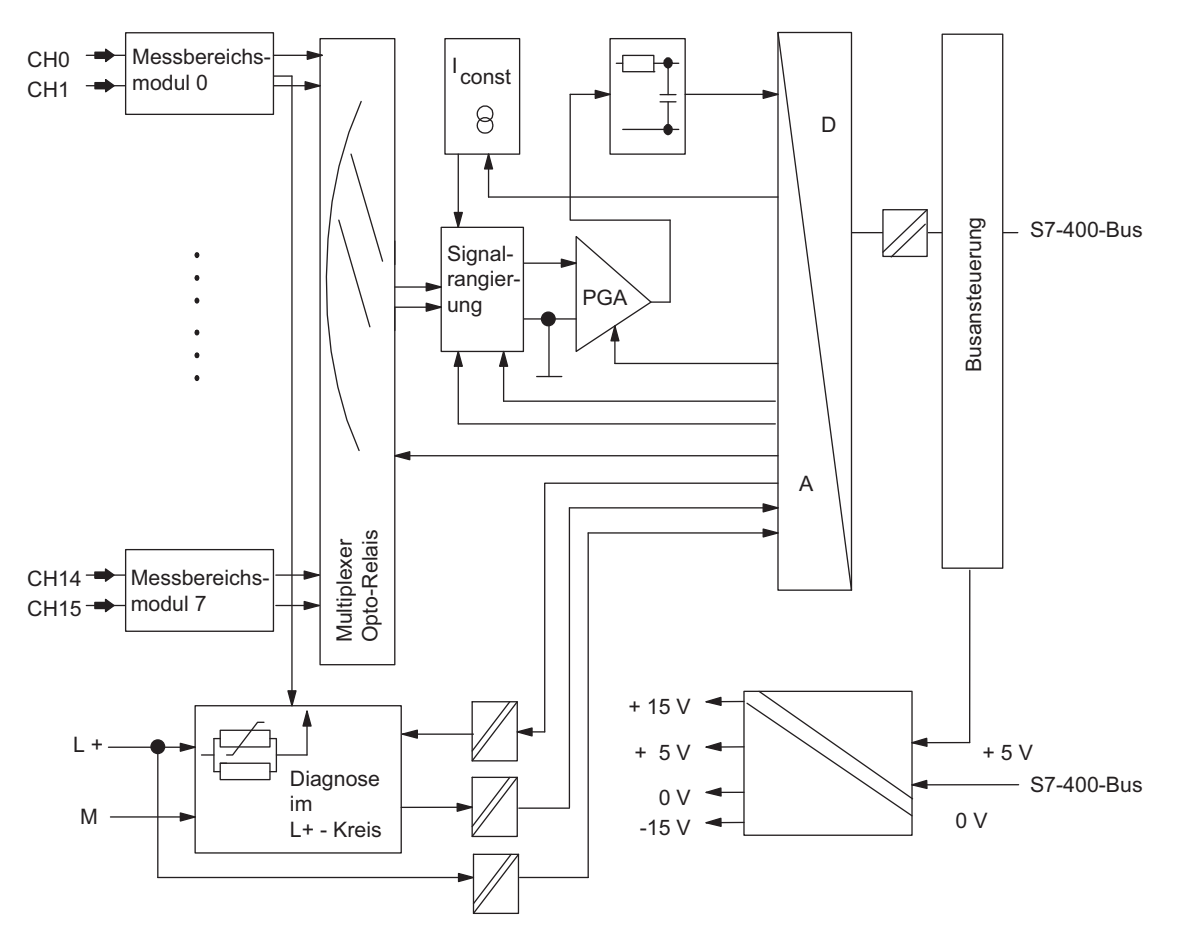

## Prinzipschaltbild der SM 431; AI 16 x 16 Bit

Bild 5-33 Prinzipschaltbild der SM 431; AI 16 x 16 Bit

## Anschlussbild der SM 431; AI 16 x 16 Bit

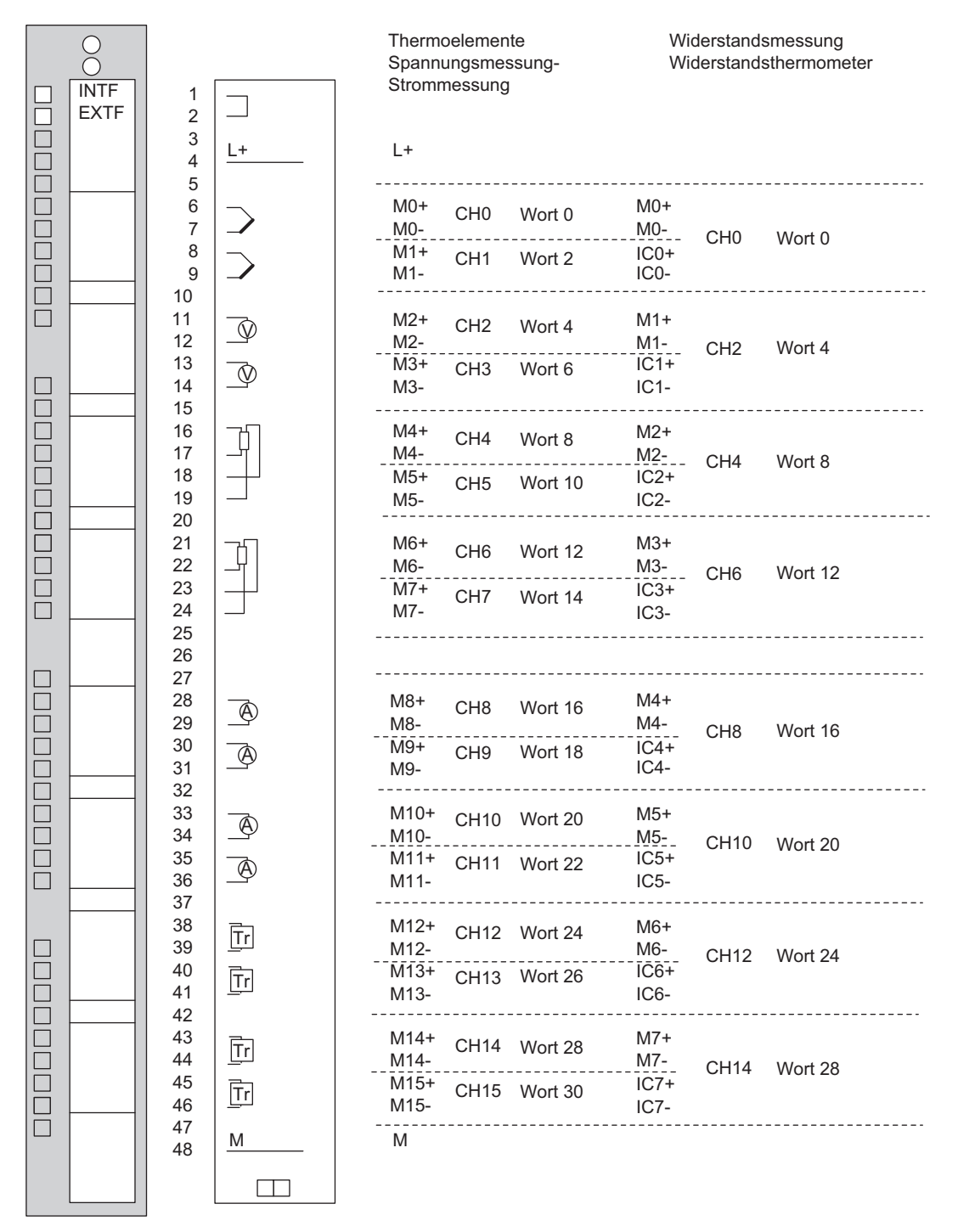

Bild 5-34 Anschlussbild der SM 431; AI 16 x 16 Bit

# Technische Daten der SM 431; AI 16 x 16 Bit

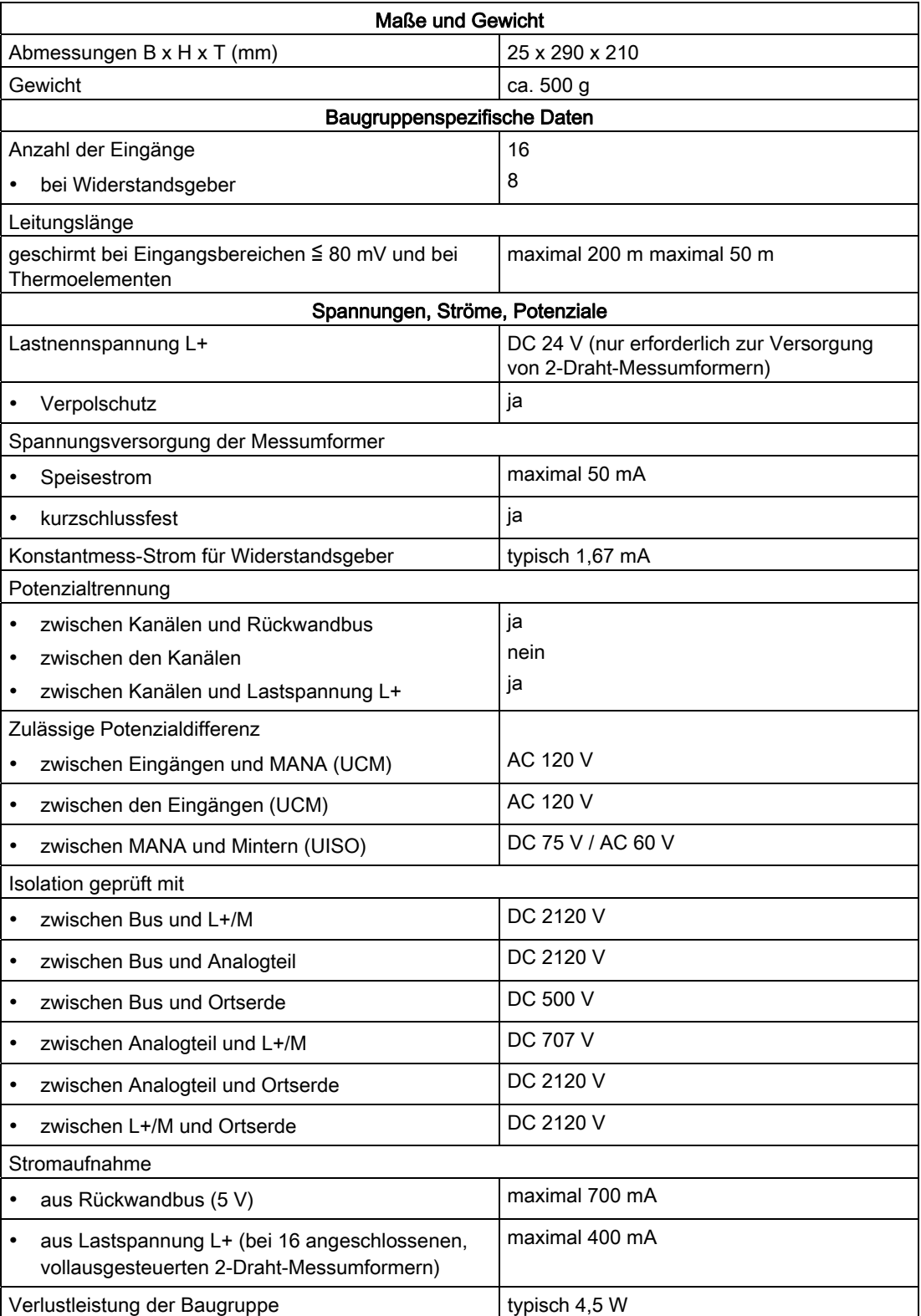

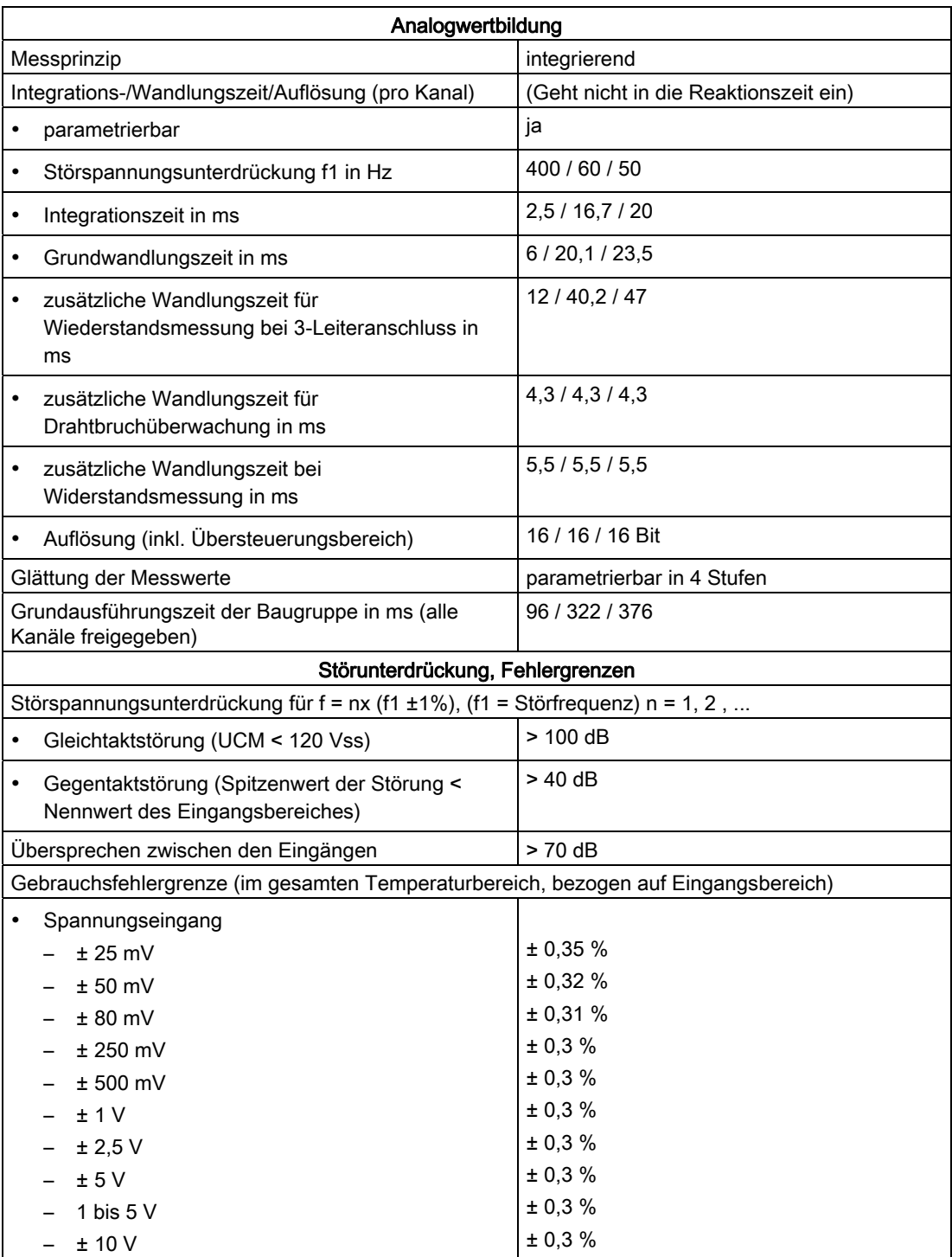

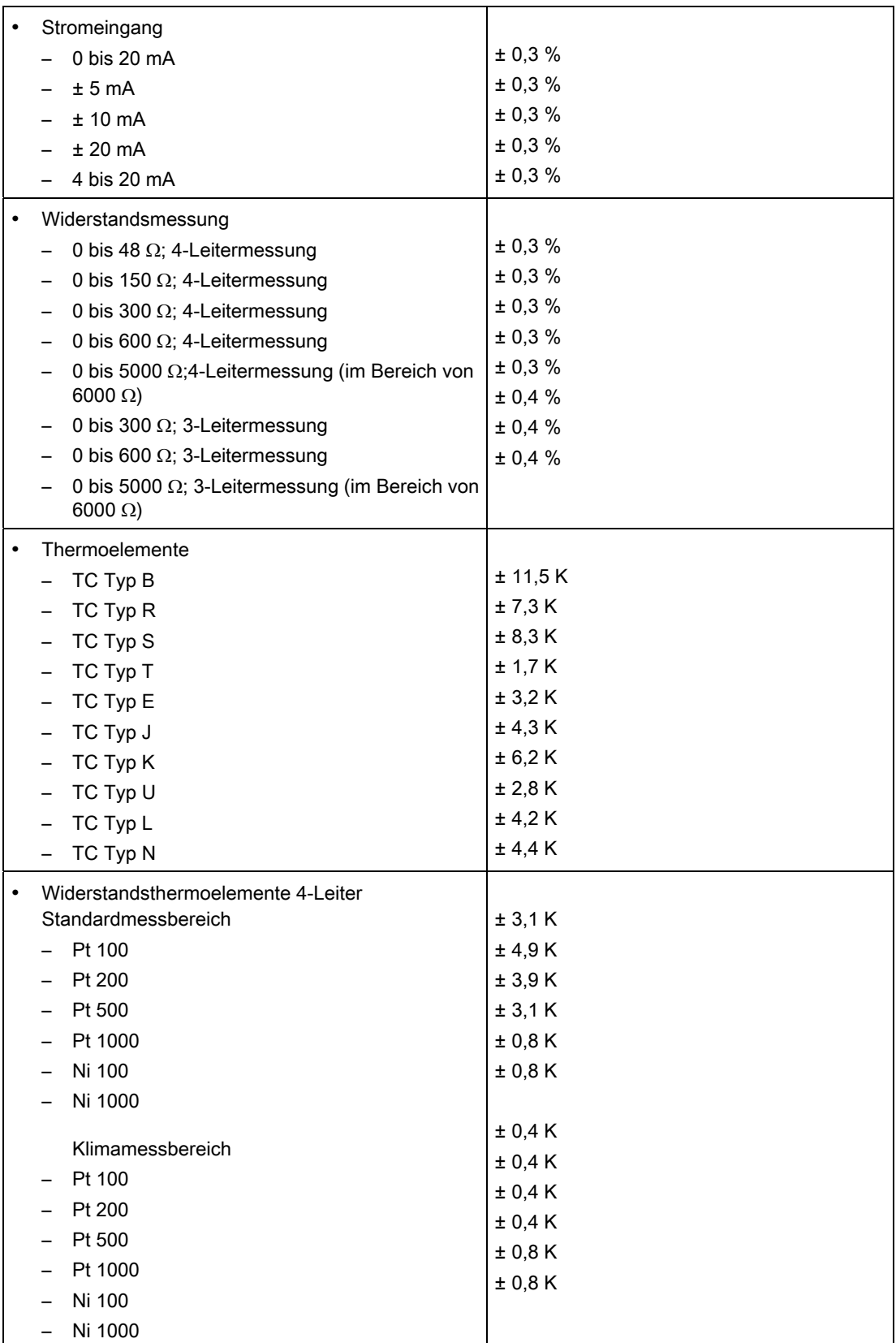

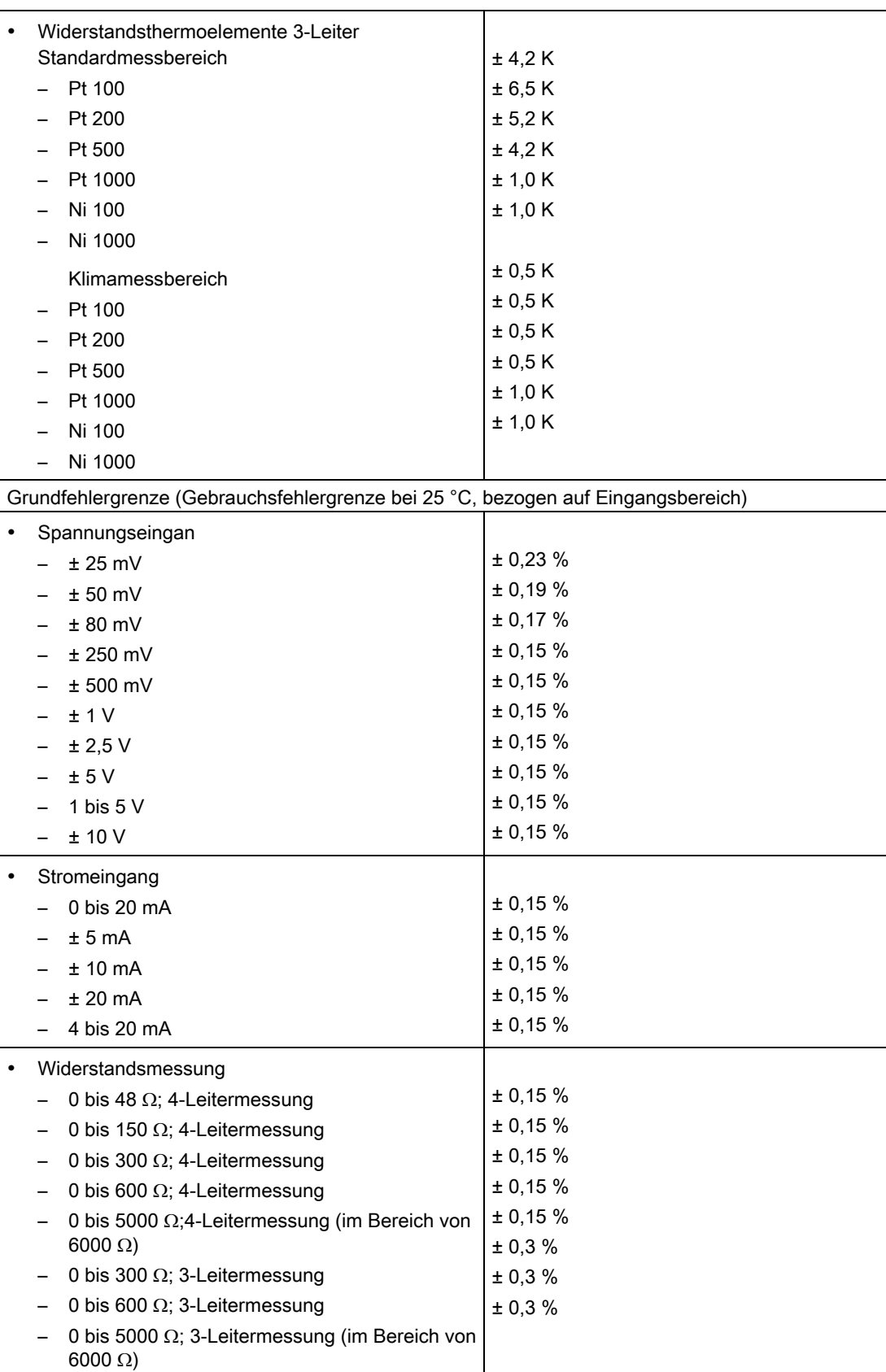

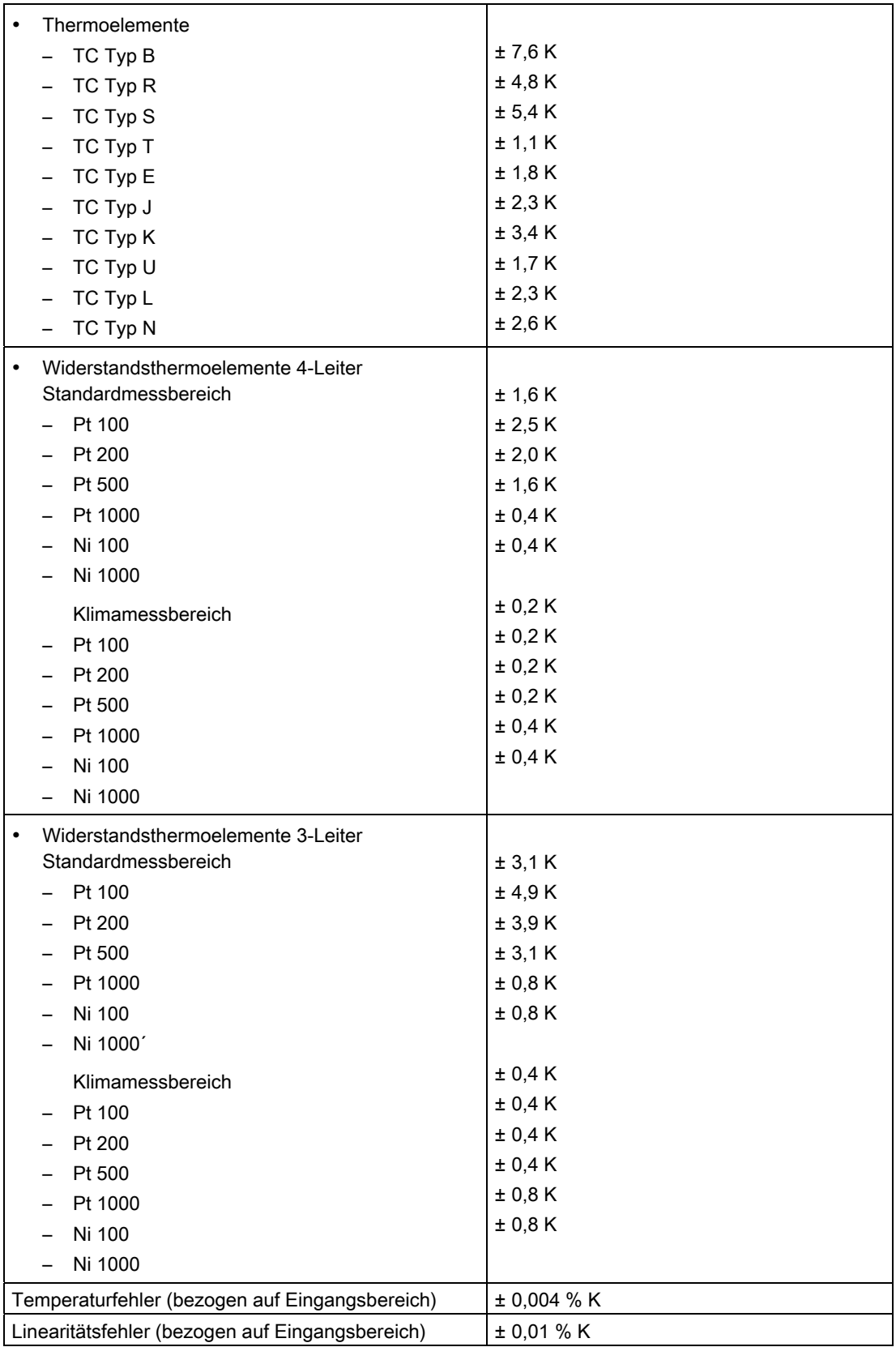

<span id="page-276-0"></span>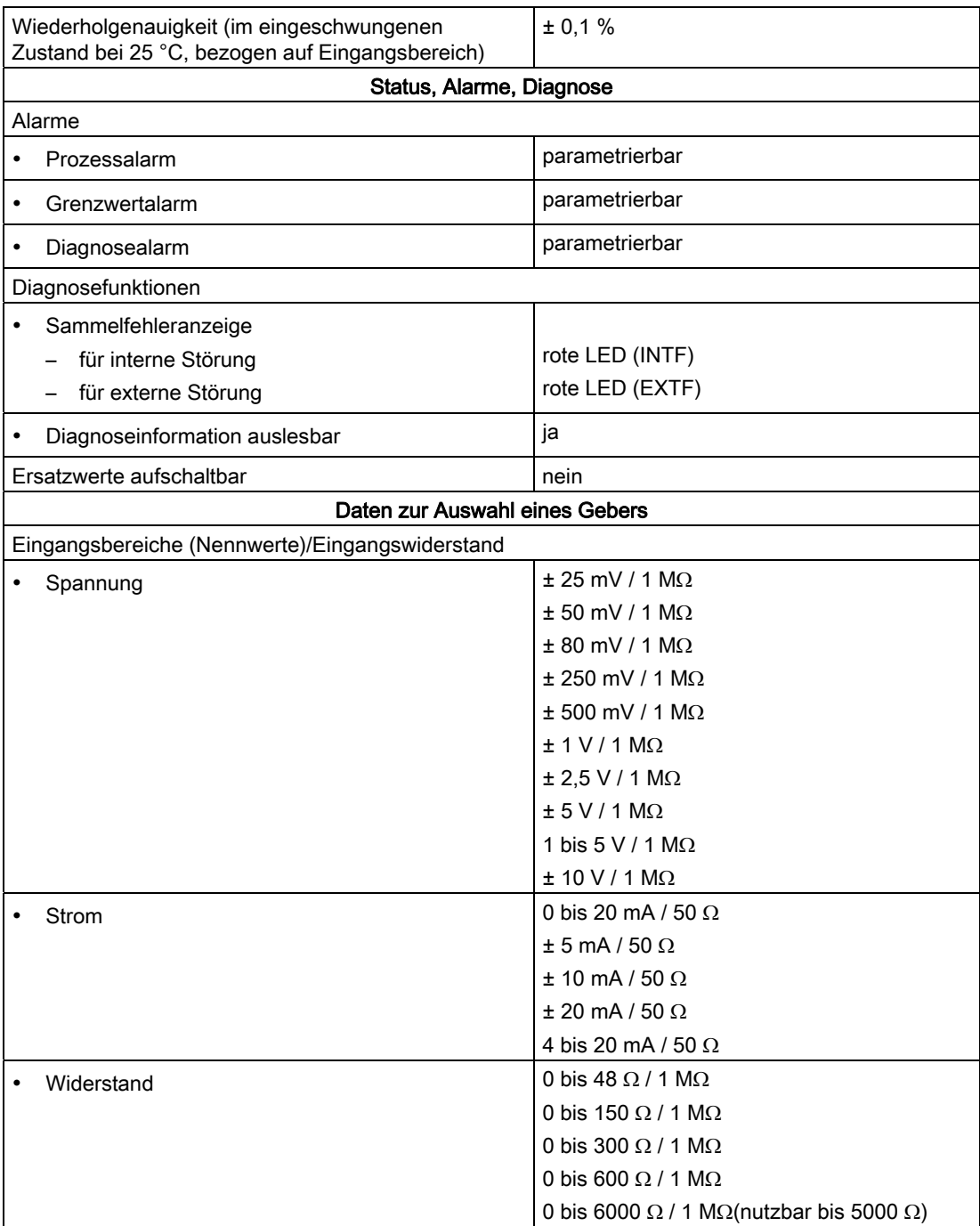

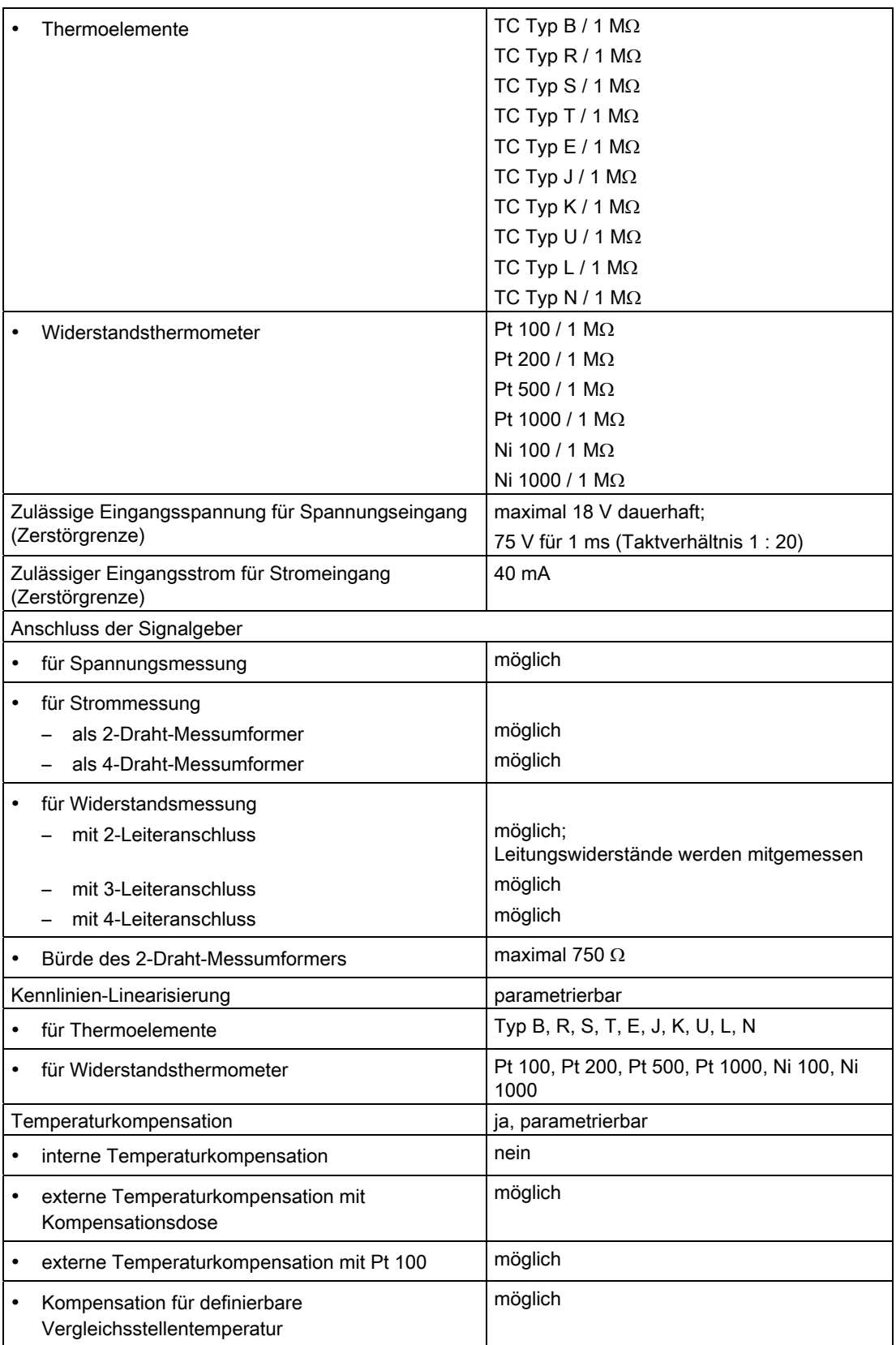

Technische Einheit für Temperaturmessung Grad Celsius

## 5.23.2 SM 431; AI 16 x 16 Bit in Betrieb nehmen

## Einstellen der Funktionsweise

Die Funktionsweise der SM 431; AI 16 x 16 Bit stellen Sie über Messbereichsmodule auf der Baugruppe und mit STEP 7 ein.

#### Messbereichsmodule

Ein Messbereichsmodul der Baugruppe passt jeweils zwei Kanäle bzw. einen Widerstandskanal an einen Gebertyp an. Die Messbereichsmodule müssen Sie ggf. zur Änderung der Messart und des Messbereichs umstecken. Wie Sie dazu vorgehen, finden Sie im entsprechenden Kapitel ausführlich beschrieben.

Eine Zuordnung, welche Einstellung Sie zu welchem Messverfahren und Messbereich wählen müssen, finden Sie in der entsprechenden Tabelle im Kapitel "Messarten und Messbereiche der SM 431; AI 16 x 16 Bit". Zusätzlich sind die notwendigen Einstellungen auf der Baugruppe aufgedruckt.

#### Parameter

Wie Sie Analogbaugruppen parametrieren, finden Sie im entsprechenden Kapitel beschrieben.

Eine Übersicht der einstellbaren Parameter und deren Voreinstellungen finden Sie in der folgenden Tabelle.

Tabelle 5- 61 Parameter der SM 431; AI 16 x 16 Bit

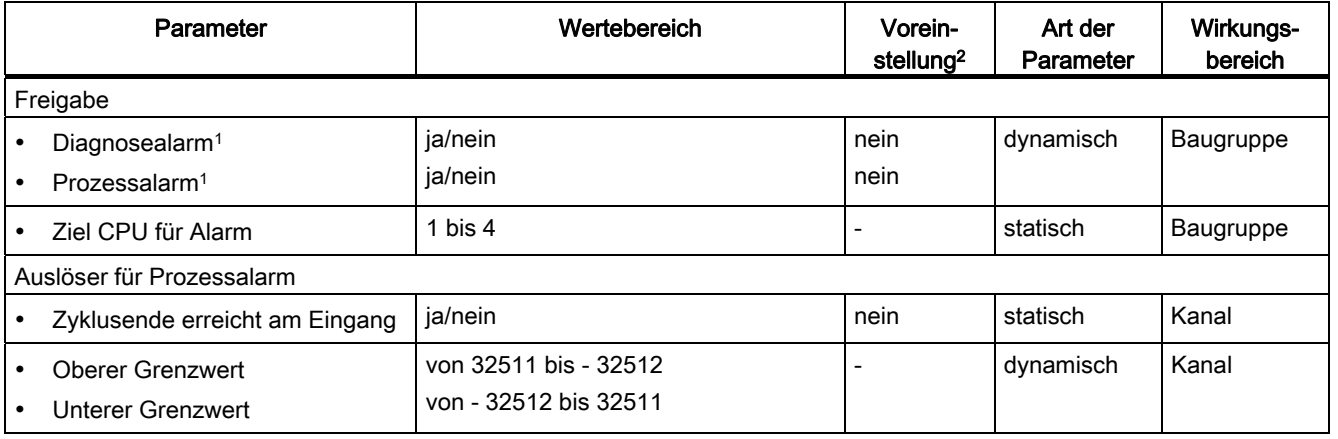

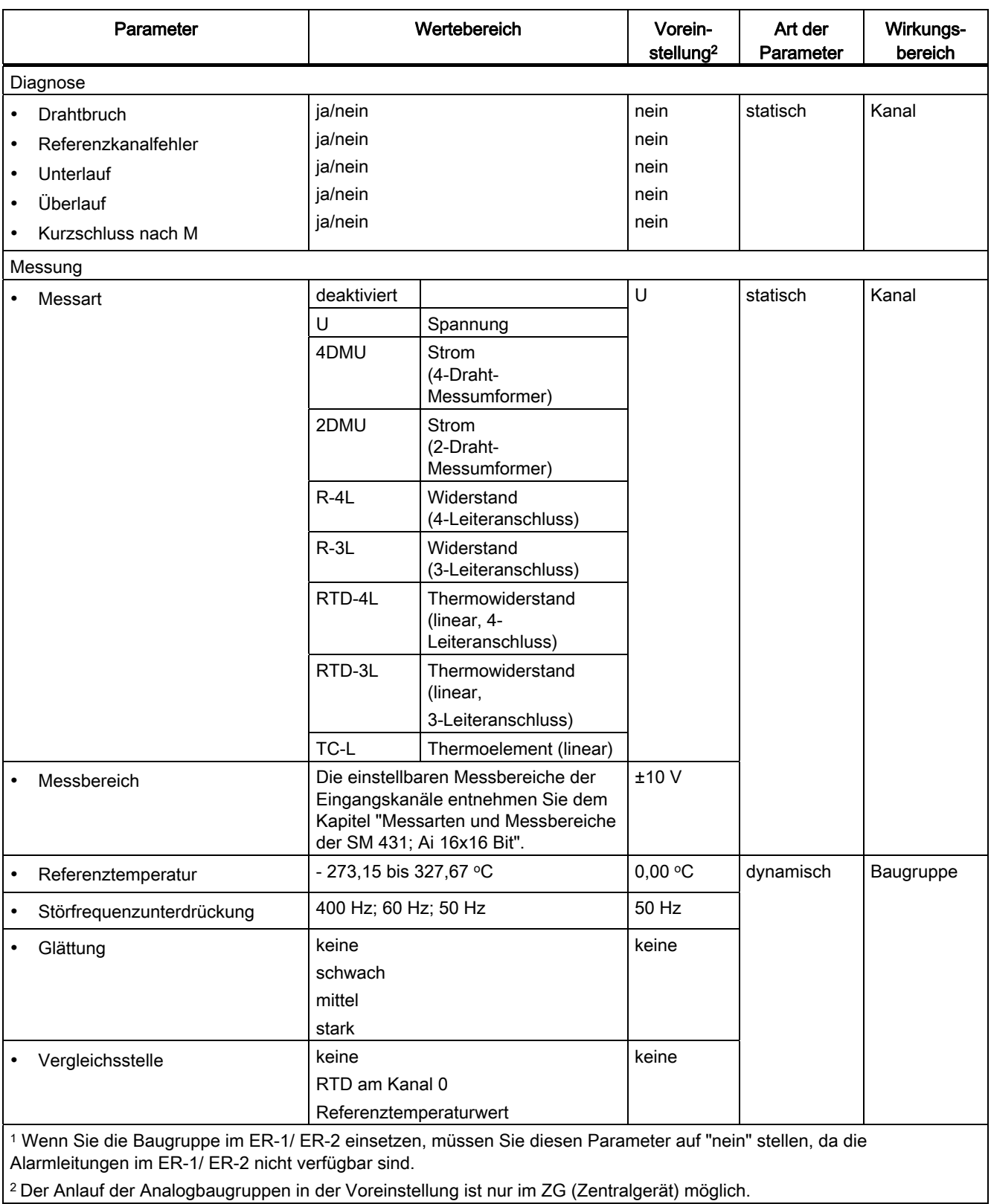

## Besonderheit Kanäle für Prozessalarme bei Auslöser Zyklusende

Prozessalarme bei Zyklusende können Sie für einen der 16 Kanäle parametrieren, da die Baugruppe nur an einem Kanal diese Alarme auslösen kann.

#### Glättung der Messwerte

Allgemeingültige Informationen zur Glättung von Analogwerten finden Sie im entsprechenden Kapitel.

Das folgende Bild zeigt für die Baugruppe, nach wie vielen Baugruppenzyklen bei einer Sprungantwort der geglättete Analogwert zu annähernd 100 % anliegt, in Abhängigkeit von der eingestellten Glättung. Das Bild gilt für jeden Signalwechsel an einem Analogeingang.

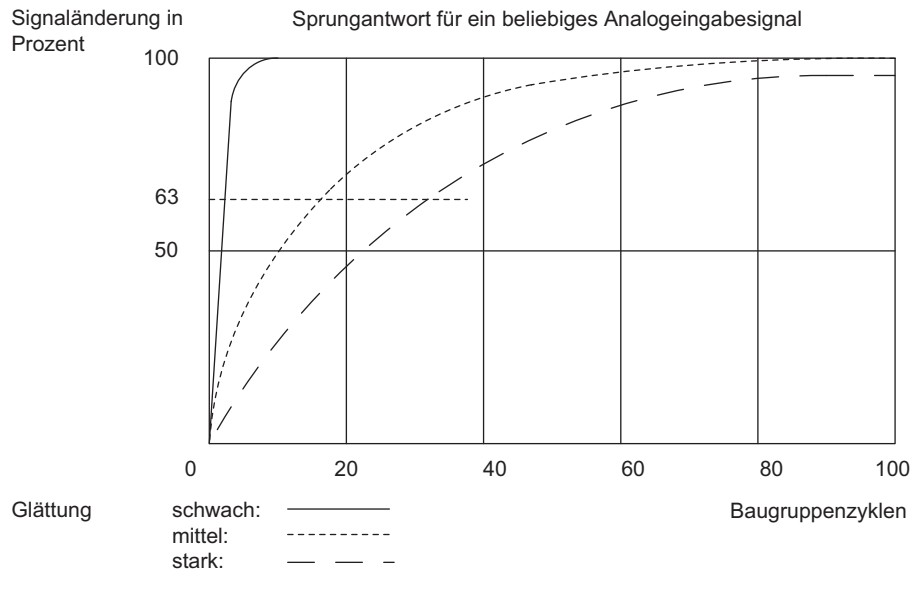

Bild 5-35 Sprungantwort der SM 431; AI 16 x 16 Bit (6ES7431-7QH00-0AB0)

5.23 Analogeingabebaugruppe SM 431; AI 16 x 16 Bit (6ES7431-7QH00-0AB0)

## Anzeige von Parametrierfehlern

Die SM 431; AI 16 x 16 Bit ist diagnosefähig. Nachfolgend finden Sie eine Übersicht, welche Anzeigen für die Baugruppe bei Parametrierfehlern möglich sind.

| Fehlerhafte Parametrierung<br>            | Mögliche Anzeige                                                                                                    | Erläuterung siehe                                                                           |
|-------------------------------------------|----------------------------------------------------------------------------------------------------|---------------------------------------------------------------------------------------------|
| der Baugruppe                             | Baugruppenstörung<br>٠<br>Fehler intern<br>٠<br>falsche Parameter<br>٠                                                                                                    | Eine Erläuterung der<br>Diagnoseinformationen finden Sie<br>in den entsprechenden Tabellen. |
| lässt sich bestimmten<br>Kanälen zuordnen | Baugruppenstörung<br>٠<br>Fehler intern<br>٠<br>Kanalfehler vorhanden<br>٠<br>falsche Parameter<br>٠<br>Kanalinformation vorhanden<br>٠<br>Kanalfehlervektor<br>٠<br>Kanal-Parametrierfehler<br>٠ |                                                                                             |

Tabelle 5- 62 Diagnoseinformationen der SM 431; AI 16 x 16 Bit

## Siehe auch

[Parameter der Analogeingabebaugruppen](#page-212-0) (Seite [199\)](#page-198-0) [Allgemeine Informationen zu Diagnosemeldungen](#page-101-0) (Seite [95\)](#page-94-0)

## <span id="page-281-0"></span>5.23.3 Messarten und Messbereiche der SM 431; AI 16 x 16 Bit

#### Einstellbare Messarten

Folgende Messarten können Sie für die Eingabekanäle einstellen:

- Spannungsmessung
- Strommessung
- Widerstandsmessung
- Temperaturmessung

Die Einstellung nehmen Sie über die Messbereichsmodule auf der Baugruppe und mit dem Parameter "Messart" in STEP 7 vor.

## Beschaltungsvarianten der Kanäle

Mit dem Messbereichsmodul werden jeweils zwei Kanäle eingestellt. Deshalb gibt es für die benachbarten Kanäle 0/1, 2/3, 4/5, 6/7, 8/9, 10/11, 12/13 und 14/15 Einschränkungen hinsichtlich der Messart. die in folgender Tabelle dargestellt sind:

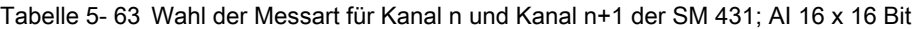

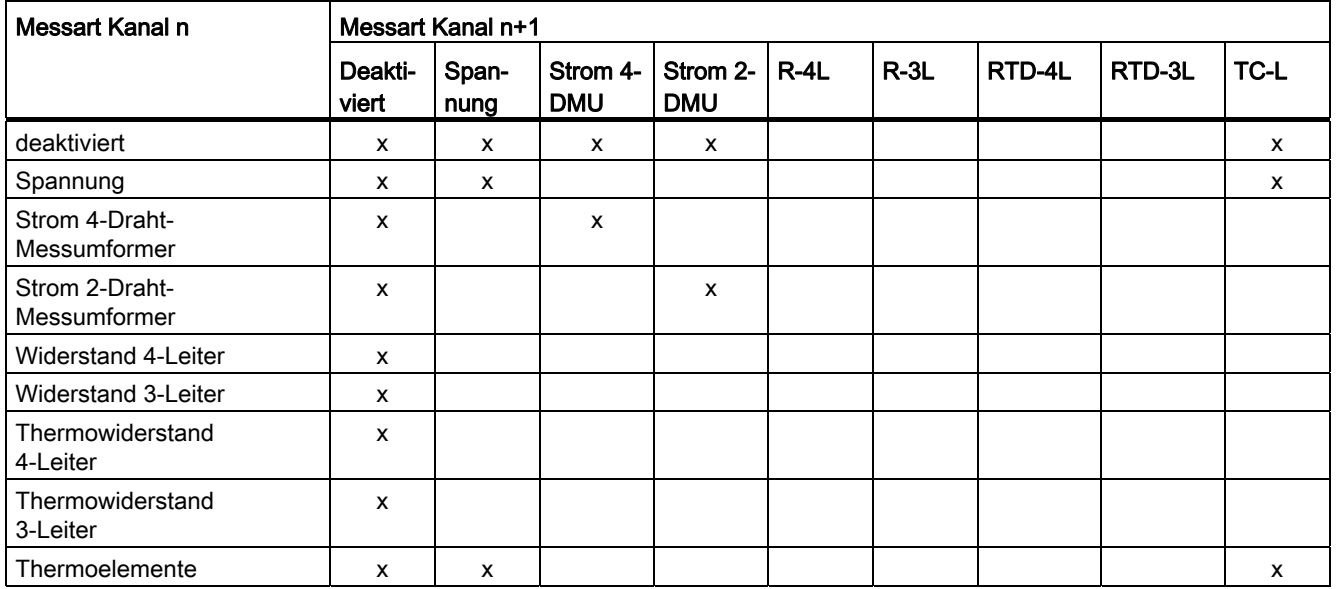

## Beispiel

Wenn Sie für Kanal 6 "Strom (2-Draht-Messumformer)" gewählt haben, dann dürfen Sie für Kanal 7 nur die Messart deaktivieren oder "Strom (2-Draht-Messumformer)" einstellen.

## Beschaltung bei Widerstands- und Temperaturmessung

Für die Widerstands- und Temperaturmessung mit der SM 431; Al 16 x 16 Bit gelten die folgenden Bedingungen:

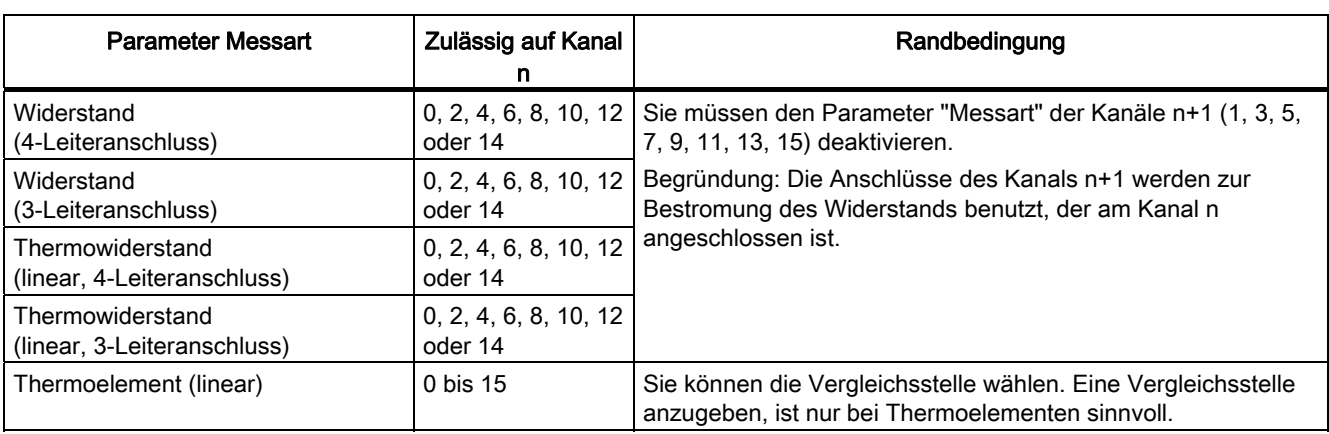

Tabelle 5- 64 Kanäle für Widerstands- und Temperaturmessung der SM 431; AI 16 x 16 Bit

## Beschaltung bei Vergleichsstellenkompensation für Thermoelemente

Wenn Sie zur Vergleichsstellenkompensation für Thermoelemente als Vergleichsstelle "RTD am Kanal 0" wählen, gilt:

Tabelle 5- 65 Vergleichsstellenkompensation über RTD am Kanal 0 der SM 431; AI 16 x 16 Bit

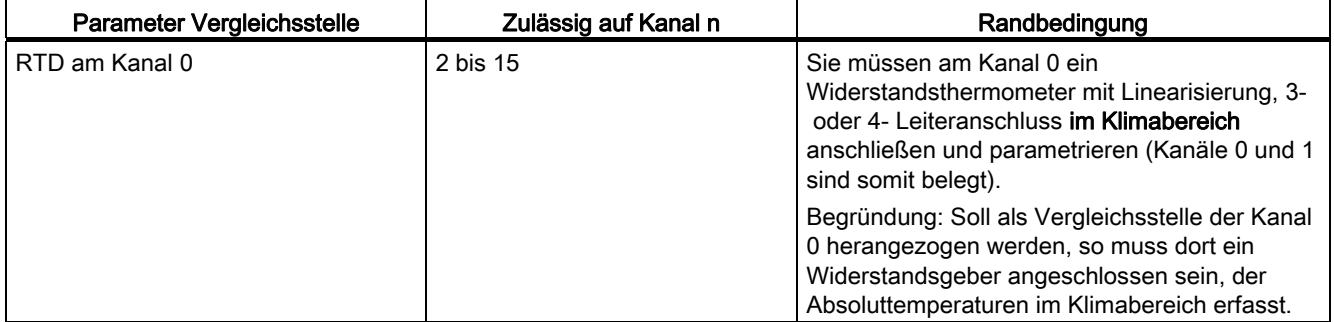

#### Nichtbeschaltete Kanäle

Nichtbeschaltete Kanäle können Sie offen lassen. Bringen Sie die zugehörigen Messbereichsmodule in Stellung "A". In stark gestörter Messumgebung können Sie die Störfestigkeit der Baugruppe verbessern, indem Sie die Kanäle kurzschließen

Stellen Sie für nichtbeschaltete Kanäle den Parameter "Messart" als "deaktiviert" ein. Sie verkürzen so die Zykluszeit der Baugruppe.

# Messbereiche

Die Einstellung der Messbereiche nehmen Sie über die Messbereichsmodule auf der Baugruppe und mit dem Parameter "Messbereich" in STEP 7 vor.

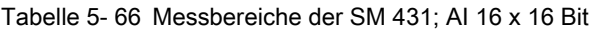

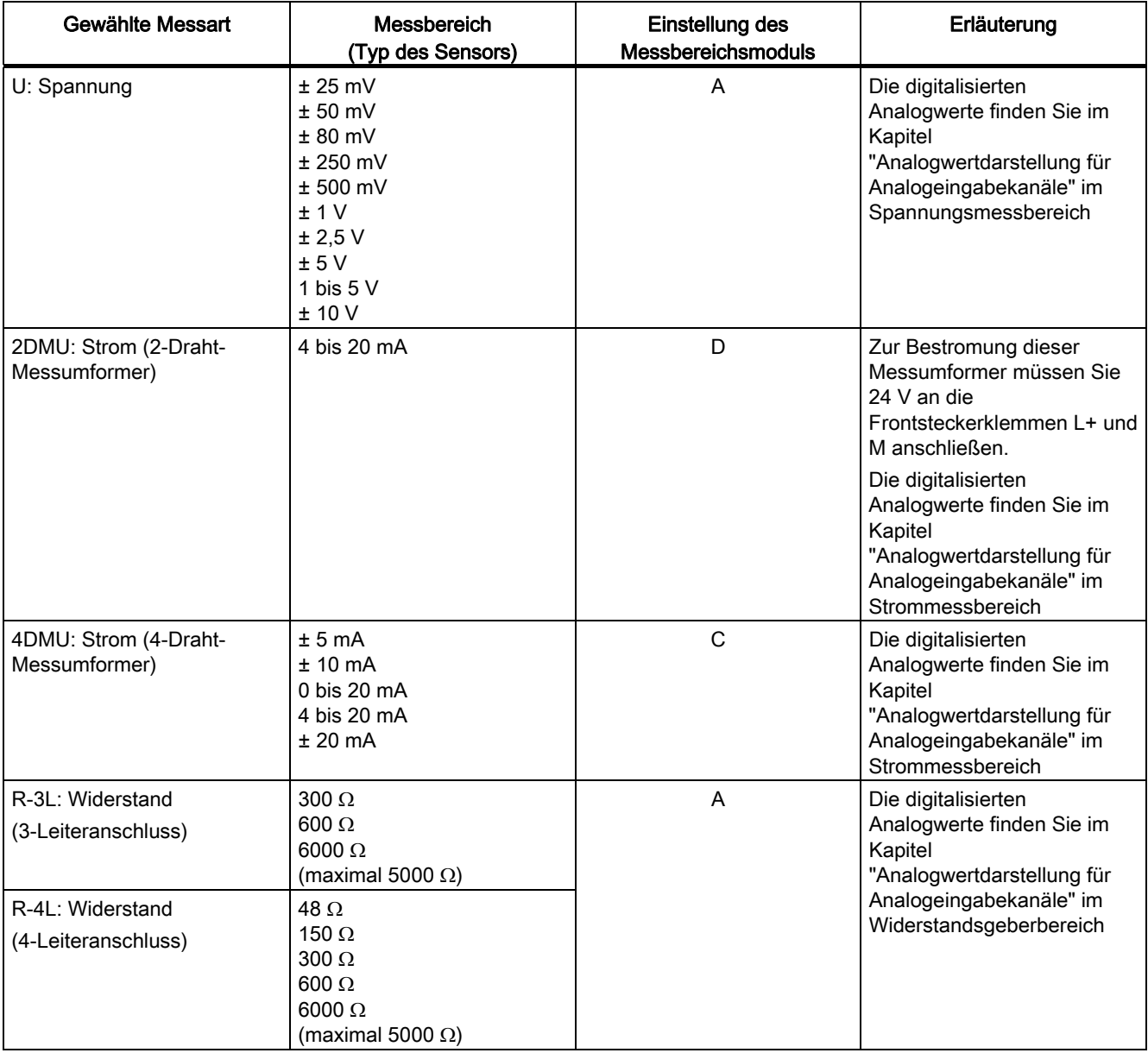

5.23 Analogeingabebaugruppe SM 431; AI 16 x 16 Bit (6ES7431-7QH00-0AB0)

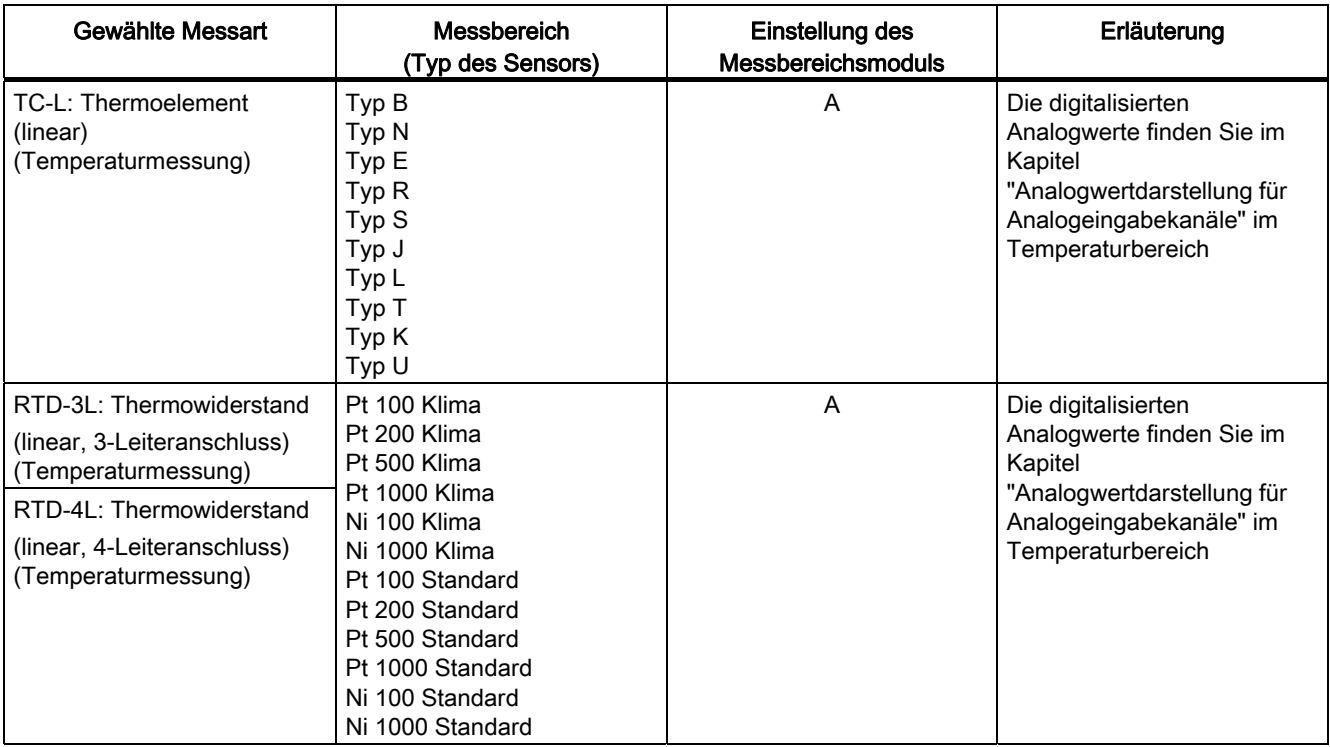

## Voreinstellung

Die Baugruppe hat als Voreinstellung inSTEP 7 die Messart "Spannung" und den Messbereich "± 10 V". Diese Messart mit diesem Messbereich können Sie nutzen, ohne die SM 431; AI 16 x 16 Bit mit STEP 7 zu parametrieren.

## Drahtbruchprüfung

Die Drahtbruchprüfung ist prinzipiell nur für Temperaturmessungen (TC, RTD) oder Widerstandsmessungen vorgesehen. In diesen Fällen sollten Sie die Drahtbruchprüfung immer parametrieren, da dann bei Drahtbruch der von der Baugruppe abgegebene Messwert das Datum für Überlauf 7FFFH annimmt.

## Besonderheiten der Drahtbruchprüfung für die Messarten Spannung

Bei einigen Messumformern kann es aufgrund der eingeschalteten Drahtbruchprüfung zu Messwertverfälschungen kommen. In diesem Fall deaktivieren Sie die Drahtbruchprüfung.

Begründung: Einige Messumformer versuchen den Prüfstrom auszuregeln und verfälschen damit ihren abgegebenen Sollwert.

## Besonderheiten der Drahtbruchprüfung bei Anschluss von Stromgebern

Die Drahtbruchprüfung ist für die SM 431; AI 16 x 16 Bit mit Ausnahme von Life-Zero-Bereichen bei Stromgebern nicht möglich. Deshalb können Sie die Drahtbruchprüfung nur für die Messart "Strom (4-Draht-Messumformer)" und den Messbereich "4 bis 20 mA" parametrieren.

## Prüfung auf Referenzkanalfehler bei Anschluss von Thermoelementen

Wenn Sie ein Thermoelement angeschlossen haben, dann können Sie bei einer parametrierten Vergleichsstelle "RTD am Kanal 0" oder "Referenztemperaturwert" die Diagnose "Referenzkanalfehler" aktivieren.

## Besonderheiten Prüfung auf "Unterlauf" für einige Messarten und Messbereiche

In Life-Zero-Bereichen gibt es keinen Unterlauf. Ein zu kleiner bzw. negativer Wert wird als Drahtbruch interpretiert. Deshalb können Sie die Prüfung auf "Unterlauf" für die SM 431; AI 16 16 Bit nicht für die folgenden Messarten und Messbereiche parametrieren:

Tabelle 5- 67 Besonderheiten bei Prüfung auf Unterlauf

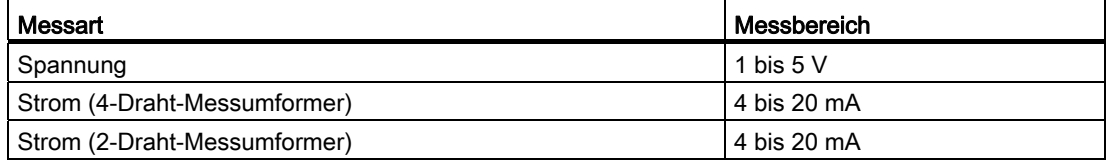

## Besonderheiten der Diagnose "Kurzschluss nach M"

Die Prüfung auf "Kurzschluss nach M" können Sie für die SM 431; AI 16 x 16 Bit nur für die Messart "Strom (2-Draht-Messumformer)" parametrieren.

# 5.24 Analogeingabebaugruppe SM 431; AI 8 x RTD x 16 Bit (6ES7431- 7KF10-0AB0)

# 5.24.1 Eigenschaften

## Übersicht

Die Analogeingabebaugruppe SM 431; AI 8 x RTD x 16 Bit hat folgende Eigenschaften:

- 8 Differentialeingänge für Widerstandsthermometer
- Widerstandsthermometer parametrierbar

- Linearisierung der Kennlinien des Widerstandsthermometers
- Auflösung 16 Bit
- Aktualisierungsrate 25 ms für 8 Kanäle
- parametrierbare Diagnose
- parametrierbarer Diagnosealarm
- parametrierbarer Grenzwertalarm
- Analogteil potenzialgetrennt gegenüber CPU
- Die maximal zulässige Gleichtaktspannung zwischen Kanal und zentralem Erdungspunkt beträgt AC 120 V

## Kalibriersoftware

Die Kalibriersoftware ist ausschließlich über das Internet verfügbar. Sie finden den jeweils aktuellsten Stand der Kalibriersoftware unter der Beitrags-ID 12443337.

Nach Installation dieser Software können Sie für jeden Kanal und jeden Eingangsbereich der Baugruppe anwenderspezifische Kalibrierwerte festlegen. Weitere Informationen finden Sie unter der ID 12436891 auf der FAQ-Seite des Customer Supportes.
5.24 Analogeingabebaugruppe SM 431; AI 8 x RTD x 16 Bit (6ES7431-7KF10-0AB0)

# Prinzipschaltbild der SM 431; AI 8 x RTD x 16 Bit

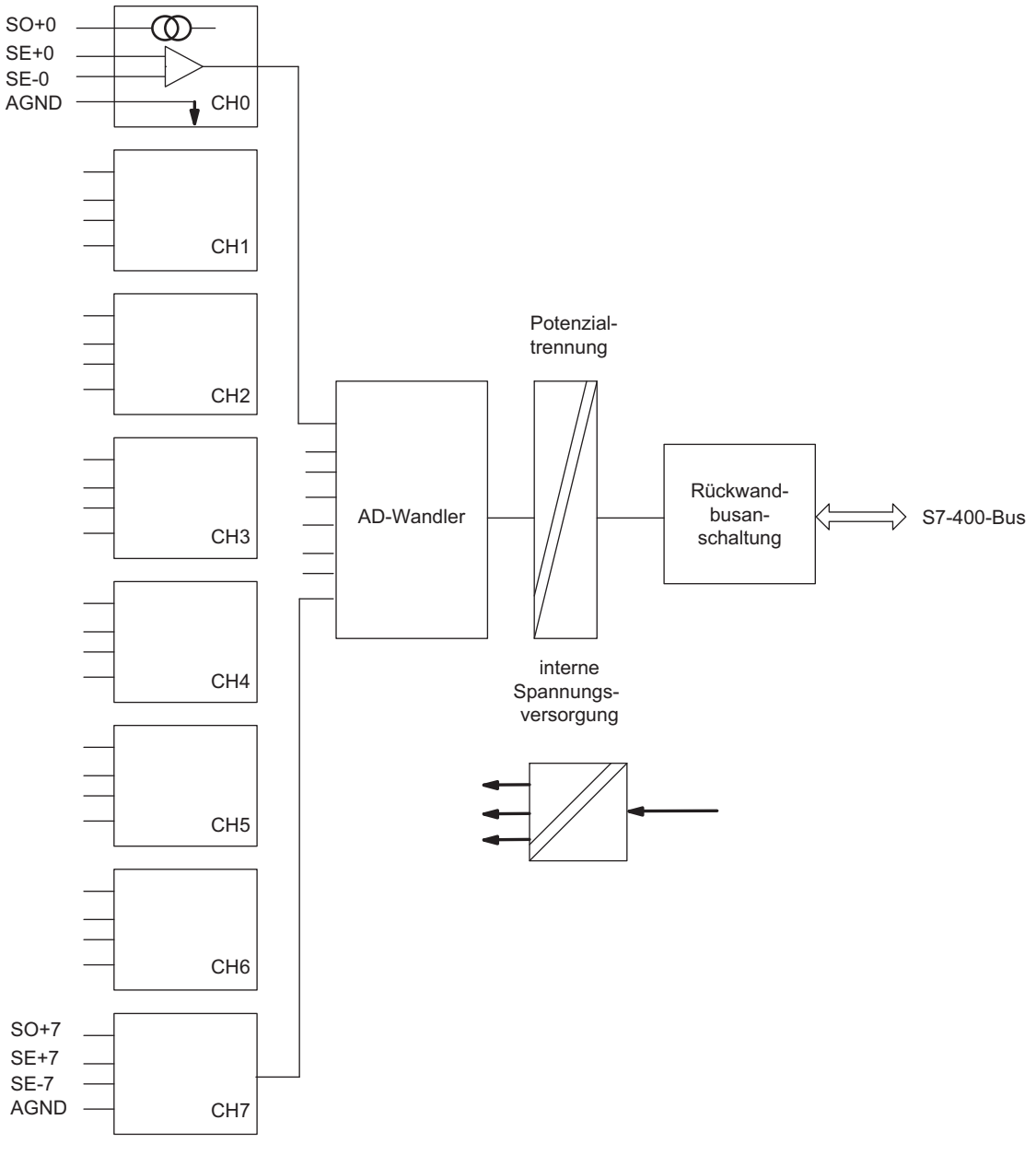

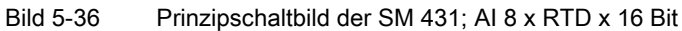

#### Hinweis

Es ist ein externes Schutznetz für die Signalleitungen gemäß IEC 61000-4-5 erforderlich (12 V Blitzductor, Modell CT919-506, in Reihe geschaltet mit allen Eingängen nach Empfehlung des Herstellers).

# Anschlussbild der SM 431; AI 8 x RTD x 16 Bit

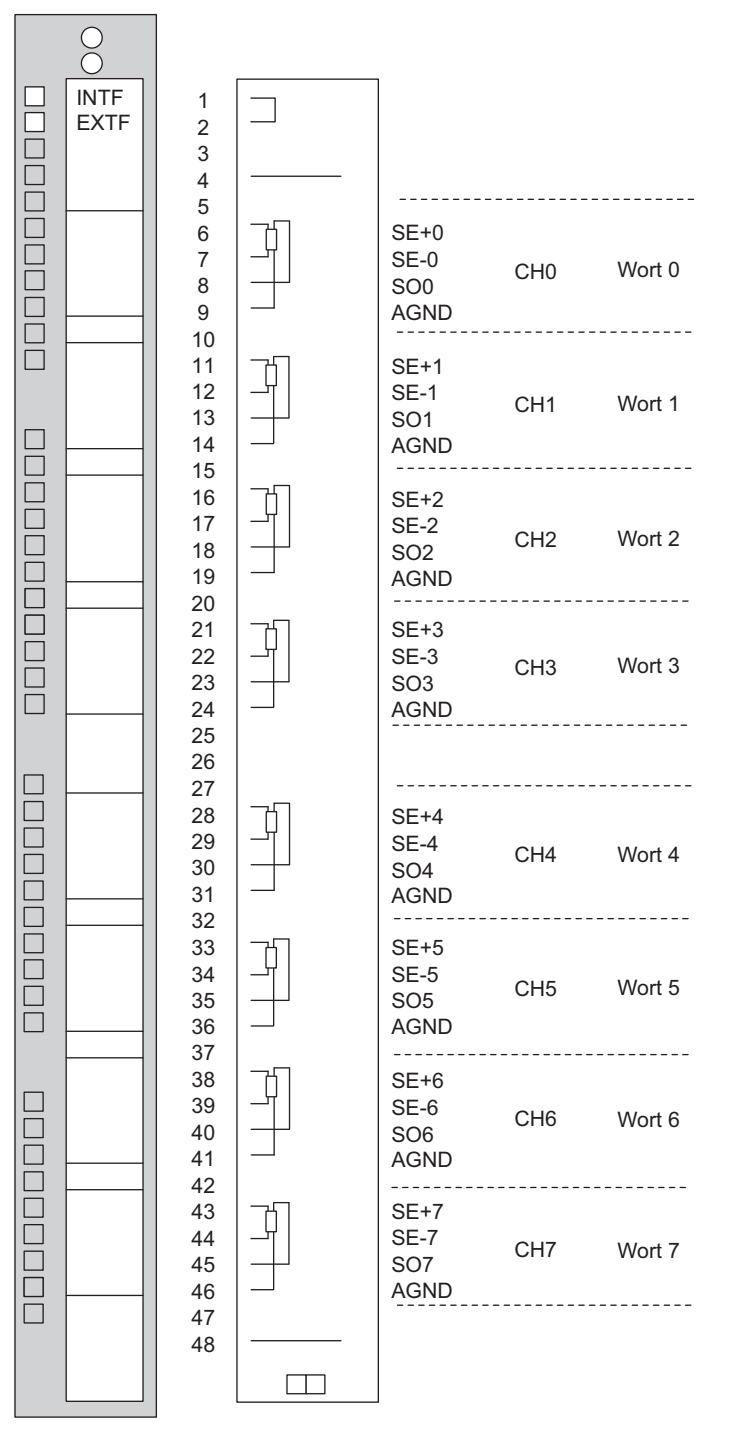

Bild 5-37 Anschlussbild der SM 431; AI 8 x RTD x 16 Bit

# Technische Daten der SM 431; AI 8 x RTD x 16 Bit

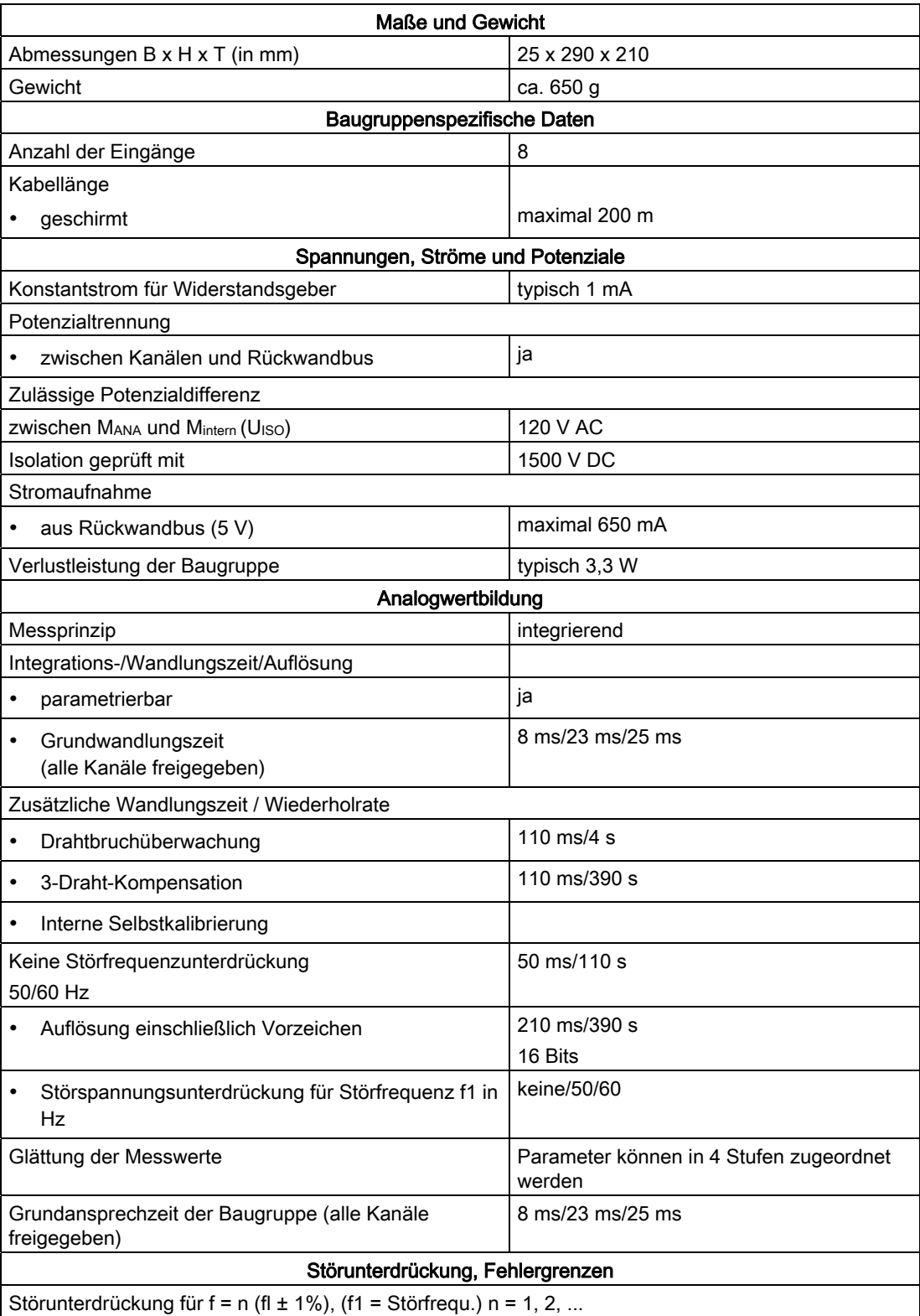

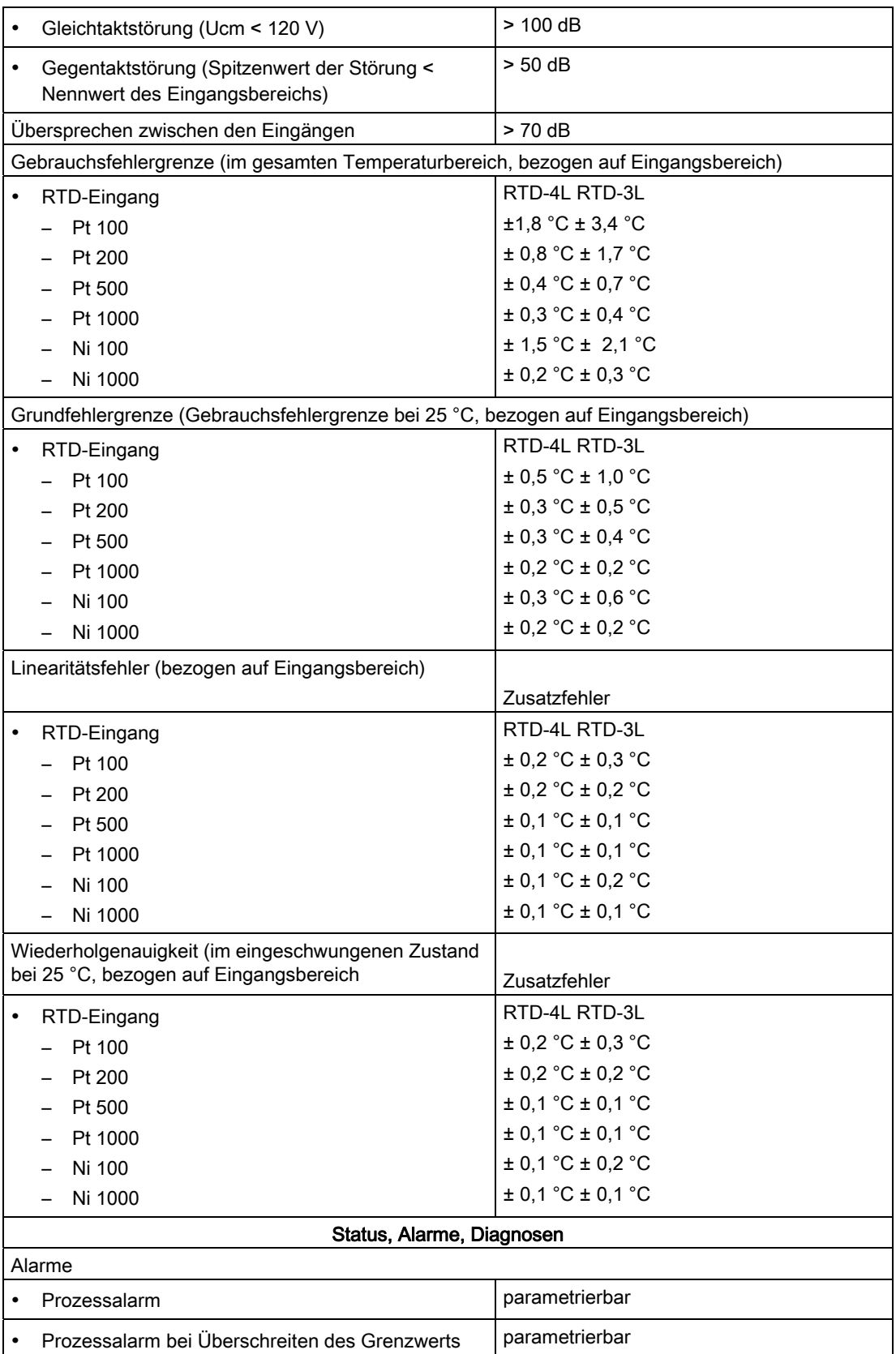

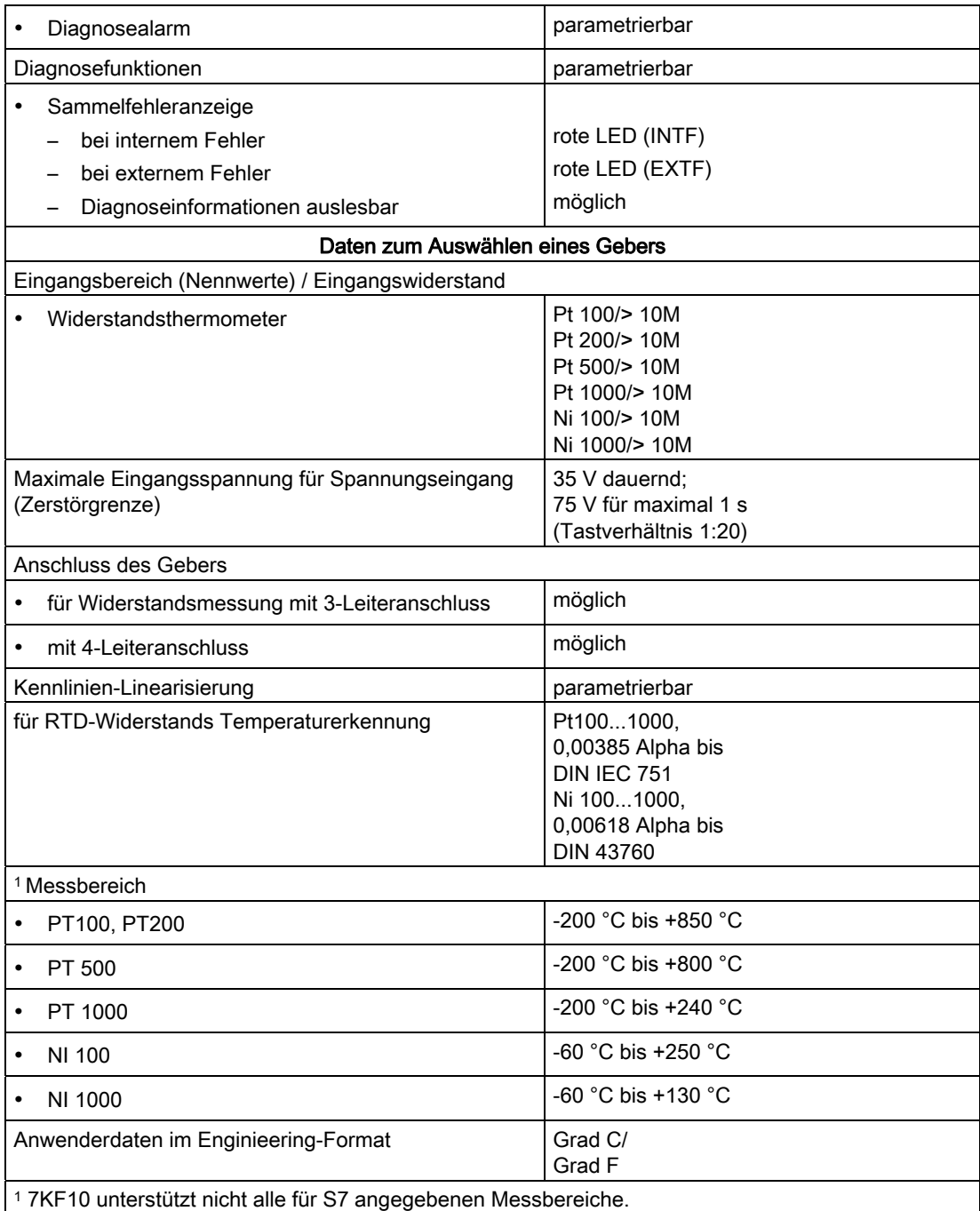

# 5.24.2 SM 431; AI 8 x RTD x 16 Bit in Betrieb nehmen

### Einstellen der Funktionsweise

Die Funktionsweise der SM 431; AI 8 x RTD x 16 Bit stellen Sie mit STEP 7 ein.

#### Parameter

Wie Sie Analogbaugruppen generell parametrieren, finden Sie im entsprechenden Kapitel beschrieben.

Eine Übersicht der einstellbaren Parameter und deren Voreinstellungen finden Sie in der folgenden Tabelle.

Tabelle 5- 68 Parameter der SM 431; AI 8 x RTD x 16 Bit

| Parameter                               | Wertebereich                                                                              |                             | Vorein-<br>stellung <sup>2</sup> | Art der<br>Parameter | Wirkungs-<br>bereich |
|-----------------------------------------|-------------------------------------------------------------------------------------------|-----------------------------|----------------------------------|----------------------|----------------------|
| Freigabe                                |                                                                                           |                             |                                  |                      |                      |
| Diagnosealarm <sup>1</sup><br>$\bullet$ | ja/nein                                                                                   |                             | nein                             | dynamisch            | Baugruppe            |
| Prozessalarm <sup>1</sup><br>$\bullet$  | ja/nein                                                                                   |                             | nein                             |                      |                      |
| Ziel CPU für Alarm<br>$\bullet$         | 1 bis $4$                                                                                 |                             | $\overline{a}$                   | statisch             | Baugruppe            |
| Auslöser für Prozessalarm <sup>3</sup>  |                                                                                           |                             | $\overline{a}$                   | dynamisch            | Kanal                |
| <b>Oberer Grenzwert</b><br>$\bullet$    | von 32767 bis - 32768                                                                     |                             |                                  |                      |                      |
| <b>Unterer Grenzwert</b>                | von - 32768 bis 32767                                                                     |                             |                                  |                      |                      |
| Diagnose                                |                                                                                           |                             |                                  |                      |                      |
| Drahtbruch<br>$\bullet$                 | ja/nein                                                                                   |                             | nein                             | statisch             | Kanal                |
| Unterlauf<br>$\bullet$                  | ja/nein                                                                                   |                             | nein                             |                      |                      |
| Überlauf<br>$\bullet$                   | ja/nein                                                                                   |                             | nein                             |                      |                      |
| Messung                                 |                                                                                           |                             |                                  |                      |                      |
| Messart                                 | deaktiviert                                                                               |                             | RTD-3L                           |                      |                      |
|                                         | RTD-4L                                                                                    | Thermowiderstand            |                                  |                      |                      |
|                                         |                                                                                           | (linear, 4-Leiteranschluss) |                                  |                      |                      |
|                                         | RTD-3L                                                                                    | Thermowiderstand            |                                  |                      |                      |
|                                         |                                                                                           | (linear, 3-Leiteranschluss) |                                  |                      |                      |
| Messbereich<br>٠                        | Die einstellbaren Messbereiche der<br>Eingangskanäle entnehmen Sie dem<br>Kapitel 1.23.2. |                             | Pt 100<br>Standard               |                      |                      |
| Temperatur-Einheit                      | <b>Grad Celsius: Grad Fahrenheit</b>                                                      |                             | <b>Grad Celsius</b>              | statisch             | Baugruppe            |

5.24 Analogeingabebaugruppe SM 431; AI 8 x RTD x 16 Bit (6ES7431-7KF10-0AB0)

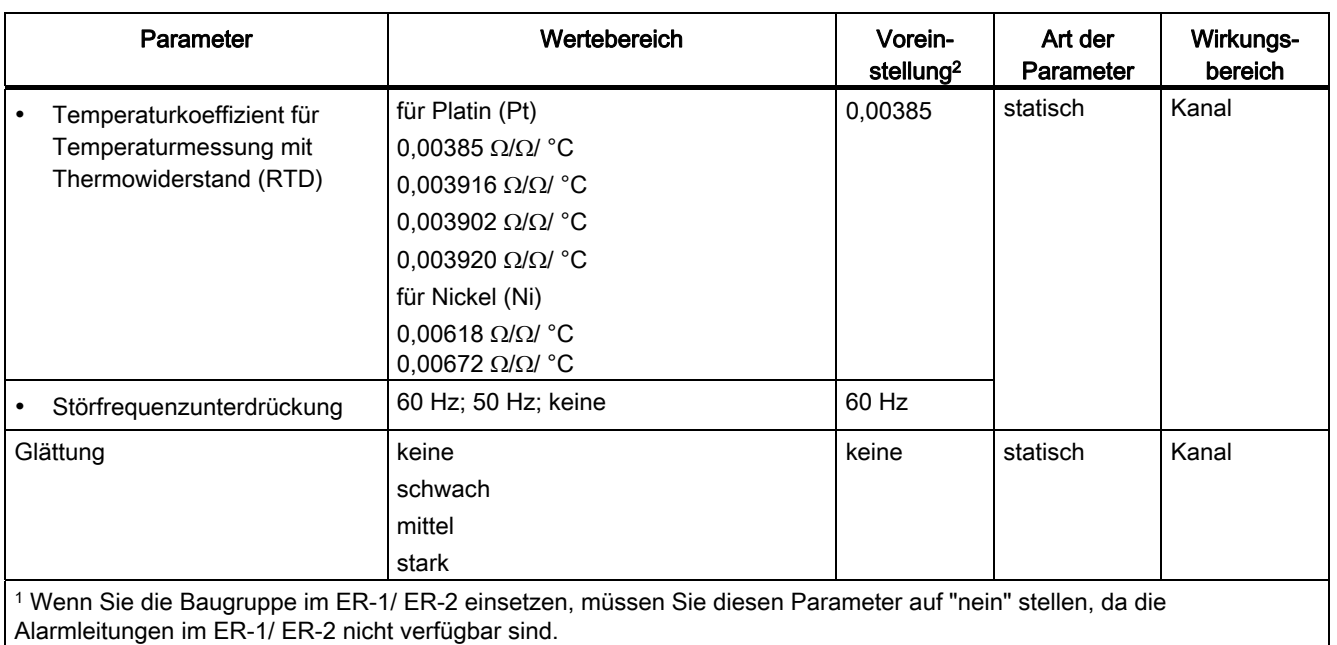

2 Der Anlauf der Analogbaugruppen in der Voreinstellung ist nur im ZG (Zentralgerät) möglich.

3 Die Grenzwerte müssen innerhalb des Temperaturbereichs des angeschlossenen Gebers liegen.

#### Glättung der Messwerte

Allgemeingültige Informationen zur Glättung von Analogwerten finden Sie im entsprechenden Kapitel.

Das folgende Bild zeigt für die Baugruppe, nach wie vielen Baugruppenzyklen bei einer Sprungantwort der geglättete Analogwert zu annähernd 100 % anliegt, in Abhängigkeit von der eingestellten Glättung. Das Bild gilt für jeden Signalwechsel an einem Analogeingang.

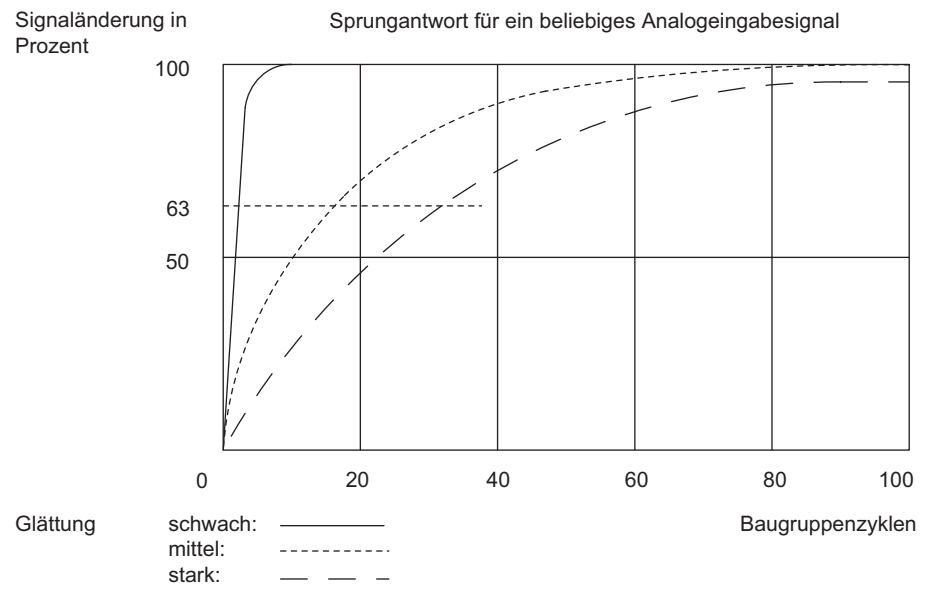

Bild 5-38 Sprungantwort der SM 431; AI 8 x RTD x 16 Bit

Automatisierungssystem S7-400 Baugruppendaten Nachschlagewerk, Ausgabe 08/2011, A5E00850735-07 205 205

5.24 Analogeingabebaugruppe SM 431; AI 8 x RTD x 16 Bit (6ES7431-7KF10-0AB0)

# Anzeige von Parametrierfehlern

Die SM 431; AI 8 x RTD x 16 Bit ist diagnosefähig. Nachfolgend finden Sie eine Übersicht, welche Anzeigen für die Baugruppe bei Parametrierfehlern möglich sind.

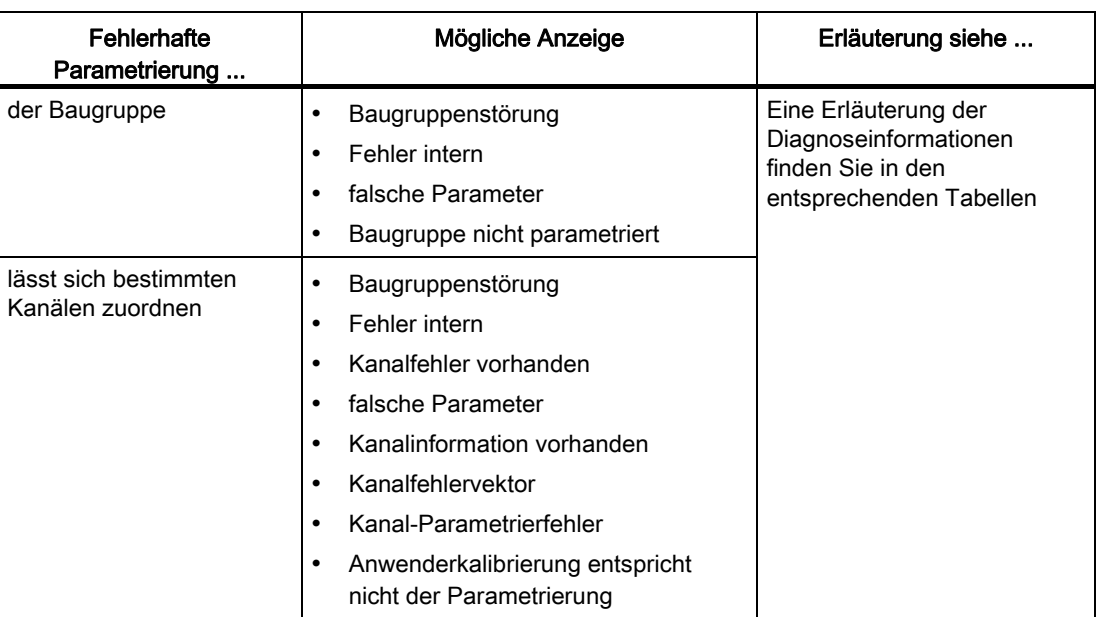

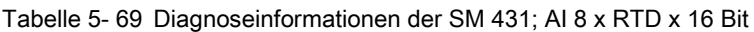

#### Siehe auch

[Parameter der Analogeingabebaugruppen](#page-212-0) (Seite [199\)](#page-198-0) [Wandlungs-, Zyklus-, Einschwing- und Antwortzeit der Analogbaugruppen](#page-207-0) (Seite [194\)](#page-193-0) [Allgemeine Informationen zu Diagnosemeldungen](#page-101-0) (Seite [95\)](#page-94-0)

# 5.24.3 Messarten und Messbereiche der SM 431; AI 8 x RTD x 16 Bit

#### Einstellbare Messarten

Als Messart für die Eingabekanäle können Sie Temperaturmessung einstellen.

#### Nichtbeschaltete Kanäle

Stellen Sie für nichtbeschaltete Kanäle den Parameter "Messart" als "deaktiviert" ein. Sie verkürzen so die Zykluszeit der Baugruppe.

#### **Messbereiche**

Die Einstellung der Messbereiche nehmen Sie mit dem Parameter "Messbereich" in STEP 7 vor.

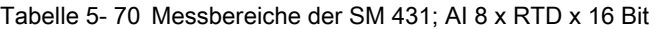

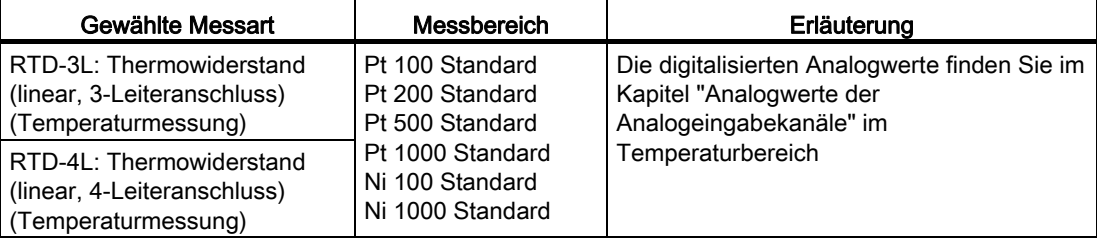

### Voreinstellung

Die Baugruppe hat als Voreinstellung inSTEP 7 die Messart "Thermowiderstand (linear, 3- Leiteranschluss)" und den Messbereich "Pt 100 Standard". Diese Messart mit diesem Messbereich können Sie nutzen, ohne die SM 431; AI 8 x RTD x 16 Bit mit STEP 7 zu parametrieren.

#### Siehe auch

[Analogwertdarstellung für Analogeingabekanäle](#page-183-0) (Seite [170\)](#page-169-0)

# 5.25 Analogeingabebaugruppe SM 431; AI 8 x 16 Bit (6ES7431-7KF00- 0AB0)

# 5.25.1 Eigenschaften

### Übersicht

Die Analogeingabebaugruppe SM 431; AI 8 x 16 Bit hat folgende Eigenschaften:

- 8 potenzialgetrennte Differentialeingänge für Spannungs-/Strom-/ Temperaturmessung
- 26 Einstellungen des Messbereichs
- Linearisierung der Kennlinien des Thermoelements
- Auflösung 16 Bit
- parametrierbare Diagnose
- parametrierbarer Diagnosealarm
- parametrierbarer Grenzwertalarm
- Analogteil potenzialgetrennt gegenüber CPU
- maximal zulässige Gleichtakt-Spannung zwischen den Kanälen bzw. zwischen Kanal und zentralem Erdungspunkt AC 120 V
- Feldanschluss (6ES7431-7K00-6AA0) mit interner Referenztemperatur (im Lieferumfang der Baugruppe enthalten)

#### Kalibriersoftware

Die Kalibriersoftware ist ausschließlich über das Internet verfügbar. Sie finden den jeweils aktuellsten Stand der Kalibriersoftware unter der Beitrags-ID 12443337.

Nach Installation dieser Software können Sie für jeden Kanal und jeden Eingangsbereich der Baugruppe anwenderspezifische Kalibrierwerte festlegen. Weitere Informationen finden Sie unter der ID 12436891 auf der FAQ-Seite des Customer Supportes.

5.25 Analogeingabebaugruppe SM 431; AI 8 x 16 Bit (6ES7431-7KF00-0AB0)

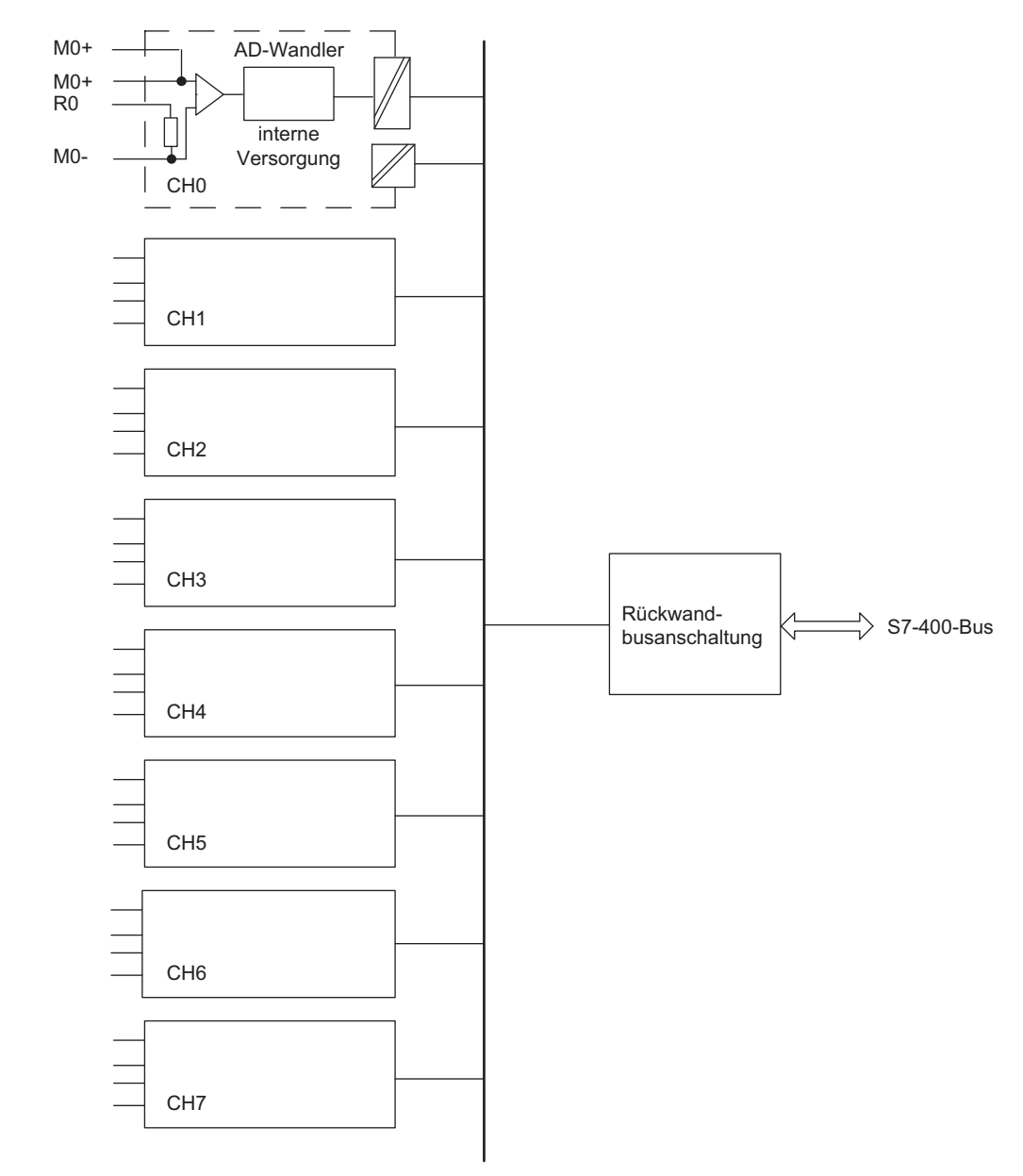

# Prinzipschaltbild der SM 431; AI 8 x 16 Bit

Bild 5-39 Prinzipschaltbild der SM 431; AI 8 x 16 Bit

#### Hinweis

Es ist ein externes Schutznetz für die Singalleitungen gemäß IEC 61000-4-5 erforderlich (12 V Blitzductor, Modell CT919-506, in Reihe geschaltet mt allen Eingängen nach Empfehlung des Hersteller).

# Anschlussbild der SM 431; AI 8 x 16 Bit

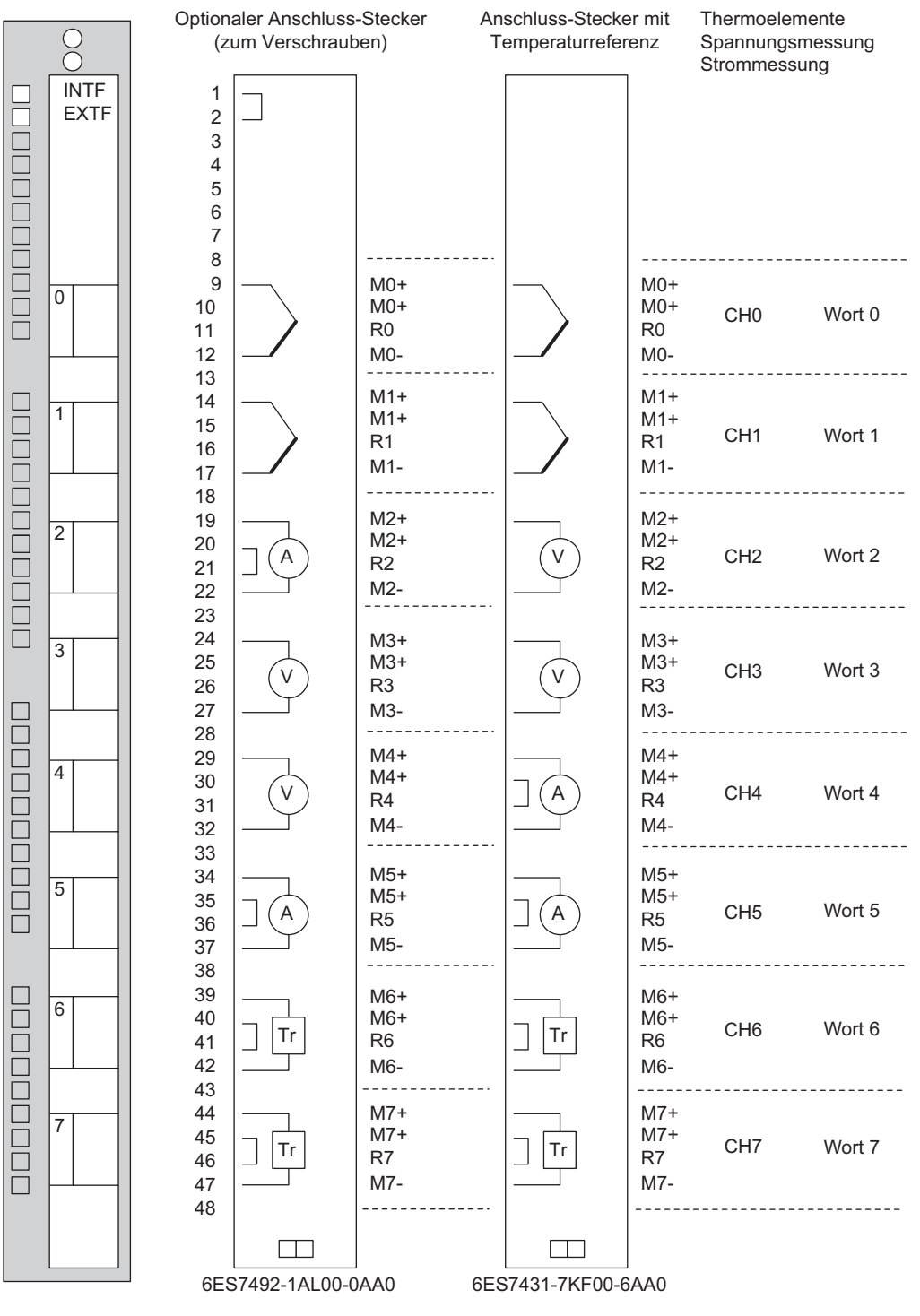

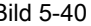

Bild 5-40 Anschlussbild der SM 431; AI 8 x 16 Bit

# Technische Daten der SM 431; AI 8 x 16 Bit

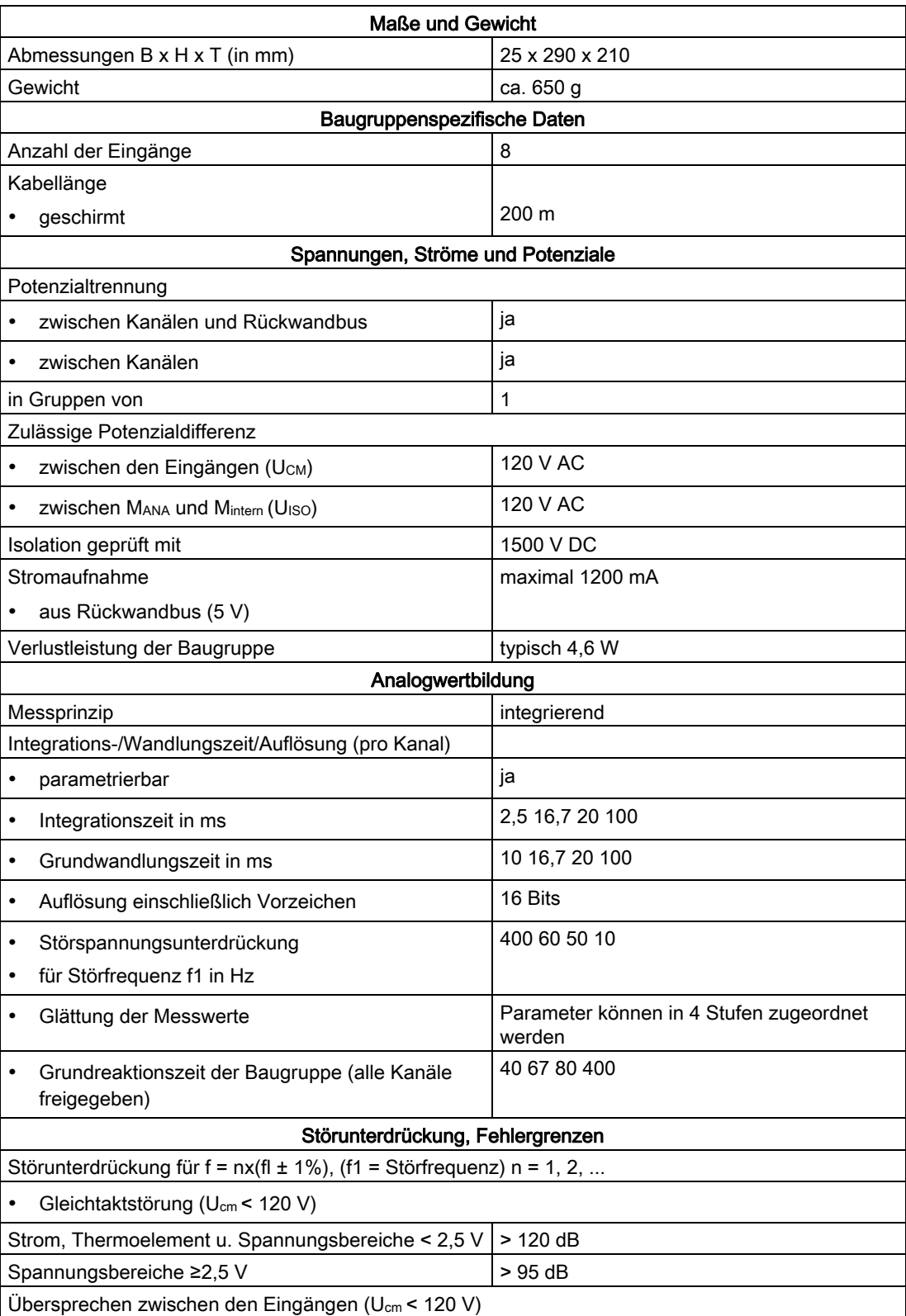

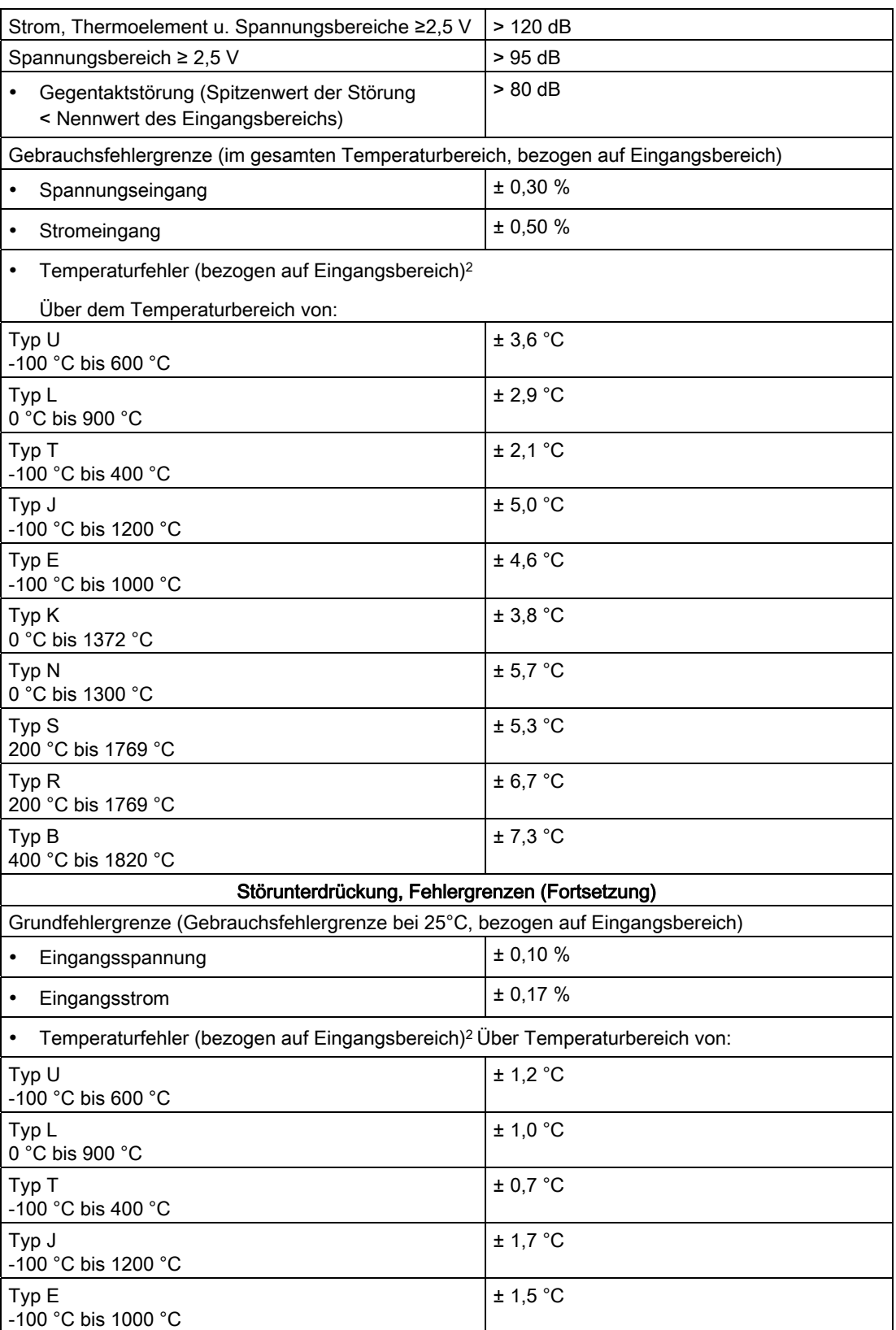

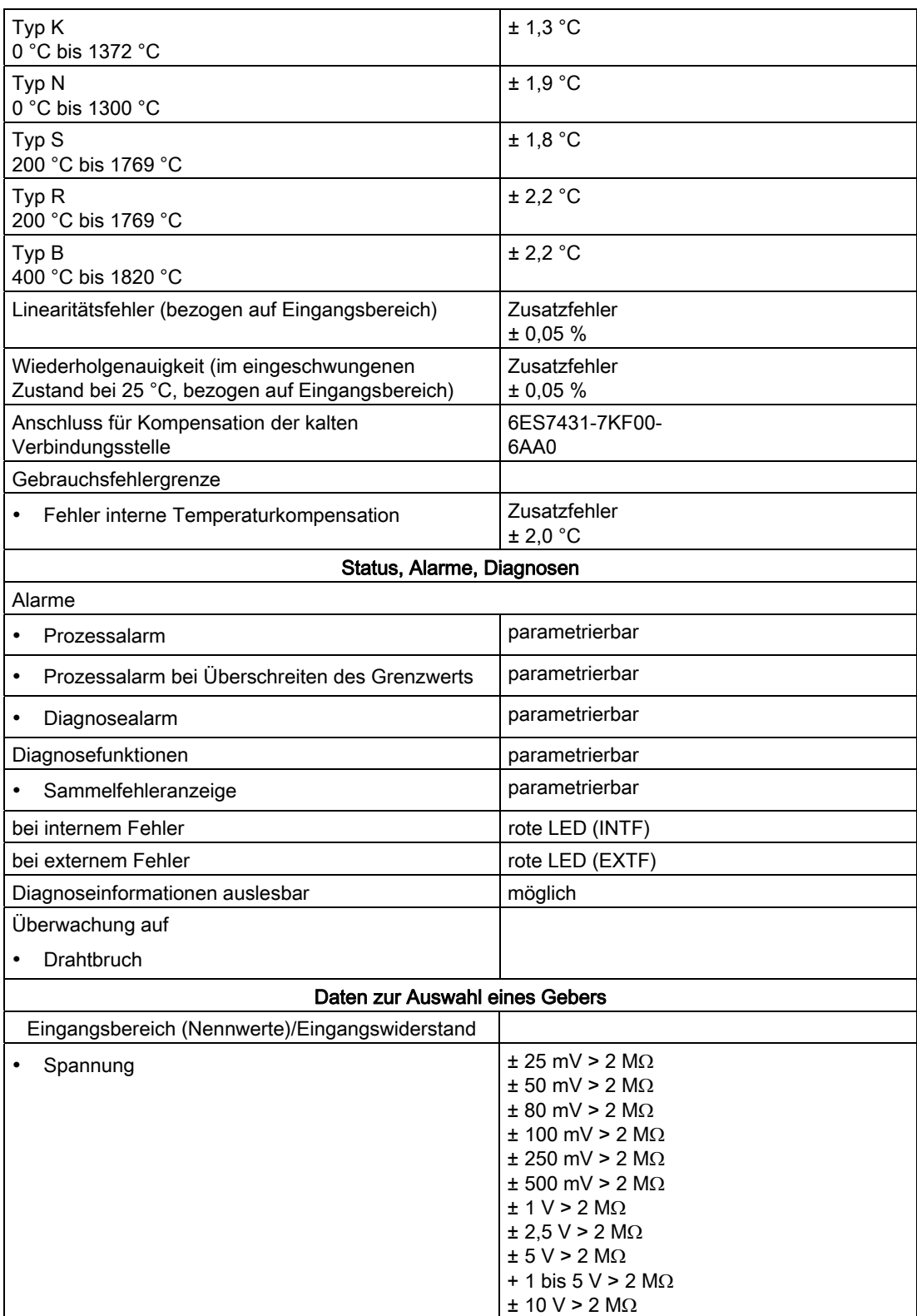

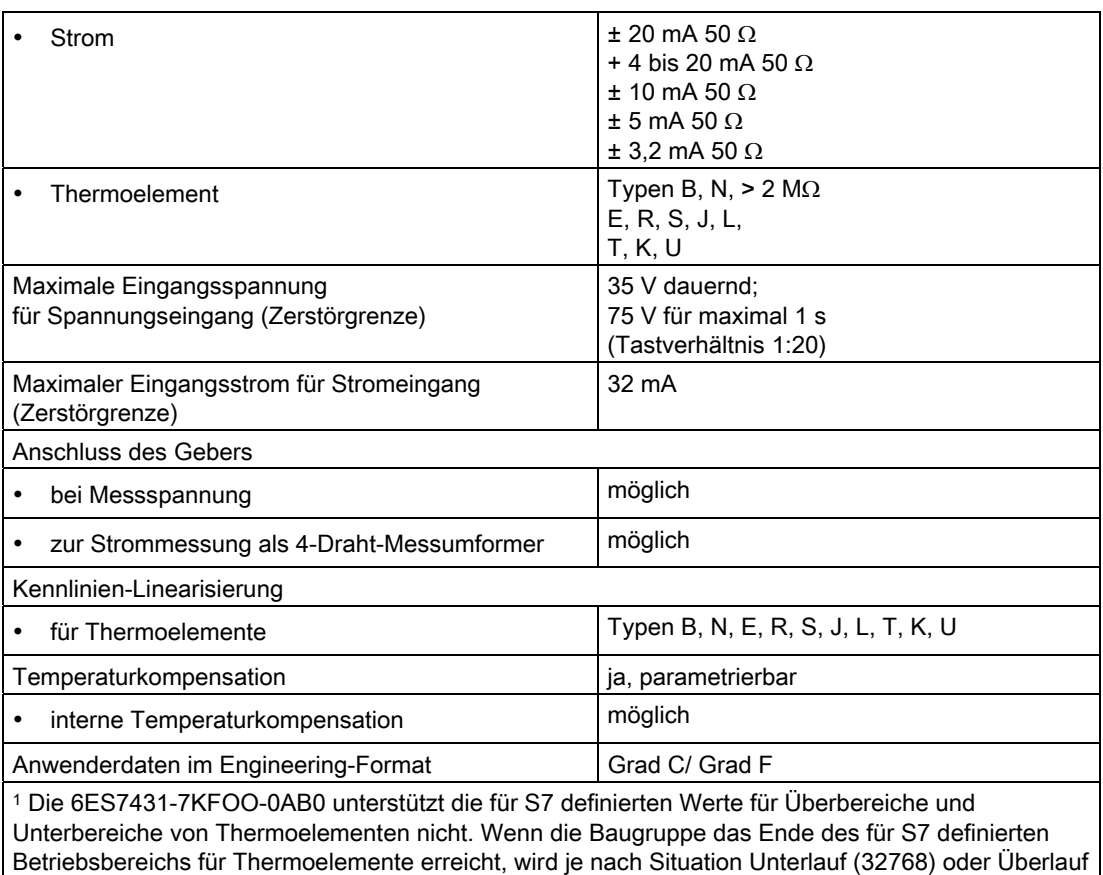

(327767) angezeigt.

2 Der Betrieb von Thermolementen über den angegebenen Temperaturen ist möglich.

Die angegebene Genauigkeit ist am unteren Endedes Bereichs und ist bei höheren Temperaturen besser.

Die Genauigkeit der Thermoelement-Baugruppe bei anderen als den anagegebenen Temperaturen kann mit Hilfe der Grenzwerte für die Genauigkeit der EIngangsspannung und emf/°C des Thermoelements bei der gewünschten Temperatur berechnet werden.

# 5.25.2 SM 431; AI 8 x 16 Bit in Betrieb nehmen

# Funktionsweise einstellen

Die Funktionsweise der SM 431; AI 8 x 16 Bit stellen Sie mit STEP 7 ein.

# Parameter

Wie Sie Analogbaugruppen parametrieren, finden Sie im entsprechenden Kapitel beschrieben.

Eine Übersicht der einstellbaren Parameter und deren Voreinstellungen finden Sie in der folgenden Tabelle.

Tabelle 5- 71 Parameter der SM 431; AI 8 x 16 Bit

| Parameter                               |             | Wertebereich                                                                                                    |      | Art der<br>Parameter | Wirkungs-<br>bereich |
|-----------------------------------------|-------------|----------------------------------------------------------------------------------------------------|------|----------------------|----------------------|
| Freigabe                                |             |                                                                                                    |      |                      |                      |
| Diagnosealarm <sup>1</sup><br>$\bullet$ | ja/nein     |                                                                                                    |      | dynamisch            | Baugruppe            |
| Prozessalarm <sup>1</sup><br>$\bullet$  | ja/nein     |                                                                                                    |      | dynamisch            |                      |
| Ziel CPU für Alarm<br>$\bullet$         | $1$ bis $4$ |                                                                                                    |      | statisch             |                      |
| Auslöser für Prozessalarm <sup>3</sup>  |             |                                                                                                    |      |                      |                      |
| <b>Oberer Grenzwert</b><br>$\bullet$    |             | von 32767 bis - 32768                                                                                                    |      | dynamisch            | Kanal                |
| <b>Unterer Grenzwert</b><br>$\bullet$   |             | von - 32768 bis 32767                                                                                                    |      |                      |                      |
| Diagnose                                |             |                                                                                                    |      |                      |                      |
| Drahtbruch<br>$\bullet$                 | ja/nein     |                                                                                                    |      | statisch             | Kanal                |
| Referenzkanalfehler<br>$\bullet$        | ja/nein     |                                                                                                    |      |                      |                      |
| Unterlauf<br>$\bullet$                  | ja/nein     |                                                                                                    |      |                      |                      |
| Überlauf<br>$\bullet$                   | ja/nein     |                                                                                                    |      |                      |                      |
| Messung                                 |             |                                                                                                    |      |                      |                      |
| Messart                                 | deaktiviert |                                                                                                    | TC-L | statisch             | Kanal                |
|                                         | U           | Spannung                                                                                                    |      |                      |                      |
|                                         | 4DMU        | Strom<br>(4-Draht-<br>Messumformer)                                                                                                 |      |                      |                      |
|                                         | TC-L        | Thermoelement<br>(linear)                                                                                                    |      |                      |                      |
| Messbereich<br>$\bullet$                | 16 Bit".    | Die einstellbaren Messbereiche<br>der Eingangskanäle entnehmen<br>Sie dem Kapitel "Messarten und<br>Messbereiche der SM 431, Al 8 x |      |                      |                      |

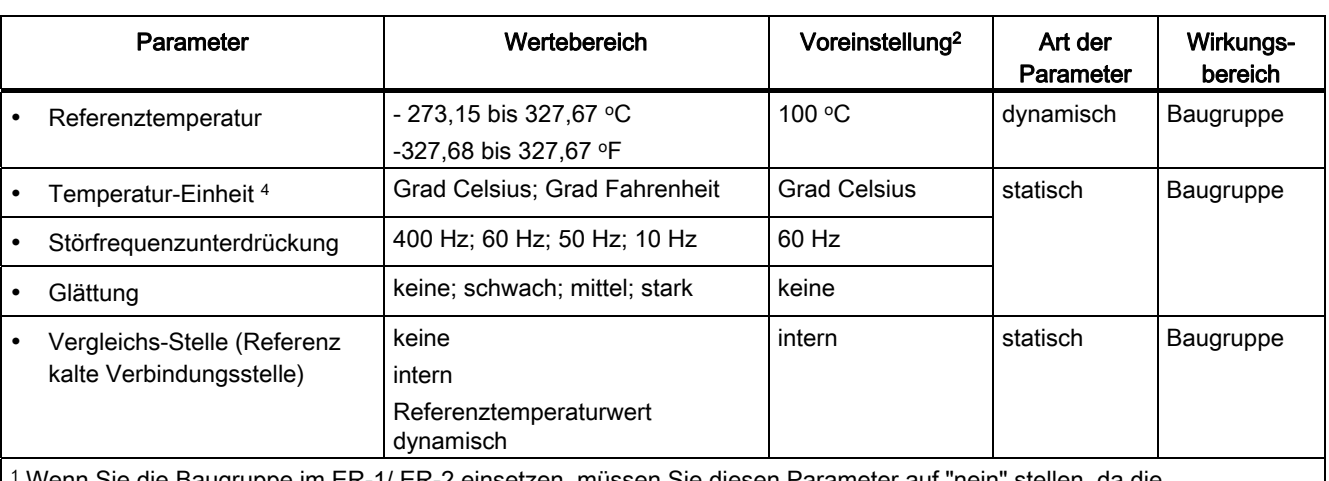

5.25 Analogeingabebaugruppe SM 431; AI 8 x 16 Bit (6ES7431-7KF00-0AB0)

1 Wenn Sie die Baugruppe im ER-1/ ER-2 einsetzen, müssen Sie diesen Parameter auf "nein" stellen, da die Alarmleitungen im ER-1/ ER-2 nicht verfügbar sind.

2 Der Anlauf der Analogbaugruppen in der Voreinstellung ist nur im ZG (Zentralgerät) möglich.

3 Die Grenzwerte müssen innerhalb des Temperaturbereichs des angeschlossenen Gebers liegen.

4 gültig für das Format der Ausgabetemperatur und der dynamischen Referenztemperatur

### Glättung der Messwerte

Allgemeingültige Informationen zur Glättung von Analogwerten finden Sie im Kapitel "Wandlungs-, Zyklus-, Einschwing- und Antwortzeit der Analogbaugruppe".

Bei derSM 431; AI 8 16 Bit ist die Zykluszeit der Baugruppe eine Konstante, unabhängig davon, wie viele Kanäle freigeschaltet sind. Sie hat deshalb keinen Einfluss auf die Sprungantwort, die durch die Parametrierung von Störfrequenzunterdrückung und Glättung festgelegt wird.

# **Sprungantwort**

Tabelle 5- 72 Antwortzeiten in Abhängigkeit von parametrierter Störfrequenzunterdrückung und Glättung der SM 431; AI 8 x 16 Bit

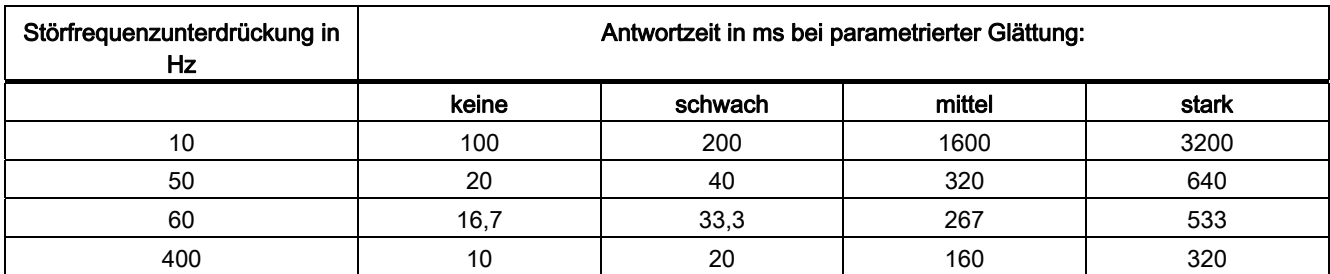

Die folgenden Bilder verdeutlichen die Inhalte der obigen Tabelle. Sie zeigen, nach welcher Antwortzeit bei einer Sprungantwort der geglättete Analogwert zu annähernd 100 % anliegt. Die Bilder gelten für jeden Signalwechsel an einem Analogeingang.

# Sprungantwort bei Störfrequenzunterdrückung von 10 Hz

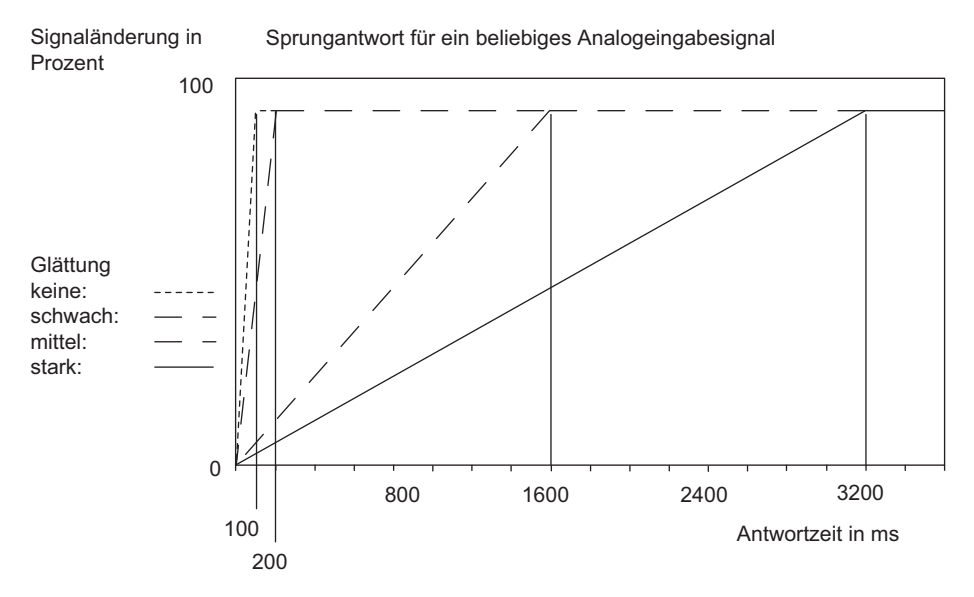

Bild 5-41 Sprungantwort bei 10 Hz Störfrequenzunterdrückung der SM 431; AI 8 x 16 Bit

### Sprungantwort bei Störfrequenzunterdrückung von 50 Hz

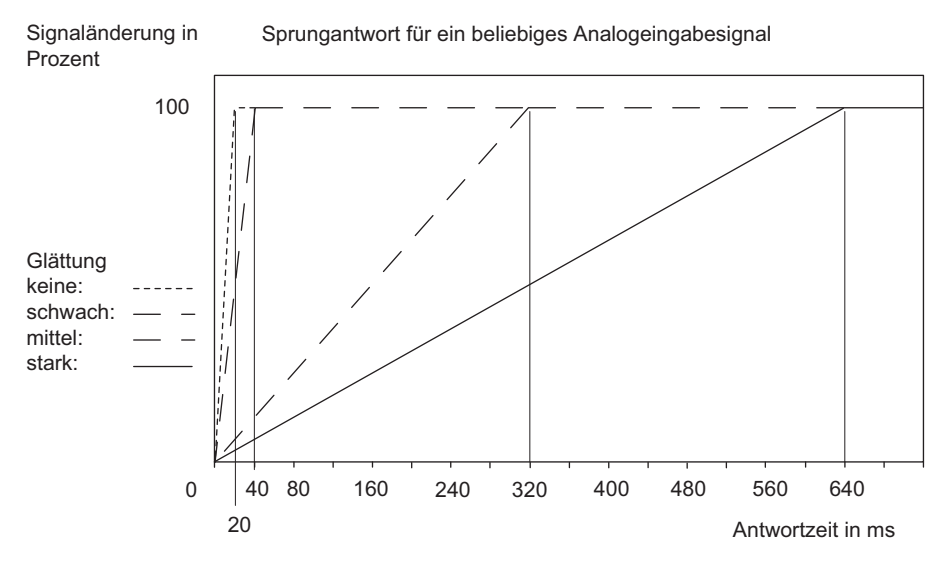

Bild 5-42 Sprungantwort bei 50 Hz Störfrequenzunterdrückung der SM 431; AI 8 x 16 Bit

5.25 Analogeingabebaugruppe SM 431; AI 8 x 16 Bit (6ES7431-7KF00-0AB0)

# Sprungantwort bei Störfrequenzunterdrückung von 60 Hz

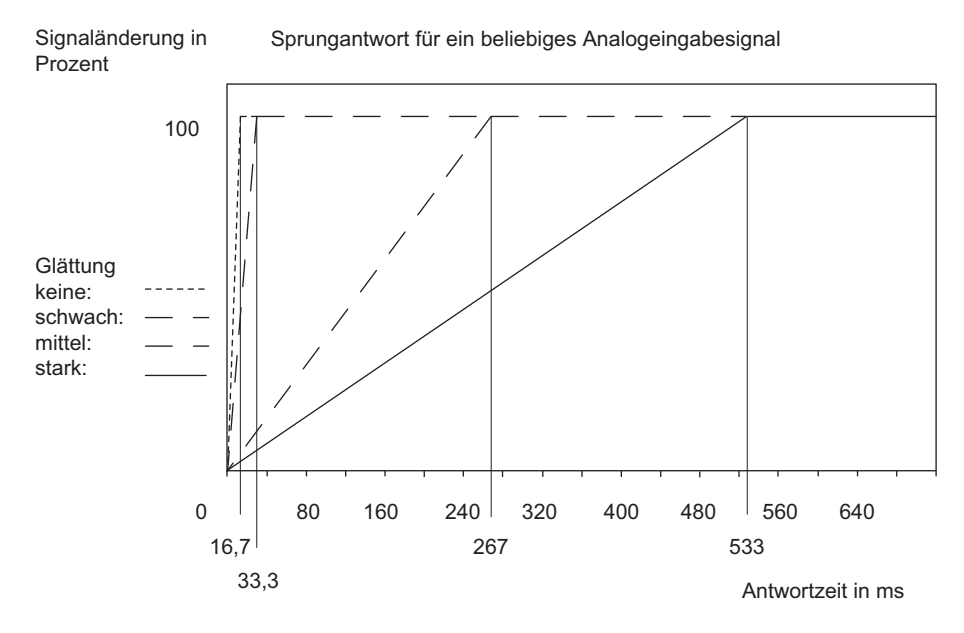

Bild 5-43 Sprungantwort bei 60 Hz Störfrequenzunterdrückung der SM 431; AI 8 x 16 Bit

#### Sprungantwort bei Störfrequenzunterdrückung von 400 Hz

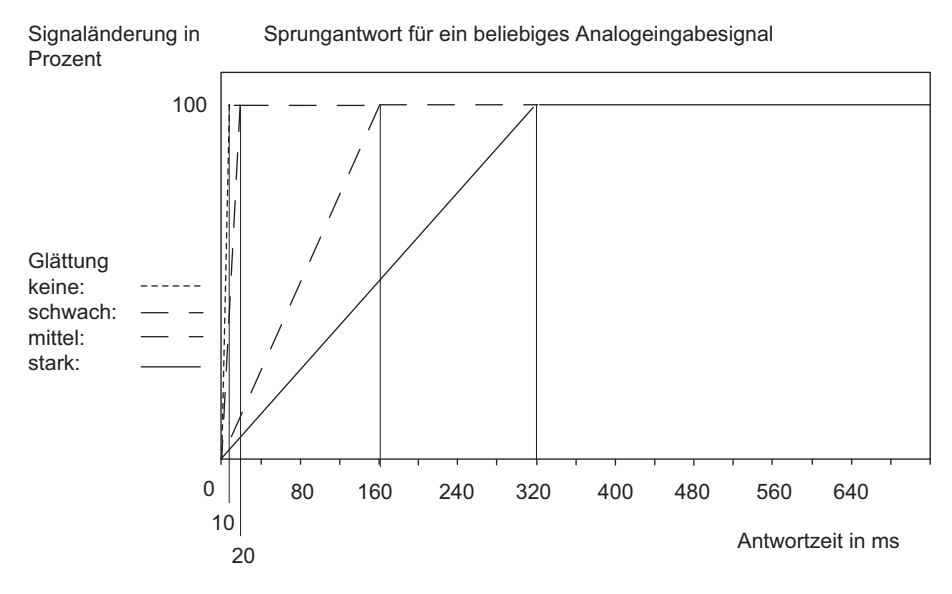

Bild 5-44 Sprungantwort bei 400 Hz Störfrequenzunterdrückung der SM 431; AI 8 x 16 Bit

### Anzeige von Parametrierfehlern

Die SM 431; AI 8 x 16 Bit ist diagnosefähig. Nachfolgend finden Sie eine Übersicht, welche Anzeigen für die Baugruppe bei Parametrierfehlern möglich sind.

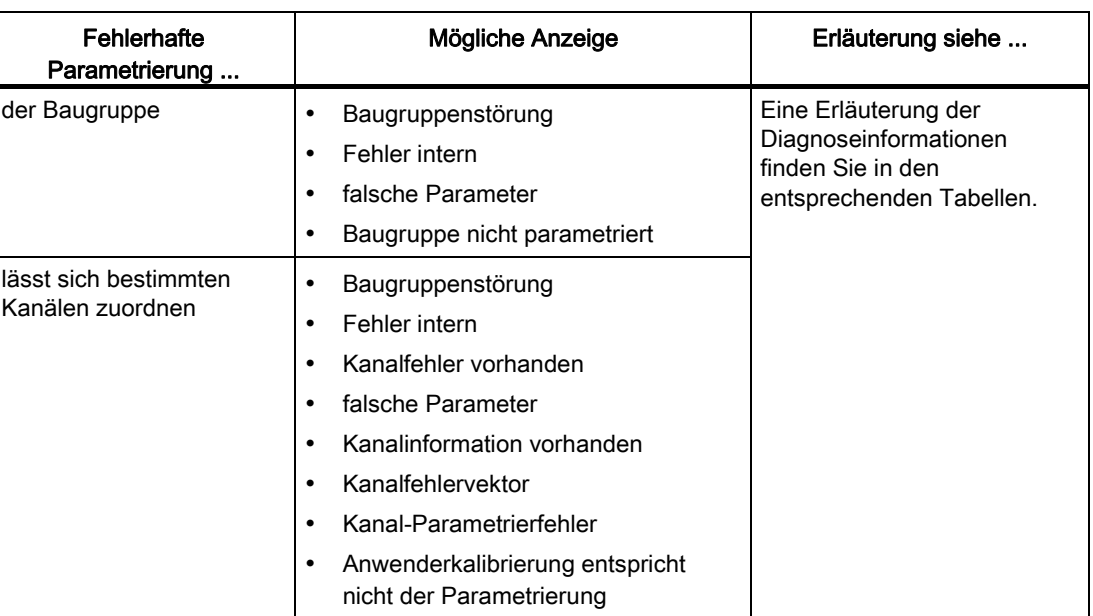

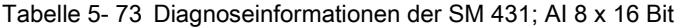

#### Siehe auch

[Allgemeine Informationen zur Parametrierung](#page-211-0) (Seite [198\)](#page-197-0) [Wandlungs-, Zyklus-, Einschwing- und Antwortzeit der Analogbaugruppen](#page-207-0) (Seite [194](#page-193-0)) [Allgemeine Informationen zu Diagnosemeldungen](#page-101-0) (Seite [95\)](#page-94-0)

# 5.25.3 Messarten und Messbereiche der SM 431; AI 8 x 16 Bit

### Einstellbare Messarten

Folgende Messarten können Sie für die Eingabekanäle einstellen:

- Spannungsmessung
- Strommessung
- Temperaturmessung

Die Einstellung nehmen Sie mit dem Parameter "Messart" in STEP 7 vor.

# Nichtbeschaltete Kanäle

Stellen Sie für nichtbeschaltete Kanäle den Parameter "Messart" als "deaktiviert" ein. Sie verkürzen so die Zykluszeit der Baugruppe.

#### Messbereiche

Die Einstellung der Messbereiche nehmen Sie mit dem Parameter "Messbereich" in STEP 7 vor.

Tabelle 5- 74 Messbereiche der SM 431; AI 8 x 16 Bit

| Gewählte Messart                                     | Messbereich                                                                                                    | Erläuterung                                                                                                    |
|------------------------------------------------------|----------------------------------------------------------------------------------------------------|----------------------------------------------------------------------------------------------------|
| U: Spannung                                          | $±25$ mV<br>$±50$ mV<br>$±80$ mV<br>$±100$ mV<br>$±250$ mV<br>$±500$ mV<br>±1V<br>$±2,5$ V<br>±5V<br>±10V<br>von 1 bis 5 V                    | Die digitalisierten Analogwerte finden Sie im<br>Kapitel "Analogwertdarstellung für<br>Analogeingabekanäle" im<br>Spannungsmessbereich |
| 4DMU: Strom (4-Draht-Messumformer)                   | $±3,2$ mA<br>$±5$ mA<br>$±10$ mA<br>$±20$ mA<br>von 0 bis 20 mA<br>von 4 bis 20 mA                                                            | Die digitalisierten Analogwerte finden Sie im<br>Kapitel "Analogwertdarstellung für<br>Analogeingabekanäle" im Strommessbereich        |
| TC-L: Thermoelemente (linear)<br>(Temperaturmessung) | Typ B<br>Typ N<br>Typ <sub>E</sub><br>Typ <sub>R</sub><br>Typ <sub>S</sub><br>Typ J<br>Typ <sub>L</sub><br>Typ T<br>Typ <sub>K</sub><br>Typ U | Die digitalisierten Analogwerte finden Sie im<br>Kapitel "Analogwertdarstellung für<br>Analogeingabekanäle" im Temperaturbereich       |

# Voreinstellung

Die Baugruppe hat als Voreinstellung in STEP 7 die Messart "Thermoelement (linear)" und den Messbereich "Typ J". Diese Messart mit diesem Messbereich können Sie nutzen, ohne die SM 431; AI 8 x 16 Bit mit STEP 7 zu parametrieren.

# 5.26 Analogausgabebaugruppe SM 432; AO 8 x 13 Bit (6ES7432-1HF00- 0AB0)

# 5.26.1 Eigenschaften

# Übersicht

Die SM 432; AO 8 x 13 Bit hat folgende Eigenschaften:

- 8 Ausgänge
- die Ausgänge sind kanalweise wählbar als
	- Spannungsausgang
	- Stromausgang
- Auflösung 13 Bit
- Analogteil potenzialfrei gegenüber CPU und Lastspannung
- maximal zulässige Gleichtaktspannung zwischen den Kanälen bzw. der Kanäle gegen MANA DC 3 V

# Prinzipschaltbild der SM 432; AO 8 x 13 Bit

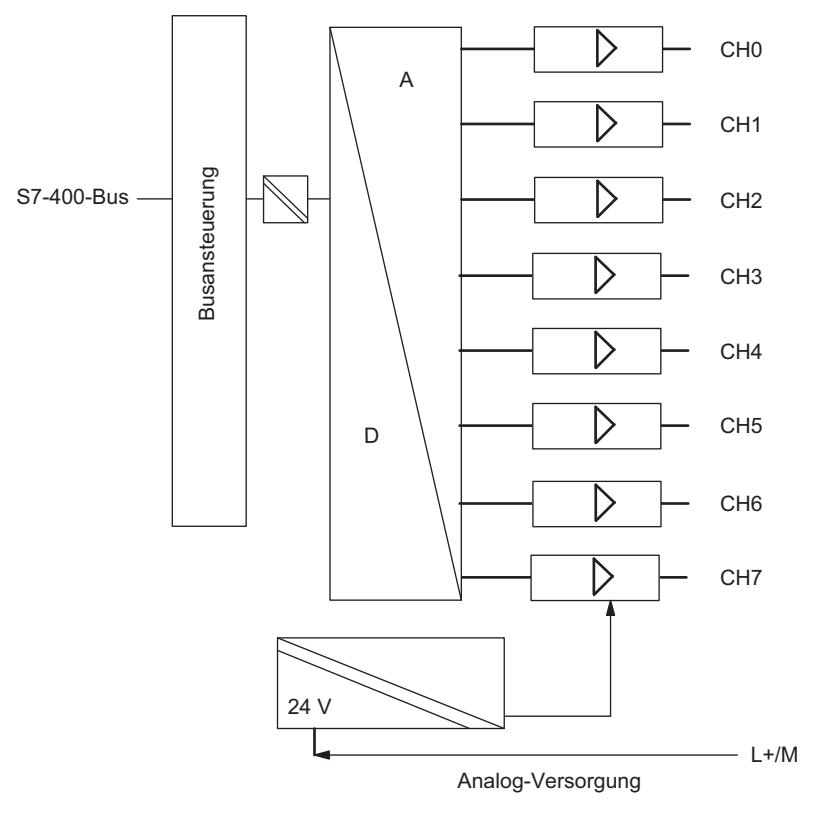

Bild 5-45 Prinzipschaltbild der SM 432; AO 8 x 13 Bit

# Anschlussbild der SM 432; AO 8 x 13 Bit

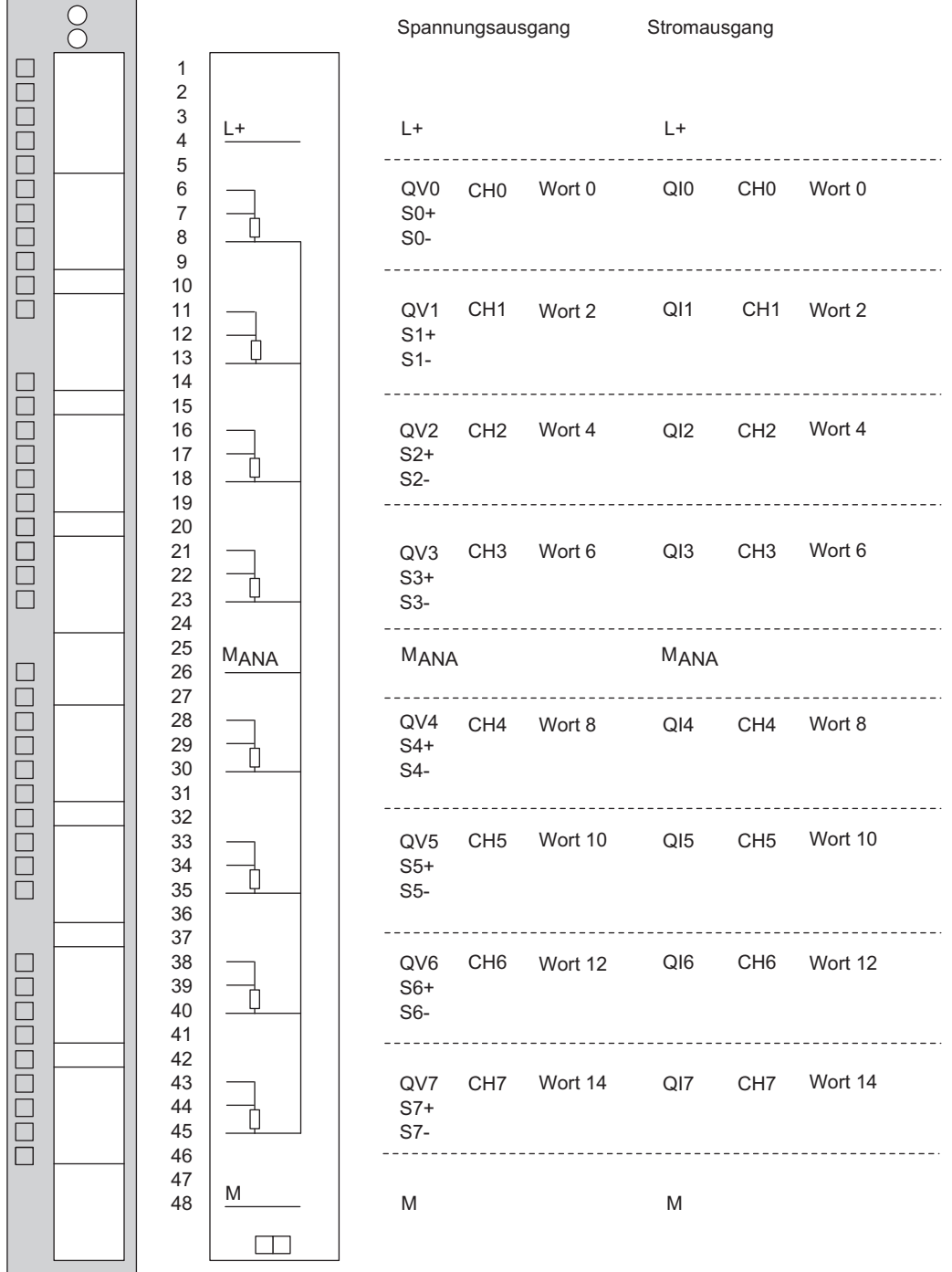

Bild 5-46 Anschlussbild der SM 432; AO 8 x 13 Bit

# Technische Daten der SM 432; AO 8 x 13 Bit

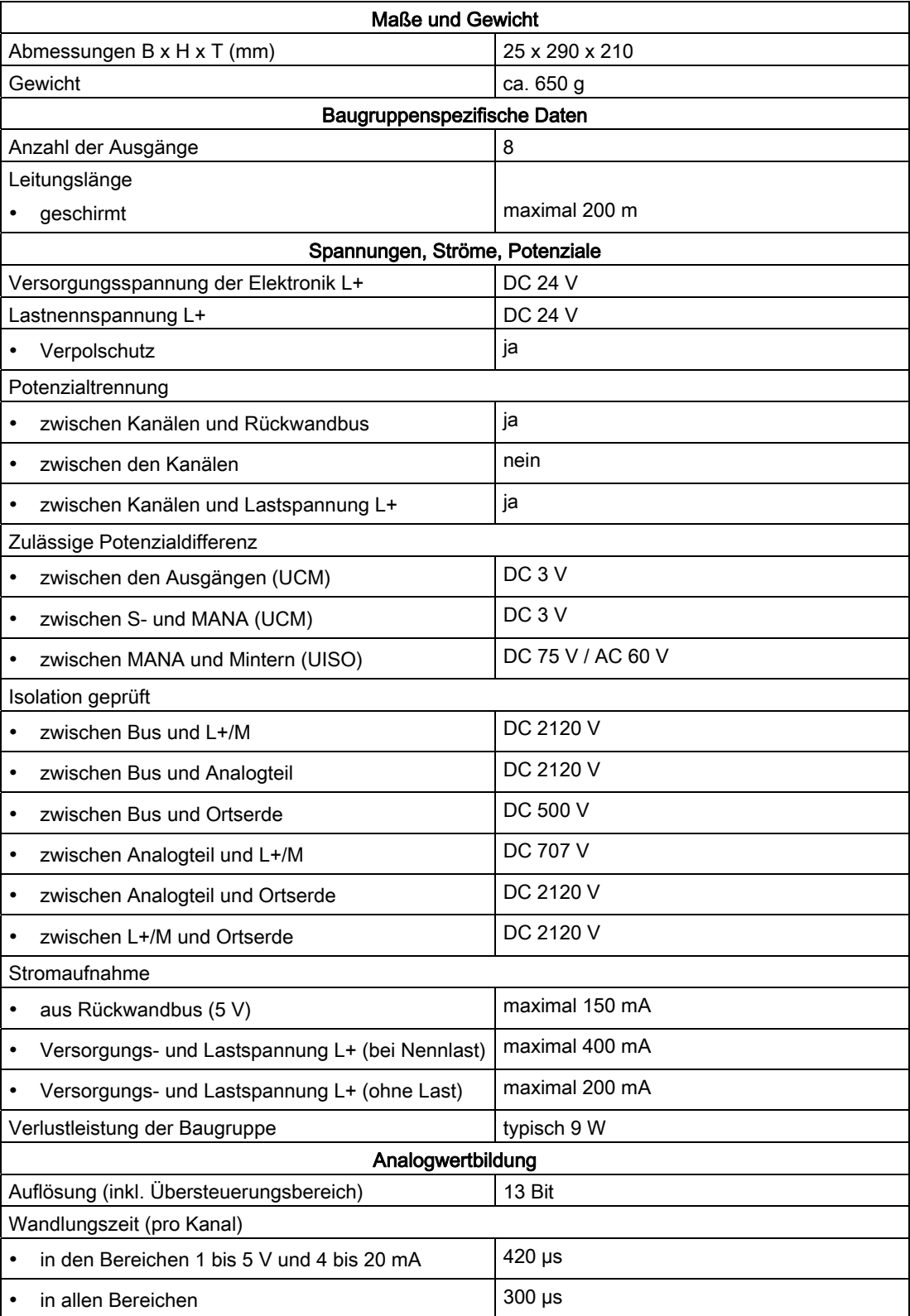

Automatisierungssystem S7-400 Baugruppendaten 314 Nachschlagewerk, Ausgabe 08/2011, A5E00850735-07

5.26 Analogausgabebaugruppe SM 432; AO 8 x 13 Bit (6ES7432-1HF00-0AB0)

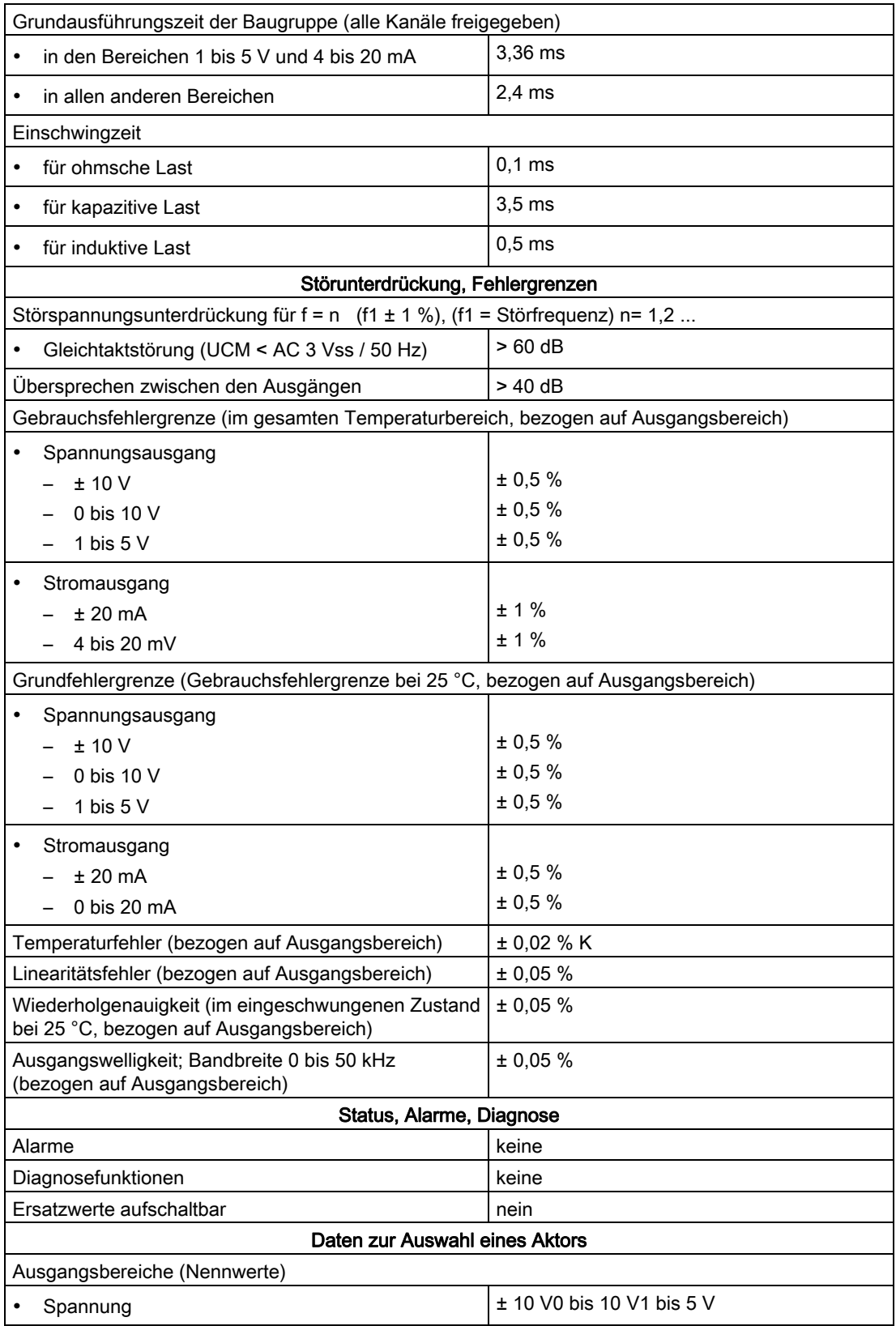

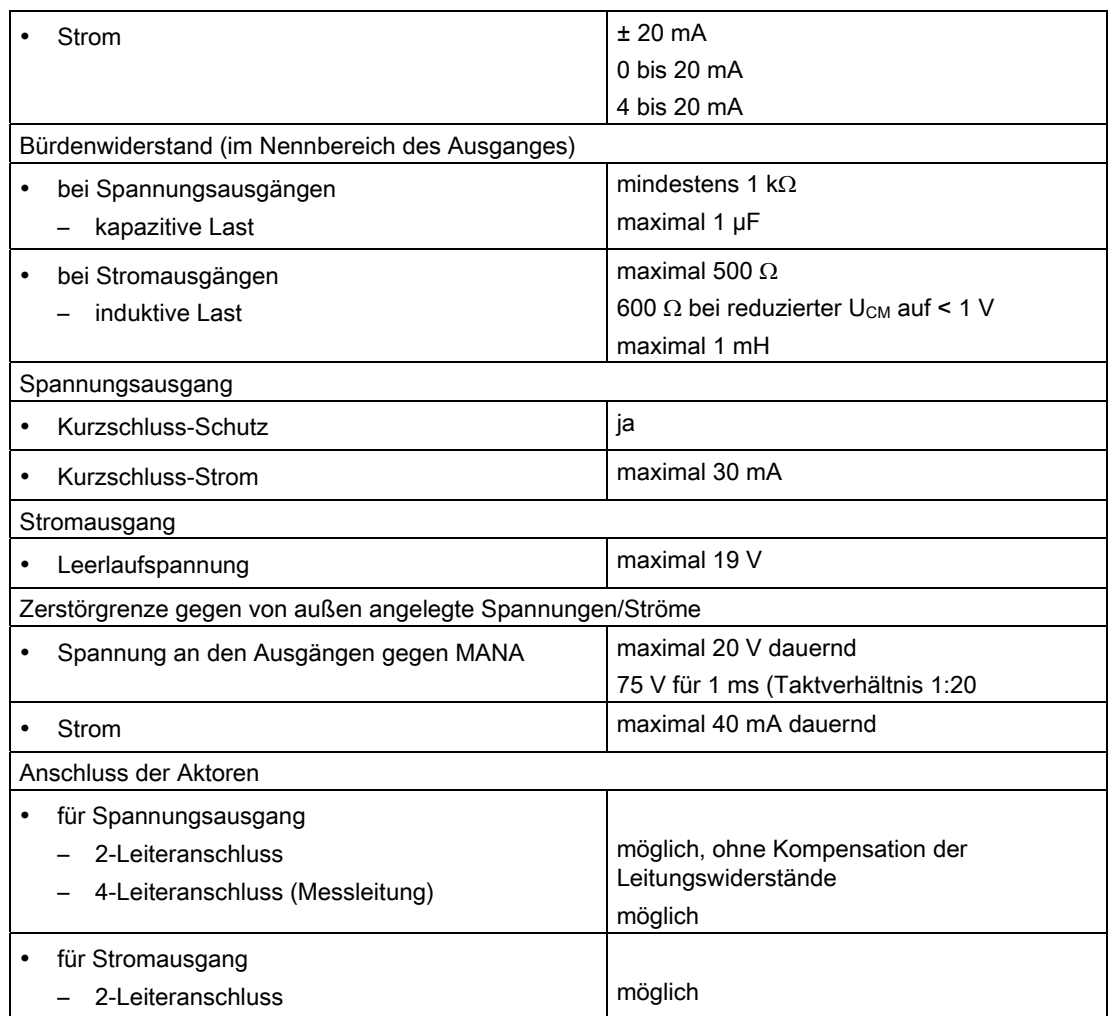

# 5.26.2 SM 432; AO 8 x 13 Bit in Betrieb nehmen

#### Parameter

Wie Sie Analogbaugruppen generell parametrieren, finden Sie im entsprechenden Kapitel beschrieben.

Eine Übersicht der einstellbaren Parameter und deren Voreinstellungen finden Sie in der Tabelle "Parameter der Analogausgabegruppen".

#### Parameterzuordnung zu Kanälen

Jeden Ausgabekanal der SM 432; AO 8 x 13 Bit können Sie einzeln parametrieren. Sie können somit für jeden Ausgabekanal eigene Parameter vergeben.

# Siehe auch

[Allgemeine Informationen zur Parametrierung](#page-211-0) (Seite [198\)](#page-197-0)

# 5.26.3 Ausgabebereiche der SM 432; AO 8 x 13 Bit

#### Beschaltung der Analogausgänge

Die Ausgänge können Sie beschalten als Spannungs- oder Stromausgänge oder deaktivieren. Die Beschaltung der Ausgänge nehmen Sie mit dem Parameter "Ausgabeart" in STEP 7 vor.

#### Nichtbeschaltete Kanäle

Damit nichtbeschaltete Ausgabekanäle der SM 432; AO 8 x 13 Bit spannungslos sind, müssen Sie den Parameter "Ausgabeart" als "deaktiviert" einstellen und den Anschluss offen lassen.

#### Ausgabebereiche

Die Ausgabebereiche für Spannungs- bzw. Stromausgänge parametrieren Sie in STEP 7.

Tabelle 5- 75 Ausgabebereiche der SM 432; AO 8 x 13 Bit

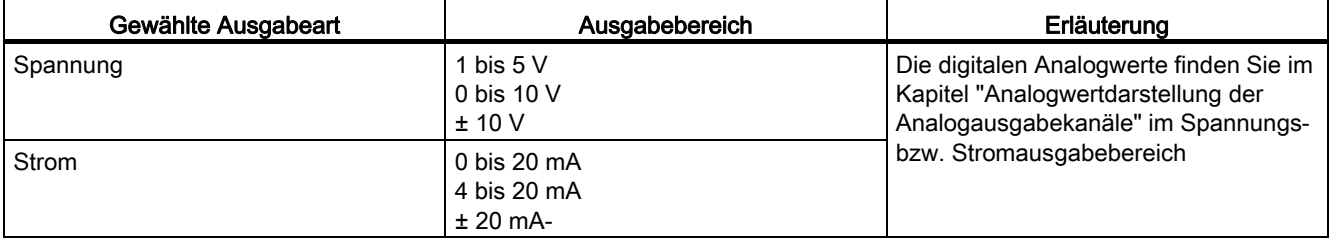

#### Voreinstellung

Die Baugruppe hat als Voreinstellung die Ausgabeart "Spannung" und den Ausgabebereich "± 10 V". Diese Ausgabeart mit diesem Ausgabebereich können Sie nutzen, ohne die SM 432; AO 8 x 13 Bit mit STEP 7 zu parametrieren.

5.26 Analogausgabebaugruppe SM 432; AO 8 x 13 Bit (6ES7432-1HF00-0AB0)

# Anschaltungsbaugruppen 6

# 6.1 Gemeinsame Eigenschaften der Anschaltungsbaugruppen

### Funktion

Die Anschaltungsbaugruppen Sende-IM und Empfangs-IM werden benötigt, wenn an ein ZG ein oder mehrere EGs angeschlossen werden sollen. Dieser Aufbau wird im Installationshandbuch beschrieben.

### Konfiguration

Anschaltungsbaugruppen müssen immer gemeinsam verwendet werden. Die Sendebaugruppen (Sende-IM) werden im ZG gesteckt, die zugehörigen Empfangsbaugruppen (Empfangs-IM) werden im jeweils nachgeschalteten EG gesteckt.

| Partner  | Einsatzbereiche                                                        |
|----------|------------------------------------------------------------------------|
| IM 460-0 | Sende-IM für Nahkopplung ohne SV-Übertragung; mit Kommunikationsbus    |
| IM 461-0 | Empfangs-IM für Nahkopplung ohne SV-Übertragung; mit Kommunikationsbus |
| IM 460-1 | Sende-IM für Nahkopplung mit SV-Übertragung; ohne Kommunikationsbus    |
| IM 461-1 | Empfangs-IM für Nahkopplung mit SV-Übertragung; ohne Kommunikationsbus |
| IM 460-3 | Sende-IM für Fernkopplung bis 102,25 m; mit Kommunikationsbus          |
| IM 461-3 | Empfangs-IM für Fernkopplung bis 102,25 m; mit Kommunikationsbus       |
| IM 460-4 | Sende-IM für Fernkopplung bis 605 m; ohne Kommunikationsbus            |
| IM 461-4 | Empfangs-IM für Fernkopplung bis 605 m; ohne Kommunikationsbus         |

Tabelle 6- 1 Anschaltungsbaugrupppen der S7-400

# Eigenschaften der Kopplungen im Überblick

Beachten Sie die Regeln für die Kopplung im übernächsten Abschnitt.

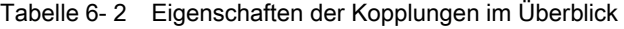

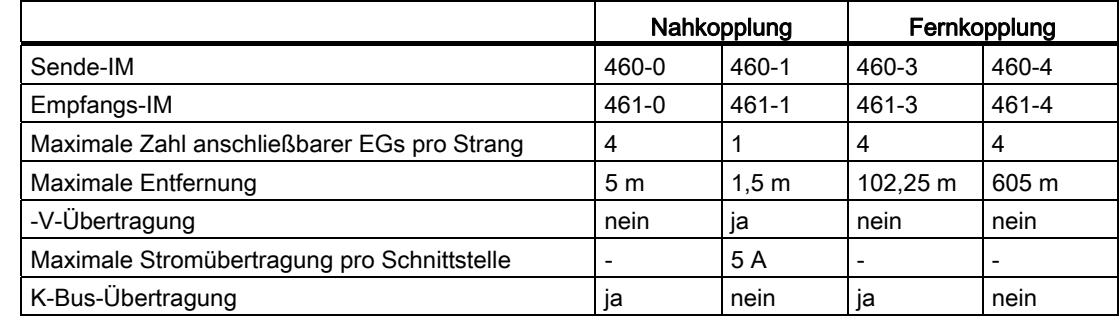

Automatisierungssystem S7-400 Baugruppendaten Nachschlagewerk, Ausgabe 08/2011, A5E00850735-07 319 6.1 Gemeinsame Eigenschaften der Anschaltungsbaugruppen

# Möglichkeiten von Kopplungen von Zentral- und Erweiterungsgeräten

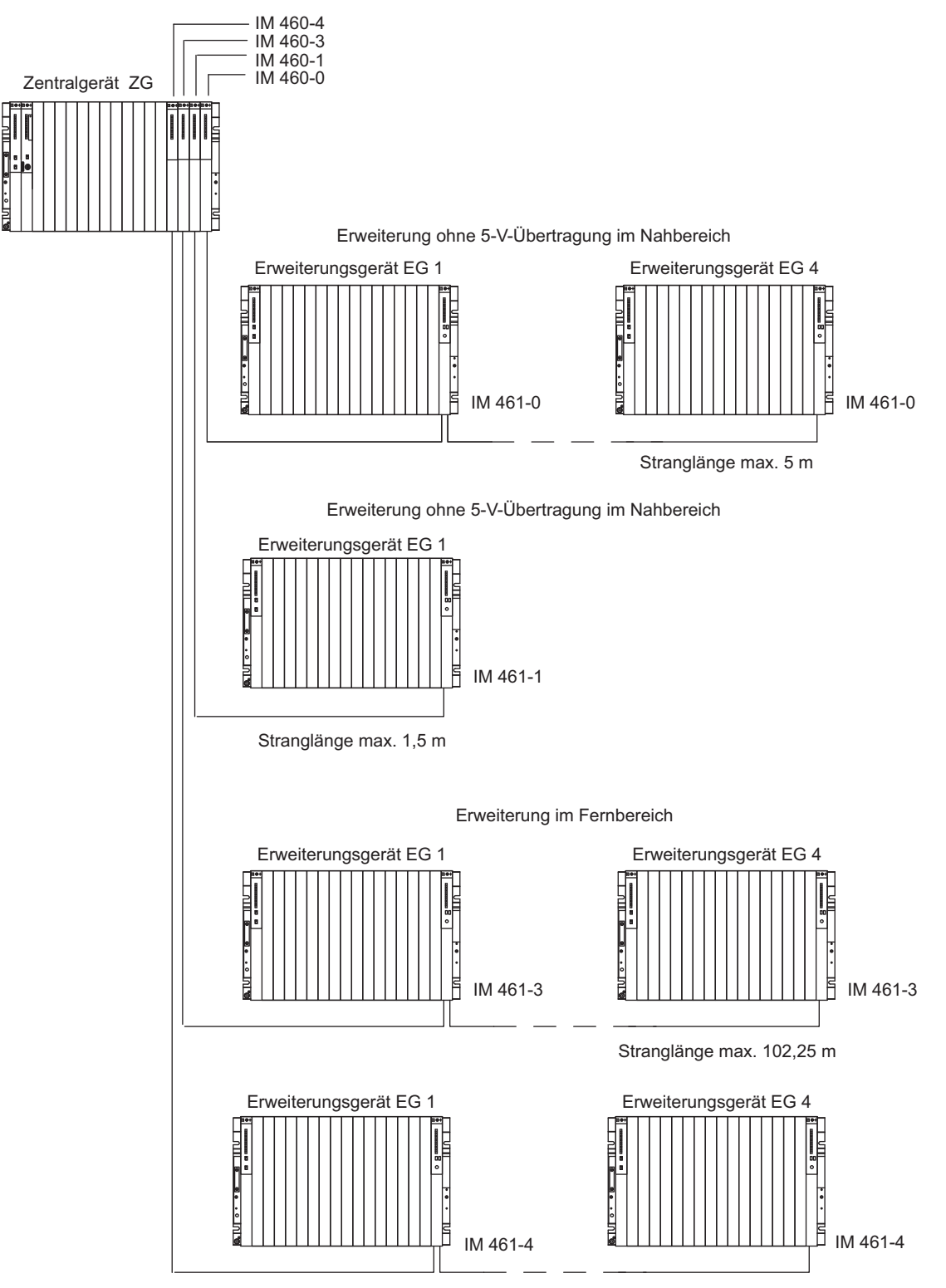

Stranglänge max. 605 m

# Regeln für die Kopplung

Wenn Sie ein ZG mit EGs koppeln, müssen Sie folgende Regeln beachten:

- Sie dürfen maximal 21 EGs der S7-400 mit einem ZG koppeln.
- Zur Unterscheidung erhalten die EGs Nummern. Die Baugruppenträgernummer muss am Kodierschalter der Empfangs-IM eingestellt werden. Die Vergabe der Baugruppenträgernummer zwischen 1 und 21 ist beliebig. Eine Doppelvergabe ist nicht zulässig.
- Sie dürfen maximal 6 Sende-IMs in ein ZG stecken. Es sind allerdings nur 2 Sende-IMs mit 5-V-Übertragung in einem ZG zulässig.
- Jeder an die Schnittstelle einer Sende-IM angeschlossene Strang kann bis zu 4 EGs (ohne 5-V-Übertragung) bzw. 1 EG (mit 5-V-Übertragung) umfassen.
- Der Datenaustausch über den K-Bus beschränkt sich auf 7 Baugruppenträger, und zwar auf das ZG und die EGs Nr. 1 bis Nr. 6.
- Die durch die jeweilige Kopplungsart vorgegebenen maximalen (Gesamt-) Leitungslängen dürfen nicht überschritten werden.

Tabelle 6- 3 Leitungslängen bei verschiedenen Kopplungen

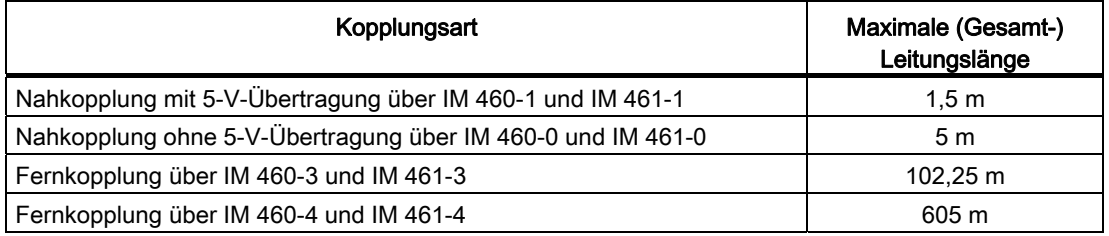

#### Abschluss-Stecker

Im letzten EG eines Strangs muss der Bus abgeschlossen werden. Stecken Sie hierzu den vorgeschriebenen Abschluss-Stecker in den unteren Frontstecker der Empfangs-IM im letzten EG des Strangs. Nicht benutzte Frontstecker einer Sende-IM müssen nicht abgeschlossen werden. Die IM 461-1 benötigt keinen Abschluss-Stecker.

Tabelle 6- 4 Abschluss-Stecker für die Empfangs-IMs

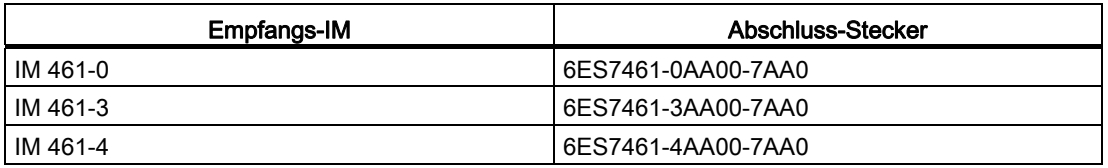

Nachfolgendes Bild zeigt eine typische Konfiguration mit Sende-IMs, Empfangs-IMs und Abschluss-Steckern.

6.1 Gemeinsame Eigenschaften der Anschaltungsbaugruppen

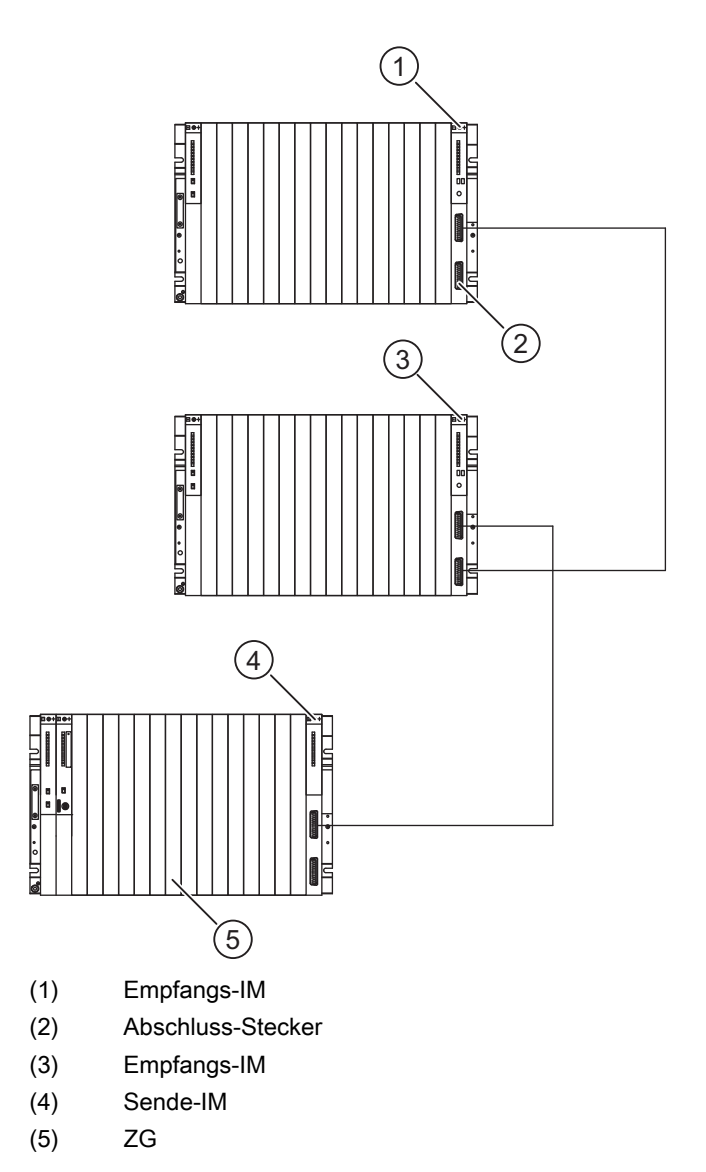

Bild 6-1 Beispiel: Konfiguration mit Sende-IMs, Empfangs-IMs und Abschluss-Stecker

6.1 Gemeinsame Eigenschaften der Anschaltungsbaugruppen

#### Verbindungskabel

Für die Verbindung zwischen den einzelnen Anschaltungsbaugruppen stehen vorkonfektionierte Kabel in verschiedenen festen Längen zur Verfügung (siehe Anhang "Zubehör und Ersatzteile").

Tabelle 6- 5 Verbindungskabel für Anschaltungsbaugruppen

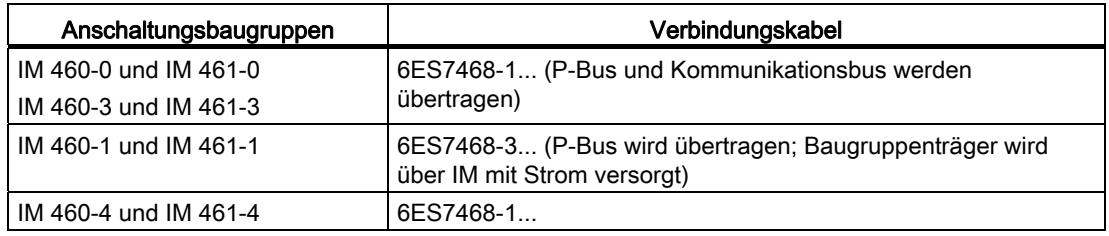

#### Ein- und Ausbau der Baugruppen im Betrieb

Beachten Sie die nachstehende Warnung beim Ein- und Ausbau der Anschaltungsbaugruppen und zugehörigen Steckleitungen.

# VORSICHT

Es kann zu Datenverlust oder -verfälschung kommen.

Wenn Sie die Anschaltbaugruppen und/oder die zugehörigen Steckleitungen unter Spannung ziehen oder stecken, kann es zu Datenverlust oder -verfälschung kommen.

Schalten Sie die Stromversorgungsbaugruppen des ZG und der EGs, an denen Sie arbeiten ab, ehe Sie Eingriffe vornehmen.

6.2 Die Anschaltungsbaugruppen IM 460-0 (6ES7460-0AA01-0AB0) und IM 461-0 (6ES7461-0AA01-0AA0)

# 6.2 Die Anschaltungsbaugruppen IM 460-0 (6ES7460-0AA01-0AB0) und IM 461-0 (6ES7461-0AA01-0AA0)

### Funktion

Das Anschaltungsbaugruppenpaar IM 460-0 (Sende-IM) und IM 461-0 (Empfangs-IM) wird für Nahkopplung eingesetzt.

# Lage der Bedien- und Anzeigeelemente der IM 460-0 und IM 461-0

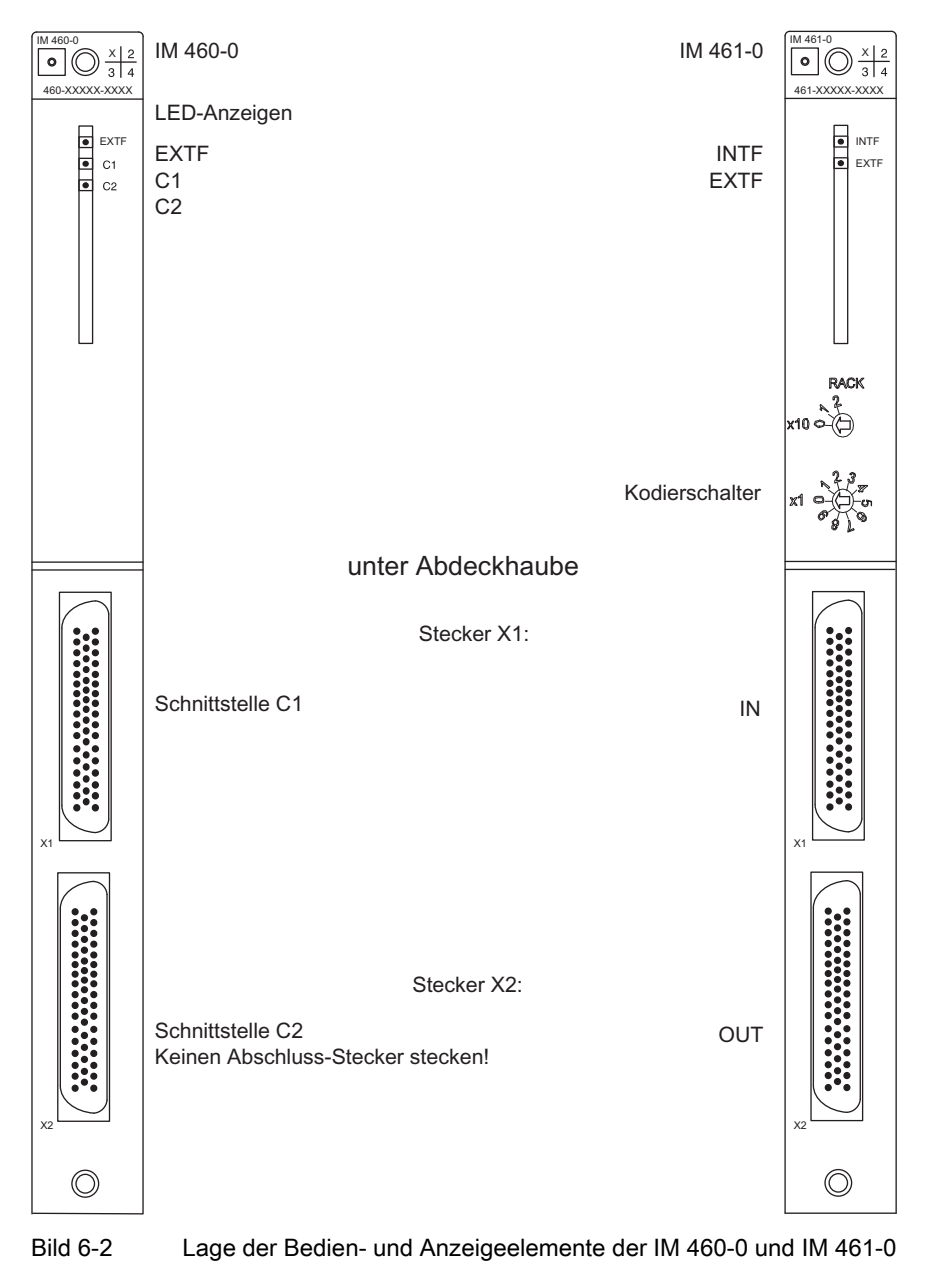
### Bedien- und Anzeigeelemente der Sende-IM

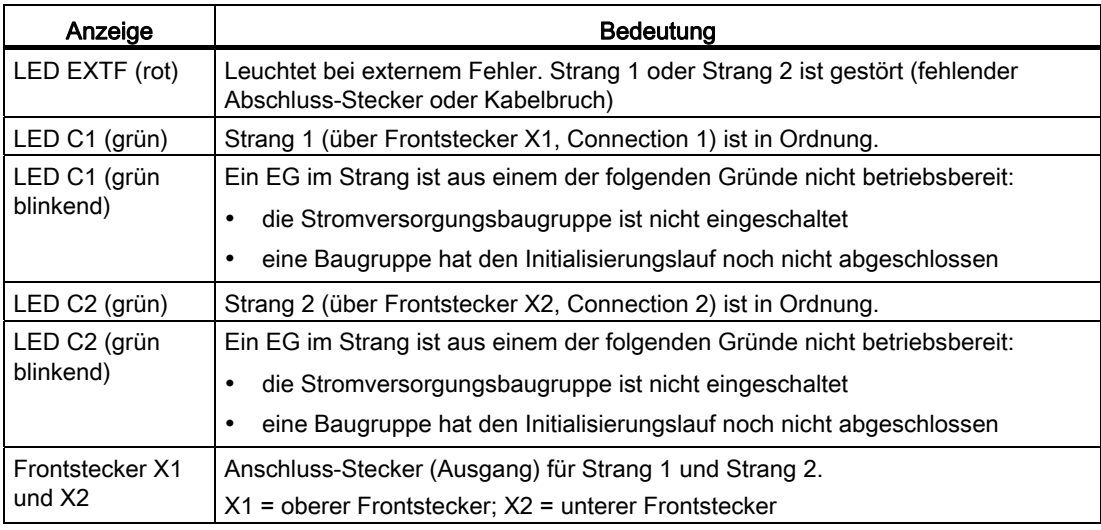

Tabelle 6- 6 Bedien- und Anzeigeelemente der Sende-IM

Die LEDs EXTF, C1 und C2 leuchten nicht auf, wenn bei Netz - Ein der Abschluss-Stecker nicht gesteckt, oder der Strang unterbrochen ist. In diesem Fall erkennt die IM 460 eine nicht belegte Schnittstelle.

### Bedien- und Anzeigelemente der Empfangs-IM

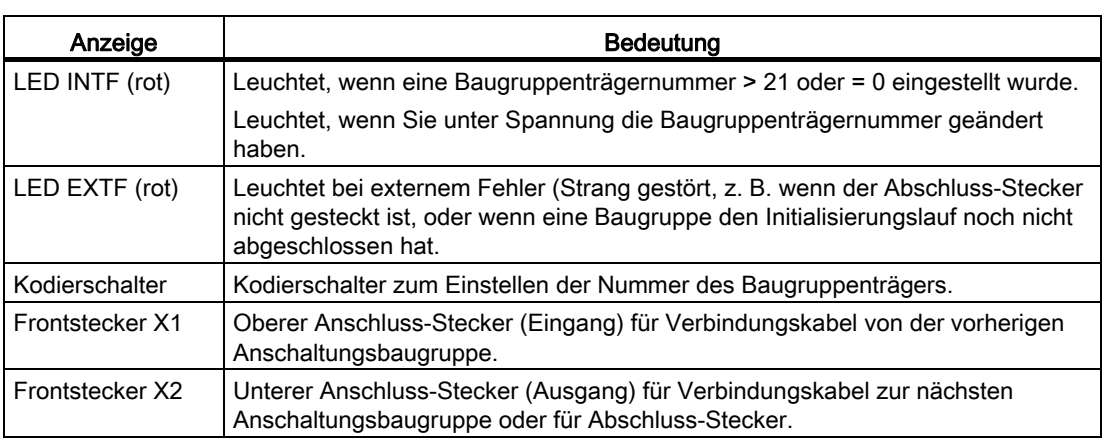

Tabelle 6- 7 Bedien- und Anzeigelemente der Empfangs-IM

### Parametrierung, Nummer des Baugruppenträgers

Über die Kodierschalter auf der Baugruppen-Frontplatte müssen Sie die Nummer des Baugruppenträgers einstellen, in dem die Empfangs-IM eingebaut ist. Der erlaubte Einstellbereich ist 1 bis 21.

### Einstellen/Ändern der Nummer

Gehen Sie folgendermaßen vor:

- 1. Bringen Sie im EG, in dem Sie ändern wollen, den Schalter der Stromversorgungsbaugruppe in die Stellung  $\cup$  (Ausgangsspannungen 0 V).
- 2. Geben Sie die Nummer über die Kodierschalter ein.
- 3. Schalten Sie die Stromversorgungsbaugruppe wieder ein.

### Technische Daten der IM 460-0 und IM 461-0

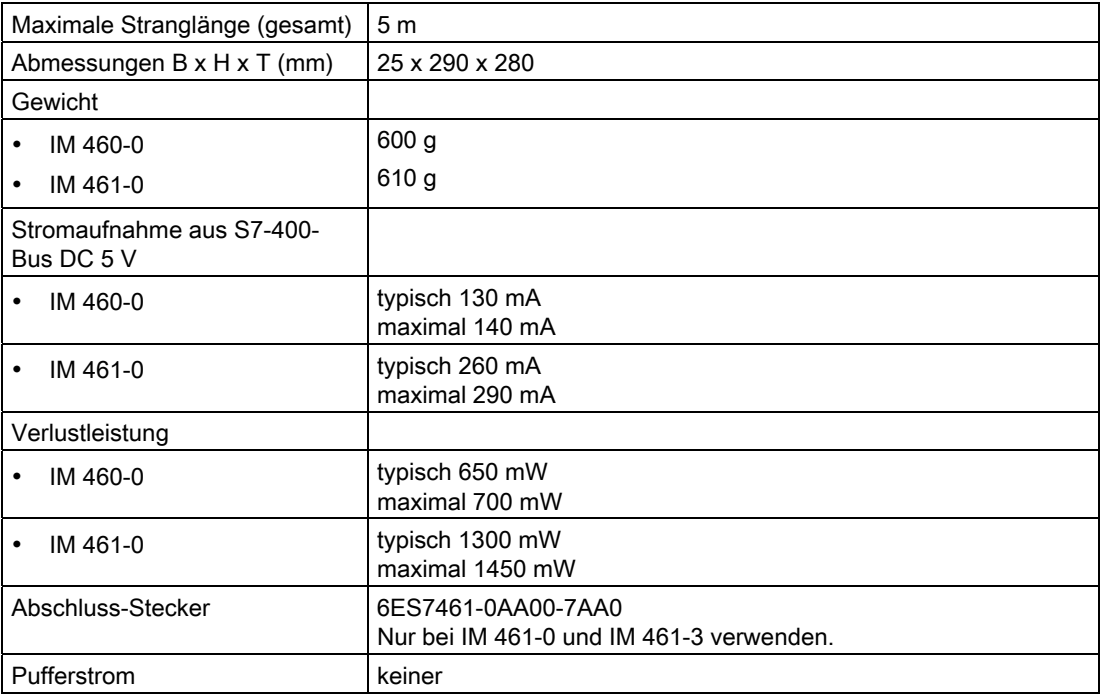

## 6.3 Die Anschaltungsbaugruppen IM460-1 (6ES7460-1BA01-0AB0) und IM 461-1 (6ES7 461-1BA01-0AA0)

### Funktion

Das Anschaltungsbaugruppenpaar IM 460-1 (Sende-IM) und IM 461-1 (Empfangs-IM) wird für Nahkopplung (bis maximal 1,5 m insgesamt) eingesetzt. Bei diesen Anschaltungsbaugruppen wird zusätzlich die 5-V-Versorgungsspannung übertragen. Berücksichtigen Sie besonders folgende Punkte:

- Der Strombedarf der im EG gesteckten Baugruppen darf 5 V/5 A nicht übersteigen.
- Sie dürfen nur ein EG pro Strang anschließen.
- Die Baugruppen in diesem Baugruppenträger werden nicht mit 24 V versorgt und sind nicht gepuffert.
- Der Kommunikationsbus wird bei dem Anschaltungsbaugruppenpaar IM 460-1 und IM 461-1 nicht übertragen.
- Im EG dürfen Sie keine Stromversorgungsbaugruppe einsetzen.

#### Hinweis

Wenn Sie ein EG über Nahkopplung mit 5 V-Übertragung anschließen, ist für das EG der erdfreie Betrieb vorgeschrieben (siehe Installationshandbuch).

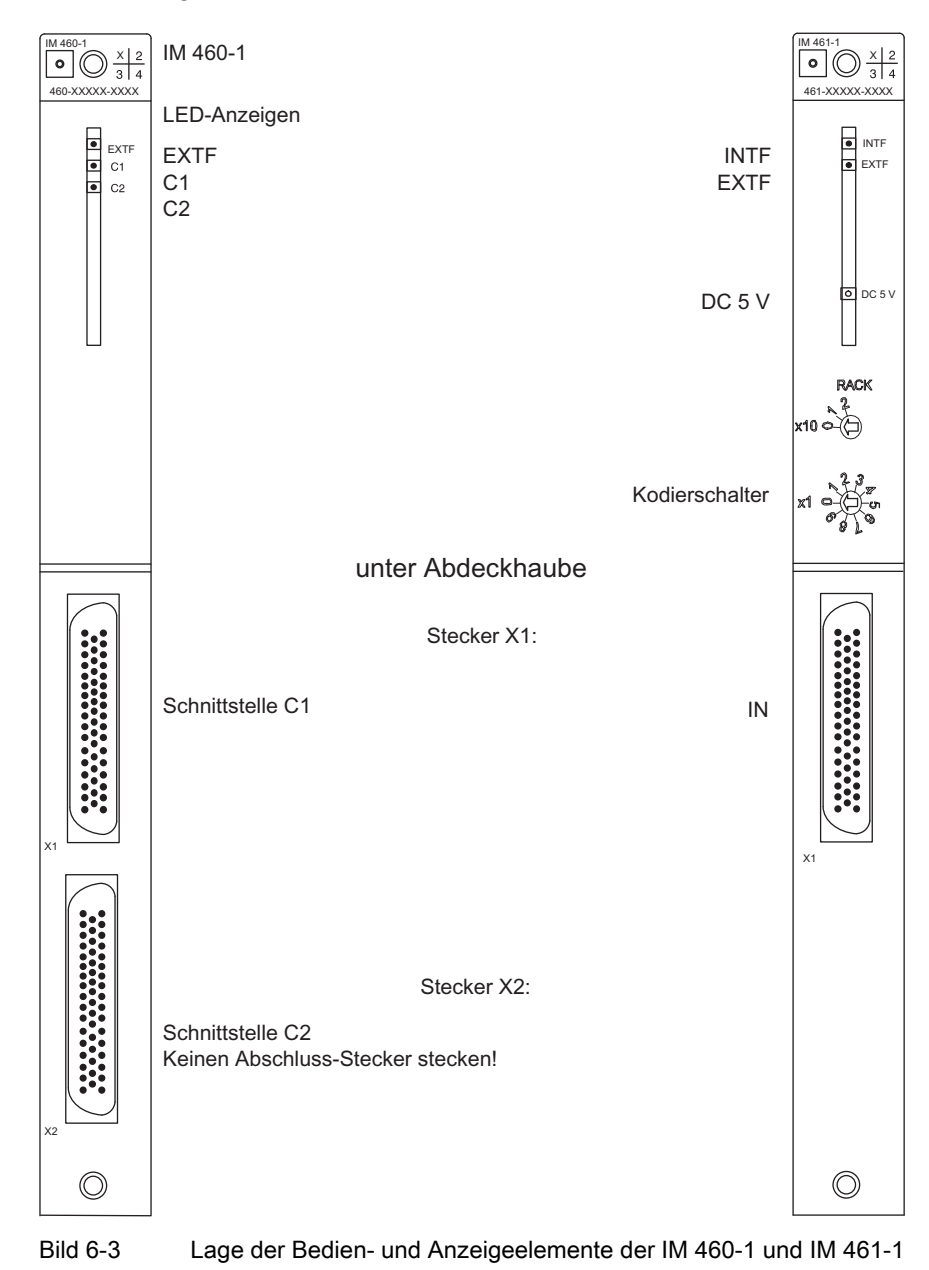

### Lage der Bedien- und Anzeigeelemente der IM 460-1 und IM 461-1

### Bedien- und Anzeigeelemente der Sende-IM

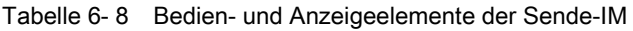

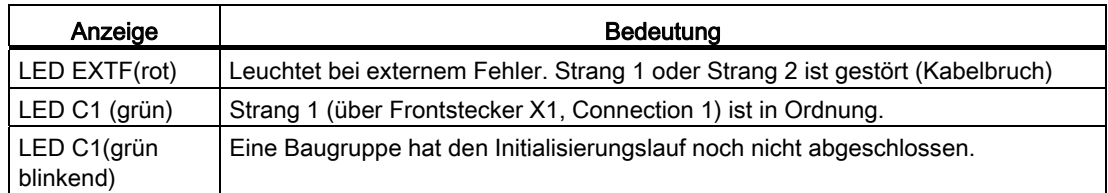

Automatisierungssystem S7-400 Baugruppendaten 328 Nachschlagewerk, Ausgabe 08/2011, A5E00850735-07

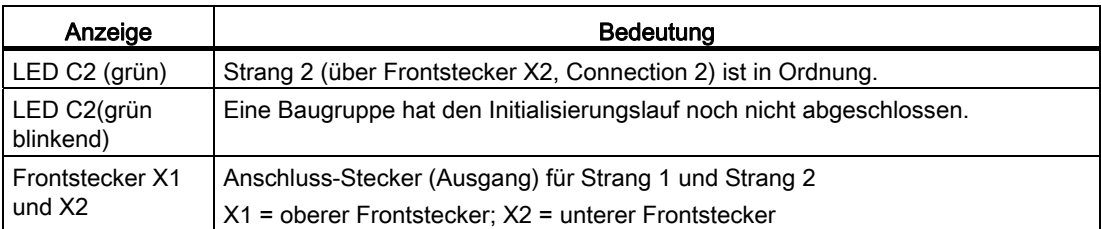

Die LEDs EXTF, C1 und C2 leuchten nicht auf, wenn bei Netz - Ein der Strang unterbrochen ist. In diesem Fall erkennt die IM 460 eine nicht belegte Schnittstelle.

### Bedien- und Anzeigeelemente der Empfangs-IM

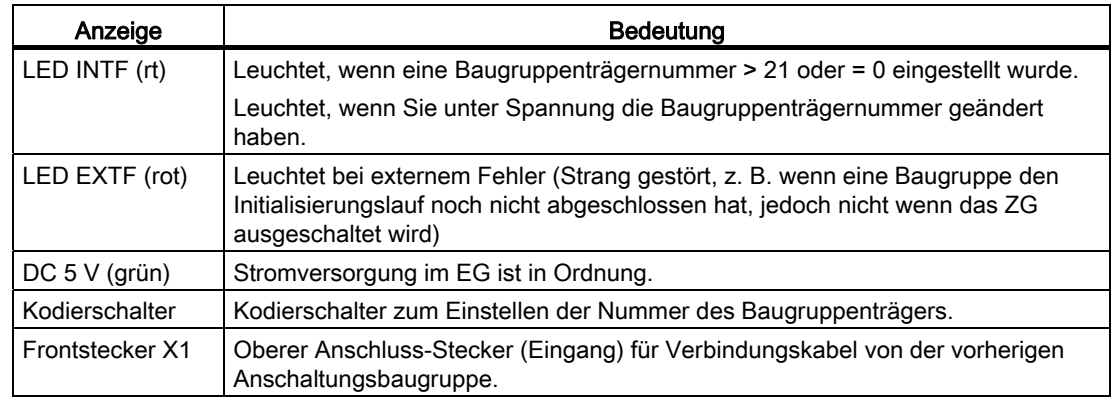

Tabelle 6- 9 Bedien- und Anzeigeelemente der Empfangs-IM

### VORSICHT

Baugruppen können beschädigt werden.

Wenn Sie ein EG über die Anschaltungsbaugruppe IM 461-1 verbinden wollen und in diesem EG eine Stromversorgungsbaugruppe einsetzen, können Baugruppen beschädigt werden.

Setzen Sie im EG, das Sie mit dem ZG über die Anschaltungsbaugruppe IM 461-1 verbinden wollen, keine Stromversorgungsbaugruppe ein.

### Parametrierung, Nummer des Baugruppenträgers

Über Kodierschalter auf der Baugruppen-Frontplatte müssen Sie die Nummer des Baugruppenträgers einstellen, in dem die Empfangs-IM eingebaut ist. Der erlaubte Einstellbereich ist 1 bis 21.

### Einstellen/Ändern der Nummer

Gehen Sie folgendermaßen vor:

- 1. Bringen Sie im ZG die Stromversorgungsbaugruppe in die Stellung  $\bigcirc$ (Ausgangsspannungen 0 V).
- 2. Geben Sie die Nummer über die Kodierschalter ein.
- 3. Schalten Sie die Stromversorgungsbaugruppe wieder ein.

### Technische Daten der IM 460-1 und IM 461-1

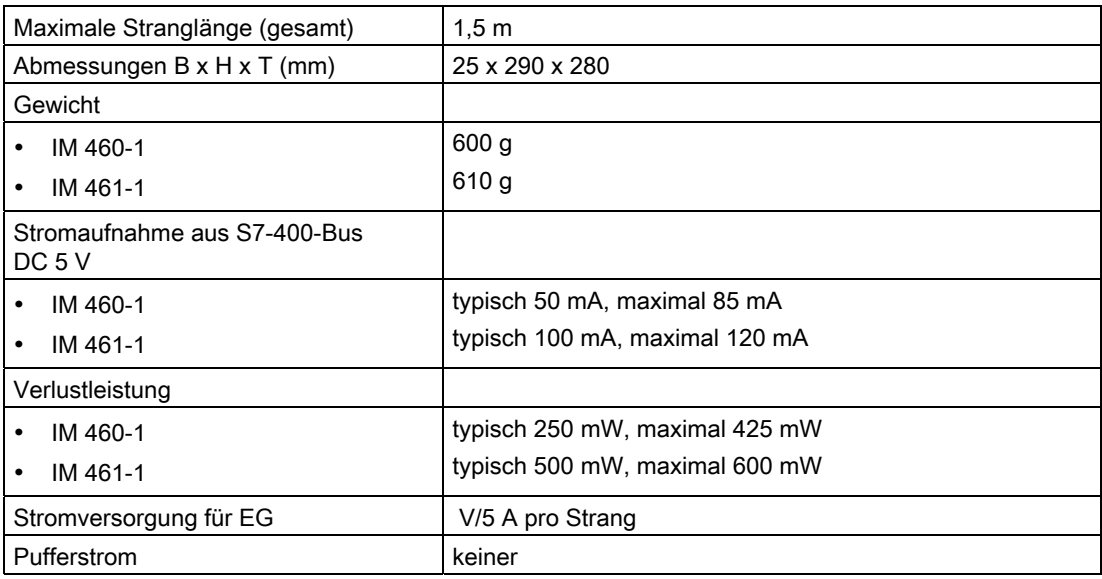

## 6.4 Die Anschaltungsbaugruppen IM 460-3(6ES7460-3AA01-0AB0) und IM 461-3 (6ES7461-3AA01-0AA0)

### Funktion

Das Anschaltungsbaugruppenpaar IM 460-3 (Sende-IM) und IM 461-3 (Empfangs-IM) wird für Fernkopplung bis maximal 102,25 m (genau: 100 m zuzüglich drei Anschlüsse von 0,75 m im Strang) eingesetzt.

### Lage der Bedien- und Anzeigenelemente

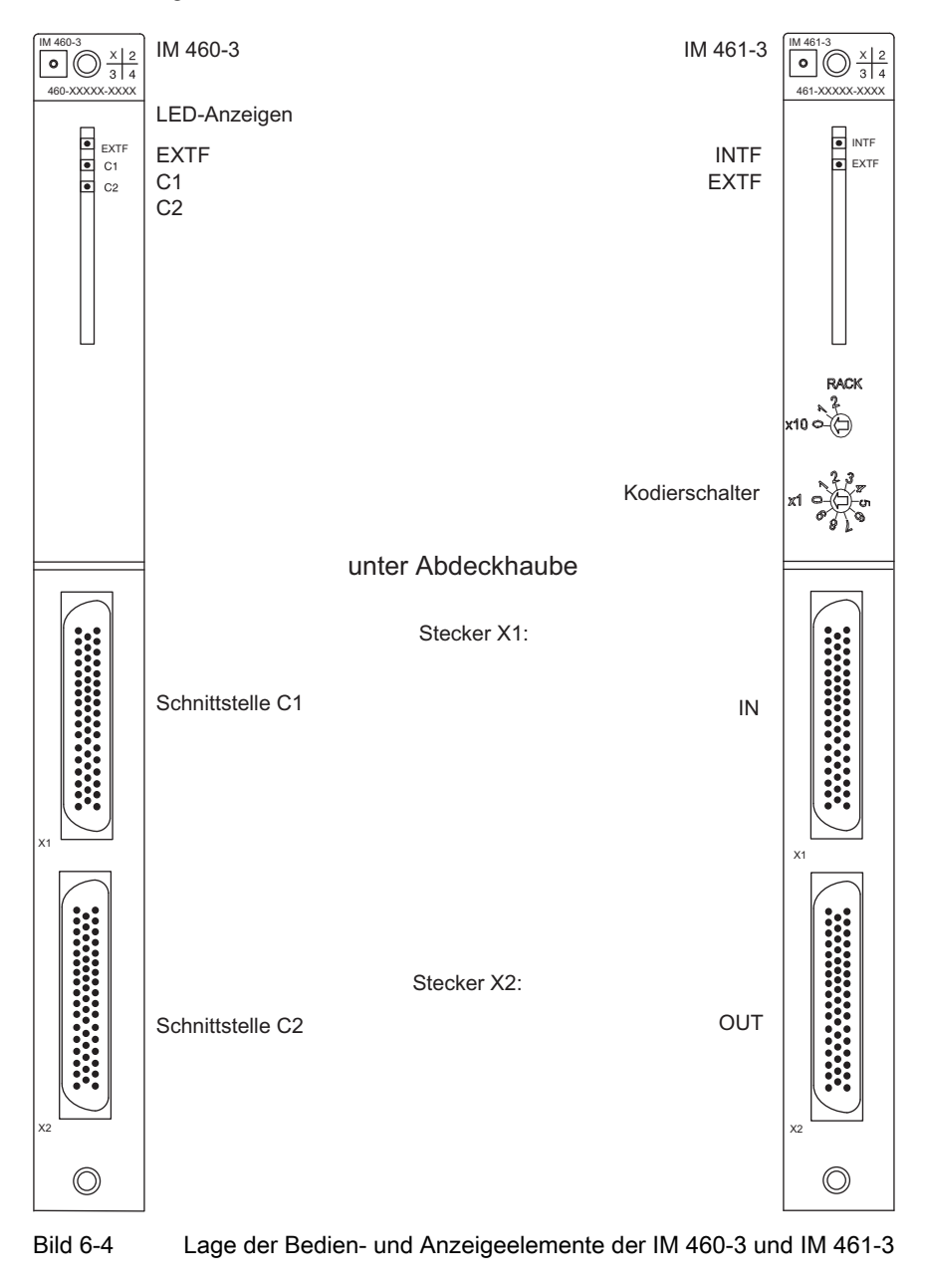

#### Anschaltungsbaugruppen

6.4 Die Anschaltungsbaugruppen IM 460-3(6ES7460-3AA01-0AB0) und IM 461-3 (6ES7461-3AA01-0AA0)

### Bedien- und Anzeigelemente der Sende-IM

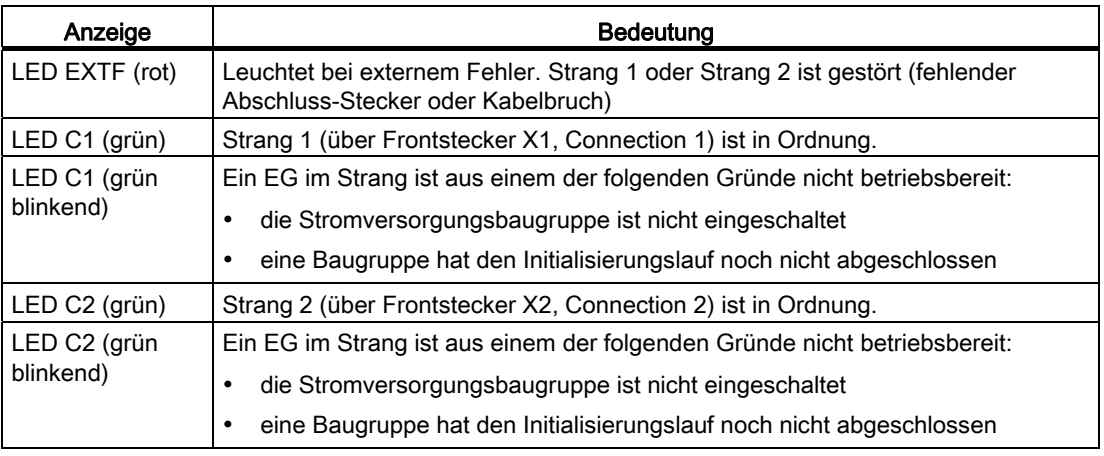

Tabelle 6- 10 Bedien- und Anzeigelemente der Sende-IM

Die LEDs EXTF, C1 und C2 leuchten nicht auf, wenn bei Netz - Ein der Abschluss-Stecker nicht gesteckt, oder der Strang unterbrochen ist. In diesem Fall erkennt die IM 460 eine nicht belegte Schnittstelle.

### Bedien- und Anzeigeelemente der Empfangs-IM

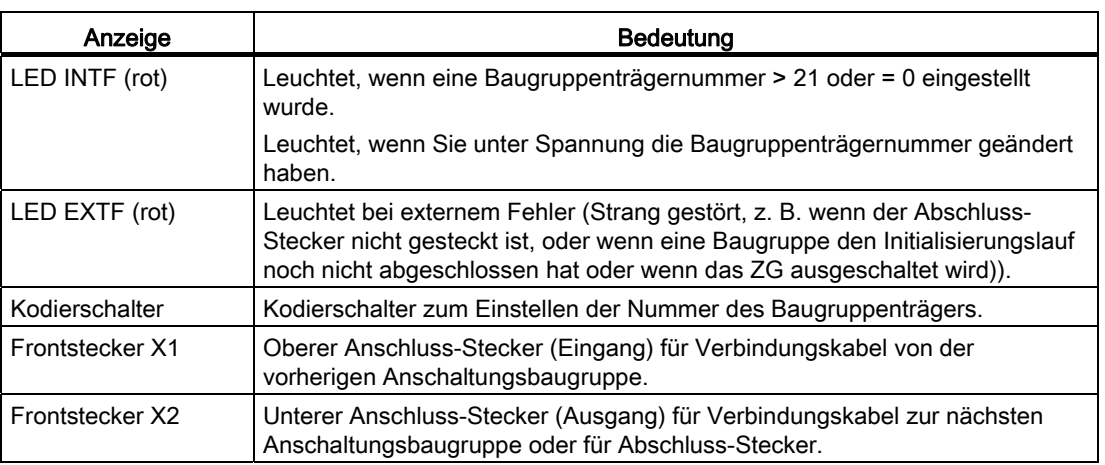

Tabelle 6- 11 Bedien- und Anzeigeelemente der Empfangs-IM

### Parametrierung

Über Kodierschalter auf der Baugruppen-Frontplatte müssen Sie die Nummer des Baugruppenträgers einstellen, in dem die Empfangs-IM eingebaut ist. Der erlaubte Einstellbereich ist 1 bis 21.

Die Entfernungsangabe des Strangs können Sie bei Bedarf über STEP 7 auf dem Programmiergerät ändern.

Die Defaulteinstellung für die Entfernungsangabe ist 100 m.

Passen Sie die Entfernungsangabe möglichst genau der aktuellen Länge (Summe aller Verbindungsleitungen pro Strang) an, dadurch können Sie die Datenübertragung beschleunigen.

### Hinweis

Die eingestellte Entfernungsangabe muss immer über der tatsächlichen Leitungslänge pro Strang liegen.

### Einstellen/Ändern der Nummer

Gehen Sie folgendermaßen vor:

- 1. Bringen Sie im EG, in dem Sie ändern wollen, den Schalter der Stromversorgungsbaugruppe in die Stellung  $\bigcirc$  (Ausgangsspannungen 0 V).
- 2. Geben Sie die Nummer über die Kodierschalter ein.
- 3. Schalten Sie die Stromversorgungsbaugruppe wieder ein.

### Technische Daten der IM 460-3 und IM 461-3

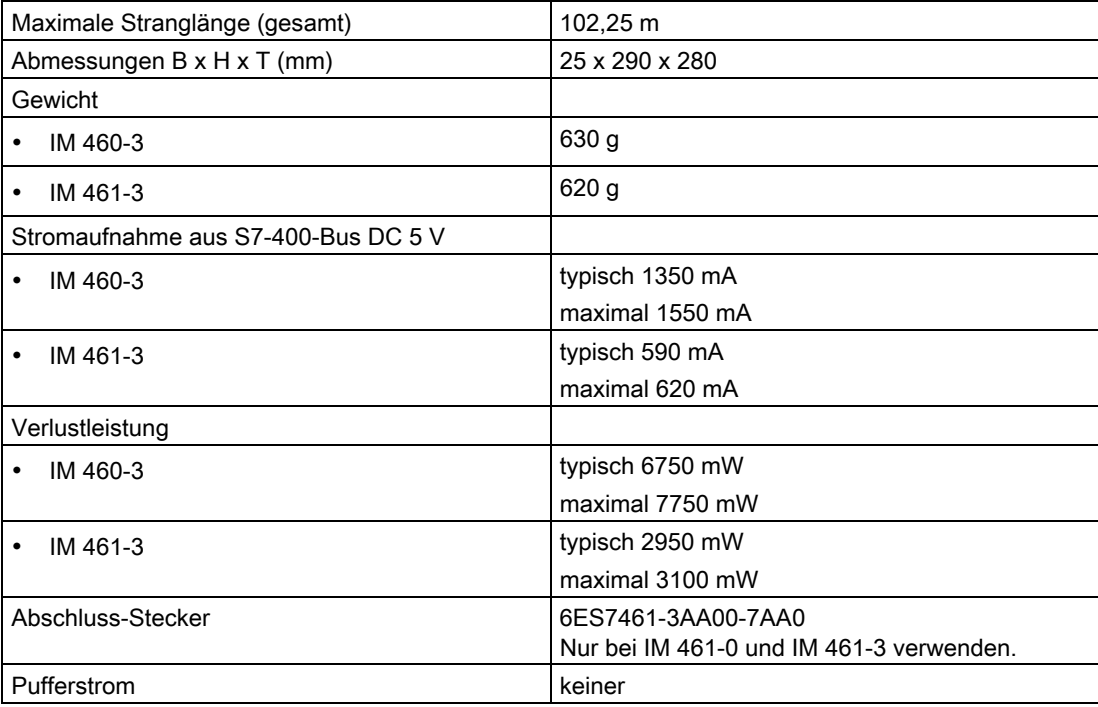

## 6.5 Die Anschaltungsbaugruppen IM 460-4 (6ES7460-4AA01-0AB0) und IM 461-4 (6ES7461-4AA01-0AA0)

### Funktion

Das Anschaltungsbaugruppenpaar IM 460-4 (Sende-IM) und IM 461-4 (Empfangs-IM) wird für Fernkopplung bis maximal 605 m (genau: 600 m zuzüglich drei Anschlüsse von 1,5 m im Strang) eingesetzt.

### Lage der Bedien- und Anzeigeelemente der IM 460-4 und IM 461-4

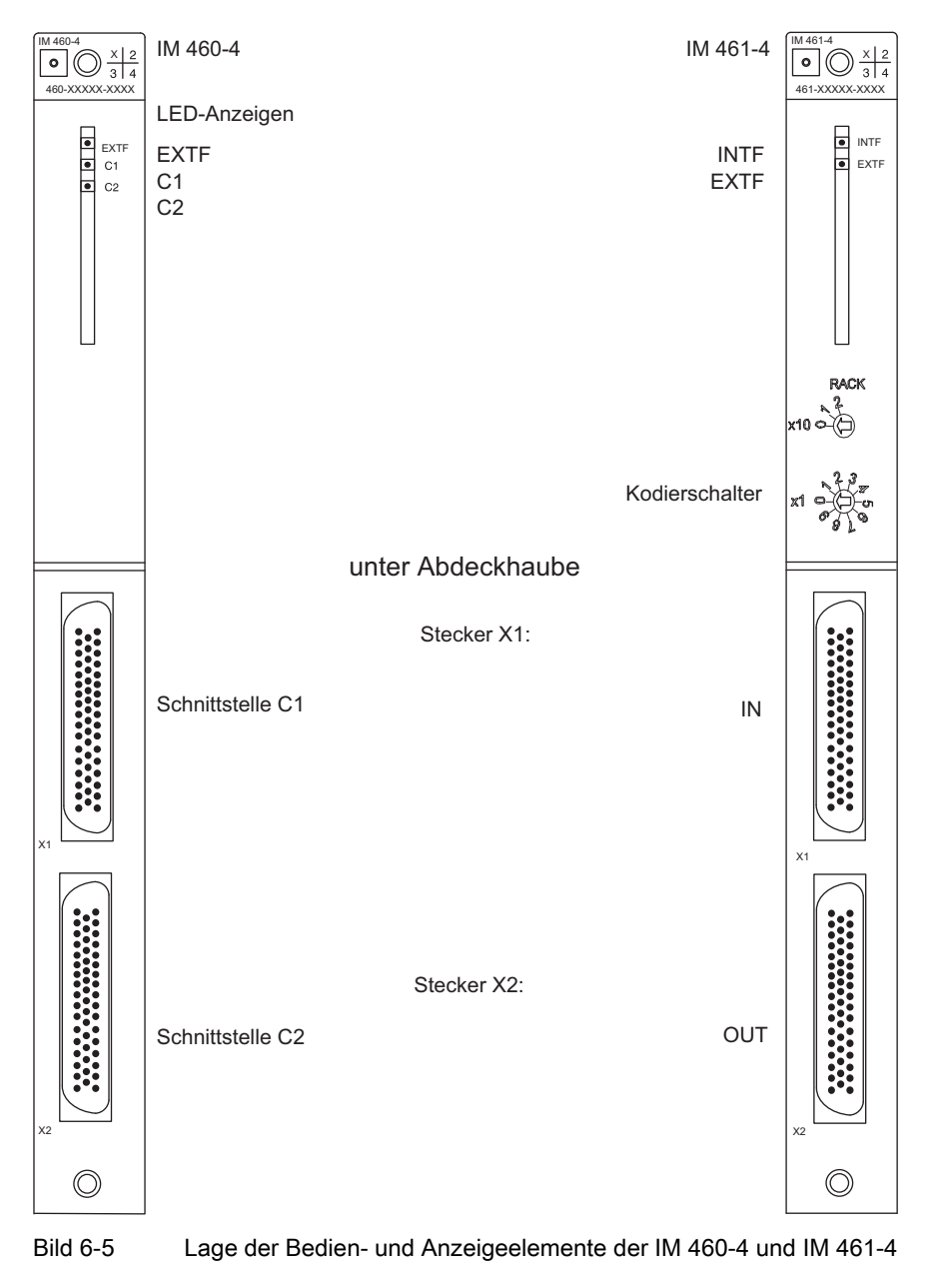

### Bedien- und Anzeigelemente der Sende-IM

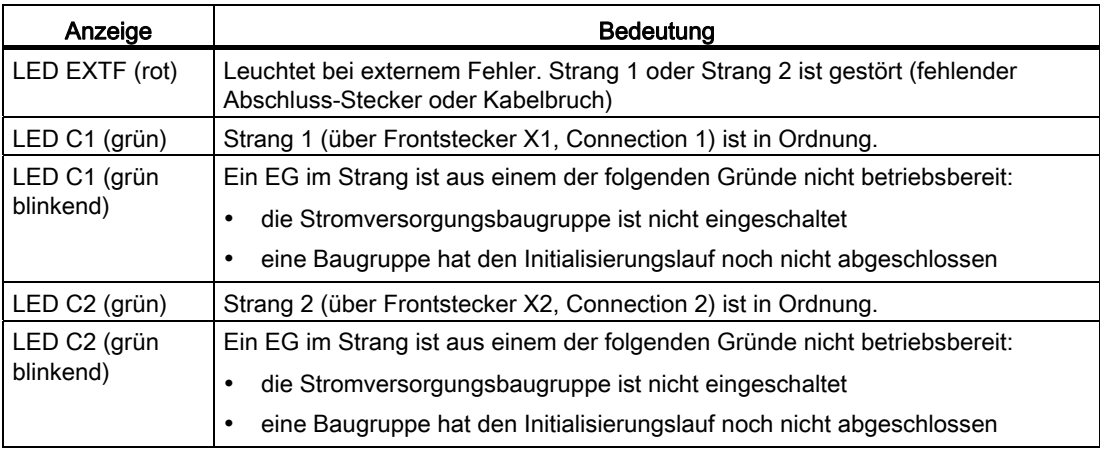

Tabelle 6- 12 Bedien- und Anzeigelemente der Sende-IM

Die LEDs EXTF, C1 und C2 leuchten nicht auf, wenn bei Netz - Ein der Abschluss-Stecker nicht gesteckt, oder der Strang unterbrochen ist. In diesem Fall erkennt die IM 460 eine nicht belegte Schnittstelle.

### Bedien- und Anzeigeelemente der Empfangs-IM

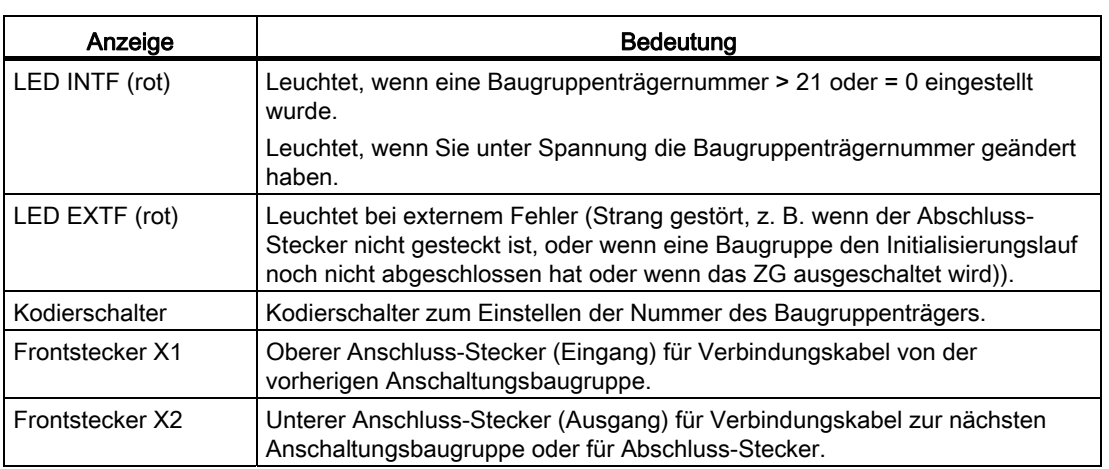

Tabelle 6- 13 Bedien- und Anzeigeelemente der Empfangs-IM

### Parametrierung

Über Kodierschalter auf der Baugruppen-Frontplatte müssen Sie die Nummer des Baugruppenträgers einstellen, in dem die Empfangs-IM eingebaut ist. Der erlaubte Einstellbereich ist 1 bis 21.

Die Entfernungsangabe des Strangs können Sie bei Bedarf über STEP 7 auf dem Programmiergerät ändern.

Die Defaulteinstellung für die Entfernungsangabe ist 600 m.

Passen Sie die Entfernungsangabe möglichst genau der aktuellen Länge (Summe aller Verbindungsleitungen pro Strang) an, dadurch können Sie die Datenübertragung beschleunigen.

### Hinweis

Die eingestellte Entfernungsangabe muss immer über der tatsächlichen Leitungslänge pro Strang liegen.

### Einstellen/Ändern der Nummer

Gehen Sie folgendermaßen vor:

- 1. Bringen Sie im EG, in dem Sie ändern wollen, den Schalter der Stromversorgungsbaugruppe in die Stellung  $\bigcirc$  (Ausgangsspannungen 0 V).
- 2. Geben Sie die Nummer über die Kodierschalter ein.
- 3. Schalten Sie die Stromversorgungsbaugruppe wieder ein.

### Technische Daten der IM 460-4 und IM 461-4

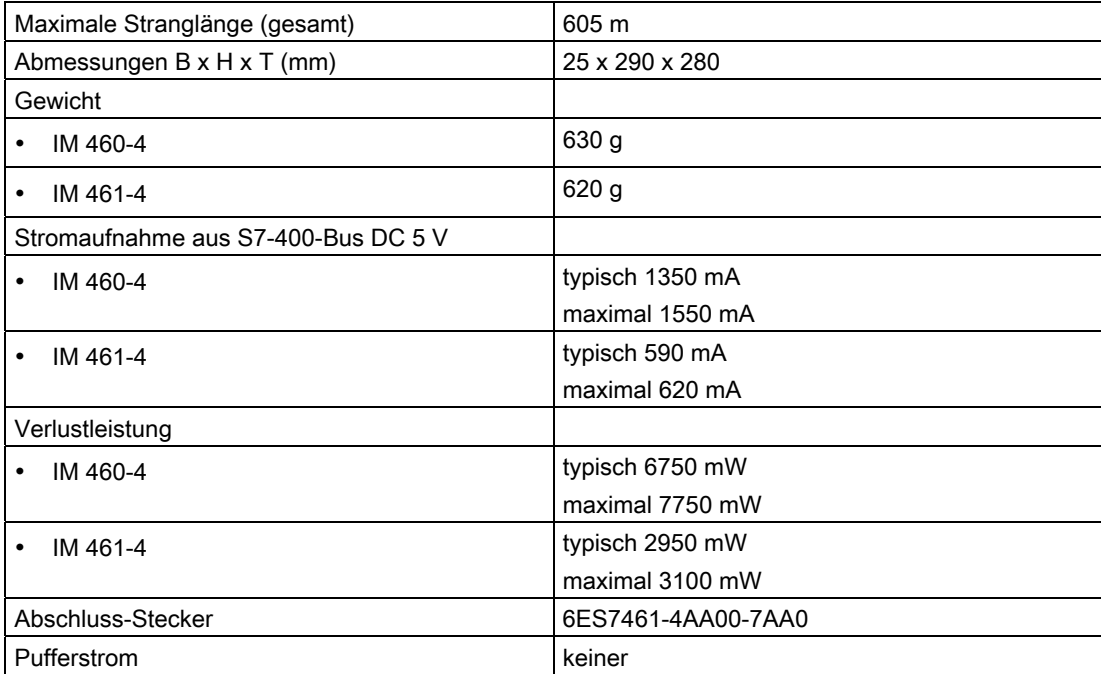

### Kompatibilität

Die Anschaltungsbaugruppen IM 460-4 und IM 461-4 können Sie nicht mit CPUs mit den folgenden Bestellnummern einsetzen:

- 6ES7412-1XF00-0AB0
- 6ES7413-1XG00-0AB0
- 6ES7413-2XG00-0AB0
- 6ES7414-1XG00-0AB0
- 6ES7414-2XG00-0AB0
- 6ES7416-1XJ00-0AB0

Anschaltungsbaugruppen

6.5 Die Anschaltungsbaugruppen IM 460-4 (6ES7460-4AA01-0AB0) und IM 461-4 (6ES7461-4AA01-0AA0)

## S5-Anschaltung IM 463-2

## 7.1 SIMATIC S5-Erweiterungsgeräte in einer S7-400 einsetzen

### Bestellnummer

6ES7463-2AA00-0AA0

### **Einsatzbereich**

Die Anschaltungsbaugruppe IM 463-2 dient zur dezentralen Kopplung von S5- Erweiterungsgeräten an eine S7-400. Die IM 463-2 können Sie in das ZG der S7-400 einsetzen. Im S5-Erweiterungsgerät setzen Sie eine IM 314 ein.

Damit können Sie folgende S5-Erweiterungsgeräte an eine S7-400 anschließen:

- EG 183U mit der IM 314 auf Steckplatz 3
- EG 185U mit der IM 314 auf Steckplatz 3
- EG 186U mit der IM 314 auf Steckplatz 3
- ER 701-2 mit der IM 314 auf Steckplatz 7
- ER 701-3 mit der IM 314 auf Steckplatz 7

Dementsprechend können Sie alle digitalen und analogen Peripherie-Baugruppen einsetzen, die in diese EGs bzw. ERs passen.

### Randbedingungen

Wenn Sie ein S5-Erweiterungsgerät über die IM 463-2 an ein ZG der S7-400 anschließen, gelten für das Gesamtsystem die Randbedingungen bezüglich EMV-Festigkeit, Umgebungsbedingungen etc., die für die SIMATIC-S5 gültig sind.

#### Hinweis

Bei störstrahlungsverseuchter Umgebung müssen Sie den Schirm des Kabels Typ 721 auflegen (siehe Installationshandbuch).

7.1 SIMATIC S5-Erweiterungsgeräte in einer S7-400 einsetzen

### Ein- und Ausbau der IM 463-2 im Betrieb

Beachten Sie die nachstehende Warnung beim Ein- und Ausbau der IM 463-2 und zugehörigen Steckleitungen.

## VORSICHT

Es kann zu Datenverlust oder -verfälschung kommen.

Wenn Sie die IM 463-2 und/oder die zugehörigen Steckleitungen unter Spannung ziehen oder stecken, kann es zu Datenverlust oder -verfälschung kommen.

Schalten Sie die Stromversorgungsbaugruppen des ZGs, an dem Sie arbeiten ab, ehe Sie Eingriffe vornehmen.

### Erweiterung der dezentralen Kopplung

Sie können die über eine IM 463-2 dezentral angeschlossenen EGs selbst wieder zentral erweitern. Nachfolgende Tabelle listet die S5-Anschaltungsbaugruppen auf, die Sie hierzu einsetzen können.

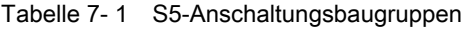

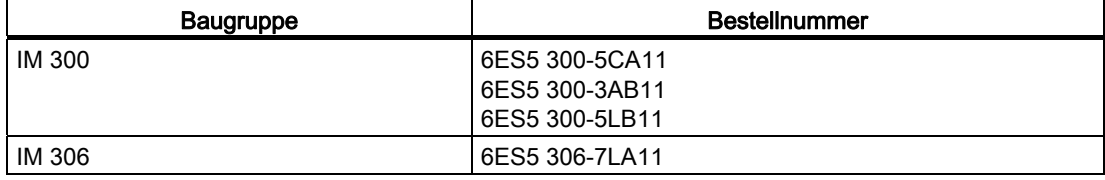

7.2 Regeln für den Anschluss von S5-Erweiterungsgeräten

## 7.2 Regeln für den Anschluss von S5-Erweiterungsgeräten

### **Einleitung**

Wenn Sie über die IM 463-2 S5-Erweiterungsgeräte an eine S7-400 anschließen, müssen Sie einige Regeln bezüglich Leitungslänge, Maximalausbau, Einsatz eines Abschluss-Steckers und der zulässigen Potenzialdifferenzen beachten.

### Leitungslänge

Die maximale Leitungslänge pro IM 463-2 vom ZG der S7-400 bis zum letzten S5- Erweiterungsgerät beträgt 600 m. Die tatsächliche Leitungslänge stellen Sie an der IM 463-2 ein.

### Maximalausbau

Sie können maximal 4 IM 463-2 in ein ZG der S7-400 einsetzen.

An jede Schnittstelle (C1 und C2) der IM 463-2 können Sie maximal 4 S5- Erweiterungsgeräte dezentral anschließen.

An die dezentral angeschlossenen EG können Sie weitere EG zentral anschließen.

### Adressierung der S5-Baugruppen

Zur Verfügung stehen alle S5-Adressbereiche (P, Q, IM3, IM4)

#### Hinweis

Beachten Sie, dass jede S5-Adresse auch strangübergreifend nur einmal genutzt werden darf.

### Abschluss-Stecker

Die IM 314 des letzten EG jedes Strangs müssen Sie mit dem Abschluss-Stecker 6ES5 760- 1AA11 abschließen.

### Zulässige Potenzialdifferenzen

Für die sichere Funktion der dezentralen Kopplung müssen Sie darauf achten, dass die Potenzialdifferenz zwischen zwei Geräten nicht mehr als 7 V beträgt. Verwenden Sie eine Potenzialausgleichsleitung.

### Siehe auch

[Bedien-und Anzeigeelemente](#page-363-0) (Seite [342](#page-341-0))

7.3 Bedien-und Anzeigeelemente

## <span id="page-341-0"></span>7.3 Bedien-und Anzeigeelemente

### **Einleitung**

Alle Bedien- und Anzeigeelemente der IM 463-2 sind auf der Frontplatte der Baugruppe angeordnet. Nachfolgendes Bild zeigt die Anordnung der Bedien- und Anzeigeelemente.

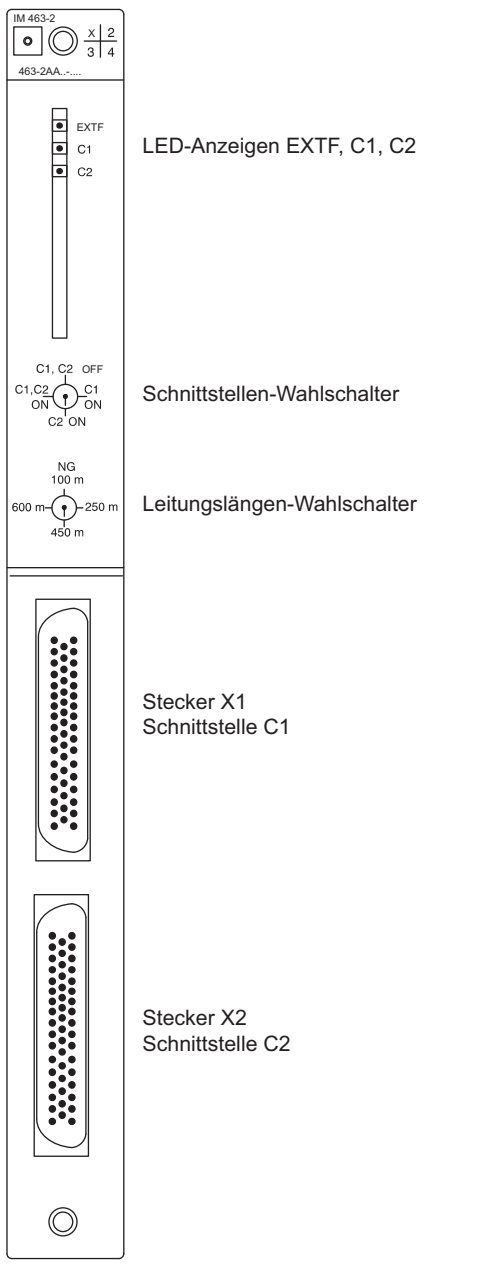

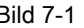

Bild 7-1 Anordnung der Bedien- und Anzeigeelement der IM 463-2

7.3 Bedien-und Anzeigeelemente

## LED-Anzeigen

| LED                         | Bedeutung                                                                                                    |  |  |
|-----------------------------|----------------------------------------------------------------------------------------------------|--|--|
| LED EXTF (rot)              | Leuchtet bei externem Fehler. Strang 1 oder Strang 2 ist gestört<br>(Stromversorgung im EG ausgefallen; fehlender Abschluss-Stecker; Kabelbruch<br>oder Schnittstellen-Wahlschalter falsch eingestellt). |  |  |
| LED C1 (grün)               | Strang 1 (über Frontstecker X1, Connection 1) ist in Ordnung.                                                                                                    |  |  |
| LED C2 (grün)               | Strang 2 (über Frontstecker X2, Connection 2) ist in Ordnung.                                                                                                    |  |  |
| Frontstecker X1<br>und $X2$ | Anschluss-Stecker (Ausgang) für Strang 1 und Strang 2.<br>X1 = oberer Frontstecker; X2 = unterer Frontstecker                                                                                            |  |  |

Tabelle 7- 2 LED-Anzeigen der IM 463-2

### Schnittstellen-Wahlschalter

Tabelle 7- 3 Schalterstellung: Schnittstellen-Wahlschalter der IM 463-2

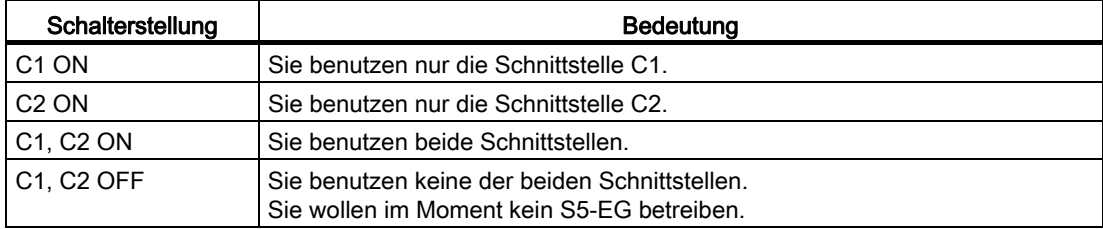

### Leitungslängen-Wahlschalter

Tabelle 7- 4 Schalterstellung: Leitungslängen-Wahlschalter der IM 463-2

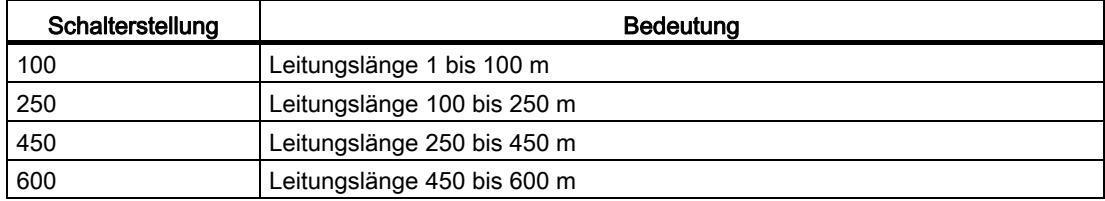

#### WARNUNG 47

Es kann zu Datenverlust kommen.

Das Verstellen des Schnittstellen-Wahlschalters und das Verstellen des Leitungslängen-Wahlschalters in der Betriebsart RUN kann zu Datenverlust führen.

Ändern Sie die Einstellung der beiden Schalter nur im Betriebszustand STOP der CPU.

7.4 IM 463-2 einbauen und anschließen

## 7.4 IM 463-2 einbauen und anschließen

## Übersicht

Beim Einbau einer IM 463-2 in ein ZG der S7-400 gehen Sie genauso vor wie beim Einbau anderer S7-400-Baugruppen (siehe Installationshandbuch).

Zum Anschließen einer IM 463-2 gehen Sie in folgenden Schritten vor:

- 1. Steckleitung konfektionieren
- 2. Steckleitung aufstecken
- 3. Schnittstelle auswählen
- 4. Leitungslänge auswählen

## Steckleitung konfektionieren

Sie können die Steckleitung 721 verwenden. Sie müssen jedoch auf der Anschluss-Seite der IM 463-2 das Steckergehäuse wechseln.

Jeder IM 463-2 liegen zwei Steckergehäuse bei. Mit jeweils einem dieser Steckergehäuse und mit einer Steckleitung 721 (siehe Katalog ST 54.1) können Sie sich eine Steckleitung für eine IM 463-2 konfektionieren. Gehen Sie hierzu folgendermaßen vor:

- 1. Entfernen Sie ein Steckergehäuse an der Steckleitung 721.
- 2. Öffnen Sie eines der Steckergehäuse, die der IM 463-2 beiliegen.
- 3. Bringen Sie dieses Steckergehäuse an der Steckleitung 721 an.
- 4. Schließen Sie das Steckergehäuse.

### Steckleitung aufstecken

Um die Steckleitung aufzustecken, gehen Sie folgendermaßen vor:

- 1. Öffnen Sie die Abdeckhaube der IM 463-2.
- 2. Stecken Sie den neuen Stecker der Steckleitung auf einen der Stecker der IM 463-2 auf. Schnittstelle C1 entspricht dem oberen Stecker;

Schnittstelle C2 entspricht dem unteren Stecker.

- 3. Verschrauben Sie den Stecker der Steckleitung mit dem Stecker der IM 463-2.
- 4. Schließen Sie die Abdeckhaube.

### Schnittstelle auswählen

Die Schnittstelle wählen Sie mit dem Wahlschalter auf der Frontplatte aus. Stellen Sie hier die Schnittstelle(n) ein, die Sie verwenden wollen. Nehmen Sie die Einstellung an der IM 463-2 nur im STOP-Zustand der CPU vor.

7.5 Betriebsarten der IM 314 einstellen

### Leitungslänge auswählen

Die Leitungslänge wählen Sie mit dem Wahlschalter auf der Frontplatte aus. Stellen Sie hierzu den Bereich ein, in dem die Länge des Strangs liegt. Nehmen Sie die Einstellung an der IM 463-2 nur im STOP-Zustand der CPU vor.

## 7.5 Betriebsarten der IM 314 einstellen

### **Einleitung**

Für den Betrieb mit der IM 463-2 müssen Sie auf der IM 314 das verwendete S5- Erweiterungsgerät und den Adressbereich der S5-E/A-Baugruppen einstellen.

7.5 Betriebsarten der IM 314 einstellen

### S5-Erweiterungsgerät einstellen

Mit den Brücken BR1, BR2 und BR3 auf der IM 314 stellen Sie ein, in welchem S5- Erweiterungsgerät Sie die IM 314 einsetzen wollen. Nachfolgendes Bild zeigt, wo auf der IM 314 diese Brücken liegen und welche Einstellung welchem Erweiterungsgerät entspricht.

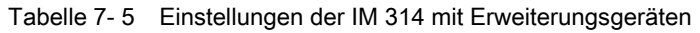

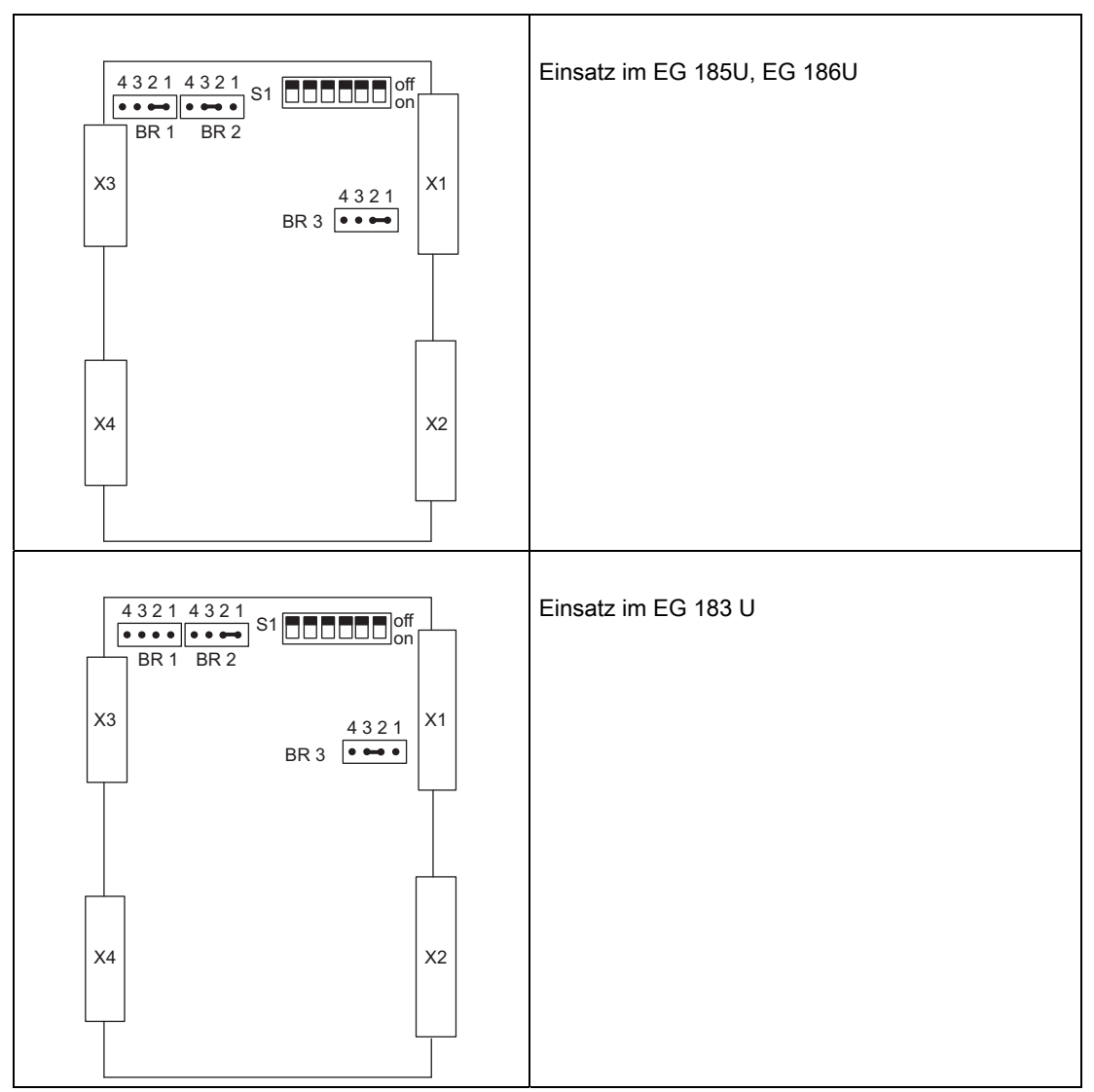

### S5-Anschaltung IM 463-2

7.6 S5-Baugruppen für den Betrieb in S7-400 konfiguerieren

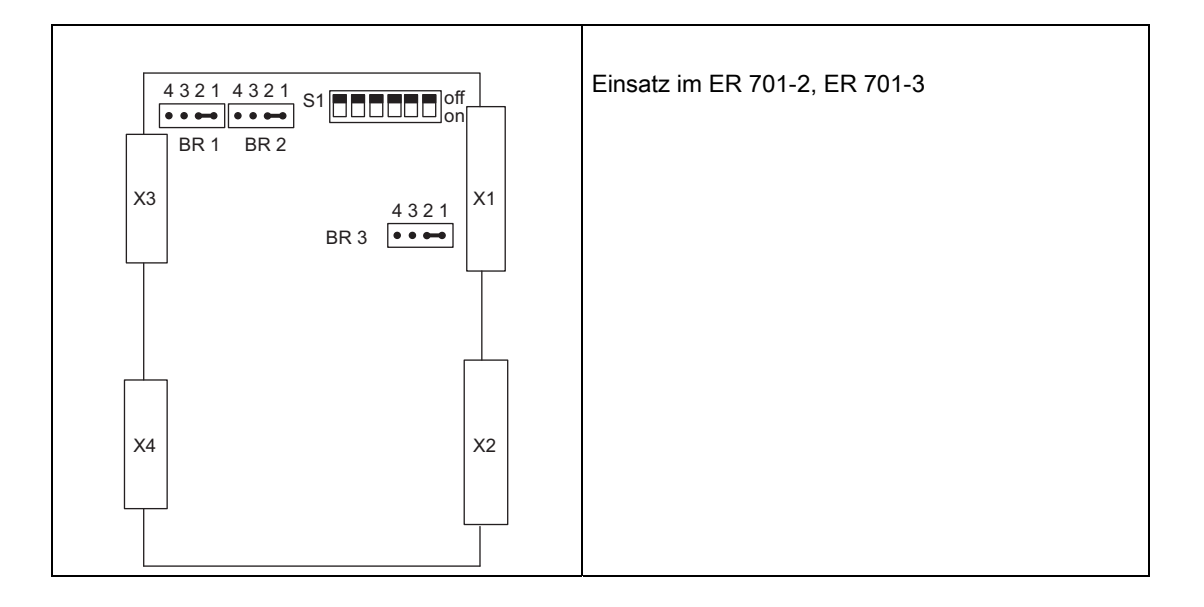

### Adressbereich einstellen

Der Adressbereich der S5-E/A-Baugruppen wird an der IM 314 eingestellt. Diese Einstellung gilt nur für die digitalen und analogen E/A-Baugruppen.

Es stehen die Adressbereiche P, Q, IM3 und IM4 zu Verfügung. Zum Adressieren der digitalen und analogen E/A-Baugruppen in diesen Bereichen bringen Sie die Schalter in die entsprechende Stellung.

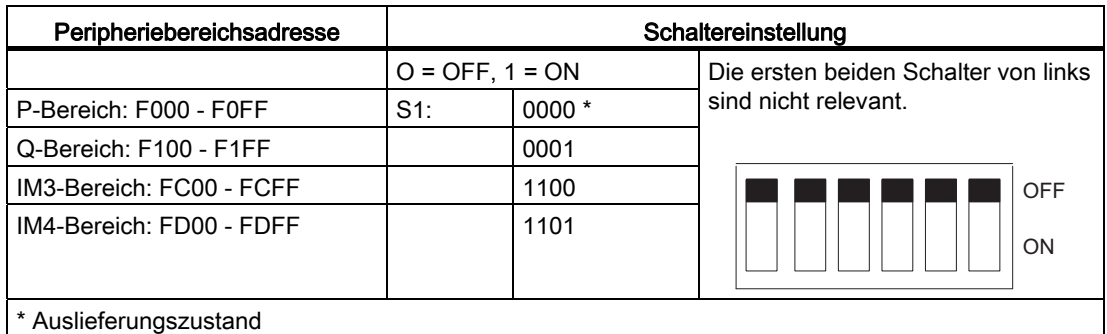

Tabelle 7- 6 Adressbereiche an der IM 314 einstellen

## 7.6 S5-Baugruppen für den Betrieb in S7-400 konfiguerieren

### Beispiel

Sie konfigurieren die S5-Baugruppen mit STEP 7. Wie Sie dabei vorgehen müssen, finden Sie in der Beschreibung zu STEP 7 bzw. in der Online-Hilfe.

Das nachfolgende Bild zeigt eine mögliche Kopplungsvariante von ZGs und EGs über die IM 463-2 und IM 314.

### S5-Anschaltung IM 463-2

7.6 S5-Baugruppen für den Betrieb in S7-400 konfiguerieren

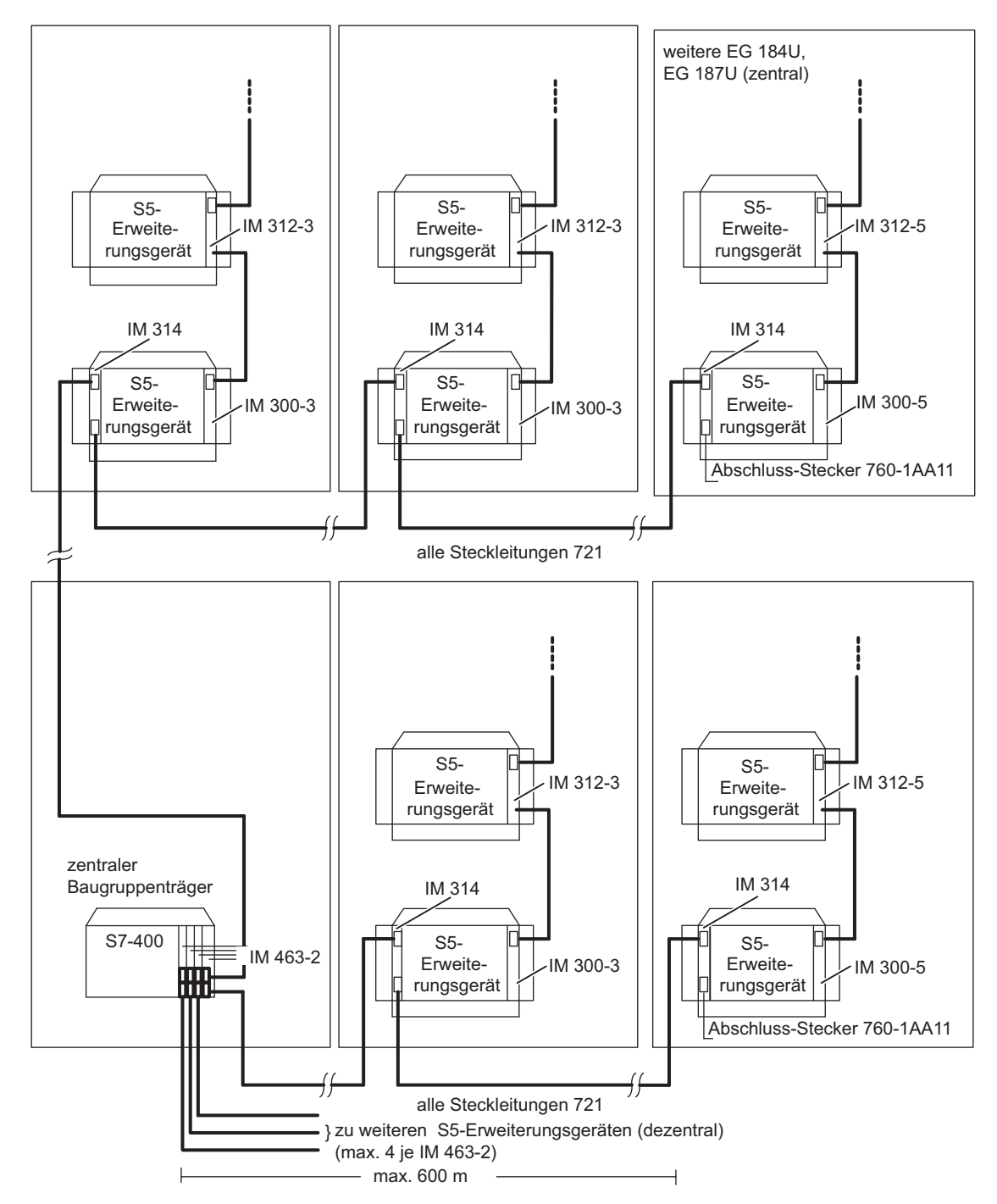

Bild 7-2 Kopplungsvariante von ZGs und EGs über die IM 463-2 und IM 314.

S5-Anschaltung IM 463-2 7.7 Belegung der Steckleitung 721

## 7.7 Belegung der Steckleitung 721

## Belegung der Steckleitung 721

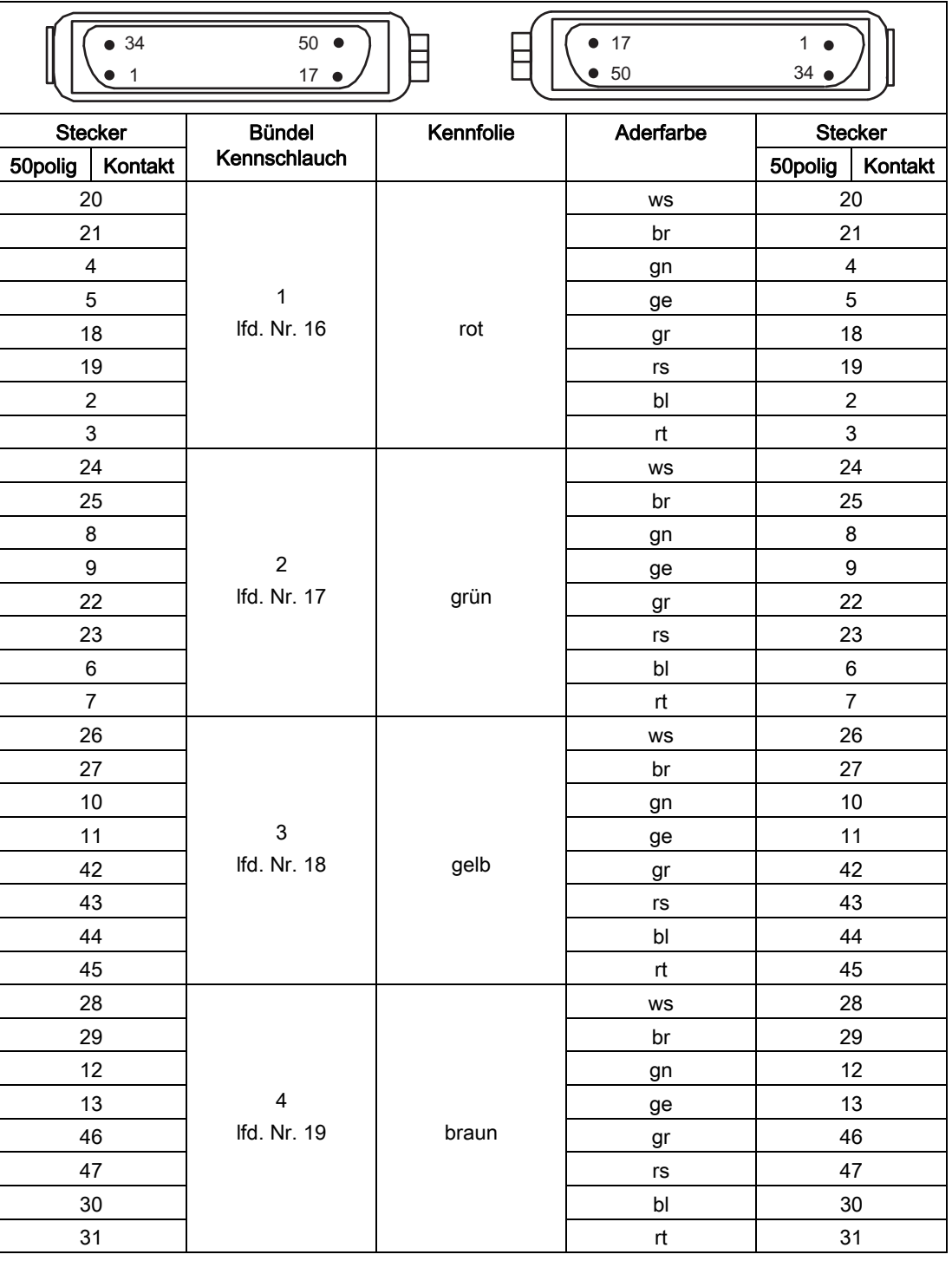

Tabelle 7- 7 Belegung der Steckleitung 721

Automatisierungssystem S7-400 Baugruppendaten Nachschlagewerk, Ausgabe 08/2011, A5E00850735-07 349 7.8 Abschluss-Stecker für IM 314

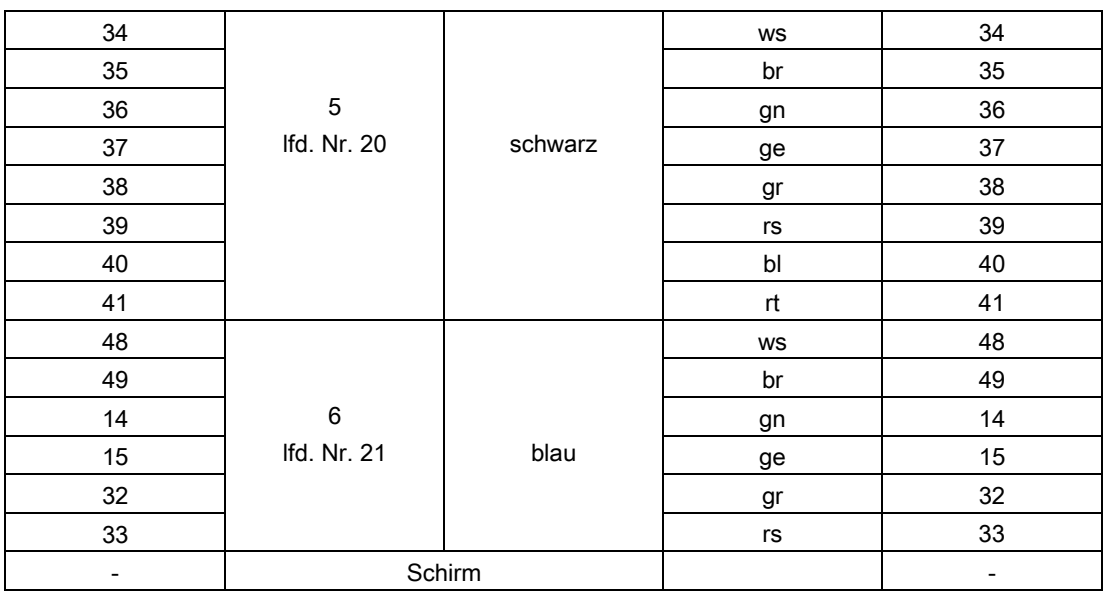

## 7.8 Abschluss-Stecker für IM 314

### **Einleitung**

Die IM 314 des letzten Erweiterungsgerätes eines jeden Strangs wird mit dem Abschluss-Stecker 6ES5 760-1AA11 abgeschlossen.

Tabelle 7- 8 Belegung des Abschluss-Steckers 760-1AA11

| Belegung des Abschluss-Steckers 760-1AA11 |                                |  |                  |  |
|-------------------------------------------|--------------------------------|--|------------------|--|
| 17<br>34<br>50                            |                                |  |                  |  |
| Steckeranschluss                          | Widerstand 180 Ohm oder Brücke |  | Steckeranschluss |  |
| 28                                        |                                |  | 8                |  |
| 29                                        |                                |  | 9                |  |
| 26                                        |                                |  | 6                |  |
| 27                                        |                                |  | 7                |  |
| 46                                        |                                |  | 4                |  |
| 47                                        |                                |  | 5                |  |
| 44                                        |                                |  | $\overline{2}$   |  |

## S5-Anschaltung IM 463-2

7.8 Abschluss-Stecker für IM 314

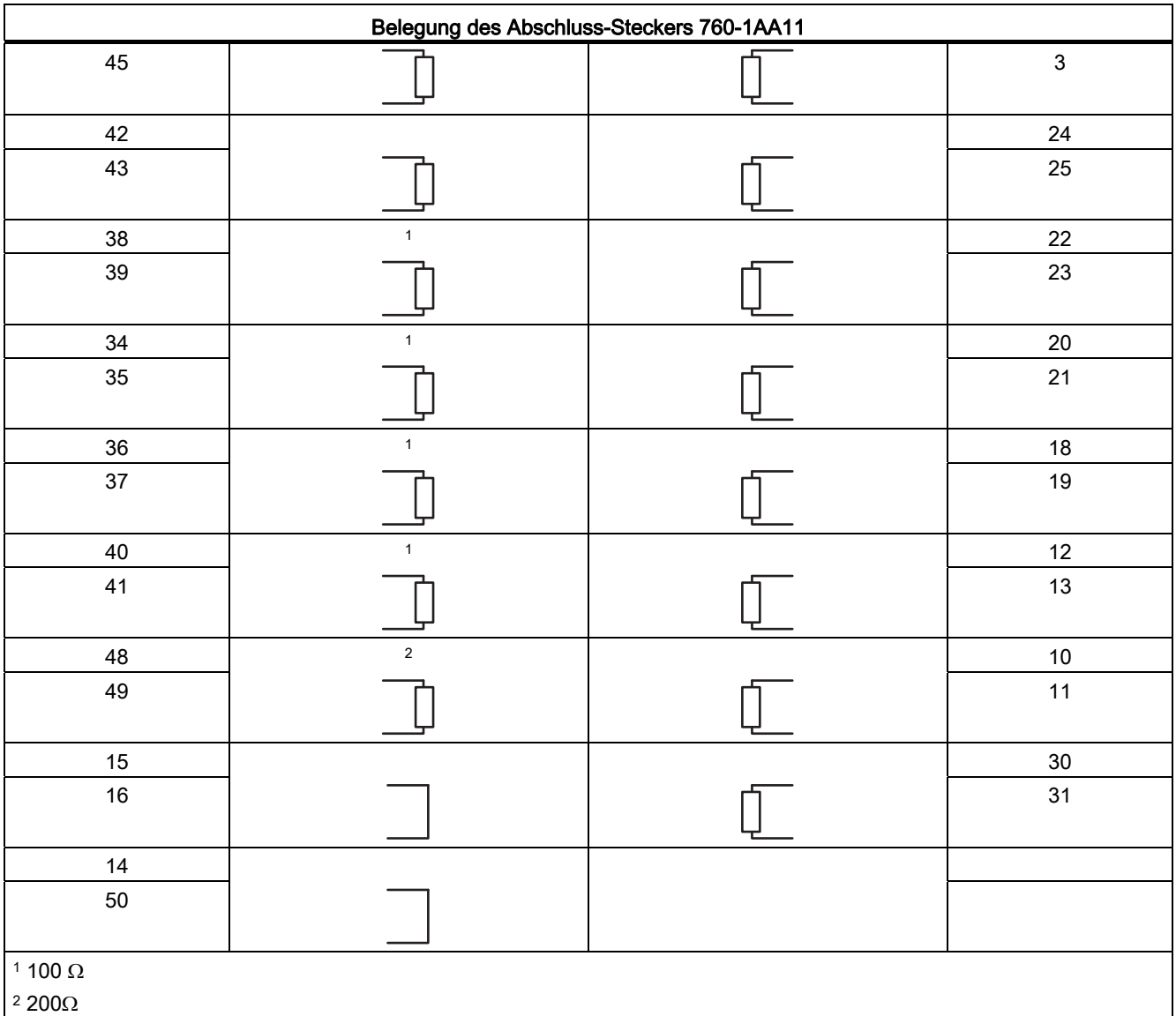

7.9 Technische Daten IM463-2 (6ES7463-2AA00-0AA0)

## 7.9 Technische Daten IM463-2 (6ES7463-2AA00-0AA0)

### Technische Daten

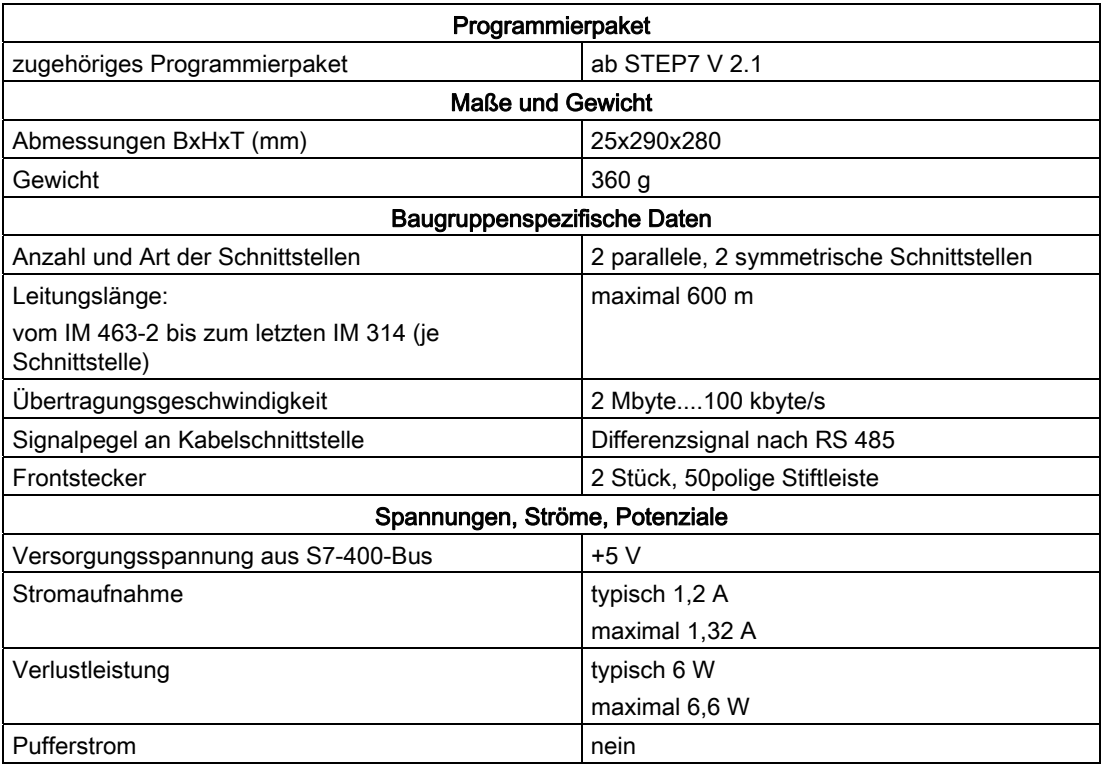

# Profibus DP-Masteranschaltung IM 467/IM 467 FO 8

## 8.1 PROFIBUS-DP Masteranschaltung IM 467/IM 467 FO

## 8.1.1 Übersicht

### Bestellnummern

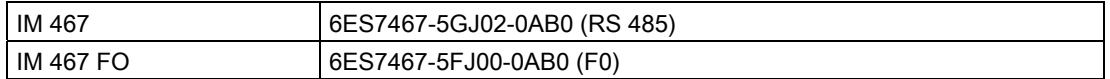

### Anwendung

PROFIBUS-DP, genormt nach IEC 61784-1:2002 Ed1 CP 3/1, ermöglicht die schnelle Kommunikation im Feldbereich zwischen Automatisierungsgeräten, PCs und Feldgeräten. Feldgeräte können dabei sein: Dezentrale Peripheriegeräte ET 200, Antriebe, Ventilinseln, Schaltgeräte und vieles mehr.

Die Anschaltungsbaugruppe IM 467/IM 467 FO ist für den Betrieb in einem Automatisierungssystem S7-400 vorgesehen. Sie ermöglicht den Anschluss der S7-400 an PROFIBUS-DP.

### Hinweis

Die PROFIBUS-DP Masteranschaltung IM 467 Bzw. IM 467 FO ist kein DP-Master nach DVP 1.

### Aufbau

- Aufbautechnik gemäß S7-400
- Lüfterlos betreibbar
- Maximal 4 IM 467/IM 467 FO im Zentralgerät einsetzbar. Es gelten keine Steckplatzregeln.
- IM 467/IM 467 FO und CP 443-5 Extended nicht gemeinsam einsetzbar
- Übertragungsrate von 9,6 kbit/s bis 12 Mbit/s per Software stufenweise einstellbar
- Projektierung und Programmierung über PROFIBUS-DP möglich. PROFIBUS-DP-Parameter dürfen Sie dabei nicht ändern!

8.1 PROFIBUS-DP Masteranschaltung IM 467/IM 467 FO

- IM 467 mit 9-poliger Sub-D-Buchse für den Anschluss an PROFIBUS-DP (6ES7467- 5GJ02-0AB0)
- IM 467 FO mit Lichtwellenleiter für den Anschluß an PROFIBUS-DP (6ES7467-5FJ00- 0AB0)

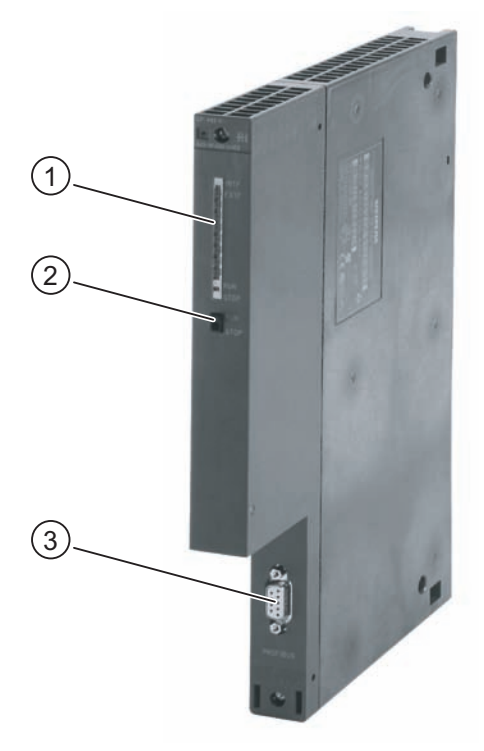

Bild 8-1 Aufbau der IM 467/467 FO

- (1) LED-Anzeige
- (2) Betriebsartenschalter
- (3) PROFIBUS-DP-Schnittstelle 9polig D-SUB

8.1 PROFIBUS-DP Masteranschaltung IM 467/IM 467 FO

### Kommunikationsdienste

Die IM 467 /IM 467 FO bietet zwei Kommunikationsdienste an:

● PROFIBUS-DP

Die IM 467/IM 467 FO ist ein PROFIBUS-DP Master gemäß EN 50 170. Die Projektierung erfolgt komplett mit STEP 7. Das Verhalten ist prinzipiell identisch zu den integrierten PROFIBUS-DP-Schnittstellen auf den CPU-Baugruppen (Abweichungen siehe technische Daten der IM 467/IM 467 FO).

Für die DP-Kommunikation sind keine Funktionsaufrufe im STEP 7-Anwenderprogramm erforderlich.

● S7-Funktionen

Die S7-Funktionen stellen eine optimale und einfache Kommunikation in einer SIMATIC S7/C7-Automatisierungslösung sicher. Für die IM 467/IM 467 FO sind folgende S7- Funktionen freigegeben:

- PG-Funktionen über PROFIBUS-DP
- B&B-Funktionen über PROFIBUS-DP

Die Kommunikation erfolgt ohne weitere Projektierung auf der IM 467/IM 467 FO.

Die S7-Funktionen können alleine oder parallel zum PROFIBUS-DP-Protokoll genutzt werden. Werden sie parallel zur DP-Kommunikation verwendet, so hat dies Rückwirkungen auf die PROFIBUS-DP-Busumlaufzeit.

## 8.1.2 Anzeigen und Betriebsartenschalter

### LED-Anzeige

Die auf der Frontplatte befindliche LED-Anzeigenleiste ist bei der IM 467/IM 467 FO mit 4 Anzeigeelementen belegt:

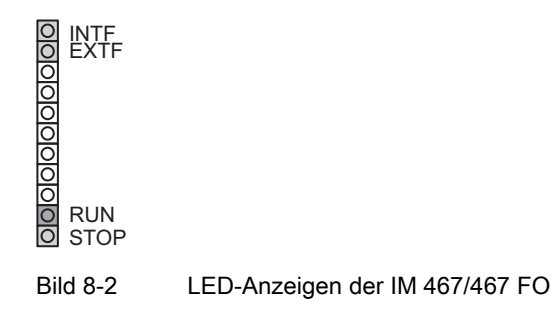

8.1 PROFIBUS-DP Masteranschaltung IM 467/IM 467 FO

### IM-Betriebszustand

Die LED-Anzeigen geben nach folgendem Schema Auskunft über den Betriebszustand der IM:

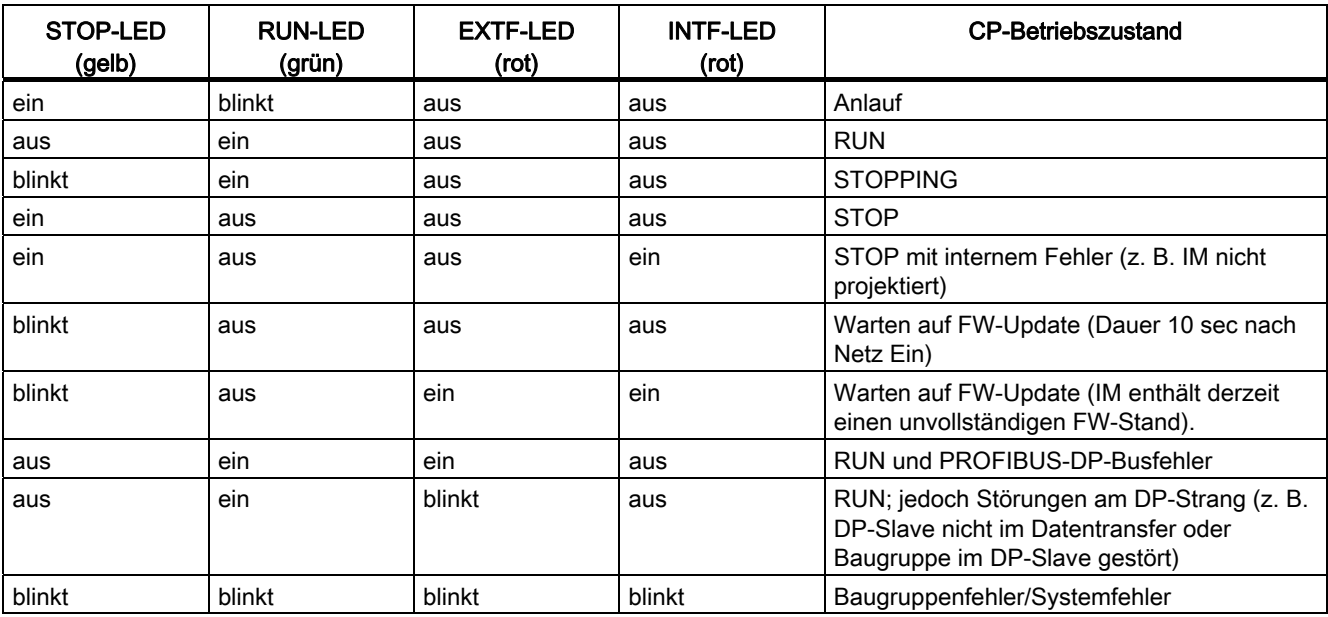

Tabelle 8- 1 Betriebszustände der IM 467/467 FO

### Betriebszustand steuern

Sie haben 2 Möglichkeiten, den Betriebszustand der IM 467/IM 467 FO zu steuern, und zwar mittels:

- Betriebsartenschalter
- Bedienung über PG/PC

### Betriebsartenschalter

Mit dem Betriebsartenschalter erreichen Sie folgende Betriebszustände:

● Umschalten von STOP auf RUN

Im Zustand RUN sind alle projektierten sowie S7-Kommunikationsdienste verfügbar.

Der IM-Betriebszustand kann nur in der Schalterstellung RUN von PG/PC aus gesteuert werden.

● Umschalten von RUN auf STOP

Die IM geht in den Betriebszustand STOP. Aufgebaute S7-Verbindungen werden abgebaut und DP-Slaves werden nicht mehr versorgt.

8.2 Projektierung

### Ladbare Firmware

Die IM 467/IM 467 FO unterstützt das Update der Firmware (FW) per FW-Lader. Der FW-Lader ist Bestandteil der Projektiersoftware NCM S7 für PROFIBUS-DP. Eine Autorisierung ist hierfür nicht erforderlich. Nach dem FW-Update muss das Zentralgerät nochmals Aus-Eingeschaltet werden, bevor der Normalbetrieb aufgenommen wird.

### Hinweis

Weitere Hinweise zum Laden der Firmware entnehmen Sie dem Handbuch NCM S7 für PROFIBUS-DP und ggf. der LIESMICH-Datei der Projektierungssoftware NCM S7 für PROFIBUS-DP.

Bei IM 467 FO ist zum FW-Laden der Einsatz eines optischen Busterminals (OBT) erforderlich.

## 8.2 Projektierung

### **Einleitung**

Die Projektierung der IM 467/IM 467 FO erfolgt mit STEP 7. Die Projektierdaten bleiben auch bei Spannungsausfall erhalten; ein Speichermodul ist nicht erforderlich. Mit Hilfe der S7-Funktionen können alle an das Netz angeschlossenen IM 467/IM 467 FO und alle über den SIMATIC S7-400 Rückwandbus verbundenen CPUs fernprogrammiert bzw. fernprojektiert werden.

Voraussetzung ist SIMATIC STEP 7 ab Version 5.00.

### Baugruppentausch ohne PG

Die Projektierdaten werden im Ladespeicher der CPU abgelegt. Die spannungsausfallsichere Ablage der Projektierdaten ist durch Batteriepufferung oder EPROM-Modulkärtchen in der CPU gesichert.

Der IM 467/IM 467 FO kann ausgetauscht werden, ohne dass die Projektierdaten explizit nachgeladen werden müssen.

Das Ziehen und Stecken der IM 467/IM 467 FO ist nur im spannungslosen Zustand zulässig.

### **Mehrprozessorbetrieb**

Die angeschlossenen DP-Slaves können immer nur einer CPU zugeordnet sein und von dieser CPU bearbeitet werden.

8.3 Anschluss an PROFIBUS-DP

### Projektierung und Diagnose nicht gleichzeitig

Beim Projektieren darf die IM 467/IM 467 FO nicht gleichzeitig über MPI diagnostiziert werden.

### Hinweis

Für die IM467-FO sind die Übertragungsraten 3 Mbit/s und 6 Mbit/s nicht freigegeben.

## 8.3 Anschluss an PROFIBUS-DP

### 8.3.1 Anschluss-Möglichkeiten

## Übersicht

Für den Anschluss an PROFIBUS-DP gibt es 2 Möglichkeiten:

- Elektrischer Anschluss über Busanschluss-Stecker
- Optischer Anschluss mit Lichtwellenleiter

### 8.3.2 Busanschluss-Stecker

### Anschluss

Nur bei 6ES7467-5GJ02-0AB0.

Die Busleitung wird hier an die IM 467 herangeführt. (Ausführliche Beschreibung siehe Installationshandbuch S7-400 Aufbauen).

8.3 Anschluss an PROFIBUS-DP

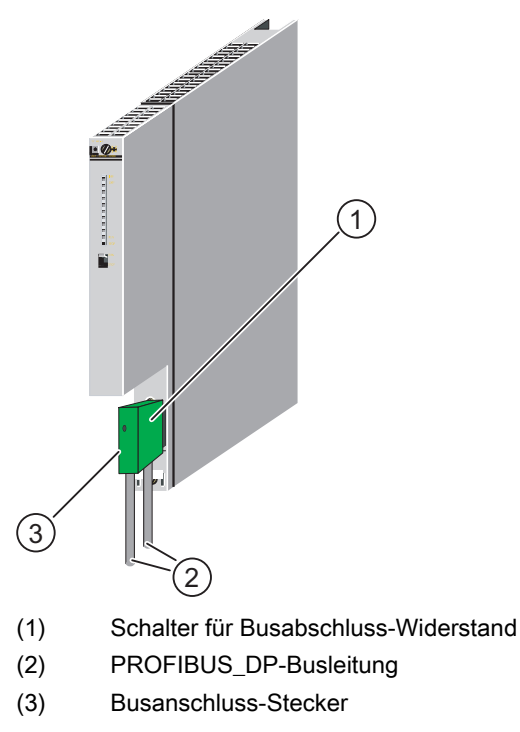

Bild 8-3 Anschluss des Busanschluss-Steckers an die IM 467

## Maximale Leitungslängen von Profibus-DP

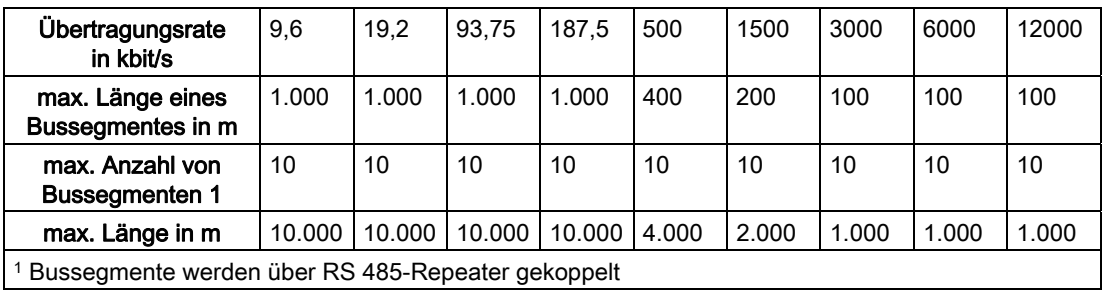

8.3 Anschluss an PROFIBUS-DP

## Steckerbelegung

In der folgenden Tabelle wird die elektrische Schnittstelle zum Anschluss an PROFIBUS-DP (9-polige Sub-D-Buchse) spezifiziert.

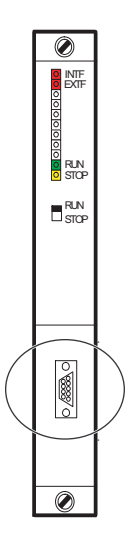

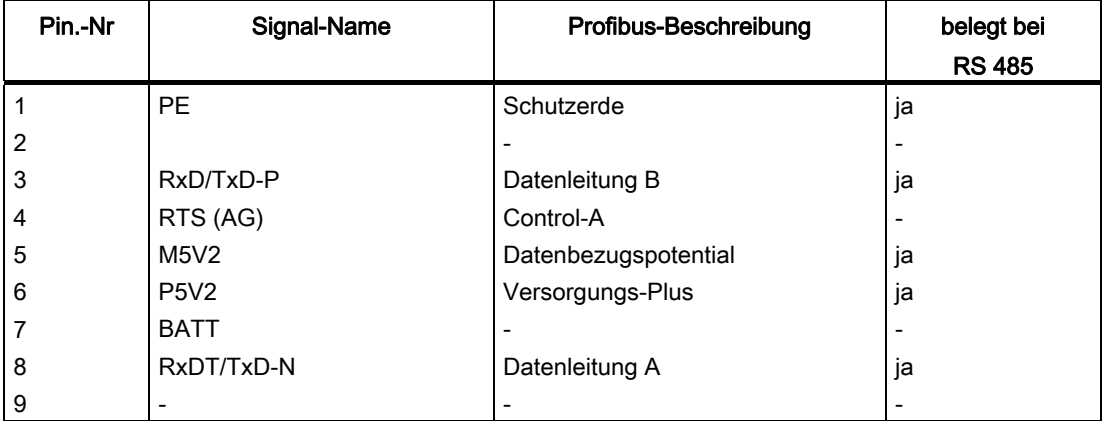
## 8.3.3 Optischer Anschluss an PROFIBUS-DP

#### Anschluss

Nur bei 6ES7467-5FJ00-0AB0.

Für den Anschluss an die optische Variante des PROFIBUS-DP steht die IM 467 F0 mit integrierter Lichtwellenleiter-Schnittstelle zur Verfügung.

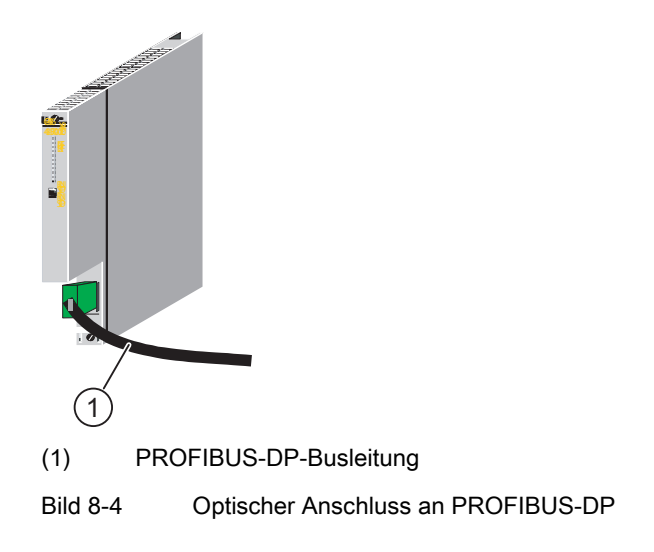

## 8.3.4 Lichtwellenleiter anschließen an die IM 467 FO

#### Benötigtes Zubehör

- Packung mit Simplex-Steckern und Poliersets (6GK1901-0FB00-0AA0)
- Packung mit Steckadaptern (6ES7195-1BE00-0XA0)

8.3 Anschluss an PROFIBUS-DP

#### Stecker montieren

- 1. Entfernen Sie den Mantel der LWL-Duplexleitung um ca. 30 cm.
- 2. Montieren Sie LWL-Duplexleitung mit den zugehörigen Simplex-Steckern. Eine ausführliche Montageanleitung zu den Simplex-Steckern finden Sie im Handbuch SIMATIC NET PROFIBUS-Netz".

TIPP: Klappen Sie die 2 Simplex-Stecker nicht einzeln zu, sondern so zusammen, dass Sie einen "Duplex-Stecker" erhalten. So erreichen Sie einen besseren Halt im Steckadapter.

WICHTIG: Die geschliffene und polierte Oberfläche der Kunststoff-Faser muss absolut glatt und eben sein. Der Kunststoffmantel darf ebenfalls nicht überstehen bzw. unsauber abgetrennt sein. Jede Abweichung verursacht starke Dämpfungen des Lichtsignals über die LWL!

3. Legen Sie die Simplex-Stecker in den Steckadapter für die IM467 FO und die LWL in die vorgesehenen Leitungsführungen. Klappen Sie den Steckadapter zu, bis die Seitenteile deutlich hörbar verrasten.

Achten Sie beim Einlegen der Stecker in den Steckadapter auf die richtige Lage: Sender immer oben und Empfänger immer unten!

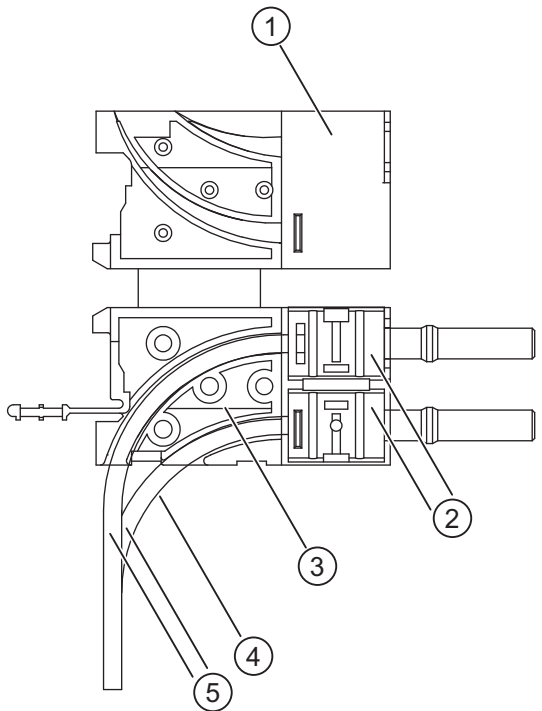

Bild 8-5 Montage des Steckers

- (1) Steckadapter für IM 467 FO
- (2) Die 2 Simplex-Stecker so zusammenklappen, dass Sie einen "Duplex-Stecker" erhalten.
- (3) Tipp: Untere Leitung ca. 10 mm kürzer als die obere schneiden; damit erreichen Sie eine bessere Leitungsführung im Kabelkanal der IM 467 FO.
- (4) Max. 30 mm Biegeradius
- (5) LWL-Duplexleitung

8.3 Anschluss an PROFIBUS-DP

#### LWL wiederverwenden

#### Hinweis

Wenn Sie gebrauchte LWL erneut in den Steckadapter einlegen, dann müssen Sie beide LWL-Adern um die gebogenen Längen kürzen und die Simplex-Stecker neu montieren.

Dadurch vermeiden Sie evtl. Dämpfungsverluste durch erneut gebogene und stark beanspruchte Teile der LWL-Duplex-Ader.

#### LWL in die IM 467 FO

Die LWL mit den fertig montierten Steckadaptern stecken Sie in die IM 467 FO. Klappen Sie den vorstehenden Griff des Steckadapters nach oben.

Achten Sie auf die richtige Lage: Die Sende LWL wird in die Empfänger-Buchse gesteckt und die Empfänger-LWL in die Sender-Buchse der LWL-Schnittstelle der IM 467 FO.

Ist die IM 467 FO der letzte Teilnehmer des LWL-Netzes, dann müssen Sie die nicht belegte LWL-Schnittstelle mit Blindstopfen verschließen (stecken im Auslieferungszustand in der IM 467 FO).

#### VORSICHT

Schauen Sie nicht direkt in die Öffnung der optischen Sendedioden.

Der austretende Lichtstrahl könnte Ihre Augen gefährden.

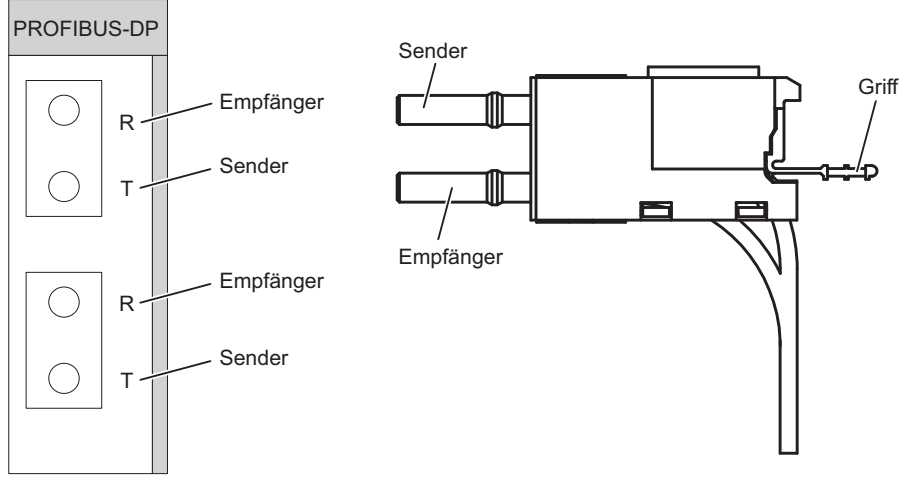

Bild 8-6 Lichtwellenleiter in die IM 467 FO stecken

8.4 Technische Daten

#### Biegeradius für LWL

Achten Sie beim Einlegen der LWL-Duplex-Ader in den Steckadapter und beim Verlegen darauf, dass der zulässige Biegeradius von 30 mm nicht unterschritten wird. Lesen Sie auch die Aufbaurichtlinien zu LWL im Handbuch SIMATIC NET-PROFIBUS-Netze.

## 8.4 Technische Daten

### 8.4.1 Technische Daten der IM 467 (6ES7467-5GJ02-0AB0))

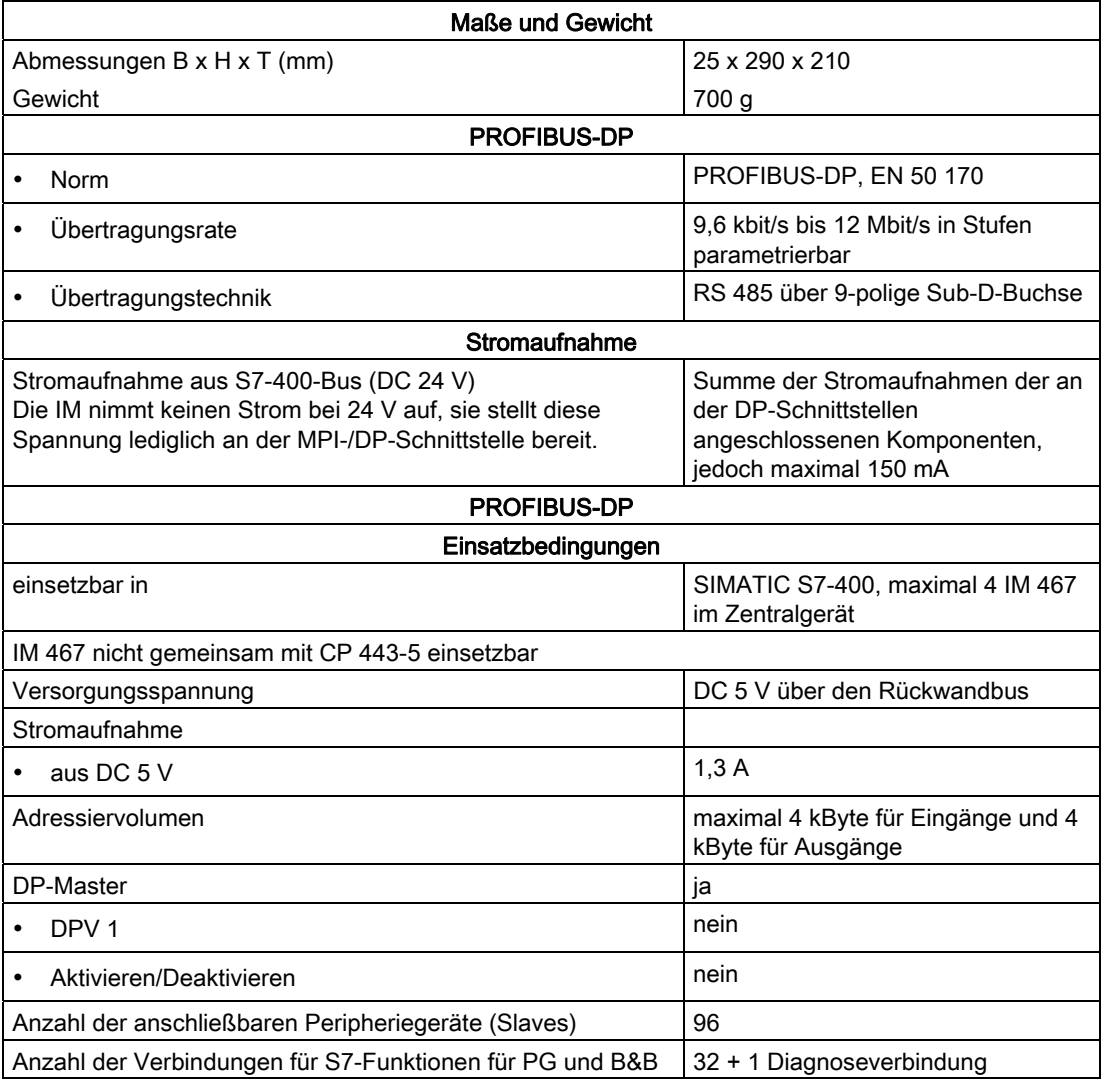

8.4 Technische Daten

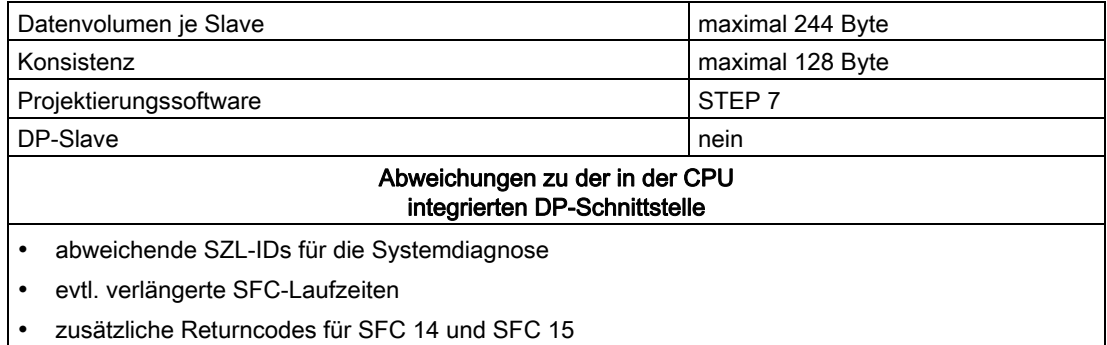

## 8.4.2 Technische Daten der IM 467 FO (6ES7467-5FJ00-0AB0)

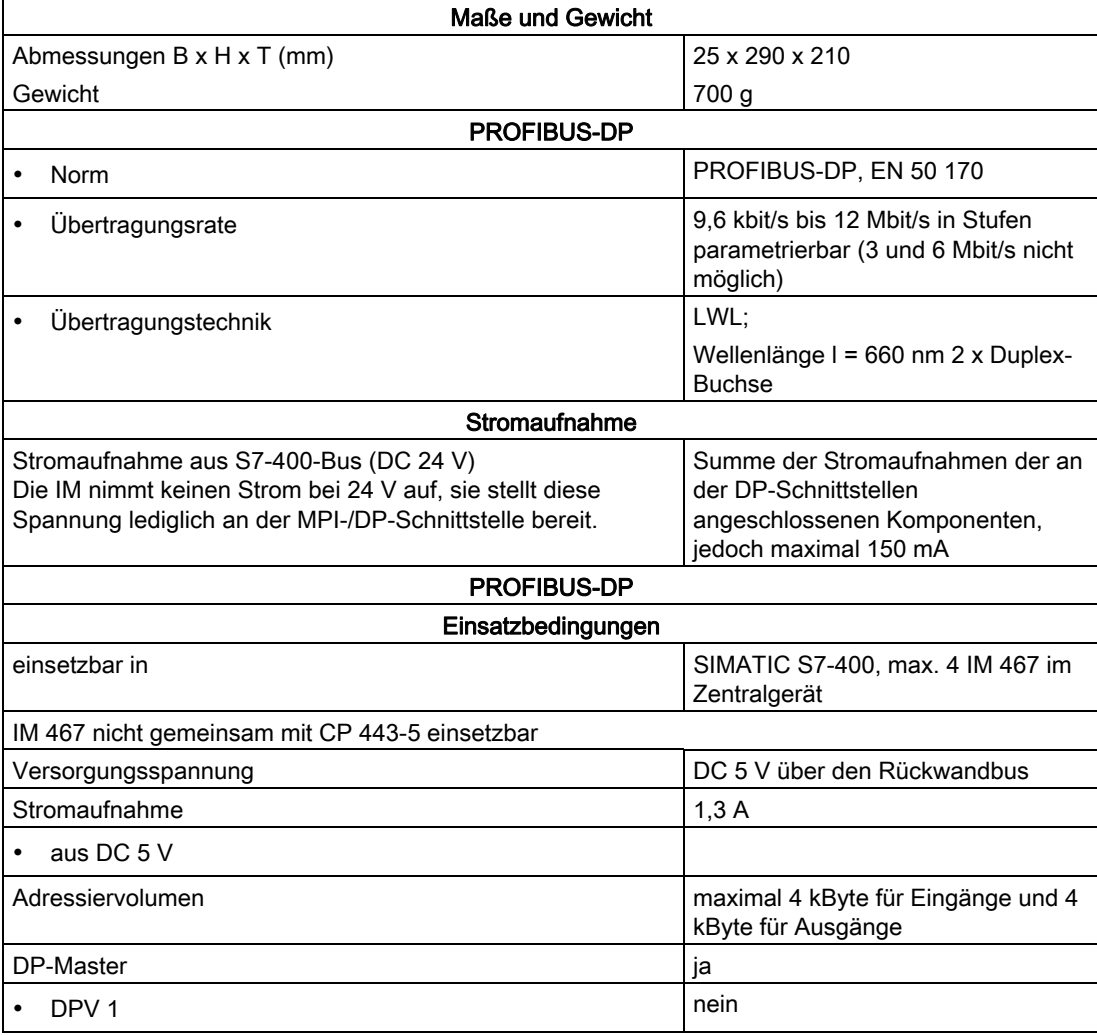

#### 8.4 Technische Daten

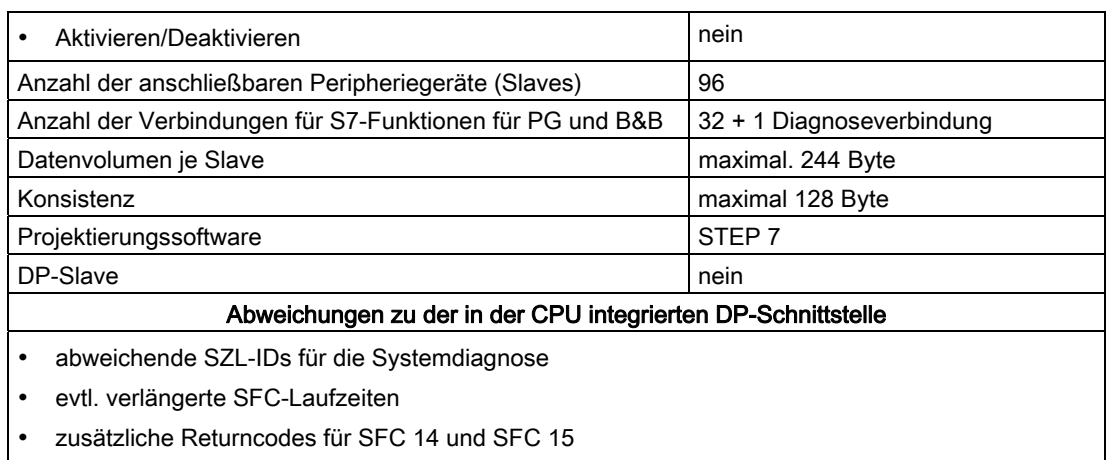

## Kabelkanal und Lüfterzeilen 9

## 9.1 Eigenschaften

#### Übersicht

Kabelkanal bzw. Lüfterzeile haben folgende Eigenschaften:

- Der Zuluftbereich ist variierbar.
- Schirmanbindung und Kabelabfangung ist möglich.

Zusätzlich hat die Lüfterzeile folgende Eigenschaften:

- Lüfter und Filterrahmen sind von vorne im Betrieb tauschbar.
- Die Lüfterfunktion wird mittels Drehzahlüberwachung kontrolliert.
- Betrieb mit Filterrahmen ist optional.

## 9.2 Lüfterüberwachung bei den Lüfterzeilen

#### LED-Anzeigen

Die drei roten LEDs der Lüfterzeile sind den einzelnen Lüftern zugeordnet. Dies sind von links nach rechts gesehen:

- F1 für Lüfter 1
- F2 für Lüfter 2
- F3 für Lüfter 3

#### Lüfter

Die Lüfter sind redundant ausgelegt. Die Funktion der Lüfterzeile bleibt auch bei Ausfall eines Lüfters erhalten.

#### Lüfterüberwachung

Die Funktion der Lüfter wird mittels Drehzahlüberwachung kontrolliert. Unterschreitet ein Lüfter die Grenzdrehzahl von 1750 U/min, so leuchtet die ihm zugeordnete LED auf. Zusätzlich fällt das Relais K1 ab.

Unterschreitet ein zweiter Lüfter die Grenzdrehzahl, leuchtet die ihm zugeordnete LED; zusätzlich fällt das Relais K2 ab.

Nachfolgend finden Sie die Funktionstabelle für die Lüfterüberwachung

9.2 Lüfterüberwachung bei den Lüfterzeilen

| Lüfter1              | Lüfter <sub>2</sub>                       | Lüfter3   | LED <sub>F1</sub> | LED <sub>F2</sub> | LED <sub>F3</sub> | <b>Relais K1</b> | Relais K2    |
|----------------------|-------------------------------------------|-----------|-------------------|-------------------|-------------------|------------------|--------------|
|                      |                                           |           | H                 | H                 | н                 |                  |              |
|                      |                                           | $\ddot{}$ | H                 | H                 | D                 |                  |              |
|                      | $\ddot{}$                                 |           | H                 | D                 | H                 |                  |              |
| $+$                  |                                           |           | D                 | H                 | H                 |                  |              |
|                      | $\ddot{}$                                 | $\ddot{}$ | H                 | D                 | D                 |                  | $\ddot{}$    |
| $+$                  |                                           | $\ddot{}$ | D                 | H                 | D                 |                  | $\ddot{}$    |
| $+$                  | $\ddot{}$                                 |           | D                 | D                 | H                 | -                | $\ddot{}$    |
| $\ddot{}$            | $\ddot{}$                                 | $\ddot{}$ | D                 | D                 | D                 | $\ddot{}$        | $\ddot{}$    |
| $\mathbf{r}^{\star}$ | $\mathbf{r}$                              | $\cdot^*$ | D <sup>*</sup>    | D <sup>*</sup>    | D <sup>*</sup>    | $\cdot^*$        | $\mathbf{r}$ |
| $\ddot{}$            | Lüfter in Betrieb bzw. Relais angezogen   |           |                   |                   |                   |                  |              |
|                      | Lüfter ausgefallen bzw. Relais abgefallen |           |                   |                   |                   |                  |              |
| D                    | LEDs dunkel                               |           |                   |                   |                   |                  |              |
| H                    | <b>LEDs hell</b>                          |           |                   |                   |                   |                  |              |
| $^\ast$              | bei NETZ AUS                              |           |                   |                   |                   |                  |              |

Tabelle 9- 1 Funktion der Lüfterüberwachung

#### Beispiel für ein Meldekonzept

Sie können die fehlerfreie Funktion der Lüfterzeile mittels Digitaleingängen überprüfen.

Das Abschalten der Stromversorgung beim Ausfall von mindestens zwei Lüftern erreichen Sie mit dem Relais K2. Sie können z. B. mit einem Zwischenschutz das Netz unterbrechen lassen.

Die Relaiskontakte sind folgendermaßen beschriftet:

Relais K1: Nr. 1...3

Relais K2: Nr. 4...6

Das folgende Bild erläutert Ihnen die Schaltung in der Lüfterzeile, wenn alle Lüfter arbeiten.

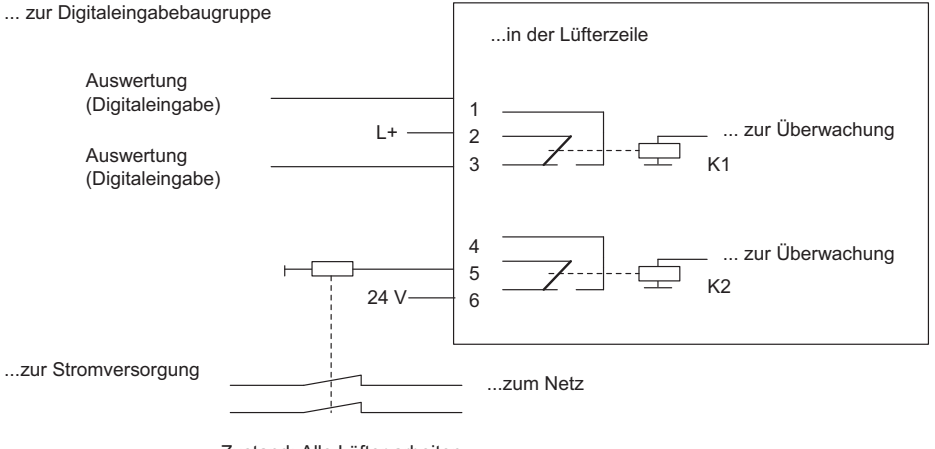

Zustand: Alle Lüfter arbeiten

Bild 9-1 Beispiel für ein Meldekonzept

## 9.3 Kabelkanal (6ES7408-0TA00-0AA0)

#### Funktion

Der Kabelkanal dient bei der Montage außerhalb des Schranks zur

- Kabelabfangung und/oder zur
- Schirmung bzw. zur
- Luftführung ohne Lüfterunterstützung

#### Frontansicht des Kabelkanals

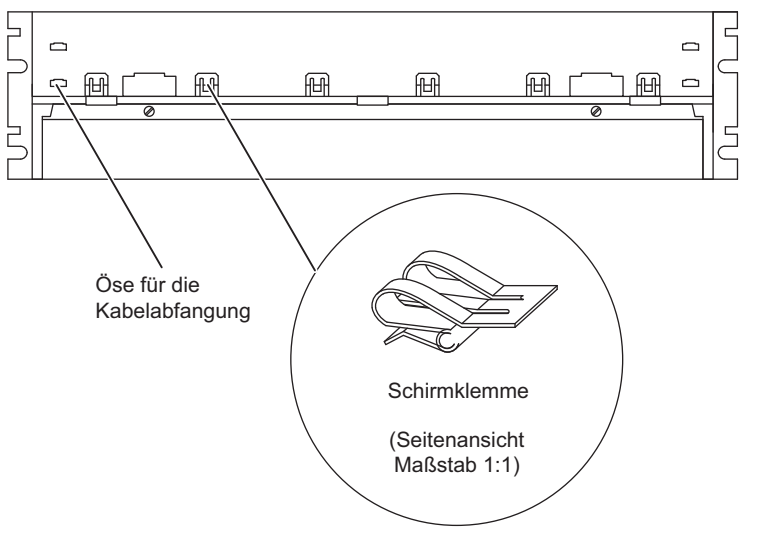

Bild 9-2 Frontansicht des Kabelkanals

#### Schirmklemmen

Wenn Sie die mitgelieferten Schirmklemmen nicht benötigen, sollten Sie diese auch nicht in den Kabelkanal einbauen.

#### Technische Daten

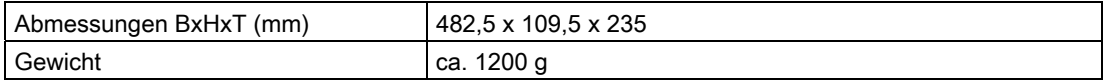

Kabelkanal und Lüfterzeilen

9.4 Lüfterzeile AC 120/230 V (6ES7408-1TB00-0XA0)

## 9.4 Lüfterzeile AC 120/230 V (6ES7408-1TB00-0XA0)

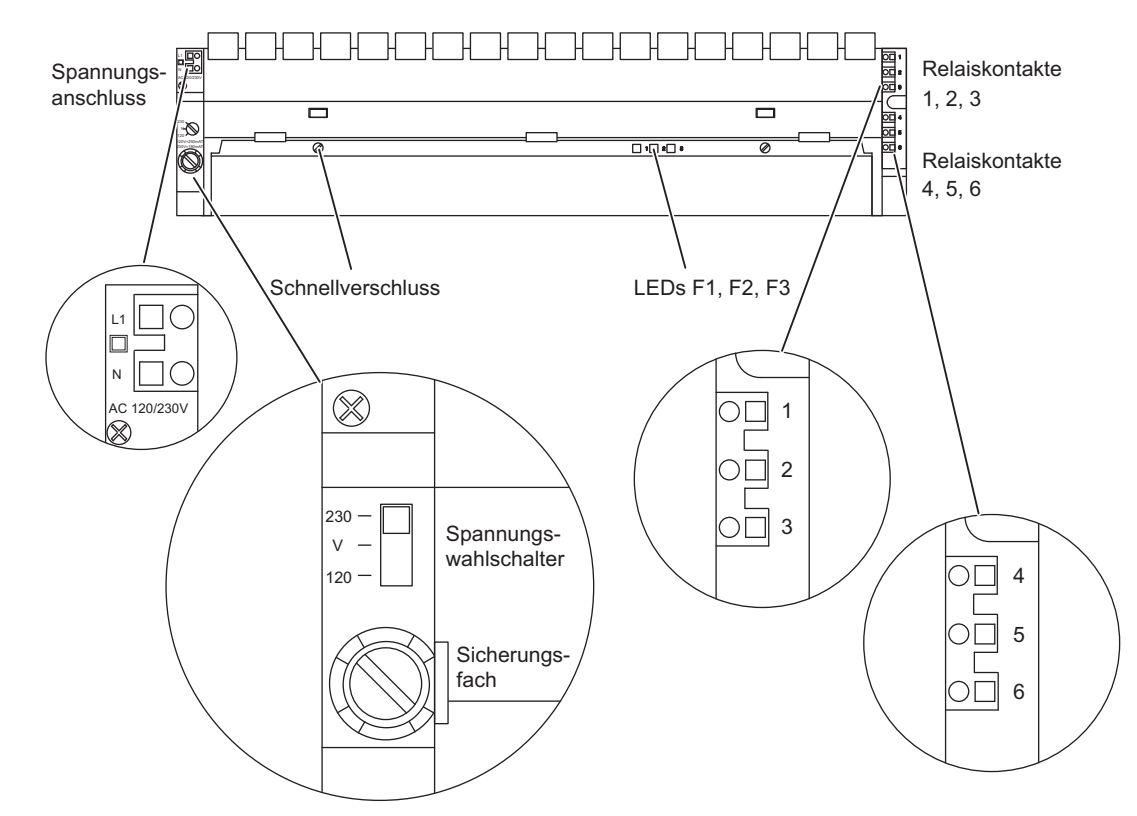

#### Bedien- und Anzeigeelemente der Lüfterzeile AC 120/230 V

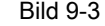

Bild 9-3 Bedien und Anzeigelemente der Lüfterzeile AC 120/230 V (6ES7408-1TB00-0XA0)

#### Sicherung

Zur Lüfterzeile gehören handelsübliche G-Sicherungssätze 5x20 mm nach DIN

- 250 mAT für 120 V
- 160 mAT für 230 V.

Die Sicherung für den Bereich 230 V ist bei der Auslieferung eingebaut.

#### Hinweis

Wenn Sie den Spannungsbereich wechseln müssen, müssen Sie auch die Sicherung für diesen Spannungsbereich in die Lüfterzeile einsetzen. Wie Sie die Sicherung wechseln, finden Sie im *Installationshandbuch* beschrieben.

#### Schirmklemmen

Wenn Sie die mitgelieferten Schirmklemmen nicht benötigen, sollten Sie diese auch nicht in die Lüfterzeile einbauen.

9.4 Lüfterzeile AC 120/230 V (6ES7408-1TB00-0XA0)

#### Einbau

Beachten Sie beim Einbau der Lüfterzeile DC 24 V die allgemeinen Aufbau-Richtlinien, siehe Installationshandbuch.

#### Technische Daten

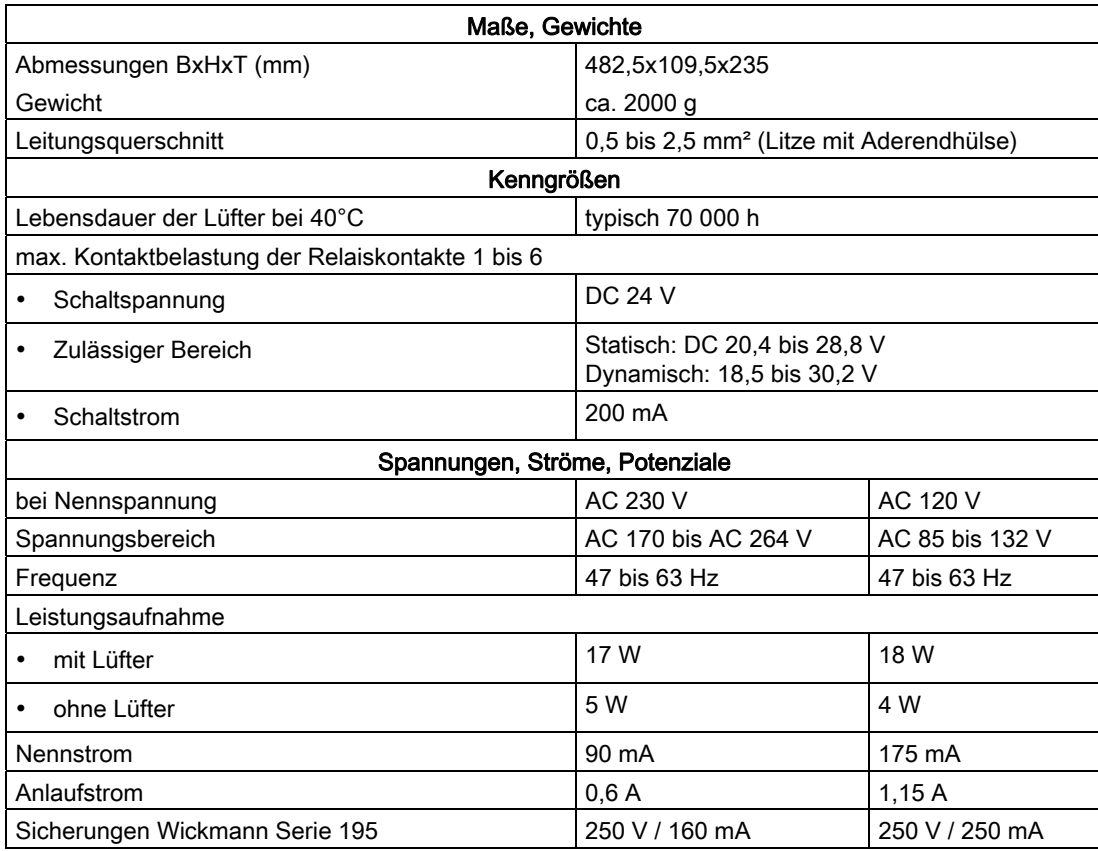

#### 个 WARNUNG

Es kann zu Personenschaden durch die Einwirkung elektrischen Stroms kommen.

Wenn Sie beim Ein- oder Ausbauen der Lüfterzeile die linke Abdeckung entfernen, so sind dabei kurzzeitig die Stromanschlüsse an den Transformatoren zugänglich.

Schalten Sie die Lüfterzeile spannungsfrei, bevor Sie ein- oder ausbauen. Entfernen Sie die Versorgungsleitung, bevor Sie die Lüfterzeile ausbauen.

9.4 Lüfterzeile AC 120/230 V (6ES7408-1TB00-0XA0)

#### VORSICHT

Es kann zu einem Sachschaden kommen.

Wenn Sie die Stromversorgungsleiterplatte und die Überwachungsleiterplatte in der Lüfterzeile vertauschen, kann die Lüfterzeile beschädigt werden.

Achten Sie im Wartungsfall bei Austausch der Stromversorgungsleierplatte und der Überwachungsleiterplatte darauf, diese nicht zu vertauschen.

#### Funktion der Überwachung

Im Fehlerfall (defekte Lüfter) werden die Lüfter nicht abgeschaltet. Nachdem Sie den oder die defekten Lüfter getauscht haben, wird der Fehler automatisch quittiert, sobald die Lüfter die erforderliche Drehzahl erreicht haben. Ein aufgetretener Fehler wird nicht gespeichert. Nach Einschalten der Lüfterzeile laufen die Lüfter an. Nach ca. 10 s wird der aktuelle Zustand der Lüfter über LEDs und Relais angezeigt.

9.5 Lüfterzeile DC 24 V (6ES7408-1TA01-0XA0)

## 9.5 Lüfterzeile DC 24 V (6ES7408-1TA01-0XA0)

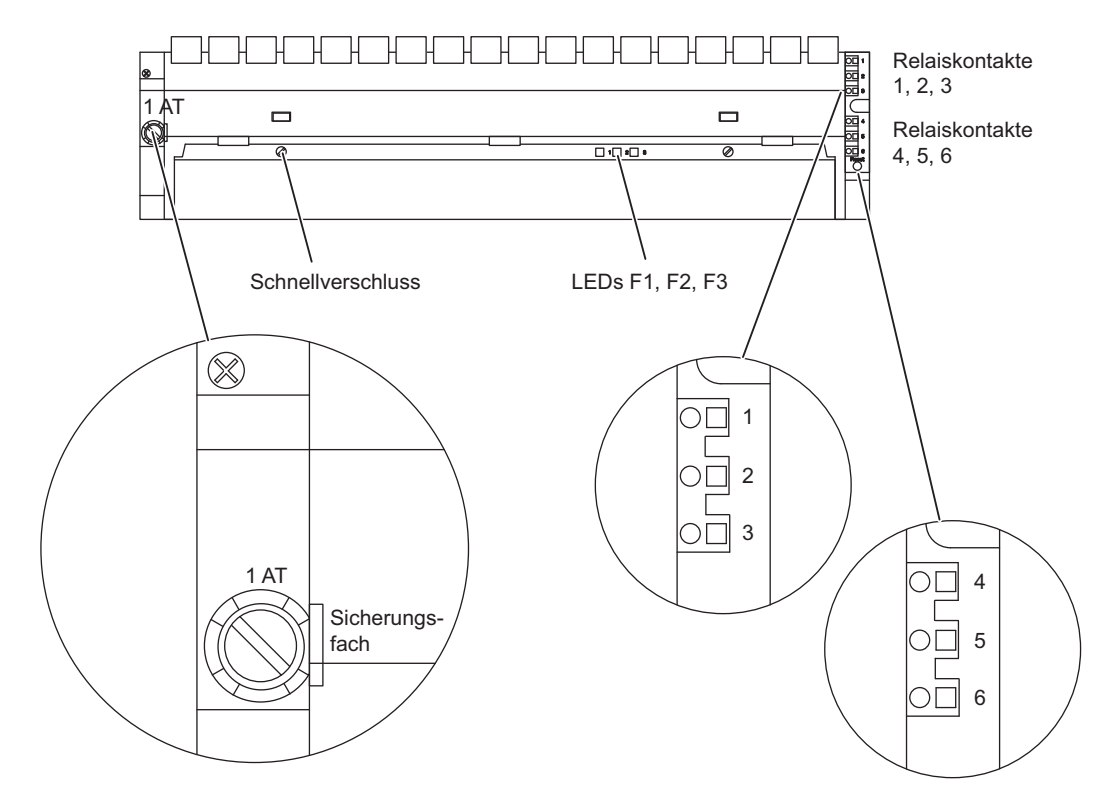

#### Bedien- und Anzeigeelemente der Lüfterzeile DC 24 V

Bild 9-4 Bedien- und Anzeigeelemente der Lüfterzeile DC 24 V (6ES7408-1TA00-0XA0)

#### **Eigenschaften**

Die Lüfterzeile DC 24 V hat die gleichen konstruktiven und funktionellen Eigenschaften wie die Lüfterzeile AC 120/230V.

#### Verdrahten

Den Anschluss der Lüfterzeile DC 24 V an das DC 24 V-Netz nehmen Sie in gleicher Weise vor wie bei der Lüfterzeile AC 120/230V. Beachten Sie jedoch die Polarität der Federkraftklemmen L+ und L-.

#### Meldekonzept

Das Meldekonzept der Lüfterzeile DC 24 V ist identisch mit dem Meldekonzept der Lüfterzeile AC 120/230V.

9.5 Lüfterzeile DC 24 V (6ES7408-1TA01-0XA0)

#### Sicherung

Zur Lüfterzeile gehört ein handelsüblicher G-Sicherungssatz 5x20 mm nach DIN

● 1,0 AT für 24 V

Die Sicherung ist bei der Auslieferung eingebaut.

#### Schirmklemmen

Wenn Sie die mitgelieferten Schirmklemmen nicht benötigen, sollten Sie diese auch nicht in die Lüfterzeile einbauen.

#### Einbau

Beachten Sie beim Einbau der Lüfterzeile DC 24 V die allgemeinen Aufbau-Richtlinien, siehe Installationshandbuch.

#### Technische Daten

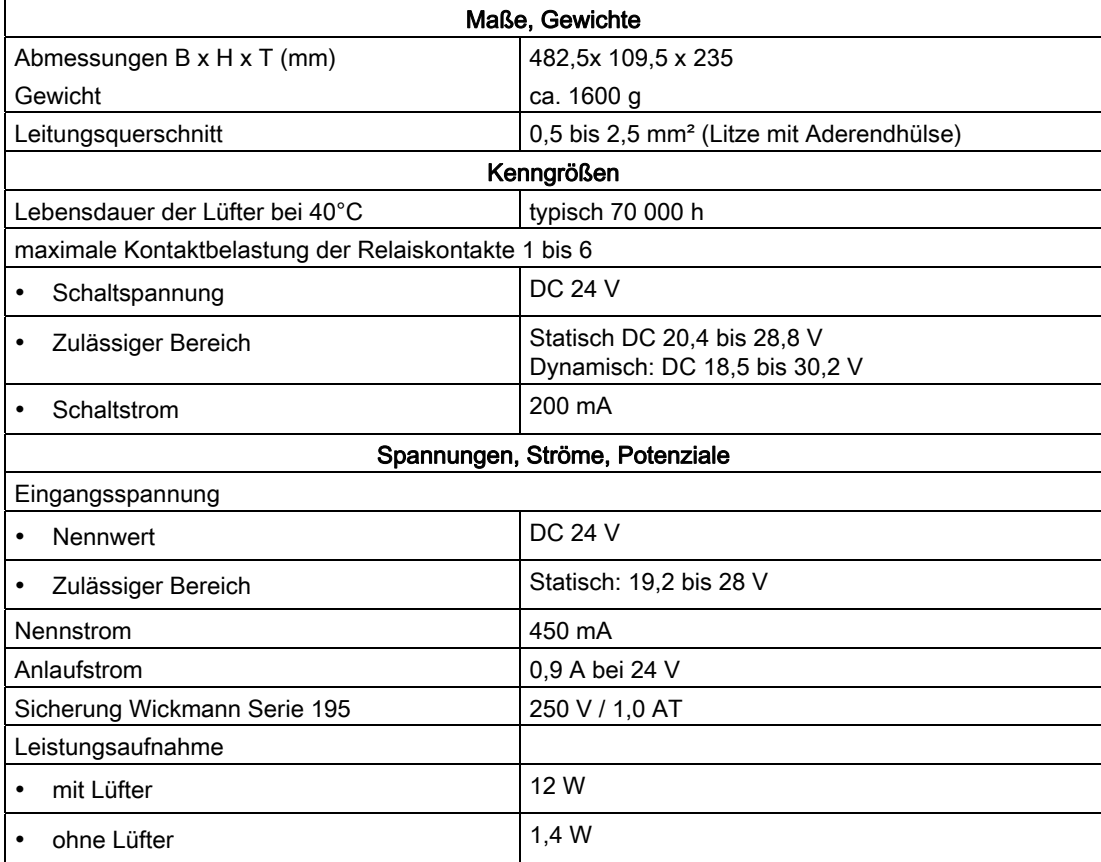

9.5 Lüfterzeile DC 24 V (6ES7408-1TA01-0XA0)

## VORSICHT

Es kann zu einem Sachschaden kommen.

Wenn Sie die Überwachungsleiterplatte in der Lüfterzeile an den falschen Platz stecken, kann die Lüfterzeile beschädigt werden.

Achten Sie im Wartungsfall beim Austausch der Überwachungsleiterplatte darauf, diese an den richtigen Platz zu stecken.

#### Funktion der Überwachung

Im Fehlerfall (defekte Lüfter) werden die Lüfter nicht abgeschaltet. Nachdem Sie den oder die defekten Lüfter getauscht haben, wird der Fehler automatisch quittiert, sobald die Lüfter die erforderliche Drehzahl erreicht haben. Ein aufgetretener Fehler wird nicht gespeichert.

Nach Einschalten der Lüfterzeile laufen die Lüfter an. Nach ca. 10 s wird der aktuelle Zustand der Lüfter über LEDs und Relais angezeigt.

# RS 485-Repeater  $\begin{matrix} 1 \end{matrix}$

## 10.1 Einleitung

#### Übersicht

Sie finden in diesem Kapitel eine detaillierte Beschreibung des RS 485-Repeaters. Dazu gehören:

- der Zweck des RS 485-Repeaters
- maximal mögliche Leitungslängen zwischen zwei RS 485-Repeatern
- die Funktion der einzelnen Bedienelemente und Anschlüsse
- Informationen zum erdgebundenen und erdfreien Betrieb
- technische Daten und das Prinzipschaltbild

#### Weitere Informationen

Weitere Informationen zum RS 485-Repeater finden Sie im Installationshandbuch im Kapitel "Aufbauen eines MPI-Netzes bzw. PROFIBUS-DP-Netzes".

## 10.2 Anwendungsbereich und Eigenschaften (6ES7972-0AA01-0XA0)

#### Anwendung des RS 485-Repeaters

Ein RS 485-Repeater verstärkt Datensignale auf Busleitungen und koppelt Bussegmente. Sie benötigen einen RS 485-Repeater in folgenden Fällen:

- Es sind mehr als 32 Stationen am Bus angeschlossen
- Es sollen Bussegmente am Bus erdfrei betrieben werden
- Die maximale Leitungslänge eines Segments wird überschritten (sieheTabelle unten).

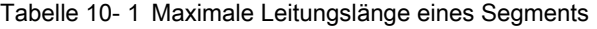

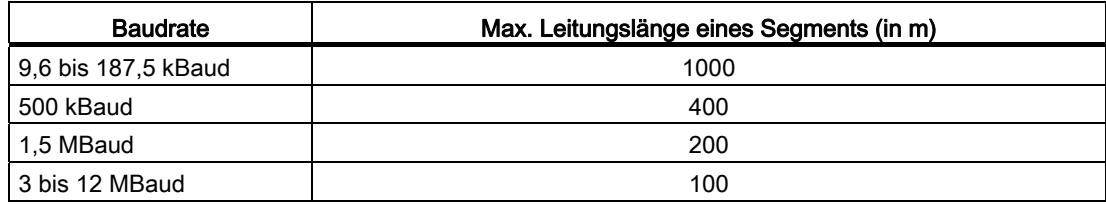

10.3 Aussehen des RS 485-Repeaters; (6ES7972-0AA01-0XA0)

#### Regeln

Wenn Sie den Bus mit RS 485-Repeatern aufbauen, gilt folgendes:

- Es dürfen maximal 9 RS 485-Repeater in Reihe geschalten werden.
- Die maximale Leitungslänge zwischen zwei Teilnehmern dürfen für den RS 485-Repeater die Werte in der Tabelle unten nicht übersteigen:

Tabelle 10- 2 Maximale Leitungslänge zwischen zwei Teilnehmern

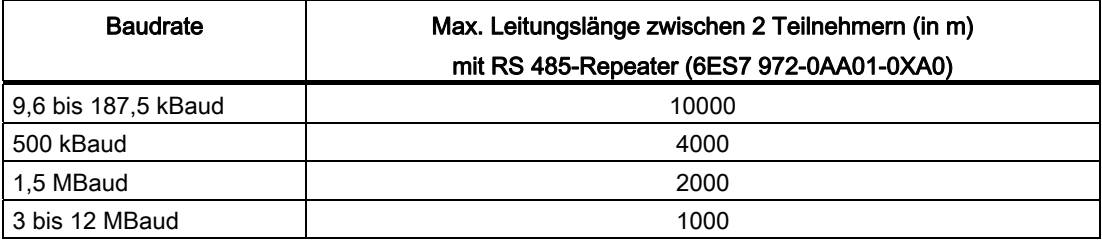

## 10.3 Aussehen des RS 485-Repeaters; (6ES7972-0AA01-0XA0)

#### Aussehen

Nachfolgende Tabelle zeigt das Aussehen des RS 485-Repeaters und listet seine Funktionen auf.

Beschreibung und Funktionen des RS 485-Repeaters

10.3 Aussehen des RS 485-Repeaters; (6ES7972-0AA01-0XA0)

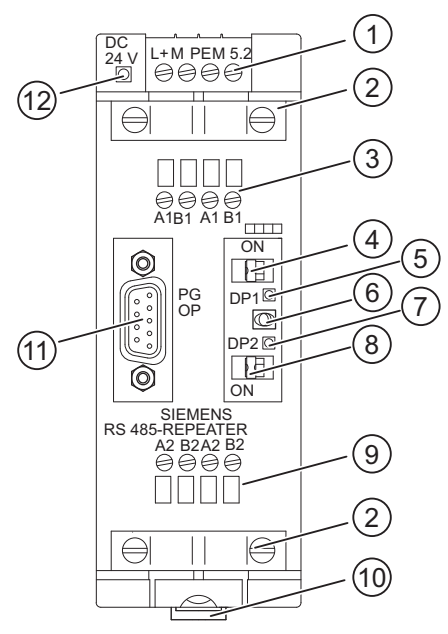

- (1) Anschluss für die Stromversorgung des RS 485-Repeaters (Pin "M5.2" ist die Bezugsmasse, wenn Sie den Spannungsverlauf zwischen den Anschlüssen "A2" und "B2" messen wollen.)
- (2) Schirmschelle für die Zugentlastung und Erdung des Buskabels von Bussegment 1 bzw. Bussegment 2
- (3) Anschluss für das Buskabel von Bussegment 1
- (4) Abschlusswiderstand für Bussegment 1
- (5) LED für Bussegment 1
- (6) Schalter für Betriebszustand OFF (= Bussegmente voneinander trennen, z. B. für die Inbetriebnahme)
- (7) LED für Bussegment 2
- (8) Abschlusswiderstand für Bussegment 2
- (9) Anschluss für das Buskabel von Bussegment 2
- (10) Schieber zur Montage und Demontage des RS 485-Repeaters auf Normprofilschiene
- (11) Schnittstelle für PG/OP am Bussegment 1
- (12) LED 24V-Spannungsversorgung

10.4 RS 485-Repeater im erdfreien und erdgebundenen Betrieb

## 10.4 RS 485-Repeater im erdfreien und erdgebundenen Betrieb

#### Erdgebunden oder erdfrei

Für den RS 485-Repeater gilt Folgendes:

- Er ist dann erdgebunden, wenn alle Teilnehmer im Segment auch erdgebunden betrieben werden.
- Er ist dann erdfrei, wenn alle Teilnehmer im Segment erdfrei betrieben werden.

#### **Hinweis**

Das Bussegment 1 ist erdgebunden, wenn Sie ein PG mit reiner MPI-Schnittstelle an die PG/OP-Buchse des RS 485-Repeaters anschließen. Die Erdbindung erfolgt, weil die MPI im PG erdgebunden ist und im RS 485-Repeater die PG/OP-Buchse intern mit Bussegment 1 verbunden ist. Dies gilt nicht, wenn das PG eine kombinierte MPI/DP-Schnittstelle hat.

#### Erdgebundener Betrieb des RS 485-Repeaters

Für den erdgebundenen Betrieb des RS 485-Repeaters müssen Sie die Anschlüsse "M" und "PE" an der Oberseite des RS 485-Repeaters brücken.

#### Erdfreier Betrieb des RS 485-Repeaters

Für den erdfreien Betrieb des RS 485-Repeaters dürfen "M" und "PE" an der Oberseite des RS 485-Repeaters nicht miteinander verbunden sein. Außerdem muss die Spannungsversorgung des RS 485 Repeaters erdfrei sein.

10.4 RS 485-Repeater im erdfreien und erdgebundenen Betrieb

#### Anschluss-Schema

Beim Aufbau des Repeaters mit ungeerdetem Bezugspotenzial (erdfreier Betrieb) werden auftretende Störströme und statische Aufladungen über ein im Repeater integriertes RC-Netzwerk (siehe Bild unten) zum Schutzleiter abgeleitet.

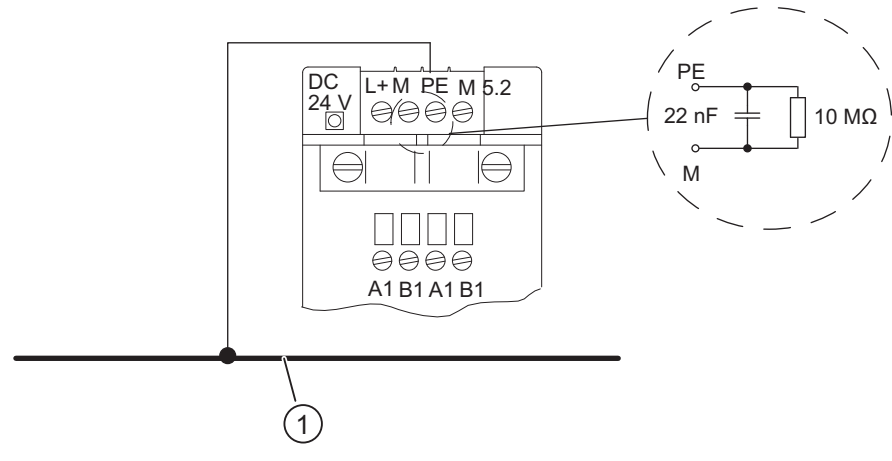

(1) Erdungssammelleitung

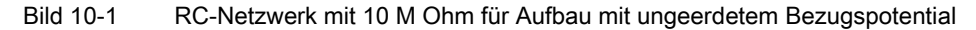

10.4 RS 485-Repeater im erdfreien und erdgebundenen Betrieb

#### Potenzialtrennung zwischen Bussegmenten

Bussegment 1 und Bussegment 2 sind voneinander potenzialgetrennt. Die PG/OP-Schnittstelle ist intern mit dem Anschluß für Bussegment 1 verbunden. Das Bild unten zeigt die Frontseite des RS 485-Repeaters.

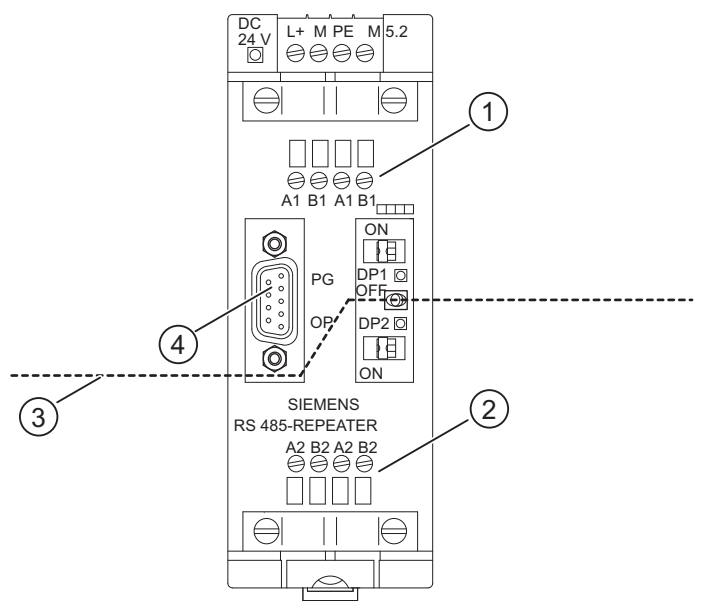

- (1) Anschluss Bussegment 1
- (2) Anschluss Bussegment 2
- (3) Potentialtrennung
- (4) PG/OP-Schnittstelle

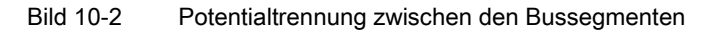

#### Verstärkung der Bussignale

Eine Verstärkung der Bussignale erfolgt zwischen dem Anschluss für Bussegment 1 bzw. der PG/OP-Schnittstelle und dem Anschluss für Bussegment 2.

## 10.5 Technische Daten

### Technische Daten des RS 485-Repeaters

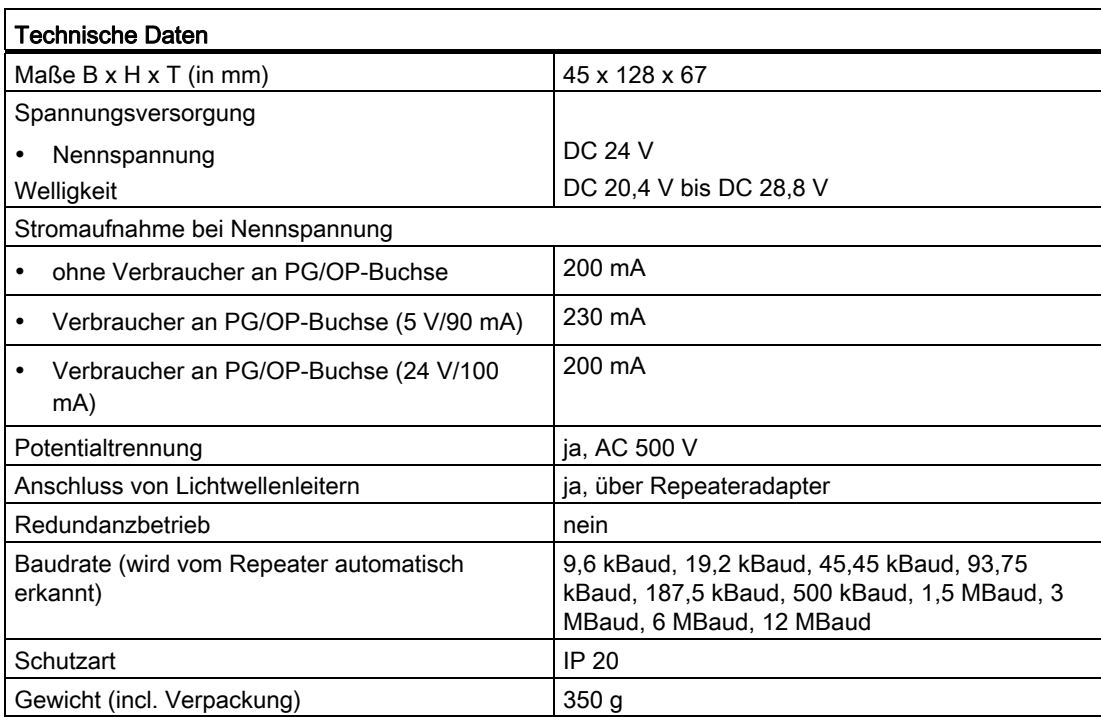

## Pin-Belegung des D-Sub-Steckers (PG/OP-Buchse)

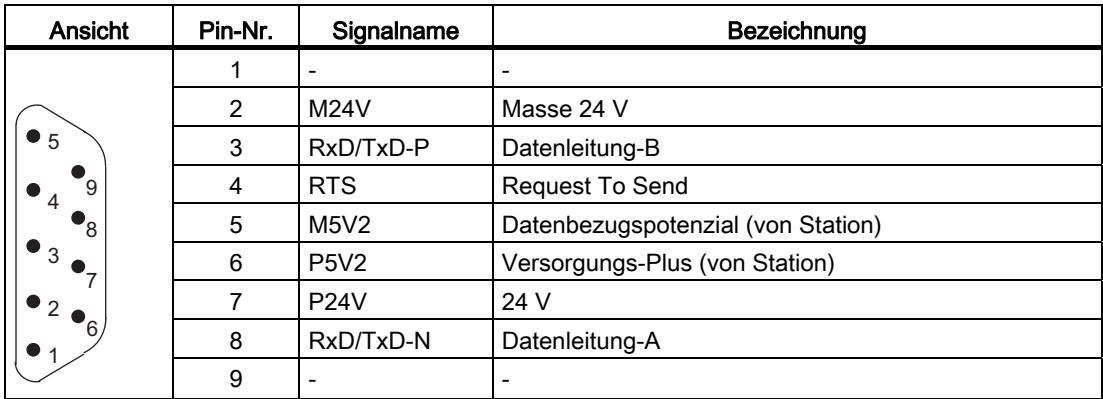

10.5 Technische Daten

#### Prinzipschaltbild des RS 485-Repeaters

- Bussegment 1 und Bussegment 2 sind voneinander potenzialgetrennt.
- Bussegment 2 und die PG/OP-Buchse sind voneinander potenzialgetrennt.
- Signale werden verstärkt
	- zwischen Bussegment 1 und Bussegment 2
	- zwischen PG/OP-Buchse und Bussegment 2

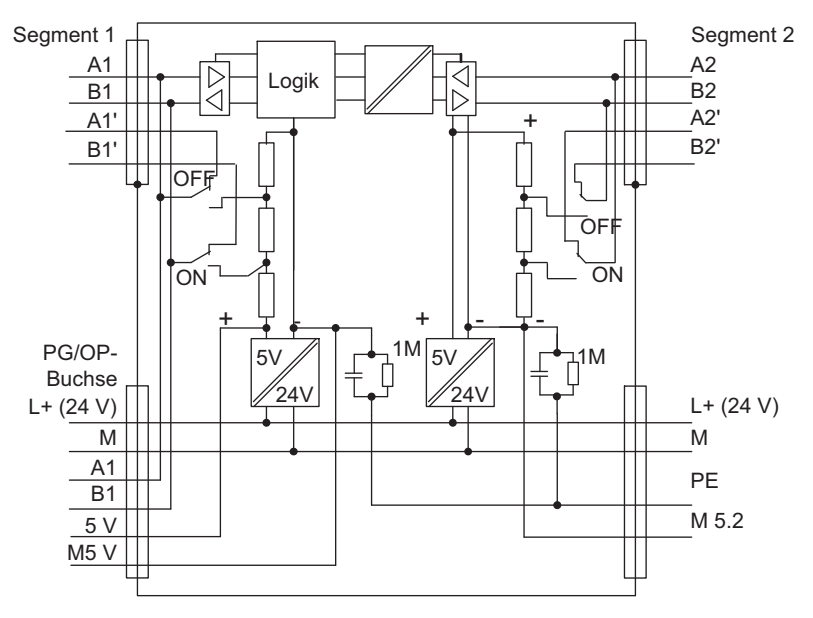

Bild 10-3 Prinzipschaltbild des RS 485-Repeaters

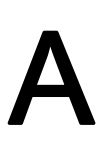

## Parametersätze der Signalbaugruppen

## A.1 Prinzip der Parametrierung der Signalbaugruppen im Anwenderprogramm

#### Parametrierung im Anwenderprogramm

Sie haben die Baugruppen bereits mit STEP 7 parametriert.

Im Anwenderprogramm können Sie mit einem SFC:

- die Baugruppe umparametrieren
- die Parameter aus der CPU zur adressierten Signalbaugruppe übertragen

#### Parameter stehen in Datensätzen

Die Parameter der Signalbaugruppen stehen in den Datensätzen 0 und 1.

#### Änderbare Parameter

Die Parameter des Datensatzes 1 können Sie ändern und mit dem SFC 55 an die Signalbaugruppe übergeben. Dabei werden die eingestellten Parameter in der CPU nicht geändert!

Die Parameter des Datensatzes 0 können Sie im Anwenderprogramm nicht ändern.

#### SFCs zur Parametrierung

Zur Parametrierung der Signalbaugruppen im Anwenderprogramm stehen Ihnen die folgenden SFCs zur Verfügung:

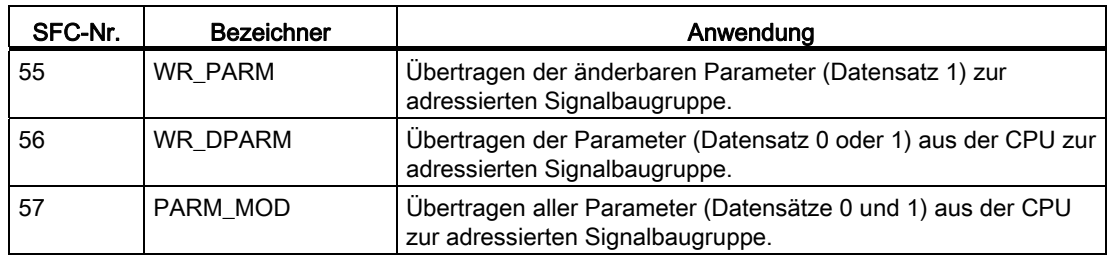

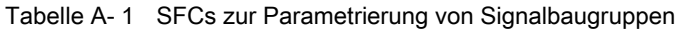

A.2 Parameter der Digitaleingabebaugruppen

#### Beschreibung der Parameter

In den folgenden Kapiteln sind alle änderbaren Parameter der verschiedenen Baugruppenklassen enthalten. Die Parameter der Signalbaugruppen sind beschrieben:

- in der Online-Hilfe von STEP 7
- in diesem Referenzhandbuch

Sie finden in den Kapiteln zu den einzelnen Signalbaugruppen, welche Parameter für die jeweilige Signalbaugruppe einstellbar sind.

### Weiterführende Literatur

Eine umfassende Beschreibung des Prinzips der Parametrierung von Signalbaugruppen im Anwenderprogramm sowie die Beschreibung der dafür anwendbaren SFCs finden Sie in den Handbüchern zu STEP 7.

## A.2 Parameter der Digitaleingabebaugruppen

#### Parameter

Die folgende Tabelle enthält alle Parameter, die Sie für Digitaleingabebaugruppen einstellen können.

In der Gegenüberstellung sehen Sie, welche Parameter Sie ändern können:

- mit STEP 7
- mit SFC 55 "WR\_PARM"

Die mit STEP 7 eingestellten Parameter können Sie auch mit den SFCs 56 und 57 zur Baugruppe übertragen (siehe Handbücher zu STEP 7).

Tabelle A- 2 Parameter der Digitaleingabebaugruppen

| Parameter                          | Datensatz-<br>Nr. | Parametrierbar mit<br><b>SFC 55</b> | Parametrierbar mit<br>STEP <sub>7</sub> |
|------------------------------------|-------------------|-------------------------------------|-----------------------------------------|
| Ziel-CPU für Alarme                |                   | nein                                | ١a                                      |
| Eingangsverzögerung                | 0                 | nein                                | ıa                                      |
| Diagnose                           |                   | nein                                | ١a                                      |
| Prozessalarmfreigabe               |                   | ja                                  | ١a                                      |
| Diagnosealarmfreigabe              |                   | ja                                  | ja                                      |
| Verhalten im Fehlerfall*           |                   | ja                                  | ıa                                      |
| Prozessalarm bei steigender Flanke |                   | ja                                  | ıa                                      |
| Prozessalarm bei fallender Flanke  |                   | ja                                  | ıa                                      |
| Ersatzwert "1" aufschalten*        |                   | ia                                  | ıa                                      |
| * nur bei 6ES7 421-7BH0x-0AB0      |                   |                                     |                                         |

A.2 Parameter der Digitaleingabebaugruppen

#### Hinweis

Wenn Sie im Datensatz 1 den Diagnosealarm im Anwenderprogramm freigeben wollen, dann müssen Sie im Datensatz 0 die Diagnose vorher mit STEP 7 freigeben!

#### Aufbau Datensatz 1

Ein Datensatz besteht aus mehreren Bytes, deren Bits aktiv oder inaktiv sein können:

$$
\begin{array}{c|cccc}\n7 & 6 & 5 & 4 & 3 & 2 & 1 & 0 \\
\hline\n\end{array}
$$

Bild A-1 z.B. Byte1 mit den Bits 0 - 7

Die folgende Tabelle zeigt Ihnen den Aufbau des Datensatzes 1 (Byte 0, 1, 2 und 3) der Parameter der Digitaleingabebaugruppen.

Sie aktivieren einen Parameter, indem Sie das entsprechende Bit auf "1" setzen.

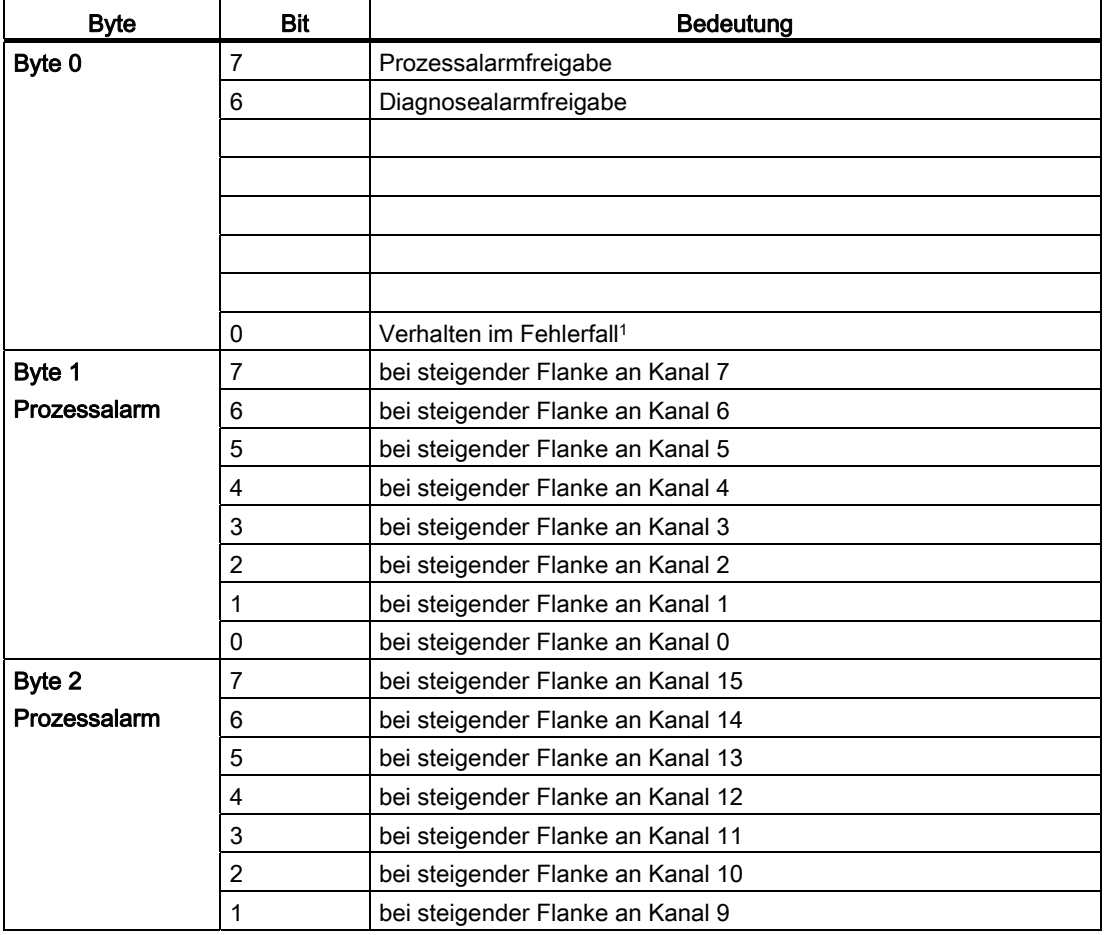

Tabelle A- 3 Datensatz 1 der Parameter der Digitaleingabebaugruppen

#### Parametersätze der Signalbaugruppen

A.2 Parameter der Digitaleingabebaugruppen

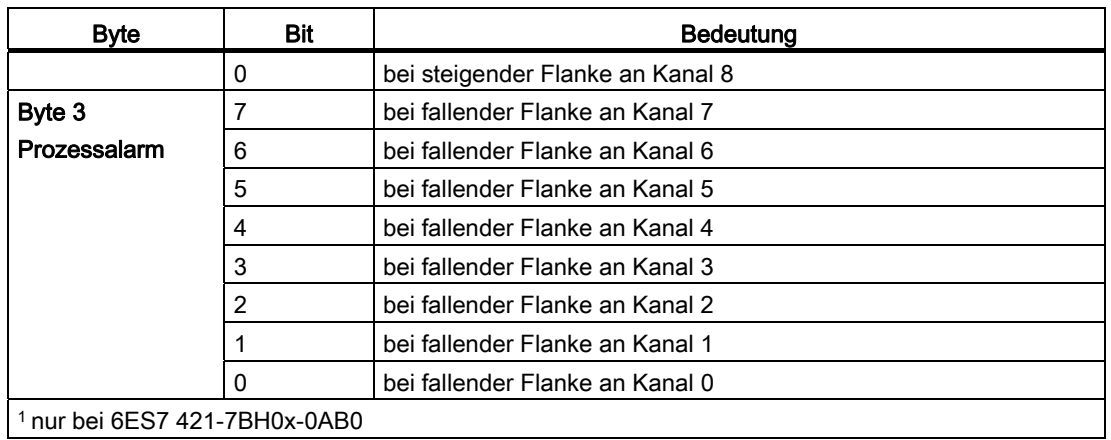

Die folgende Tabelle zeigt Ihnen den Aufbau des Datensatzes 1 (Byte 4, 5 und 6) der Parameter der Digitaleingabebaugruppen.

| <b>Byte</b>                              | <b>Bit</b>     | <b>Bedeutung</b>                      |
|------------------------------------------|----------------|---------------------------------------|
| Byte 4                                   | 7              | bei fallender Flanke an Kanal 15      |
|                                          | 6              | bei fallender Flanke an Kanal 14      |
|                                          | 5              | bei fallender Flanke an Kanal 13      |
|                                          | 4              | bei fallender Flanke an Kanal 12      |
|                                          | 3              | bei fallender Flanke an Kanal 11      |
|                                          | $\overline{2}$ | bei fallender Flanke an Kanal 10      |
|                                          | $\mathbf{1}$   | bei fallender Flanke an Kanal 9       |
|                                          | 0              | bei fallender Flanke an Kanal 8       |
| Byte 5                                   | $\overline{7}$ | Ersatzwert 1 aufschalten auf Kanal 7  |
| Ersatzwert <sup>1</sup>                  | 6              | Ersatzwert 1 aufschalten auf Kanal 6  |
|                                          | 5              | Ersatzwert 1 aufschalten auf Kanal 5  |
|                                          | 4              | Ersatzwert 1 aufschalten auf Kanal 4  |
|                                          | 3              | Ersatzwert 1 aufschalten auf Kanal 3  |
|                                          | $\overline{2}$ | Ersatzwert 1 aufschalten auf Kanal 2  |
|                                          | 1              | Ersatzwert 1 aufschalten auf Kanal 1  |
|                                          | 0              | Ersatzwert 1 aufschalten auf Kanal 0  |
| Byte 6                                   | $\overline{7}$ | Ersatzwert 1 aufschalten auf Kanal 15 |
| Ersatzwert <sup>1</sup>                  | 6              | Ersatzwert 1 aufschalten auf Kanal 14 |
|                                          | 5              | Ersatzwert 1 aufschalten auf Kanal 13 |
|                                          | 4              | Ersatzwert 1 aufschalten auf Kanal 12 |
|                                          | 3              | Ersatzwert 1 aufschalten auf Kanal 11 |
|                                          | $\overline{2}$ | Ersatzwert 1 aufschalten auf Kanal 10 |
|                                          | 1              | Ersatzwert 1 aufschalten auf Kanal 9  |
|                                          | 0              | Ersatzwert 1 aufschalten auf Kanal 8  |
| <sup>1</sup> nur bei 6ES7 421-7BH0x-0AB0 |                |                                       |

Tabelle A- 4 Datensatz 1 der Parameter der Digitaleingabebaugruppen

## A.3 Parameter der Digitalausgabebaugruppen

#### Parameter

Die folgende Tabelle enthält alle Parameter, die Sie für Digitalausgabebaugruppen einstellen können. In der Gegenüberstellung sehen Sie,

- welche Parameter Sie mit STEP 7 und
- welche Parameter Sie mit der SFC 55 "WR\_PARM"

ändern können.

Die mit STEP 7 eingestellten Parameter können Sie auch mit den SFCs 56 und 57 zur Baugruppe übertragen (siehe Handbücher zu STEP 7).

Tabelle A- 5 Parameter der Digitalausgabegruppen

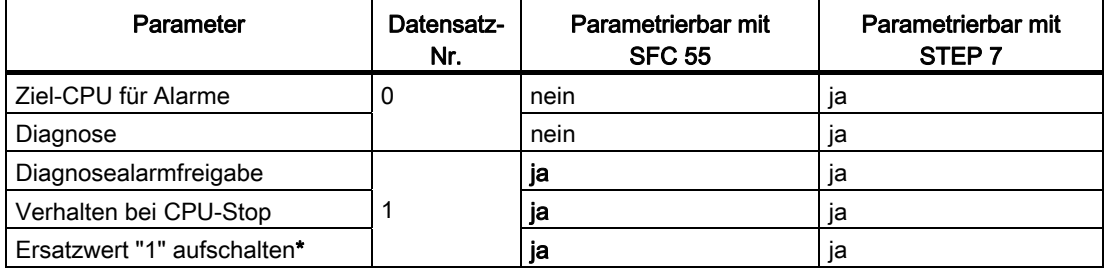

#### Hinweis

Wenn Sie im Datensatz 1 den Diagnosealarm im Anwenderprogramm freigeben wollen, dann müssen Sie im Datensatz 0 die Diagnose vorher mit STEP 7 freigeben!

#### Aufbau Datensatz 1

Das folgende Bild zeigt Ihnen den Aufbau des Datensatzes 1 (Byte 0, 1 und 2) der Parameter der Digitalausgabebaugruppen.

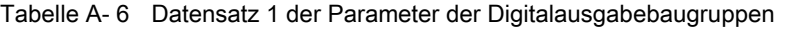

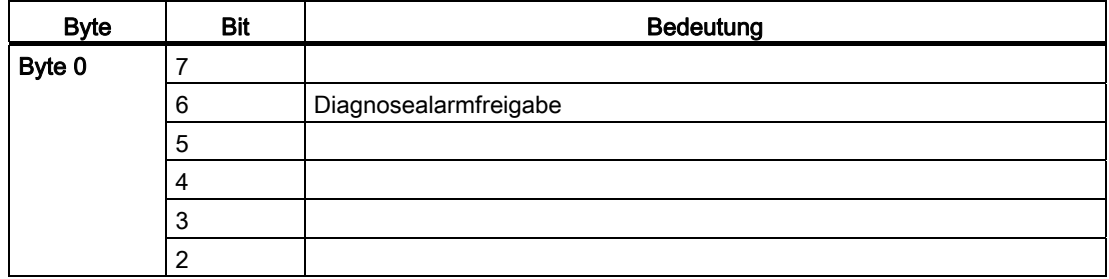

#### Parametersätze der Signalbaugruppen

A.3 Parameter der Digitalausgabebaugruppen

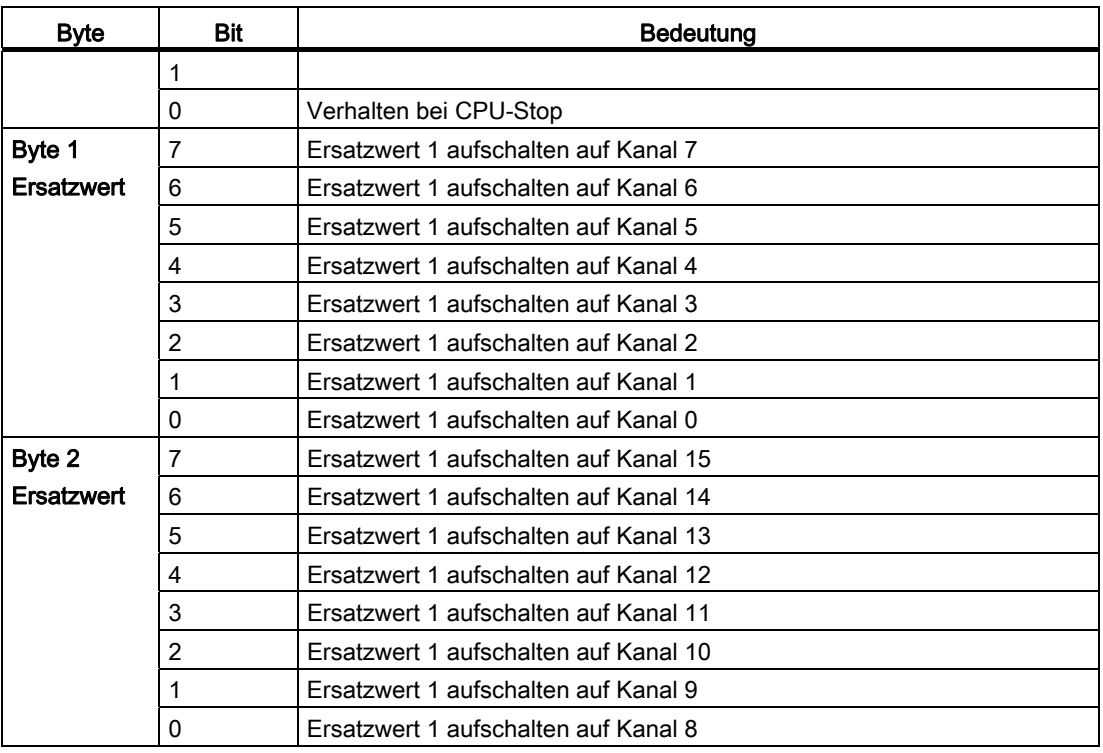

Die folgende Tabelle zeigt Ihnen den Aufbau des Datensatzes 1 (Byte 3 und 4) der Parameter der Digitalausgabebaugruppen.

| <b>Byte</b>       | Bit            | <b>Bedeutung</b>                                                       |
|-------------------|----------------|------------------------------------------------------------------------|
| Byte 3*           | 7              | Ersatzwert 1 aufschalten auf Kanal 23                                  |
| <b>Ersatzwert</b> | 6              | Ersatzwert 1 aufschalten auf Kanal 22                                  |
|                   | 5              | Ersatzwert 1 aufschalten auf Kanal 21                                  |
|                   | 4              | Ersatzwert 1 aufschalten auf Kanal 20                                  |
|                   | 3              | Ersatzwert 1 aufschalten auf Kanal 19                                  |
|                   | $\overline{2}$ | Ersatzwert 1 aufschalten auf Kanal 18                                  |
|                   |                | Ersatzwert 1 aufschalten auf Kanal 17                                  |
|                   | 0              | Ersatzwert 1 aufschalten auf Kanal 16                                  |
| Byte 4*           | 7              | Ersatzwert 1 aufschalten auf Kanal 31                                  |
| Ersatzwert        | 6              | Ersatzwert 1 aufschalten auf Kanal 30                                  |
|                   | 5              | Ersatzwert 1 aufschalten auf Kanal 29                                  |
|                   | 4              | Ersatzwert 1 aufschalten auf Kanal 28                                  |
|                   | 3              | Ersatzwert 1 aufschalten auf Kanal 27                                  |
|                   | 2              | Ersatzwert 1 aufschalten auf Kanal 26                                  |
|                   |                | Ersatzwert 1 aufschalten auf Kanal 25                                  |
|                   | $\Omega$       | Ersatzwert 1 aufschalten auf Kanal 26                                  |
|                   |                | * Byte 3 und 4 sind nicht relevant für SM 421;DO 16 x DC 20-125 V/1,5A |

Tabelle A- 7 Datensatz 1 der Parameter der Digitalausgabebaugruppen

A.4 Parameter der Analogeingabebaugruppen

## A.4 Parameter der Analogeingabebaugruppen

#### Parameter

Die folgende Tabelle enthält alle Parameter, die Sie für Analogeingabebaugruppen einstellen können.

In der Gegenüberstellung sehen Sie, welche Parameter Sie ändern können:

- mit STEP 7
- mit SFC 55 "WR\_PARM"

Die mit STEP 7 eingestellten Parameter können Sie auch mit den SFCs 56 und 57 zur Baugruppe übertragen (siehe Handbücher zu STEP 7).

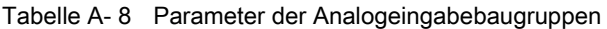

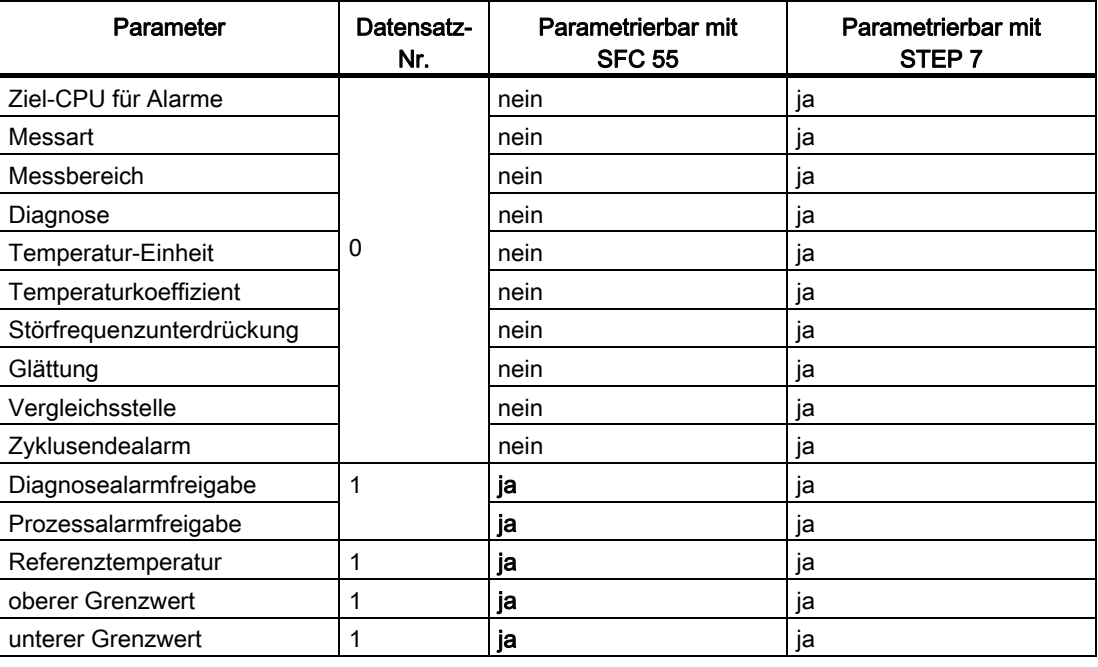

#### Hinweis

Wenn Sie im Datensatz 1 den Diagnosealarm im Anwenderprogramm freigeben wollen, dann müssen Sie im Datensatz 0 die Diagnose vorher mit STEP 7 freigeben!

#### Aufbau Datensatz 1

Das folgende Bild zeigt Ihnen den Aufbau des Datensatzes 1 der Parameter der Analogeingabebaugruppen.

Parametersätze der Signalbaugruppen

A.4 Parameter der Analogeingabebaugruppen

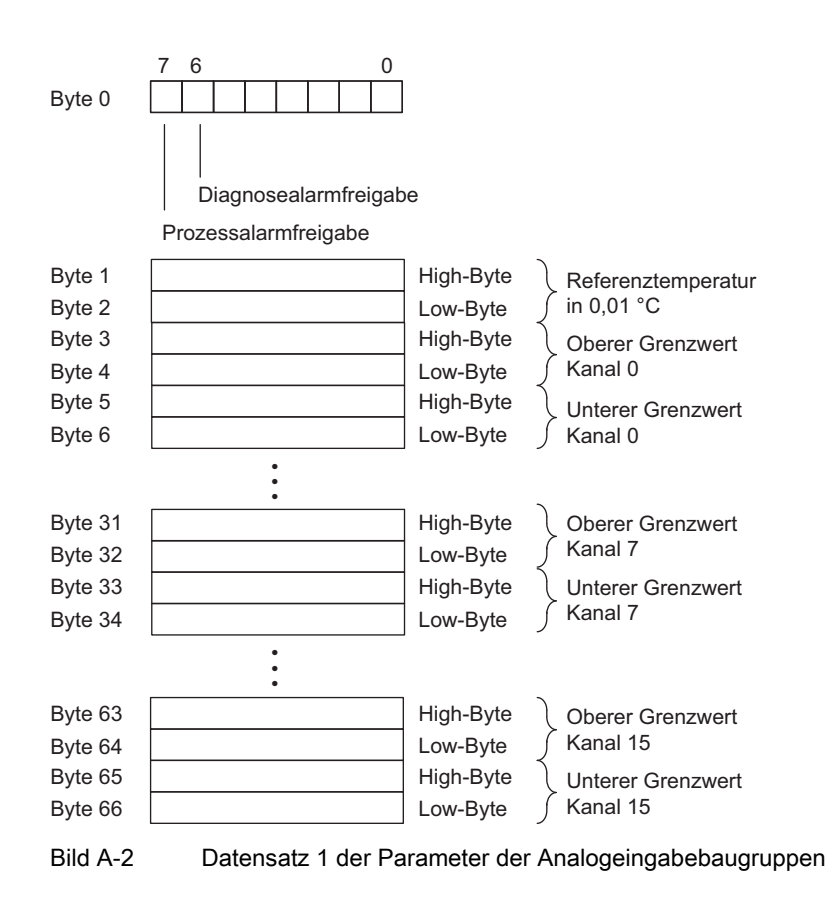

#### Hinweis

Die Darstellung der Grenzwerte und der Referenztemperatur entspricht der Analogwertdarstellung. Beachten Sie bei der Einstellung der Grenzwerte die jeweiligen Bereichsgrenzen.

Parametersätze der Signalbaugruppen

A.4 Parameter der Analogeingabebaugruppen

## Diagnosedaten der Signalbaugruppen

## B.1 Diagnosedaten der Signalbaugruppen im Anwenderprogramm auswerten

#### In diesem Kapitel

In diesem Kapitel ist der Aufbau der Diagnosedaten in den Systemdaten beschrieben. Diesen Aufbau müssen Sie kennen, wenn Sie im STEP 7-Anwenderprogramm die Diagnosedaten der Signalbaugruppen auswerten wollen.

#### Diagnosedaten stehen in Datensätzen

Die Diagnosedaten einer Baugruppe können bis zu 43 Bytes lang sein und stehen in den Datensätzen 0 und 1:

- Der Datensatz 0 enthält 4 Bytes Diagnosedaten, die den aktuellen Zustand eines Automatisierungssystems beschreiben.
- Der Datensatz 1 enthält die 4 Bytes Diagnosedaten, die auch im Datensatz 0 stehen und bis zu 39 Bytes baugruppenspezifische Diagnosedaten.

#### Weiterführende Literatur

Eine umfassende Beschreibung des Prinzips der Auswertung der Diagnosedaten von Signalbaugruppen im Anwenderprogramm sowie die Beschreibung der dafür anwendbaren SFCs finden Sie in den Handbüchern zu STEP 7.

## B.2 Aufbau und Inhalt der Diagnosedaten Bytes 0 und 1

#### Übersicht

Nachfolgend sind Aufbau und Inhalt der einzelnen Bytes der Diagnosedaten beschrieben. Generell gilt: Wenn ein Fehler auftritt, dann wird das entsprechende Bit auf "1" gesetzt.

Diagnosedaten der Signalbaugruppen

B.3 Diagnosedaten der Digitaleingabebaugruppen ab Byte 2

#### Bytes 0 und 1

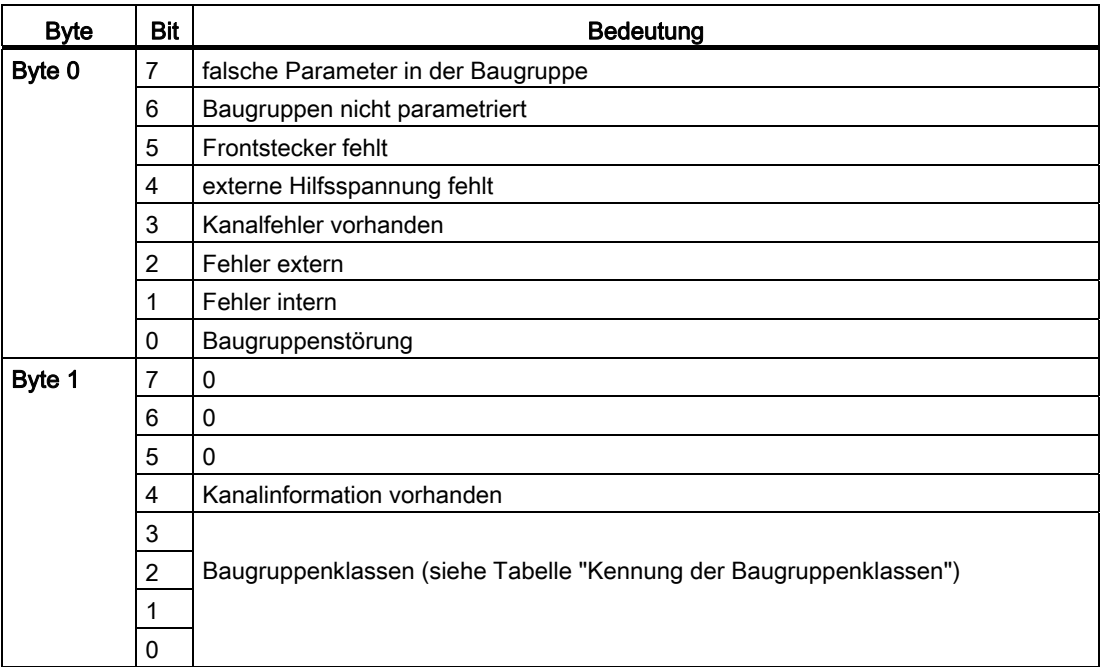

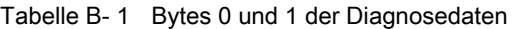

#### Baugruppenklassen

Die folgende Tabelle enthält die Kennungen der Baugruppenklassen (Bits 0 bis 3 im Byte 1).

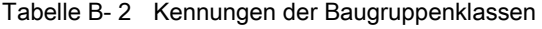

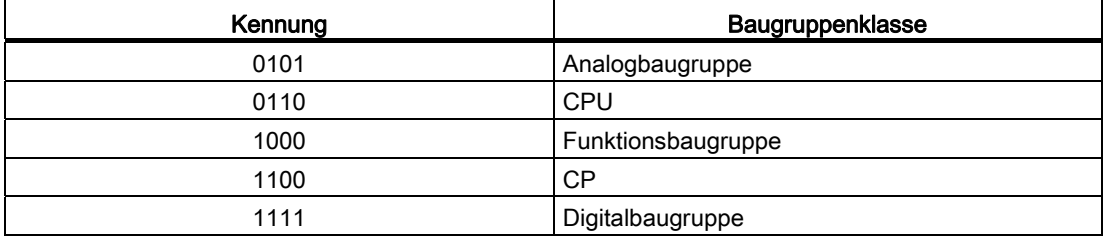

## B.3 Diagnosedaten der Digitaleingabebaugruppen ab Byte 2

#### Übersicht

Nachfolgend sind Aufbau und Inhalt der einzelnen Bytes der Diagnosedaten der speziellen Digitaleingabebaugruppen beschrieben. Generell gilt: Wenn ein Fehler auftritt, dann wird das entsprechende Bit auf "1" gesetzt.
Eine Beschreibung möglicher Fehlerursachen und entsprechender Abhilfemaßnahmen finden Sie im Kapitel "Diagnose der Baugruppen".

## Bytes 2 und 3 der SM 421; DI 16 x DC 24 V

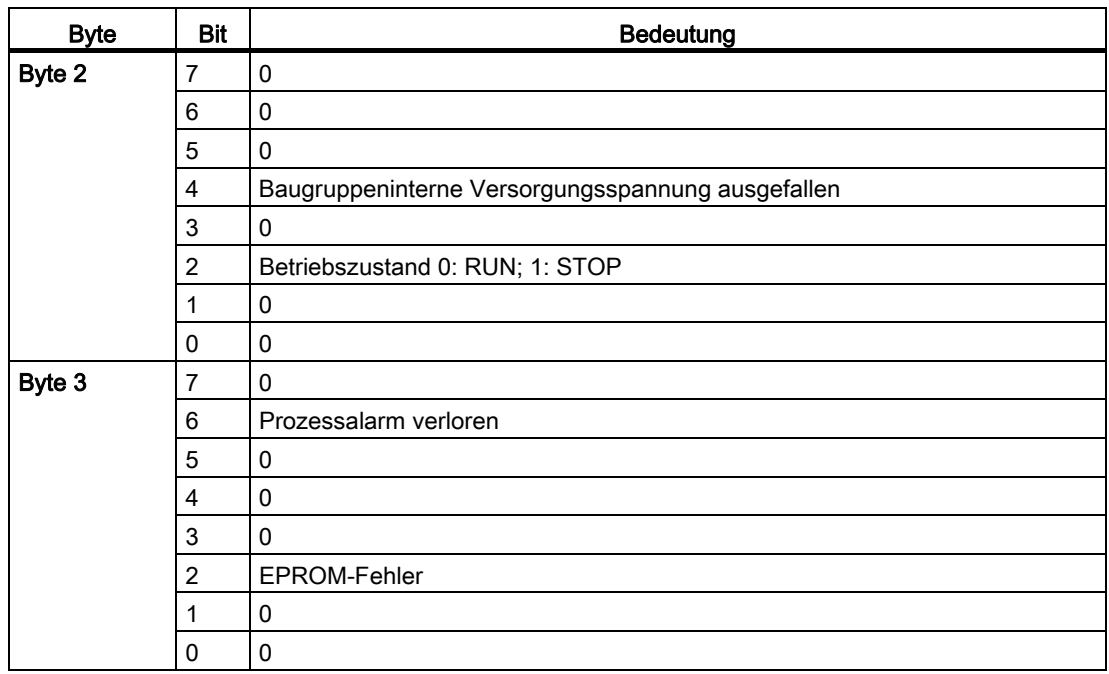

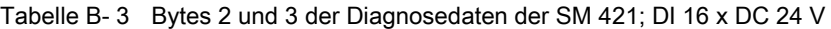

#### Bytes 4 bis 8 der SM 421; DI 16 x DC 24 V

Tabelle B- 4 Bytes 4 bis 8 der Diagnosedaten der SM 421; DI 16 x DC 24 V

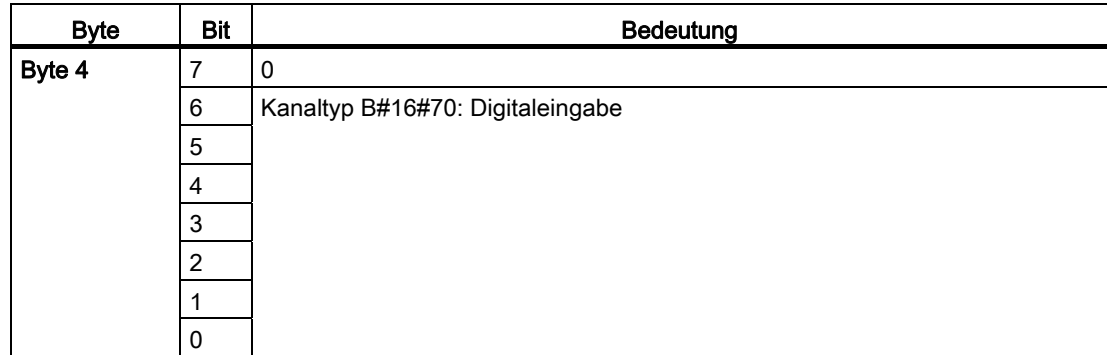

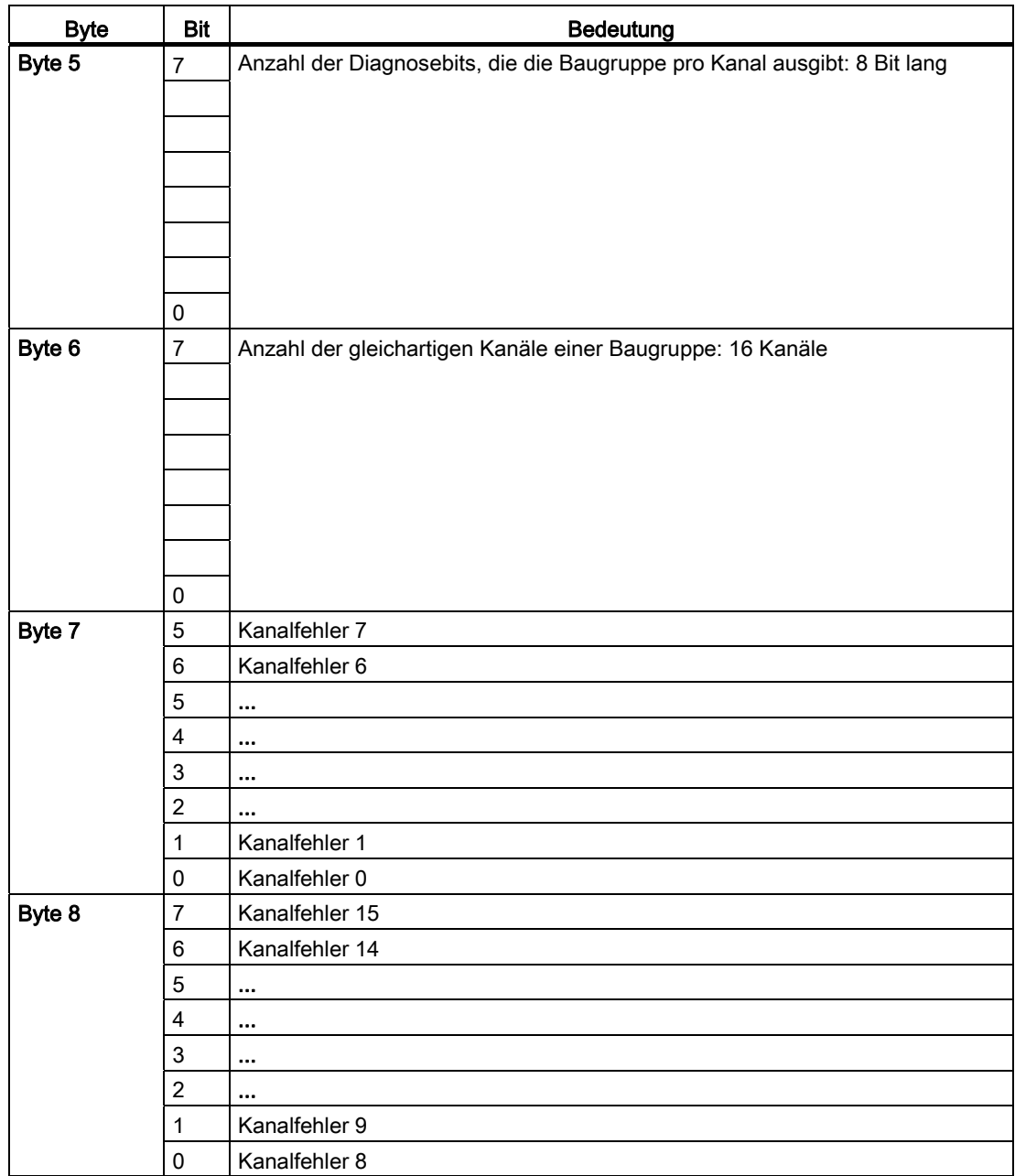

## Bytes 9 bis 24 der SM 421; DI 16 x DC 24 V

Ab Byte 9 bis Byte 24 enthält der Datensatz 1 die kanalspezifischen Diagnosedaten. Das folgende Bild zeigt die Belegung des Diagnosebytes für einen Kanal der Baugruppe.

| <b>Byte</b> | Bit            | <b>Bedeutung</b>                      |
|-------------|----------------|---------------------------------------|
| Byte 9 - 24 | 7              | 0                                     |
|             | 6              | 0                                     |
|             | 5              | Fehlende Geberversorgung              |
|             | $\overline{4}$ | <b>Drahtbruch</b>                     |
|             | 3              | 0                                     |
|             | 2              | 0                                     |
|             |                | 0                                     |
|             | 0              | Projektierungs-/Parametrierungsfehler |

Tabelle B- 5 Diagnosebyte für einen Kanal der SM 421; DI 16 x DC 24 V

#### Bytes 2 und 3 der SM 421; DI 16 x UC 24/60 V

Tabelle B- 6 Bytes 2 und 3 der Diagnosedaten der SM 421; DI 16 x UC 24/60 V

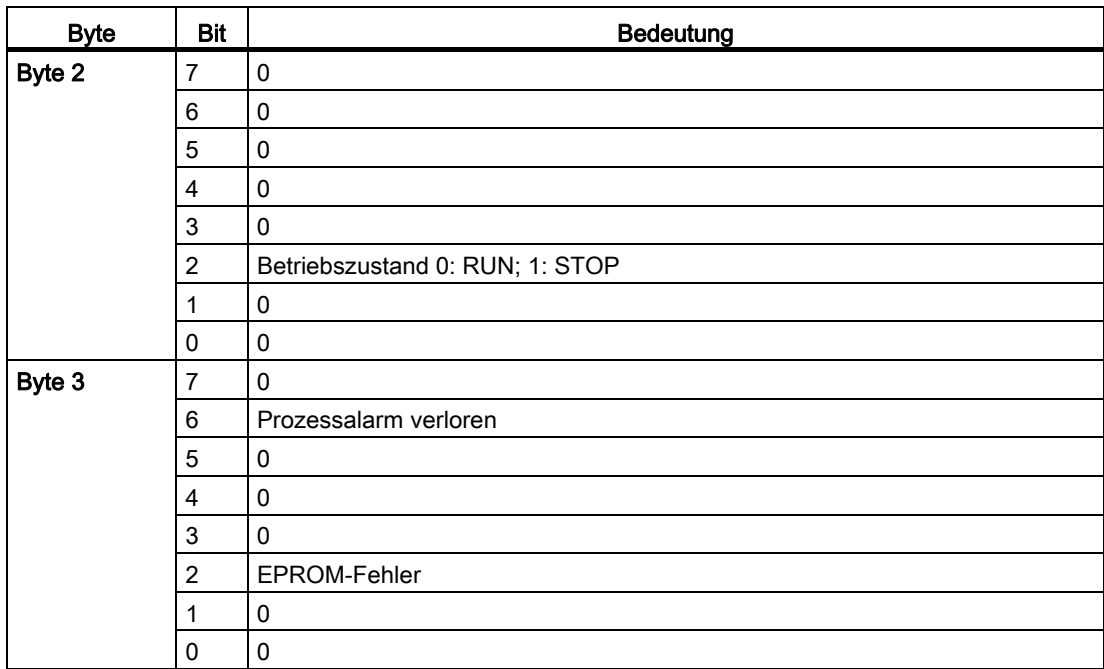

## Bytes 4 bis 8 der SM 421; DI 16 x UC 24/60 V

| <b>Byte</b> | Bit                       | Bedeutung                                                                |
|-------------|---------------------------|--------------------------------------------------------------------------|
| Byte 4      | $\overline{7}$            | $\pmb{0}$                                                                |
|             | $\,6$                     | Kanaltyp B#16#70: Digitaleingabe                                         |
|             | $\mathbf 5$               |                                                                          |
|             | $\overline{4}$            |                                                                          |
|             | $\mathbf{3}$              |                                                                          |
|             | $\mathbf 2$               |                                                                          |
|             | $\mathbf{1}$              |                                                                          |
|             | $\pmb{0}$                 |                                                                          |
| Byte 5      | $\overline{7}$            | Anzahl der Diagnosebits, die die Baugruppe pro Kanal ausgibt: 8 Bit lang |
|             |                           |                                                                          |
|             |                           |                                                                          |
|             |                           |                                                                          |
|             |                           |                                                                          |
|             |                           |                                                                          |
|             |                           |                                                                          |
|             | $\mathbf 0$               |                                                                          |
| Byte 6      | $\overline{7}$            | Anzahl der gleichartigen Kanäle einer Baugruppe: 16 Kanäle               |
|             |                           |                                                                          |
|             |                           |                                                                          |
|             |                           |                                                                          |
|             |                           |                                                                          |
|             |                           |                                                                          |
|             |                           |                                                                          |
|             | $\mathbf 0$               |                                                                          |
| Byte 7      | $\boldsymbol{7}$          | Kanalfehler 7                                                            |
|             | $\,6\,$                   | Kanalfehler 6                                                            |
|             | $\mathbf 5$               | $\cdots$                                                                 |
|             | $\overline{\mathbf{4}}$   | $\cdots$                                                                 |
|             | $\ensuremath{\mathsf{3}}$ |                                                                          |
|             | $\overline{2}$            |                                                                          |
|             | $\mathbf{1}$              | Kanalfehler 1                                                            |
|             | $\mathbf 0$               | Kanalfehler 0                                                            |

Tabelle B- 7 Bytes 4 bis 8 der Diagnosedaten der SM 421; DI 16 x UC 24/60 V

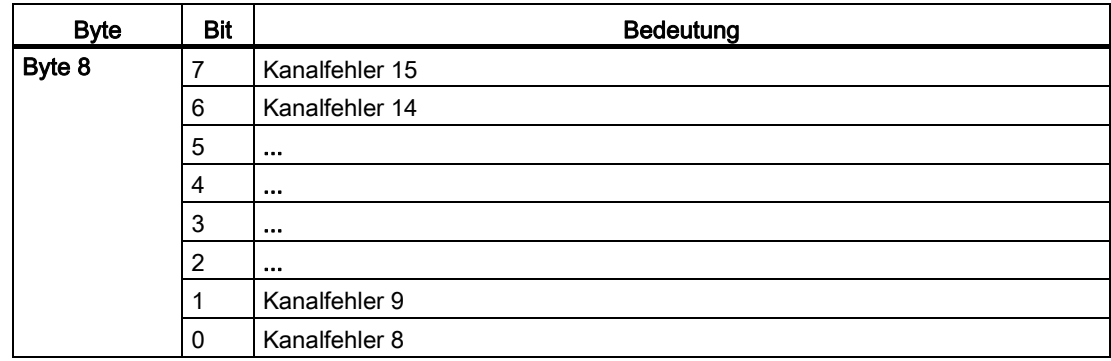

#### Bytes 9 bis 24 der SM 421; DI 16 x UC 24/60 V

Ab Byte 9 bis Byte 24 enthält der Datensatz 1 die kanalspezifischen Diagnosedaten. Das folgende Bild zeigt die Belegung des Diagnosebytes für einen Kanal der Baugruppe.

| <b>Byte</b>      | <b>Bit</b>     | Bedeutung                             |
|------------------|----------------|---------------------------------------|
| <b>Byte 9-24</b> | 7              | 0                                     |
|                  | 6              | 0                                     |
|                  | 5              | 0                                     |
|                  | 4              | Drahtbruch                            |
|                  | 3              | 0                                     |
|                  | $\overline{2}$ | 0                                     |
|                  |                | Ω                                     |
|                  | 0              | Projektierungs-/Parametrierungsfehler |

Tabelle B- 8 Diagnosebyte für einen Kanal der SM 421; DI 16 x DC 24 V

## B.4 Diagnosedaten der Digitalausgabebaugruppen ab Byte 2

## Übersicht

Nachfolgend sind Aufbau und Inhalt der einzelnen Bytes der Diagnosedaten der speziellen Digitalausgabebaugruppen beschrieben. Generell gilt: Wenn ein Fehler auftritt, dann wird das entsprechende Bit auf "1" gesetzt.

Eine Beschreibung möglicher Fehlerursachen und entsprechender Abhilfemaßnahmen finden Sie im Kapitel zur speziellen Baugruppe.

## Bytes 2 und 3 der SM 422; DO 16 x DC 20-125 V/1,5 A

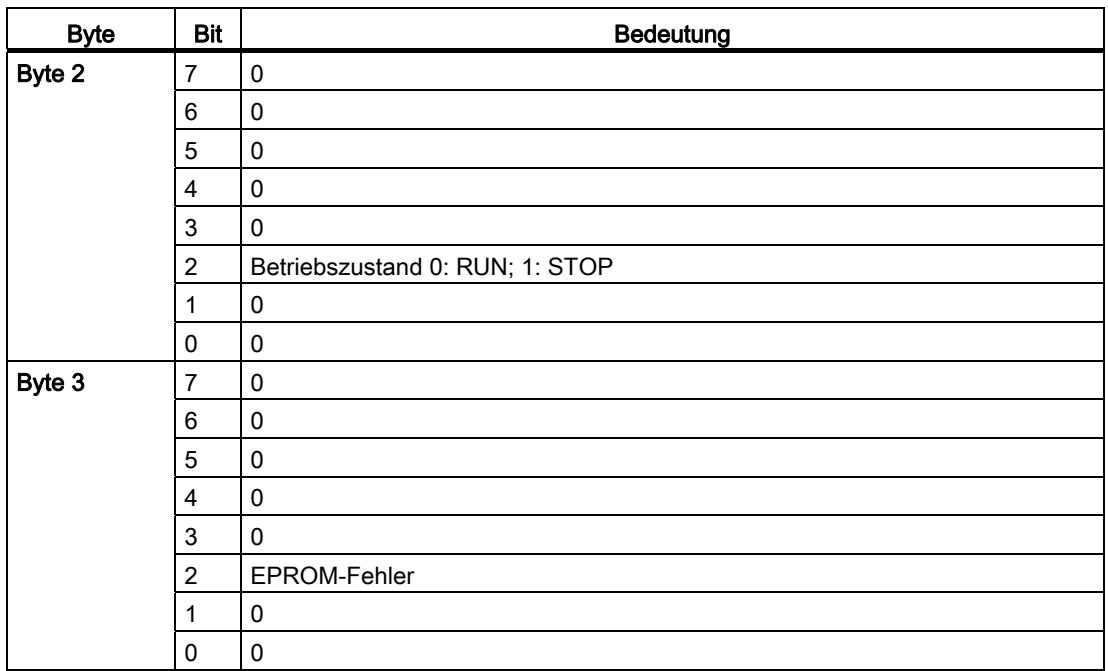

Tabelle B- 9 Bytes 2 und 3 der Diagnosedaten der SM 422; DO 16 x DC 20-125 V/1,5 A

#### Bytes 4 bis 8 der SM 422; DO 16 x DC 20-125 V/1,5 A

Tabelle B- 10 Bytes 4 bis 8 der Diagnosedaten der SM 422; DO 16 x DC 20-125 V/1,5 A

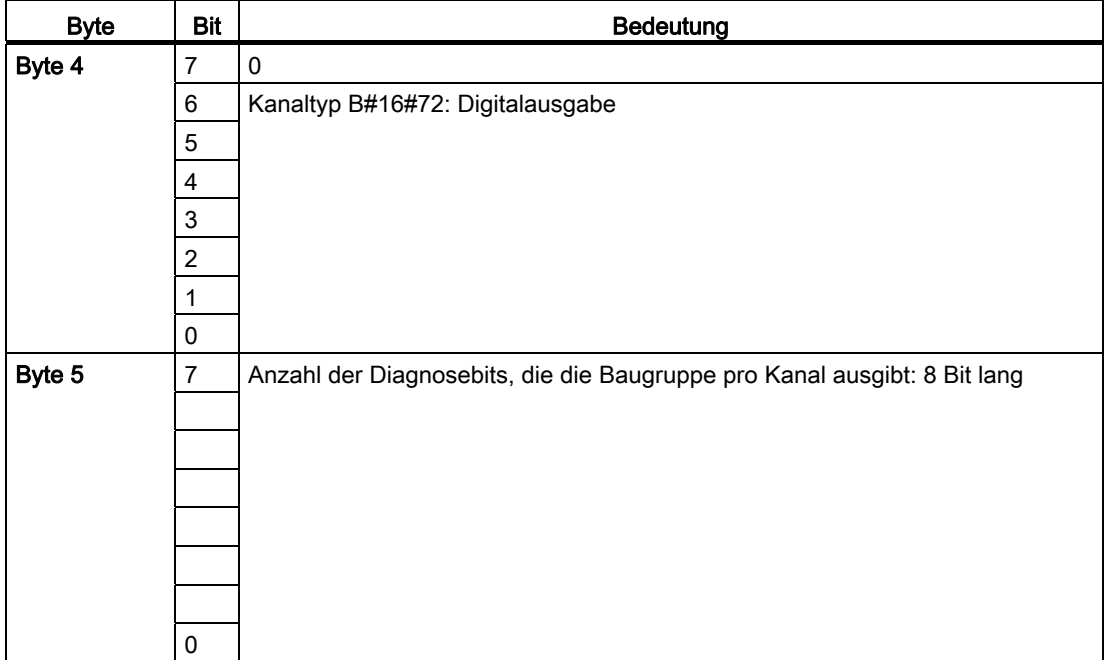

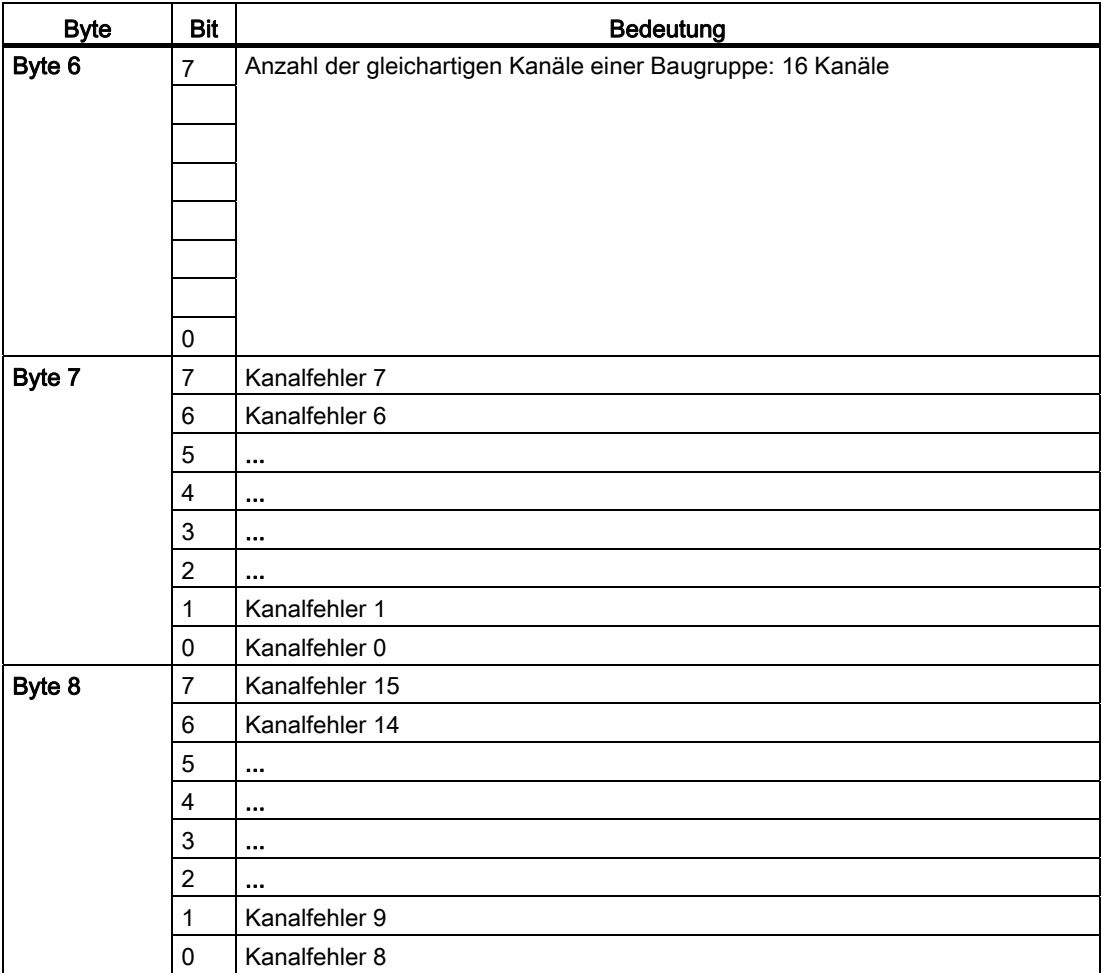

## Bytes 9 bis 24 der SM 421; DO 16 x DC 20-125 V/1,5 A

Ab Byte 9 bis Byte 24 enthält der Datensatz 1 die kanalspezifischen Diagnosedaten. Das folgende Bild zeigt die Belegung des Diagnosebytes für einen Kanal der Baugruppe.

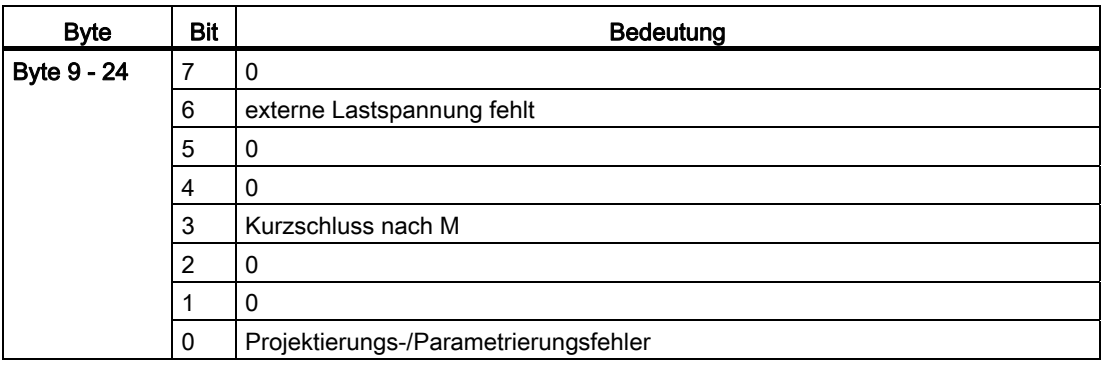

Tabelle B- 11 Diagnosebyte für einen Kanal der SM 422; DO 16 x DC 20-125 V/1,5 A

## Bytes 2 und 3 der SM 422; DO 32 x DC 24 V/0,5 A

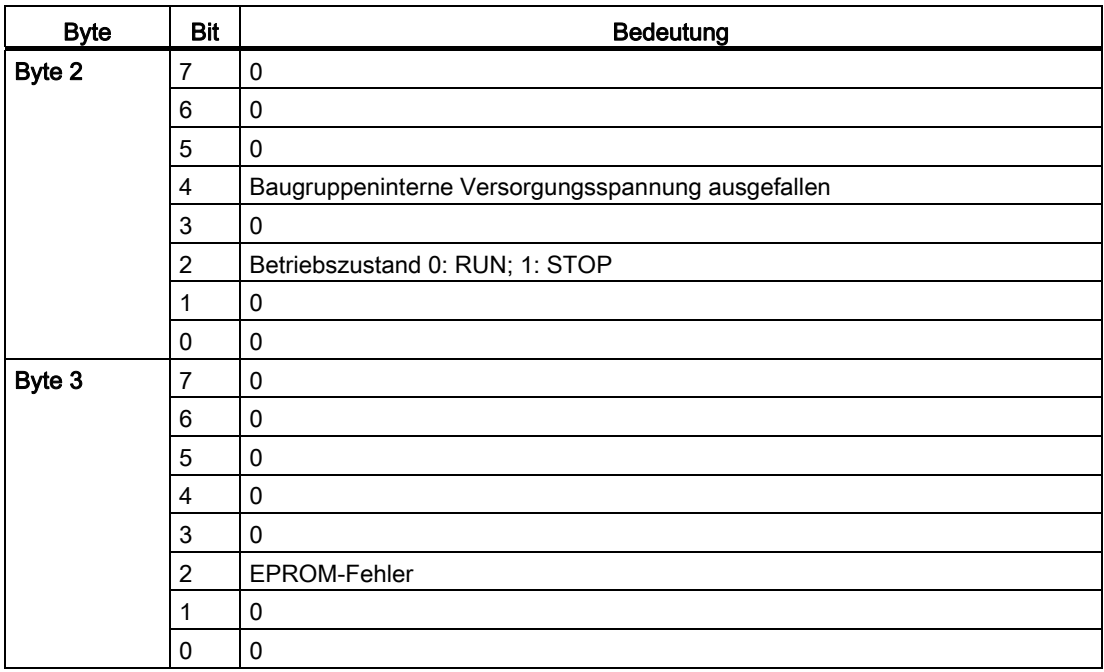

Tabelle B- 12 Bytes 2 und 3 der Diagnosedaten der SM 422; DO 32 x DC 24 V/0,5 A

#### Bytes 4 bis 10 der SM 422; DO 32 x DC 24 V/0,5 A

Tabelle B- 13 Bytes 4 bis 10 der Diagnosedaten der SM 422; DO 32 x DC 24 V/0,5 A

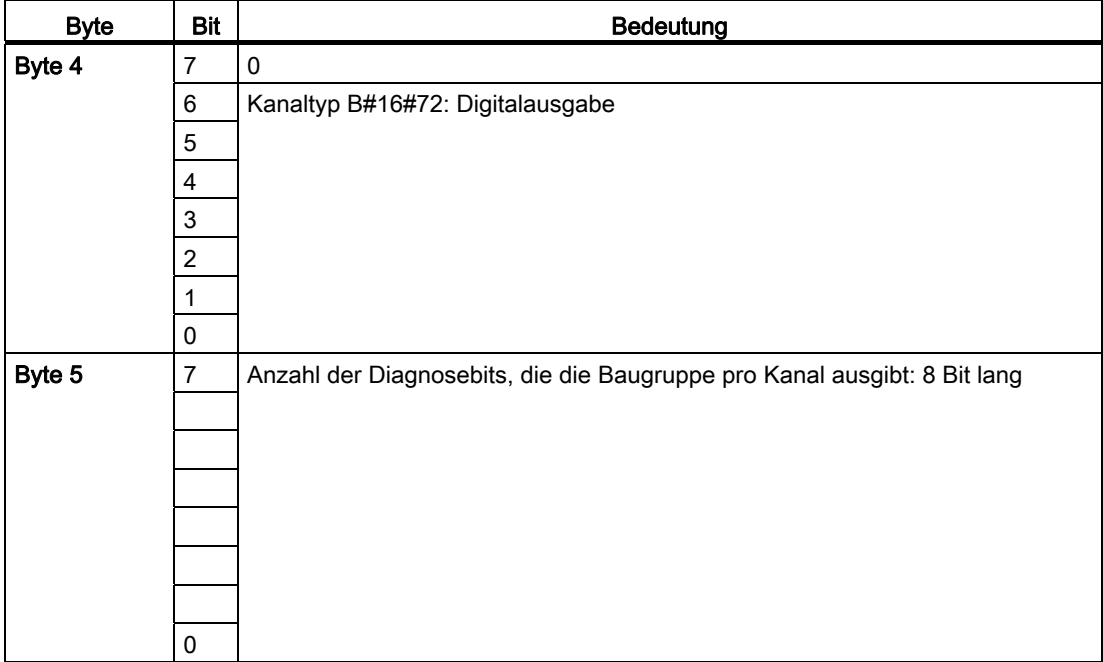

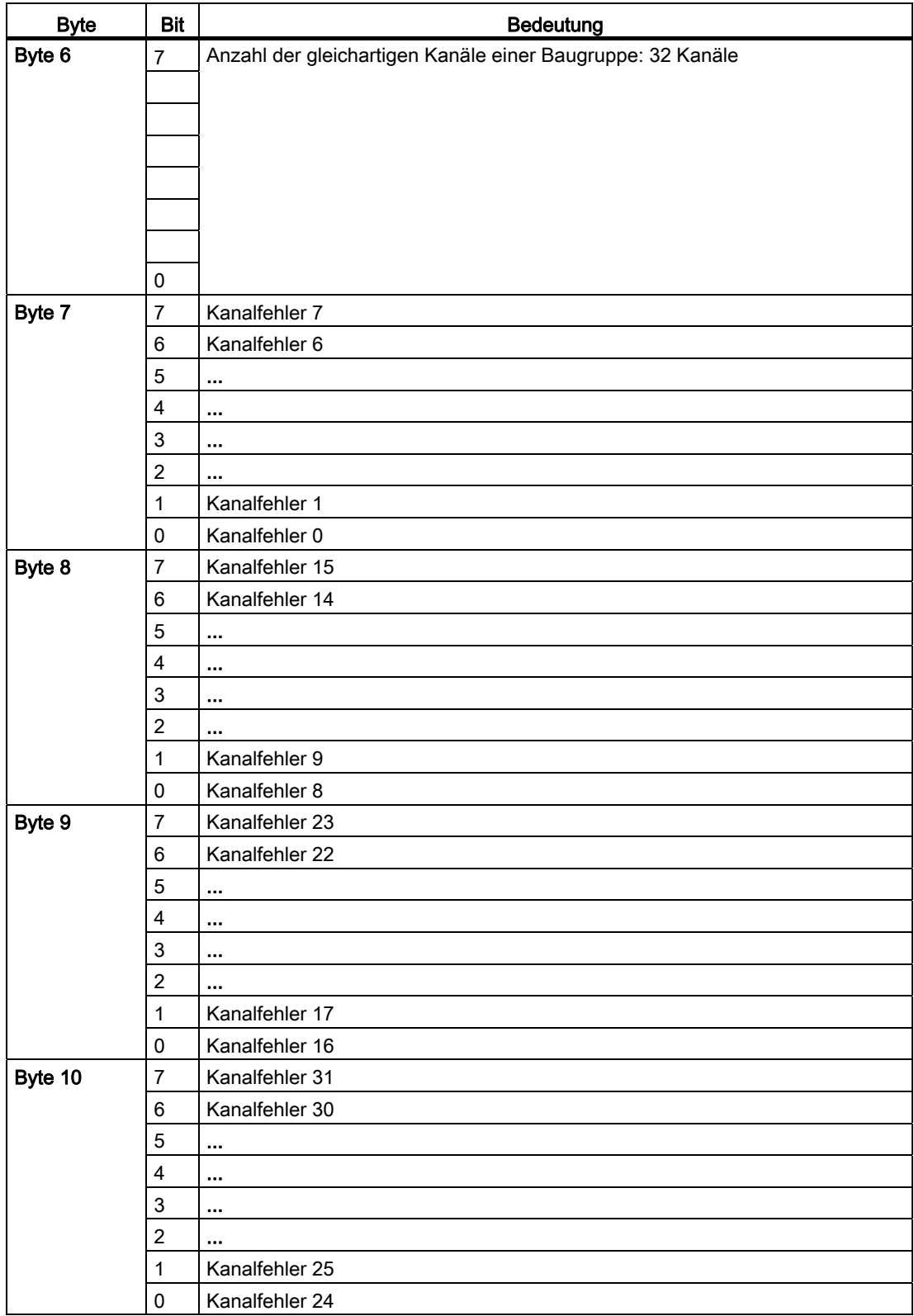

#### Bytes 11 bis 42 der SM 422; DO 32 x DC 24 V/0,5 A

Ab Byte 11 bis Byte 42 enthält der Datensatz 1 die kanalspezifischen Diagnosedaten. Das folgende Bild zeigt die Belegung des Diagnosebytes für einen Kanal der Baugruppe.

| <b>Byte</b>  | Bit          | Bedeutung                             |
|--------------|--------------|---------------------------------------|
| Byte 11 - 42 | 7            | 0                                     |
|              | 6            | externe Lastspannung fehlt            |
|              | 5            | 0                                     |
|              | 4            | <b>Drahtbruch</b>                     |
|              | 3            | Kurzschluss nach M                    |
|              | 2            | Kurzschluss nach L+                   |
|              |              | 0                                     |
|              | $\mathbf{0}$ | Projektierungs-/Parametrierungsfehler |

Tabelle B- 14 Diagnosebyte für einen Kanal der SM 422; DO 32 x DC 24 V/0,5 A

#### Bytes 2 und 3 der SM 422; DO 16 x AC 20-120 V/2 A

Tabelle B- 15 Bytes 2 und 3 der Diagnosedaten der SM 422; DO 16 x AC 20-120 V/2 A

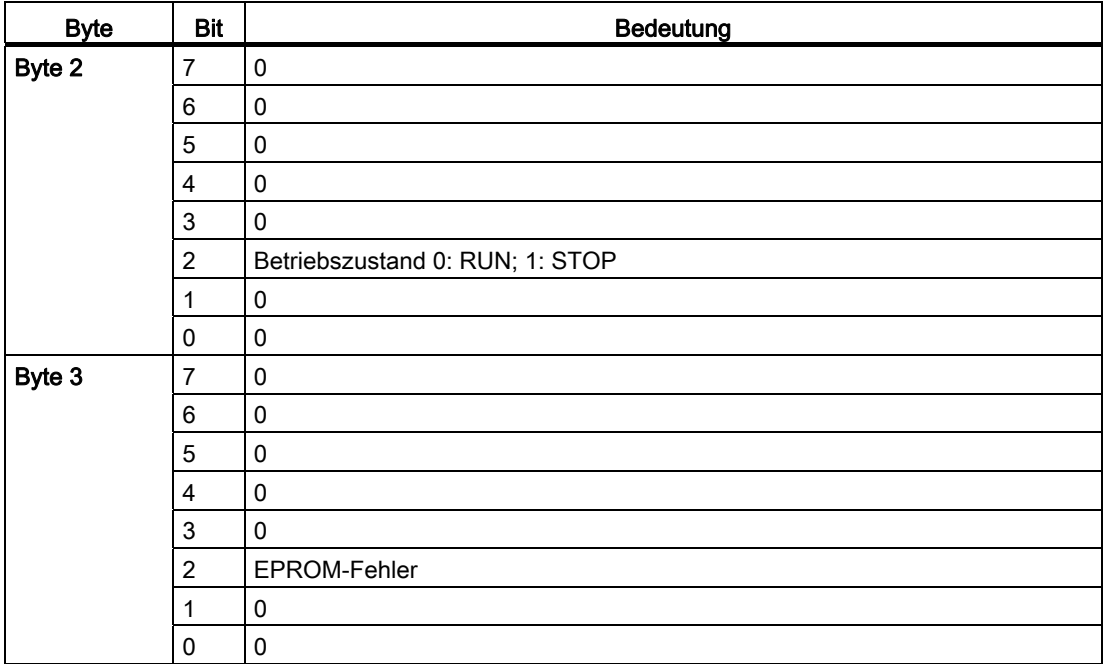

## Bytes 4 bis 8 der SM 422; DO 16 x AC 20-120 V/2 A

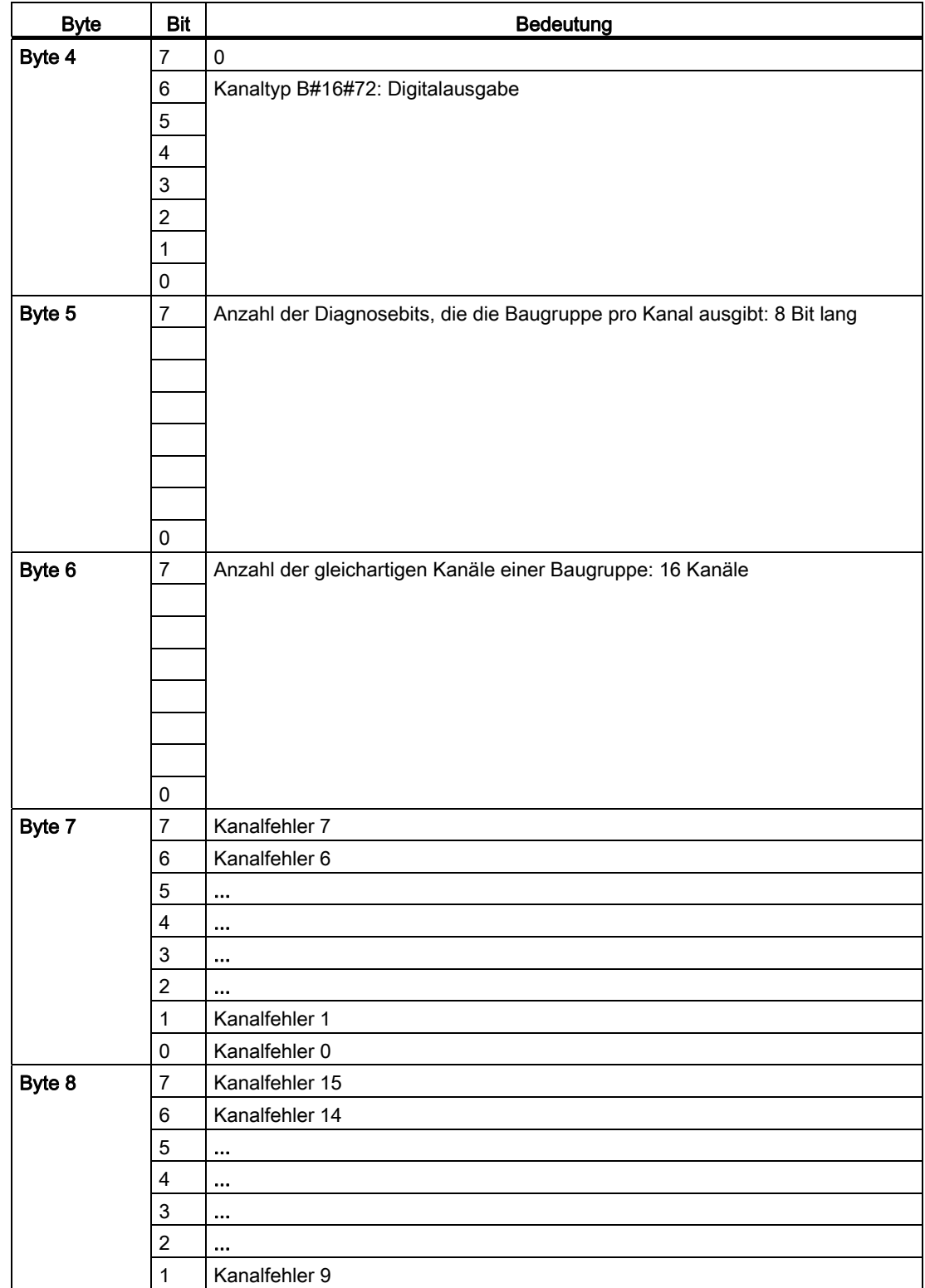

Tabelle B- 16 Bytes 4 bis 8 der Diagnosedaten der SM 422; DO 16 x AC 20-120 V/2 A

#### Diagnosedaten der Signalbaugruppen

B.5 Diagnosedaten der Analogeingabebaugruppen ab Byte 2

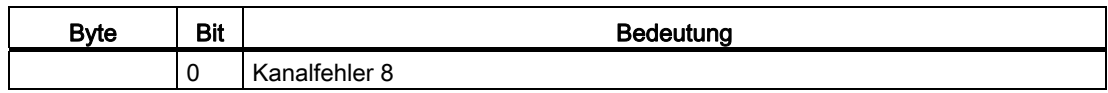

#### Bytes 9 bis 24 der SM 422; DO 16 x AC 20-120 V/2 A

Ab Byte 9 bis Byte 24 enthält der Datensatz 1 die kanalspezifischen Diagnosedaten. Das folgende Bild zeigt die Belegung des Diagnosebytes für einen Kanal der Baugruppe.

Tabelle B- 17 Diagnosebyte für einen Kanal der SM 422; DO 16 x AC 20-120 V/2 A

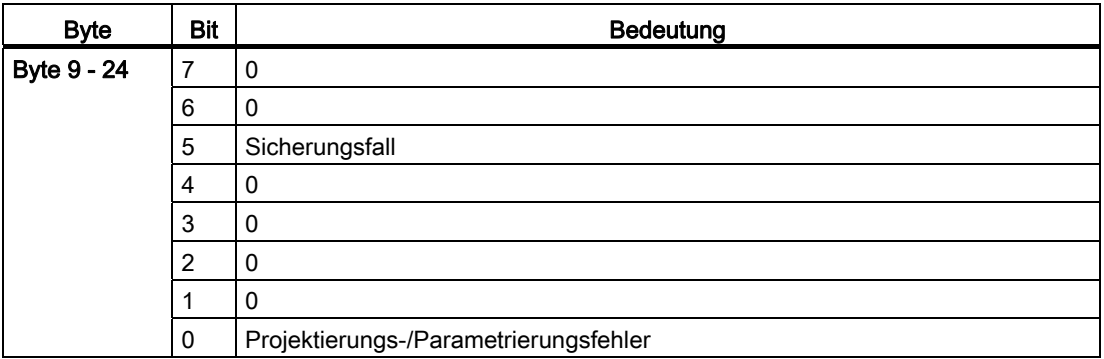

## B.5 Diagnosedaten der Analogeingabebaugruppen ab Byte 2

#### Übersicht

Nachfolgend sind Aufbau und Inhalt der einzelnen Bytes der Diagnosedaten der speziellen Analogeingabebaugruppen beschrieben. Generell gilt: Wenn ein Fehler auftritt, dann wird das entsprechende Bit auf "1" gesetzt.

Eine Beschreibung möglicher Fehlerursachen und entsprechender Abhilfemaßnahmen finden Sie im Kapitel zur speziellen Baugruppe.

#### Bytes 2 und 3 der SM 431; AI 16 x 16 Bit

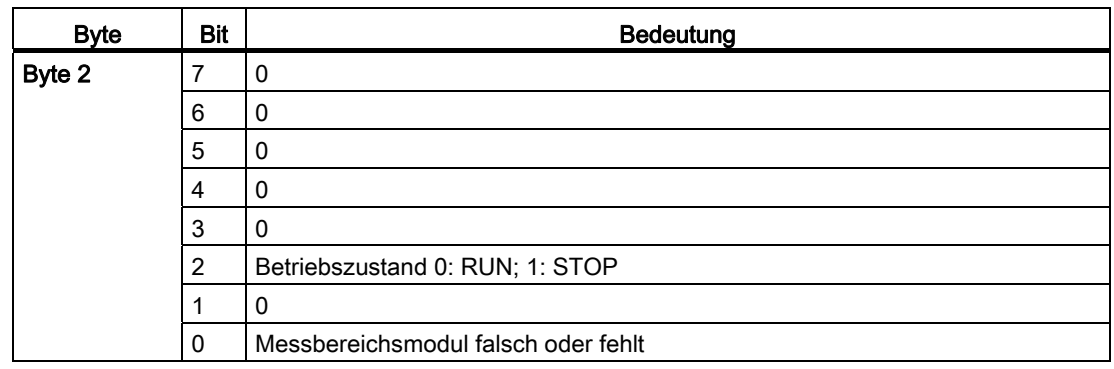

Tabelle B- 18 Bytes 2 und 3 der Diagnosedaten der SM 431; AI 16 x 16 Bit

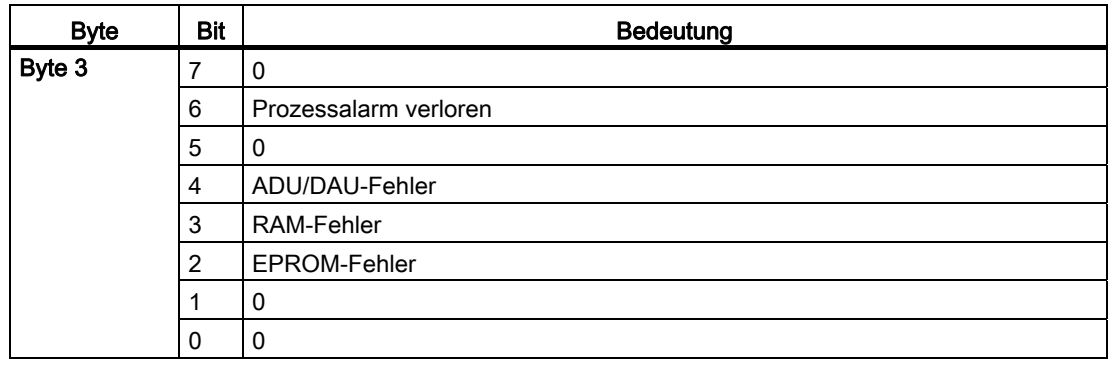

## Bytes 4 bis 8 der SM 431; AI 16 x 16 Bit

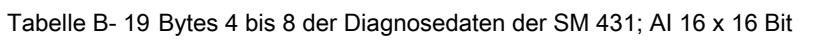

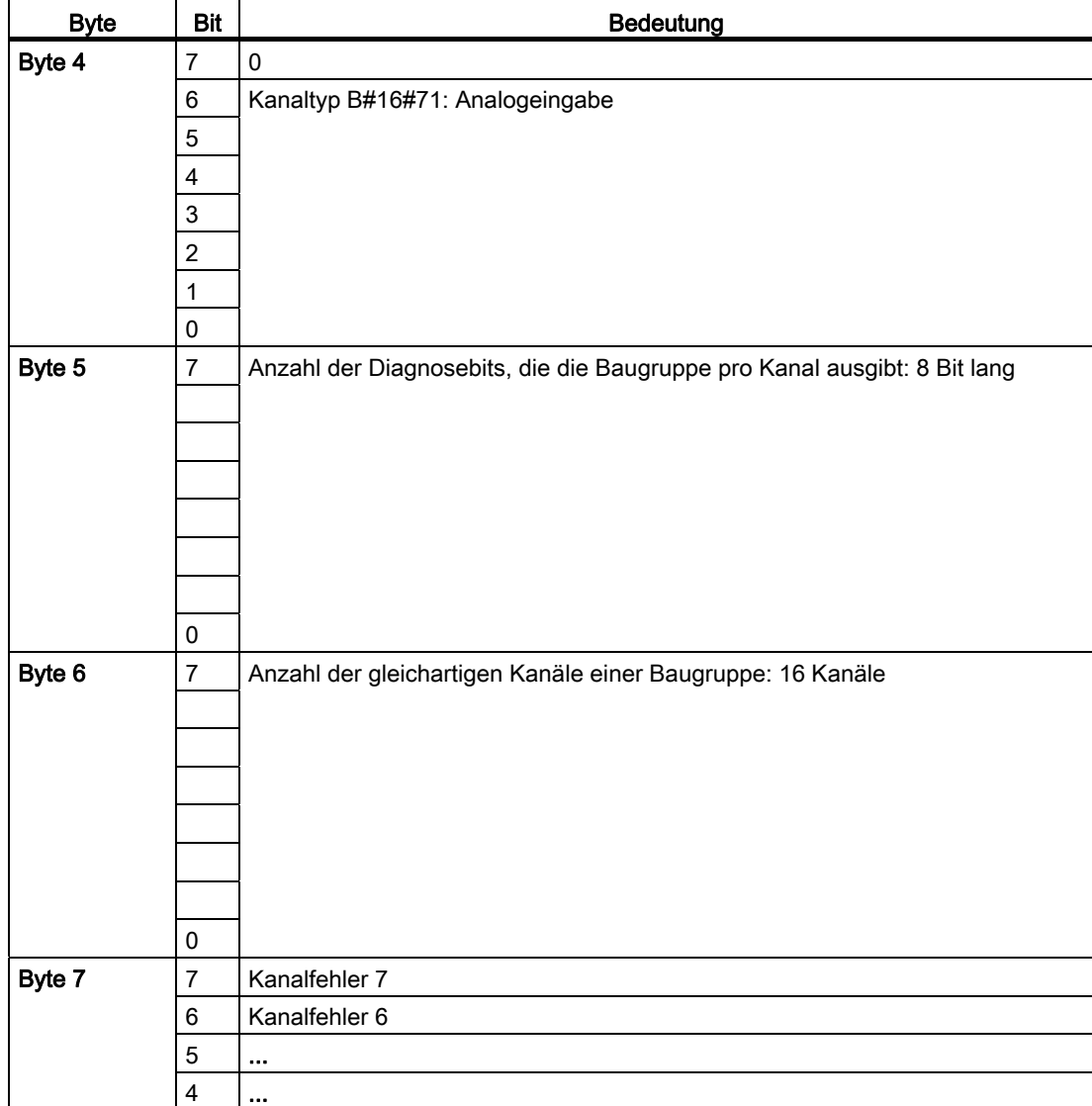

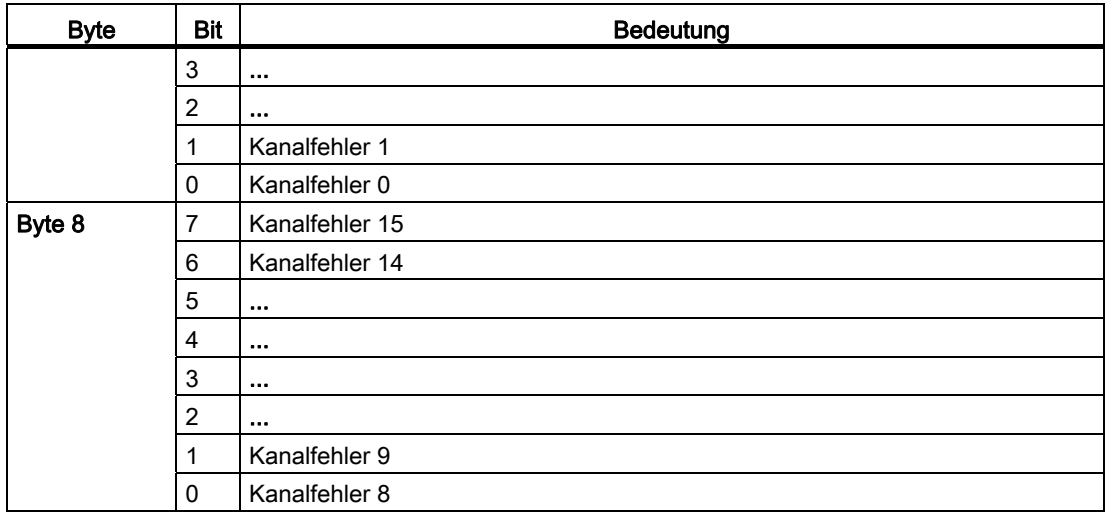

#### Bytes 9 bis 24 der SM 431; AI 16 x 16 Bit

Ab Byte 9 bis Byte 24 enthält der Datensatz 1 die kanalspezifischen Diagnosedaten. Das folgende Bild zeigt die Belegung des Diagnosebytes für einen Kanal der Baugruppe.

Tabelle B- 20 Diagnosebyte für einen Kanal der SM 431; AI 16 x 16 Bit

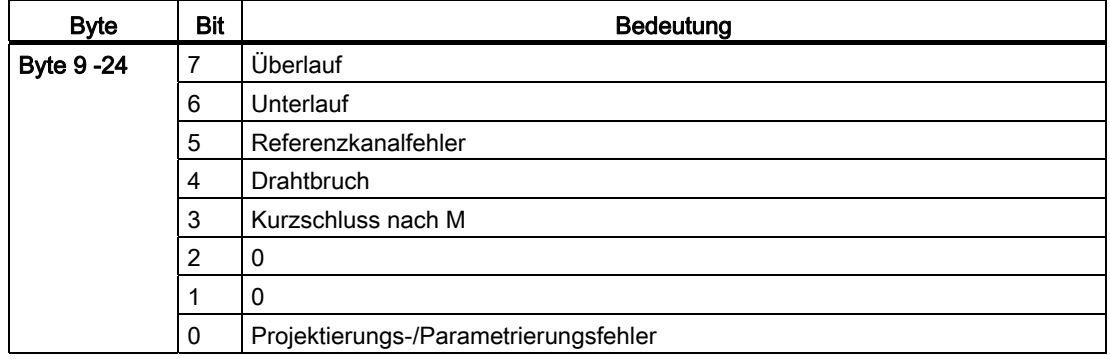

### Bytes 2 und 3 der SM 431; AI 8 x RTD x 16 Bit

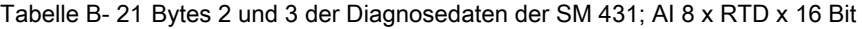

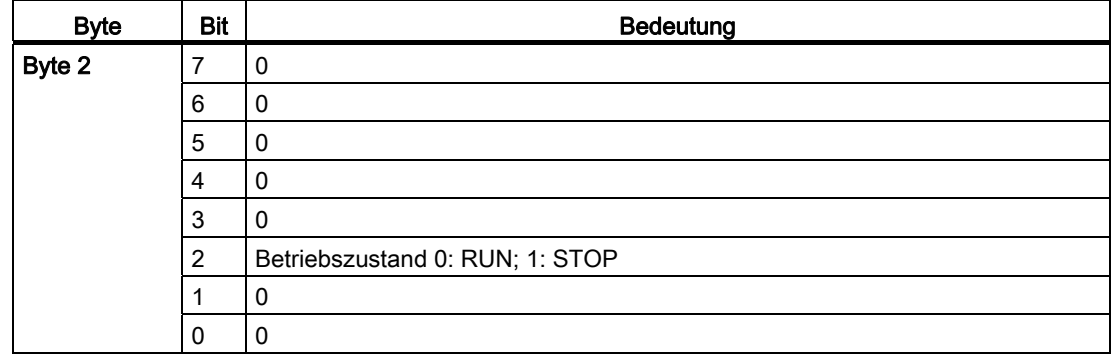

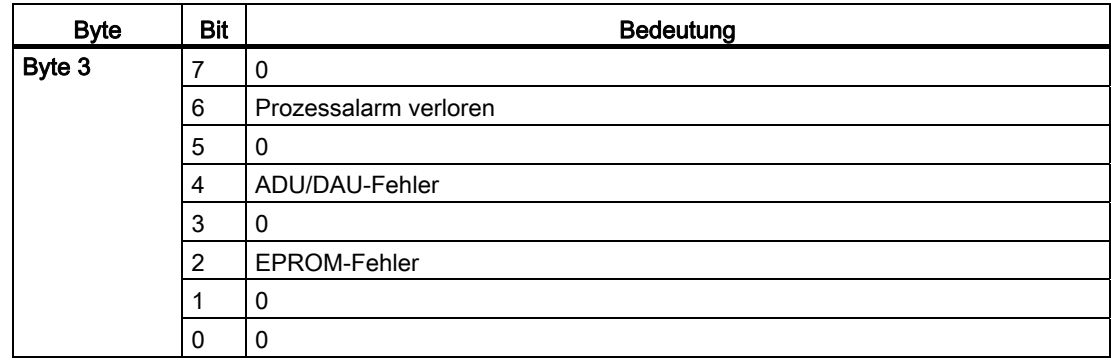

## Bytes 4 bis 7 der SM 431; AI 8 x RTD x 16 Bit

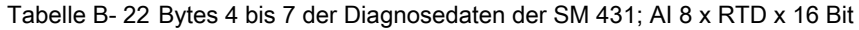

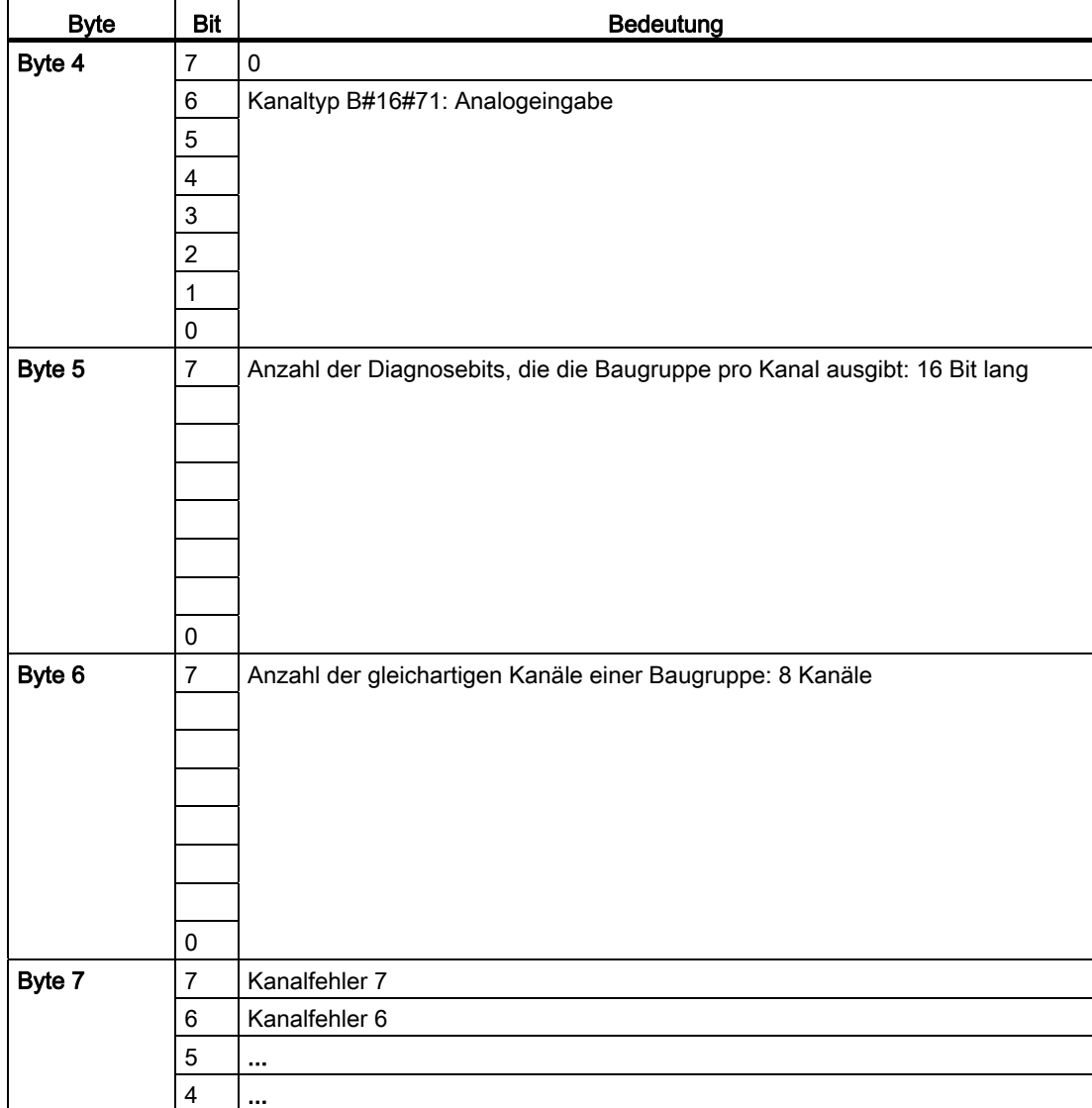

#### Diagnosedaten der Signalbaugruppen

B.5 Diagnosedaten der Analogeingabebaugruppen ab Byte 2

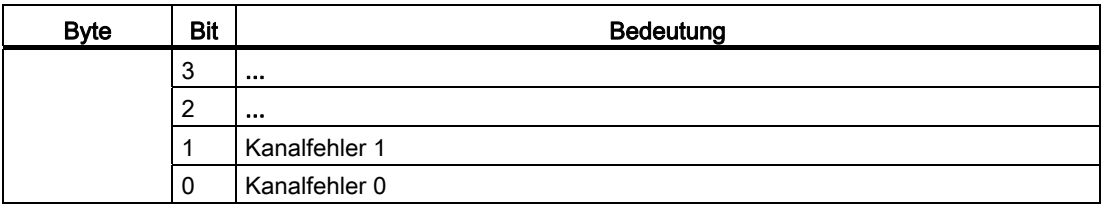

#### Bytes 8 bis 23 der SM 431; AI 8 x RTD x 16 Bit

Ab Byte 8 bis Byte 23 enthält der Datensatz 1 die kanalspezifischen Diagnosedaten. Die folgende Tabelle zeigt die Belegung des geradzahligen Diagnosebytes (Bytes 8, 10, ..., 22) für einen Kanal der Baugruppe.

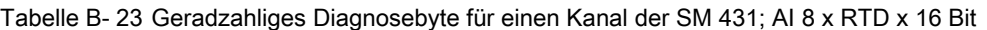

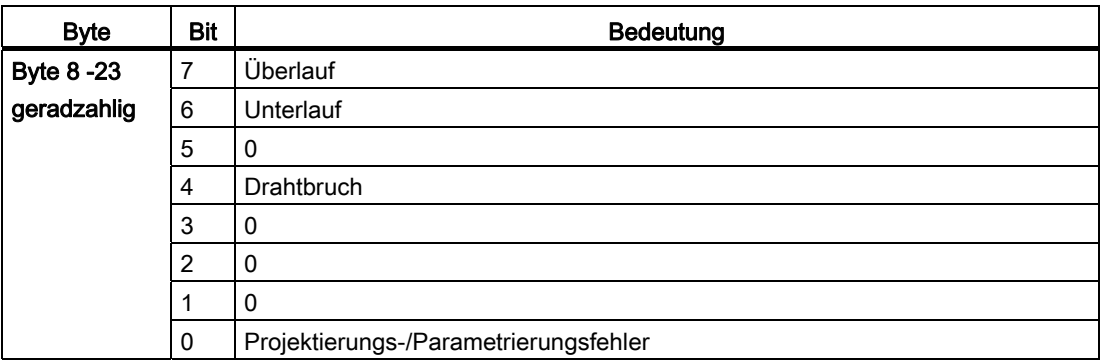

Die folgende Tabelle zeigt die Belegung des ungeradzahligen Diagnosebytes (Bytes 9, 11, ..., 23) für einen Kanal der Baugruppe.

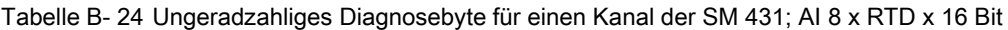

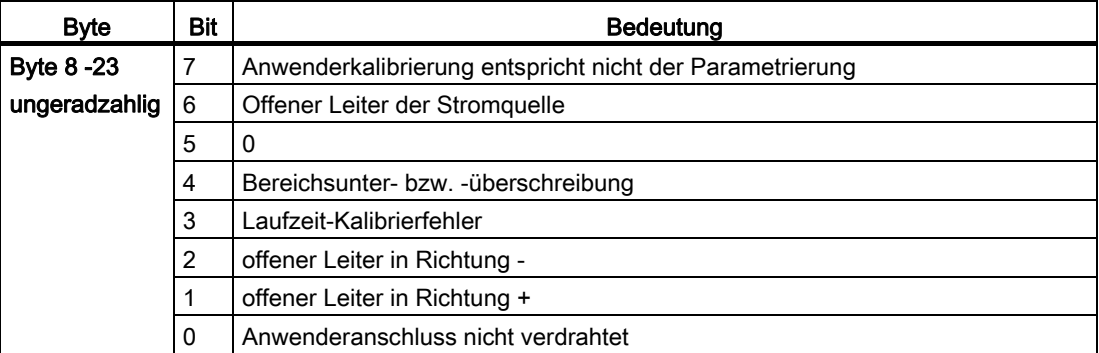

## Bytes 2 und 3 der SM 431; AI 8 x 16 Bit

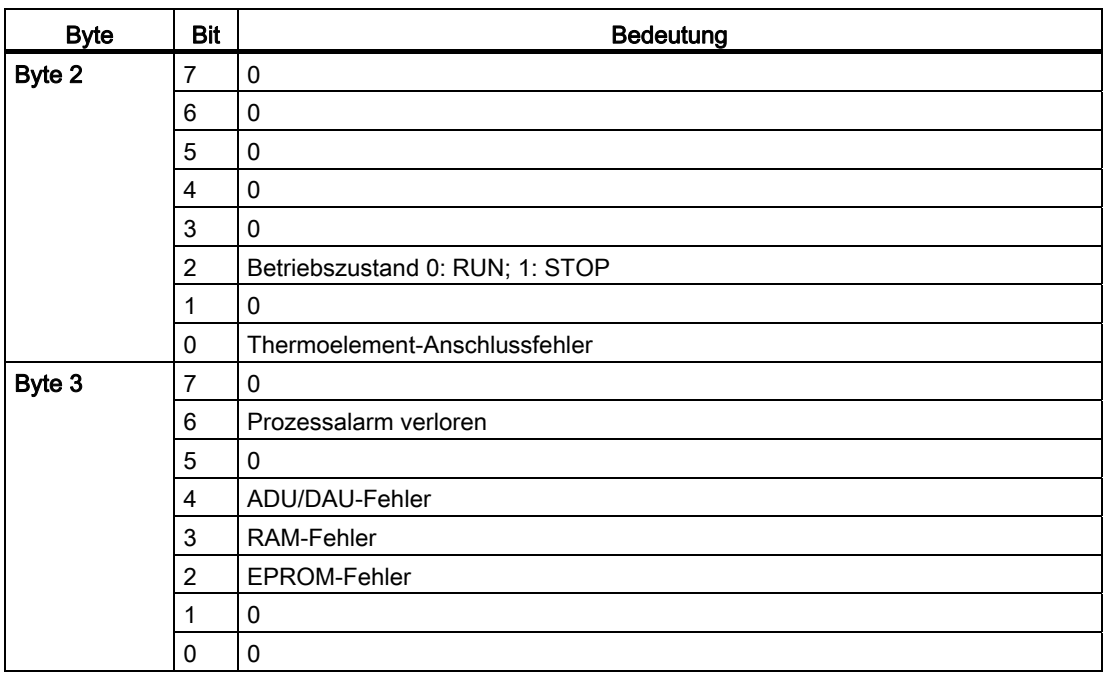

Tabelle B- 25 Bytes 2 und 3 der Diagnosedaten der SM 431; AI 8 x 16 Bit

## Bytes 4 bis 7 der SM 431; AI 8 x 16 Bit

| <b>Byte</b> | <b>Bit</b>     | Bedeutung                                                                 |
|-------------|----------------|---------------------------------------------------------------------------|
| Byte 4      | $\overline{7}$ | $\mathbf 0$                                                               |
|             | 6              | Kanaltyp B#16#71: Analogeingabe                                           |
|             | 5              |                                                                           |
|             | $\overline{4}$ |                                                                           |
|             | 3              |                                                                           |
|             | $\overline{c}$ |                                                                           |
|             |                |                                                                           |
|             | 0              |                                                                           |
| Byte 5      | $\overline{7}$ | Anzahl der Diagnosebits, die die Baugruppe pro Kanal ausgibt: 16 Bit lang |
|             |                |                                                                           |
|             |                |                                                                           |
|             |                |                                                                           |
|             |                |                                                                           |
|             |                |                                                                           |
|             |                |                                                                           |
|             | 0              |                                                                           |

Tabelle B- 26 Bytes 4 bis 7 der Diagnosedaten der SM 431; AI 8 x 16 Bit

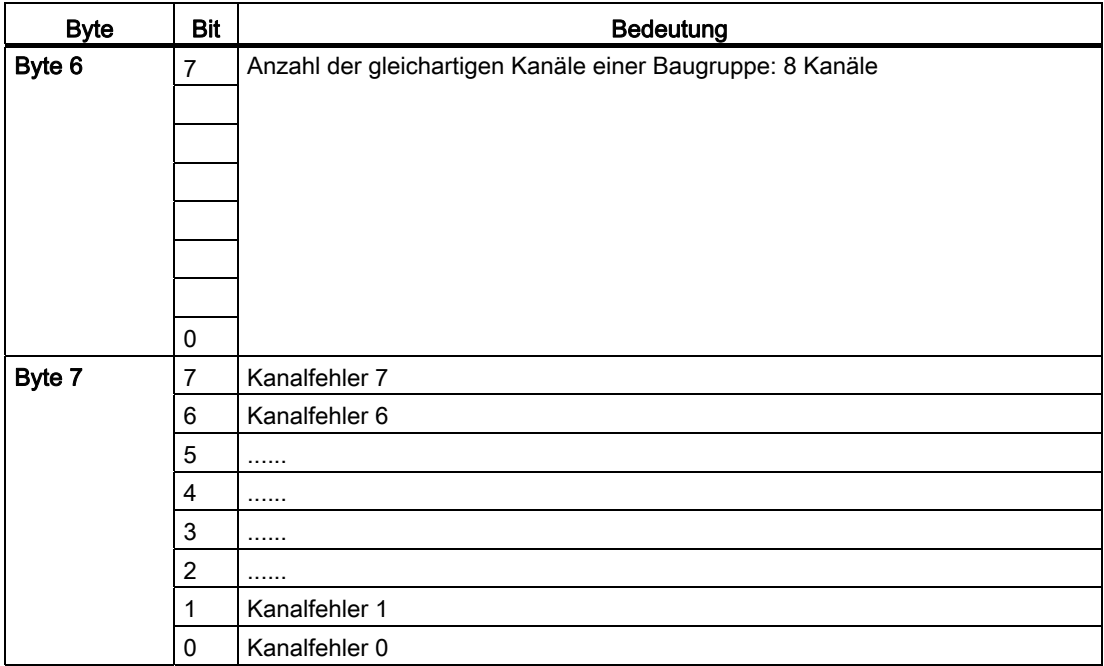

#### Bytes 8 bis 23 der SM 431; AI 8 x 16 Bit

Ab Byte 8 bis Byte 23 enthält der Datensatz 1 die kanalspezifischen Diagnosedaten. Die folgende Tabelle zeigt die Belegung des geradzahligen Diagnosebytes (Bytes 8, 10, ..., 22) für einen Kanal der Baugruppe.

Tabelle B- 27 Geradzahliges Diagnosebyte für einen Kanal der SM 431; AI 8 x 16 Bit

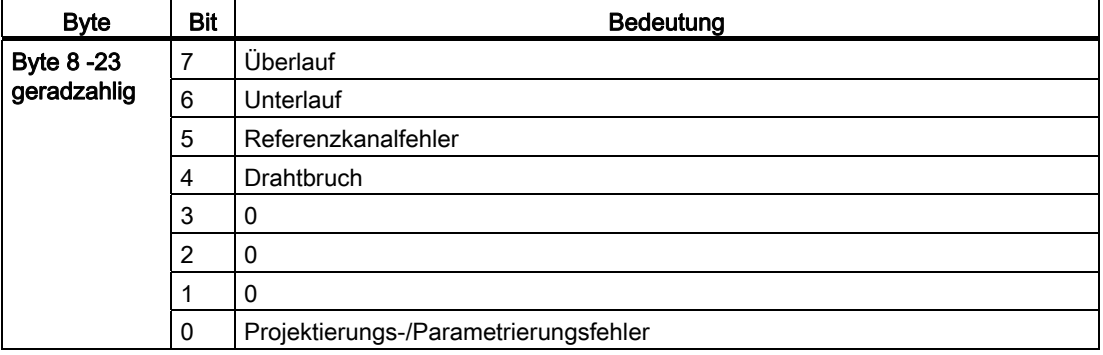

Die folgende Tabelle zeigt die Belegung des ungeradzahligen Diagnosebytes (Bytes 9, 11, ..., 23) für einen Kanal der Baugruppe.

| <b>Byte</b>       | <b>Bit</b> | <b>Bedeutung</b>                                         |
|-------------------|------------|----------------------------------------------------------|
| <b>Byte 8 -23</b> | 7          | Anwenderkalibrierung entspricht nicht der Parametrierung |
| ungeradzahlig     | 6          | 0                                                        |
|                   | 5          | 0                                                        |
|                   | 4          | O                                                        |
|                   | 3          | Laufzeit-Kalibrierungsfehler                             |
|                   | 2          | 0                                                        |
|                   |            | 0                                                        |
|                   |            |                                                          |

Tabelle B- 28 Ungeradzahliges Diagnosebyte für einen Kanal der SM 431; AI 8 x 16 Bit

Diagnosedaten der Signalbaugruppen

B.5 Diagnosedaten der Analogeingabebaugruppen ab Byte 2

## Zubehör und Ersatzteile Communistiese Communistiese Communistiese Communistiese Communistiese Communistiese Co

## C.1 Zubehör und Ersatzteile

## Zubehör und Ersatzteile

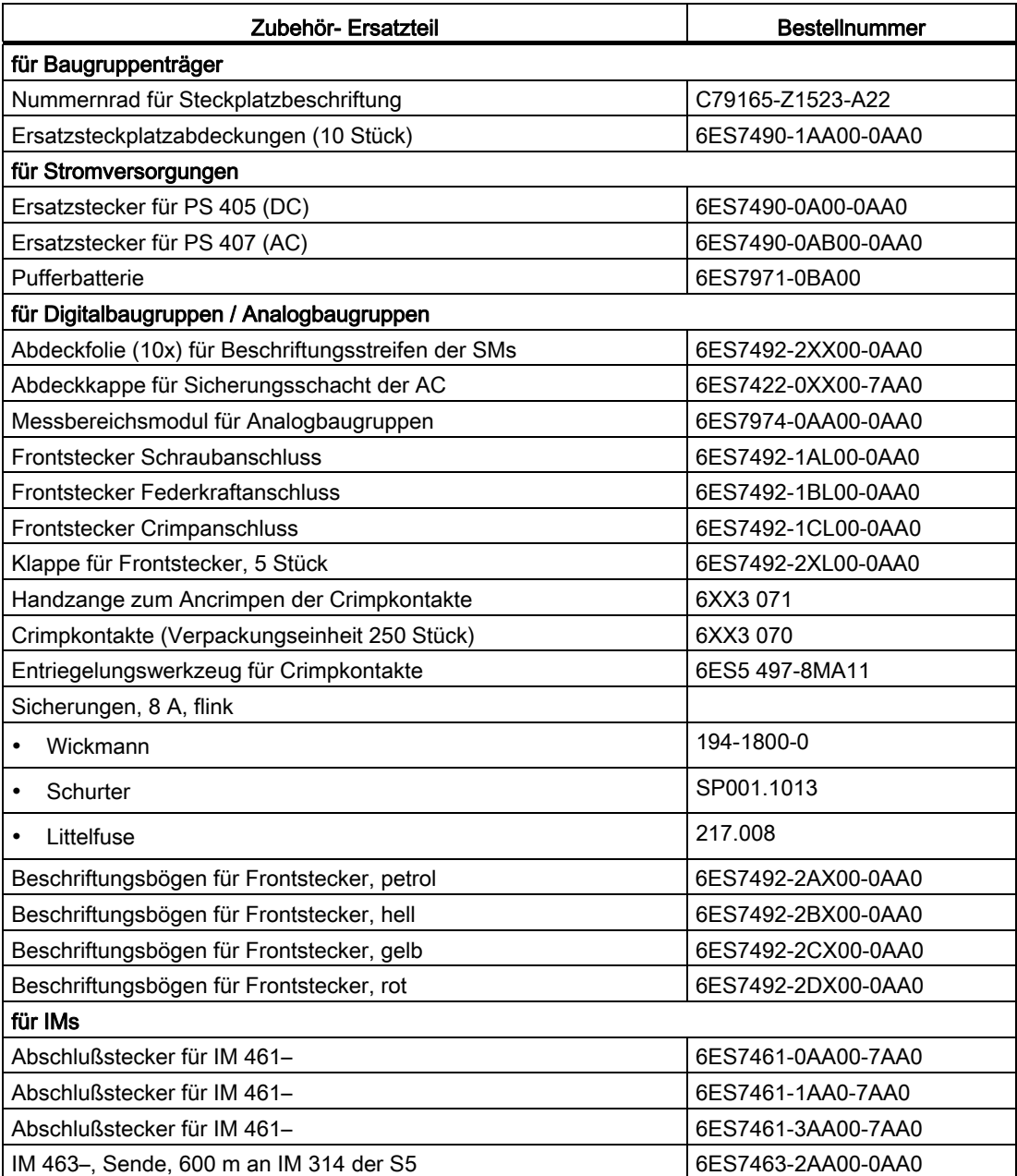

C.1 Zubehör und Ersatzteile

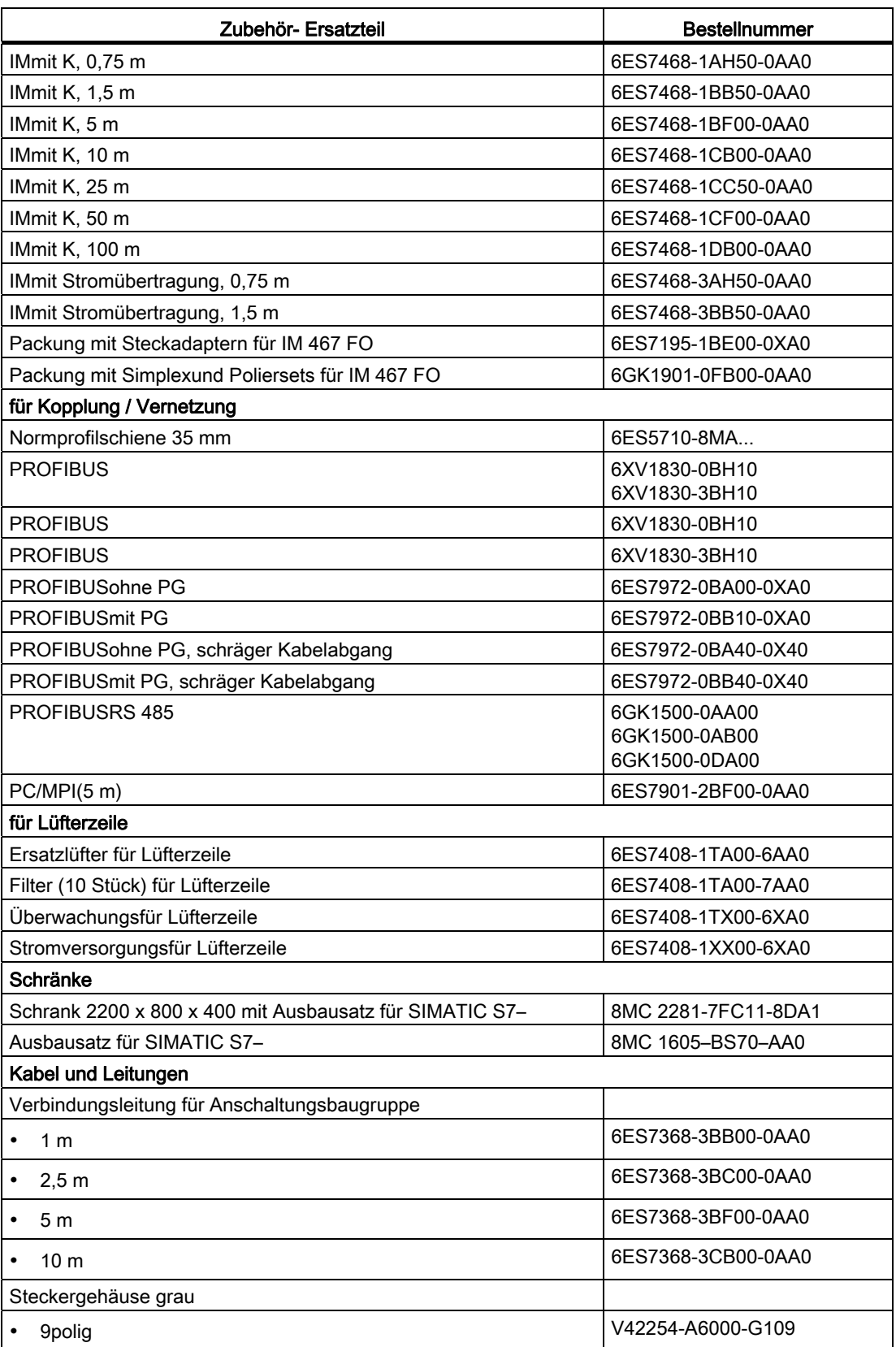

Zubehör und Ersatzteile

C.1 Zubehör und Ersatzteile

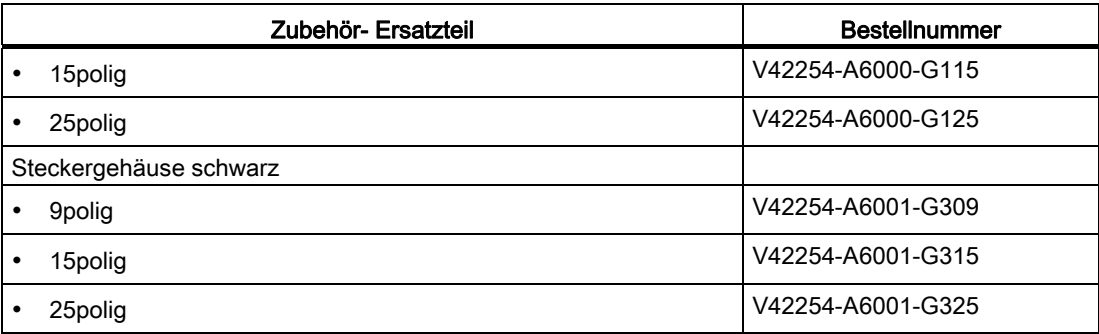

Zubehör und Ersatzteile

C.1 Zubehör und Ersatzteile

# Richtlinie zur Handhabung elektrostatisch<br>gefährdeter Baugruppen (EGB)

## D.1 EGB: Elektrostatisch Gefährdete Bauteile/Baugruppen?

#### Definition

Alle elektronischen Baugruppen sind mit hochintegrierten Bausteinen oder Bauelementen bestückt. Diese elektronischen Bauteile sind technologisch bedingt sehr empfindlich gegen Überspannungen und damit auch gegen Entladungen statischer Elektrizität.

Für diese Elektrostatisch Gefährdeten Bauteile/Baugruppen hat sich die Kurzbezeichnung EGB eingebürgert. Daneben finden Sie die international gebräuchliche Bezeichnung ESD für electrostatic sensitive device.

Elektrostatisch gefährdete Baugruppen werden gekennzeichnet mit dem folgenden Symbol:

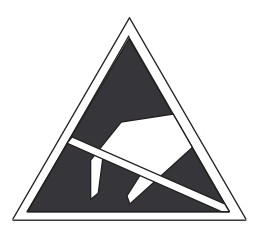

## **VORSICHT**

Elektrostatisch gefährdete Baugruppen können durch Spannungen zerstört werden, die weit unterhalb der Wahrnehmungsgrenze des Menschen liegen. Diese Spannungen treten bereits auf, wenn Sie ein Bauelement oder elektrische Anschlüsse einer Baugruppe berühren, ohne elektrostatisch entladen zu sein. Der Schaden, der an einer Baugruppe aufgrund einer Überspannung eintritt, kann meist nicht sofort erkannt werden, sondern macht sich erst nach längerer Betriebszeit bemerkbar.

## D.2 Elektrostatische Aufladung von Personen

### Aufladung

Jede Person, die nicht leitend mit dem elektrischen Potential ihrer Umgebung verbunden ist, kann elektrostatisch aufgeladen sein.

Im Bild sehen Sie die Maximalwerte der elektrostatischen Spannungen, auf die eine Bedienungsperson aufgeladen werden kann, wenn Sie mit den im Bild angegebenen Materialien in Kontakt kommt. Diese Werte entsprechen den Angaben der IEC 61000-4-2.

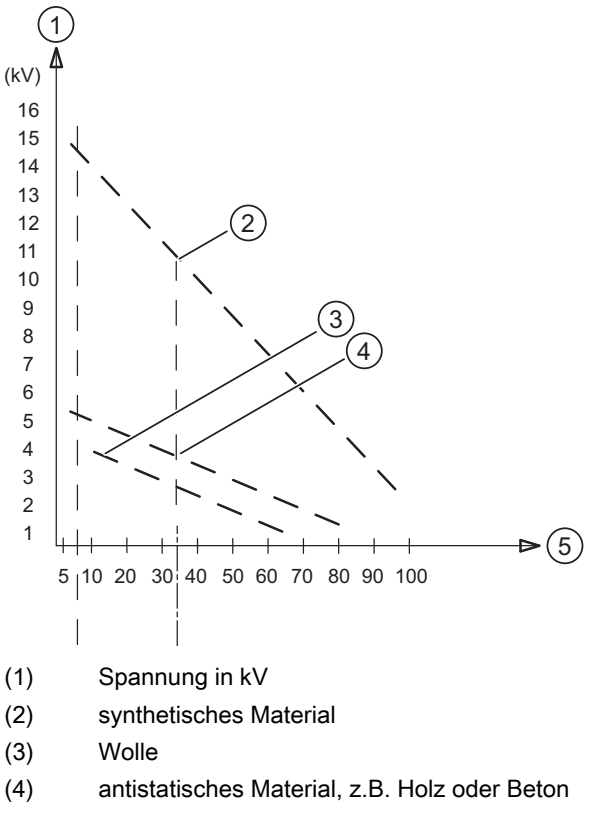

<sup>(5)</sup> relative Luftfeuchte in %

Bild D-1 Elektrostatische Spannungen, auf die eine Bedienungsperson aufgeladen werden kann

## D.3 Grundsätzliche Schutzmaßnahmen gegen Entladungen statischer **Elektrizität**

#### Auf gute Erdung achten

Achten Sie beim Umgang mit elektrostatisch gefährdeten Baugruppen auf gute Erdung von Mensch, Arbeitsplatz und Verpackung. Auf diese Weise vermeiden Sie statische Aufladung.

#### Direkte Berührung vermeiden

Berühren Sie elektrostatisch gefährdete Baugruppen grundsätzlich nur dann, wenn dies unvermeidbar ist (z. B. bei Wartungsarbeiten). Fassen Sie die Baugruppen so an, dass Sie weder Baustein-Pins noch Leiterbahnen berühren. Auf diese Weise kann die Energie der Entladungen empfindliche Bauteile nicht erreichen und schädigen.

Wenn Sie an einer Baugruppe Messungen durchführen müssen, dann entladen Sie Ihren Körper vor den durchzuführenden Tätigkeiten. Berühren Sie dazu geerdete metallische Gegenstände. Verwenden Sie nur geerdete Messgeräte.

Richtlinie zur Handhabung elektrostatisch gefährdeter Baugruppen (EGB) D.3 Grundsätzliche Schutzmaßnahmen gegen Entladungen statischer Elektrizität

## Abkürzungsverzeichnis **EXABE**

## E.1 E\_Abkürzungsverzeichnis

## Abkürzungstabelle

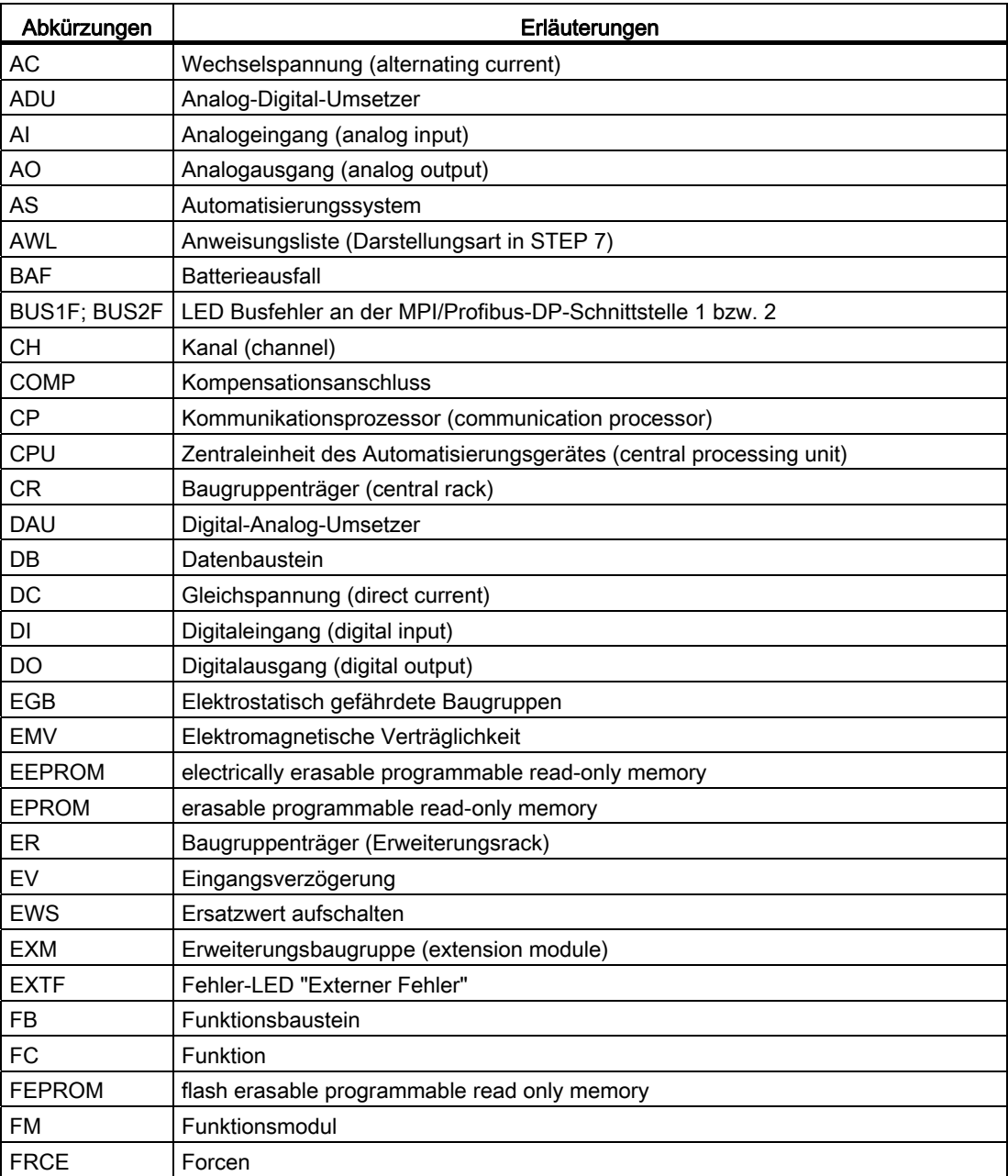

E.1 E\_Abkürzungsverzeichnis

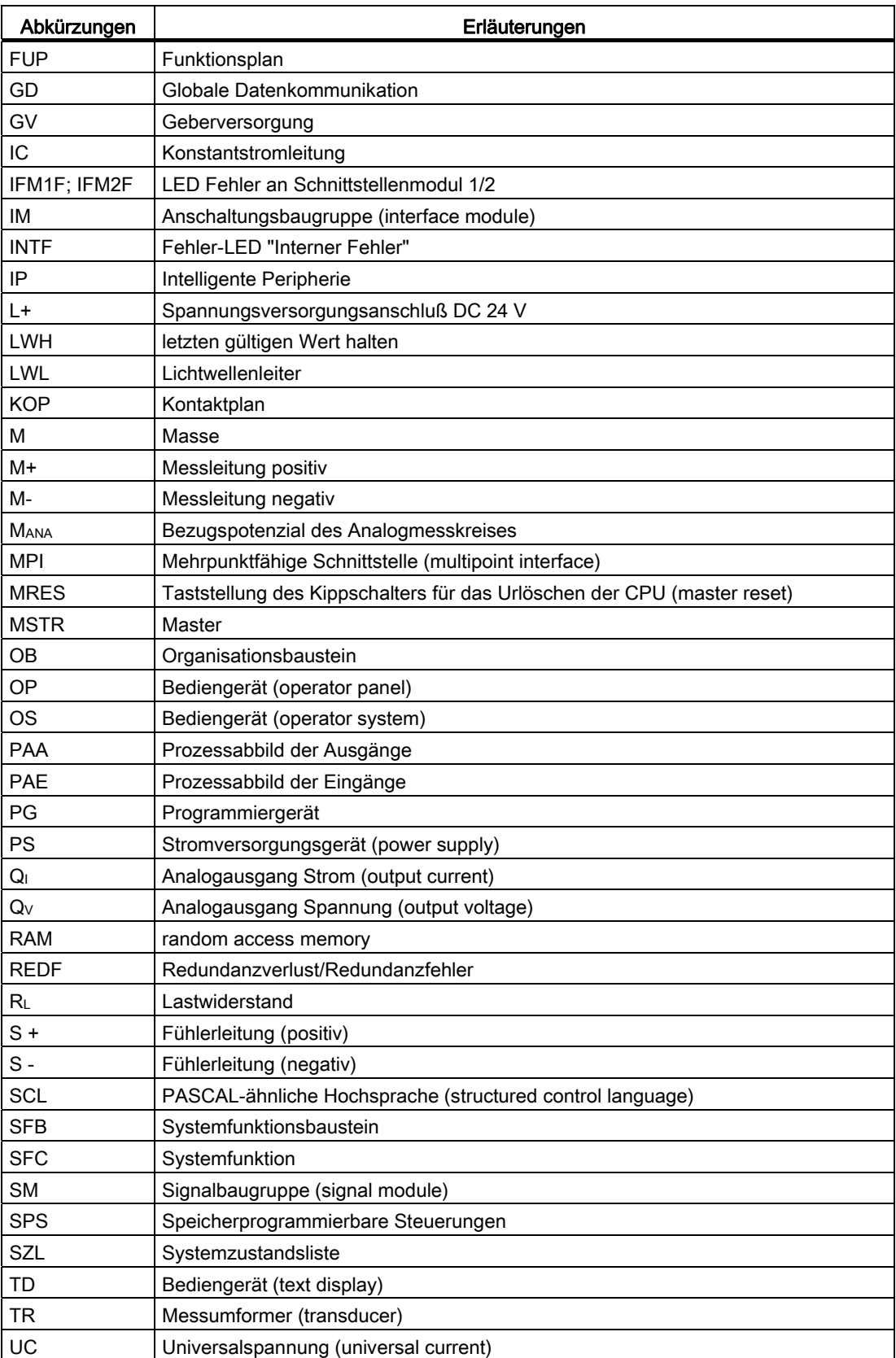

Abkürzungsverzeichnis

E.1 E\_Abkürzungsverzeichnis

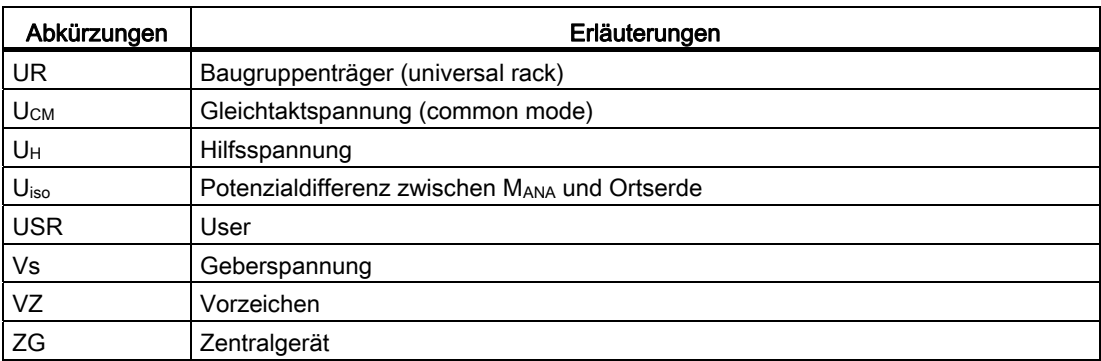

Abkürzungsverzeichnis

E.1 E\_Abkürzungsverzeichnis

## Glossar

#### 2-Draht-Messumformer/4-Draht-Messumformer

Art des Messumformers (2-Draht-Messumformer: Versorgung über Anschlussklemmen der

Analogeingabebaugruppe; 4-Draht-Messumformer: Versorgung über separate Anschlüsse des Messumformers)

#### 2-Leiter-/3-Leiter-/4-Leiteranschluss

Anschlussart an die Baugruppe z.B. von Widerstandsthermometern/ Widerständen an den Frontstecker der Analogeingabebaugruppe bzw. von Lasten an den Spannungsausgang einer Analogausgabebaugruppe.

#### Adresse

Eine Adresse ist die Kennzeichnung für einen bestimmten Operanden oder Operandenbereich, Beispiele: Eingang E 12.1; Merkerwort MW 25; Datenbaustein DB 3.

#### Alarm

SIMATIC S7 kennt 28 verschiedene Prioritätsklassen, die die Bearbeitung des

Anwenderprogramms regeln. Zu diesen Prioritätsklassen gehören u.a. Alarme, z.B. Prozessalarme. Beim Auftreten eines Alarms wird vom Betriebssystem automatisch ein zugeordneter Organisationsbaustein aufgerufen, in dem der Anwender die gewünschte Reaktion programmieren kann (z.B. in einem FB).

#### Alarmreaktionszeit

Die Alarmreaktionszeit ist die Zeit vom ersten Auftreten eines Alarmsignals bis zum Aufruf der ersten Anweisung im Alarm-OB. Generell gilt: Höherpriore Alarme haben Vorrang. Das heißt, die Alarmreaktionszeit verlängert sich um die Programmbearbeitungszeit der höherprioren und der noch nicht bearbeiteten gleichprioren vorher aufgetretenen Alarm-OBs (Warteschlange).

#### Äquidistanz

"Äquidistanz" bedeutet ein auf wenige µs-genauer DP-Buszyklus, projektierbar in STEP 7.

#### Arbeitsspeicher

Der Arbeitsspeicher ist ein → RAM-Speicher in der → CPU, auf den der Prozessor während der Programmbearbeitung des Anwenderprogramms zugreift.

#### Auflösung

Bei Analogbaugruppen Anzahl Bits, die den digitalisierten Analogwert in binärer Form darstellen. Die Auflösung ist abhängig von der Baugruppe und bei Analogeingabebaugruppen von der → Integrationszeit. Je länger die Integrationszeit ist, desto genauer ist die Auflösung des Messwertes. Die Auflösung kann inklusive Vorzeichen bis zu 16 Bit betragen.

#### Automatisierungssystem

Ein Automatisierungssystem ist eine → speicherprogrammierbare Steuerung, die aus einem → Zentralgerät, einer CPU und diversen Ein-/Ausgabebaugruppen besteht.

#### **Baudrate**

Geschwindigkeit bei der Datenübertragung (bit/s)

#### **Betriebsart**

Unter Betriebsart verstehen wir:

- 1. die Anwahl eines Betriebszustandes der CPU mit dem Betriebsartenschalter oder mit dem PG
- 2. die Art des Programmablaufs in der CPU

#### Betriebsartenschalter

Über den Betriebsartenschalter kann der Anwender die aktuelle Betriebsart der CPU einstellen (RUN, STOP) oder die CPU urlöschen (MRES).

#### Betriebszustand

Die Automatisierungssysteme von SIMATIC S7 kennen folgende Betriebszustände: STOP,  $\rightarrow$  ANLAUF, RUN und HALT.

#### Bezugspotential

Potential, von dem aus die Spannungen der beteiligten Stromkreise betrachtet und gemessen werden.

#### CP

 $\rightarrow$  Kommunikationsprozessor

#### **Datenbaustein**

Datenbausteine (DB) sind Datenbereiche im Anwenderprogramm, die Anwenderdaten enthalten. Es gibt globale Datenbausteine, auf die von allen Codebausteinen zugegriffen werden kann und es gibt Instanzdatenbausteine, die einem bestimmten FB-Aufruf zugeordnet sind.

#### Default-Einstellung

Die Default-Einstellung ist eine sinnvolle Grundeinstellung, die immer dann verwendet wird, wenn kein anderer Wert eingegeben wird.

#### Deklaration

Festlegung von Variablen (z. B. Parametern oder Lokaldaten eines Bausteins) mit Name, Datentyp, Kommentar, etc.

#### **Diagnose**

Oberbegriff für → Systemdiagnose, Prozessfehlerdiagnose und anwenderdefinierte Diagnose.

#### Diagnosealarm

Diagnosefähige Baugruppen melden erkannte Systemfehler über Diagnosealarme an die → CPU. Das Betriebssystem der CPU ruft bei einem Diagnosealarm den OB 82 auf.

#### Diagnosedaten

Alle aufgetretenen Diagnoseereignisse werden in der CPU gesammelt und in den → Diagnosepuffer eingetragen. Falls ein Fehler-OB vorhanden ist, wird dieser gestartet.

#### **Diagnosepuffer**

Der Diagnosepuffer ist ein gepufferter Speicherbereich in der CPU, in dem Diagnoseereignisse in der Reihenfolge des Auftretens abgelegt sind.

Zur Fehlerbehebung kann der Anwender die genaue Fehlerursache mit STEP 7 (Zielsystem -> Baugruppenzustand Menübefehl) aus dem Diagnosepuffer auslesen.

#### DP-Master

Ein Teilnehmer mit Masterfunktion bei PROFIBUS-DP. Ein Master, der sich konform zur IEC 61784-1:2002 Ed1 CP 3/1 mit dem Protokoll DP verhält, ist ein DP-Master. Das Buszugriffsrecht, der sogenannte Token, wird immer nur unter den Mastern weitergereicht. Die Slaves, hier DP-Slaves, können nur auf Anforderung seitens eines Masters reagieren. Es sind zu unterscheiden:

DP-Master (Klasse 1): wickelt den Nutzdatenverkehr mit den ihm zugeordneten DP-Slaves ab.

DP-Master (Klasse 2): stellt Dienste zur Verfügung wie: Lesen der Ein-/Ausgangsdaten, Diagnose, Global Control.

#### DP-Slave

Ein → Slave, der am PROFIBUS mit dem Protokoll PROFIBUS-DP betrieben wird, heißt DP-Slave.

#### **Drahtbruch**

Parameter in STEP 7. Eine Drahtbruchprüfung wird genutzt für die Überwachung der Verbindung vom Eingang zum Geber bzw. vom Ausgang zum Aktor. Bei Drahtbruch erkennt die Baugruppe einen Stromfluss am entsprechend parametrierten Ein-/Ausgang.

#### Eingangsverzögerung

Parameter in STEP 7 für Digitaleingabebaugruppen. Die Eingangsverzögerung dient zur Unterdrückung der eingekoppelten Störungen. Störimpulse von 0 ms bis zur eingestellten Eingangsverzögerung werden unterdrückt.

Die eingestellte Eingangsverzögerung unterliegt einer Toleranz, die den technischen Daten der Baugruppe entnommen werden kann. Eine hohe Eingangsverzögerung unterdrückt längere Störimpulse, eine niedrige unterdrückt kürzere Störimpulse.

Die zulässige Eingangsverzögerung ist abhängig von der Leitungslänge zwischen Geber und Baugruppe. Beispielsweise muss für lange, ungeschirmte Zuleitungen zum Geber (über 100m) eine hohe Eingangsverzögerung eingestellt werden.

#### erden

Erden heißt, einen elektrisch leitfähigen Teil über eine Erdungsanlage mit dem Erder (ein oder mehrere leitfähige Teile, die mit dem Erdreich sehr guten Kontakt haben) zu verbinden.

#### erdfrei

ohne galvanische Verbindung zur Erde

#### **Ersatzwert**

Ersatzwerte sind Werte, die bei fehlerhaften Signalausgabebaugruppen an den Prozess ausgegeben werden, bzw. bei fehlerhaften Signaleingabebaugruppen im Anwenderprogramm anstelle eines Prozesswertes verwendet werden.

Die Ersatzwerte sind vom Anwender in STEP 7 parametrierbar (alten Wert beibehalten, Ersatzwert 0 oder 1). Sie sind Werte, die die Ausgänge (der Ausgang) im Fall des CPU-STOPs ausgeben soll.
# **Erzeugnisstand**

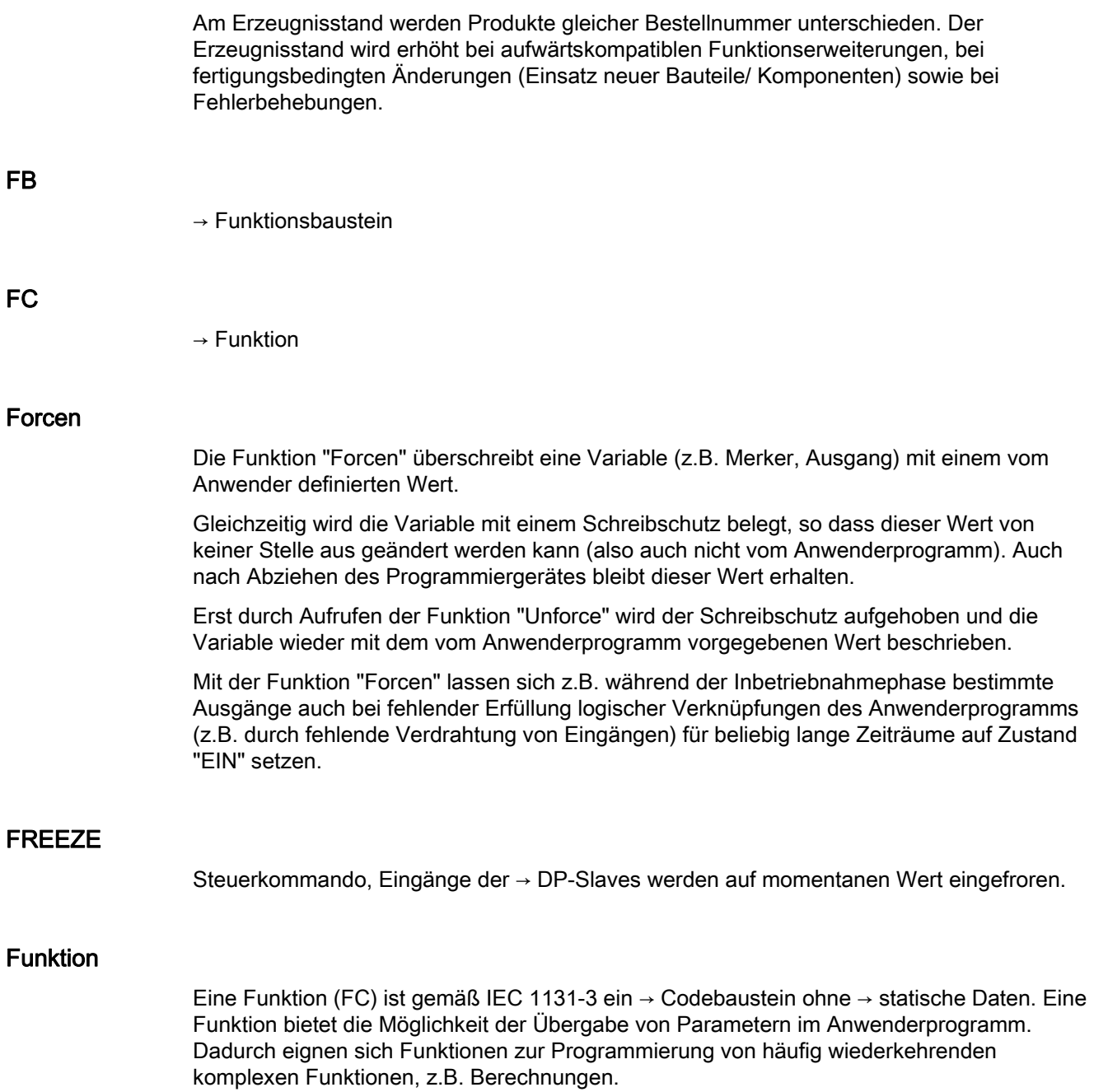

# Funktionsbaustein

Ein Funktionsbaustein (FB) ist gemäß IEC 1131-3 ein → Codebaustein mit → statischen Daten. Da ein FB über ein Gedächtnis verfügt, kann auf seine Parameter (z.B. Ausgänge) von jeder beliebigen Stelle des Anwenderprogramms zugegriffen werden.

# Funktionserdung

Erdung, die nur den Zweck hat, die beabsichtigte Funktion des elektrischen Betriebsmittels sicherzustellen. Durch die Funktionserdung werden Störspannungen kurzgeschlossen, die sonst zu unzulässigen Beeinflussungen des Betriebsmittels führen.

#### Gebrauchsfehlergrenze

Die Gebrauchsfehlergrenze ist der Mess- bzw. Ausgabefehler derAnalogbaugruppe im gesamten Temperaturbereich, bezogen auf den Nennbereich der Analogbaugruppe.

### **Glättung**

Parameter in STEP 7 für Analogeingabebaugruppen. Die Messwerte werden mittels digitaler Filterung geglättet. Es kann baugruppenspezifisch gewählt werden zwischen keiner, schwacher, mittlerer und starker Glättung. Je stärker die Glättung, umso größer ist die Zeitkonstante des digitalen Filters.

#### Gleichtaktspannung

Spannung, die allen Anschlüssen einer Gruppe gemeinsam ist und zwischen dieser Gruppe und einem beliebigen Bezugspunkt (meist gegen Erde) gemessen wird.

#### Grundfehlergrenze

Die Grundfehlergrenze ist die Gebrauchsfehlergrenze bei 25 °C, bezogen auf den Nennbereich der Analogbaugruppe.

#### Integrationszeit

Die Integrationszeit ist der umgekehrte Wert der → Störfrequenzunterdrückung in ms.

### Kaltstart

→ Wiederanlauf des Automatisierungssystems und seines Anwenderprogramms, nachdem alle dynamischen Daten (Variablen des Ein-/Ausgabe-Abbildes, interne Register, Zeitglieder, Zähler, usw. und zugehörige Programmteile) auf einen vorbestimmten Wert zurückgesetzt wurden.

Ein Kaltstart kann automatisch ausgelöst werden (z. B. nach einem Netzausfall, einem Informationsverlust in dynamischen Speicherteilen usw.).

### Kommunikationslast

Belastung der zyklischen Programmbearbeitung einer CPU durch Kommunikationsvorgänge.PROFIBUS-DP).

Um zu verhindern, dass Kommunikationsvorgänge die zyklische Programmbearbeitung zu sehr belasten, kann über Parametrierung in STEP 7 die maximal zulässige Belastung des Zyklus durch die Kommunikation festlegt werden.

#### Kommunikationsprozessor

Programmierbare Baugruppe für Kommunikationsaufgaben, z.B. Vernetzung, Punkt-zu-Punkt-Kopplung.

#### Kompensationsdose

Kompensationsdosen können bei der Temperaturmessung mit Thermoelementen an Analogeingabebaugruppen eingesetzt werden. Die Kompensationsdose ist eine Ausgleichsschaltung zur Kompensation von Temperaturschwankungen an der → Vergleichsstelle.

#### Ladespeicher

Der Ladespeicher ist Bestandteil einer programmierbaren Baugruppe (CPU, CP). Er beinhaltet vom Programmiergerät erzeugte Objekte (Ladeobjekte). Er ist entweder als zusteckbare Memory Card oder als fest integrierter Speicher realisiert.

### Letzten gültigen Wert halten (LWH)

Baugruppe behält den zuletzt vor dem Betriebszustand STOP ausgegebenen Wert bei.

### Lichtwellenleiter

Ein Lichtwellenleiter ist ein Übertragungsmedium aus Glasfaser oder Kunststoff. Lichtwellenleiter sind unempfindlich gegen elektromagnetische Störungen, sie ermöglichen hohe Datenübertragungsraten.

### Linearitätsfehler

Der Linearitätsfehler kennzeichnet die maximale Abweichung des Mess-/ Ausgabewertes von der idealen Geradenbeziehung zwischen Mess-/ Ausgabesignal und Digitalwert. Die Angabe erfolgt in Prozent und bezieht sich auf den Nennbereich der Analogbaugruppe.

### Lokaldaten

Lokaldaten sind die einem → Codebaustein zugeordneten Daten, die in seinem → Deklarationsteil bzw. seiner Variablendeklaration deklariert werden. Sie umfassen (bausteinabhängig): Formalparameter, → statische Daten, → temporäre Daten.

### Messbereichsmodul

Messbereichsmodule werden auf die Analogeingabebaugruppen gesteckt zur Anpassung an verschiedene Messbereiche.

# Messprinzip, integrierend

Eine Baugruppe mit integrierendem Messverfahren wird immer für zeitunkritische Messvorgänge eingesetzt. Die Integrationszeit ist umgekehrt proportional zur Netzfrequenz. Letztere stellen Sie in STEP7 ein - daraus resultiert dann die Integrationszeit. Bei einer Netzfrequenz von 50 Hz beträgt die Integrationszeit 20 ms oder geradzahlige Vielfache davon. Da über genau diesen Zeitraum der Messwert aufintegriert wird, werden immer mindestens eine oder mehrere ganze Perioden der evtl. dem Mess-Signal überlagerten Netzfrequenz miterfasst. Der Mittelwert der Störung wird damit zu Null integriert (postiver Anteil der ersten Halbperiode = negativer Anteil der zweiten Halbperiode) und es wird somit prinzipbedingt ausschließlich das Nutzsignal erfasst.

### Messprinzip, Momentanwertverschlüsselung

Eine Baugruppe mit Momentanwertverschlüsselung wird immer für sehr schnelle Messvorgänge oder sich sehr schnell ändernde Größen eingesetzt. Bei diesem Verfahren greift die Baugruppe schnellstmöglich auf die zu messende Größe zu und liefert eine Momentanaufnahme des Signals zu einen bestimmten Zeitpunkt. Dabei ist zu beachten, dass auf Grund dieses Messverfahrens die Baugruppen "empfindlicher" sind, als die Baugruppen mit integrierendem Messverfahren. Deshalb können Störungen auf dem Messwert auch zu einer Verfälschung führen. Beim Einsatz dieser Baugruppen müssen Sie, z. B. durch genaue Einhaltung der Aufbaurichtlinien, für ein "sauberes" Messignal sorgen.

### Parameter

- 1. Variable eines  $\rightarrow$  Codebausteins
- 2. Variable zur Einstellung der Eigenschaften einer Baugruppe (eine oder mehrere pro Baugruppe). Jede Baugruppe besitzt im Lieferzustand eine sinnvolle Grundeinstellung ihrer Parameter, die der Anwender in STEP 7 verändern kann.

# **Peripheriebus**

Bestandteil des → Rückwandbusses im Automatisierungssystem, optimiert auf schnellen Austausch von Signalen zwischen der/den CPUs und den Signalbaugruppen.

Über den Peripheriebus werden Nutzdaten (z.B. digitale Eingangssignale einer Signalbaugruppe) und Systemdaten (z.B. Default-Parameterdatensätze einer Signalbaugruppe) übertragen.

### Potenzialausgleich

Elektrische Verbindung (Potenzialausgleichsleiter), die die Körper elektrischer Betriebsmittel und fremde leitfähige Körper auf gleiches oder annähernd gleiches Potenzial bringt, um störende oder gefährliche Spannungen zwischen diesen Körpern zu verhindern.

### potenzialgebunden

Bei potentialgebundenen Ein-/Ausgabebaugruppen sind die Bezugspotenziale von Steuerund Laststromkreis elektrisch verbunden.

### potenzialgetrennt

Bei potenzialgetrennten Ein-/Ausgabebaugruppen sind die Bezugspotenziale von Steuerund Laststromkreis galvanisch getrennt; z.B. durch Optokoppler, Relaiskontakt oder Übertrager. Ein-/Ausgabestromkreise können gewurzelt sein.

### Prioritätsklasse

Das Betriebssystem einer S7-CPU bietet max. 28 Prioritätsklassen (= Programmbearbeitungsebenen), z.B. für zyklische Programmbearbeitung, prozessalarmgesteuerte Programmbearbeitung.

Jeder Prioritätsklasse sind → Organisationsbausteine zugeordnet, in denen der Anwender eine Reaktion programmieren kann. Die OBs haben standardmäßig verschiedene Prioritäten, in deren Reihenfolge sie im Falle eines gleichzeitigen Auftretens bearbeitet werden bzw. sich gegenseitig unterbrechen. Die standardmäßigen Prioritäten sind vom Anwender änderbar.

# PROFIBUS-DP

Digitale, analoge und intelligente Baugruppen sowie ein breites Spektrum von Feldgeräten nach IEC 61784-1:2002 Ed1 CP 3/1 wie zum Beispiel Antriebe oder Ventilinseln werden vom Automatisierungsystem an den Prozess vor Ort verlagert, über eine Entfernung von bis zu 23 km.

Die Baugruppen und Feldgeräte werden dabei über den Feldbus PROFIBUS-DP mit dem Automatisierungssystem verbunden und wie zentrale Peripherie angesprochen.

#### Programmiergerät

Ein Programmiergerät (PG) ist ein Personal Computer in spezieller industrietauglicher und kompakter Ausführung. Ein PG ist komplett ausgestattet für die Programmierung der SIMATIC-Automatisierungssysteme.

### Prozessabbild

Die Signalzustände der digitalen Ein- und Ausgabebaugruppen werden in der CPU in einem Prozessabbild hinterlegt.

Man unterscheidet das Prozessabbild der Eingänge und das der Ausgänge. Das Prozessabbild der Eingänge (PAE) wird vor der Bearbeitung des Anwenderprogramms vom Betriebssystem von den Eingabebaugruppen gelesen. Das Prozessabbild der Ausgänge (PAA) wird am Ende der Programmbearbeitung vom Betriebssystem auf die Ausgabebaugruppen übertragen.

### Prozessalarm

Ein Prozessalarm wird ausgelöst von alarmauslösenden Baugruppen aufgrund eines bestimmten Ereignisses im Prozess (Über- oder Unterschreiten eines Grenzwertes; Baugruppe hat die zyklische Wandlung ihrer Kanäle abgeschlossen).

Der Prozessalarm wird der CPU gemeldet. Entsprechend der Priorität dieses Alarms wird dann der zugeordnete → Organisationsbaustein bearbeitet.

# Pufferbatterie

Die Pufferbatterie gewährleistet, dass das → Anwenderprogramm in der → CPU netzausfallsicher hinterlegt ist und festgelegte Datenbereiche und Merker, Zeiten und Zähler  $\rightarrow$  remanent gehalten werden.

#### Pufferspannung, externe

Es kann die gleiche Pufferung wie durch Pufferbatterie erreicht werden, wenn an die Buchse "EXT.-BATT." der CPU eine Pufferspannung (Gleichspannung zwischen 5 V und 15 V) angelegt wird.

Die externe Pufferspannung wird benötigt zum Tausch einer Stromversorgungsbaugruppe, wenn das in einem RAM hinterlegte Anwenderprogramm und Daten (z. B. Merker, Zeiten, Zähler, Systemdaten, integrierte Uhr) für die Dauer des Baugruppentauschs gepuffert werden sollen.

### Punkt-zu-Punkt-Kopplung

Bei einer Punkt-zu-Punkt-Kopplung sind nur zwei Teilnehmer physikalisch miteinander verbunden. Diese Art einer Kommunikationsverbindung wird verwendet, wenn der Einsatz eines Kommunikationsnetzes nicht sinnvoll ist oder z.B. bei der Kopplung von "artfremden" Partnern (z.B. SPS mit Prozessrechner).

# Querverkehr

Querverkehr = direkter Datenaustausch. Bei direktem Datenaustausch werden lokale Eingangs-Adressbereiche eines Intelligenten DP-Slaves (z. B. CPU 315-2 mit PROFIBUS-DP-Anschluss) oder eines DP-Masters den Eingangs-Adressbereichen eines PROFIBUS-DP-Partners zugeordnet. Über diese zugeordneten Eingangs-Adressbereiche empfängt der Intelligente DP-Slave oder der DP-Master die Eingangsdaten, die der PROFIBUS-DP-Partner seinem DP-Master sendet.

# RC-Glied

Hintereinanderschaltung von ohmschem Widerstand und Kondensator. Beim Abschalten eines Verbrauchers tritt in Stromkreisen mit induktiver Last eine Überspannung auf, die zu einem Lichtbogen führen kann und die Lebensdauer der Kontakte verringert. Zur Löschung dieses Lichtbogens kann man den Kontakt durch ein RC-Glied überbrücken.

### **Reaktionszeit**

Die Reaktionszeit ist die Zeit vom Erkennen eines Eingangssignals bis zur Änderung eines damit verknüpften Ausgangssignals.

Die tatsächliche Reaktionszeit liegt zwischen einer kürzesten und einer längsten Reaktionszeit. Zur Projektierung einer Anlage muss immer mit der längsten Reaktionszeit gerechnet werden.

#### Referenzkanalfehler

Parameter in STEP 7 für Analogeingabebaugruppen. Mit diesem Parameter wird die Fehlersammelmeldung der Vergleichsstelle beim Einsatz von Thermoelementen freigegeben. Ein Referenzkanalfehler tritt auf bei der Verwendung von Thermoelementen:

- wenn ein Referenzkanal, an dem zur Kompensation der Temperaturdrift ein Thermowiderstand (RTD) angeschlossen ist (Kanal 0), ein Fehler aufgetreten ist (z. B. Drahtbruch)
- wenn die → Referenztemperatur außerhalb des zulässigen Wertebereichs liegt

Jeder Eingangskanal, dem die Vergleichststelle "RTD am Kanal 0" zugeordnet ist, hat im oben beschriebenen Fall den Referenzkanalfehler - die gemessene Temperatur wird nicht mehr kompensiert.

### Referenztemperatur

Parameter in STEP 7 für Analogeingabebaugruppen. Die Referenztemperatur ist die Temperatur der Vergleichsstelle beim Einsatz von Thermoelementen. Die Referenztemperatur ermöglicht eine korrekte Temperaturmessung mittels Thermoelementen. Die Temperatur der Vergleichsstelle muss bekannt sein, da von einem Thermoelement immer die Temperaturdifferenz zwischen Mess- und Vergleichsstelle erfasst wird.

#### Remanenz

Remanent sind Datenbereiche in Datenbausteinen sowie Zeiten, Zähler und Merker dann, wenn ihr Inhalt bei Neustart oder Netz-Aus nicht verloren geht.

# Repeater

Betriebsmittel zur Verstärkung von Bussignalen und Kopplung von → Bussegmenten über große Entfernungen.

#### Rückwandbus

Der Rückwandbus ist ein serieller Datenbus, über den die Baugruppen miteinander kommunizieren und über den sie mit der nötigen Spannung versorgt werden. Die Verbindung zwischen den Baugruppen wird durch Busverbinder hergestellt.

### S7-Basiskommunikation

In der CPU von SIMATIC S7/C7 integrierte Kommunikationsfunktionen, die vom Anwender aufgerufen werden können. Der Aufruf erfolgt im Anwenderprogramm über → Systemfunktionen. Die Nutzdatenmenge beträgt bis zu 76 Byte (kleine Datenmengen). Die S7-Basiskommunikation wird über → MPI realisiert.

# S7-Kommunikation

In der CPU von SIMATIC S7/C7 integrierte Kommunikationsfunktionen, die vom Anwender aufgerufen werden können. Der Aufruf erfolgt im Anwenderprogramm über → Systemfunktionsbausteine. Die Nutzdatenmenge beträgt bis zu 64 kByte (große Datenmengen). Die S7-Kommunikation bietet eine netzunabhängige Schnittstelle zwischen Geräten vom Typ SIMATIC S7/C7 und PG/PC.

### **Segment**

 $\rightarrow$  Bussegment

### **Shunt**

Parallel- oder Nebenschlusswiderstand in elektrischen Stromkreisen.

#### **Sicherungsfall**

Parameter in STEP 7 für Digitalausgabebaugruppen. Bei Aktivierung des Parameters wird der Ausfall von einer oder mehrerer Sicherungen von der Baugruppe erkannt. Bei entsprechender Parametrierung wird ein → Diagnosealarm ausgelöst.

### Signalbaugruppe

Signalbaugruppen (SM) bilden die Schnittstelle zwischen dem Prozess und dem Automatisierungssystem. Es gibt Eingabebaugruppen, Ausgabebaugruppen, Ein- /ausgabebaugruppen (jeweils digital und analog).

#### Standardkommunikation

Kommunikation über genormte und standardisierte Protokolle wie z. B. PROFIBUS-DP, PROFIBUS-FMS.

# Statische Daten

Statische Daten sind Daten, die nur innerhalb eines → Funktionsbausteins genutzt werden. Diese Daten werden in einem zum Funktionsbaustein gehörenden Instanzdatenbaustein gespeichert. Die so gespeicherten Daten bleiben bis zum nächsten Funktionsbausteinaufruf erhalten.

### Störfrequenzunterdrückung

Parameter in STEP 7 für Analogeingabebaugruppen. Die Frequenz des Wechselspannungsnetzes kann sich besonders bei der Messung in kleinen Spannungsbereichen und bei Thermoelementen störend auf den Messwert auswirken. Mit diesem Parameter gibt der Anwender die Netzfrequenz an, die in seiner Anlage vorherrscht.

# **Summenstrom**

Summe der Ströme aller Ausgangskanäle einer Digitalausgabebaugruppe.

# **SYNC**

Steuerkommando des → Masters an den → Slave: einfrieren der Ausgänge auf momentanen Wert.

### Systemdiagnose

Systemdiagnose ist die Erkennung, Auswertung und die Meldung von Fehlern, die innerhalb des Automatisierungssystems auftreten. Beispiele für solche Fehler sind: Programmfehler oder Ausfälle auf Baugruppen. Systemfehler können mit LED-Anzeigen oder in STEP 7 angezeigt werden.

### **Temperaturfehler**

Der Temperaturfehler kennzeichnet die durch Veränderung der Umgebungstemperatur der Analogbaugruppe verursachte Drift der Mess-/Ausgabewerte. Er wird in Prozent pro Kelvin angegeben und bezieht sich auf den Nennbereich der Analogbaugruppe.

### Temperaturfehler der internen Kompensation

Der Temperaturfehler der internen Kompensation tritt nur auf bei der Messung von Thermoelementen. Er kennzeichnet den dann zusätzlich zum eigentlichen Temperaturfehler additiv zu berücksichtigenden Fehler wenn die Betriebsart "interner Vergleich" gewählt wird. Die Angabe des Fehlers erfolgt entweder in Prozent bezogen auf den physikalischen Nennbereich der Analogbaugruppe oder als Absolutwert in °C.

### Temperaturkoeffizient

Parameter in STEP 7 für Analogeingabebaugruppen bei Temperaturmessung mit Widerstandsthermometer (RTD). Die Auswahl des Temperaturkoeffizienten erfolgt entsprechend des verwendeten Widerstandsthermometers (nach DIN-Norm).

#### Temporäre Daten

Temporäre Daten sind → Lokaldaten eines Bausteins, die während der Bearbeitung eines Bausteins im L-Stack abgelegt werden und nach der Bearbeitung nicht mehr verfügbar sind.

# **Unforce**

→ Forcen

### Urlöschen

Beim Urlöschen werden folgende Speicher der CPU gelöscht: Arbeitsspeicher, Schreib- /Lesebereich des Ladespeichers, Systemspeicher.

Die MPI-Parameter und der Diagnosepuffer bleiben erhalten.

#### Vergleichsstelle

Parameter in STEP 7 für Analogeingabebaugruppen. Mit diesem Parameter wird beim Einsatz von Thermoelementen die Vergleichsstelle (Stelle mit bekannter Temperatur) festgelegt. Vergleichstellen können sein: Widerstandsthermometer am Kanal 0 der Baugruppe; → Kompensationsdose, → Referenztemperatur.

### **Warmstart**

Neustart nach einem Netzausfall, mit einem vom Anwender programmierten Satz von dynamischen Daten und einem durch im System festgelegten Anwender-Programmteil.

Ein Warmstart wird durch Setzen eines Status-Bits oder andere entsprechende Mittel gekennzeichnet, die vom Anwenderprogramm lesbar sind und anzeigen, dass die durch Netzausfall bedingte Stillsetzung des Automatisierungssystems im Betriebszustand RUN erkannt wurde.

### **Wiederanlauf**

Beim Anlauf einer CPU (z. B. durch Bedienung des Betriebsartenschalters oder bei Netz-Ein) wird vor der zyklischen Programmbearbeitung (OB 1) zunächst alternativ OB 101 (Wiederanlauf), OB 100 (Neustart: Warmstart) oder OB 102 (Kaltstart) bearbeitet. Für den "Wiederanlauf" ist eine Pufferung der CPU zwingend erforderlich.

Es gilt: Alle Datenbereiche (Zeiten, Zähler, Merker, Datenbausteine) und deren Inhalte bleiben erhalten. Das → Prozessabbild der Eingänge wird eingelesen und die Bearbeitung des STEP 7-Anwenderprogramms an der Stelle fortgesetzt, an der es beim letzten Abbruch (STOP, Netz-Aus) beendet wurde.

Als weitere Anlaufarten stehen der → Kaltstart und der Neustart (→ Warmstart) zur Verfügung.

### Wiederholgenauigkeit

Die Wiederholgenauigkeit kennzeichnet die dann untereinander auftretende maximale Abweichung der Mess-/Ausgabewerte, wenn wiederholt dasselbe Eingangssignal angelegt bzw. derselbe Ausgabewert vorgegeben wird. Die Wiederholgenauigkeit bezieht sich auf den Nennbereich der Baugruppe und gilt für den temperaturmäßig eingeschwungenen Zustand.

#### **Zentralgerät**

Eine S7-400 besteht aus einem Zentralgerät (ZG), dem bei Bedarf Erweiterungsgeräte (EG) zugeordnet sein können. Das Zentralgerät ist der Baugruppenträger, der die →CPU enthält.

# **Zerstörgrenze**

Grenze der zulässigen Eingangsspannung/des zulässigen Eingangsstroms. Wenn diese Grenze überschritten wird, dann kann sich die Messgenauigkeit verschlechtern. Bei erheblicher Überschreitung der Zerstörgrenze kann die interne Mess-Schaltung zerstört werden.

Glossar

# Index

# 2

2-Draht-Messumformer, [206](#page-205-0) 2-Leiteranschluss, [211](#page-210-0)

# 3

3-Leiteranschluss, [210](#page-209-0)

# 4

4-Draht-Messumformer, [208](#page-207-0) 4-Leiteranschluss, [210](#page-209-1)

# A

Abdeckhaube, [54](#page-53-0)  Abhängigkeiten Ausgabewerte, [148](#page-147-0) Eingabewerte, [111](#page-110-0) Abkürzungen, [425](#page-424-0)  Abschluss-Stecker, [321](#page-320-0)  IM 463-2, [350](#page-349-0)  AC Bedeutung, [425](#page-424-1)  Adressbereich einstellen, [347](#page-346-0) Adressierung S5-Baugruppen, [341](#page-340-0) ADU Bedeutung, [425](#page-424-2)  ADU-DAU-Fehler Analogeingabebaugruppe, [224](#page-223-0)  AI Bedeutung, [425](#page-424-3)  SM 431 Anschlussbild, Eigenschaften, Prinzipschaltbild, Technische Daten, Aktoren anschließen an Analogausgabebaugruppe, [217](#page-216-0) Alarm Analogbaugruppen, [225](#page-224-0) 

Digitalbaugruppen, [98](#page-97-0)  freigeben, [98](#page-97-1), [226](#page-225-0) Alarmauslösende Kanäle der Digitalbaugruppe, [100](#page-99-0)  Analogausgabebaugruppe Antwortzeit, [197](#page-196-0)  Ausgabe, [201](#page-200-0)  Ausgabeart, [201](#page-200-1) Ausgabebereich, [201](#page-200-2) Einschwingzeit, [197](#page-196-0) Lasten an Spannungsausgang anschließen, [218](#page-217-0) Lasten an Stromausgang anschließen, [221](#page-220-0) Lasten/Aktoren anschließen, [217](#page-216-0) Parameter, [201](#page-200-3)  potentialgetrennte, [218](#page-217-1) SM 432, AO 8 x 13 Bit, [311](#page-310-0)  Analogausgabebaugruppen Eigenschaften, [167](#page-166-0) Analogausgabekanal Antwortzeit, [197](#page-196-1)  Wandlungszeit, [196](#page-195-0)  Analogausgabekanäle Grundausführungszeit, [197](#page-196-2) Zykluszeit, [196](#page-195-1) Analogbaugruppe Alarm, [225](#page-224-0) Bestimmung des Messfehlers/Ausgabefehlers, [193](#page-192-0)  Diagnose, [222](#page-221-0) EXTF-LED, [222](#page-221-1) INTF-LED, [222](#page-221-1) Lastspannungsausfall, [192](#page-191-0)  parametrieren, [198](#page-197-0) Schrittfolge zur Inbetriebnahme, [168](#page-167-0) Verhalten, [191](#page-190-0)  Analogbaugruppen, [165](#page-164-0) Diagnosealarm, [226](#page-225-1) Analog-Digital-Umsetzung, [194](#page-193-0) Analogeingabebaugruppe ADU-DAU-Fehler, [224](#page-223-0) SM 431, [261](#page-260-0)  Aufbau Datensatz 1, [391](#page-390-0)  Baugruppenstörung, [224](#page-223-1)  Betriebszustand STOP, [224](#page-223-2)  Diagnose, [199](#page-198-0) Diagnosealarm, [199](#page-198-1) Diagnosedaten, [408](#page-407-0) Diagnosemeldung im Meßwert, [222](#page-221-2)  Diagnosemeldungen, [223](#page-222-0) 

Drahtbruch, [225](#page-224-1) Drahtbruchprüfung, [199](#page-198-2) EPROM-Fehler, [224](#page-223-3) Fehler extern, [224](#page-223-4)  Fehler intern, [224](#page-223-5) Fehlerursachen und Abhilfe, [224](#page-223-6) Frontstecker fehlt, [224](#page-223-7) Glättung von Analogeingabewerten, [195](#page-194-0), [200](#page-199-0) Grenzwert, [199](#page-198-3) Hilfsspannung fehlt, [224](#page-223-8) Kanalfehler, [224](#page-223-9)  Kanalinformation vorhanden, [224](#page-223-10) Laufzeit-Kalibrierfehler, [225](#page-224-2) Messart, [199](#page-198-4) Messbereich, [200](#page-199-1)  Messbereichsmodul falsch/fehlt, [224](#page-223-11) Messung, [199](#page-198-5)  Messwertgeber anschließen, [201](#page-200-4) M-Kurzschluss, [225](#page-224-3)  Parameter, [199,](#page-198-6) [391](#page-390-1)  Parameter falsch, [224](#page-223-12)  Parametrierfehler, [225](#page-224-4) Parametrierung fehlt, [224](#page-223-13)  Potenzialdifferenz, [202](#page-201-0)  potenzialgebundene, [202](#page-201-1) potenzialgetrennte, [202](#page-201-2) Projektierungsfehler, [225](#page-224-4)  Prozessalarm verloren, [224](#page-223-14)  RAM-Fehler, [224](#page-223-15)  Referenzkanalfehler, [225](#page-224-5) Referenztemperatur, [200](#page-199-2)  SM 431, AI 16 x 13 Bit, [261](#page-260-0) SM 431, AI 8 x 13 Bit, [228](#page-227-0)  SM 431, AI 8 x 14 Bit, [236,](#page-235-0) [252](#page-251-0) SM 431, AI 8 x 16 Bit, [298](#page-297-0)  SM 431, AI 8 x RTD x 16 Bit, [287](#page-286-0)  Störfrequenzunterdrückung, [200](#page-199-3) Temperatureinheit, [200](#page-199-4) Temperaturkoeffizient, [200](#page-199-5)  Thermoelement anschließen, [212](#page-211-0)  Überlauf, [225](#page-224-6)  Unterlauf, [225](#page-224-7)  Vergleichsstelle, [200](#page-199-6)  Widerstand anschließen, [209](#page-208-0) Widerstandsthermometer anschließen, [209](#page-208-0)  Analogeingabekanäle Analogwertdarstellung, [170](#page-169-0)  Grundausführungszeit, [195](#page-194-1) Messart, [188](#page-187-0) Messbereich, [188](#page-187-0)  Wandlungszeit, [194](#page-193-1)  Zykluszeit, [194](#page-193-0)

Analogfunktionen STEP 7-Bausteine, [165](#page-164-1) Analogsignale Leitungen, [218](#page-217-2)  **Analogwert** umwandeln, [169](#page-168-0)  Vorzeichen, [169](#page-168-1)  Analogwertdarstellung, [169](#page-168-2)  binäre Darstellung der Ausgabebereiche, [184](#page-183-0)  binäre Darstellung der Eingabebereiche, [171](#page-170-0) für Analogausgabekanäle, [184](#page-183-1) für Analogeingabekanäle, [170](#page-169-0) für Spannungsausgabebereiche, [186](#page-185-0)  für Spannungsausgabebereiche ± 10 V, [186](#page-185-1)  für Spannungsausgabebereiche 0 bis 10 V und 1 bis 5 V, [186](#page-185-2) für Spannungsmessbereiche ± 10 V bis ± 1 V, [173](#page-172-0) für Spannungsmessbereiche ± 500 mV bis ± 25 mV, [173](#page-172-1) für Spannungsmessbereiche 1 bis 5 V und 0 bis 10 V, [174](#page-173-0) für Stromausgabebereiche, [187](#page-186-0)  für Stromausgabebereiche ± 20 mA, [187](#page-186-1)  für Stromausgabebereiche 0 bis 20 mA u. 4 bis 20 mA, [187](#page-186-2)  für Strommessbereiche 0 bis 20 mA, [175](#page-174-0)  für Strommessbereiche 4 bis 20 mA, [175](#page-174-1)  für Strommessbereichen ± 20 mA bis ± 3,2 mA, [174](#page-173-1)  für Thermoelement Typ B, [179](#page-178-0) für Thermoelement Typ E, [180](#page-179-0) für Thermoelement Typ J, [180](#page-179-1)  für Thermoelement Typ K, [181](#page-180-0) für Thermoelement Typ L, [181](#page-180-1) für Thermoelement Typ N, [182](#page-181-0)  für Thermoelement Typ R, S, [182](#page-181-1)  für Thermoelement Typ T, [183](#page-182-0)  für Thermoelement Typ U, [183](#page-182-1)  für Widerstandsgeber von 48 Ω bis 6 kΩ, [176](#page-175-0) für Widerstandsthermometer Cu 10 Klima, [179](#page-178-1)  für Widerstandsthermometer Cu 10 Standard, [178](#page-177-0) für Widerstandsthermometer Ni x00 Klima, [178](#page-177-1) für Widerstandsthermometer Ni x00 Standard, [177](#page-176-0) für Widerstandsthermometer Pt 100, 200, 500,1000, [176](#page-175-1)  für Widerstandsthermometer Pt x00 Klima, [177](#page-176-1) Analogwerte ausgeben STEP 7-Bausteine, [165](#page-164-1) Analogwerte lesen STEP 7-Bausteine, [165](#page-164-1) Ändern Anlagen im laufenden Betrieb (CiR), [198](#page-197-1) Nummer des Baugruppenträgers, [326](#page-325-0)

Parameter im Anwenderprogramm, [198](#page-197-2)  Anlagen im laufenden Betrieb (CiR) ändern, [198](#page-197-1) Anlagenänderung im laufenden Betrieb, [92](#page-91-0)  Anließen Vergleichsstelle, [216](#page-215-0) Anschaltungsbaugruppe IM 460-1 und IM 461-1, [328](#page-327-0) IM 460-3 und IM 461-3, [331](#page-330-0) IM 460-4, [334](#page-333-0)  IM 460-4 und IM 461-4, [334](#page-333-0) IM 461-4, [334](#page-333-0)  Anschaltungsbaugruppen Funktion, [319](#page-318-0)  IM 460-0, [324](#page-323-0)  IM 460-1, [328](#page-327-0)  IM 460-3, [331](#page-330-0)  IM 461-0, [324](#page-323-0)  IM 461-1, [328](#page-327-0)  IM 461-3, [331](#page-330-0)  Konfiguration, [319](#page-318-1) Anschließen IM 463-2, [344](#page-343-0)  IM 467 FO an Lichtwellenleiter, [361](#page-360-0) isolierte Messwertgeber, [202](#page-201-3)  Kompensationsdose, [215](#page-214-0)  Lasten an Stromausgang, [221](#page-220-0)  nicht isolierte Messwertgeber, [204](#page-203-0)  Spannungsgeber, [205](#page-204-0) Thermoelementen mit Widerstandsthermometer, [217](#page-216-1) Widerstandsthermometern und Widerständen, [209](#page-208-0) Anschluss SM 421, [114](#page-113-0)  Anschluss- und Prinzipschaltbild SM 421, DI 16 x DC 24 V, [105](#page-104-0) SM 421, [105](#page-104-0)  SM 421, DI 16 x UC 24/60 V, [117](#page-116-0) SM 421, DI 32 x DC 24 V, [102](#page-101-0) SM 421, [105](#page-104-0) SM 422, [132](#page-131-0) SM 422, DO 16 x DC 24 V/2 A, [132](#page-131-0) SM 422, DO 32 x DC 24 V/0,5 A, [141](#page-140-0), [144](#page-143-0)  SM 422, [132](#page-131-0)  Anschlussbild SM 431, [238,](#page-237-0) [253](#page-252-0)  SM 422, [157](#page-156-0)  SM 422, [157](#page-156-0)  SM 431, AI 16 x 13 Bit, [263](#page-262-0)  SM 431, AI 8 x 13 Bit, [230](#page-229-0) SM 431, AI 8 x 14 Bit, [238](#page-237-0), [253](#page-252-0) SM 431, AI 8 x 16 Bit, [300](#page-299-0)

SM 431, AI 8 x RTD x 16 Bit, [290](#page-289-0) Anschluss-Schema RS 485-Repeater, [381](#page-380-0)  Antwortzeit, [197](#page-196-0) Anwenderprogramm Parametrierung, [385](#page-384-0)  Anwendung IM 467/ IM 467 FO, [353](#page-352-0) RS 485-Repeater, [377](#page-376-0)  Anzeigeelemente, [52](#page-51-0)  IM 463-2, [342](#page-341-0)  **Anzeigen** Parametrierfehlern, [282](#page-281-0)  Anzeigen von Parametrierfehlern SM 431, AI 8 x RTD x 16 Bit, [296](#page-295-0) AO Bedeutung, [425](#page-424-4) AS Bedeutung, [425](#page-424-5) Aufbau Baugruppenträger, [37](#page-36-0) CR2, [42](#page-41-0) CR3, [43](#page-42-0) ER1, ER2, [45](#page-44-0) IM 467/ IM 467 FO, [353](#page-352-1) Stromversorgung, redundant, [49](#page-48-0)  UR1, [39](#page-38-0) UR2-H, [41](#page-40-0) Aufbauen RS 485-Repeater, [378](#page-377-0)  Aufgaben Baugruppenträger, [37](#page-36-1) Stromversorgungsbaugruppen, [47](#page-46-0)  Aufladung, elektrostatisch Personen, [421](#page-420-0)  Auflösung, [169](#page-168-3) Aufstecken Steckleitung, [344](#page-343-1)  Ausfall Versorgungsspannung, [111](#page-110-1)  Ausgabe Analogausgabebaugruppe, [201](#page-200-0) Ausgabeart Analogausgabebaugruppe, [201](#page-200-1) Ausgabebereich Analogausgabebaugruppe, [201](#page-200-2) Ausgabebereiche SM 432, AO 8 x 13 Bit, [317](#page-316-0)  Ausgabewerte Abhängigkeiten, [148](#page-147-0) Auslesen Diagnosemeldungen, [95](#page-94-0), [222](#page-221-3)

Australien Kennzeichnung, [23](#page-22-0) Auswählen Leitungslänge, [345](#page-344-0) Schnittstelle, 344 Auswerten Diagnosedaten, [395](#page-394-0) AWL Bedeutung, [425](#page-424-6)

# B

BAF Bedeutung, [425](#page-424-7) Batterie, [31,](#page-30-0) [50](#page-49-0) Batteriespannung, [53](#page-52-0)  Batterietyp, [50](#page-49-1)  Baugruppen lagern, [31](#page-30-0) Transport- und Lagerbedingungen, [31](#page-30-0) Baugruppenklassen Kennung, [396](#page-395-0)  Baugruppenstörung Analogeingabebaugruppe, [224](#page-223-1) Digitalbaugruppe, [97](#page-96-0) Baugruppentausch, [357](#page-356-0)  Baugruppenträger Aufbau, [37](#page-36-0) Aufgaben, [37](#page-36-1) CR2, [42](#page-41-1) CR3, [43](#page-42-1) ER1, [44](#page-43-0)  ER2, [44](#page-43-0)  UR1, [39](#page-38-1) UR2, [39](#page-38-1) UR2-H, [40](#page-39-0)  Baugruppenüberblick, [166](#page-165-0) Digitalbaugruppen, [89](#page-88-0)  Bedeutung Abkürzungen, [425](#page-424-0)  AbkürzuS -ngen, [426](#page-425-0)  AC, [425](#page-424-1)  ADU, [425](#page-424-2) AI, [425](#page-424-3) AO, [425](#page-424-4) AS, [425](#page-424-5) AWL, [425](#page-424-6)  BAF, [425](#page-424-7) BUS1F, [425](#page-424-8) CH, [425](#page-424-9) COMP, [425](#page-424-10) CP, [425](#page-424-11) 

CPU, [425](#page-424-12)  CR, [425](#page-424-13) DAU, [425](#page-424-14)  DB, [425](#page-424-15)  DC, [425](#page-424-16) DI, [425](#page-424-17)  DO, [425](#page-424-18)  EEPROM, [425](#page-424-19) EGB, [425](#page-424-20)  EMV, [425](#page-424-21) EPROM, [425](#page-424-22)  ER, [425](#page-424-23)  EV, [425](#page-424-24) EWS, [425](#page-424-25)  EXM, [425](#page-424-26) EXTF, [425](#page-424-27) FB, [425](#page-424-28)  FC, [425](#page-424-29) FEPROM, [425](#page-424-30)  FM, [425](#page-424-31) FRCE, [425](#page-424-32) FUP, [426](#page-425-1)  GD, [426](#page-425-2)  GV, [426](#page-425-3) IC, [426](#page-425-4)  IFM1F, [426](#page-425-5)  IM, [426](#page-425-6)  INTF, [426](#page-425-7) IP, [426](#page-425-8) KOP, [426](#page-425-9)  L+, [426](#page-425-10) LWH, [426](#page-425-11) LWL, [426](#page-425-12) M, [426](#page-425-13) M-, [426](#page-425-14)  M+, [426](#page-425-15) MANA, [426](#page-425-16)  MPI, [426](#page-425-17)  MRES, [426](#page-425-18)  MSTR, [426](#page-425-19) OB, [426](#page-425-20) OP, [426](#page-425-21) OS, [426](#page-425-22) PAA, [426](#page-425-23)  PAE, [426](#page-425-24)  PG, [426](#page-425-25) PS, [426](#page-425-26) QI, [426](#page-425-27) QV, [426](#page-425-28) RAM, [426](#page-425-29) REDF, [426](#page-425-30) RL, [426](#page-425-31) 

 $S + 426$  $S + 426$ SCL, [426](#page-425-33)  SFB, [426](#page-425-34)  SFC, [426](#page-425-35) SM, [426](#page-425-36) SPS, [426](#page-425-37) SZL, [426](#page-425-38)  TD, [426](#page-425-39)  TR, [426](#page-425-40)  UC, [426](#page-425-41)  UCM, [427](#page-426-0)  UH, [427](#page-426-1)  Uiso, [427](#page-426-2) UR, [427](#page-426-3)  USR, [427](#page-426-4) Vs, [427](#page-426-5)  VZ, [427](#page-426-6)  ZG, [427](#page-426-7) Bedien- und Anzeigeelemente Empfangs-IM, [325,](#page-324-0) [329,](#page-328-0) [332](#page-331-0), [335](#page-334-0) IM 460-0 und IM 461-0, [324](#page-323-0) IM 460-1 und IM 461-1, [328](#page-327-0) IM 460-3 und IM 461-3, [331](#page-330-0) Lüfterzeile AC 120/230 V, [370](#page-369-0) PS 405 10A und der PS 405 10A R, [80,](#page-79-0) [82](#page-81-0)  PS 405 20A, [84,](#page-83-0) [86](#page-85-0)  PS 405 4A, [76](#page-75-0), [78](#page-77-0) PS 407 10A und PS 407 10A R, [67,](#page-66-0) [69](#page-68-0) PS 407 20A, [72,](#page-71-0) [74](#page-73-0)  PS 407 4A, [62](#page-61-0), [64](#page-63-0) Sende-IM, [325,](#page-324-1) [328](#page-327-1)  Bedien- und Anzeigelemente Sende-IM, [332,](#page-331-1) [335](#page-334-1)  Bedienelemente, [52](#page-51-0)  Funktion, [54](#page-53-1) IM 463-2, [342](#page-341-0)  Belegen Steckleitung 721, [349](#page-348-0) Berechnen Pufferzeit, [51](#page-50-0)  Berührung, direkte, [422](#page-421-0) Beschaltung der Analogausgänge SM 432, AO 8 x 13 Bit, [317](#page-316-1) Bestellnummer 6ES7 400-1JA01-0AA0, [39](#page-38-1) 6ES7 400-1JA11-0AA0, [39](#page-38-1) 6ES7 400-1TA01-0AA0, [39](#page-38-1) 6ES7 400-1TA11-0AA0, [39](#page-38-1) 6ES7 400-2JA00-0AA0, [40](#page-39-0) 6ES7 400-2JA10-0AA0, [40](#page-39-0) 6ES7 401-1DA01-0AA0, [43](#page-42-1) 6ES7 401-2TA01-0AA0, [42](#page-41-1)

6ES7 403-1JA01-0AA0, [44](#page-43-0)  6ES7 403-1JA11-0AA0, [44](#page-43-0)  6ES7 403-1TA01-0AA0, [44](#page-43-0)  6ES7 403-1TA11-0AA0, [44](#page-43-0)  6ES7 405-0KA01-0AA0, [79](#page-78-0)  6ES7 405-0KA02-0AA0, [81](#page-80-0)  6ES7 405-0KR00-0AA0, [79](#page-78-0) 6ES7 405-0KR02-0AA0, [81](#page-80-0) 6ES7 405-0RA01-0AA0, [83](#page-82-0) 6ES7 405-0RA02-0AA0, [85](#page-84-0) 6ES7 407-0DA01-0AA0, [62](#page-61-1) 6ES7 407-0DA02-0AA0, [64](#page-63-1) 6ES7 407-0KA01-0AA0, [66](#page-65-0)  6ES7 407-0KA02-0AA0, [69](#page-68-1)  6ES7 407-0KR00-0AA0, [66](#page-65-0) 6ES7 407-0KR02-0AA0, [69](#page-68-1) 6ES7 407-0RA01-0AA0, [71](#page-70-0) 6ES7 407-0RA02-0AA0, [74](#page-73-1) 6ES7 408-0TA00-0AA0, [369](#page-368-0)  6ES7 408-1TA01-0XA0, [373](#page-372-0)  6ES7 408-1TB00-0XA0, [370](#page-369-0)  6ES7 421-1BL01-0AA0, [101](#page-100-0)  6ES7 421-1EL00-0AA0, [128](#page-127-0)  6ES7 421-1FH00-0AA0, [122](#page-121-0) 6ES7 421-1FH20-0AA0, [125](#page-124-0) 6ES7 421-5EH00-0AA0, [113](#page-112-0)  6ES7 421-7BH01-0AB0, [104](#page-103-0)  6ES7 421-7DH00-0AB0, [116](#page-115-0) 6ES7 422-1BH11-0AA0, [131](#page-130-0)  6ES7 422-1BL00-0AA0, [140](#page-139-0)  6ES7 422-1FF00-0AA0, [148](#page-147-1) 6ES7 422-1FH00-0AA0, [152](#page-151-0) 6ES7 422-1HH00-0AA0, [161](#page-160-0) 6ES7 422-5EH00-0AB0, [156](#page-155-0)  6ES7 422-5EH10-0AB0, [135](#page-134-0)  6ES7 422-7BL00-0AB0, [143](#page-142-0)  6ES7 431-0HH00-0AB0, [261](#page-260-0) 6ES7 431-1KF00-0AB0, [228](#page-227-0)  6ES7 431-1KF10-0AB0, [236](#page-235-0)  6ES7 431-1KF20-0AB0, [252](#page-251-0)  6ES7 431-7KF00-0AB0, [298](#page-297-0)  6ES7 431-7KF10-0AB0, [287](#page-286-0)  6ES7 431-7QH00-0AB0, [269](#page-268-0)  6ES7 432-1HF00-0AB0, [311](#page-310-0) 6ES7 460-0AA01-0AB0, [324](#page-323-0) 6ES7 460-1BA00-0AB0, [328](#page-327-0) 6ES7 460-1BA01-0AB0, [328](#page-327-0) 6ES7 460-3AA01-0AB0, [331](#page-330-0) 6ES7 460-4AA01-0AB0, [334](#page-333-0) 6ES7 461-0AA01-0AA0, [324](#page-323-0) 6ES7 461-1BA00-0AA0, [328](#page-327-0) 6ES7 461-1BA01-0AA0, [328](#page-327-0)

6ES7 461-3AA01-0AA0, [331](#page-330-0) 6ES7 461-4AA01-0AA0, [334](#page-333-0) 6ES7 467-5FJ00-0AB0, [353](#page-352-2)  6ES7 467-5GJ00-0AB0, [353](#page-352-2) 6ES7 467-5GJ01-0AB0, [353](#page-352-2) 6ES7 467-5GJ02-0AB0, [353](#page-352-2) IM 463-2, [339](#page-338-0) Stromversorgungsbaugruppe, redundierbar, [48](#page-47-0) Bestellnummern Ersatzteile, [417](#page-416-0)  Betriebsartenschalter, [356](#page-355-0) Betriebszustand der CPU, [191](#page-190-1) steuern, [356](#page-355-1) Betriebszustand STOP Analogeingabebaugruppe, [224](#page-223-2) Digitalbaugruppe, [97](#page-96-1) **Biegeradius** für LWL, [364](#page-363-0) BUS1F Bedeutung, Busanschluss-Stecker, [358](#page-357-0)  Bytes 0 und 1 der Diagnosedaten, [396](#page-395-1)

# C

CE-Kennzeichnung, [21](#page-20-0) CH Bedeutung, [425](#page-424-9) CiR, [92](#page-91-0)  COMP Bedeutung, [425](#page-424-10) Configuration in RUN, [92](#page-91-1)  CP Bedeutung, [425](#page-424-11) CPU Bedeutung, [425](#page-424-12) CR Bedeutung, [425](#page-424-13) CR2 Aufbau, [42](#page-41-0) Technische Daten, [43](#page-42-2) CR3 Aufbau, [43](#page-42-0) Technische Daten, [44](#page-43-1) **CSA** Zulassung, [24](#page-23-0) cULus-Zulassung Relais-Baugruppen, [25](#page-24-0) cULus-Zulassung, [24](#page-23-1)

# D

**Datensatz** für Diagnosedaten, [395](#page-394-1)  für Parameter, [385](#page-384-1)  Datensatz 1 Aufbau Analogeingabebaugruppe, [391](#page-390-0)  Aufbau Digitalausgabebaugruppe, [389](#page-388-0) Aufbau Digitaleingabebaugruppe, [387](#page-386-0)  DAU Bedeutung, [425](#page-424-14) DB Bedeutung, [425](#page-424-15) DC Bedeutung, [425](#page-424-16) Definition elektrostatisch gefährdete Bauteile/Baugruppen, [421](#page-420-1) Definition EMV, [28](#page-27-0) DI Bedeutung, [425](#page-424-17) Diagnose Analogbaugruppen, [222](#page-221-0) Analogeingabebaugruppe, [199](#page-198-0) der Digitalbaugruppen, [95](#page-94-1)  Digitalausgabebaugruppe, [94](#page-93-0) Digitaleingabebaugruppe, [93](#page-92-0) Diagnosealarm Analogbaugruppen, [226](#page-225-1) Analogeingabebaugruppe, [199](#page-198-1) Digitalbaugruppen, [99](#page-98-0) Diagnosealarmfreigabe Digitalausgabebaugruppe, [94](#page-93-1) Digitaleingabebaugruppe, [93](#page-92-1) Diagnosedaten Analogeingabebaugruppen, [408](#page-407-0)  auswerten, [395](#page-394-0)  Bytes 0 und 1, [395,](#page-394-2) [396](#page-395-1) Datensatz, [395](#page-394-1)  der Digitalausgabebaugruppen, [401](#page-400-0)  der SM 421, DI 16 x DC 24 V, [397](#page-396-0) Digitaleingabebaugruppen, [396](#page-395-2)  Signalbaugruppen, [395](#page-394-0)  SM 421, DI 16 x UC 24/60 V, [399](#page-398-0)  SM 422, DO 16 x AC 20-120 V/2 A, [406](#page-405-0) SM 422, DO 16 x DC 20-125 V/1,5 A, [402](#page-401-0) SM 422, DO 32 x DC 24 V/0,5 A, [404](#page-403-0) SM 431, AI 16 x 16 Bit, [408](#page-407-1) SM 431, AI 8 x 16 Bit, [413](#page-412-0)  SM 431, AI 8 x RTD x 16 Bit, [410](#page-409-0)  Diagnoseeintrag, [192](#page-191-1) Diagnosemeldung, [96](#page-95-0)  Baugruppe nicht parametriert, [96](#page-95-1) 

Baugruppenstörung, [96](#page-95-2) Drahtbruch, [96](#page-95-3) EPROM-Fehler, [96](#page-95-4)  externe Hilfsspannung fehlt, [96](#page-95-5)  falsche Parameter, [96](#page-95-6)  fehlende Geberversorgung, [96](#page-95-7)  fehlende Lastspannung L+, [96](#page-95-8)  Fehler extern, [96](#page-95-9)  Fehler intern, [96](#page-95-10)  Frontstecker fehlt, [96](#page-95-11)  interne Spannung ausgefallen, [96](#page-95-12) Kanalfehler vorhanden, [96](#page-95-13) Kanalinformation vorhanden, [96](#page-95-14)  Kurzschluss nach L+, [96](#page-95-15) Kurzschluss nach M, [96](#page-95-16) Parametrierfehler, [96](#page-95-17)  Prozessalarm verloren, [96](#page-95-18)  Sicherungsfall, [96](#page-95-19) Diagnosemeldungen, [95](#page-94-2), [222](#page-221-4) Analogeingabebaugruppen, [223](#page-222-0) auslesen, [95,](#page-94-0) [222](#page-221-3)  Digitalbaugruppen, [96](#page-95-20)  Digitalausgabebaugruppe Aufbau Datensatz 1, [389](#page-388-0) Diagnose, [94](#page-93-0)  Diagnosealarmfreigabe, [94](#page-93-1)  Diagnosedaten, [401](#page-400-0) Drahtbruchprüfung, [94](#page-93-2) Ersatzwert 1 aufschalten, [94](#page-93-3) Ersatzwert schalten, [94](#page-93-4)  fehlende Lastspannung L+, [94](#page-93-5)  Kurzschluss nach L+, [94](#page-93-6) Kurzschluss nach M, [94](#page-93-7) letzten Wert halten, [94](#page-93-8)  Parameter, [94](#page-93-9), [389](#page-388-1)  Sicherungsfall, [94](#page-93-10) SM 422, DO 16 x AC 120/230 V/2 A, [152](#page-151-0)  SM 422, DO 16 x AC 20-120 V/2 A, [156](#page-155-0)  SM 422, DO 16 x DC 20-125 V/1,5 A, [135](#page-134-0)  SM 422, DO 16 x DC 24 V/2 A, [131](#page-130-0) SM 422, DO 32 x DC 24 V/0,5 A, [143](#page-142-0)  SM 422, DO 32 x DC 24 V/0,5 A, [143](#page-142-0)  SM 422, DO 8 x AC 120/230 V/5 A, [148](#page-147-1) Ziel CPU für Alarm, [94](#page-93-11)  Digitalausgabebaugruppen Eigenschaften, [90](#page-89-0) Digitalbaugruppe Alarm, [98](#page-97-0)  alarmauslösende Kanäle, [100](#page-99-0) Baugruppenstörung, [97](#page-96-0) Betriebszustand STOP, [97](#page-96-1) Diagnose, [95](#page-94-1) 

Diagnosemeldungen, [96](#page-95-20) Drahtbruch, [98](#page-97-2)  EPROM-Fehler, [97](#page-96-2)  EXTF-LED, [95](#page-94-3)  fehlende Geberversorgung, [98](#page-97-3) fehlende Lastspannung L+, [98](#page-97-4)  Fehler extern, [97](#page-96-3) Fehler intern, [97](#page-96-4)  Fehlerursachen und Abhilfe, [97](#page-96-5)  Frontstecker fehlt, [97](#page-96-6)  Hilfsspannung fehlt, [97](#page-96-7)  interne Spannung ausgefallen, [97](#page-96-8) INTF-LED, [95](#page-94-3) Kanalfehler, [97](#page-96-9) Kanalinformation vorhanden, [97](#page-96-10)  Kurzschluss nach L+, [98](#page-97-5) M-Kurzschluss, [97](#page-96-11) Parameter falsch, [97](#page-96-12) parametrieren, [92](#page-91-2)  Parametrierfehler, [97](#page-96-13)  Parametrierung fehlt, [97](#page-96-14) Prozessalarm, [99](#page-98-1)  Prozessalarm verloren, [97,](#page-96-15) [99](#page-98-2) Schrittfolge zur Inbetriebnahme, [91](#page-90-0) Sicherungsfall, [98](#page-97-6) Digitaleingabebaugruppe Aufbau Datensatz 1, [387](#page-386-0)  Diagnose, [93](#page-92-0)  Diagnosealarmfreigabe, [93](#page-92-1)  Diagnosedaten, [396](#page-395-2) Drahtbruchprüfung, [93](#page-92-2)  Eingangsverzögerung, [93](#page-92-3)  Ersatzwert 1 aufschalten, [93](#page-92-4)  Ersatzwert schalten, [93](#page-92-5)  fehlende Geberversorgung, [93](#page-92-6) fehlende Lastspannung L+, [93](#page-92-6)  letzten Wert halten, [93](#page-92-7)  Parameter, [93](#page-92-8), [386](#page-385-0) Prozessalarmfreigabe, [93](#page-92-9)  SM 421, DI 16 x AC 120 V, [113](#page-112-0) SM 421, DI 16 x DC 24 V, [104](#page-103-0) SM 421, DI 16 x UC 120/230 V, [122](#page-121-0), [125](#page-124-0)  SM 421, DI 16 x UC 24/60 V, [116](#page-115-0) SM 421, DI 32 x DC 24 V, [101](#page-100-0) SM 421, DI 32 x UC 120 V, [128](#page-127-0)  Digitaleingabebaugruppen Eigenschaften, [89](#page-88-1)  DO Bedeutung, [425](#page-424-18) Dokumentationspaket, [4](#page-3-0) **Drahtbruch** Analogeingabebaugruppe, [225](#page-224-1) 

Digitalbaugruppe, [98](#page-97-2) Drahtbruchprüfung Analogeingabebaugruppe, [199](#page-198-2) Digitalausgabebaugruppe, [94](#page-93-2) Digitaleingabebaugruppe, [93](#page-92-2)  sicherstellen, [110,](#page-109-0) [120](#page-119-0)  SM 431, AI 16 x 16 Bit, [286](#page-285-0) Dynamische Parameter, [92](#page-91-3) 

# E

EEPROM Bedeutung, [425](#page-424-19) EGB Bedeutung, [425](#page-424-20) **Eigenschaften** SM 431, [252](#page-251-0) Analogausgabebaugruppen, [167](#page-166-0)  Digitalausgabebaugruppen, [90](#page-89-0)  Digitaleingabebaugruppen, [89](#page-88-1) Kabelkanal und Lüfterzeile, [367](#page-366-0)  Lüfterzeile DC 24 V, [373](#page-372-1)  Relaisausgabebaugruppe, [91](#page-90-1) SM 421, DI 16 x AC 120 V, [113](#page-112-0) SM 421, DI 16 x DC 24 V, [104](#page-103-0) SM 421, DI 16 x UC 120/230 V, [122](#page-121-0), [125](#page-124-0) SM 421, DI 16 x UC 24/60 V, [116](#page-115-0) SM 421, DI 32 x UC 120 V, [128](#page-127-0)  SM 422, DO 16 x AC 120/230 V/2 A, [152](#page-151-0) SM 422, DO 16 x AC 20-120 V/2 A, [156](#page-155-0) SM 422, DO 16 x DC 20-125 V/1,5 A, [135](#page-134-0) SM 422, DO 16 x DC 24 V/2 A, [131](#page-130-0)  SM 422, DO 16 x UC 30/230 V/Rel. 5 A, [161](#page-160-0) SM 422, DO 32 x DC 24 V/0,5 A, [140](#page-139-0), [143](#page-142-0)  SM 422, DO 8 x AC 120/230 V/5 A, [148](#page-147-1)  SM 431, AI 16 x 13 Bit, [261](#page-260-0) SM 431, AI 8 x 13 Bit, [228](#page-227-0)  SM 431, AI 8 x 14 Bit, [236](#page-235-0)  SM 431, AI 8 x 16 Bit, [298](#page-297-0)  SM 431, [252](#page-251-0) SM 432, AO 8 x 13 Bit, [311](#page-310-0)  Stromversorgung, redundant, [49](#page-48-1)  Stromversorgungsbaugruppen, [47](#page-46-1) Einbau Lüfterzeile DC 120/230 V, [371](#page-370-0)  Lüfterzeile DC 24 V, [374](#page-373-0)  Eingabewerte Abhängigkeiten, [111](#page-110-0)  Eingangskennlinie nach IEC 61131 bei Digitaleingaben, [100](#page-99-1) Eingangsverzögerung, [113](#page-112-1)  Digitaleingabebaugruppe, [93](#page-92-3) 

Einsatzbedingungen, [33](#page-32-0)  Einsatzbereich IM 463-2, [339](#page-338-1) Einschwingzeit, [197](#page-196-0)  Einstellen Adressbereich, [347](#page-346-0)  Messbereichsmodul, [188](#page-187-1)  S5-Erweiterungsgerät, [346](#page-345-0) Elektromagnetische Verträglichkeit, [28](#page-27-1) Elektrostatisch Gefährdete Bauteile/Baugruppen Definition, [421](#page-420-1)  Emission von Funkstörungen, [29](#page-28-0) Empfangs-IM Bedien- und Anzeigeelemente, [325,](#page-324-0) [332](#page-331-0), [335](#page-334-0) Bedien- und Anzeigeelemente, [325,](#page-324-0) [332](#page-331-0), [335](#page-334-0) EMV Bedeutung, [425](#page-424-21) Definition, [28](#page-27-0)  EMV-Richtlinie, [22](#page-21-0)  Entladung statischer Elektrizität Schutzmaßnahmen, [422](#page-421-1)  EPROMBedeutung, [425](#page-424-22)  EPROM-Fehler Analogeingabebaugruppe, [224](#page-223-3) Digitalbaugruppe, [97](#page-96-2)  ER Bedeutung, [425](#page-424-23) ER1 und ER2 Technische Daten, [45](#page-44-1)  ER1, ER2 Aufbau, [45](#page-44-0)  Erdfreier Betrieb RS 485-Repeater, [380](#page-379-0)  Erdgebundener Betrieb RS 485-Repeater, [380](#page-379-1)  Erdung, [422](#page-421-1)  Erforderliche Grundkenntnisse, [3](#page-2-0)  **Ersatzteile** Bestellnummern, [417](#page-416-0) S7 400, [417](#page-416-0)  Ersatzwert 1 aufschalten Digitalausgabebaugruppe, [94](#page-93-3) Digitaleingabebaugruppe, [93](#page-92-4) Ersatzwert schalten Digitalausgabebaugruppe, [94](#page-93-4) Digitaleingabebaugruppe, [93](#page-92-5) EV Bedeutung, [425](#page-424-24) EWS Bedeutung, [425](#page-424-25) EXM Bedeutung, [425](#page-424-26)

Explosionsschutzrichtlinie, [23](#page-22-1) EXTF Bedeutung, [425](#page-424-27)  EXTF-LED Analogbaugruppe, [222](#page-221-1) Digitalbaugruppe, [95](#page-94-3)

# F

FB Bedeutung, [425](#page-424-28)  FC Bedeutung, [425](#page-424-29)  Fehlende Geberversorgung Digitalbaugruppe, [98](#page-97-3) Digitaleingabebaugruppe, [93](#page-92-6)  Fehlende Lastspannung L+ Digitalausgabebaugruppe, [94](#page-93-5)  Digitalbaugruppe, [98](#page-97-4) Digitaleingabebaugruppe, [93](#page-92-6)  Fehler einer Analogbaugruppe, [193](#page-192-0) Fehler extern Analogeingabebaugruppe, [224](#page-223-4)  Digitalbaugruppe, [97](#page-96-3) Fehler intern Analogeingabebaugruppe, [224](#page-223-5)  Digitalbaugruppe, [97](#page-96-4) Fehlermeldungen Stromversorgungsbaugruppen, [55](#page-54-0)  Fehlerursachen und Abhilfe Analogeingabebaugruppe, [224](#page-223-6)  Digitalbaugruppe, [97](#page-96-5) FEPROM Bedeutung, [425](#page-424-30)  Firmware, [357](#page-356-1)  Flanke, [93](#page-92-10) FM Bedeutung, [425](#page-424-31)  Zulassung, [27](#page-26-0) **FRCE** Bedeutung, [425](#page-424-32)  Freigeben Alarm, [98,](#page-97-1) [226](#page-225-0)  Frontstecker fehlt Analogeingabebaugruppe, [224](#page-223-7)  Digitalbaugruppe, [97](#page-96-6) Funkstörungen Emission von, [29](#page-28-0) Funktion Anschaltungsbaugruppen, [319](#page-318-0)  Bedienelemente, [54](#page-53-1) 

IM 460-1 und IM 461-1, [327](#page-326-0) IM 460-3 und IM 461-3, [331](#page-330-1) IM 460-4 und IM 461-4, [334](#page-333-1) Kabelkanal, [369](#page-368-0)  Pufferbatterie, [50](#page-49-2)  FUP Bedeutung, [426](#page-425-1)

IM 460-0 und IM 461-0, [324](#page-323-1)

# G

GD Bedeutung, [426](#page-425-2) Geber Versorgungsspannung, [206](#page-205-1)  Geberversorgung Vs Kurzschluss, [111](#page-110-2)  Gebrauchsfehlergrenze, [193](#page-192-1) Glättung von Analogeingabewerten, [195](#page-194-0)  Analogeingabebaugruppe, [200](#page-199-0)  **Grenzwert** Analogeingabebaugruppe, [199](#page-198-3)  Grundausführungszeit Analogausgabekanäle, [197](#page-196-2)  Analogeingabekanäle, [195](#page-194-1) Grundfehlergrenze, [193](#page-192-1) **Gültigkeitsbereich** des Handbuchs, [3](#page-2-1) GV Bedeutung, [426](#page-425-3)

# H

**Handbuch** Zweck, [3](#page-2-2)  Handbuchpaket, [4](#page-3-0)  Hilfsspannung fehlt Analogeingabebaugruppe, [224](#page-223-8)  Digitalbaugruppe, [97](#page-96-7) Hotline, [5](#page-4-0) 

# I

```
IC 
   Bedeutung, 426 
IEC 61131-2, 21 
IFM1F 
   Bedeutung, 
IM 
   Bedeutung, 426 
IM 460-0 und IM 461-0
```
Bedien- und Anzeigeelemente, [324](#page-323-0)  Funktion, [324](#page-323-1) Parametrierung, [325](#page-324-2)  Technische Daten, IM 460-1 und 461-1 Technische Daten, [330](#page-329-0)  IM 460-1 und IM 461-1 Bedien- und Anzeigeelemente, [328](#page-327-0)  Funktion, [327](#page-326-0) Parametrierung, [329](#page-328-1)  IM 460-3 und 461-3 Technische Daten, [333](#page-332-0)  IM 460-3 und IM 461-3 Bedien- und Anzeigeelemente, [331](#page-330-0)  Funktion, [331](#page-330-1) Parametrierung, [332](#page-331-2)  IM 460-4 und 461-4 Technische Daten, [336](#page-335-0)  IM 460-4 und IM 461-4 Funktion, [334](#page-333-1) Kompatibilität, Lage der Bedien- und Anzeigeelemente, [334](#page-333-0) Parametrierung, [335](#page-334-2)  IM 463-2 Abschluss-Stecker, [350](#page-349-0)  anschließen, [344](#page-343-0)  Anzeigeelemente, [342](#page-341-0) Bedienelemente, [342](#page-341-0) Bestellnummer, [339](#page-338-0)  Einsatzbereich, [339](#page-338-1)  EMV-Festigkeit, [339](#page-338-2)  LED-Anzeigen, [343](#page-342-0) Leitungslänge, [341](#page-340-1) Regeln für Anschluss, [341](#page-340-2) Steckleitung 721, [349](#page-348-0)  Technische Daten, [352](#page-351-0)  Umgebungsbedingungen, [339](#page-338-2)  IM 467, [353](#page-352-2) Anschluss an Profibus-DP, [358](#page-357-1) Kommunikationsdienste, [355](#page-354-0) Projektierung, [357](#page-356-2)  Technische Daten, [364,](#page-363-1) [365](#page-364-0)  IM 467 FO, [353](#page-352-2) Anschluss an Profibus-DP, [358](#page-357-1) Kommunikationsdienste, [355](#page-354-0) Lichtwellenleiter anschließen, [361](#page-360-0)  Projektierung, [357](#page-356-2)  IM 467/ IM 467 FO Anwendung, [353](#page-352-0)  Aufbau, [353](#page-352-1)  IM-Betriebszustand, [356](#page-355-2)  Impulsförmige Störgrößen, [28](#page-27-2) 

Inbetriebnahme von Analogbaugruppen Schrittfolge, 168 Inbetriebnahme von Digitalbaugruppen Schrittfolge, [91](#page-90-0) Interne Spannung ausgefallen Digitalbaugruppe, [97](#page-96-8)  INTF Bedeutung, [426](#page-425-7) INTF-LED Analogbaugruppe, [222](#page-221-1)  Digitalbaugruppe, 95 IP Bedeutung, [426](#page-425-8) IP20, [35](#page-34-0)  Isolationsbeständigkeit, [35](#page-34-1) Isolationsprüfung, [35](#page-34-1) Isolierte Messwertgeber, [202](#page-201-3)  anschließen, [202](#page-201-3) 

# K

Kabelkanal, [369](#page-368-0) Funktion, [369](#page-368-0) Technische Daten, [369](#page-368-1) Kabelkanal und Lüfterzeile Eigenschaften, [367](#page-366-0) Kalibriersoftware, [288](#page-287-0), [298](#page-297-1) Kanalfehler Analogeingabebaugruppe, [224](#page-223-9) Digitalbaugruppe, [97](#page-96-9)  Kanalinformation vorhanden Analogeingabebaugruppe, [224](#page-223-10) Digitalbaugruppe, [97](#page-96-10)  K-Bus, [39](#page-38-0) Kennung Baugruppenklassen, [396](#page-395-0) Kennzeichnung Australien, [23](#page-22-0) Neuseeland, [23](#page-22-0)  Klimatische Umgebungsbedingungen, [34](#page-33-0)  Kommunikationsdienste IM 467, [355](#page-354-0) IM 467 FO, [355](#page-354-0) Kompatibilität IM 460-4 und IM 461-4, [337](#page-336-0)  Kompensation externe, [214](#page-213-0) interne, [214](#page-213-1), [215](#page-214-1)  Kompensationsdose, [214](#page-213-0) anschließen, [215](#page-214-0)  Kompensieren

Vergleichsstellentemperatur bei Thermoelementen, [213](#page-212-0) Konfektionieren Steckleitung, [344](#page-343-3)  Konfiguration Anschaltungsbaugruppen, [319](#page-318-1)  Konfigurieren S5-Baugruppen, [347](#page-346-1) **KOP** Bedeutung, [426](#page-425-9)  Kopplung Regeln, [321](#page-320-1)  Regeln für die, [321](#page-320-1) Kurse, [5](#page-4-1)  Kurzschluss Geberversorgung Vs, [111](#page-110-2) Kurzschluss nach L+ Digitalausgabebaugruppe, [94](#page-93-6)  Digitalbaugruppe, [98](#page-97-5) Kurzschluss nach M Digitalausgabebaugruppe, [94](#page-93-7) 

# L

 $\perp$ Bedeutung, [426](#page-425-10)  Lage der Bedien- und Anzeigeelemente IM 460-4 und IM 461-4, [334](#page-333-0) Lagern Baugruppen, [31](#page-30-0) Pufferbatterien, [31](#page-30-0) Lagerung, [31](#page-30-0)  Lasten an Spannungsausgang anschließen an Analogausgabebaugruppe, [218](#page-217-0) Lasten an Stromausgang anschließen an Analogausgabebaugruppe, [221](#page-220-0) Lasten anschließen an Analogausgabebaugruppe, [217](#page-216-0) Lastspannungsausfall der Analogbaugruppe, [192](#page-191-0) Laufzeit-Kalibrierfehler Analogeingabebaugruppe, [225](#page-224-2)  LED-Anzeige, [355](#page-354-1)  BAF, BATT1F, BATT2F, [53](#page-52-1)  BAF, BATTF, [53](#page-52-2) LED-Anzeigen, [53,](#page-52-3) [367](#page-366-1) BAF, BATT1F, BATT2F, BATT INDIC auf 1BATT, [59](#page-58-0)  BAF, BATTF, BATT INDIC auf BATT, [58](#page-57-0) BAF, BATT1F, BATT2F, [59](#page-58-0)  IM 463-2, [343](#page-342-0)  INTF, DC5V, DC24V, [55](#page-54-1) 

LED-Anzeigen INTF, DC 5V, DC 24V, [53](#page-52-4) Leitungen für Analogsignale, [201](#page-200-5), [218](#page-217-2)  Leitungslänge auswählen, [345](#page-344-0)  IM 463-2, [341](#page-340-1)  Segment, [377](#page-376-1) Leitungslängen von PROFIBUS-DP, [359](#page-358-0) Leitungslängen-Wahlschalter, [343](#page-342-1)  letzten Wert halten Digitaleingabebaugruppe, [93](#page-92-7)  Letzten Wert halten Digitalausgabebaugruppe, [94](#page-93-8) Lüfter, [367](#page-366-2) Lüfterüberwachung, [367](#page-366-3) Lüfterzeile AC 120/230 V, [370](#page-369-0) DC 24 V, [373](#page-372-0)  Lüfterzeile AC 120/230 V Bedien- und Anzeigeelemente, [370](#page-369-0) Sicherung, Technische Daten, Lüfterzeile DC 120/230 V Einbau, [371](#page-370-0) Lüfterzeile DC 24 V Eigenschaften, [373](#page-372-1) Einbau, [374](#page-373-0) Technische Daten, [374](#page-373-1)  verdrahten, [373](#page-372-2)  LWH Bedeutung, [426](#page-425-11) LWL Bedeutung, [426](#page-425-12) wiederverwenden, [363](#page-362-0)

# M

M Bedeutung, [426](#page-425-13) M-Bedeutung, [426](#page-425-14) M+ Bedeutung, [426](#page-425-15) MANA Bedeutung, [426](#page-425-16) Mechanische Umgebungsbedingungen, [33](#page-32-1)  prüfen, [34](#page-33-1)  Mehrprozessorbetrieb, [357](#page-356-3) Meldekonzept, [373](#page-372-3) Messart Analogeingabebaugruppe, [199](#page-198-4) 

Analogeingabekanäle, [188](#page-187-0) Messarten SM 431, AI 16 x 13 Bit, [267](#page-266-0) SM 431, AI 16 x 16 Bit, [282](#page-281-1) SM 431, AI 8 x 13 Bit, [234](#page-233-0)  SM 431, AI 8 x 14 Bit, [248,](#page-247-0) [259](#page-258-0) SM 431, AI 8 x 16 Bit, [309](#page-308-0)  SM 431, AI 8 x RTD x 16 Bit, [297](#page-296-0)  Messbereich Analogeingabebaugruppe, [200](#page-199-1) Analogeingabekanäle, [188](#page-187-0) Messbereiche SM 431, AI 16 x 13 Bit, [268](#page-267-0) SM 431, AI 16 x 16 Bit, [285](#page-284-0) SM 431, AI 8 x 13 Bit, [235](#page-234-0)  SM 431, AI 8 x 14 Bit, [250,](#page-249-0) [260](#page-259-0) SM 431, AI 8 x 16 Bit, [310](#page-309-0)  SM 431, AI 8 x RTD x 16 Bit, [297](#page-296-1)  Messbereichsmodul, [188](#page-187-1)  einstellen, [188](#page-187-1) umstecken, [189](#page-188-0) Messbereichsmodul falsch/fehlt Analogeingabebaugruppe, [224](#page-223-11) Messbereichsmodule SM 431, AI 16 x 13 Bit, [266](#page-265-0) SM 431, AI 16 x 16 Bit, [279](#page-278-0) SM 431, AI 8 x 14 Bit, [245](#page-244-0)  Messung Analogeingabebaugruppe, [199](#page-198-5) Messwertauflösung, [170](#page-169-1)  **Messwertgeber** isolierte, [202](#page-201-3) nicht isolierte, [203](#page-202-0) Messwertgeber anschließen an Analogeingabebaugruppe, [201](#page-200-4) M-Kurzschluss Analogeingabebaugruppe, [225](#page-224-3) Digitalbaugruppe, [97](#page-96-11) Montage Sicherheitsanforderungen, [27](#page-26-1)  Montieren Stecker, [362](#page-361-0)  MPI Bedeutung, [426](#page-425-17) MRES Bedeutung, [426](#page-425-18) MSTR Bedeutung, [426](#page-425-19)

# N

Netzrückwirkungen, [30](#page-29-0)

Neuseeland Kennzeichnung, [23](#page-22-0) Nicht isolierte Messwertgeber, [203](#page-202-0)  anschließen, [204](#page-203-0)  Nichtparametrierbare Diagnosemeldungen, [95](#page-94-1) Niederspannungsrichtlinie, [22](#page-21-1) Normen, [21](#page-20-2)  Nummer des Baugruppenträgers ändern, [326](#page-325-0)

# O

OB Bedeutung, [426](#page-425-20) OB 40, [99](#page-98-1), [226](#page-225-2)  Startinformation, [227](#page-226-0) OB 82, [99](#page-98-0), [226](#page-225-1)  OP Bedeutung, [426](#page-425-21) Optimieren Signallaufzeiten, [110](#page-109-1) OS Bedeutung, [426](#page-425-22)

# P

PAA Bedeutung, [426](#page-425-23) PAE Bedeutung, [426](#page-425-24) Parameter Analogausgabebaugruppe, [201](#page-200-3) Analogeingabebaugruppe, [199](#page-198-6), [391](#page-390-1)  Datensatz, [385](#page-384-1)  Digitalausgabebaugruppe, [94](#page-93-9), [389](#page-388-1) Digitaleingabebaugruppe, [93](#page-92-8), [386](#page-385-0)  dynamische, [92,](#page-91-3) [198](#page-197-2)  im Anwenderprogramm ändern, [92](#page-91-3), [198](#page-197-2) SM 421, DI 16 DC 24 V, [109](#page-108-0)  SM 421, DI 16 x UC 24/60 V, [120](#page-119-1)  SM 421, DO 16 x DC 20-125 V/1,5 A, [139](#page-138-0) SM 422, DO 16 x AC 20-120 V/2 A, [160](#page-159-0) SM 422, DO 32 x DC 24 V/0,5 A, [147](#page-146-0) SM 431, AI 16 x 13 Bit, [266](#page-265-1) SM 431, AI 16 x 16 Bit, [279](#page-278-1) SM 431, AI 8 x 13 Bit, [233](#page-232-0)  SM 431, AI 8 x 14 Bit, [246](#page-245-0)  SM 431, AI 8 x 16 Bit, [305](#page-304-0)  SM 431, AI 8 x RTD x 16 Bit, [294](#page-293-0)  SM 432, AO 8 x 13 Bit, [316](#page-315-0)  statische, [92,](#page-91-3) [198](#page-197-2) 

Parameter falsch Analogeingabebaugruppe, [224](#page-223-12)  Digitalbaugruppe, [97](#page-96-12) Parameter, änderbare, [385](#page-384-2)  Parametrierbare Diagnosemeldungen, [95](#page-94-1) Parametrieren Analogbaugruppen, [198](#page-197-0)  von Digitalbaugruppen, [92](#page-91-2)  Parametrierfehler Analogeingabebaugruppe, [225](#page-224-4)  anzeigen, [282](#page-281-0)  Digitalbaugruppe, [97](#page-96-13) SM 431, AI 16 x 16 Bit, [282](#page-281-0)  SM 431, AI 8 x 16 Bit, [309](#page-308-1) Parametrierung Anwenderprogramm, [385](#page-384-0)  IM 460-0 und IM 461-0, [325](#page-324-2) IM 460-1 und IM 461-1, [329](#page-328-1) IM 460-3 und IM 461-3, [332](#page-331-2) IM 460-4 und IM 461-4, [335](#page-334-2) Parametrierung fehlt Analogeingabebaugruppe, [224](#page-223-13)  Digitalbaugruppe, [97](#page-96-14) PARM\_MOD SFC 57, [385](#page-384-3) P-Bus, [39](#page-38-0)  PG Bedeutung, [426](#page-425-25)  Pin-Belegung RS 485-Repeater, [383](#page-382-0) Potenzialdifferenz bei Analogeingabebaugruppen, [202](#page-201-0) Potenzialdifferenzen, [341](#page-340-3)  Potenzialtrennung, [382](#page-381-0)  Prinzipschaltbild SM 431, [237,](#page-236-0) [252](#page-251-1)  SM 431, AI 16 x 13 Bit, [262](#page-261-0)  SM 431, AI 8 x 14 Bit, [237](#page-236-0), [252](#page-251-1) SM 431, [237,](#page-236-0) [252](#page-251-1)  SM 431, [237,](#page-236-0) [252](#page-251-1)  Prinzipschaltbild der SM 431, AI 8 x 13 Bit, [229](#page-228-0) PROFIBUS-DP, [355](#page-354-2) Leitungslängen, [359](#page-358-0) PROFIBUS-DP Masteranschaltung, [353](#page-352-2)  Projektierung IM 467, [357](#page-356-2)  IM 467 FO, [357](#page-356-2) Projektierungsfehler Analogeingabebaugruppe, [225](#page-224-4)  Prozessalarm bei Grenzwertüberschreitung, [226](#page-225-2)  Digitalbaugruppen, [99](#page-98-1) 

Zyklusende, [227](#page-226-1) Prozessalarm verloren Analogeingabebaugruppe, [224](#page-223-14)  Digitalbaugruppe, [97](#page-96-15), [99](#page-98-2)  Prozessalarmfreigabe Digitaleingabebaugruppe, [93](#page-92-9)  Prüfen auf Referenzkanalfehler, [287](#page-286-1) auf Unterlauf, [287](#page-286-2) mechanische Umgebungsbedingungen, [34](#page-33-1)  Prüfspannungen, [35](#page-34-1)  PS Bedeutung, [426](#page-425-26) PS 405 10A Technische Daten, [80](#page-79-1), [82](#page-81-1)  PS 405 10A R Technische Daten, [80](#page-79-1), [82](#page-81-1)  PS 405 10A und PS 405 10A R Bedien- und Anzeigeelemente, [80](#page-79-0), [82](#page-81-0) PS 405 20A Bedien- und Anzeigeelemente, [84](#page-83-0), [86](#page-85-0) PS 405 20A Technische Daten, [84](#page-83-1), [86](#page-85-1)  PS 405 4A Bedien- und Anzeigeelemente, [76](#page-75-0), [78](#page-77-0) Technische Daten, PS 407 Technische Daten10A, [67,](#page-66-1) [70](#page-69-0)  PS 407 10A R Technische Daten, [67](#page-66-1), [70](#page-69-0)  PS 407 10A und PS 407 10A R Bedien- und Anzeigeelemente, [67](#page-66-0), [69](#page-68-0) PS 407 20A Bedien- und Anzeigeelemente, [72](#page-71-0), [74](#page-73-0) Technische Daten, PS 407 4A Bedien- und Anzeigeelemente, [62](#page-61-0), [64](#page-63-0) Technische Daten, Pufferbatterie, [50](#page-49-0) Funktion, [50](#page-49-2)  Technische Daten, [51](#page-50-1) Transport- und Lagerbedingungen, [31](#page-30-0) Pufferbatterien lagern, [31](#page-30-0) Pufferzeit, [51](#page-50-2) berechnen, [51](#page-50-0) 

# Q

 $\Omega$ Bedeutung, [426](#page-425-27) QV Bedeutung, [426](#page-425-28)

# R

RAM Bedeutung, [426](#page-425-29) RAM-Fehler Analogeingabebaugruppe, [224](#page-223-15) RC-Netzwerk, [381](#page-380-1) REDF Bedeutung, [426](#page-425-30) Redundanter Betrieb, [49](#page-48-2) Redundierbare Stromversorgungsbaugruppen, [48](#page-47-0) Reduzieren Schwingungen, [33](#page-32-2) Referenzkanalfehler Analogeingabebaugruppe, [225](#page-224-5) prüfen, [287](#page-286-1) Referenztemperatur Analogeingabebaugruppe, [200](#page-199-2) Regeln Kopplung, [321](#page-320-1) Relaisausgabebaugruppe Eigenschaften, [91](#page-90-1)  SM 422, DO 16 x UC 30/230 V/Rel.5 A, [161](#page-160-0) Relais-Baugruppen cULus-Zulassung, [25](#page-24-0) Repeater See RS 485-Repeater, [377](#page-376-2) RL Bedeutung, [426](#page-425-31) RS 485-Repeater, [377](#page-376-2)  Anschluss-Schema, Anwendung, [377](#page-376-0)  Aussehen, [378](#page-377-1) erdfrei, [380](#page-379-2) erdfreier Betrieb, [380](#page-379-0)  erdgebunden, [380](#page-379-2)  erdgebundener Betrieb, [380](#page-379-1) Pin-Belegung, [383](#page-382-0) Regeln zum Aufbau, [378](#page-377-0)  Technische Daten, [383](#page-382-1)  Rückwandbus, [53](#page-52-0)

# S

 $S -$ Bedeutung, [426](#page-425-0)  $S +$ Bedeutung, [426](#page-425-32) S5-Anschaltungsbaugruppen, [340](#page-339-0)  S5-Baugruppen Adressierung, [341](#page-340-0)  konfigurieren, [347](#page-346-1)  S5-Erweiterungsgerät

einstellen, [346](#page-345-0) S7 400 Ersatzteile, [417](#page-416-0) Zubehör, [417](#page-416-0) S7-Funktionen, [355](#page-354-3)  Schiffsbau-Zulassung, [27](#page-26-2) Schirmklemmen, [374](#page-373-2) **Schnittstelle** auswählen, [344](#page-343-2)  Schnittstellen-Wahlschalter, [343](#page-342-2) **Schutzart** IP20, [35](#page-34-0)  Schutzgrad, 35 Schutzklasse, [35](#page-34-1)  Schutzmaßnahmen Entladung statischer Elektrizität, [422](#page-421-1) Erdung, [422](#page-421-1) vermeiden Berührung, [422](#page-421-0)  Schwingungen, [33](#page-32-2)  reduzieren, [33](#page-32-2)  **SCL** Bedeutung, [426](#page-425-33) Segment Leitungslänge, [377](#page-376-1) Sende-IM Bedien- und Anzeigeelemente, [325,](#page-324-1) [328](#page-327-1) Bedien- und Anzeigelemente, [332](#page-331-1), [335](#page-334-1)  **SFB** Bedeutung, [426](#page-425-34) **SFC** Bedeutung, [426](#page-425-35) SFC 51, [99,](#page-98-0) [226](#page-225-1) SFC 55 WR\_PARM, [385](#page-384-3)  SFC 56 WR\_DPARM, [385](#page-384-3) SFC 57 PARM\_MOD, [385](#page-384-3) SFC 59, [99,](#page-98-0) [226](#page-225-1) Sicherheitsanforderungen Montage, [27](#page-26-1) Sicherstellen Drahtbruchprüfung, [110](#page-109-0), [120](#page-119-0) Sicherung, [374](#page-373-3)  Lüfterzeile AC 120/230 V, [370](#page-369-1)  wechseln, [151](#page-150-0), [159](#page-158-0)  Sicherung wechseln, [155](#page-154-0) **Sicherungsfall** Digitalausgabebaugruppe, [94](#page-93-10) Digitalbaugruppe, [98](#page-97-6)  Signalbaugruppen Diagnosedaten, [395](#page-394-0) **Signallaufzeiten** optimieren, [110](#page-109-1), [121](#page-120-0)  Sinusförmige Störgrößen, [29](#page-28-1)

SM Bedeutung, [426](#page-425-36)  SM 421, DI 16 x AC 120 V Anschluss, Eigenschaften, [113](#page-112-0)  Technische Daten, SM 421, DI 16 x DC 24 V Anschluss- und Prinzipschaltbild, Diagnosedaten, [397](#page-396-0) Eigenschaften, [104](#page-103-0)  Parameter, Technische Daten, [106](#page-105-0)  SM 421, DI 16 x UC 120/230 V Anschluss- und Prinzipschaltbild, Eigenschaften, [122,](#page-121-0) [125](#page-124-0)  Technische Daten, SM 421, DI 16 x UC 24/60 V Anschluss- und Prinzipschaltbild, Diagnosedaten, [399](#page-398-0) Eigenschaften, [116](#page-115-0)  Parameter, Technische Daten, SM 421, DI 32 x DC 24 V Anschluss- und Prinzipschaltbild, [102](#page-101-0)  Technische Daten, SM 421, [105](#page-104-0) VAnschluss- und Prinzipschaltbild, SM 421, DI 32 x UC 120 V Eigenschaften, [128](#page-127-0)  Technische Daten, SM 421, DO 16 x DC 20-125 V/1,5 A Parameter, [139](#page-138-0)  SM 422, DO 16 x AC 120/230 V/2 A Anschluss- und Prinzipschaltbild, Eigenschaften, [152](#page-151-0)  Technische Daten, SM 422, DO 16 x AC 20-120 V/2 A Anschlussbild, Diagnosedaten, Eigenschaften, [156](#page-155-0)  Parameter, Technische Daten, SM 422, DO 16 x DC 20-125 V/1,5 A Anschlussbild, Diagnosedaten, [402](#page-401-0) Eigenschaften, [135](#page-134-0)  Technische Daten, SM 422, DO 16 x DC 24 V/2 A Anschluss- und Prinzipschaltbild, Eigenschaften, [131](#page-130-0)  Technische Daten, SM 422, DO 16 x UC 30/230 V/Rel. 5 A

Eigenschaften, [161](#page-160-0) Technische Daten, SM 422, DO 32 x DC 24 V/0,5 A Anschluss- und Prinzipschaltbild, Diagnosedaten, [404](#page-403-0) Eigenschaften, [140](#page-139-0), [143](#page-142-0)  Parameter, Technische Daten, SM 422, DO 8 x AC 120/230 V/5 A Anschluss- und Prinzipschaltbild, Eigenschaften, [148](#page-147-1) Technische Daten, SM 431, AI 16 x 13 Bit Anschlussbild, [263](#page-262-0) Eigenschaften, [261](#page-260-0) Messarten, [267](#page-266-0)  Messbereiche, [268](#page-267-0) Messbereichsmodule, [266](#page-265-0) Parameter, [266](#page-265-1)  Prinzipschaltbild, [262](#page-261-0) Technische Daten, [264](#page-263-0)  SM 431, AI 16 x 16 Bit Diagnosedaten, Drahtbruchprüfung, [286](#page-285-0) Messarten, Messbereiche, Messbereichsmodule, [279](#page-278-0)  Parameter, [279](#page-278-1)  Parametrierfehler, [282](#page-281-0) SM 431, AI 8 x 16 Bit Diagnosedaten, [413](#page-412-0) SM 431, AI 8 x 13 Bit Anschlussbild, [230](#page-229-0) Eigenschaften, [228](#page-227-0) Messarten, Messbereiche, [235](#page-234-0) Parameter, Prinzipschaltbild, [229](#page-228-0) Technische Daten, [231](#page-230-0)  SM 431, AI 8 x 14 Bit Anschlussbild, Anschlussbild, Eigenschaften, [236](#page-235-0) Messarten, Messbereiche, [250](#page-249-0), [260](#page-259-0)  Messbereichsmodule, Parameter, Prinzipschaltbild, Technische Daten, Widerstandsmessung, [249](#page-248-0), [260](#page-259-1) SM 431, AI 8 x 16 Bit Anschlussbild,

Anschlussbild, Eigenschaften, [298](#page-297-0) Messarten, Messbereiche, Parameter, Parametrierfehler, Prinzipschaltbild, Prinzipschaltbild, Technische Daten, SM 431, [282](#page-281-1) Anschlussbild, anzeigen von Parametrierfehlern, Diagnosedaten, Eigenschaften, Messarten, Messbereiche, Parameter, Prinzipschaltbild, Technische Daten, SM 431,AI 8 x 14 Bit Parameter, [246](#page-245-0)  SM 432, AO 8 x 13 Bit Ausgabebereiche, [317](#page-316-0)  Beschaltung der Analogausgänge, [317](#page-316-1) Eigenschaften, [311](#page-310-0) Parameter, [316](#page-315-0)  Spannungsgeber anschließen, [205](#page-204-0)  Sprungantwort bei Störfrequenzunterdrückung von 10 Hz, [307](#page-306-0) bei Störfrequenzunterdrückung von 400 Hz, [308](#page-307-0)  bei Störfrequenzunterdrückung von 50 Hz, [307](#page-306-1) bei Störfrequenzunterdrückung von 60 Hz, [308](#page-307-1) SPS Bedeutung, [426](#page-425-37) **Startinformation** OB 40, [227](#page-226-0) Statische Parameter, [92](#page-91-3)  **Stecker** montieren, [362](#page-361-0) Steckerbelegung, [360](#page-359-0)  **Steckleitung** aufstecken, [344](#page-343-1) konfektionieren, [344](#page-343-3)  Steckleitung 721 belegen, [349](#page-348-0)  STEP 7-Bausteine für Analogfunktionen, [165](#page-164-1)  **Steuern** Betriebszustand, [356](#page-355-1)  Störfrequenzunterdrückung Analogeingabebaugruppe, [200](#page-199-3)

Störfrequenzunterdrückung von 10 Hz Sprungantwort, [307](#page-306-0)  Störfrequenzunterdrückung von 400 Hz Sprungantwort, [308](#page-307-0)  Störfrequenzunterdrückung von 50 Hz Sprungantwort, [307](#page-306-1)  Störfrequenzunterdrückung von 60 Hz Sprungantwort, [308](#page-307-1)  Störgrößen impulsförmige, [28](#page-27-2)  sinusförmige, [29](#page-28-1)  Stromversorgung, redundant Aufbau, [49](#page-48-0)  Eigenschaften, [49](#page-48-1)  Stromversorgungsbaugruppe PS 405 10A, [79,](#page-78-0) [81](#page-80-0) PS 405 10A R, [79,](#page-78-0) [81](#page-80-0) PS 405 20A, [83,](#page-82-0) [85](#page-84-0) PS 405 4A, [76](#page-75-1), [78](#page-77-1)  PS 407 10A, [66,](#page-65-0) [69](#page-68-1) PS 407 10A R, [66,](#page-65-0) [69](#page-68-1) PS 407 20A, [71,](#page-70-0) [74](#page-73-1) PS 407 4A, [62](#page-61-1), [64](#page-63-1)  unzulässiger Steckplatz, [48](#page-47-1) **Stromversorgungsbaugruppen** Aufgaben, [47](#page-46-0) Eigenschaften, [47](#page-46-1)  Fehlermeldungen, [55](#page-54-0) **SZL** Bedeutung, [426](#page-425-38)

# T

TD Bedeutung, [426](#page-425-39) Technical Support, [5](#page-4-0) Technische Daten SM 431, [239](#page-238-0), [254](#page-253-0)  CR2, [43](#page-42-2) CR3, [44](#page-43-1) ER1 und ER2, [45](#page-44-1) IM 460-0 und 461-0, [326](#page-325-1) IM 460-1 und 461-1, [330](#page-329-0) IM 460-3 und 461-3, [333](#page-332-0) IM 460-4 und 461-4, [336](#page-335-0) IM 463-2, [352](#page-351-0) IM 467, [364](#page-363-1), [365](#page-364-0)  Kabelkanal, [369](#page-368-1) Lüfterzeile AC 120/230 V, [371](#page-370-1) Lüfterzeile DC 24 V, [374](#page-373-1)  PS 405 10A, [80,](#page-79-1) [82](#page-81-1) PS 405 10A R, [80,](#page-79-1) [82](#page-81-1)

PS 405 20A, [84,](#page-83-1) [86](#page-85-1)  PS 405 4A, [77](#page-76-0), [78](#page-77-2) PS 407 10A, [67,](#page-66-1) [70](#page-69-0)  PS 407 10A R, [67,](#page-66-1) [70](#page-69-0)  PS 407 20A, [72,](#page-71-1) [75](#page-74-0)  PS 407 4A, [63](#page-62-0), [65](#page-64-0) Pufferbatterie, [51](#page-50-1)  RS 485-Repeater, [383](#page-382-1) SM 421, [118](#page-117-0)  SM 421, DI 16 x DC 24 V, [106](#page-105-0) SM 421, [118](#page-117-0)  SM 421, DI 16 x UC 24/60 V, [118](#page-117-0) SM 421, DI 32 x DC 24 V, [103](#page-102-0) SM 421, [118](#page-117-0) SM 422, [133](#page-132-0) SM 422, [133](#page-132-0)  SM 422, [133](#page-132-0)  SM 422, DO 16 x DC 24 V/2 A, [133](#page-132-0) SM 422, DO 16 x UC 30/230 V/Rel. 5 A, [163](#page-162-0) SM 422, DO 32 x DC 24 V/0,5 A, [142](#page-141-0)  SM 422, [133](#page-132-0)  SM 431, AI 16 x 13 Bit, [264](#page-263-0)  SM 431, AI 8 x 13 Bit, [231](#page-230-0) SM 431, AI 8 x 14 Bit, [239](#page-238-0), [254](#page-253-0) SM 431, [239,](#page-238-0) [254](#page-253-0)  SM 431, [239,](#page-238-0) [254](#page-253-0)  UR1, [40](#page-39-1)  UR2, [40](#page-39-1)  UR2-H, [41](#page-40-1) **Temperatureinheit** Analogeingabebaugruppe, [200](#page-199-4)  Temperaturkoeffizient Analogeingabebaugruppe, [200](#page-199-5)  Thermoelement anschließen an Analogeingabebaugruppe, [212](#page-211-0) Arbeitsweise, [212](#page-211-1)  Aufbau, [212](#page-211-0)  Thermoelementen mit Widerstandsthermometer anschließen, [217](#page-216-1) Thermospannung, [212](#page-211-1) TR Bedeutung, [426](#page-425-40)  Trainingscenter, [5](#page-4-1)  Transport, [31](#page-30-0) Typenschild, [21](#page-20-3) 

# U

Überlast an 24 V, [58](#page-57-1) an 5 V, [58](#page-57-2)  Überlauf

Analogeingabebaugruppe, [225](#page-224-6)   $\overline{11}$ Bedeutung, [426](#page-425-41) UCM Bedeutung, [427](#page-426-0) UH Bedeutung, [427](#page-426-1) Uiso Bedeutung, [427](#page-426-2) UL Zulassung, [23](#page-22-2) Umgebungsbedingungen, [33](#page-32-0) IM 463-2, [339](#page-338-2)  klimatische, [34](#page-33-0)  mechanische, [33](#page-32-1) Umstecken Messbereichsmodul, [189](#page-188-0) Umwandeln Analogwerte, [169](#page-168-0)  **Unterlauf** Analogeingabebaugruppe, [225](#page-224-7)  prüfen, [287](#page-286-2) Unterstützung weitere, [4](#page-3-1) UR Bedeutung, [427](#page-426-3) UR1 Aufbau, [39](#page-38-0) Technische Daten, [40](#page-39-1) UR2 Technische Daten, [40](#page-39-1) UR2-H Aufbau, [41](#page-40-0) Technische Daten, [41](#page-40-1) USR Bedeutung, [427](#page-426-4)

# $\mathbf v$

Verbindungskabel, [323](#page-322-0)  Verdrahten Lüfterzeile DC 24 V, [373](#page-372-2)  Vergleichsstelle, [215](#page-214-2)  Analogeingabebaugruppe, [200](#page-199-6)  anschließen, [216](#page-215-0)  Vergleichsstellentemperatur bei Thermoelementen kompensieren, [213](#page-212-0)  Versorgungsspannung Ausfall, [111](#page-110-1) Geber, [206](#page-205-1)  Vorzeichen Analogwert, [169](#page-168-1)

### Vs Bedeutung, [427](#page-426-5) VZ Bedeutung, [427](#page-426-6)

# W

Wandlungszeit Analogausgabekanal, [196](#page-195-0) Analogeingabekanäle, [194](#page-193-1) Wechseln Sicherung, [151,](#page-150-0) [155](#page-154-0), [159](#page-158-0)  Weitere Unterstützung, [4](#page-3-1) Widerstand anschließen an Analogeingabebaugruppe, [209](#page-208-0) Widerstandsmessung SM 431, AI 8 x 14 Bit, [249,](#page-248-0) [260](#page-259-1) Widerstandsthermometer anschließen an Analogeingabebaugruppe, [209](#page-208-0) Widerstandsthermometern und Widerständen anschließen, [209](#page-208-0)  Wiederverwenden LWL, [363](#page-362-0)  WR\_DPARM SFC 56, [385](#page-384-3)  WR\_PARM SFC 55, [385](#page-384-3)

# Z

ZG Bedeutung, [427](#page-426-7) Ziel CPU für Alarm Digitalausgabebaugruppe, [94](#page-93-11) Zubehör Bestellnummern, [417](#page-416-0) S7 400, [417](#page-416-0)  Zulassung CSA, [24](#page-23-0)  UL, [23](#page-22-2) Zulassungen, [21](#page-20-2) Zykluszeit Analogausgabekanäle, [196](#page-195-1)  Analogeingabekanäle, [194](#page-193-0)